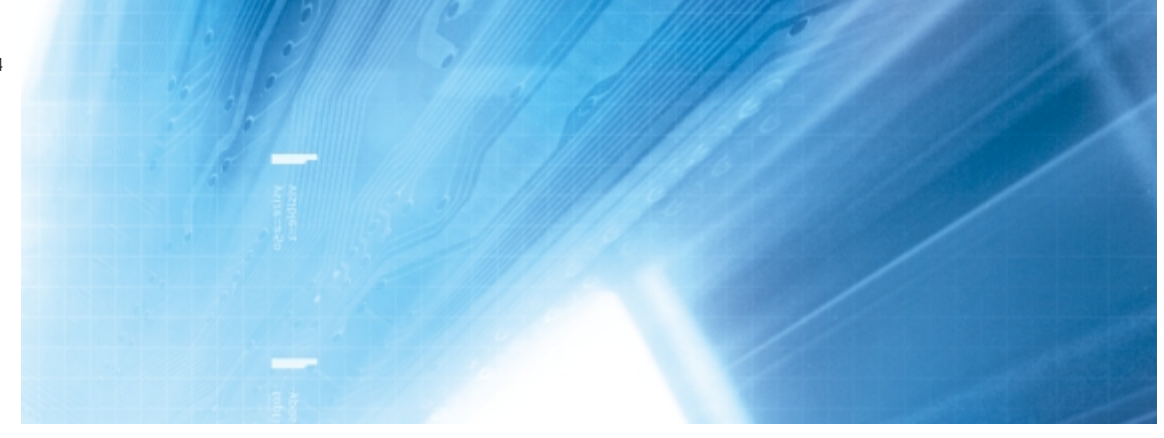

# Autómatas programables

**SYSMAC Serie CS CS1G/H-CPU**■**EV1, CS1G/H-CPU**■**H, CS1D-CPU**■**H**

**SYSMAC Serie CJ1** CJ1G-CPU, CJ1G/H-CPU□H, CJ1M-CPU□

# MANUAL DE PROGRAMACIÓN

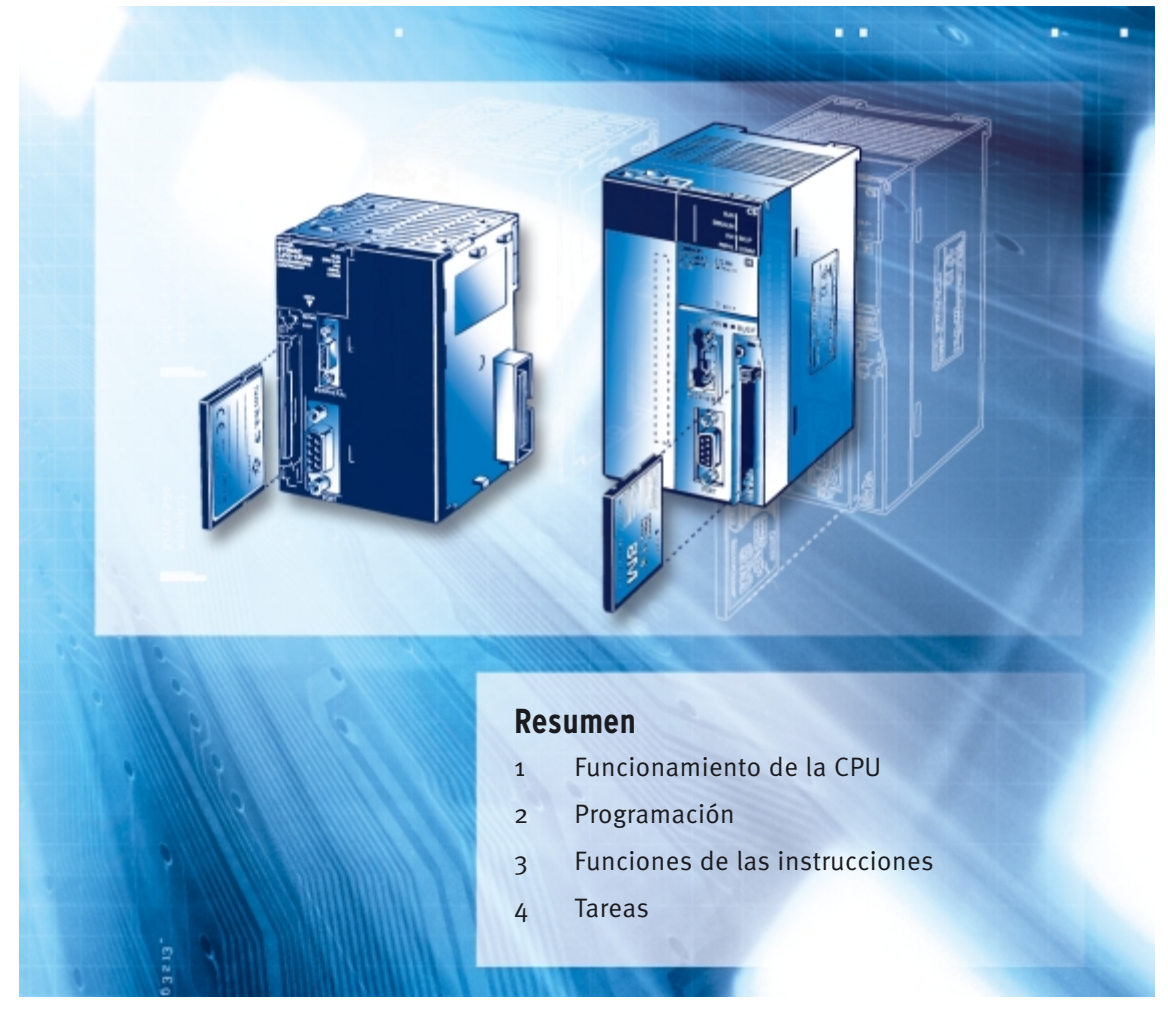

Advanced Industrial Automation

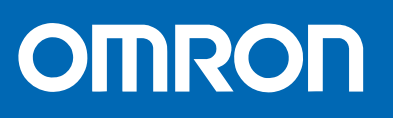

# *Nota:*

Los productos OMRON se fabrican para ser utilizados por un operario cualificado de conformidad con los procedimientos adecuados y sólo para los fines descritos en el presente manual.

En el presente manual se utilizan las siguientes convenciones para indicar y clasificar las medidas de precaución. Preste siempre la máxima atención a la información incluida en las mismas. La no observación de estas precauciones puede ocasionar lesiones al personal o daños al equipo.

 $\sqrt{!}$  PELIGRO Indica una situación de peligro inminente que, de no evitarse, puede ocasionar la muerte o lesiones graves.

- $\bigwedge$  **ADVERTENCIA** Indica una situación potencialmente peligrosa que, de no evitarse, puede ocasionar la muerte o lesiones graves.
- $\triangle$  **Precaución** Indica una situación potencialmente peligrosa que, de no evitarse, puede ocasionar lesiones físicas o daños materiales menores o moderados.

# *Referencias de productos OMRON*

En el presente manual, todos los productos OMRON aparecen en mayúsculas. La palabra "Unidad" también aparece en mayúsculas cuando hace referencia a un producto OMRON, independientemente de si se indica o no en el nombre específico del producto.

La abreviatura "Ch", que aparece en algunos displays y en algunos productos OMRON, significa normalmente "palabra o canal", que también se abrevia como "Wd" en la documentación.

La abreviatura "PLC" significa autómata programable. No obstante, en los displays de algunos dispositivos de programación se utiliza "PC" con el mismo significado.

# *Ayudas visuales*

En la columna izquierda del manual aparecen las siguientes cabeceras, cuyo objetivo es ayudar en la localización de los diferentes tipos de información.

- **Nota** Indica información de interés especial para un eficaz y adecuado funcionamiento del producto.
- *1,2,3...* 1. Indica listas de diversos tipos, como procedimientos, listas de comprobación, etc.

#### **OMRON, 2001**

Reservados todos los derechos. Se prohíbe la reproducción, almacenamiento en sistemas de recuperación o transmisión total o parcial, por cualquier forma o medio (mecánico, electrónico, fotocopiado, grabación u otros) sin la previa autorización por escrito de OMRON.

No se asume responsabilidad alguna con respecto al uso de la información contenida en el presente manual. Asimismo, dado que OMRON mantiene una política de constante mejora de sus productos de alta calidad, la información contenida en el presente manual está sujeta a modificaciones sin previo aviso. En la preparación de este manual se han adoptado todas las precauciones posibles. No obstante, OMRON no se hace responsable de ningún error u omisión. Tampoco asume responsabilidad alguna por los posibles daños resultantes de la utilización de la información contenida en el presente documento.

# **ÍNDICE**

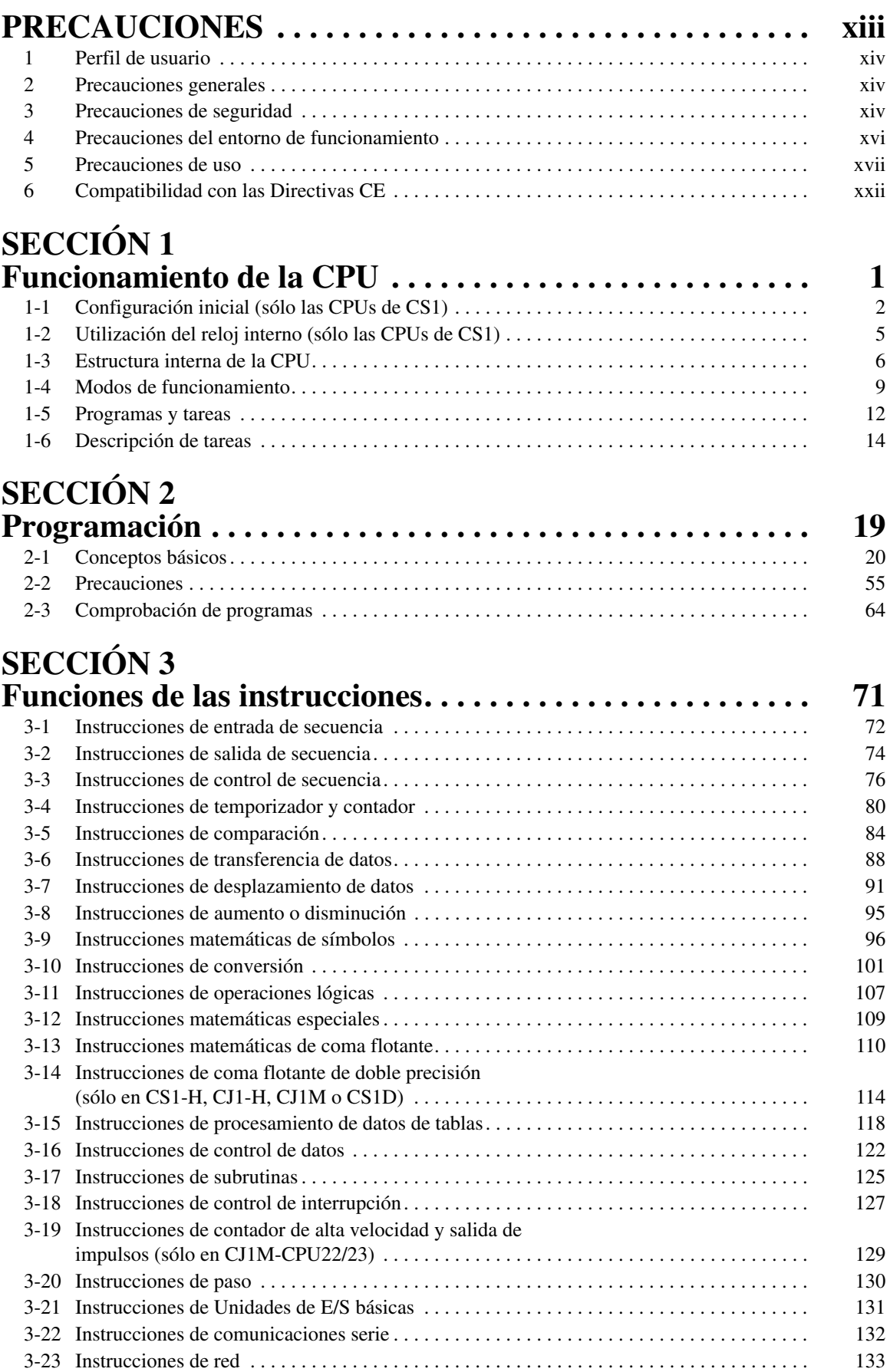

# **ÍNDICE**

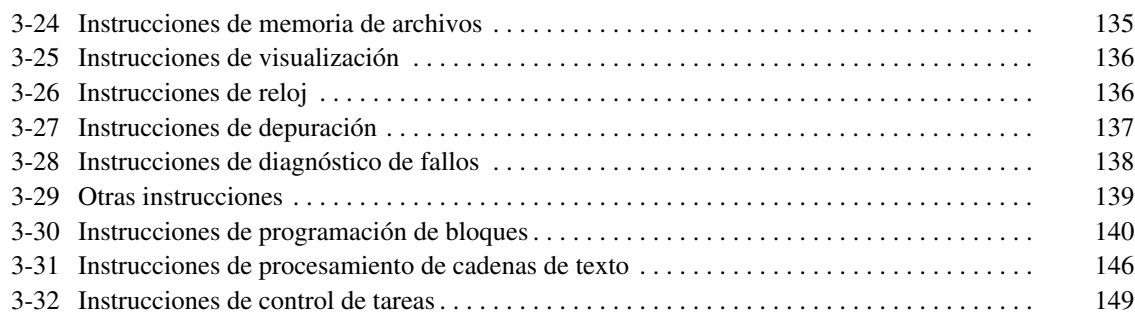

# **SECCIÓN 4**

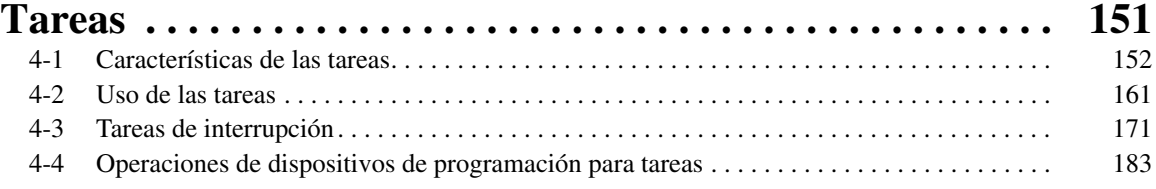

#### **SECCIÓN 5 [Funciones de la memoria de archivos. . . . . . . . . . . . . . . . . . 185](#page-206-0)** [5-1 Memoria de archivos. . . . . . . . . . . . . . . . . . . . . . . . . . . . . . . . . . . . . . . . . . . . . . . . . . . . . . . 186](#page-207-0) [5-2 Manipulación de archivos . . . . . . . . . . . . . . . . . . . . . . . . . . . . . . . . . . . . . . . . . . . . . . . . . . . 202](#page-223-0) [5-3 Uso de la memoria de archivos . . . . . . . . . . . . . . . . . . . . . . . . . . . . . . . . . . . . . . . . . . . . . . . 230](#page-251-0)

# **SECCIÓN 6**<br>Funciones av

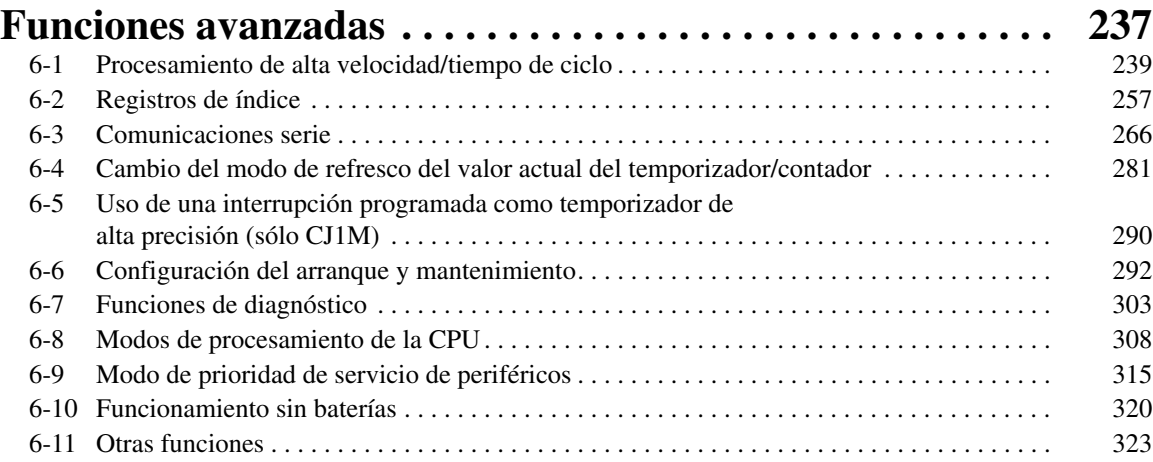

# **ÍNDICE**

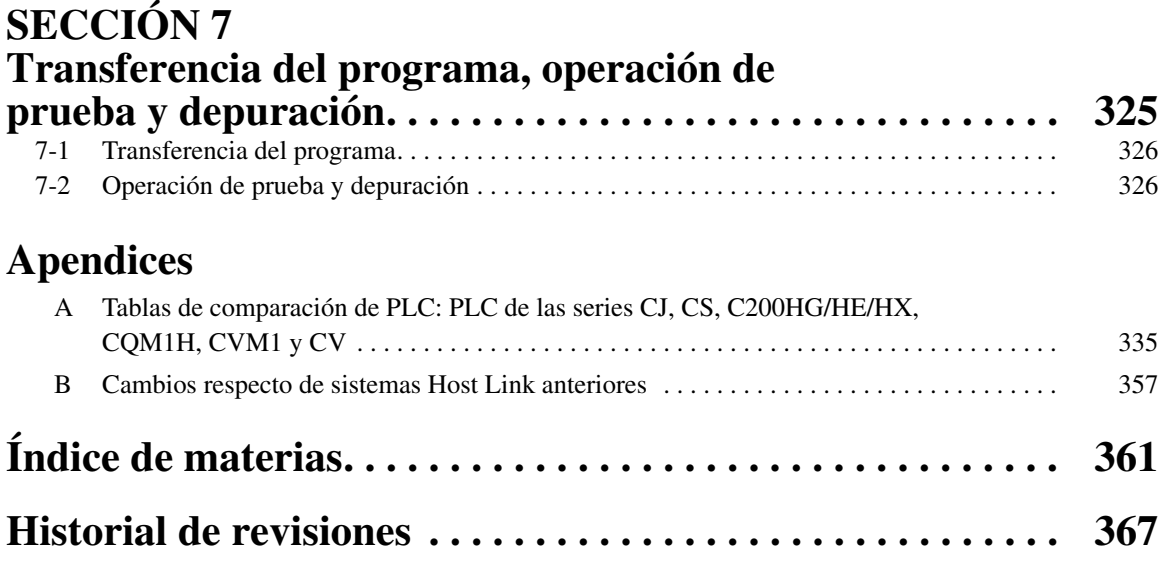

# *Acerca de este manual:*

El presente manual describe la programación de las CPUs para los autómatas programables de la serie CS/CJ, e incluye las secciones que se enumeran en la página siguiente. Las series CS y CJ se subdividen tal y como se indica en la siguiente tabla.

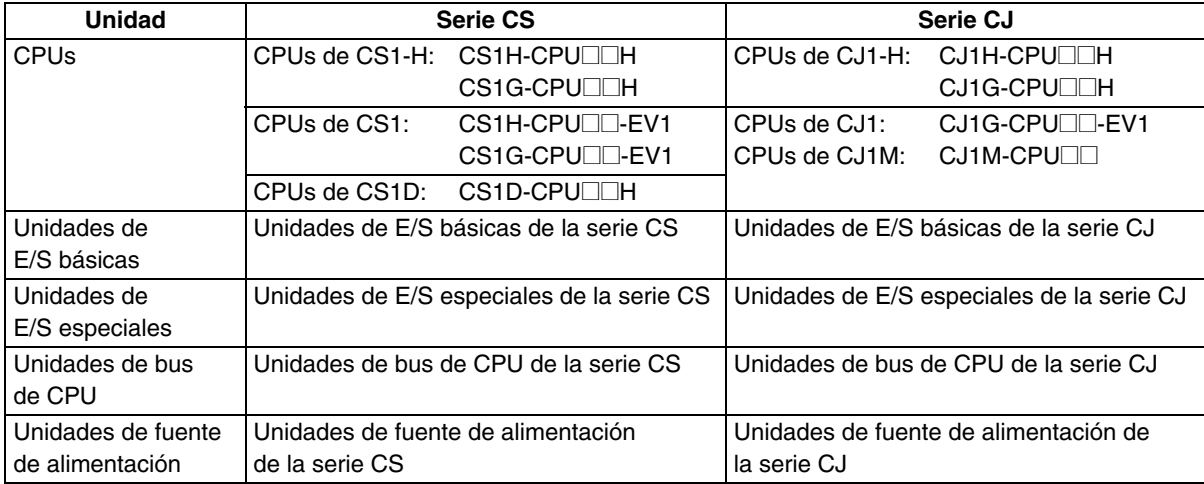

Antes de intentar instalar o utilizar las CPUs de la serie CS/CJ en un sistema de PLC, se recomienda leer detenidamente el presente manual, así como toda la documentación afín relacionada en la tabla de la siguiente página, con el objeto de familiarizarse perfectamente con la información facilitada.

Este manual contiene las siguientes secciones.

*Sección 1* describe la estructura básica y el funcionamiento de la CPU.

*Sección 2* describe la información básica necesaria para escribir, comprobar e introducir programas.

*Sección 3* describe las instrucciones que pueden utilizarse para escribir programas de usuario.

*Sección 4* describe el funcionamiento de las tareas.

*Sección 5* describe las funciones utilizadas para manipular la memoria de archivos.

*Sección 6* proporciona información detallada sobre las funciones avanzadas: procesamiento de alta velocidad/tiempo de ciclo, registros de índice, comunicaciones serie, inicio y mantenimiento, diagnóstico y depuración, dispositivos de programación y opciones de configuración de tiempo de respuesta de entrada de la Unidad de E/S básica de la serie CJ.

*Sección 7* describe los procesos utilizados para transferir el programa a la CPU y las funciones que pueden utilizarse para comprobar y depurar el programa.

Los *apéndices* ofrecen una comparación entre las series CS y CJ e información sobre las restricciones de uso de las Unidades de E/S especiales C200H y los cambios realizados en los sistemas Host Link.

# **Acerca de este manual, continuación**

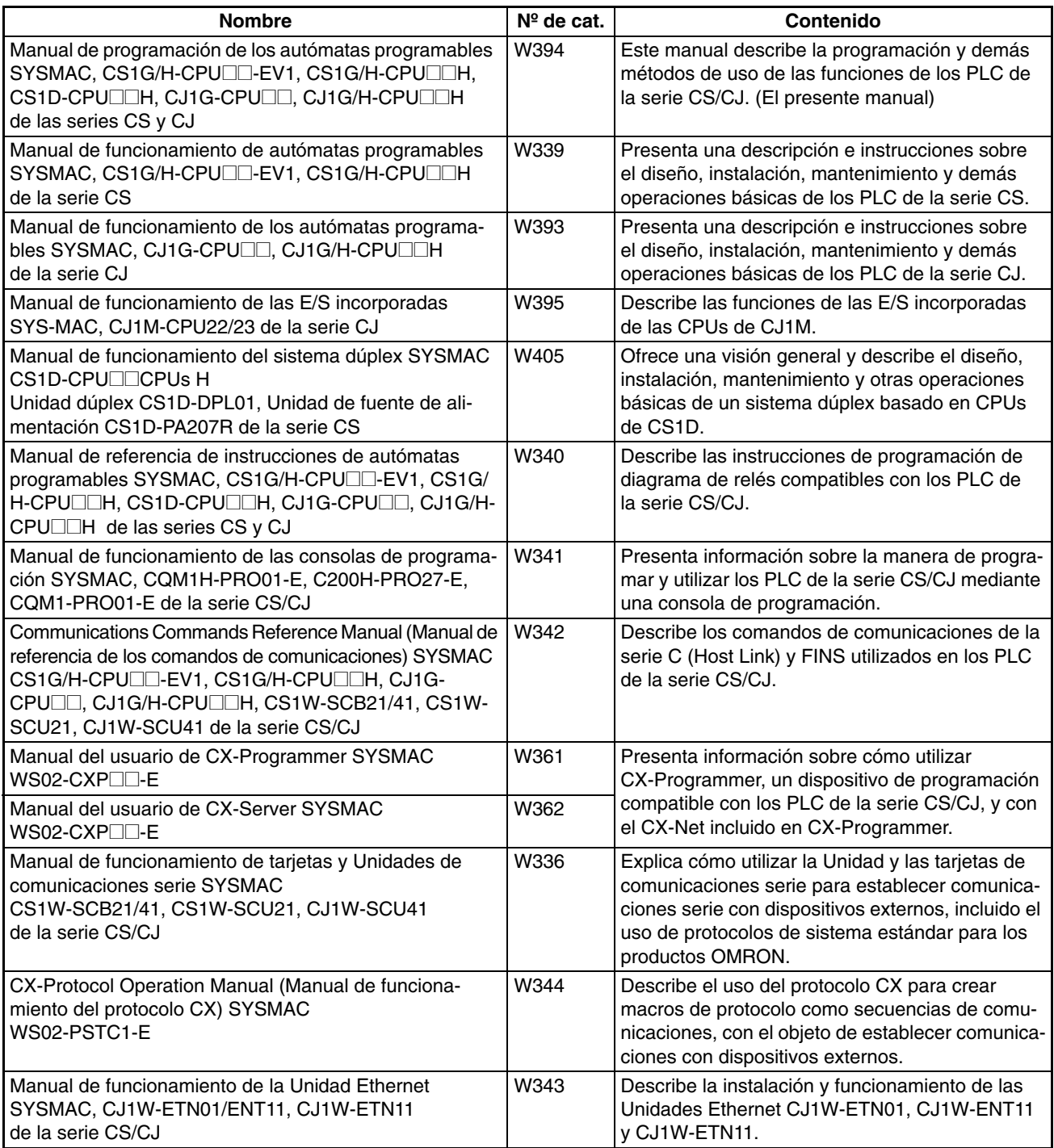

 $\bigwedge$  ADVERTENCIA Asegúrese de leer y comprender la información incluida en este manual; en caso contrario, pueden producirse daños personales o incluso la muerte, daños en el producto o fallos del mismo. Antes de llevar a cabo cualquiera de los procedimientos y operaciones indicados, lea cada una de las secciones por entero y asegúrese de comprender toda la información incluida en ella y en las secciones relacionadas.

# **PRECAUCIONES**

<span id="page-10-0"></span>Esta sección incluye precauciones generales para el uso de los autómatas programables (PLC) de la serie CS/CJ, así como de los dispositivos relacionados con los mismos.

**La información incluida en esta sección es importante para el uso seguro y fiable de los PLC. Antes de intentar configurar o utilizar un sistema PLC, lea detenidamente esta sección y asegúrese de comprender la información incluida en la misma.**

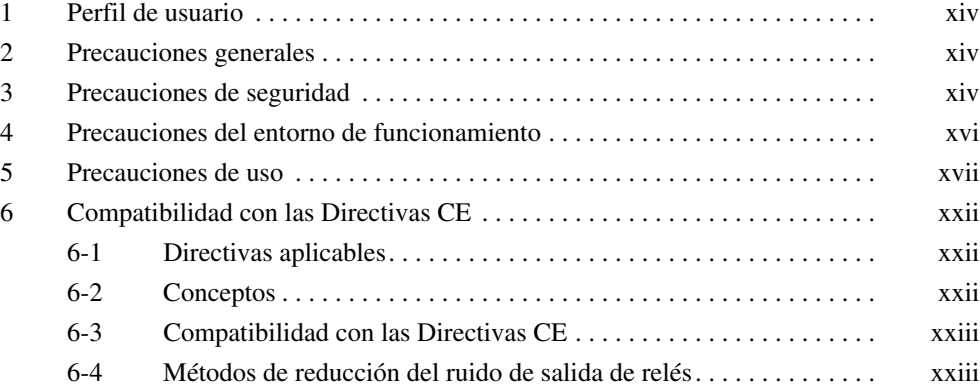

### <span id="page-11-0"></span>**1 Perfil de usuario**

Este manual está dirigido a los siguientes usuarios, que también deben poseer conocimientos sobre sistemas eléctricos (un ingeniero eléctrico o equivalente).

- Personal encargado de la instalación de sistemas totalmente automatizados (FA).
- Personal encargado del diseño de sistemas FA.
- Personal encargado de la administración de sistemas e instalaciones FA.

### <span id="page-11-1"></span>**2 Precauciones generales**

El usuario debe utilizar el producto con arreglo a las especificaciones de rendimiento descritas en los manuales de funcionamiento.

Consulte al representante local de OMRON antes de utilizar el producto en alguna situación no contemplada en este manual o de emplearlo en sistemas de control nuclear, sistemas ferroviarios, sistemas de aviación, vehículos, sistemas de combustión, equipos médicos, máquinas recreativas, equipos de seguridad y otros sistemas, así como en máquinas o equipos que pudieran provocar serios daños personales o materiales en caso de ser utilizados incorrectamente.

Asegúrese de que la potencia y las características de rendimiento del producto son suficientes para los sistemas, las máquinas y el equipo en cuestión, así como de incorporar a los sistemas, las máquinas y el equipo mecanismos de seguridad dobles.

Este manual contiene información relativa a la programación y funcionamiento de la Unidad. Asegúrese de leerlo antes de intentar utilizar la Unidad y téngalo siempre a mano para consultarlo durante su funcionamiento.

 $\sqrt{N}$  ADVERTENCIA Es de vital importancia que tanto el PLC como todas las Unidades PLC se utilicen con los fines para los que han sido diseñados y en las condiciones especificadas, en especial en aquellas aplicaciones que puedan poner en peligro, directa o indirectamente, vidas humanas. Antes de utilizar un sistema PLC en las aplicaciones previamente mencionadas, debe consultar al representante de OMRON.

# <span id="page-11-2"></span>**3 Precauciones de seguridad**

- $\sqrt{N}$  ADVERTENCIA La CPU refresca la E/S incluso cuando el programa se detiene (es decir, incluso en el modo PROGRAM). Antes de realizar un cambio de estado de cualquier parte de la memoria asignada a las Unidades de E/S, Unidades especiales o Unidades de bus de CPU, compruebe de forma exhaustiva las condiciones de seguridad. Todo cambio realizado en los datos asignados a una Unidad puede conllevar un funcionamiento imprevisto de las cargas conectadas a la misma. Cualquiera de las siguientes operaciones puede provocar cambios en el estado de la memoria.
	- Transferir datos de la memoria de E/S a la CPU desde un dispositivo de programación.
	- Cambiar los valores actuales de la memoria desde un dispositivo de programación.
- Forzar la configuración o reconfiguración de los bits desde un dispositivo de programación.
- Transferir los archivos de la memoria de E/S desde una tarjeta de memoria o desde una memoria de archivos de memoria extendida (EM) a una CPU.
- Transferir la memoria de E/S desde un host u otro PLC en una red.
- $\sqrt{N}$  ADVERTENCIA No intente desarmar una Unidad mientras esté conectada a una fuente de alimentación. Esto podría provocar una descarga eléctrica.
- $\sqrt{N}$  ADVERTENCIA No toque ningún terminal o bloque de terminales mientras estén conectados a una fuente de alimentación. Esto podría provocar una descarga eléctrica.
- $\sqrt{N}$  ADVERTENCIA No intente desarmar, reparar o modificar ninguna Unidad. Cualquier intento de hacerlo puede afectar al funcionamiento o provocar descargas eléctricas e incluso incendios.
- $\sqrt{N}$  ADVERTENCIA No toque la Unidad de fuente de alimentación mientras esté conectada a la red eléctrica ni inmediatamente después de haberla desconectado de la misma. Esto podría provocar una descarga eléctrica.
- $\sqrt{N}$  ADVERTENCIA Con el objeto de garantizar la seguridad del sistema en caso de producirse una anomalía como consecuencia de un funcionamiento incorrecto del PLC o de cualquier otro factor externo que afecte a éste, incorpore a los circuitos externos (es decir, no al PLC) medidas de seguridad, entre las que podrían incluirse las que a continuación se relacionan. En caso de no hacerlo pueden producirse graves accidentes.
	- Los circuitos de control externos deben protegerse mediante circuitos de parada de emergencia, circuitos de bloqueo, circuitos de limitación y medidas de seguridad similares.
	- El PLC desconectará (OFF) todas las salidas si su función de autodiagnóstico detecta cualquier error o en caso de ejecutarse una instrucción de alarma de fallo grave (FALS). Para proteger al sistema frente a dichos errores, deben incorporarse medidas de prevención externas que garanticen la seguridad.
	- Las salidas del PLC pueden bloquearse en la posición ON o OFF debido a la acumulación de sedimentos o a la combustión de los relés de salida o a la destrucción de los transistores de salida. Para evitar dichos problemas, deben incorporarse al sistema medidas de prevención externas que garanticen la seguridad.
	- En caso de sobrecarga o de cortocircuito de la salida de 24 Vc.c. (fuente de alimentación del PLC), puede producirse una caída de tensión que provoque la desconexión (OFF) de las salidas. Para evitar dichos problemas, deben incorporarse al sistema medidas de prevención externas que garanticen la seguridad.
	- $\sqrt{N}$  Precaución Compruebe las condiciones de seguridad antes de transferir archivos de datos almacenados en la memoria de archivos (tarjeta de memoria o memoria de archivos de EM) al área de E/S (CIO) de la CPU utilizando un dispositivo periférico. De lo contrario, pueden producirse desperfectos en los dispositivos conectados a la unidad de salida, independientemente del modo de operación de la CPU.
- $\sqrt{!}$  Precaución El usuario debe tomar medidas de protección a prueba de fallos para garantizar la seguridad en caso de que se produzcan señales incorrectas, anómalas, ausencia de señales, cortes momentáneos de corriente u otros incidentes. El uso incorrecto puede ocasionar accidentes graves.
- $\langle \cdot | \cdot \rangle$  **Precaución** El usuario deberá instalar por su cuenta circuitos de bloqueo y de limitación, así como otras medidas de seguridad similares, en los circuitos externos (es decir, no en el PLC). El uso incorrecto puede ocasionar accidentes graves.
- $\sqrt{N}$  Precaución Las CPUs CS1-H, CJ1-H, CJ1M y CS1D hacen una copia de seguridad automática del programa de usuario y de los datos de parámetro en la memoria flash cuando se escriben en la CPU. La memoria de E/S (incluyendo las áreas DM, EM y HR), no obstante, no se escribe en la memoria flash. Las áreas DM, EM y HR pueden mantenerse con una batería durante una interrupción del suministro eléctrico. Si se produce un error en la batería, el contenido de estas áreas puede no ser correcto después de una interrupción de suministro eléctrico. Si el contenido de las áreas DM, EM y HR se utiliza para controlar resultados externos, evite que se realicen salidas incorrectas cuando el indicador de error de batería (A40204) se encuentre en ON.
- $\triangle$  **Precaución** Ejecute la edición online sólo después de haber confirmado que la ampliación del tiempo de ciclo no tendrá efectos perjudiciales. De lo contrario, quizás no se puedan leer las señales de entrada.
- $\sqrt{!}$  Precaución Compruebe las condiciones de seguridad del nodo de destino antes de transferir un programa a otro nodo o de modificar el contenido del área de memoria de E/S. La realización de cualquiera de estos procesos sin confirmar las condiciones de seguridad puede provocar lesiones.
- $\langle \cdot \rangle$  Precaución Apriete los tornillos del bloque de terminales de la Unidad de fuente de alimentación de c.a. hasta el par de apriete especificado en el manual de operación. Los tornillos flojos pueden provocar incendios o un funcionamiento incorrecto.

### <span id="page-13-0"></span>**4 Precauciones del entorno de funcionamiento**

 $\langle \cdot \rangle$  **Precaución** Evite hacer funcionar el sistema de control en las siguientes posiciones:

- Posiciones expuestas a la luz solar directa.
- Posiciones expuestas a temperaturas o condiciones de humedad inferiores o superiores a las indicadas en las especificaciones.
- Posiciones expuestas a condensación como resultado de cambios drásticos de temperatura.
- Posiciones expuestas a gases corrosivos o inflamables.
- Posiciones con gran cantidad de polvo (especialmente ferroso) o sales.
- Posiciones expuestas al contacto con agua, aceite o productos químicos.
- Lugares expuestos a golpes u oscilaciones.
- Posiciones expuestas a electricidad estática u otras formas de ruido.
- Posiciones expuestas a fuertes campos electromagnéticos.
- Posiciones con posibilidad de quedar expuestas a radioactividad.
- Lugares próximos a fuentes de alimentación eléctrica.
- $\sqrt{N}$  Precaución El entorno de funcionamiento del sistema PLC puede tener un efecto muy importante en la vida útil y en la fiabilidad del sistema. Los entornos de funcionamiento inadecuados pueden provocar un funcionamiento incorrecto, averías y otros problemas imprevistos en el sistema PLC. Asegúrese de que el entorno de funcionamiento cumple las condiciones especificadas, tanto durante la instalación como durante toda la vida del sistema.

### <span id="page-14-0"></span>**5 Precauciones de uso**

Observe las siguientes precauciones durante la utilización del sistema PLC.

- En caso de que fuese necesario programar más de una tarea, debe utilizar CX-Programmer (software de programación que se ejecuta en Windows). Puede utilizar una consola de programación para programar únicamente una tarea cíclica con tareas de interrupción. No obstante, la consola de programación se puede utilizar para editar los programas multitarea creados originalmente con CX-Programmer.
- Cuando se utilizan las Unidades de E/S especiales C200H en combinación con las siguientes funciones, existen restricciones en las áreas y direcciones a las que se puede acceder en la memoria de E/S de las CPUs de la serie CS1.
	- Existen restricciones a la transferencia de datos con la CPU cuando se programan transferencias dentro de una Unidad ASCII utilizando los comandos PLC READ, PLC WRITE y otros similares.
	- Existen restricciones a la transferencia de datos con la CPU para los bits asignados y las especificaciones de área DM (áreas y direcciones para las especificaciones de origen y destino).
	- El área de salida DeviceNet (CompoBus/D) de una Unidad maestra DeviceNet (CompoBus/D) (CIO 0050 a CIO 0099) se solapa con el área de bits de E/S (CIO 0000 a CIO 0319). No utilice asignaciones automáticas para E/S en ningún sistema donde las asignaciones al sistema DeviceNet se solapen con las asignaciones a las Unidades de E/S. En lugar de ello, utilice un dispositivo de programación o CX-Programmer para asignar manualmente la E/S de los dispositivos DeviceNet, asegurándose de que no se asignan los mismos canales y bits más de una vez y transfiera la tabla de E/S resultante a la CPU. Si se intenta establecer comunicaciones DeviceNet mientras se asignan los mismos bits tanto a los dispositivos DeviceNet como a las Unidades de E/S (lo que puede ocurrir aun cuando se utilice la asignación automática), es posible que los dispositivos DeviceNet y las Unidades de E/S muestren un funcionamiento incorrecto.
	- Los bits e indicadores especiales de las Unidades de enlace de PLC (CIO 0247 a CIO 0250) se solapan con el área de bits de E/S (CIO 0000 a CIO 0319). No utilice asignaciones automáticas para E/ S en ningún sistema donde las asignaciones a las Unidades de E/S se solapen con las asignaciones a las Unidades de E/S. En lugar de

ello, utilice un dispositivo de programación o CX-Programmer para asignar manualmente E/S a Unidades de E/S, asegurándose de utilizar los bits e indicadores especiales de las Unidades de enlace de PLC y transfiera la tabla de E/S resultante a la CPU. Si se intenta llevar a cabo la operación cuando los bits e indicadores especiales para Unidades de enlace de PLC también estén asignados a Unidades de E/S (lo que puede producirse aunque se utilice la asignación automática), es posible que tanto las Unidades de enlace de PLC como las Unidades de E/S muestren un funcionamiento incorrecto.

- $\sqrt{N}$  ADVERTENCIA Tenga siempre en cuenta estas precauciones. De lo contrario, podrían producirse lesiones graves, incluso mortales.
	- Al instalar las Unidades, conéctelas siempre a una toma de tierra de 100 Ω o menos. En caso de no realizar dicha conexión de 100 Ω o menos, pueden producirse descargas eléctricas.
	- Para puentear los terminales GR y LG de la Unidad de fuente de alimentación, debe estar instalada una toma de tierra de 100 Ω o menos.
	- Desconecte siempre la fuente de alimentación del PLC antes de proceder a realizar cualquiera de las siguientes tareas. De lo contrario, puede producirse un funcionamiento incorrecto o descargas eléctricas.
		- Montaje o desmontaje de Unidades de fuente de alimentación, Unidades de E/S, CPUs, tarjetas internas u otras Unidades.
		- Ensamblado de las Unidades.
		- Configuración de los interruptores DIP o de los interruptores rotativos.
		- Conexión de cables o cableado del sistema.
		- Conexión o desconexión de los conectores.
	- $\langle \cdot | \cdot \rangle$  Precaución El incumplimiento de las siguientes precauciones puede provocar un funcionamiento incorrecto del PLC o el sistema o bien dañar las Unidades del PLC o este mismo. Tenga en cuenta estas precauciones en todo momento.
		- En la memoria flash incorporada se realiza una copia de seguridad del programa del usuario y de los datos del área de parámetros de las CPUs CS1-H, CS1D, CJ1-H y CJ1M. Mientras el procedimiento de copia de seguridad está en curso, en la parte delantera de la CPU se encenderá el indicador BKUP. No desconecte la alimentación de la CPU mientras este indicador permanezca encendido. De lo contrario, la copia de seguridad de los datos no podrá realizarse.
		- Las CPUs de la serie CJ se entregan con la batería instalada y la hora ya ajustada en el reloj interno. Por consiguiente, no es necesario borrar la memoria ni ajustar el reloj antes de la aplicación, como sucede con las CPUs CS1 de la serie CS.
		- Cuando utilice una CPU CS1 de la serie CS por primera vez, instale la batería CS1W-BAT1 suministrada con la Unidad y borre todas las áreas de memoria del dispositivo de programación antes de comenzar a programar. Cuando utilice el reloj interno, conecte la alimentación una vez instalada la batería y configure el reloj desde un dispositivo de programación o utilizando la instrucción DATE(735). El reloj no se pondrá en marcha hasta que no se haya configurado la hora.
- La CPU se entrega de fábrica con la configuración del PLC definida de tal manera que la CPU se iniciará en el modo de funcionamiento establecido en el interruptor de modo de la consola de programación. Si la consola de programación no está conectada, una CPU CS1 de la serie CS se iniciará en el modo PROGRAM, pero las CPUs CS1-H, CS1D, CJ1, CJ1-H o CJ1M se iniciarán en el modo RUN y empezarán a funcionar inmediatamente. No permita en ningún caso que la operación se inicie sin confirmar que es segura.
- Al crear un archivo AUTOEXEC.IOM desde un dispositivo de programación (una consola de programación o CX-Programmer) para transferir datos automáticamente durante el inicio, establezca D20000 como primera dirección de escritura y asegúrese de que el tamaño de los datos escritos no supera el tamaño del área DM. Cuando el archivo de datos se lee desde la tarjeta de memoria durante el inicio, los datos se escribirán en la CPU que se inicia en D20000 aunque se haya establecido otra dirección en el momento de creación del archivo AUTOEXEC.IOM. Además, si se supera la capacidad del área DM (lo que puede suceder si se utiliza CX-Programmer), los datos restantes se sobreescribirán en el área EM.
- Encienda siempre el PLC antes de conectar la alimentación del sistema de control. En caso contrario, pueden producirse errores temporales en las señales del sistema de control, dado que los terminales de salida de las Unidades de salida de c.c. y otras Unidades se encenderán momentáneamente al encender el PLC.
- El usuario debe tomar medidas de protección a prueba de errores para garantizar la seguridad en caso de que las salidas de las Unidades de salida permanezcan en ON como resultado de fallos del circuito interno, que puedan producirse en relés, transistores y demás elementos.
- El usuario debe tomar medidas de protección a prueba de fallos para garantizar la seguridad en caso de que no se reciban señales o que éstas sean incorrectas o anómalas debido a cortes momentáneos de corriente u otras causas.
- El usuario deberá instalar por su cuenta circuitos de bloqueo y de limitación, así como otras medidas de seguridad similares, en los circuitos externos (es decir, no en el PLC).
- No desconecte el PLC de la fuente de alimentación durante la transferencia de datos. Concretamente, no desconecte la alimentación durante la lectura/escritura de una tarjeta de memoria. Tampoco extraiga dicha tarjeta si el indicador BUSY (ocupado) está encendido. Antes de extraer una tarjeta de memoria, en primer lugar debe pulsar el interruptor de alimentación de dicha tarjeta y, a continuación, esperar a que se apague el indicador BUSY.
- Si el bit de retención de E/S se pone en ON, las salidas del PLC no se pondrán en OFF y conservarán su estado anterior cuando el PLC pase del modo RUN o MONITOR al modo PROGRAM. Asegúrese de que las cargas externas no puedan provocar situaciones peligrosas cuando esto ocurra (cuando el funcionamiento se interrumpe debido a un error fatal, incluidos los generados con la instrucción FALS(007), todas las salidas de la Unidad de salida se ponen en OFF y sólo se mantiene el estado de salida interno).
- El contenido de las áreas DM, EM y HR de la CPU está salvaguardado por una batería. Si la batería se descarga, estos datos podrían perderse. Aplique medidas de prevención mediante el indicador de error de batería (A40204) para reinicializar los datos o bien adopte otras medidas en caso de descarga de la batería.
- Al conectar la alimentación a 200 a 240 V c.a. con un PLC de la serie CS, retire siempre el puente de metal del selector de tensión de la Unidad de fuente de alimentación (excepto para las Unidades de fuente de alimentación con especificaciones de rango amplio). El producto sufrirá daños si se suministran de 200 a 240 Vc.a. mientras está conectado el puente de metal.
- Utilice siempre la tensión de alimentación especificada en los manuales de operación. Una tensión incorrecta puede dar lugar a un funcionamiento incorrecto o causar un incendio.
- Adopte las medidas adecuadas para garantizar que la tensión y frecuencia nominal de la alimentación sean las especificadas. Tenga especial cuidado en lugares en los que la alimentación eléctrica sea inestable. Una alimentación inapropiada puede dar lugar a un funcionamiento incorrecto.
- Instale disyuntores externos y tome otras medidas de protección contra cortocircuitos en cableados externos. En caso de no adoptarse medidas de seguridad suficientes para prevenir cortocircuitos, puede producirse un incendio.
- No aplique a las Unidades de entrada una tensión superior a la tensión nominal de entrada. Un exceso de tensión puede provocar un incendio.
- No aplique tensiones ni conecte cargas a las Unidades de salida que superen la capacidad de conmutación máxima. Los excesos de tensión o de carga pueden provocar incendios.
- Durante la realización de pruebas de tensión no disruptiva, desconecte el terminal de puesta a tierra funcional. De lo contrario, puede producirse un incendio.
- Instale correctamente las Unidades, siguiendo al pie de la letra las especificaciones de los manuales de operación. Una instalación incorrecta puede provocar desperfectos.
- Con los PLC de la serie CS, asegúrese de que todos los tornillos de montaje de la Unidad y de la tarjeta base están ajustados con los pares de apriete especificados en los manuales correspondientes. La aplicación de un par de apriete incorrecto puede provocar un funcionamiento incorrecto.
- Asegúrese de que todos los tornillos de los terminales y de los conectores de cables están ajustados con los pares de apriete especificados en los manuales pertinentes. La aplicación de un par de apriete incorrecto puede provocar un funcionamiento incorrecto.
- Durante el cableado, deje pegada la etiqueta a la Unidad. De lo contrario pueden producirse desperfectos como consecuencia de la entrada de partículas extrañas al interior de la Unidad.
- Una vez concluido el cableado, retire la etiqueta para permitir una adecuada disipación térmica. Dejar la etiqueta pegada puede provocar desperfectos.
- Utilice terminales a presión para el cableado. No conecte cables trenzados pelados directamente a los terminales. La conexión de cables trenzados pelados puede provocar un incendio.
- Efectúe correctamente el cableado de todas las conexiones.
- Antes de conectar la alimentación eléctrica, vuelva a comprobar la configuración de todos los interruptores y del cableado. Un cableado incorrecto puede provocar un incendio.
- Monte las Unidades sólo después de haber comprobado exhaustivamente los bloques de terminales y los conectores.
- Asegúrese de que los bloques de terminales, las Unidades de memoria, los cables de expansión y demás elementos con dispositivos de bloqueo están situados adecuadamente. De lo contrario, podría producirse un funcionamiento incorrecto.
- Antes de poner los equipos en funcionamiento, compruebe la configuración de interruptores, el contenido del área DM y demás preparativos. En caso de poner en servicio los equipos sin la configuración o los datos adecuados, pueden producirse un funcionamiento imprevisto.
- Consulte que el programa del usuario puede ejecutarse correctamente antes de ejecutarlo en la Unidad. De lo contrario puede producirse un funcionamiento imprevisto.
- Confirme que no se producirá ningún efecto adverso en el sistema antes de intentar llevar a cabo cualquiera de las siguientes acciones. De lo contrario, puede producirse un funcionamiento imprevisto.
	- Cambiar el modo de operación del PLC.
	- Forzar a set o a reset cualquiera de los bits de la memoria.
	- Cambiar el valor actual de cualquier canal o valor establecido de la memoria.
- Reanude las actividades sólo después de haber transferido a la nueva CPU el contenido de las áreas DM y HR, así como los demás datos para reanudar el funcionamiento. De lo contrario, puede producirse un funcionamiento imprevisto.
- No tire de los cables ni los doble más allá de sus límites naturales. De lo contrario, podrían romperse.
- No apoye objetos sobre los cables u otros conductos de cableado. Los cables podrían romperse.
- No utilice los cables RS-232C para ordenador personal que se venden en las tiendas de informática. Utilice siempre los cables especiales especificados en este manual o bien prepare los cables ateniéndose a dichas especificaciones. El uso de cables comerciales puede dañar los dispositivos externos y la CPU.
- No conecte nunca el pin 6 (fuente de alimentación de 5V) del puerto RS-232C de la CPU a un dispositivo que no sea un adaptador NT-AL001 o CJ1W-CIF11. El dispositivo externo o la CPU pueden resultar dañados.
- Cuando sustituya alguna pieza, asegúrese de comprobar que la tensión de la nueva pieza sea la correcta. De lo contrario podrían producirse desperfectos o un incendio.
- Antes de tocar una Unidad, toque antes un objeto metálico conectado a tierra para descargarse de la electricidad estática que pudiera haber acumulado. De lo contrario, podría producirse un funcionamiento incorrecto o el equipo podría resultar dañado.
- Al transportar o guardar placas de circuitos, cúbralas con material antiestático para protegerlas de la electricidad estática y mantener la temperatura de almacenamiento adecuada.
- Evite tocar las placas de circuitos y los componentes montados en las mismas con las manos desnudas. Los flancos afilados y otras partes de las placas pueden provocar lesiones en caso de ser manipuladas incorrectamente.
- Las normas UL requieren que las baterías sean sustituidas únicamente por técnicos debidamente cualificados. Impida su manipulación por personal no cualificado.
- En los PLC de la serie CJ, las regletas de las partes superior e inferior de la Unidad de fuente de alimentación, CPU, Unidades de E/S, Unidades de E/S especiales y Unidades de bus CPU deben estar completamente cerradas (hasta que se coloquen en su lugar). En caso contrario, la Unidad no funcionará correctamente.
- En los PLC de la serie CJ, conecte siempre el tope final a la Unidad de la derecha del PLC. Sin el tope final, el PLC no funcionará correctamente.
- Pueden producirse efectos imprevistos si se configuran incorrectamente los parámetros o las tablas de data link. Incluso si ha configurado correctamente las tablas de data link y los parámetros, confirme que el sistema controlado no se vea adversamente afectado antes de iniciar o interrumpir data links.
- Después de realizar una transferencia de tablas de rutas desde un dispositivo de programación a una CPU, ésta debe ser reiniciada. Esto es necesario para que las Unidades lean y habiliten las nuevas tablas de rutas. Confirme que el sistema no vaya a verse adversamente afectado antes de permitir el reinicio de las Unidades de bus de CPU.

# <span id="page-19-0"></span>**6 Compatibilidad con las Directivas CE**

#### <span id="page-19-1"></span>**6-1 Directivas aplicables**

- Directivas sobre CEM
- Directivas sobre Baja tensión

#### <span id="page-19-2"></span>**6-2 Conceptos**

#### **Directivas sobre CEM**

Los dispositivos OMRON compatibles con las Directivas CE también son compatibles con las normas sobre Compatibilidad Electromagnética (CEM) afines, lo que permite integrarlos con mayor facilidad en otros dispositivos o equipos industriales. Se ha comprobado que los equipos cumplen con los estándares CEM (vea la nota siguiente). No obstante, es responsabilidad del cliente comprobar que los productos cumplen las normas en los sistemas que utilice.

El cumplimiento de las disposiciones relativas a la CEM de los dispositivos OMRON compatibles con las Directivas CE puede variar en función de la configuración, el cableado y demás condiciones del equipo o panel de control en el que se instalen los dispositivos OMRON. Por lo tanto, será responsabilidad del cliente realizar la comprobación final que confirme que los dispositivos y el equipo industrial son compatibles con las normas CEM.

**Nota** Las normas de CEM (Compatibilidad electromagnética) aplicables son:

SEM (Susceptibilidad electromagnética): Serie CS: EN61131-2 y EN61000-6-2 Serie CJ: EN61000-6-2

EMI (Interferencia electromagnética):

EN50081-2

(Emisión de radiaciones: normas para cables de hasta 10)

#### **Directivas sobre Baja tensión**

Debe asegurarse siempre que los dispositivos que funcionen con tensiones entre 50 y 1.000 Vc.a., y entre 75 y 1.500 Vc.a., cumplen las normas de seguridad de equipos PLC (EN61131-2).

#### <span id="page-20-0"></span>**6-3 Compatibilidad con las Directivas CE**

Los PLC de la serie CS/CJ cumplen las Directivas CE. Para garantizar que la máquina o el dispositivo en el que se utiliza el PLC de la serie CS/CJ cumple las Directivas CE, el PLC debe estar instalado del siguiente modo:

- *1,2,3...* 1. Los PLC de la serie CS/CJ deben instalarse dentro de un panel de control.
	- 2. Debe utilizar aislamiento reforzado o doble en las fuentes de alimentación de c.c. conectadas a la Unidades de alimentación de c.c. y Unidades de E/S.
	- 3. Los PLC de la serie CS/CJ que cumplen las Directivas CE se ajustan igualmente a la Norma de emisiones común (EN50081-2). Las características de las emisiones radiadas (normas para cables de hasta 10 m) pueden variar en función de la configuración del panel de control utilizado, de los demás dispositivos conectados al panel de control, del cableado y de diversas condiciones. Por lo tanto, debe confirmar que el equipo o la máquina industrial es compatible con las Directivas CE.

#### <span id="page-20-1"></span>**6-4 Métodos de reducción del ruido de salida de relés**

Los PLC de la serie CS/CJ cumplen las Normas de emisiones comunes (EN50081-2) de las Directivas sobre CEM. Sin embargo, es posible que el ruido generado por la conmutación de salida de relés no cumpla dichas normas. En tal caso debe conectarse un filtro de ruidos del lado de la carga o bien adoptar cualquier otra medida de prevención externa (con respecto al PLC) adecuada.

Las medidas de prevención adoptadas con el objeto de cumplir las normas pueden variar en función de los dispositivos del lado de la carga, del cableado, de la configuración de las máquinas, etc. A continuación se exponen algunos ejemplos de estas medidas tendentes a reducir los ruidos generados.

#### **Medidas de prevención**

(Consulte información más detallada en EN50081-2.)

Estas medidas no serán necesarias si la frecuencia de conmutación de la carga de todo el sistema, con el PLC incluido, es inferior a 5 veces por minuto.

Estas medidas serán necesarias si la frecuencia de conmutación de carga de todo el sistema, con el PLC incluido, es superior a 5 veces por minuto.

#### **Ejemplos de medidas de prevención**

En caso de conmutación de cargas inductivas, conecte un protector contra sobretensiones, diodos, etc., en paralelo con la carga o con el contacto, tal y como se indica a continuación.

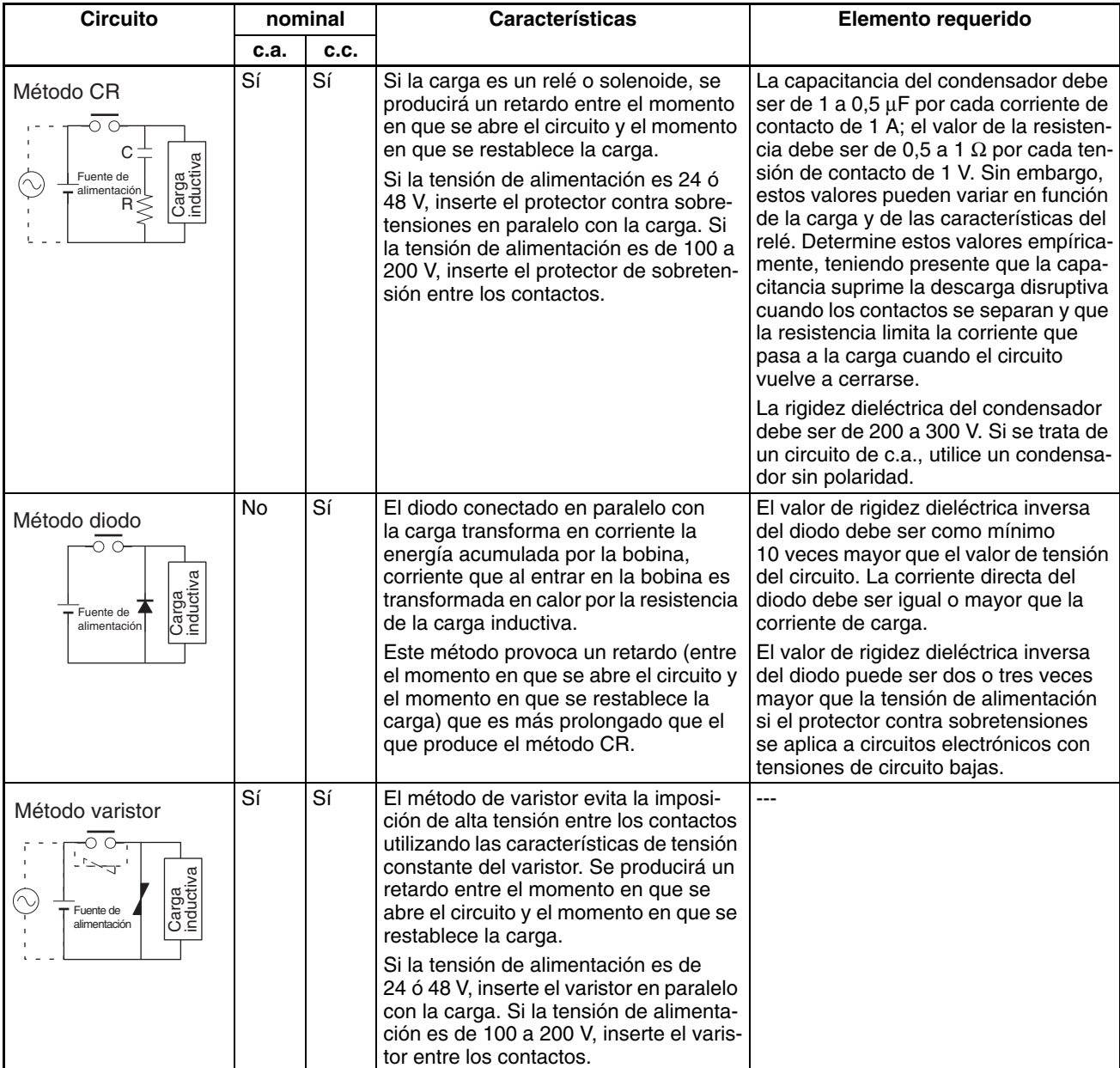

Al conmutar una carga con una corriente de irrupción alta (por ejemplo, una lámpara incandescente), suprima la corriente de irrupción tal y como se indica a continuación.

**Medida 1**

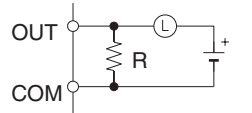

Proporcionar una corriente residual de aproximadamente un tercio del valor nominal a través de una lámpara incandescente

**Medida 2**

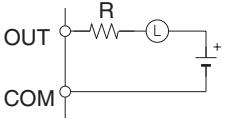

Proporcionando un resistor limitador

# **SECCIÓN 1 Funcionamiento de la CPU**

<span id="page-22-1"></span><span id="page-22-0"></span>Esta sección describe la estructura básica y el funcionamiento de la CPU.

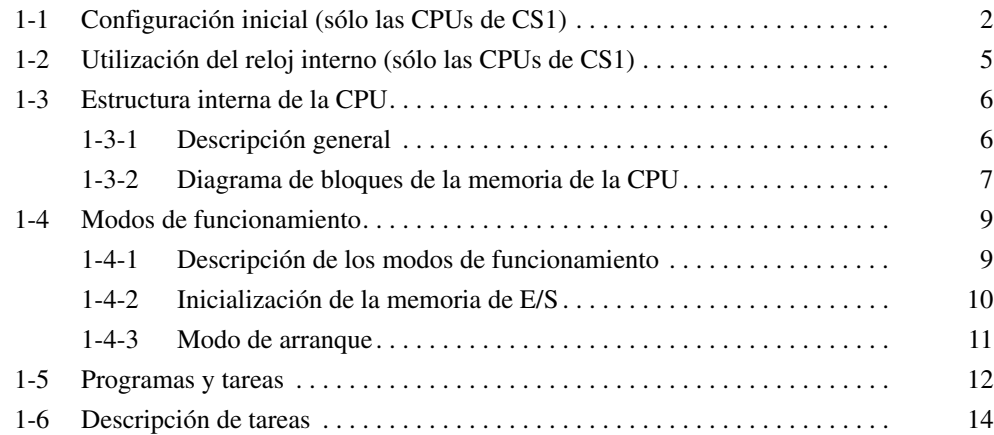

# <span id="page-23-0"></span>**1-1 Configuración inicial (sólo las CPUs de CS1)**

Instalación de la batería **Antes de utilizar una CPU de CS1**, deberá instalar el juego de baterías en la misma; para ello, realice el siguiente procedimiento:

> *1,2,3...* 1. Inserte un destornillador de cabeza plana en la pequeña abertura situada en la parte inferior del compartimento de la batería y tire de la tapa hacia arriba para abrirla.

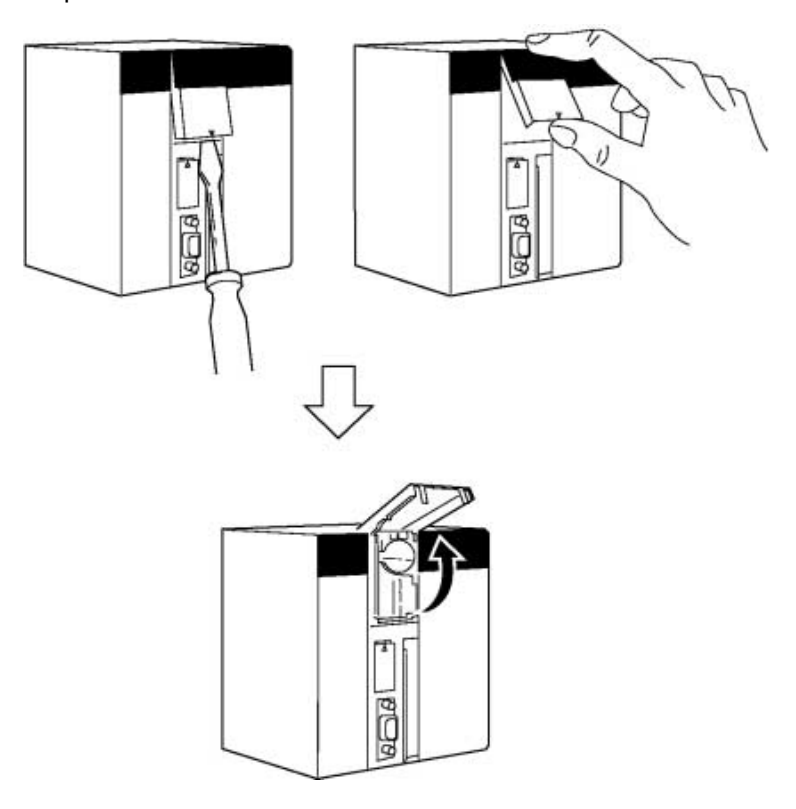

- ⊕ Compartimento de la batería **BLOR** đ ipea
- 2. Sujete el juego de baterías con el cable orientado hacia el exterior e introdúzcalo en el compartimento de la batería.

3. Conecte el conector de la batería a los terminales correspondientes. Conecte el cable rojo al terminal superior y el blanco al terminal inferior. Hay dos juegos de terminales del conector de la batería; conecte la batería a cualquiera de ellos. No importa si se utilizan los terminales superiores o inferiores.

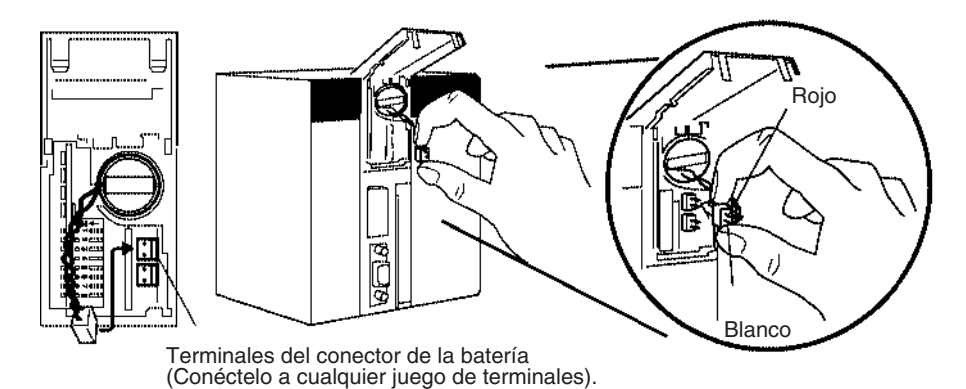

4. Pliegue el cable y cierre la tapa.

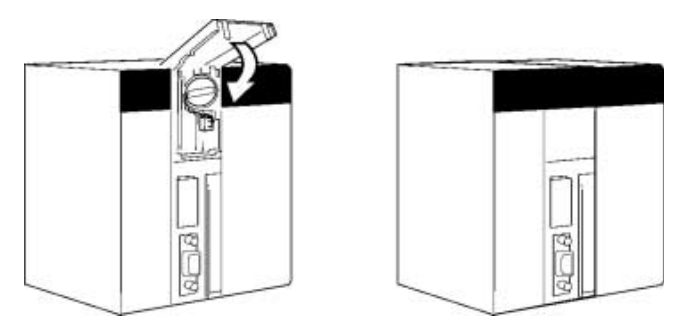

**Borrado de memoria** Una vez instalada la batería, borre la memoria mediante la operación de borrado de memoria para inicializar la RAM dentro de la CPU.

# **Consola de programación**

Realice el siguiente procedimiento desde una consola de programación.

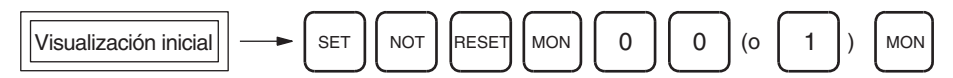

**Nota** No se puede especificar más de una tarea cíclica cuando se borra la memoria desde una consola de programación. Puede especificar una tarea cíclica y una tarea de interrupción, o una tarea cíclica y ninguna de interrupción. Consulte el *Manual de operación* para obtener más información sobre la operación de borrado de memoria. Consulte *[SECCIÓN 1 Funcionamiento de la](#page-22-1) [CPU](#page-22-1)* y *[SECCIÓN 4 Tareas](#page-172-2)* para obtener más información sobre las tareas.

#### **CX-Programmer**

La memoria también se puede borrar desde CX-Programmer. Consulte el *Manual de operación de CX-Programmer* para obtener información sobre el procedimiento que se debe realizar.

**Borrado de errores** Una vez borrada la memoria, borre todos los errores de la CPU, incluido el error de tensión de batería baja.

#### **Consola de programación**

Realice el siguiente procedimiento desde una consola de programación.

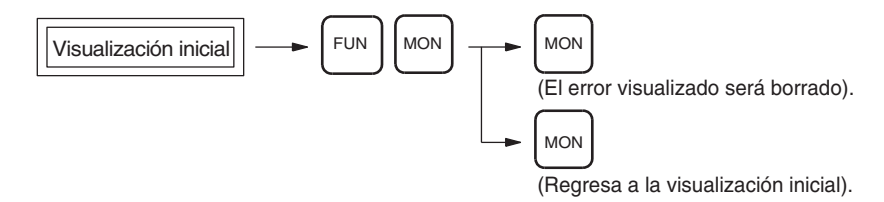

#### **CX-Programmer**

Los errores también se pueden borrar desde CX-Programmer. Consulte el *Manual de operación de CX-Programmer* para obtener información sobre el procedimiento que se debe realizar.

**Nota** Al montar la tarjeta interna, puede que siga apareciendo un error de tabla de rutas de la tarjeta interna incluso después de haber cancelado dicho error mediante CX-Programmer (A42407 estará en ON (encendido) para una tarjeta de comunicaciones serie). En este caso, apague y vuelva a encender o reinicie la tarjeta interna y vuelva a cancelar el error.

# <span id="page-26-0"></span>**1-2 Utilización del reloj interno (sólo las CPUs de CS1)**

Cuando se instala el juego de baterías en una CPU de la serie CS, el reloj interno de la misma aparece configurado de la siguiente manera: "año 00, mes 01, día 01 (00-01-01), 00 horas, 00 minutos, 00 segundos (00:00:00) y domingo (SUN)".

Cuando utilice el reloj interno, conecte la fuente de alimentación después de montar el juego de baterías y 1) utilice un dispositivo de programación (consola de programación o CX-Programmer) para configurar la hora del reloj, 2) ejecute la instrucción CLOCK ADJUSTMENT (DATE) o 3) envíe un comando FINS para iniciar el reloj interno con la fecha y hora actuales correctas.

A continuación se muestra la operación de la consola de programación utilizada para configurar el reloj interno.

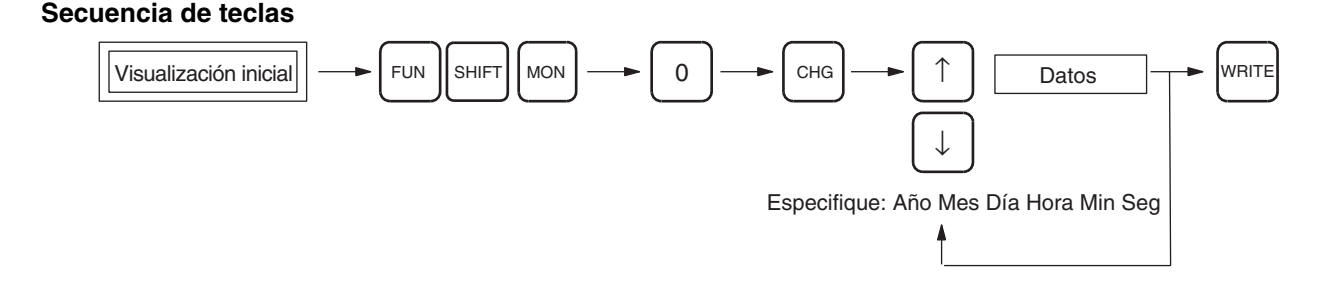

# <span id="page-27-0"></span>**1-3 Estructura interna de la CPU**

#### <span id="page-27-1"></span>**1-3-1 Descripción general**

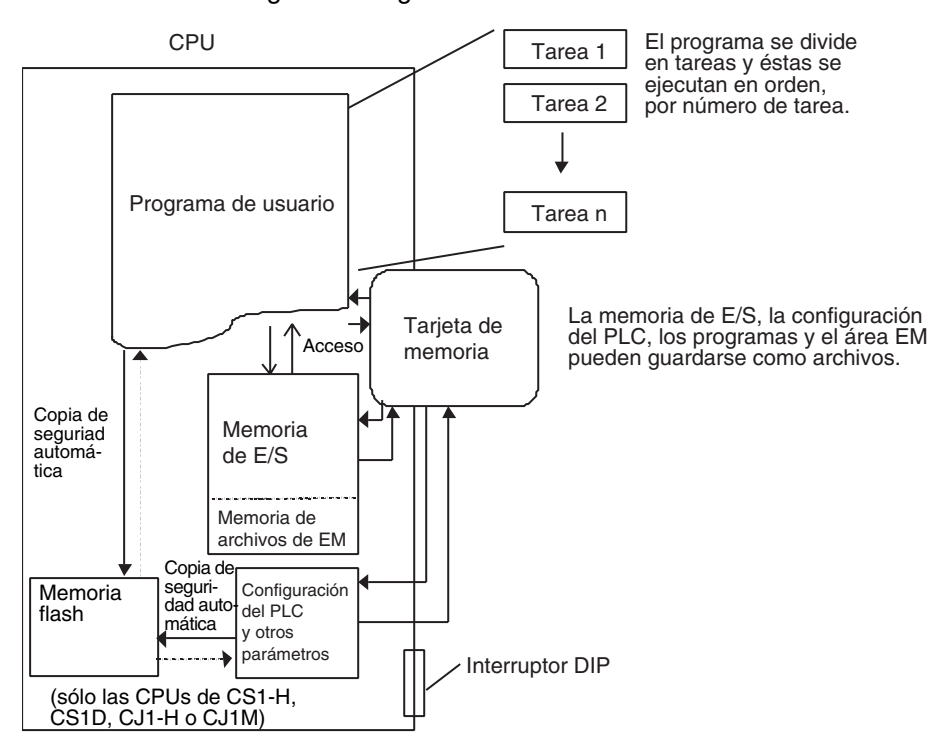

El siguiente diagrama muestra la estructura interna de la CPU.

**Programa de usuario** El programa de usuario se crea a partir de 288 tareas de programa, incluidas las de interrupción. Las tareas se transfieren a la CPU desde el software de programación CX-Programmer.

> Hay dos tipos de tareas: la primera es una tarea cíclica que se ejecuta una vez por ciclo (con un máximo de 32) y la otra es una tarea de interrupción que se ejecuta únicamente cuando se cumplen las condiciones de interrupción (con un máximo de 256). Las tareas cíclicas se ejecutan en orden numérico.

- **Nota** 1. Con las CPUs de CS1-H, CJ1-H, CJ1M o CS1D, las tareas de interrupción se pueden ejecutar cíclicamente de la misma manera que las cíclicas. A dichas tareas se las denomina "tareas cíclicas adicionales". El número total de tareas que se pueden ejecutar cíclicamente es de 288 o menos.
	- 2. Utilice la versión 2.1 o posterior de CX-Programmer con las CPUs de CS1-H y CJ1-H y la versión 3.0 o posterior para las CPUs de CJ1M o CS1D.

Las instrucciones del programa leen y escriben en la memoria de E/S y se ejecutan en orden comenzando por la parte superior del programa. Una vez ejecutadas todas las tareas, se refresca la memoria de E/S de todas las unidades y el ciclo se vuelve a repetir comenzando por el número de tarea del ciclo más bajo.

Consulte en la sección sobre el funcionamiento de la CPU del *Manual de operación de la serie CS/CJ* para obtener información detallada sobre cómo refrescar la memoria de E/S.

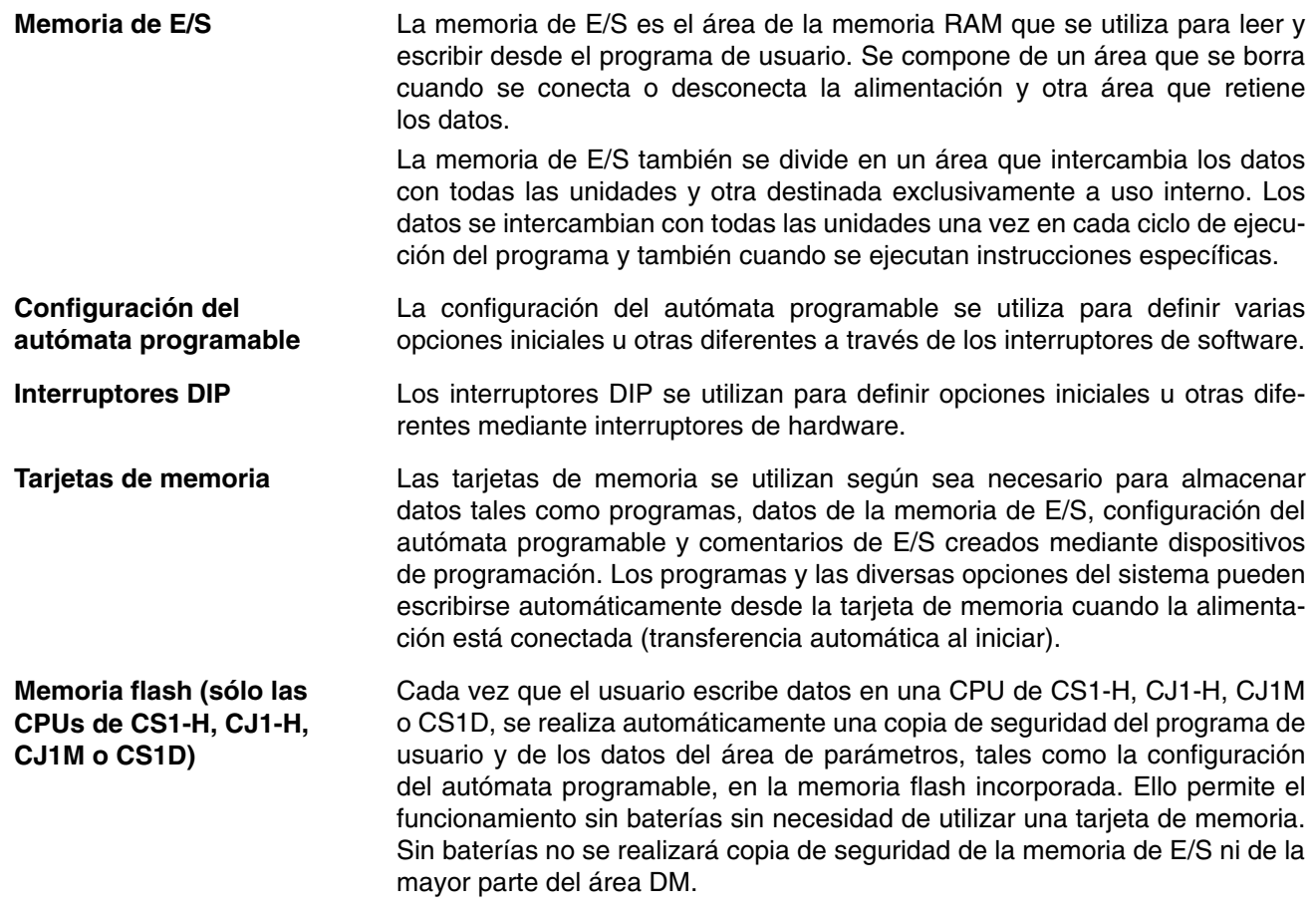

#### <span id="page-28-0"></span>**1-3-2 Diagrama de bloques de la memoria de la CPU**

La memoria de la CPU (RAM) se compone de los siguientes bloques en las series CS/CJ:

- Área de parámetros (configuración del autómata programable, tabla de E/S registrada, tabla de rutas y opciones de la unidad de bus de la CPU)
- Áreas de la memoria de E/S
- Programa de usuario

Mediante una batería se realiza una copia de seguridad de los datos del área de parámetros y de las áreas de la memoria de E/S (serie CS: CS1W-BAT01, CJ1-H: CPM2A-BAT01), los cuales se perderán si la batería está baja.

No obstante, las CPUs de CS1-H, CJ1-H, CJ1M o CS1D incorporan una memoria flash para realizar copias de seguridad de los datos. Se realiza automáticamente una copia de seguridad de los datos del programa de usuario y del área de parámetros en la memoria flash incorporada cada vez que el usuario escribe datos en la CPU desde un dispositivo de programación (por ejemplo, CX-Programmer o la consola de programación), incluidas las siguientes operaciones: transferencias de datos, edición online, transferencias desde tarjetas de memoria, etc. Esto significa que los datos del programa de usuario y del área de parámetros no se perderán aunque se produzca una caída de tensión de la batería.

CPU

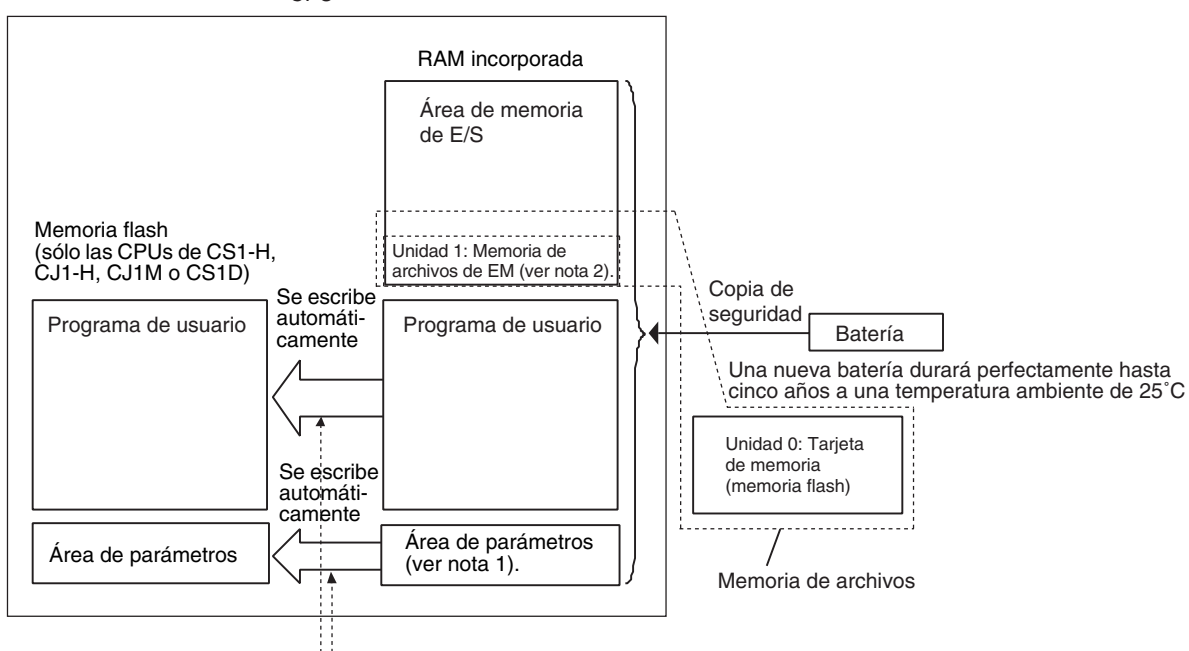

Se realiza automáticamente una copia de seguridad en la memoria flash siempre que se lleva a cabo una operación de escritura en el programa de usuario o en el área de parámetros desde un dispositivo de programación.

- **Nota** 1. El área de parámetros y el programa de usuario (es decir, la memoria de usuario) pueden protegerse contra escritura; para ello, ponga en ON el pin 1 del interruptor DIP situado en la parte frontal de la CPU.
	- 2. La memoria de archivos de memoria extendida (EM) es parte del área EM convertida en memoria de archivos en la configuración del autómata programable. Todos los bancos de EM del banco especificado al final del área EM pueden utilizarse únicamente como memoria de archivos para almacenar datos y archivos de programa.
	- 3. Asegúrese de instalar la batería suministrada (CS1W-BAT01) antes de utilizar la CPU de CS1 por primera vez. Una vez instalada la batería, utilice un dispositivo de programación para borrar la RAM del autómata programable (área de parámetros, área de memoria de E/S y programa de usuario).
	- 4. Las CPUs de CS1-H, CJ1, CJ1-H, CJ1M o CS1D se entregan con una batería instalada de fábrica. No es necesario borrar la memoria ni configurar la hora.
	- 5. El indicador BKUP situado en la parte delantera de la CPU permanecerá encendido mientras se escriban datos en la memoria flash. No desconecte la alimentación de la CPU hasta que la copia de seguridad se haya realizado (el indicador BKUP se apagará). Consulte la sección *[6-6-10 Memoria](#page-321-0) [flash](#page-321-0)* para obtener información detallada.

### <span id="page-30-0"></span>**1-4 Modos de funcionamiento**

#### <span id="page-30-1"></span>**1-4-1 Descripción de los modos de funcionamiento**

A continuación se relacionan los modos de funcionamiento disponibles en la CPU. Estos modos controlan todo el programa de usuario y son comunes a todas las tareas.

**Modo PROGRAM** La ejecución del programa se detiene en el modo PROGRAM y el indicador RUN no se ilumina. Este modo se utiliza cuando se edita el programa o se realizan otras operaciones de preparación, tales como:

- Registrar la tabla de E/S.
- Cambiar la configuración y otras opciones del autómata programable.
- Transferir y comprobar programas.
- Forzar a set y a reset bits para comprobar el cableado y la asignación de bits.

En este modo, todas las tareas cíclicas y de interrupción son de no ejecución (INI), es decir, se detienen. Consulte *[1-6 Descripción de tareas](#page-35-0)* para obtener información detallada sobre las tareas.

El refresco de E/S se realiza en el modo PROGRAM. Consulte el *Manual de operación* para obtener información sobre el refresco de E/S.

- $\sqrt{N}$  ADVERTENCIA La CPU refresca la E/S incluso cuando el programa se detiene (es decir, incluso en el modo PROGRAM). Antes de realizar un cambio de estado de cualquier parte de la memoria asignada a las unidades de E/S, unidades especiales o unidades de bus de CPU, compruebe de forma exhaustiva las condiciones de seguridad. Todo cambio realizado en los datos asignados a una unidad puede conllevar un funcionamiento imprevisto de las cargas conectadas a la misma. Cualquiera de las siguientes operaciones puede provocar cambios en el estado de la memoria.
	- Transferir datos de la memoria de E/S a la CPU desde un dispositivo de programación.
	- Cambiar los valores actuales de la memoria desde un dispositivo de programación.
	- Forzar a set o a reset bits desde un dispositivo de programación.
	- Transferir los archivos de la memoria de E/S desde una tarjeta de memoria o desde una memoria de archivos de memoria extendida (EM) a la CPU.
	- Transferir la memoria de E/S desde un host u otro autómata programable en una red.

#### **Modo MONITOR** Las siguientes operaciones pueden realizarse a través de dispositivos de programación mientras el programa se está ejecutando en el modo MONITOR. El indicador RUN se iluminará. Este modo se utiliza para realizar pruebas y otros ajustes.

- Edición online
- Forzar bits a set o a reset
- Cambiar valores en la memoria de E/S.

En este modo, las tareas cíclicas especificadas para que se ejecuten al iniciar (véase la nota) y las que se pueden ejecutar mediante TKON(820) se ejecutarán cuando la ejecución del programa llegue a su número de tarea. Las tareas de interrupción se ejecutarán si se cumplen sus condiciones de interrupción.

**Nota** Las tareas que se ejecutan al arrancar se especifican en las propiedades del programa desde CX-Programmer.

**Modo RUN** Este modo se utiliza para una ejecución normal del programa. El indicador RUN se iluminará. Algunas operaciones de dispositivos de programación, como la edición online, forzar a set o a reset y el cambio de los valores de la memoria de E/S, están desactivadas en este modo, pero otras operaciones de dispositivos de programación, como la supervisión del estado de ejecución del programa (supervisión de programas y de la memoria de E/S) están activadas.

> Utilice este modo para la operación normal del sistema. La ejecución de tareas se realiza de la misma manera que en el modo MONITOR.

> Consulte *10-2 Modos de operación de la CPU* del *Manual de operación* para obtener información detallada sobre las operaciones que se pueden llevar a cabo en cada modo.

#### <span id="page-31-0"></span>**1-4-2 Inicialización de la memoria de E/S**

La siguiente tabla muestra las áreas de datos que se borrarán cuando se cambie el modo de funcionamiento de PROGRAM a RUN/MONITOR o vice-versa.

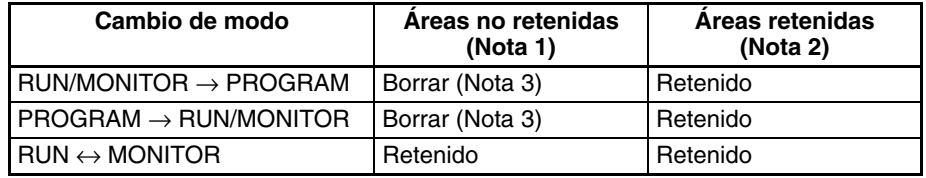

- **Nota** 1. Áreas no retenidas: área CIO, área de trabajo, PV de temporizador, indicadores de finalización del temporizador, registros de índice, registros de datos, indicadores de tarea e indicadores de condición. (Los estados de algunas direcciones del área auxiliar se retienen y otros se borran.)
	- 2. Áreas retenidas: área de retención, área DM, área EM, PV de contador e indicadores de finalización de contador.
	- 3. Los datos de la memoria de E/S se retendrán cuando el bit de retención IOM (A50012) esté en ON. Cuando el bit de retención IOM (A50012) esté en ON y se detenga la operación debido a un error fatal (incluido FALS(007)), el contenido de la memoria de E/S se retendrá, pero todas las salidas de las unidades de salida se pondrán en OFF.

#### <span id="page-32-0"></span>**1-4-3 Modo de arranque**

Consulte el *Manual de operación* para obtener información detallada sobre la configuración del modo de arranque de la CPU.

**Nota** Las CPUs de CJ1, CS1-H, CJ1-H, CJ1M o CS1D arrancarán en el modo RUN si no hay conectada una consola de programación. Esto difiere del funcionamiento predeterminado de una CPU de CS1, que se iniciará en el modo PROGRAM si no hay conectada una consola de programación.

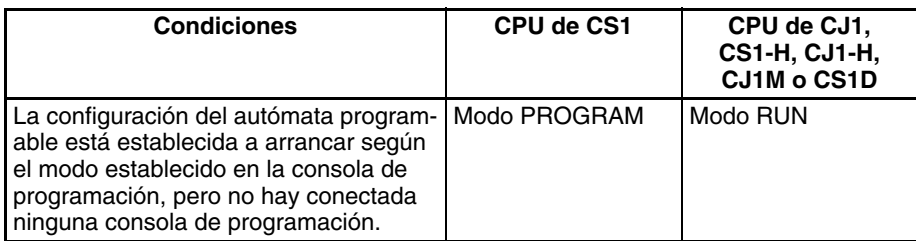

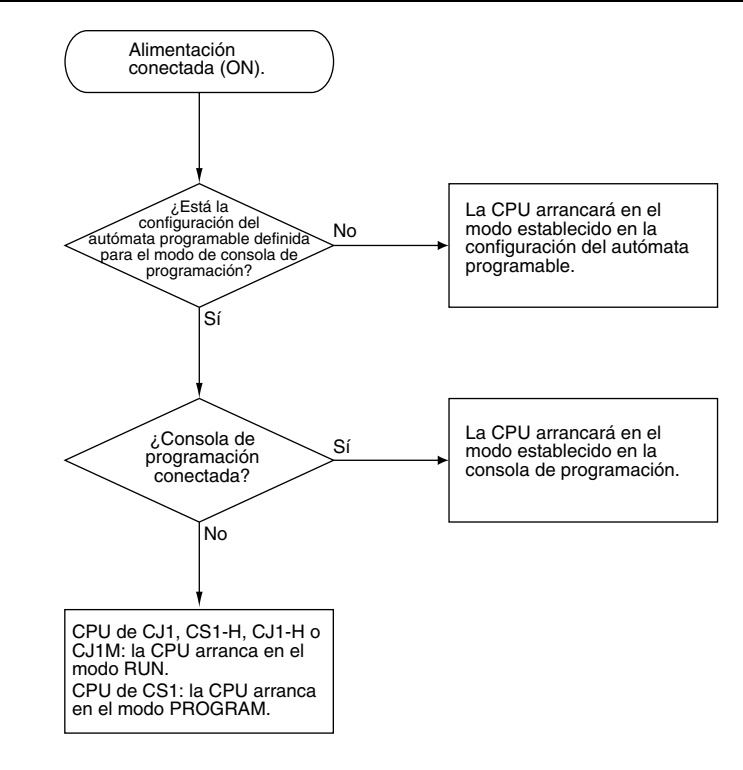

### <span id="page-33-0"></span>**1-5 Programas y tareas**

Las tareas especifican la secuencia y las condiciones de interrupción en las que se ejecutarán los programas individuales. En líneas generales, se agrupan en los siguientes tipos:

- *1,2,3...* 1. Tareas ejecutadas de forma secuencial, que se denominan tareas cíclicas.
	- 2. Tareas ejecutadas mediante condiciones de interrupción, que se denominan tareas de interrupción.
	- **Nota** Con las CPUs de CS1-H, CJ1-H, CJ1M o CS1D, las tareas de interrupción se pueden ejecutar cíclicamente de la misma manera que las cíclicas. A dichas tareas se las denomina "tareas cíclicas adicionales".

Los programas asignados a tareas cíclicas se ejecutarán de forma secuencial mediante un número de tarea y la E/S se refrescará una vez por ciclo después de que se hayan ejecutado todas las tareas (concretamente, las tareas en estado ejecutable). En caso de que se produzca una condición de interrupción durante el procesamiento de tareas cíclicas, la tarea cíclica se interrumpirá y se ejecutará el programa asignado a la tarea de interrupción.

Consulte en la sección de funcionamiento de la CPU del *Manual de operación de la serie CS/CJ* para obtener información sobre cómo refrescar la E/S.

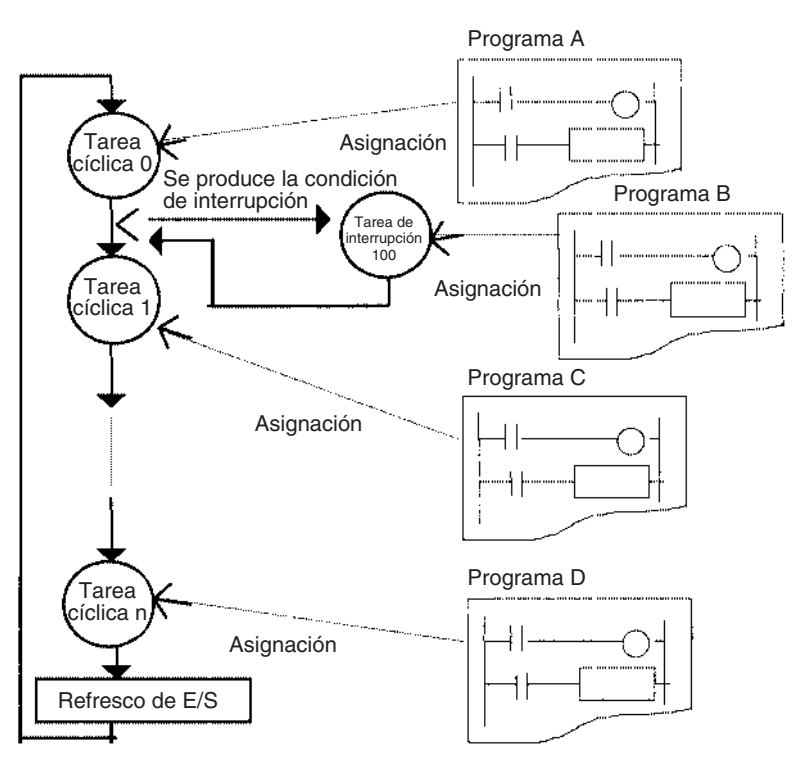

En el ejemplo anterior, la programación se ejecutará en el siguiente orden: inicio de A, B, resto de A, C y, a continuación, D. Esto supone que la condición de interrupción para la tarea de interrupción 100 se estableció durante la ejecución del programa A. Al término de la ejecución del programa B, el resto del programa A se ejecutará desde el punto en que se interrumpió la ejecución.

En los autómatas programables OMRON de versiones anteriores, un programa continuo se compone de varias partes. Los programas asignados a cada tarea son programas únicos que terminan con una instrucción END, igual que el programa único de los autómatas programables de versiones anteriores.

Una característica de las tareas cíclicas es que pueden habilitarse (estado ejecutable) e inhabilitarse (estado standby) mediante las instrucciones de control de tareas. Esto significa que pueden unirse varios componentes de programas como una tarea y que sólo pueden ejecutarse los programas específicos (tareas) cuando sea necesario para que se realice el proceso o el modelo de producto actual (cambio de pasos del programa). Por lo tanto, se mejora en gran medida el rendimiento (tiempo de ciclo) ya que sólo se ejecutarán los programas requeridos cuando sea necesario.

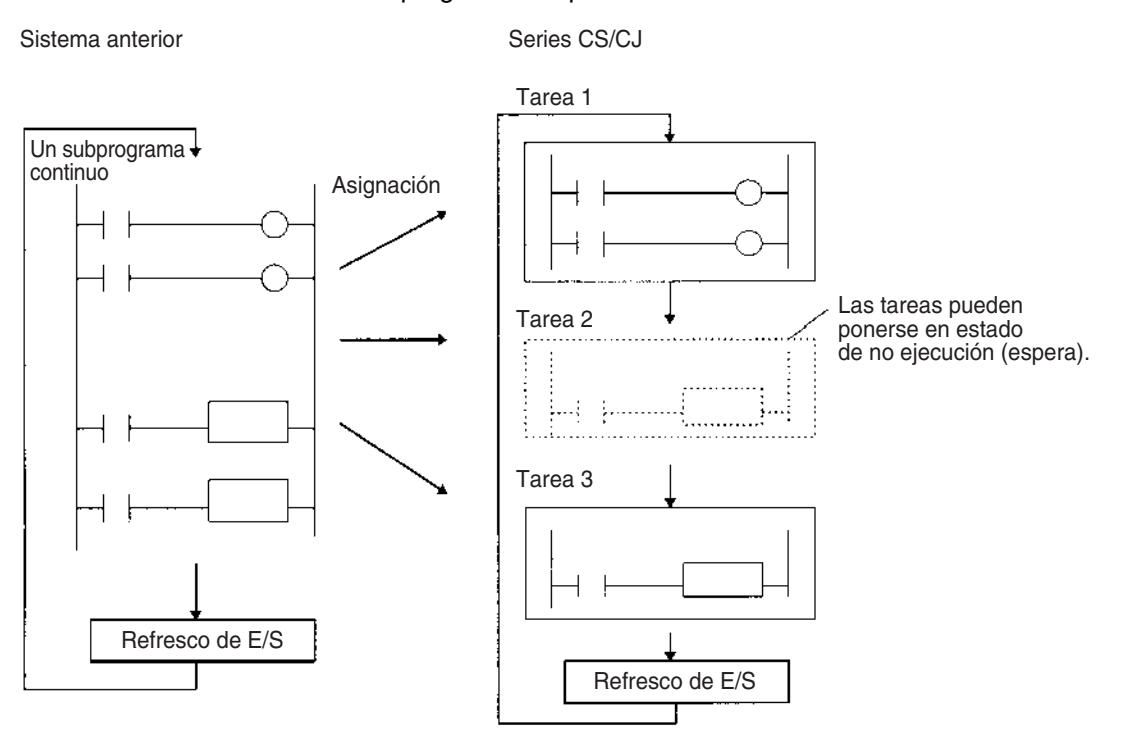

Una tarea ejecutada se ejecutará en ciclos subsiguientes y una tarea en standby permanecerá así en ciclos subsiguientes a menos que se vuelva a ejecutar desde otra tarea.

- **Nota** A diferencia de programas anteriores, que pueden compararse con leer un rollo de papel continuo, las tareas son parecidas a leer a través de series de tarjetas individuales.
	- Todas las tarjetas se leen en una secuencia predeterminada comenzando por el número más bajo.
	- Todas las tarjetas se designan como activas o inactivas, y las inactivas se omiten (las tarjetas se activan o desactivan mediante instrucciones de control de tareas).

• Una tarjeta que se activa permanece activa y se leerá en secuencias subsiguientes. Una tarea que se desactiva permanece así y se omitirá hasta que sea reactivada por otra tarjeta.

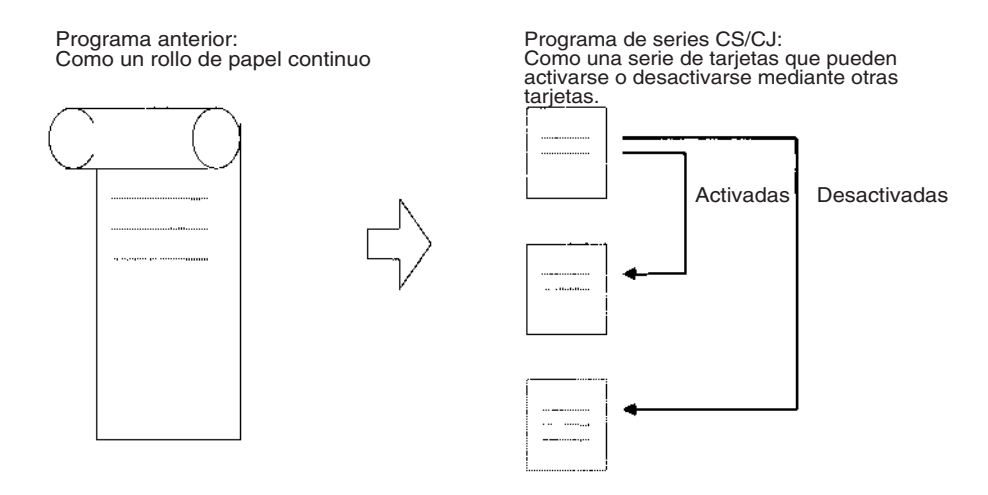

## <span id="page-35-0"></span>**1-6 Descripción de tareas**

En líneas generales, las tareas se agrupan en los siguientes tipos:

*1,2,3...* 1. Tareas cíclicas (32 como máximo)

Tareas que se ejecutarán una vez por ciclo, si son ejecutables. Si es necesario, es posible inhabilitar la ejecución de las tareas cíclicas.

2. Tareas de interrupción

Tareas que se ejecutan cuando se produce la interrupción independientemente de la ejecución de una tarea cíclica. Las tareas de interrupción (ver notas 1 y 2) se agrupan en los siguientes cuatro tipos (cinco, incluyendo las tareas cíclicas adicionales para las CPUs de CS1-H, CJ1-H, CJ1M o CS1D):

- a) Tarea de interrupción de alimentación en OFF (no admitida por las CPUs de CS1D): estas tareas se ejecutan cuando se interrumpe la alimentación (1 como máximo).
- b) Tarea de interrupción programada (no admitida por las CPUs de CS1D): esta tarea se ejecuta a intervalos de tiempo concretos. (2 como máximo).
- c) Tarea de interrupción de E/S (no admitida por las CPUs de CJ1 o CS1D): se ejecuta cuando se conecta (ON) una unidad de entrada de interrupción (32 como máximo).
- d) Tarea de interrupción externa (no admitida por las CPUs de CJ1 o CS1D): se ejecuta (256 como máximo) a petición de una unidad de E/S especial, unidad de bus de CPU o tarjeta interna (sólo para la serie CS).
- e) Tareas cíclicas adicionales (sólo admitidas por las CPUs de CS1-H, CJ1-H, CJ1M y CS1D):

Las tareas de interrupción reciben el mismo tratamiento que las cíclicas. Las tareas cíclicas adicionales se ejecutan una vez cada ciclo siempre que se encuentren en condición de ejecución.

Con CX-Programmer puede crearse y controlarse un total de 288 tareas con 288 programas. Éstas incluyen hasta 32 tareas cíclicas y 256 tareas de interrupción.
- **Nota** 1. Las CPUs de CJ1 no admiten actualmente las tareas de interrupción de E/ S ni las tareas de interrupción externas. Por tanto, el número máximo de tareas para una CPU de CJ1 es 35, es decir, 32 tareas cíclicas y 3 de interrupción. El número total de programas que se pueden crear y administrar también es 35.
	- 2. Las CPUs de CS1D no admiten tareas de interrupción. No obstante, las tareas de interrupción se pueden utilizar con tareas cíclicas adicionales en las CPUs de CS1D.

Cada programa se asigna a una tarea a través de los ajustes de las propiedades de programas individuales realizados con CX-Programmer.

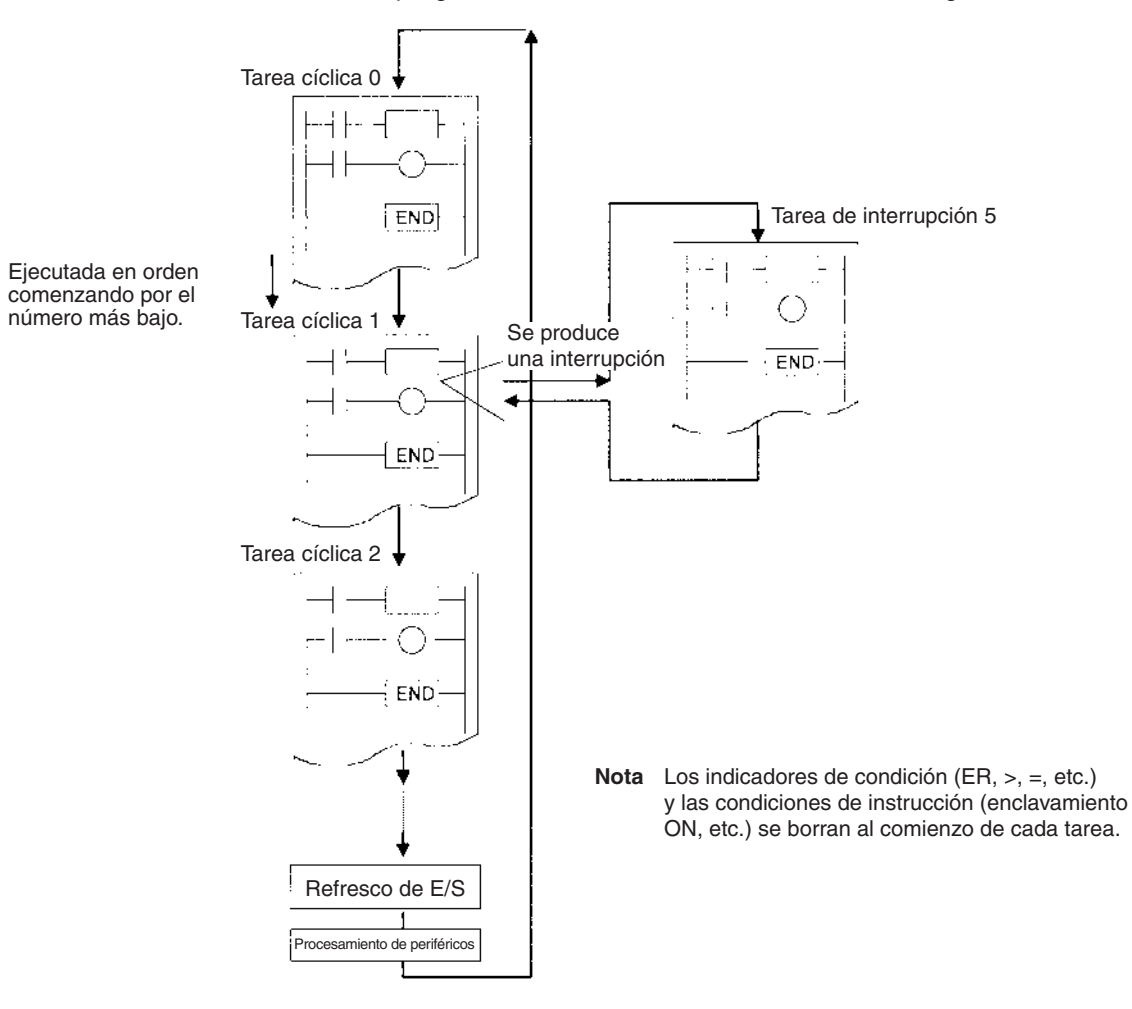

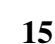

**Estructura de programas** Se pueden crear programas de subrutinas estándar y asignarse a tareas según sea necesario con el fin de crear programas. Esto significa que se pueden crear programas en módulos (componentes estándar) y que las tareas pueden depurarse de forma individual.

Programas de subrutina estándar

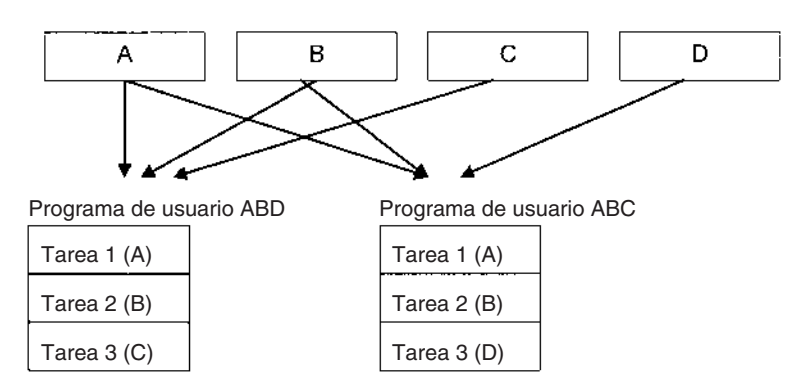

En el momento de crear programas modulares, pueden especificarse direcciones mediante símbolos para facilitar la estandarización.

Las instrucciones TASK ON y TASK OFF (TKON(820) y TKOF(821)) pueden ejecutarse en una tarea para colocar otra tarea en los estados ejecutable o standby.

Las instrucciones de tareas que se encuentran en standby no se ejecutarán, pero se mantendrá su estado de E/S. Cuando una tarea se devuelve a su estado ejecutable, las instrucciones se ejecutarán con el estado de E/S mantenido.

#### **Ejemplo: programación con una tarea de control**

En este ejemplo, la tarea 0 es una tarea de control ejecutada en primer lugar al comienzo de la operación. Se pueden definir otras tareas desde CX-Programmer (pero no desde una consola de programación) para que se inicien o no al comienzo de la operación.

Una vez que se inicia la ejecución del programa, las tareas se pueden controlar con TKON(820) y TKOF(821).

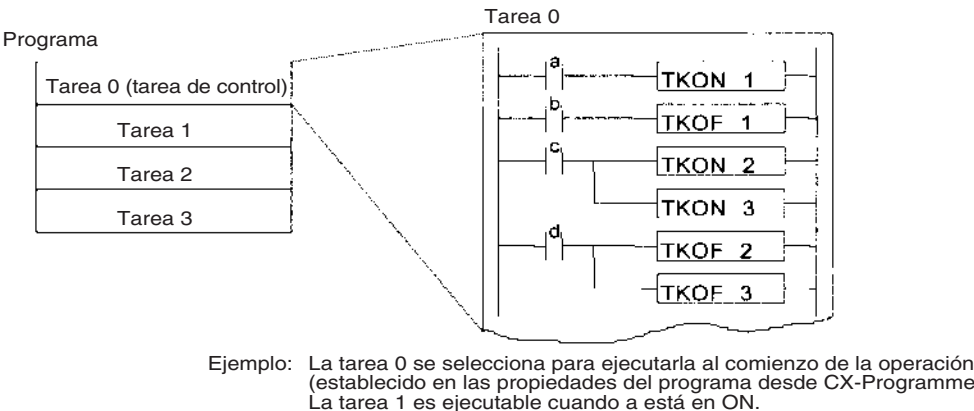

 (establecido en las propiedades del programa desde CX-Programmer). La tarea 1 es ejecutable cuando a está en ON. La tarea 1 se pone en espera cuando b está en ON. Las tareas 2 y 3 son ejecutables cuando c está en ON. Las tareas 2 y 3 se ponen en espera cuando d está en ON.

**Estados ejecutable y standby**

**16**

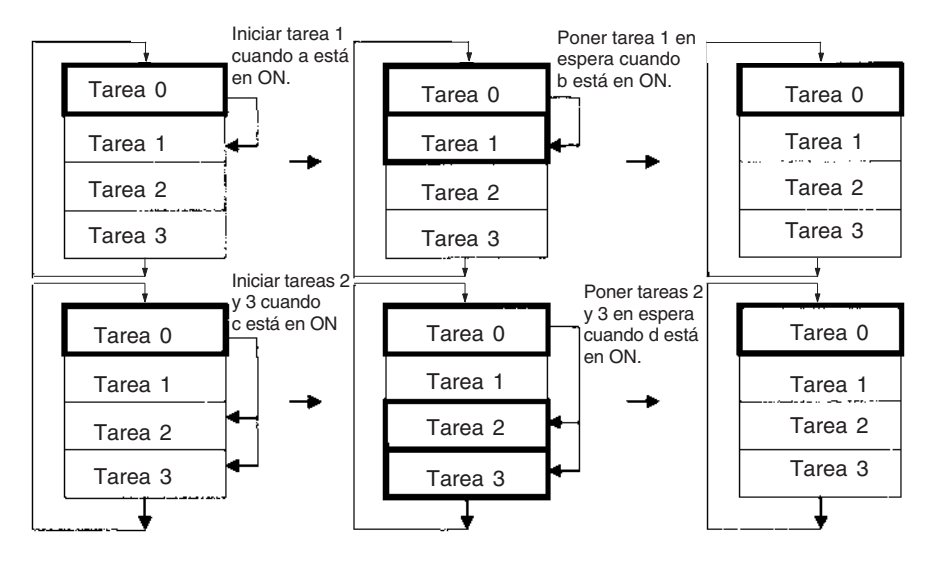

**Ejemplo: cada una de las tareas controlada por otra tarea**

En este ejemplo, cada una de las tareas es controlada por otra.

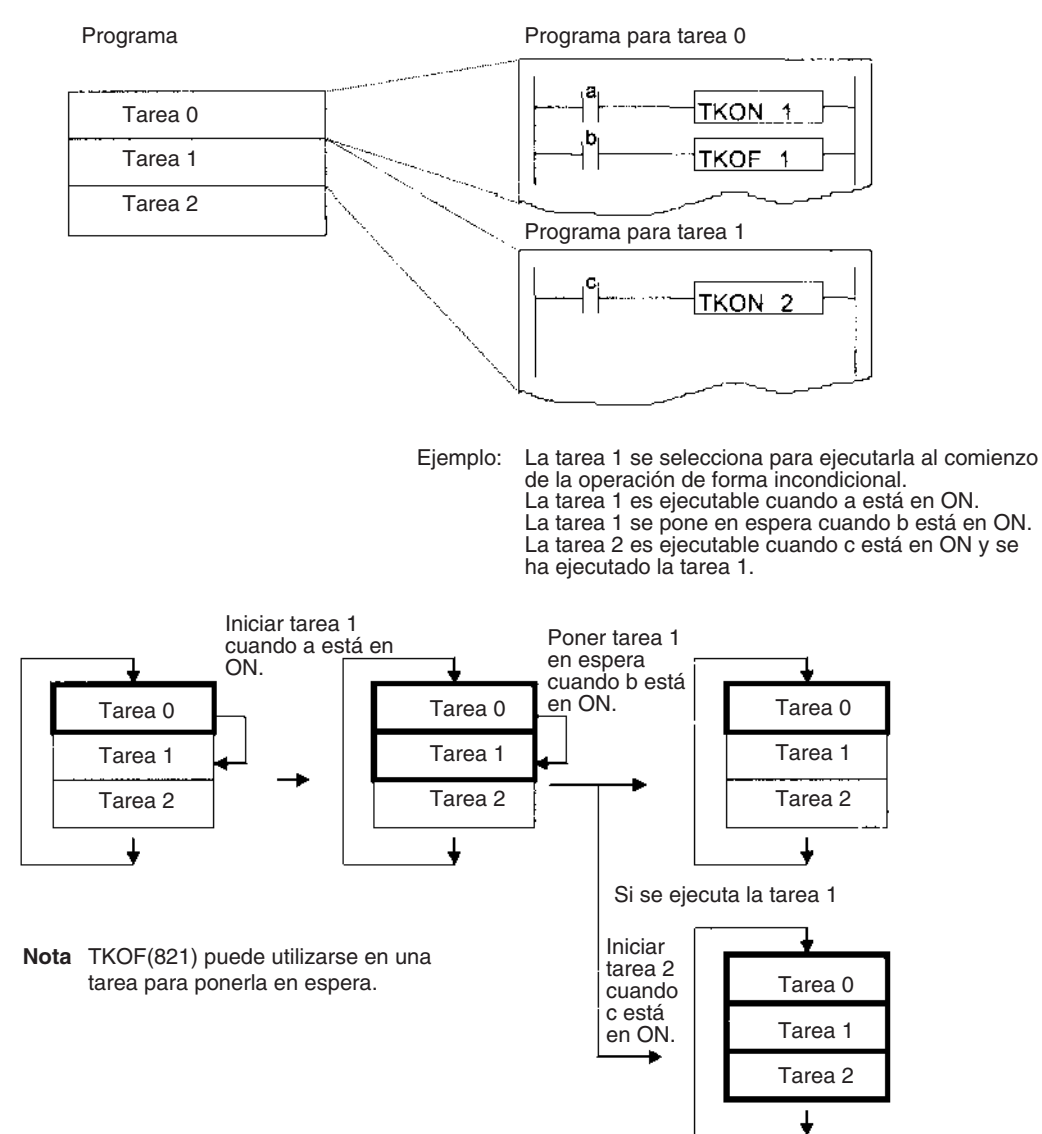

**Tiempo de ejecución de la tarea**

Mientras una tarea esté en standby, no se ejecutarán las instrucciones de dicha tarea, por lo que el tiempo de ejecución de la instrucción OFF no se añadirá al tiempo de ciclo.

**Nota** Desde este punto de vista, las instrucciones de una tarea que se encuentra en standby son como las instrucciones de una sección de programa saltada (JMP-JME).

Puesto que las instrucciones de una tarea no ejecutada no se añaden al tiempo de ciclo, el rendimiento total del sistema puede mejorarse significativamente dividiendo el sistema en tareas de control totales e individuales que se ejecuten sólo cuando sea necesario.

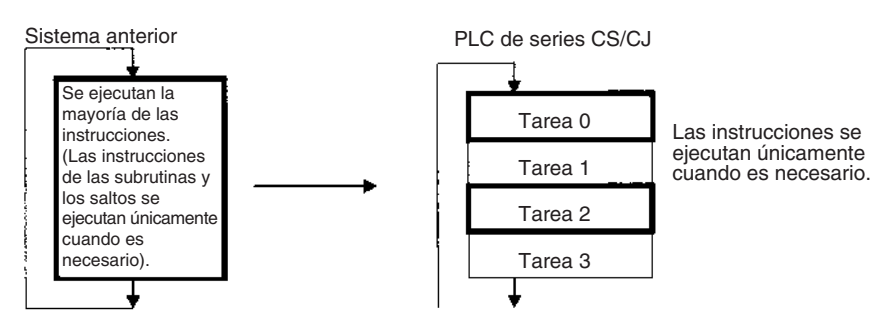

# **SECCIÓN 2 Programación**

Esta sección describe la información básica necesaria para escribir, comprobar e introducir programas.

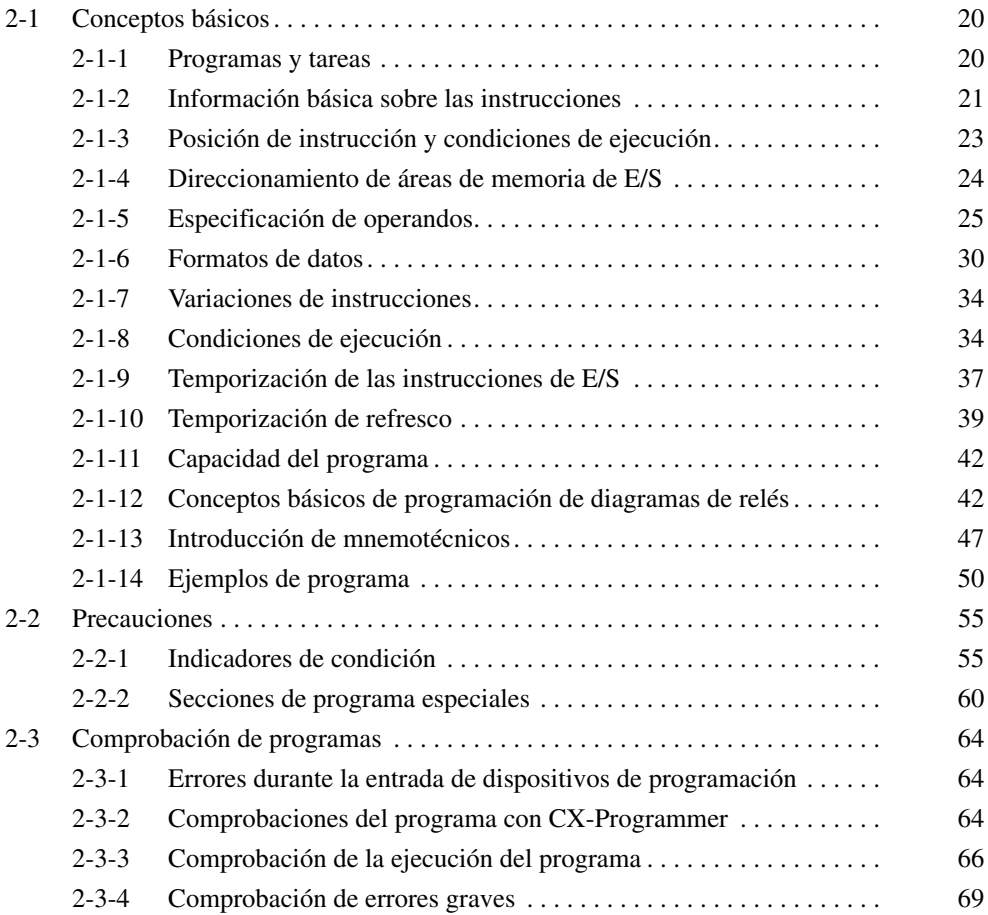

# <span id="page-41-0"></span>**2-1 Conceptos básicos**

## <span id="page-41-1"></span>**2-1-1 Programas y tareas**

Los autómatas programables de la serie CS/CJ ejecutan los programas de diagramas de relés contenidos en las tareas. El programa de diagrama de relés de cada tarea termina con una instrucción END(001), igual que en los autómatas programables convencionales.

Las tareas se utilizan para determinar el orden de ejecución de programas de diagramas de relés, así como las condiciones para ejecutar interrupciones.

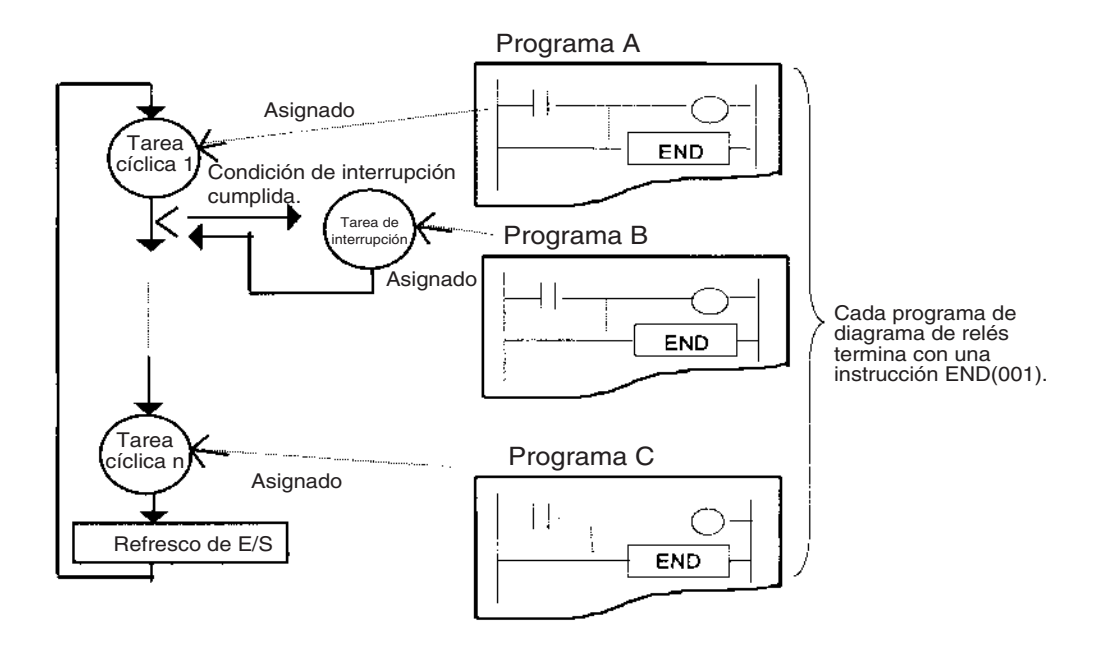

Esta sección describe los conceptos básicos necesarios para escribir programas de la serie CS/CJ. Para obtener más información sobre las tareas y su relación con los programas de diagramas de relés, consulte *[SECCIÓN 4 Tareas](#page-172-0)* .

#### **Nota Tareas y dispositivos de programación**

Las tareas se controlan de la forma descrita en el apartado referente a los dispositivos de programación. Consulte *[4-4 Operaciones de dispositivos de](#page-204-0) [programación para tareas](#page-204-0)*, el *Manual de operación de las consolas de programación de la serie CS/CJ (W341)* y el *Manual de operación de CX-Programmer* para obtener información detallada.

#### **CX-Programmer**

CX-Programmer se utiliza para designar tipos de tareas y números de tareas como atributos de programas individuales.

#### **Consola de programación**

El acceso y la edición de programas de la consola de programación se consigue especificando CT00 a CT31 para tareas cíclicas e IT00 a IT255 para tareas de interrupción. Cuando se esté llevando a cabo la operación de borrado de memoria con una consola de programación sólo se podrá escribir una tarea cíclica 0 (CT00) en un programa nuevo. Utilice CX-Programmer para crear las tareas cíclicas 1 a 31 (CT01 a CT31).

# <span id="page-42-0"></span>**2-1-2 Información básica sobre las instrucciones**

Los programas constan de instrucciones. La estructura conceptual de las entradas y salidas es la que se muestra en el diagrama siguiente:

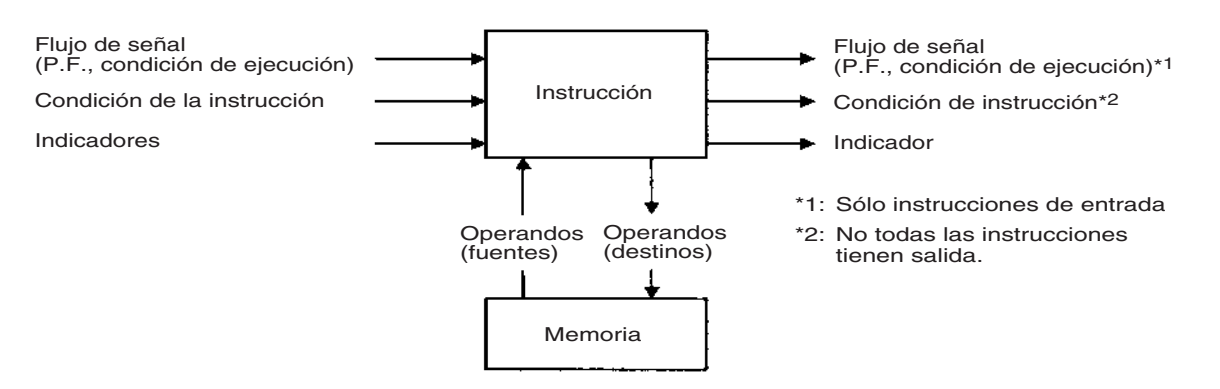

### **Condición de ejecución**

La condición de ejecución se utiliza para controlar la ejecución y las instrucciones cuando se ejecutan los programas normalmente.

**Instrucciones de entrada** • Las instrucciones LOAD indican un inicio lógico y envían la condición de ejecución.

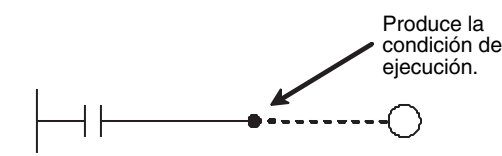

• Las instrucciones intermedias toman la condición de ejecución y envían la misma a una instrucción intermedia o a la salida.

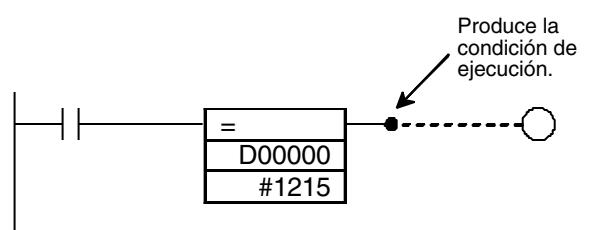

**Instrucciones de salida** Las instrucciones de salida ejecutan todas las funciones utilizando la condición de ejecución.

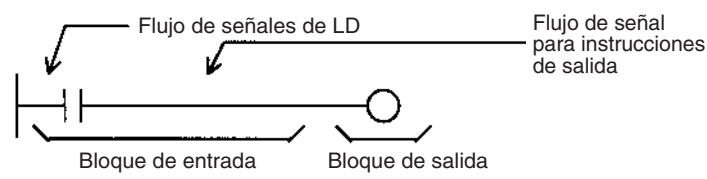

### **Instrucciones de control de secuencia (o condicionales)**

Las instrucciones de control de secuencia controlan la ejecución de las instrucciones siguientes. Estas intrucciones tienen prioridad sobre las condiciones de ejecución particulares de las instrucciones a las que controlan. Puede que no se ejecute una instrucción o que ésta actúe de forma diferente, según sus condiciones. Las instrucciones de control de secuencia se restablecen (se cancelan) al principio de cada tarea, es decir, se restablecen cuando cambia la tarea.

Las siguientes instrucciones se utilizan en parejas para definir y cancelar ciertas condiciones de ejecución de secuencias. Estas instrucciones emparejadas deben estar en la misma tarea.

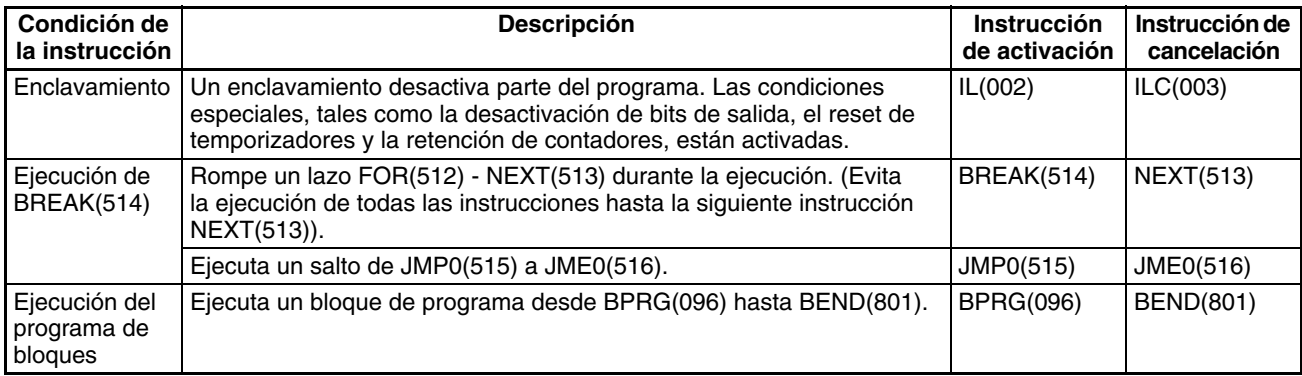

### **Indicadores**

En este contexto, un indicador es un bit que sirve como interfaz entre instrucciones.

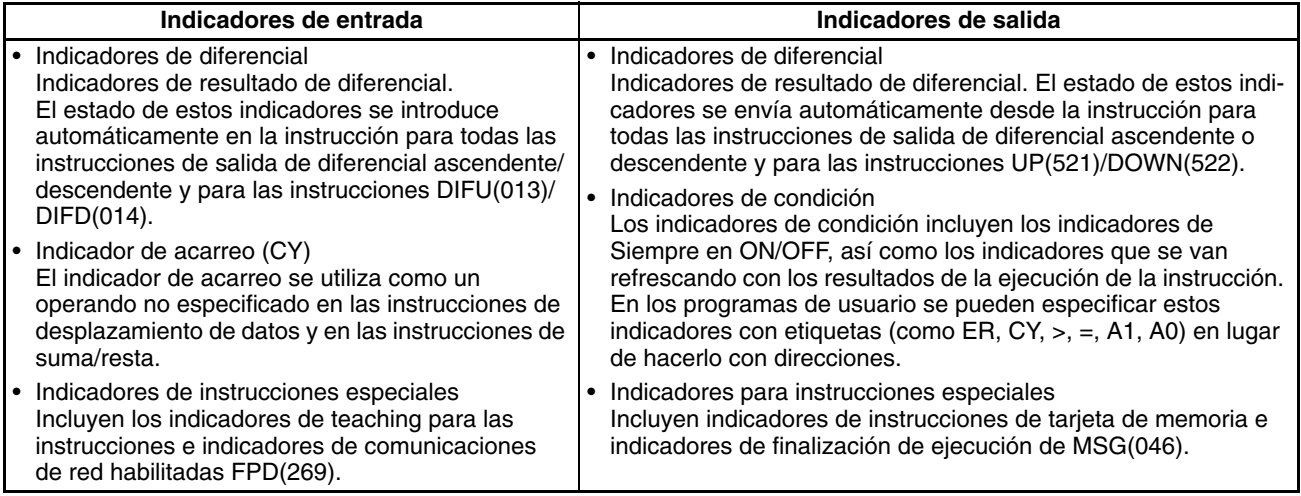

## **Operandos**

Los operandos especifican los parámetros de instrucción preseleccionados (cuadros en los diagramas de relés) que se utilizan para especificar el contenido o las constantes del área de memoria de E/S. Se puede ejecutar una instrucción introduciendo una dirección o una constante como operando. Los operandos se dividen en operandos fuente, de destino o de número.

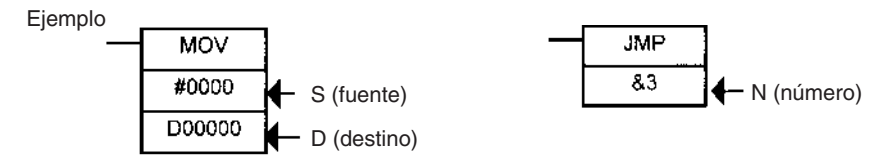

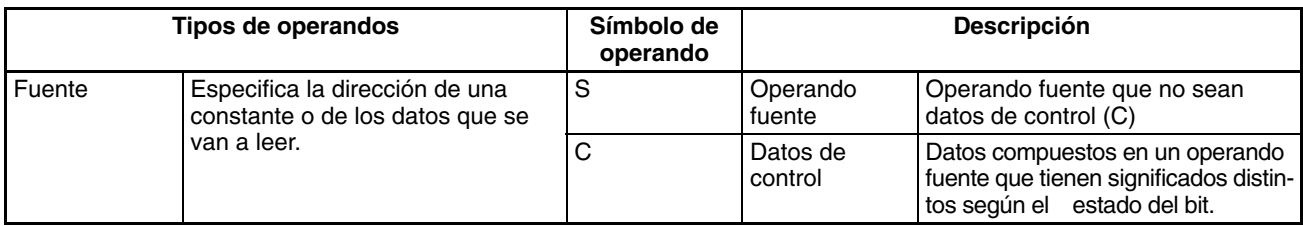

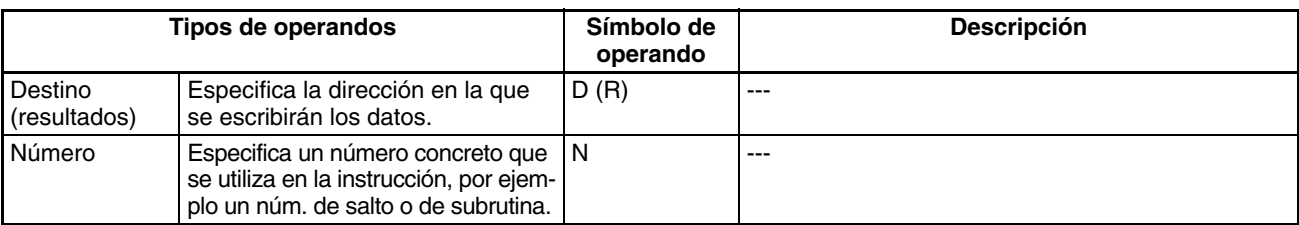

**Nota** También se denomina a los operandos primer operando, segundo operando, etc., empezando por el principio de la instrucción.

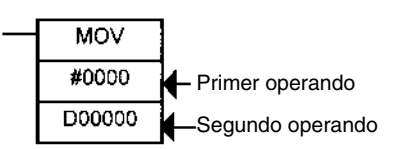

# <span id="page-44-0"></span>**2-1-3 Posición de instrucción y condiciones de ejecución**

La siguiente tabla muestra las posiciones posibles de las instrucciones. Existen dos grupos de instrucciones: las que necesitan condiciones de ejecución y las que no las necesitan. Consulte *[SECCIÓN 3 Funciones de las instruccio](#page-92-0)[nes](#page-92-0)* para obtener información detallada sobre instrucciones individuales.

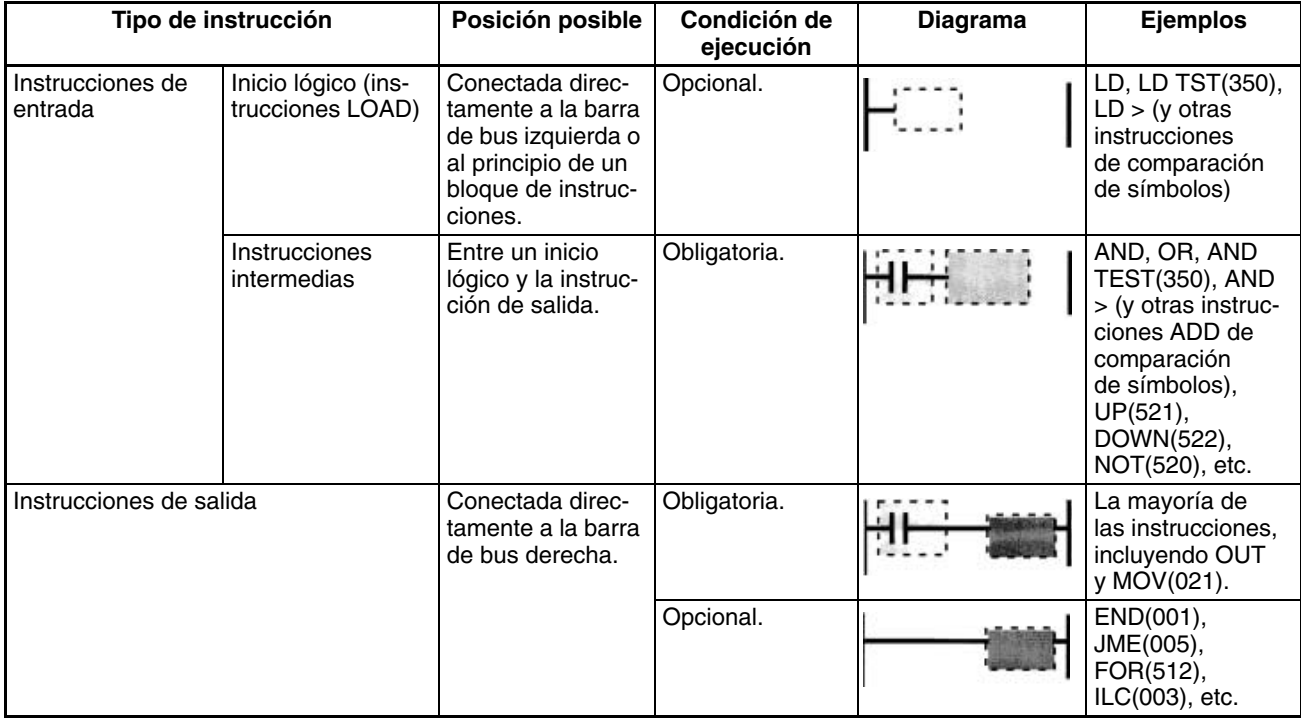

- **Nota** 1. Existe otro grupo de instrucciones que ejecuta una serie de instrucciones mnemónicas basadas en una sola entrada. Se denominan instrucciones de programación de bloques. Consulte el *Manual de referencia de las instrucciones de las CPUs de la serie CS/CJ* para obtener información detallada sobre los programas de bloques.
	- 2. Si se conecta una instrucción que necesita una condición de ejecución directamente a la barra de bus izquierda sin una instrucción de inicio lógico, se producirá un error de programa al comprobar el programa en un dispositivo de programación (CX-Programmer o una consola de programación).

# <span id="page-45-0"></span>**2-1-4 Direccionamiento de áreas de memoria de E/S Direcciones de bit**

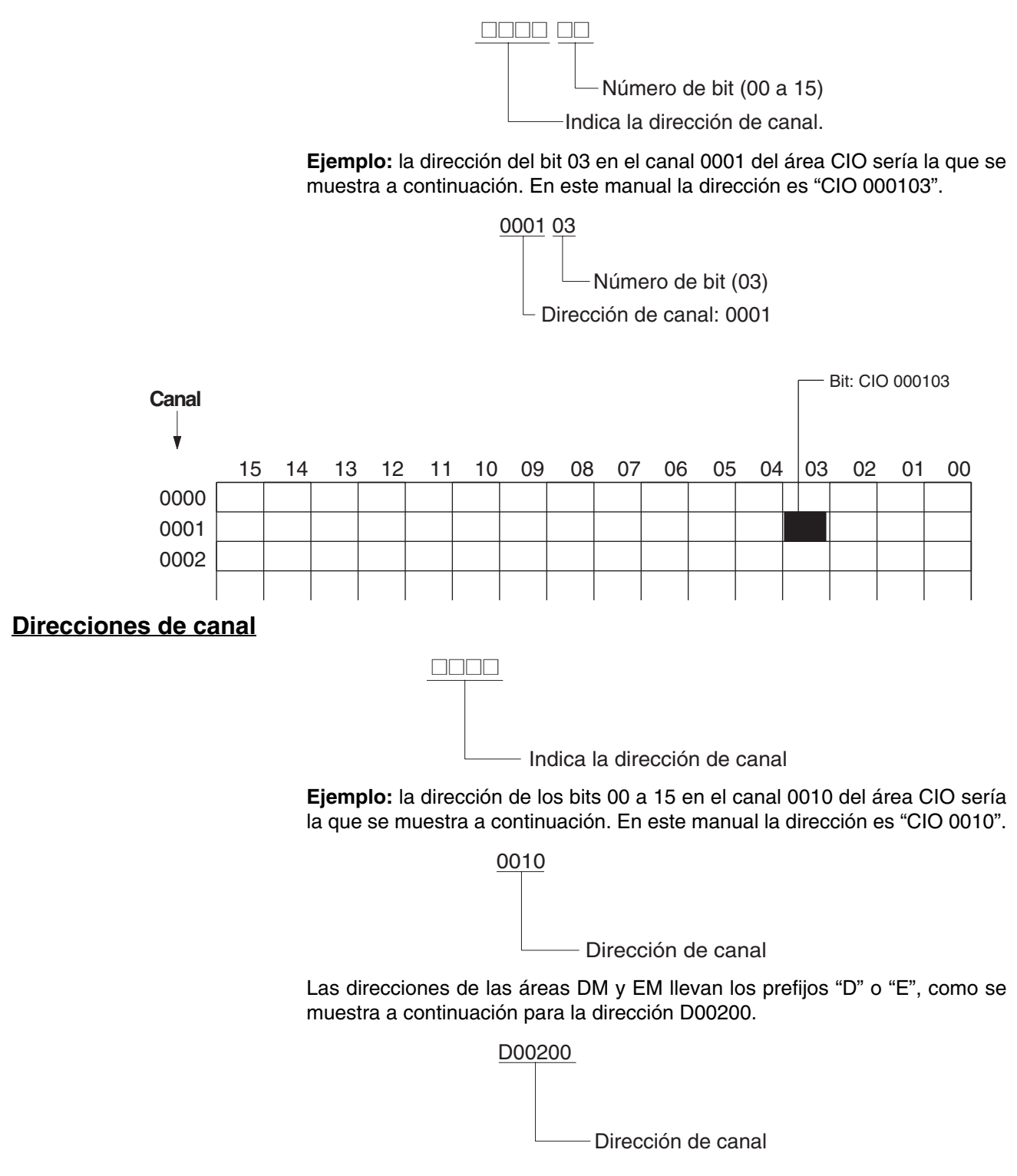

**Ejemplo:** la dirección del canal 2000 en el banco actual de la memoria de datos extendida sería la siguiente:

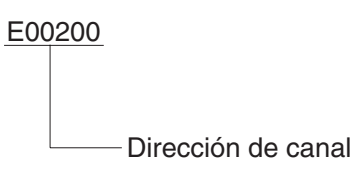

La dirección del canal 2000 en el banco 1 de la memoria de datos extendida sería la siguiente:

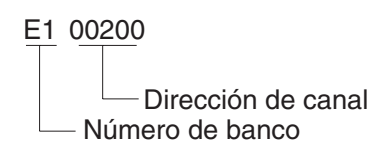

# <span id="page-46-0"></span>**2-1-5 Especificación de operandos**

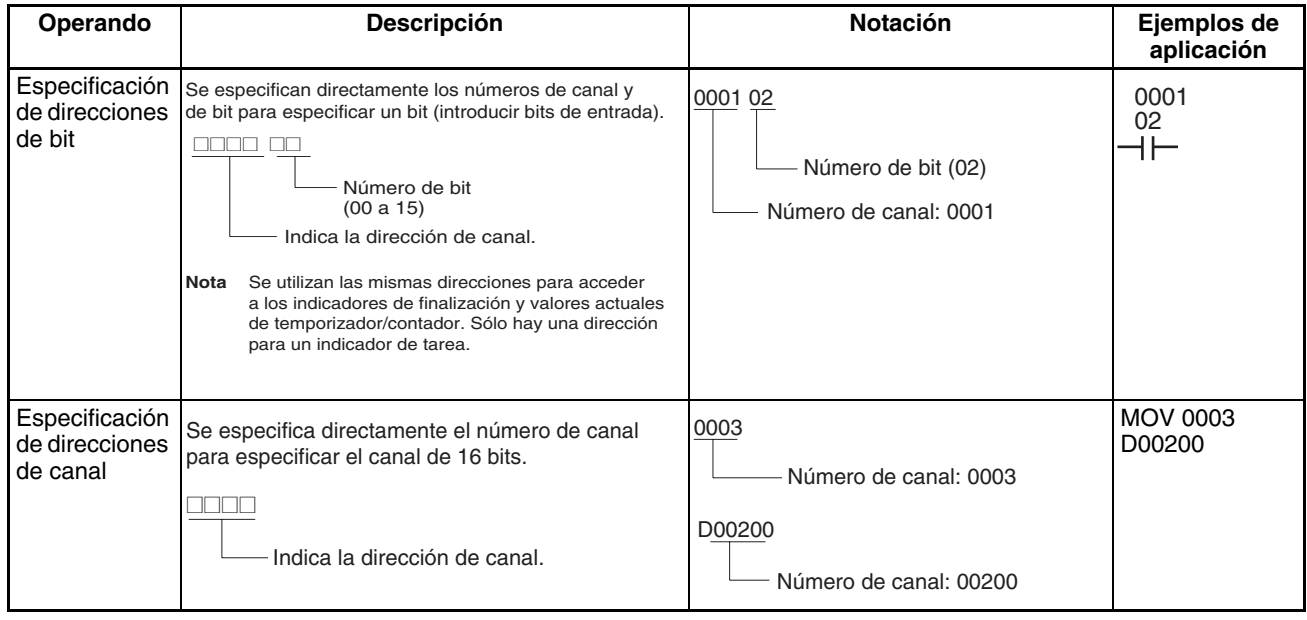

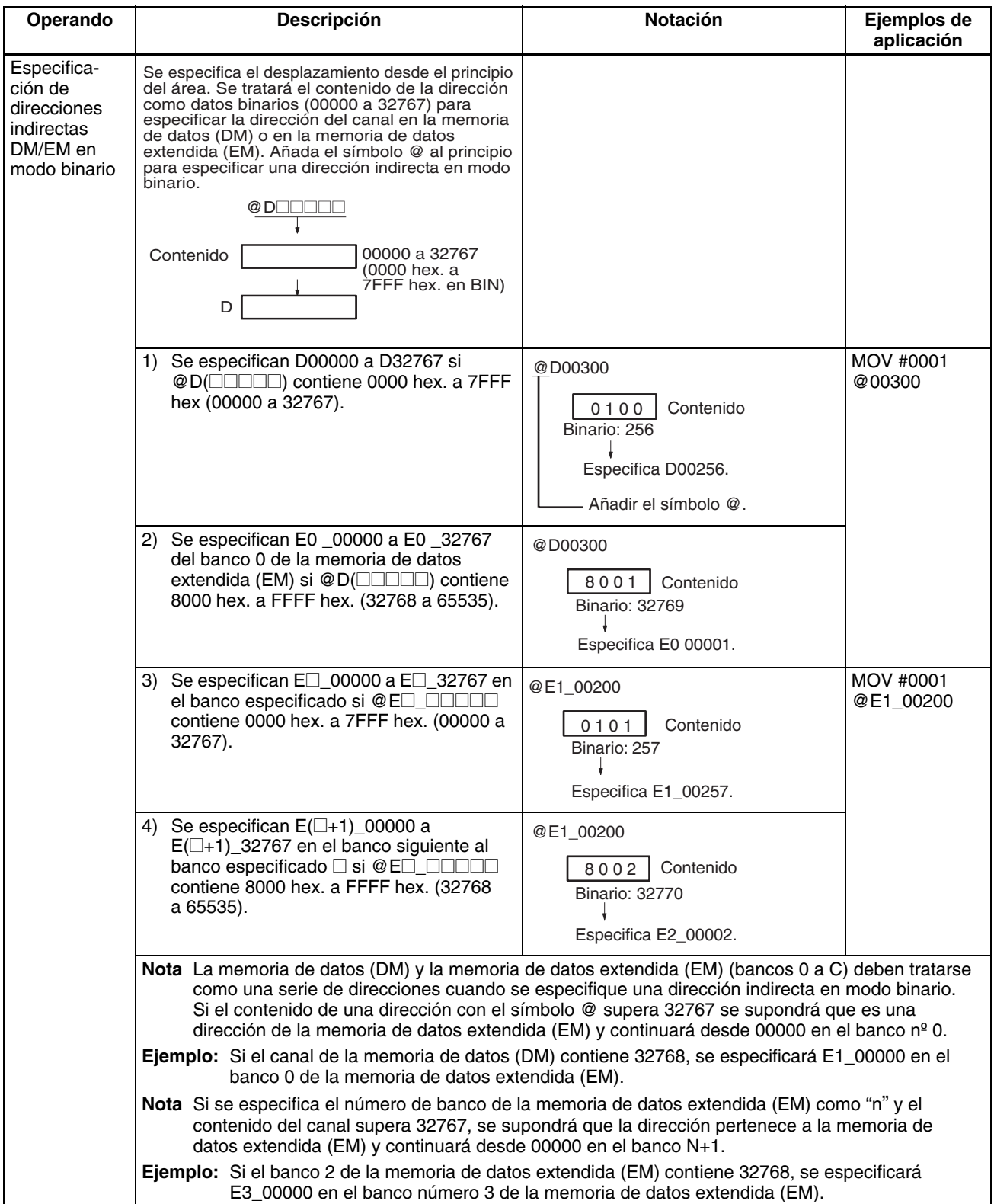

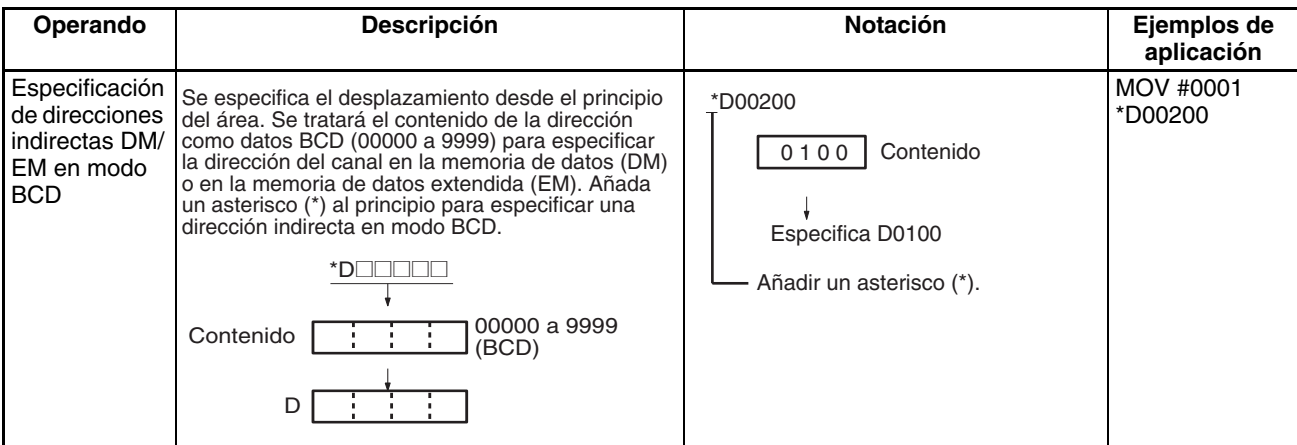

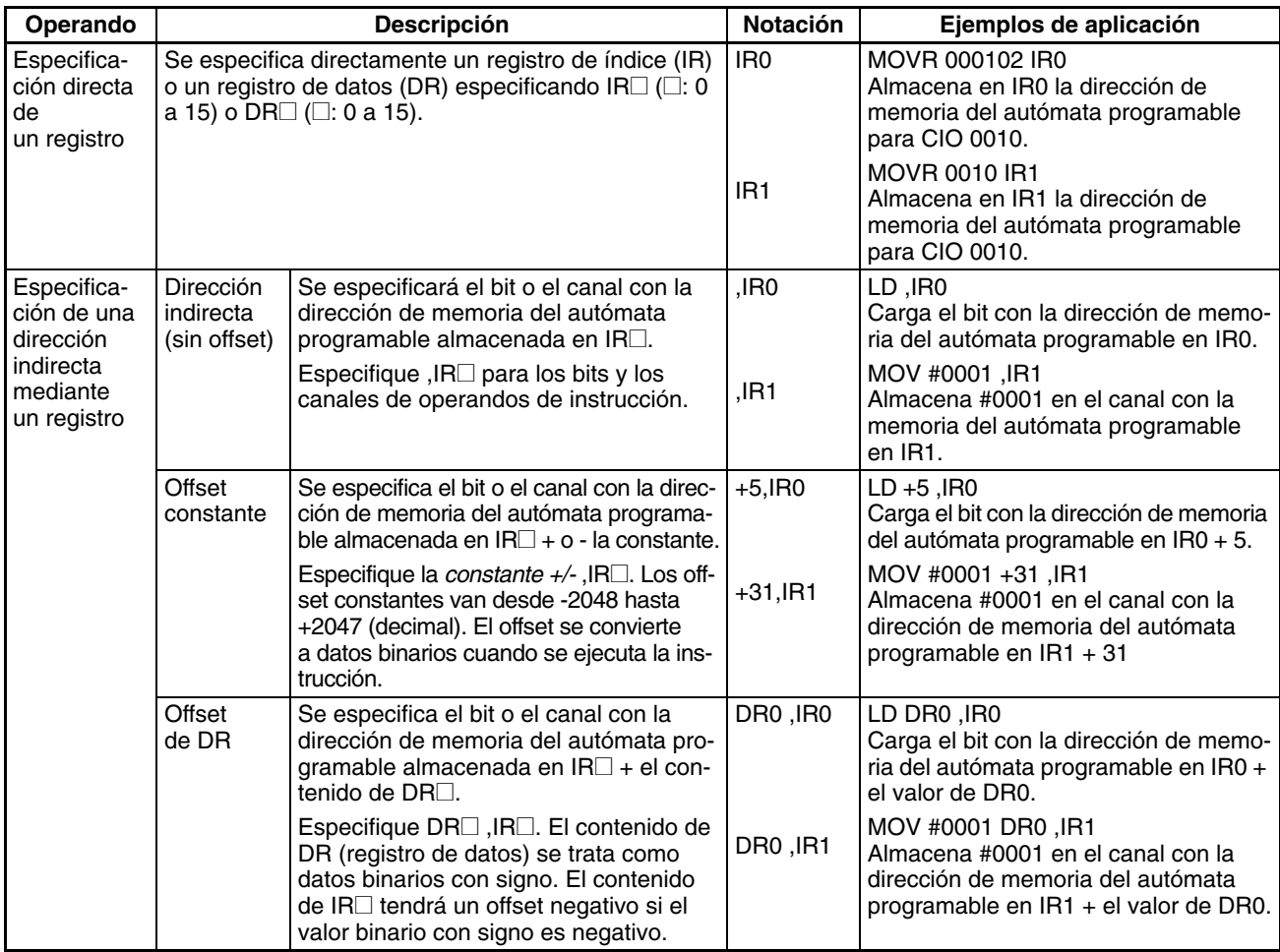

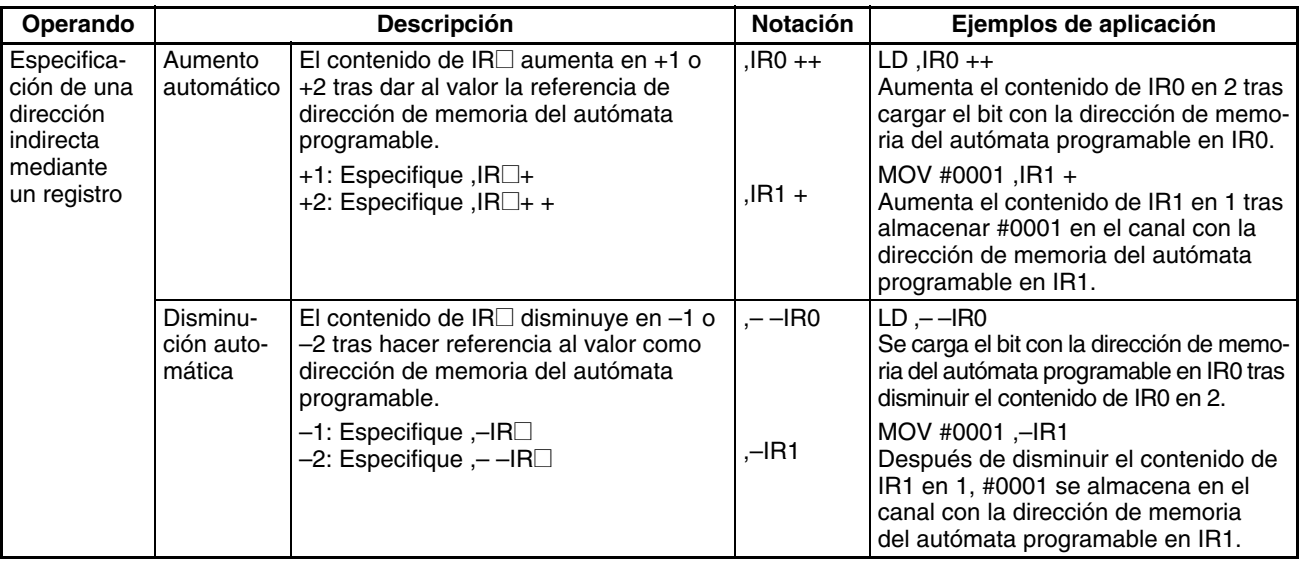

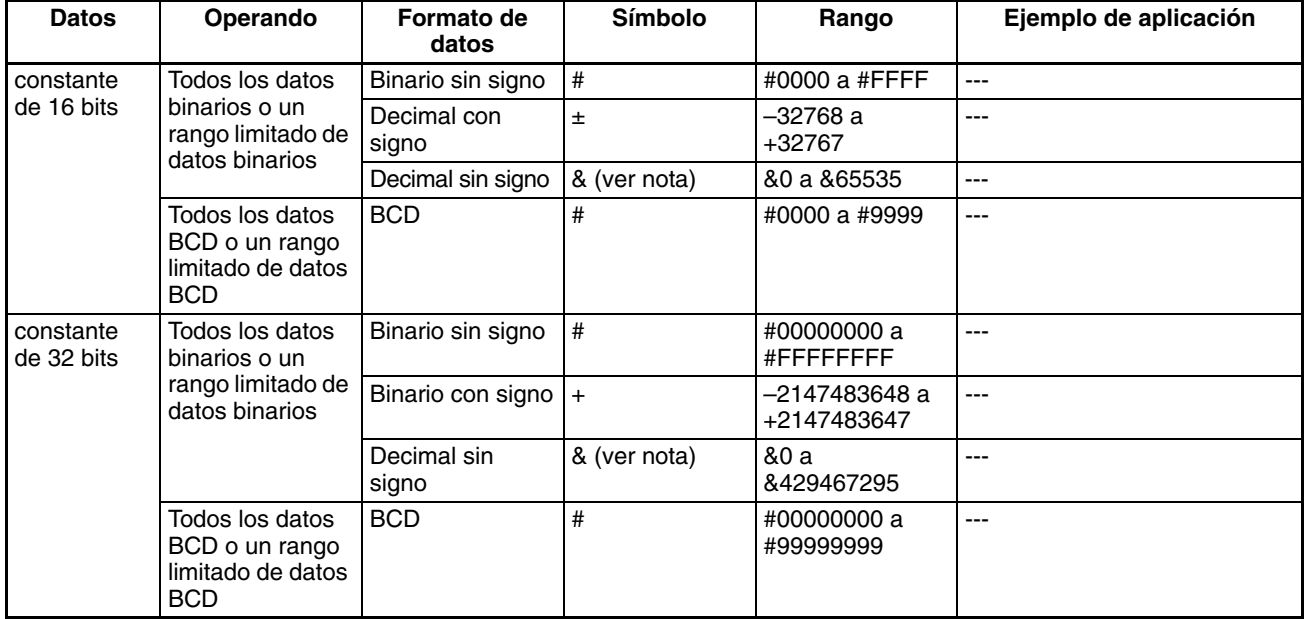

| <b>Datos</b> | Operando                                                                                                    | Formato de<br>datos | <b>Símbolo</b> | Rango                                                                                                    | Ejemplo de aplicación                                                                                                    |
|--------------|----------------------------------------------------------------------------------------------------|---------------------|----------------|----------------------------------------------------------------------------------------------------|----------------------------------------------------------------------------------------------------|
| Cadena de    | <b>Descripción</b>                                                                                                    |                     | <b>Símbolo</b> | <b>Ejemplos</b>                                                                                                    | ---                                                                                                    |
| texto        | Los datos de cadenas de texto se<br>almacenan en ASCII (un byte<br>excepto caracteres especiales) en<br>orden desde el byte más a la<br>izquierda al byte más a la derecha y<br>desde el canal más a la derecha (la<br>menor) al canal más a la izquierda.<br>00 hex. (código NUL) se almacena<br>en el byte más a la derecha del<br>último canal si hay un número impar<br>de caracteres.<br>0000 hex. (2 códigos NUL) se alma-<br>cena en los bytes libres más a la<br>izquierda y más a la derecha del<br>último canal + 1 si hay un número<br>par de caracteres. |                     |                | 'ABCDE'<br>'B'<br>'A'<br>'C'<br>'D'<br>Έ<br><b>NUL</b><br>п<br>42<br>41<br>44<br>43<br>45<br>00<br>'ABCD'<br>'B'<br>'A'<br>'C'<br>יחי<br><b>NUL</b><br><b>NUL</b><br>п<br>42<br>41<br>43<br>44<br>00<br>00 | MOV\$ D00100 D00200<br>D00100<br>42<br>41<br>43<br>44<br>D00101<br>45<br>00<br>D00102<br>D00200<br>42<br>41<br>44<br>43<br>D00201<br>45<br>00<br>D00202 |
|              | Los caracteres ASCII que se pueden utilizar en una cadena de texto incluyen caracteres alfanuméricos,<br>Katakana y símbolos (excepto caracteres especiales). Los caracteres se muestran en la siguiente tabla.                                                                                                    |                     |                |                                                                                                    |                                                                                                    |

**Nota** La notación decimal sin signo sólo se utiliza para CX-Programmer.

### **Caracteres ASCII**

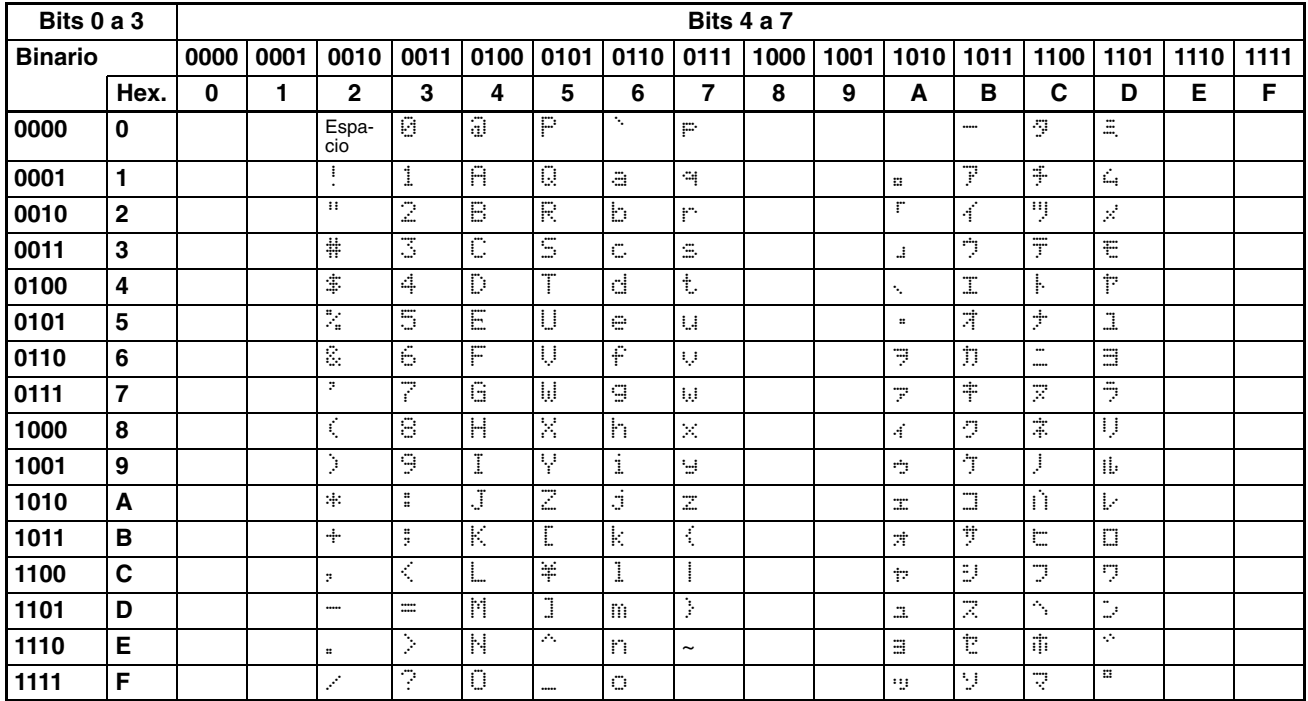

# <span id="page-51-0"></span>**2-1-6 Formatos de datos**

La tabla siguiente muestra los formatos de datos que se pueden utilizar con la serie CS/CJ.

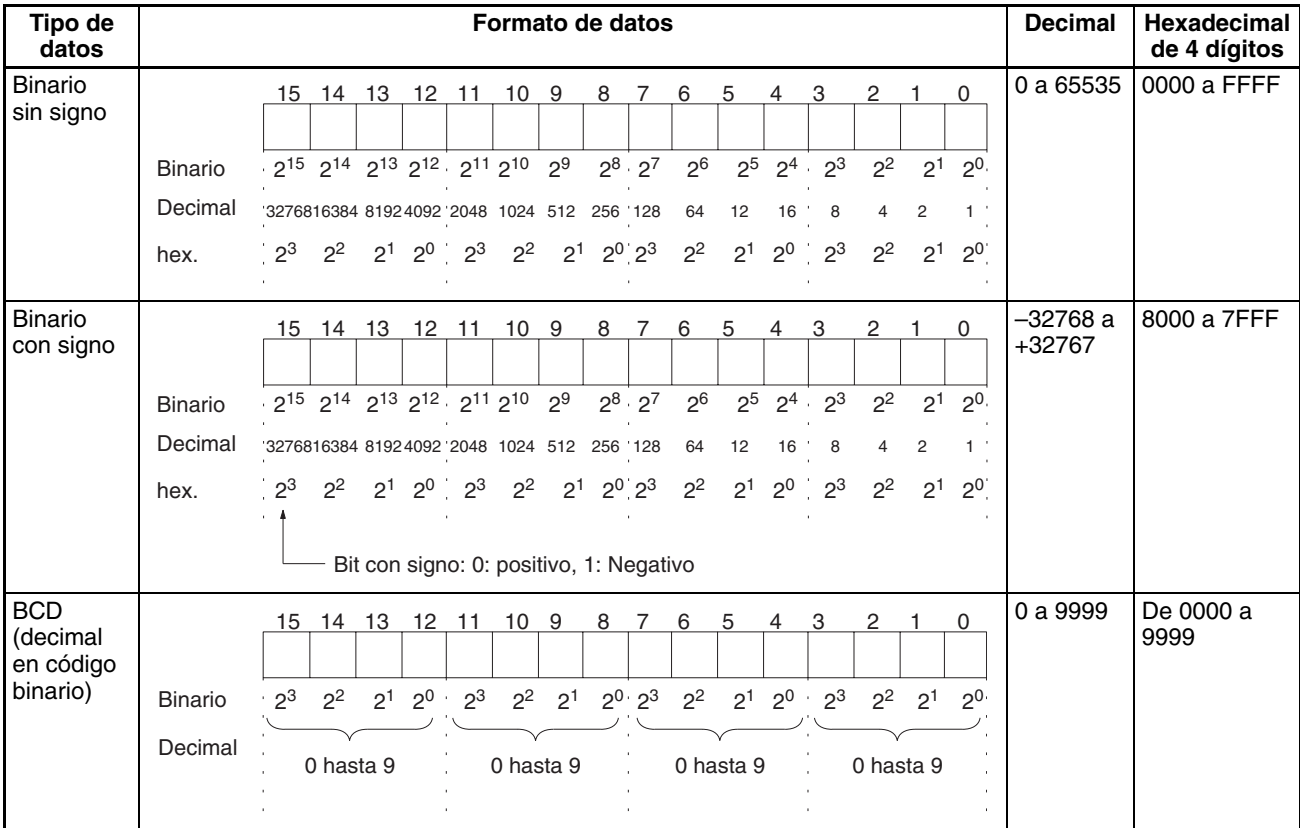

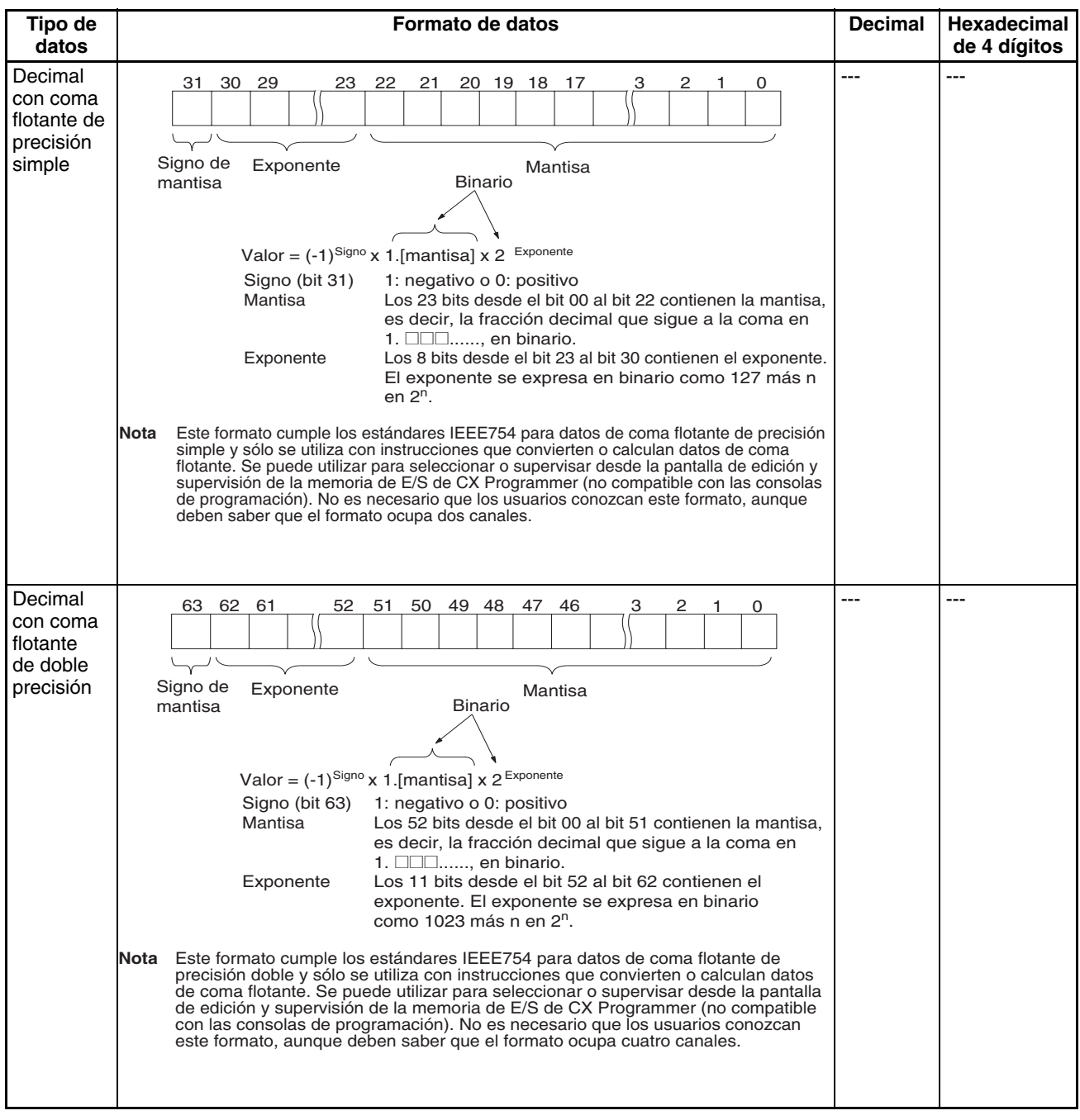

#### **Datos binarios con signo**

En los datos binarios con signo, el bit más a la izquierda indica el signo de los datos binarios de 16 bits. El valor se expresa en hexadecimal de 4 dígitos.

**Números positivos:** un valor es positivo o 0 si el bit de la izquierda es 0 (OFF). En hexadecimal de 4 dígitos, esto se expresa como 0000 a 7FFF hex.

**Números negativos:** un valor es negativo si el bit de la izquierda es 1 (ON). En hexadecimal de 4 dígitos, esto se expresa como 8000 a FFFF hex. El absoluto del valor negativo (decimal) se expresa como un complemento a dos.

**Ejemplo:** para tratar –19 en decimal como binario con signo, 0013 Hex (el valor absoluto de 19) se resta de FFFF hex. y, a continuación, se suma 0001 hex. al FFED hex. resultante.

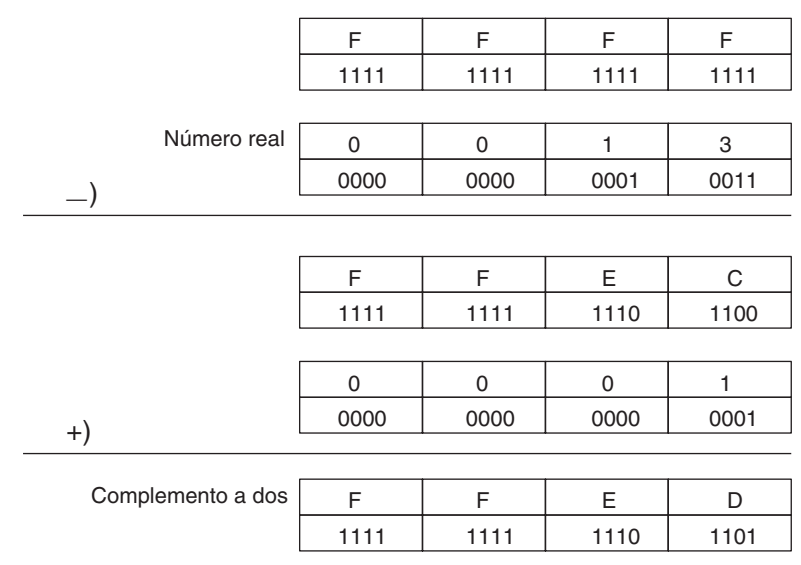

#### **Complementos**

Generalmente, el complemento de base x hace referencia a un número producido cuando se restan de x – 1 todos los dígitos de un número determinado y luego se suma 1 al dígito más a la derecha. (Ejemplo: el complemento a diez de 7556 es 9999 –7556 + 1 = 2444). Se utiliza un complemento para expresar una resta y otro tipo de funciones, como una suma.

**Ejemplo:** con 8954 -7556 = 1398, 8954 + (el complemento a diez de 7556) = 8954 + 2444 = 11398. Si ignoramos el bit de la izquierda, obtenemos un resultado de 1398.

#### **Complementos a dos**

Un complemento a dos es un complemento de base dos. Aquí, restamos todos los dígitos desde 1  $(2 - 1 = 1)$  y sumamos uno.

**Ejemplo:** el complemento a dos del número binario 1101 es 1111 (F hex.) – 1101 (D hex.) + 1 (1 hex.) = 0011 (3 hex.). A continuación, se muestra este valor expresado en hexadecimal de 4 dígitos.

El complemento a dos b hex. de a hex. es FFFF hex.  $-$  a hex.  $+$  0001 hex.  $=$ b hex. Para determinar el complemento a dos b hex. de "a hex.", utilice b hex.  $= 10000$  hex. – a hex.

**Ejemplo:** para determinar el complemento a dos de 3039 hex., utilice 10000 hex.  $-$  3039 hex.  $=$  CFC7 hex.

De igual forma, utilice a hex. = 10000 hex. – b hex. para calcular el valor a hex. desde el complemento a dos b hex.

**Ejemplo:** para calcular el valor real desde el complemento a dos CFC7 hex., utilice 10000 hex.  $-$  CFC7 hex.  $=$  3039 hex.

La serie CS/CJ tiene dos instrucciones: NEG(160)(2'S COMPLEMENT) y NEGL(161) (DOUBLE 2'S COMPLEMENT), que pueden utilizarse para determinar el complemento a dos a partir del número válido o para determinar el número válido a partir del complemento a dos.

#### **Datos BCD con signo**

Los datos BCD con signo son un formato de datos especial que se utiliza para expresar números negativos en BCD. Aunque se encuentra este formato en diferentes aplicaciones, no está definido exactamente y depende de cada aplicación particular. La serie CS/CJ admite las siguientes instrucciones para convertir formatos de datos: SIGNED BCD-TO-BINARY: BINS(470), DOUBLE SIGNED BCD-TO-BINARY: BISL(472), SIGNED BINARY-TO-BCD: BCDS(471) y DOUBLE SIGNED BINARY-TO-BCD: BDSL(473). Para obtener más información, consulte el *Manual de programación de autómatas programables de la serie CS/CJ (W340)*.

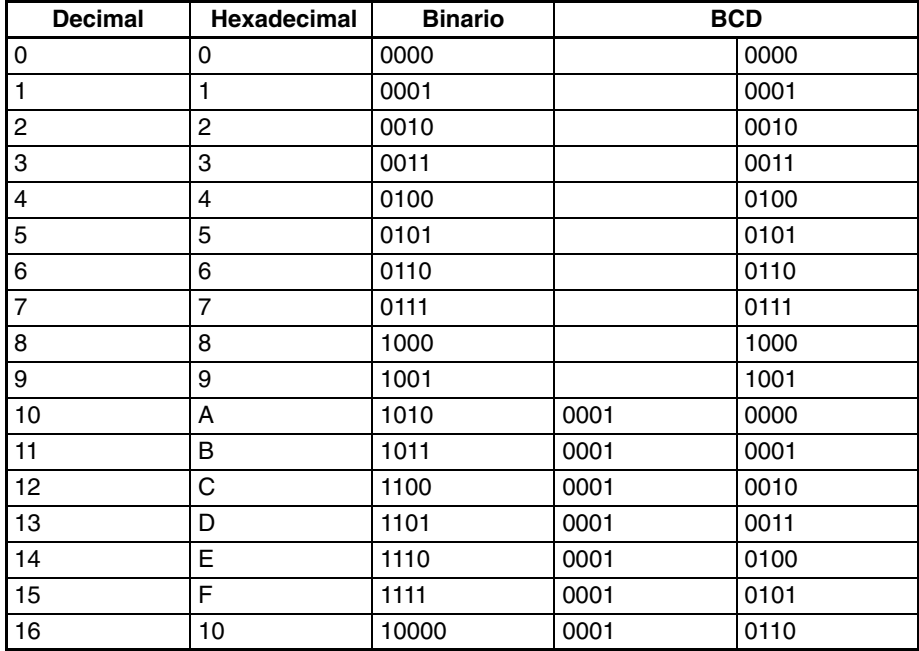

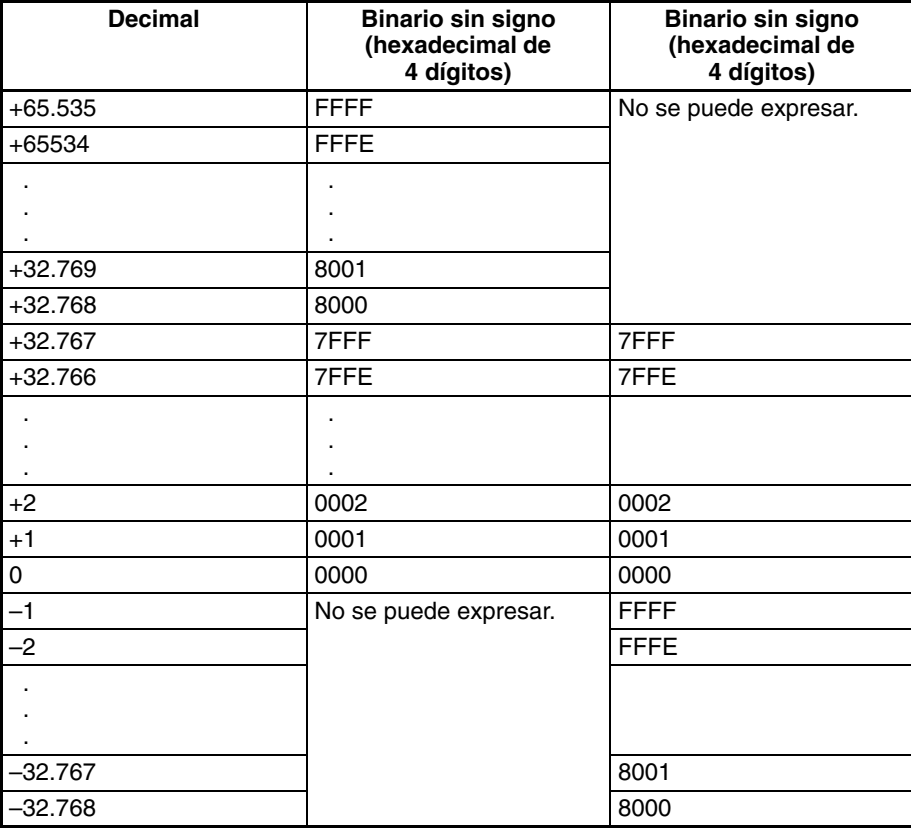

# <span id="page-55-0"></span>**2-1-7 Variaciones de instrucciones**

Las instrucciones disponen de las siguientes variaciones para diferenciar condiciones de ejecución y para refrescar datos cuando se ejecuta la instrucción (refresco inmediato).

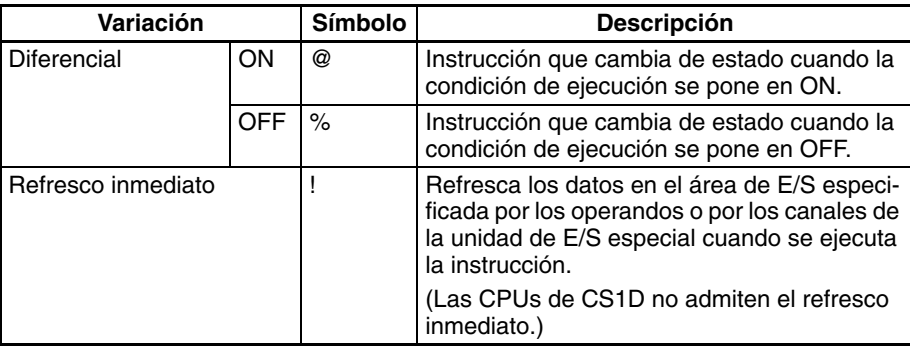

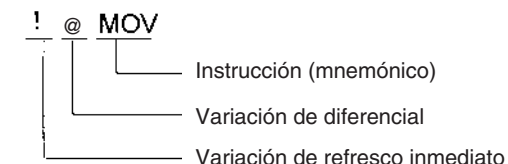

# <span id="page-55-1"></span>**2-1-8 Condiciones de ejecución**

La serie CS/CJ ofrece los siguientes tipos de instrucciones básicas y especiales:

- Instrucciones no diferenciadas ejecutadas cada ciclo
- Instrucciones diferenciadas ejecutadas sólo una vez

### **Instrucciones no diferenciadas**

Las instrucciones de salida que necesitan condiciones de ejecución se ejecutan una vez cada ciclo mientras la condición de ejecución sea válida (ON u OFF).

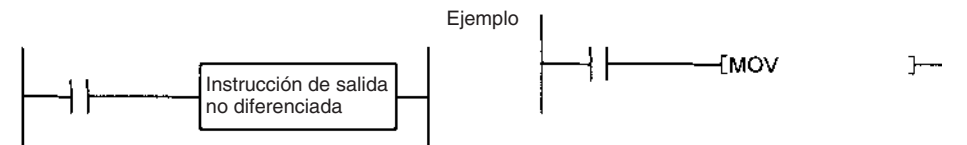

Instrucciones de entrada que crean inicios lógicos e instrucciones intermedias que leen el estado del bit, realizan comparaciones, comprueban bits o llevan a cabo otro tipo de procesamiento cada ciclo. Si el resultado es ON la condición de ejecución se pone en ON.

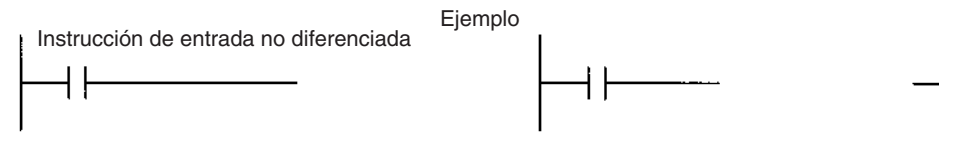

## **Instrucciones de diferencial de entrada**

### **Instrucciones de diferencial ascendente (instrucción precedida por @)**

• **Instrucciones de salida**: La instrucción sólo se ejecuta durante el ciclo en el que la condición de ejecución se activa (ON) (OFF  $\rightarrow$  ON) y no se ejecuta en los ciclos siguientes.

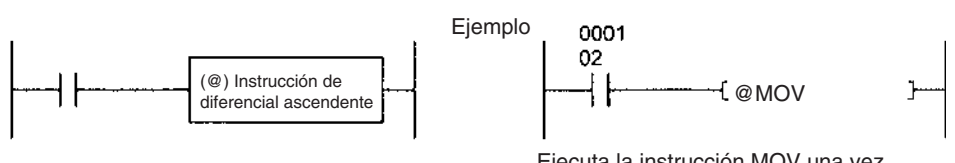

Ejecuta la instrucción MOV una vez cuando CIO 000102 pasa de OFF $\rightarrow$  ON.

• **Instrucciones de entrada (inicios lógicos e instrucciones intermedias)**: La instrucción lee el estado del bit, realiza comparaciones, comprueba bits o lleva a cabo otro tipo de procesamiento en cada ciclo y emite una condición de ejecución ON cuando el resultado cambia de OFF a ON. La condición de ejecución se pondrá en OFF en el ciclo siguiente.

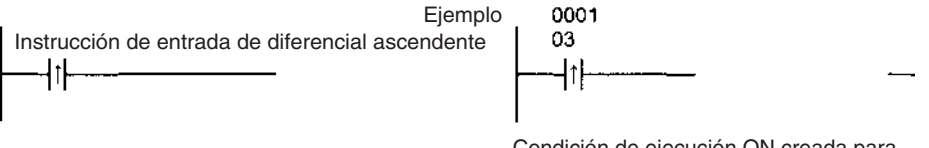

Condición de ejecución ON creada para un ciclo sólo cuando CIO 000103 pasa de OFF a ON.

• **Instrucciones de entrada (inicios lógicos e instrucciones intermedias)**: La instrucción lee el estado del bit, realiza comparaciones, comprueba bits o lleva a cabo otro tipo de procesamiento en cada ciclo y emite una condición de ejecución OFF cuando el resultado cambia de OFF a ON. La condición de ejecución se pondrá en ON en el ciclo siguiente.

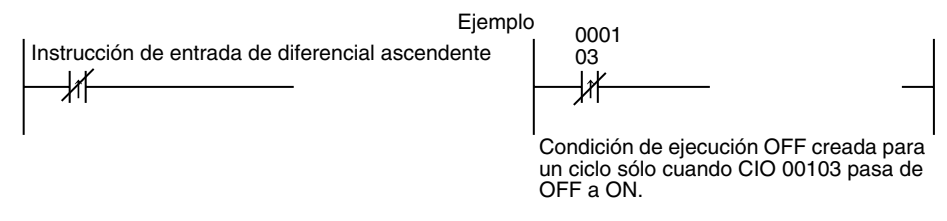

## **Instrucciones de diferencial descendente (instrucción precedida por %)**

• **Instrucciones de salida**: La instrucción sólo se ejecuta durante el ciclo en el que la condición de ejecución se desactiva (OFF) (ON  $\rightarrow$  OFF) y no se ejecuta en los ciclos siguientes.

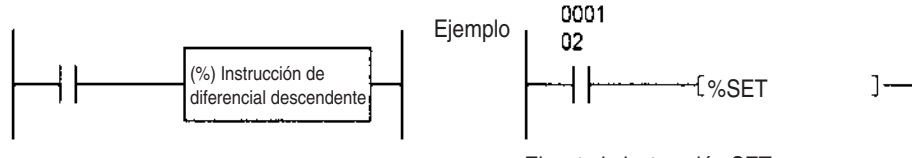

Ejecuta la instrucción SET una vez cuando CIO 000102 pasa de ON a OFF. • **Instrucciones de entrada (inicios lógicos e instrucciones intermedias)**: La instrucción lee el estado del bit, realiza comparaciones, comprueba bits o lleva a cabo otro tipo de procesamiento en cada ciclo y emite una condición de ejecución cuando el resultado cambia de ON a OFF. La condición de ejecución se pondrá en OFF en el ciclo siguiente.

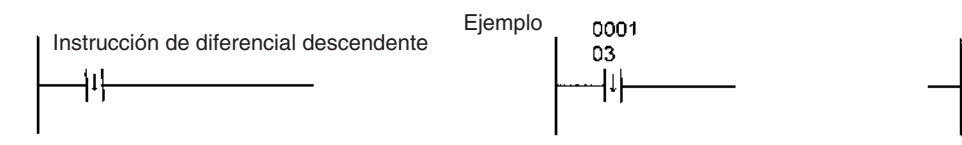

Se pondrá en ON cuando CIO 000103 pase de ON → OFF y se pondrá en OFF cuando pase un ciclo.

- Nota a) A diferencia de las instrucciones de diferencial ascendente, la variación de diferencial descendente (%) sólo se puede añadir a las instrucciones LD, AND, OR, SET y RSET. Para ejecutar el diferencial descendente con otras instrucciones hay que combinar las instrucciones con una instrucción DIFD o DOWN.
	- b) Las instrucciones de diferencial ascendente y descendente se pueden reemplazar por combinaciones de instrucciones DIFFE-RENTIATE UP (DIFU) y DIFFERENTIATE DOWN (DIFD), instrucciones UP y DOWN de diferencial de condición de ejecución e instrucciones LOAD de diferencial ascendente/descendente (@LD/%LD).
- **Instrucciones de entrada (inicios lógicos e instrucciones intermedias)**: La instrucción lee el estado del bit, realiza comparaciones, comprueba bits o lleva a cabo otro tipo de procesamiento en cada ciclo y emite una condición de ejecución OFF cuando el resultado cambia de ON a OFF. La condición de ejecución se pondrá en ON en el ciclo siguiente.

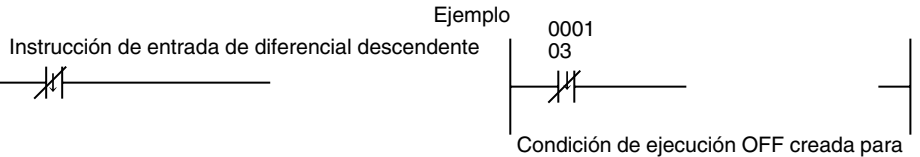

un ciclo sólo cuando CIO 00103 pasa de ON a OFF.

# <span id="page-58-0"></span>**2-1-9 Temporización de las instrucciones de E/S**

La siguiente tabla de temporización muestra los distintos tiempos de operación para cada instrucción utilizando un programa que sólo consta de instrucciones LD y OUT.

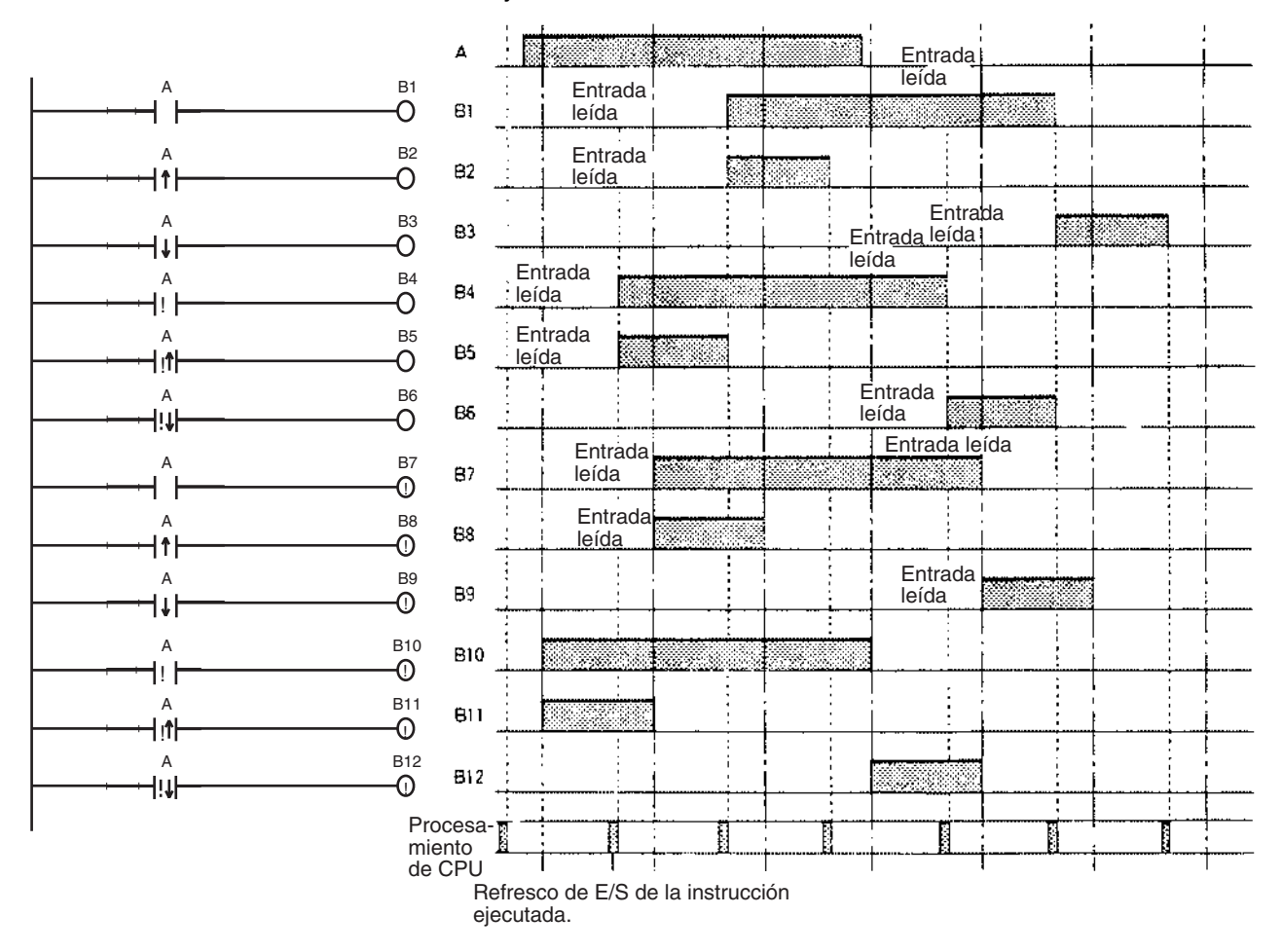

## **Instrucciones de diferencial**

- Una instrucción de diferencial tiene un indicador interno que marca si el valor anterior era ON u OFF. Al inicio de la operación, los indicadores del valor anterior de las instrucciones de diferencial ascendente (DIFU e instrucciones @) se ponen en ON y los indicadores del valor anterior de las instrucciones de diferencial descendente (DIFD e instrucciones %) se ponen en OFF. Esto evita que se envíen de forma inesperada salidas de diferencial al inicio de la operación.
- Una instrucción de diferencial ascendente (DIFU o una instrucción @) dará como resultado ON sólo cuando la condición de ejecución sea ON y el indicador del valor anterior esté en OFF.

#### • **Utilización en enclavamientos (instrucciones IL - ILC)**

En el ejemplo siguiente, el indicador del valor anterior de la instrucción de diferencial mantiene el valor de enclavamiento anterior y no emitirá una salida de diferencial en el punto A porque el valor no se refrescará mientras el enclavamiento esté activo.

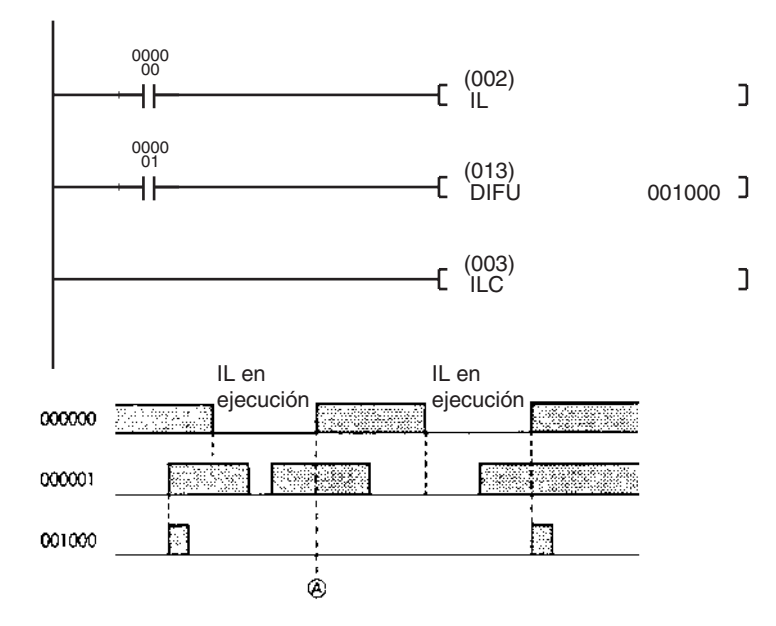

- **Utilización en saltos (instrucciones JMP JME):** al igual que sucede con los enclavamientos, el indicador del valor anterior de una instrucción de diferencial no cambia cuando se salta la instrucción, es decir, se mantiene el valor anterior. Las instrucciones de diferencial ascendente y descendente generarán la condición de ejecución sólo cuando el estado de entrada sea diferente del estado marcado por el indicador de valor anterior.
	- Nota a) No utilice el indicador Siempre en ON o A20011 (indicador de primer ciclo) como bit de entrada para una instrucción de diferencial ascendente. La instrucción no se ejecutará.
		- b) No utilice el indicador Siempre en OFF como bit de entrada para una instrucción de diferencial descendente. La instrucción no se ejecutará.

# <span id="page-60-0"></span>**2-1-10 Temporización de refresco**

Se utilizan los métodos siguientes para refrescar las E/S externas:

- Refresco cíclico
- Refresco inmediato (instrucciones especificadas con !, instrucción IORF)

Consulte la sección de funcionamiento de la CPU del *Manual de operación de la serie CS/CJ* para obtener información detallada sobre el refresco de E/S.

### **Refresco cíclico**

Todos los programas asignados a una tarea cíclica preparada o a una tarea en la que se ha cumplido la condición de interrupción se ejecutarán empezando por la dirección del programa inicial y seguirán hasta la instrucción END(001). Después de que se hayan ejecutado todas las tareas cíclicas preparadas o todas las tareas en las que se ha cumplido la condición de interrupción el refresco cíclico refrescará todos los puntos de E/S al mismo tiempo.

**Nota** Se pueden ejecutar programas en tareas múltiples. Se refrescarán las E/S después de la instrucción final END (001) del programa asignado al número más alto (entre todas las tareas cíclicas preparadas) y no se refrescarán después de la instrucción END (001) en programas asignados a otras tareas cíclicas.

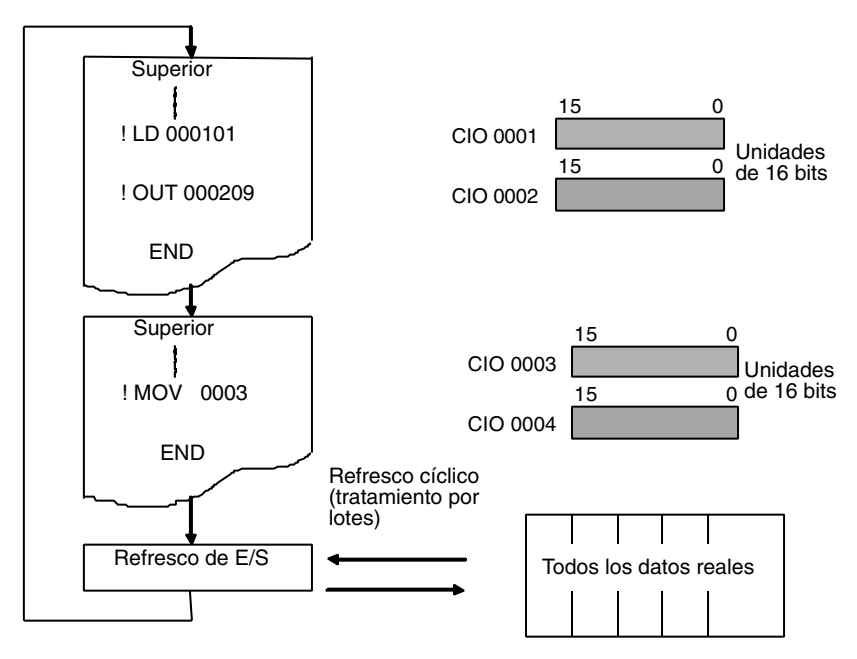

Si se necesita un refresco de E/S en otras tareas, ejecute una instrucción IORF antes de la instrucción END (001) para todos los canales que lo necesiten.

### **Refresco inmediato**

**Instrucciones con variación de refresco (!)** Cuando se esté ejecutando una instrucción, las E/S se refrescará como se muestra más adelante si se especifica un bit de E/S como operando.

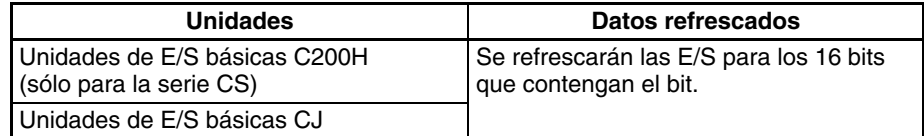

- Cuando se especifica un operando de canal para una instrucción, se refrescarán las E/S de los 16 bits especificados.
- Las entradas para operandos de entrada o fuente se refrescarán justo antes de que se ejecute una instrucción.
- Las salidas para operandos de salida o destino (D) se refrescarán justo después de que se ejecute una instrucción.

Añada un signo de exclamación (!) (opción de refresco inmediato) delante de la instrucción.

**Nota** Las CPUs de CS1D no admiten el refresco inmediato, pero sí el refresco de las instrucciones IORF(097) y DLNK(226).

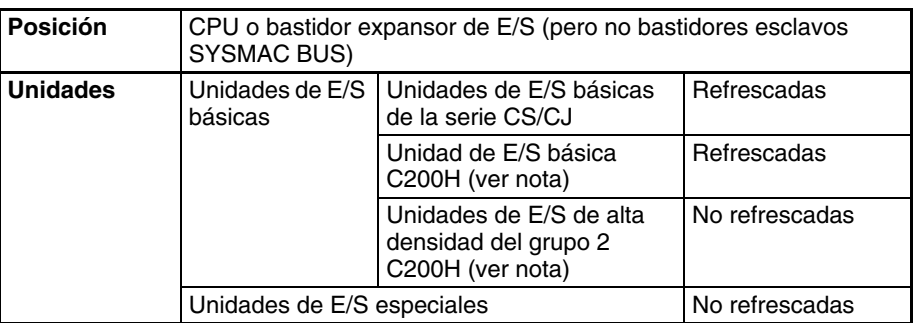

### **Unidades refrescadas para la instrucción I/O REFRESH**

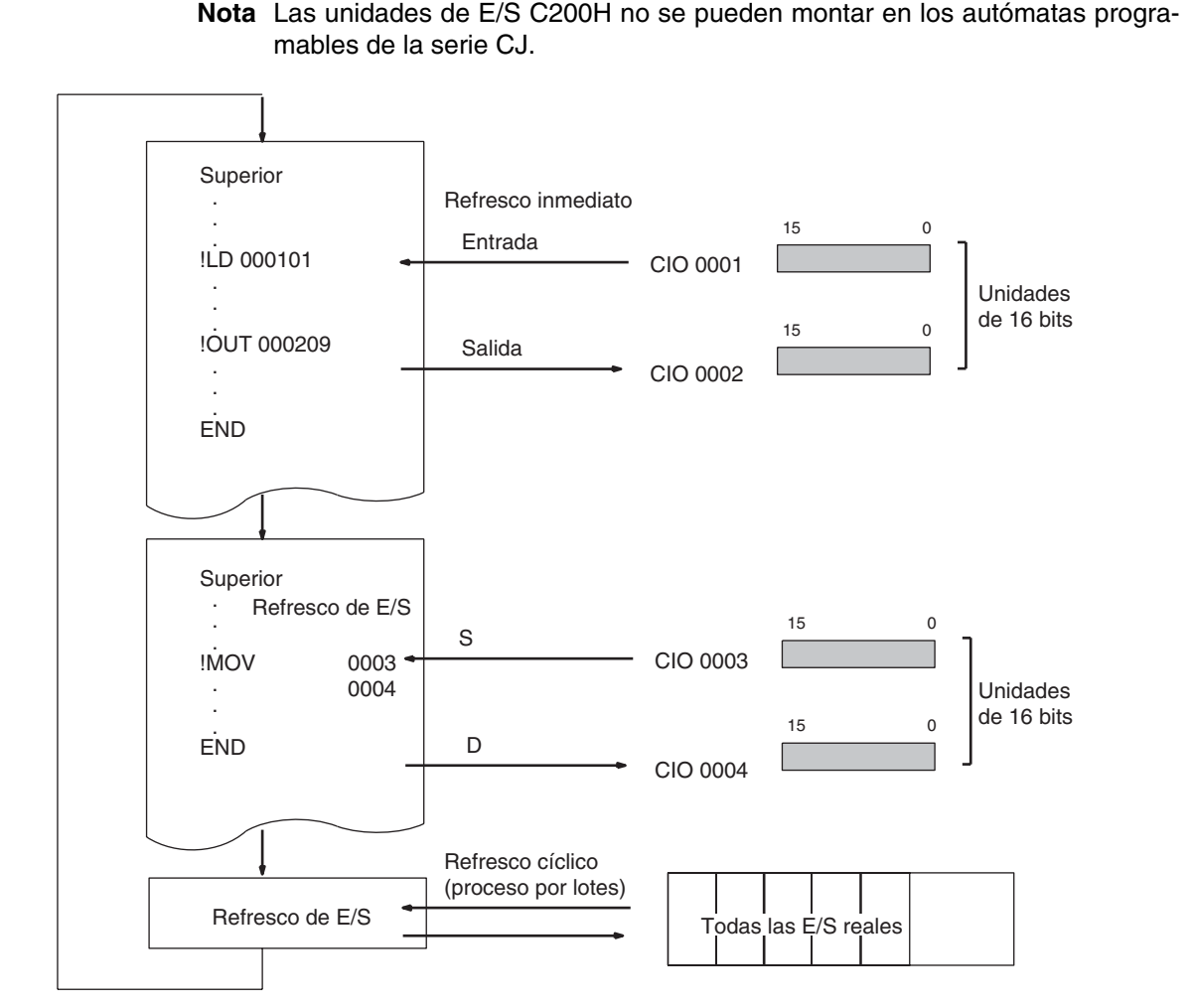

**Unidades refrescadas para IORF(097) o DLNK(226)** 

Una instrucción I/O REFRESH (IORF(097)) que refresca datos de E/S reales en un rango de canales especificado está disponible como instrucción especial. Se pueden refrescar todos o sólo un rango especificado de datos de E/S reales durante un ciclo con esta instrucción. IORF también se puede utilizar para refrescar canales asignados a unidades de E/S especiales.

Otra instrucción, CPU BUS UNIT REFRESH (DLNK(226)) está disponible para refrescar los canales asignados a unidades de bus de CPU en las áreas CIO y DM, así como para realizar refrescos especiales de la unidad, como por ejemplo, refrescar los data links. DLNK(226) sólo se admite en las CPUs de CS1-H, CJ1-H, CJ1M o CS1D.

#### **Unidades refrescadas para IORF(097)**

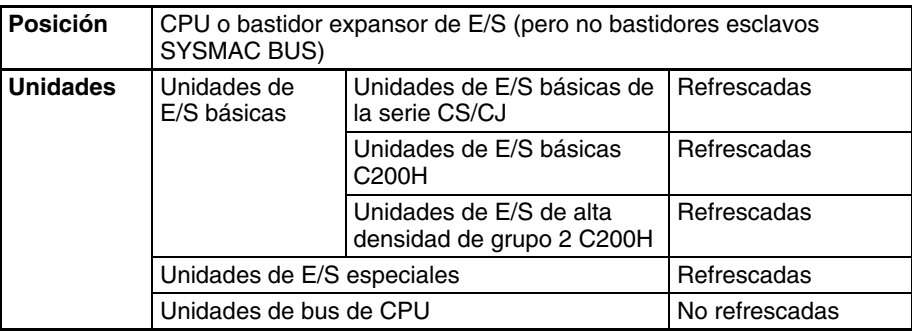

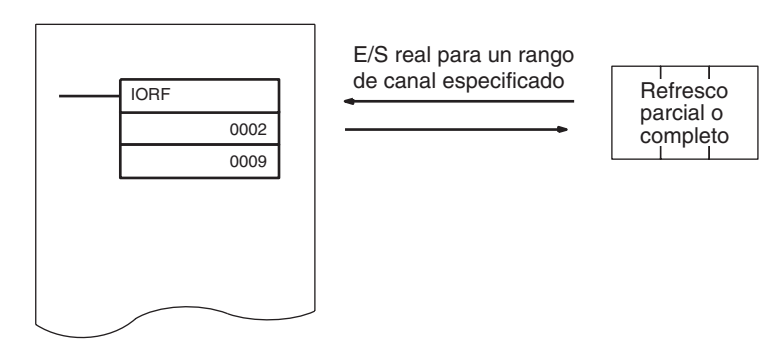

#### **Unidades refrescadas para DLNK(226)**

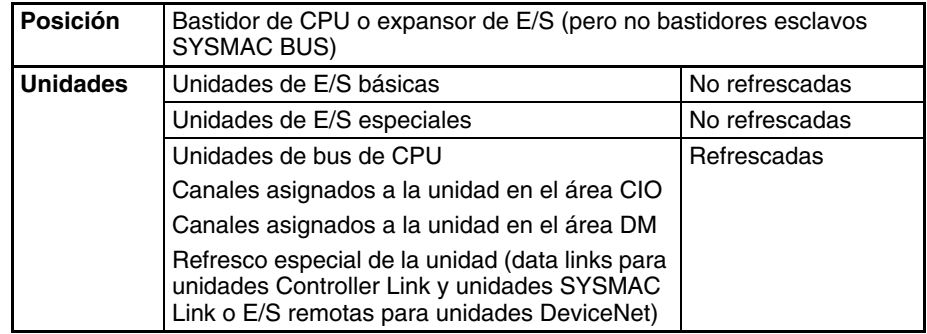

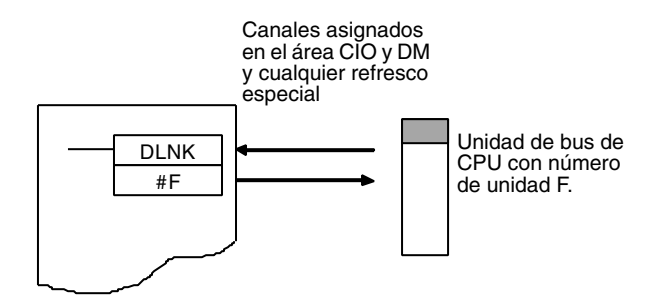

# <span id="page-63-0"></span>**2-1-11 Capacidad del programa**

En la tabla siguiente se proporcionan las capacidades máximas del programa de las CPU de la serie CS/CJ para todos los programas de usuario (es decir, la capacidad total de todas las tareas). Todas las capacidades aparecen como el número máximo de pasos. No se debe superar la capacidad; se inhabilitará la función de escritura del programa si lo intenta.

Cada instrucción tiene una longitud de 1 a 7 pasos. Para saber el número concreto de pasos de cada instrucción, consulte la sección *10-5 Tiempos de ejecución de instrucción y número de pasos* en el *Manual de operación* (la longitud de cada instrucción aumentará en 1 paso si se utiliza un operando de doble longitud).

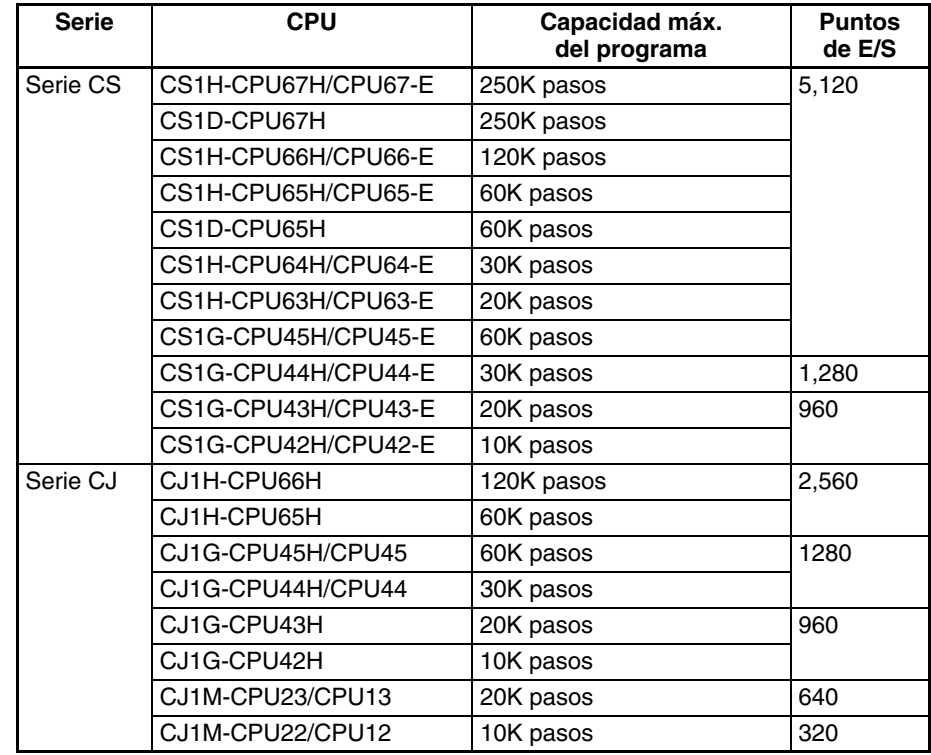

**Nota** La capacidad de la memoria para los autómatas programables de la serie CS/CJ se mide en pasos, mientras que la capacidad de los autómatas programables OMRON de versiones anteriores, tales como los de las series C200HX/HG/HE y CV, se miden en canales. Consulte la información que aparece al final de la sección*10-5 Tiempos de ejecución de instrucción y número de pasos* del *Manual de operación* del autómata programable para obtener directrices sobre la conversión de capacidades de los autómatas programables OMRON de versiones anteriores.

# <span id="page-63-1"></span>**2-1-12 Conceptos básicos de programación de diagramas de relés**

Las instrucciones se ejecutan en el orden en que aparecen en la memoria (orden mnemotécnico). Los conceptos de programación básicos así como el orden de ejecución deben ser correctos.

#### **Estructura general del diagrama de relés**

Un diagrama de relés consta de barras de bus izquierda y derecha, líneas de conexión, bits de entrada y de salida e instrucciones especiales. Un programa consta de uno o varias líneas de programa. Una línea de programa es una unidad que se puede obtener cuando se divide el bus horizontalmente. En forma mnemotécnica, una línea de programa es toda instrucción desde una instrucción LD/LD NOT hasta la instrucción de salida inmediatamente anterior a las instrucciones LD/LD NOT siguientes. Una ejecución de programa consta de bloques de instrucciones que empiezan con una instrucción LD/LD NOT que indica un inicio lógico.

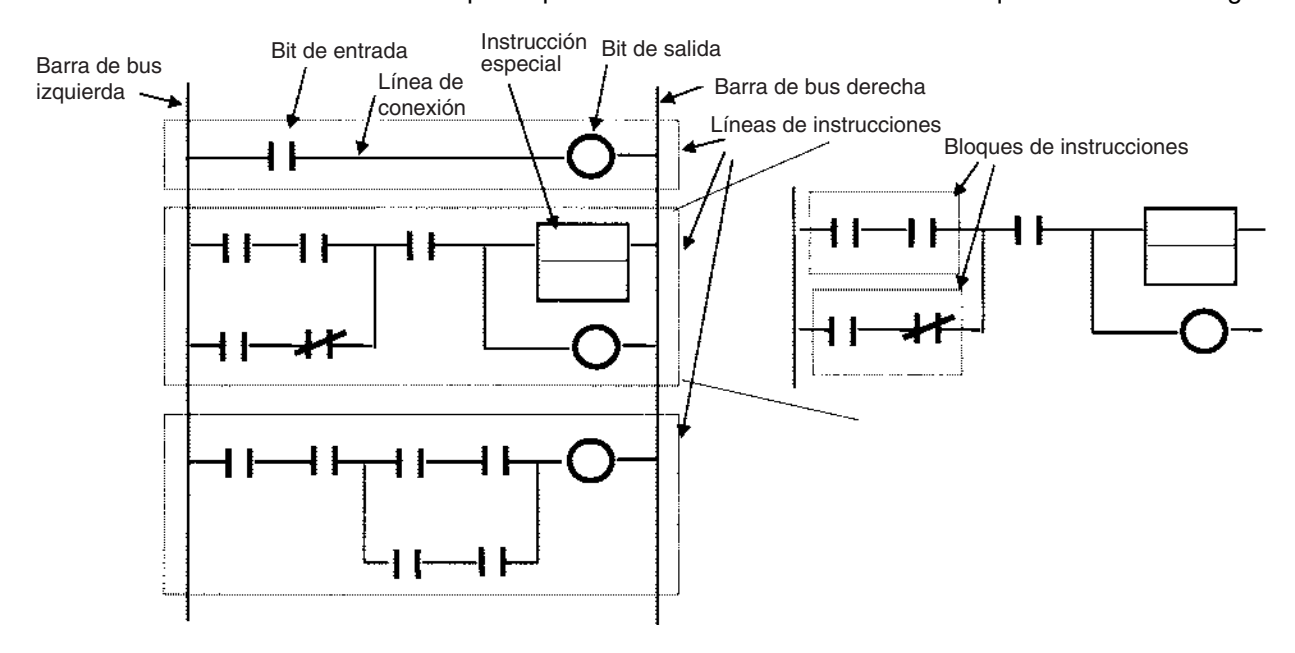

**Mnemotécnicos** Un programa mnemotécnico es una serie de instrucciones de diagramas de relés proporcionadas en forma mnemotécnica. Tiene direcciones de programas, siendo una dirección de programa equivalente a una instrucción. Las direcciones de programas contienen seis dígitos empezando desde 000000.

**Ejemplo**

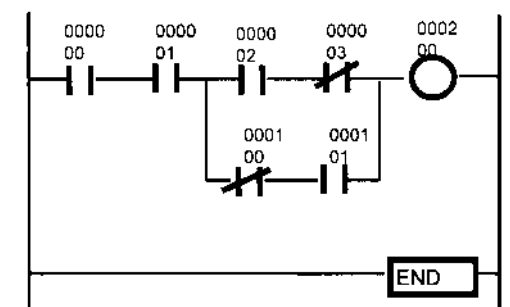

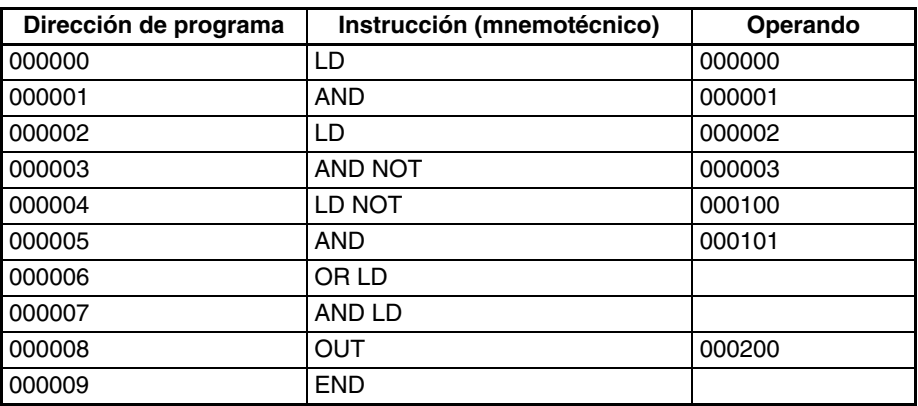

#### **Conceptos básicos de un programa de diagrama de relés**

- 
- *1,2,3...* 1. La dirección de ejecución de un programa es de izquierda a derecha. La alimentación fluye por los escalones "a" y "b" como si se hubieran insertado diodos. Las instrucciones en un diagrama de relés se ejecutan en orden desde la barra de bus izquierda hasta la barra de bus derecha y de arriba hacia abajo. Es el mismo orden en el que están las instrucciones en forma mnemotécnica.

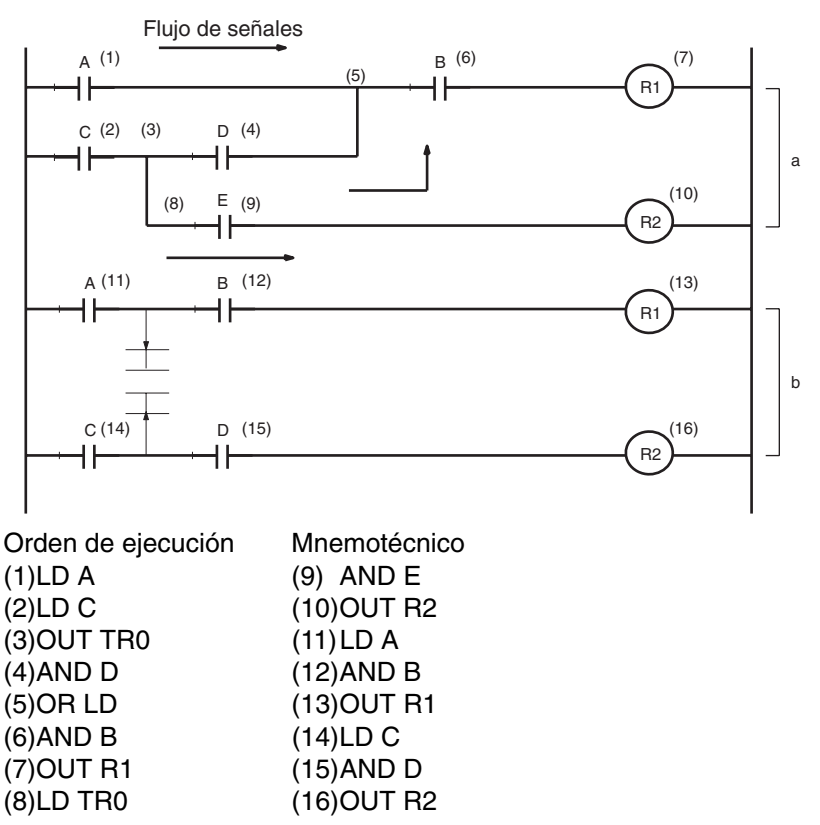

- 2. No hay ningún límite respecto al número de bits de E/S, bits de trabajo, temporizadores y otros bits de entrada que se pueden utilizar. Sin embargo, deben mantenerse las líneas de programa de la forma más clara y sencilla posible, incluso si esto significa utilizar más bits de entrada para que sea más fácil entenderlos y mantenerlos.
- 3. No hay ningún límite respecto al número de bits de entrada que se pueden conectar en serie o en paralelo en líneas de programas en serie o en paralelo.
- 4. Se pueden conectar en paralelo dos o más bits de salida.

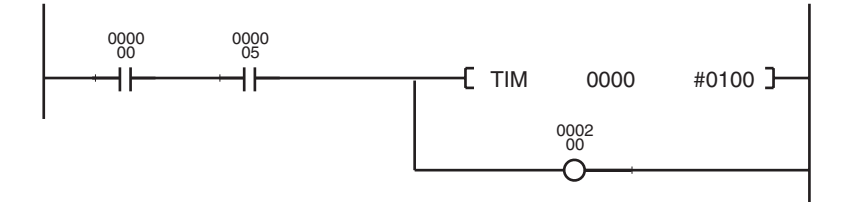

5. Los bits de salida también se pueden utilizar como bits de entrada.

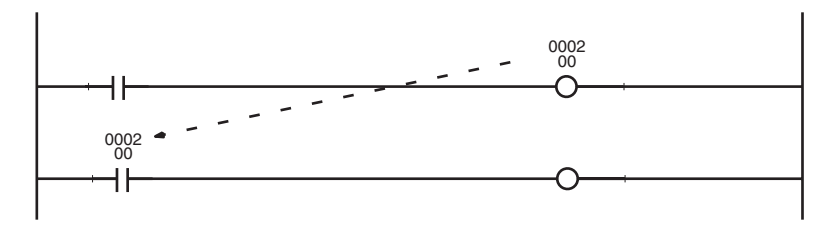

### **Restricciones**

*1,2,3...* 1. Se debe cerrar el programa de diagrama de relés de forma que las señales fluyan desde la barra de bus izquierda hasta la barra de bus derecha. Se producirá un error de línea de instrucciones si no se cierra el programa (aunque se puede ejecutar el programa).

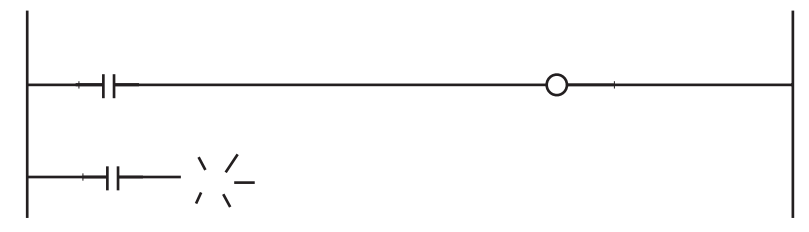

2. No se pueden conectar directamente a la barra de bus izquierda bits de salida, temporizadores, contadores y otras instrucciones de salida. Si se conecta uno de éstos directamente a la barra de bus izquierda, se producirá un error de línea de instrucciones durante la comprobación de programación que hacen los dispositivos de programación (se puede ejecutar el programa, pero no se ejecutarán las instrucciones OUT ni MOV(021)).

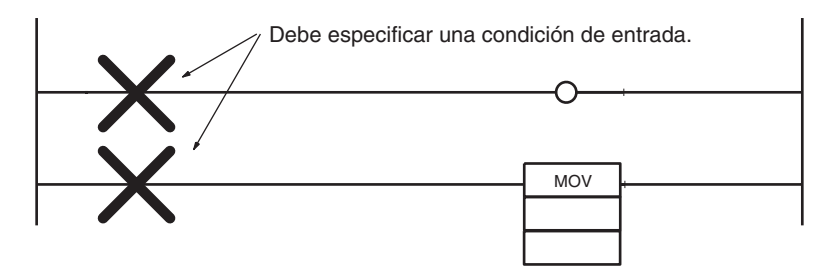

Inserte un bit de trabajo de una entrada no utilizada NC o un indicador ON (indicador de Siempre en ON) si la entrada debe permanecer siempre en ON.

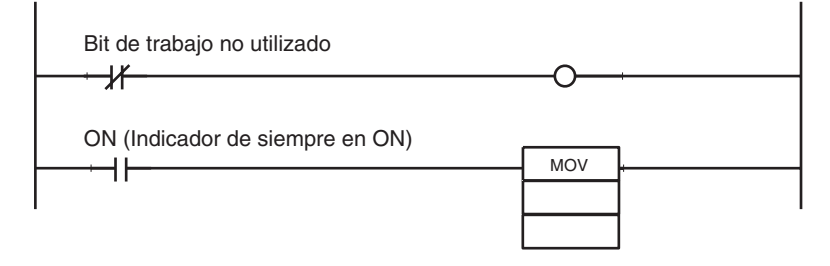

3. Siempre debe insertarse un bit de entrada antes, y nunca después, de una instrucción de salida como un bit de salida. Si se inserta después de una instrucción de salida, entonces se producirá un error de posición durante la comprobación de programa que realizan los dispositivos de programación.

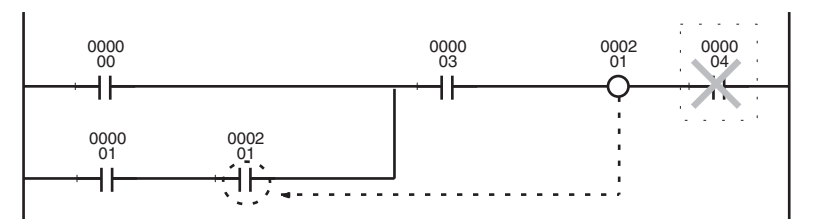

4. No se puede programar más de una vez el mismo bit de salida en una instrucción de salida. Si lo hace, se producirá un error de bit de salida duplicado y no funcionará la instrucción de salida que se haya programado primero. Se emitirá el resultado de la segunda línea de instrucciones.

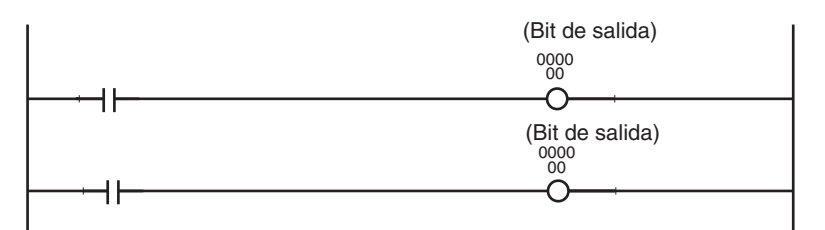

5. No se puede utilizar un bit de entrada en una instrucción OUTPUT (OUT).

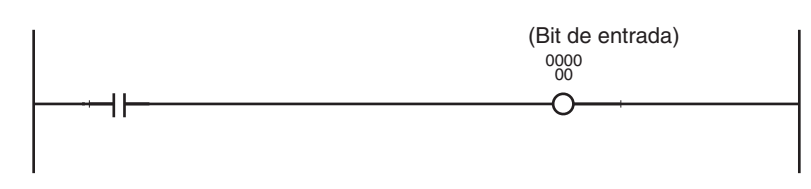

6. El número total de instrucciones LD/LD NOT menos una que indican un inicio lógico debe coincidir con el número total de instrucciones AND LD y OR LD que conectan los bloques de instrucciones. Si no coinciden, se producirá un error de línea de instrucciones durante la comprobación de programa que realizan los dispositivos de programación.

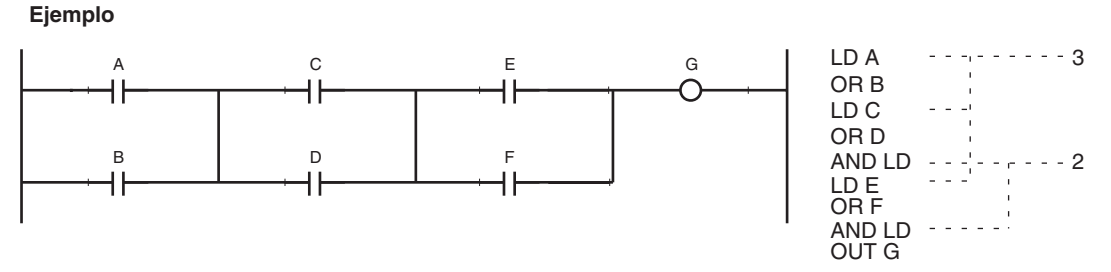

- 7. Debe insertarse una instrucción END(001) al final del programa en cada tarea.
	- Si un programa sin instrucción END(001) empieza a ejecutarse, se producirá un error de programa que indica que no hay ninguna instrucción END, se iluminará el LED ERR/ALM situado en el panel frontal de la CPU y no se ejecutará el programa.
	- Si un programa tiene más de una instrucción END(001), dicho programa sólo se ejecutará hasta la primera instrucción END(001).

• Los programas de depuración se ejecutarán mucho mejor si se inserta una instrucción END(001) en varios puntos de interrupción entre escalones de secuencia y si se borra la instrucción END(001) que está en medio después de comprobar el programa.

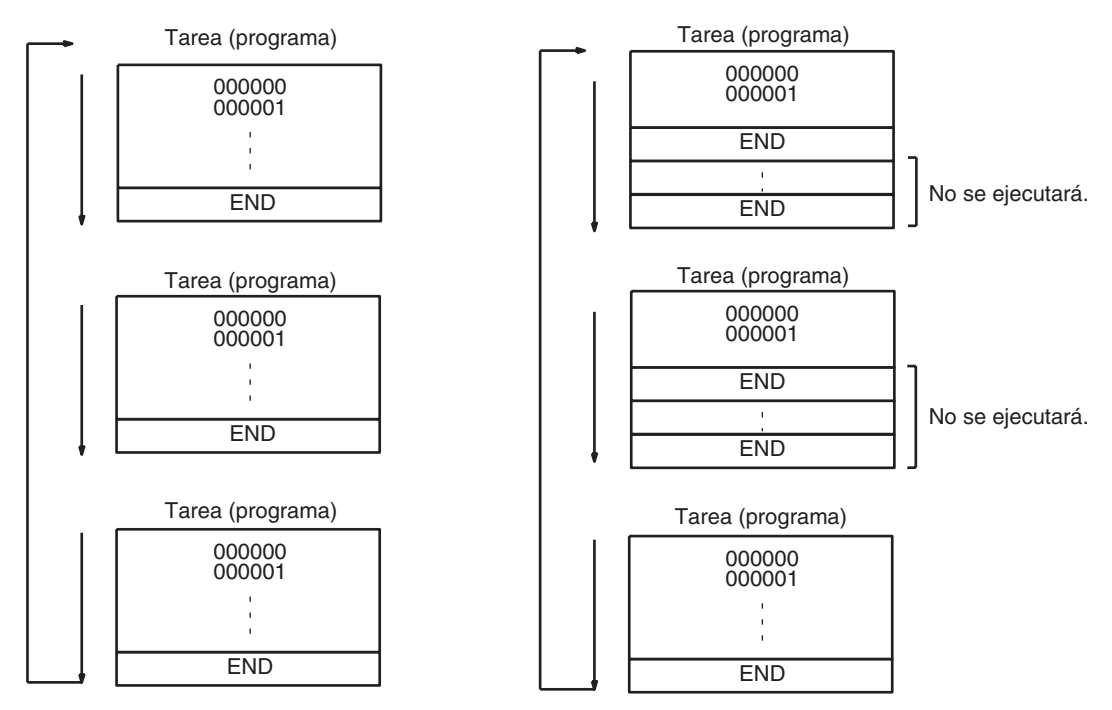

# <span id="page-68-0"></span>**2-1-13 Introducción de mnemotécnicos**

Un inicio lógico se realiza mediante una instrucción LD/LD NOT. El área que abarca desde el inicio lógico hasta la instrucción inmediatamente anterior a la siguiente instrucción LD/LD NOT se considera un bloque de instrucciones individual.

Cree una línea de programa individual que conste de dos bloques de instrucciones utilizando una instrucción AND LD para hacer un producto lógico de los bloques o utilizando una instrucción OR LD para hacer una suma lógica de los bloques. El ejemplo siguiente muestra una línea de istrucciones compleja que servirá para explicar el procedimiento de introducción de mnemotécnicos (resumen y orden de líneas):

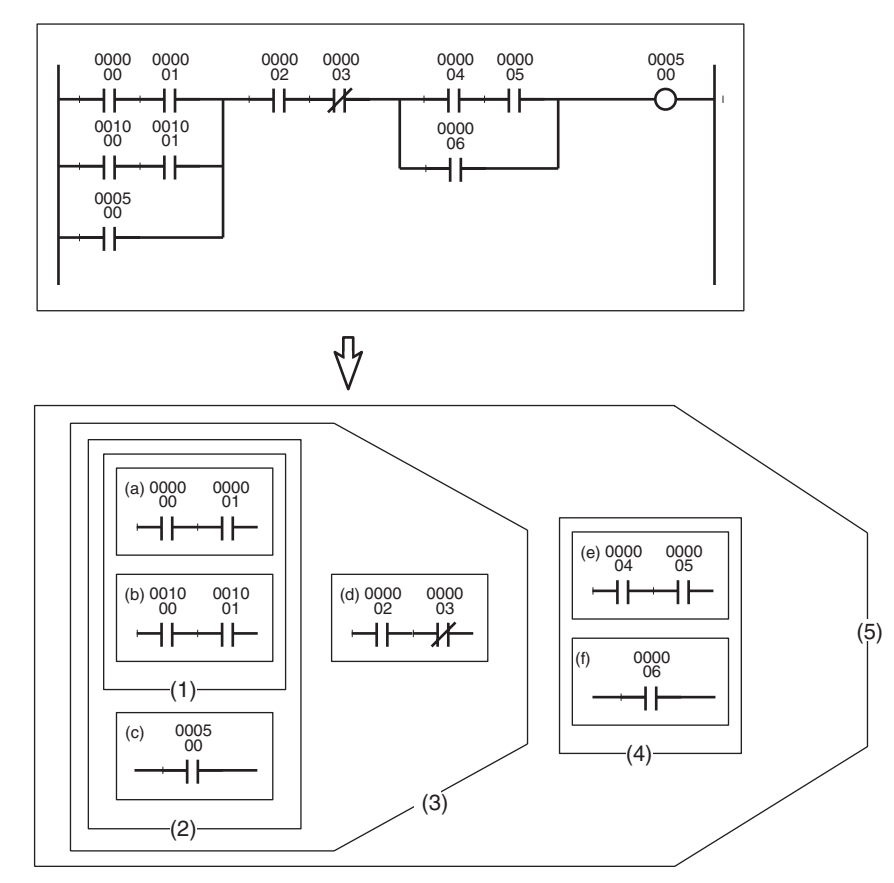

*1,2,3...* 1. Primero divida la línea en bloques pequeños, de (a) a (f).

- $\begin{array}{c}\n 0000 \\
01 \\
\hline\n \end{array}$  $\overset{0010}{\rightharpoonup}$ 0000 <sup>00</sup> (a) <sup>0000</sup> 0010 <sup>00</sup> (b) <sup>0010</sup> (1) LD 000000 AND 000001 LD 001000 AND 001001 OR LD Γ (2) 0005 <sup>00</sup> (c) (c) 0000 04 0000 05 (3)  $\neg \vdash$ НF ╢ (5) OR 000500 LD 000004 AND 000005 (4) 0000 <sup>02</sup> (a) 0000 03 0000 <sup>06</sup> (f)  $\neg$ F OR 000006 AND 000002 AND NOT 000003 AND LD ∩ 0005 00  $\overline{\bigcirc}$ OUT 000500
- Programe los bloques de arriba a abajo y, después, de izquierda a derecha.

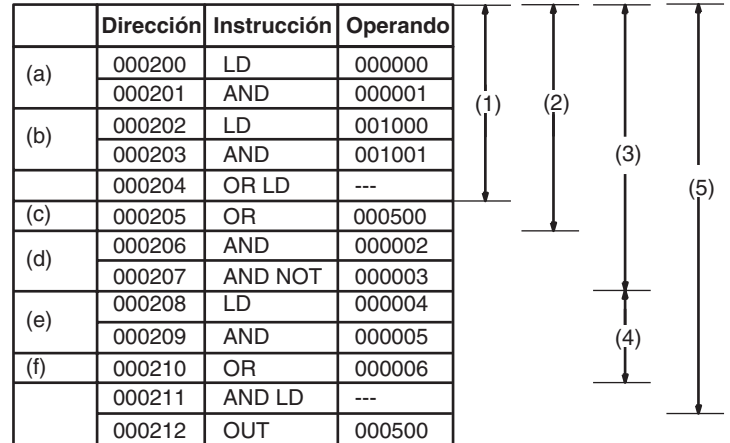

# <span id="page-71-0"></span>**2-1-14 Ejemplos de programa**

*1,2,3...* 1. Líneas en paralelo/serie

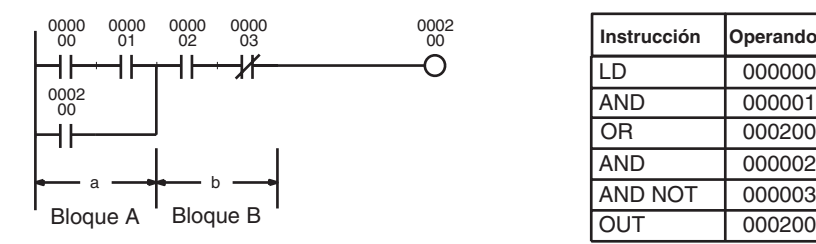

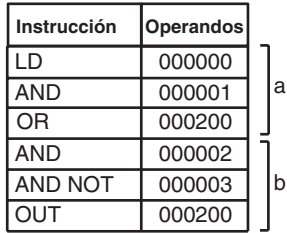

Programe la instrucción paralela en el bloque A y, luego, en el B.

#### 2. Líneas en serie/paralelo

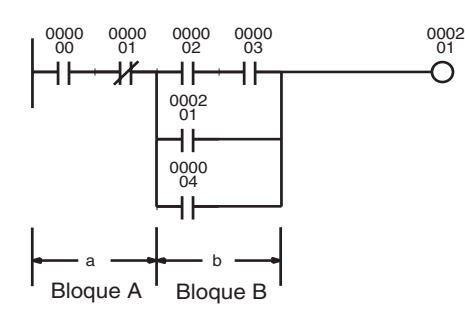

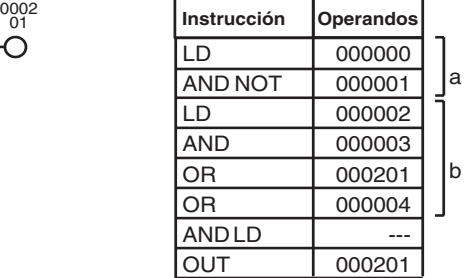

- Divida la línea de instrucciones en los bloques A y B y programe cada uno de ellos por separado.
- Conecte los bloques A y B con una instrucción AND LD.

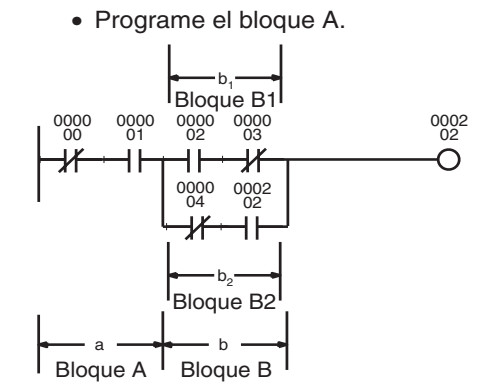

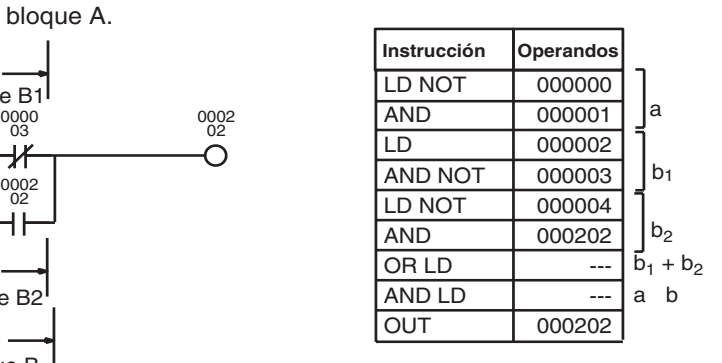

- Programe el bloque B1 y, a continuación, programe el bloque B2.
- Conecte los bloques B1 y B2 con OR LD y, a continuación, los bloques A y B con AND LD.
3. Ejemplo de conexión en serie en una línea en serie

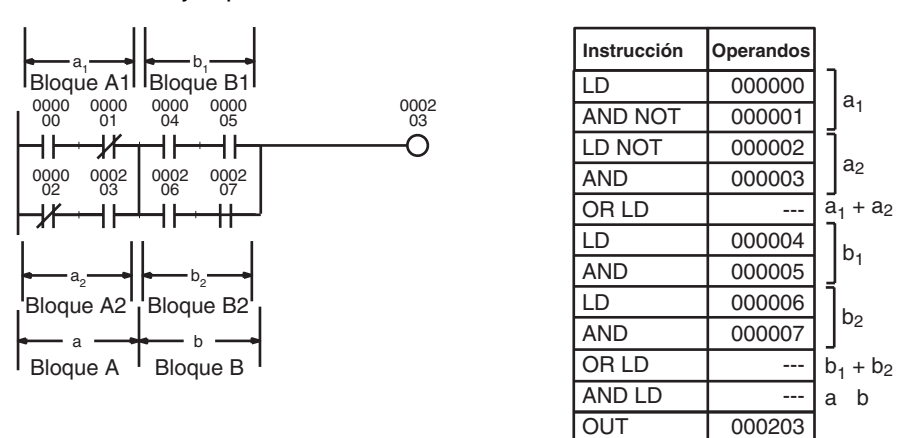

- Programe el bloque A1, programe el bloque A2 y, a continuación, conecte los bloques A1 y A2 con OR LD.
- Programe B1 y B2 de la misma forma.
- Conecte los bloques A y B con una instrucción AND LD.
- Repítalo con tantos bloques A a n como haya presentes.

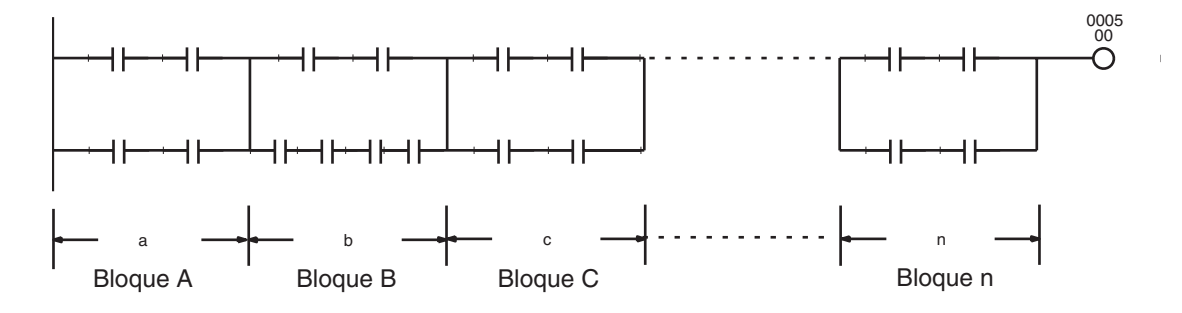

## *Conceptos básicos* **Sección 2-1**

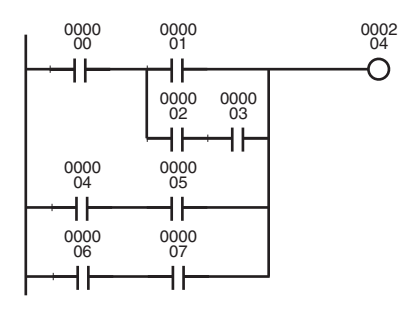

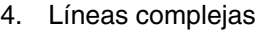

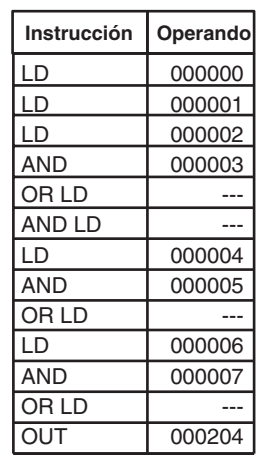

Z

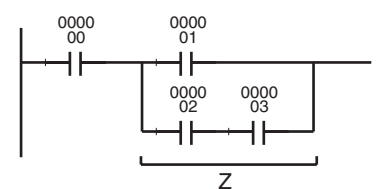

J El diagrama anterior se basa en el diagrama siguiente.

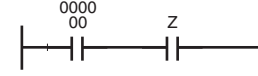

Se puede escribir un programa más sencillo reescribiéndolo de la siguiente forma.

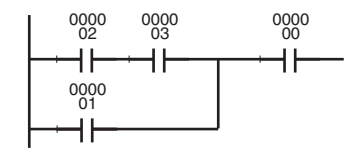

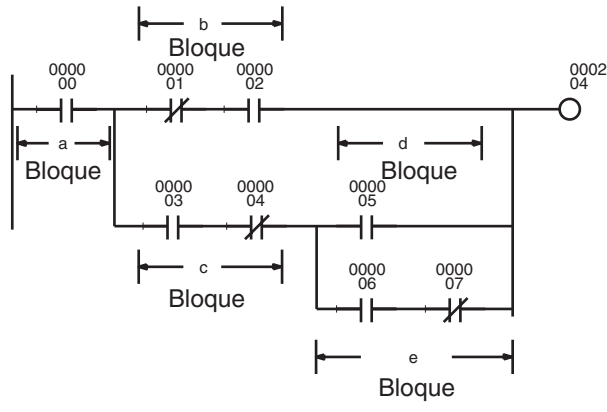

**Instrucción Operando** b a c d e  $d + e$  $(d + e)$   $c$  $(d + e)$   $c + b$  $((d + e) c + b) a$ LD 000000 LD NOT | 000001 AND 000002 LD 000003 AND NOT 000004 LD 000005 LD 000006 AND NOT 000007  $ORLD$  ---AND LD --- OR LD  $\overline{\phantom{a}}$  ---AND LD ---OUT 000205

Se puede reescribir la línea anterior de la forma siguiente:

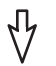

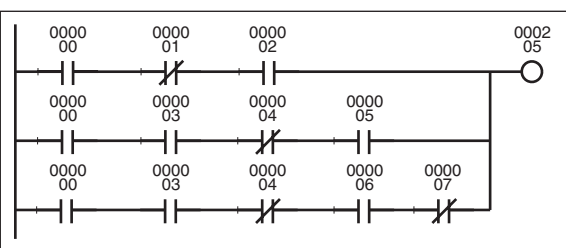

# *Conceptos básicos* **Sección 2-1**

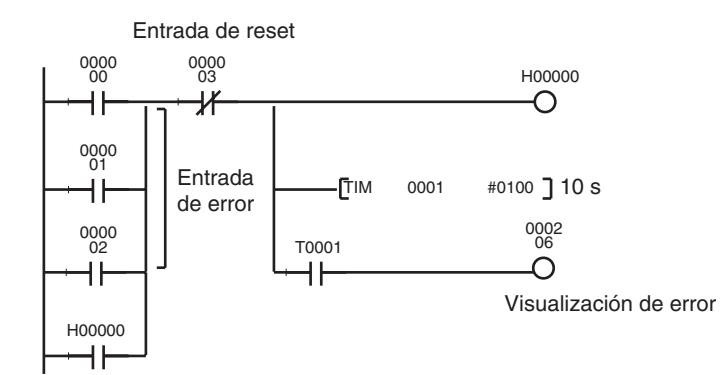

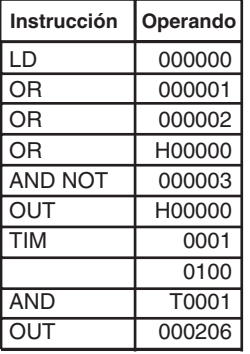

Si se utiliza un bit de retención, se mantendrá el estado ON/OFF en la memoria aunque se desconecte la alimentación; la señal de error todavía estará activa cuando se vuelva a conectar la alimentación.

#### 5. Líneas que necesitan precauciones especiales o reescritura.

#### **Instrucciones OR**

Con una instrucción OR/OR NOT, se utiliza un OR con la condición de ejecución actual, es decir, el resultado de la lógica de diagrama de relés hasta la instrucción OR/OR NOT.

En el ejemplo de la izquierda, se necesitará una instrucción OR LD si se programan las líneas de instrucciones tal y como aparecen sin modificar. Se pueden eliminar algunos pasos reescribiendo las líneas de instrucciones tal y como aparece en el ejemplo.

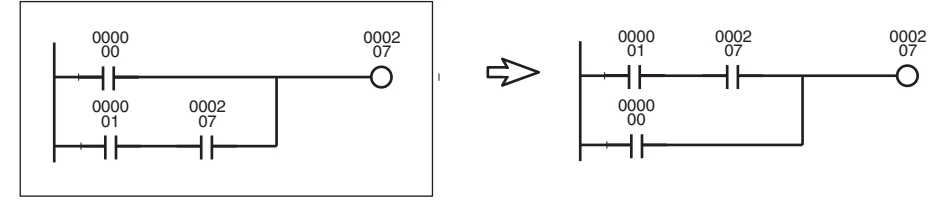

#### **Bifurcaciones de las instrucciones de salida**

Se necesitará un bit TR si hay una bifurcación antes de una instrucción AND/AND NOT. Por el contrario, no será necesario si la bifurcación da a un punto conectado directamente a la primera instrucción de salida. Tras la primera instrucción de salida, se puede conectar una instrucción AND/AND NOT y la segunda instrucción de salida sin modificarlas.

En el ejemplo de la izquierda, se necesita una instrucción de salida TR0 de bit de almacenamiento temporal y una instrucción de carga (LD) en un punto de bifurcación si las líneas de instrucciones se programan sin modificar. Se pueden eliminar algunos pasos reescribiendo las líneas de instrucciones. Consulte las páginas siguientes para obtener más información sobre los bits TR.

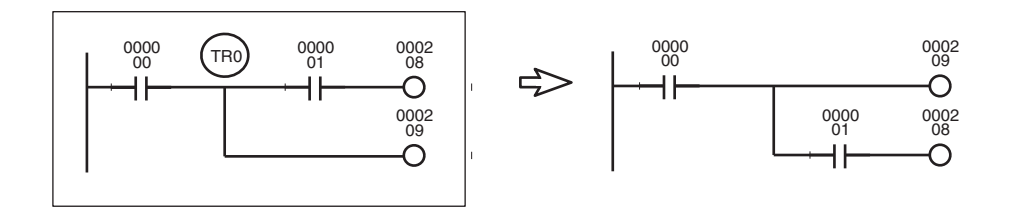

En este ejemplo, se utilice TR0 para almacenar la condición de ejecución en el punto de bifurcación o reescribir las líneas de instrucciones

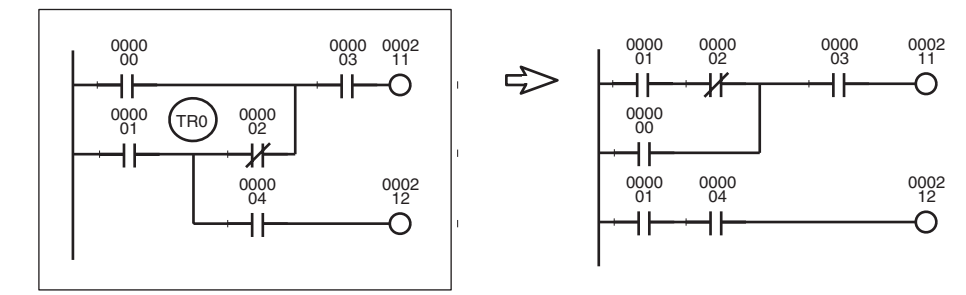

#### **Orden de ejecución de mnemónicos**

Este CIO 000210 no se pondrá nunca en ON, pues los PLC ejecutan las instrucciones en orden mnemónico. Se puede hacer que CIO 000201 se ponga en ON durante un ciclo reescribiendo la línea de instrucciones.

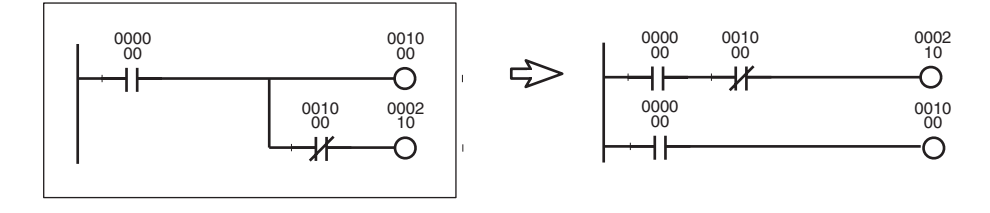

Reescriba las líneas de instrucciones en la izquierda. No se pueden ejecutar.

Las flechas indican el flujo de señal cuando el la línea de instrucciones consta de relés de control.

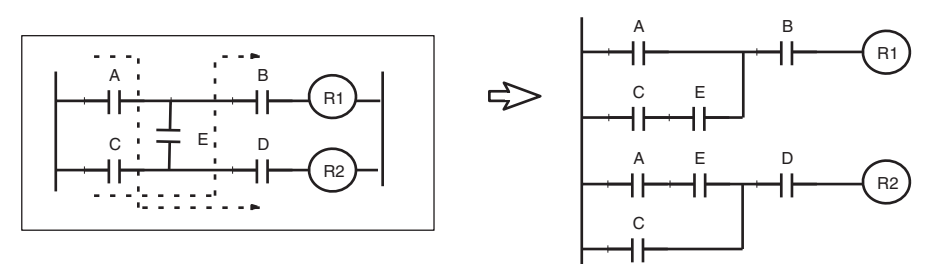

# **2-2 Precauciones**

# **2-2-1 Indicadores de condición**

**Utilización de los indicadores de condición** Todas las instrucciones comparten los indicadores de condición, que cambiarán durante un ciclo según el resultado de la ejecución de cada instrucción individual. Por lo tanto, asegúrese de utilizar indicadores de condición en una salida con bifurcaciones inmediatamente después de una instrucción para reflejar el resultado de la ejecución de la instrucción. No conecte nunca un indicador de condición directamente a la barra de bus, pues hará que refleje los resultados de ejecución de otras instrucciones.

**Ejemplo:** utilización del resultado de la ejecución de la instrucción A

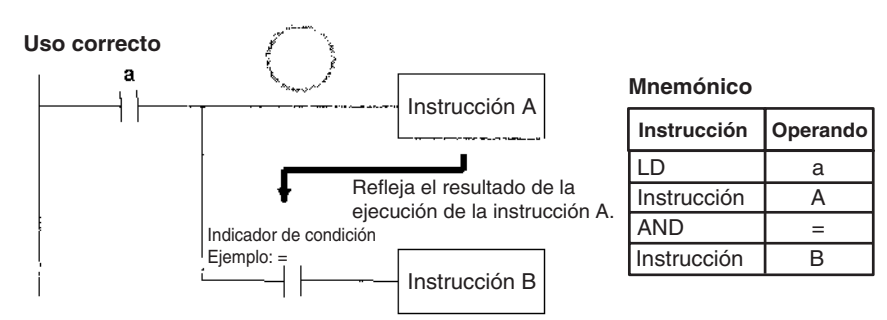

Se utiliza la misma condición de ejecución (a) para las instrucciones A y B para ejecutar la condición B según el resultado de la ejecución de la instrucción A. En este caso, se ejecutará la instrucción B según el indicador de condición sólo si se ejecuta la instrucción A.

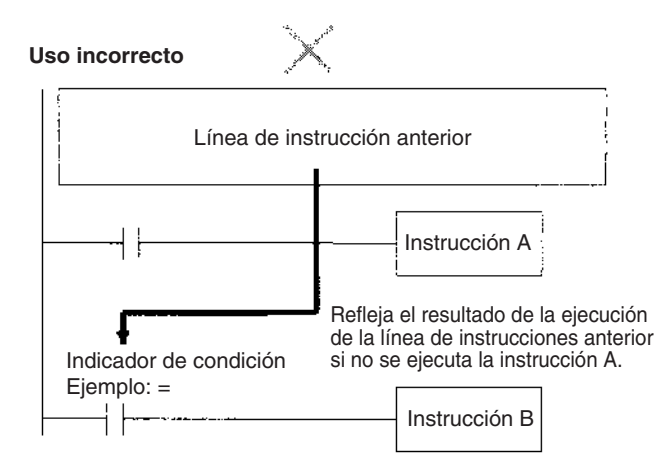

Si se conecta el indicador de condición directamente a la barra de bus, se ejecutará la instrucción B según el resultado de ejecución de una línea anterior si no se ejecuta la instrucción A.

**Nota** Todas las instrucciones utilizan indicadores de condición en programas individuales (tareas), pero dichos indicadores se borran cuando cambia la tarea. Por tanto, no se reflejará el resultado de ejecución de la tarea anterior en tareas posteriores. Puesto que todas las instrucciones comparten los mismos indicadores de condición, asegúrese de que no interfieren entre sí dentro de un programa de diagrama de relés individual. A continuación se ofrece un ejemplo.

### **Uso de los resultados de ejecución en N.C. y entradas N.A.**

Tal y como se muestra en el ejemplo, los indicadores de condición tomarán los resultados de la ejecución de la instrucción B aunque se ejecuten los bits de entrada N.C. y N.A. desde la misma bifurcación de salida.

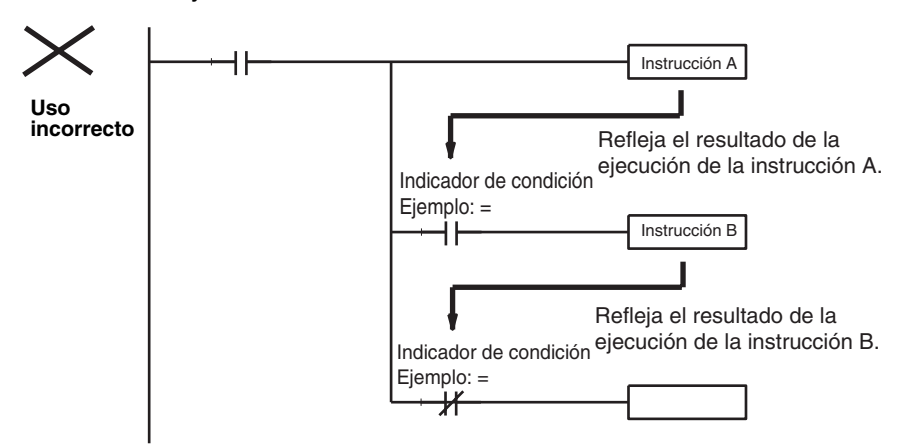

Asegúrese de que cada resultado sólo es tomado una vez por una instrucción OUTPUT para garantizar que no se tome el resultado de la ejecución de la instrucción B.

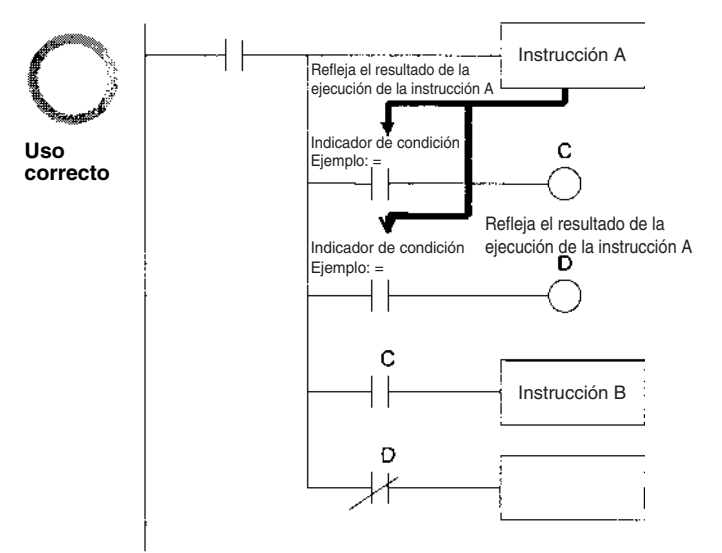

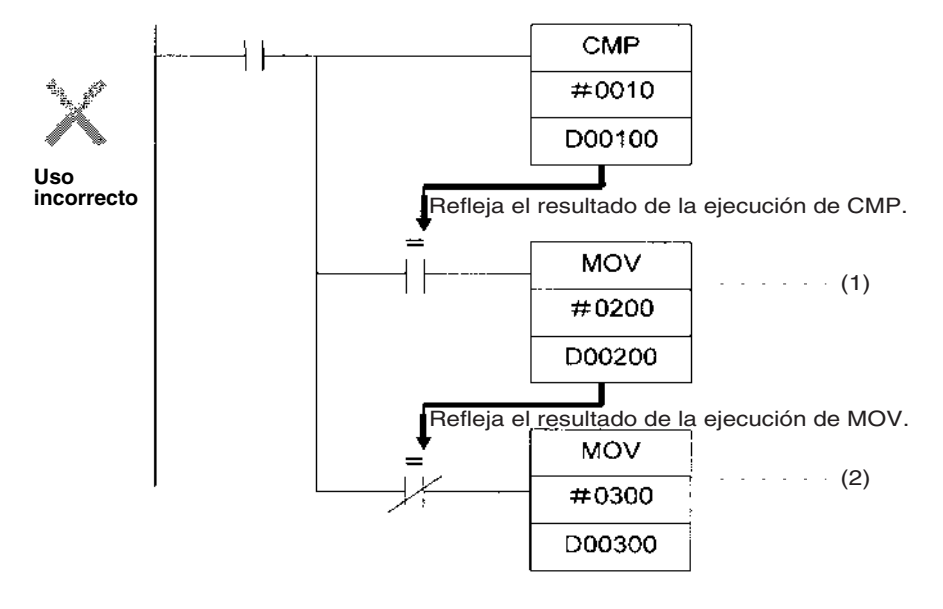

**Ejemplo:** en el ejemplo siguiente se moverá #200 a D00200 si D00100 contiene #0010 y se moverá #0300 a D00300 si D00100 no contiene #0010.

El indicador de igual se pondrá en ON si D00100 contiene #0010 en la línea anterior. Se moverá #0200 a D00200 para la instrucción (1), pero el indicador de igual se pondrá en OFF, pues los datos fuente de #0200 no son 0000 hex. A continuación se ejecutará la instrucción MOV en (2) y se moverá #0300 a D0300. Por consiguiente, deberá haberse insertado una línea como se muestra a continuación para impedir que se tomen los resultados de la ejecución de la primera instrucción MOVE.

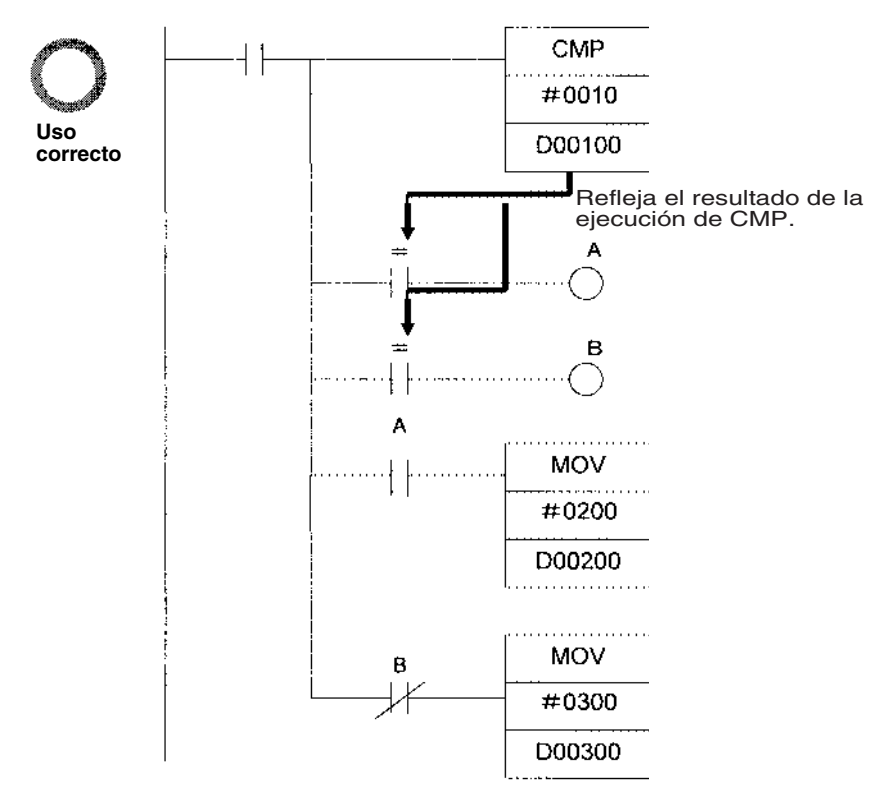

#### **Uso de los resultados de ejecución de instrucciones de diferencial**

En las instrucciones de diferencial, el resultado de la ejecución de las instrucciones sólo se refleja en los indicadores de condición cuando se cumple la condición de ejecución; los resultados de la línea anterior (en lugar del resultado de la ejecución de la instrucción de diferencial) se reflejarán en los indicadores de condición del ciclo siguiente. Por tanto, debe tener en cuenta lo que harán los indicadores de condición en el ciclo siguiente si utiliza el resultado de la ejecución de las instrucciones de diferencial.

En el ejemplo siguiente, se ejecutarán las instrucciones A y B sólo si se cumple la condición de ejecución C, pero se producirá un problema cuando la instrucción B tome el resultado de la ejecución de la instrucción A. Si, en el ciclo siguiente, la condición de ejecución C permanece en ON después de que se haya ejecutado la instrucción A, entonces la instrucción B se ejecutará de forma inesperada (por la condición de ejecución) cuando el indicador de condición pase de OFF a ON debido a los resultados reflejados de una línea anterior.

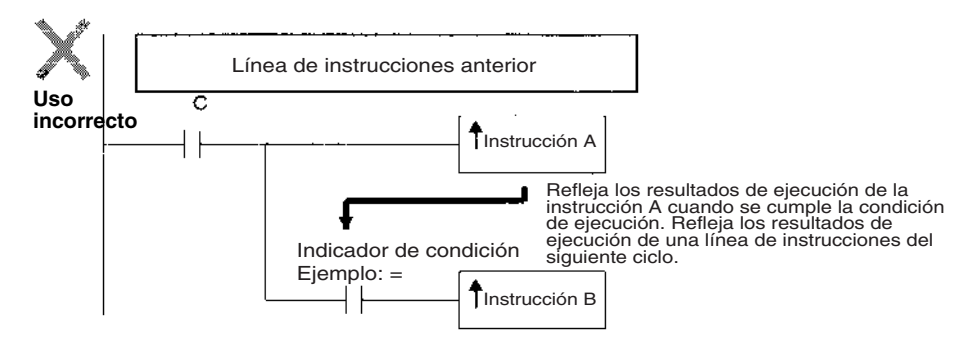

En este caso las instrucciones A y B no son instrucciones de diferencial, se utiliza la instrucción DIFU (o DIFD) en su lugar, como se muestra a continuación, y las instrucciones A y B son las dos de diferencial ascendente (o descendente) y se ejecutan durante un ciclo únicamente.

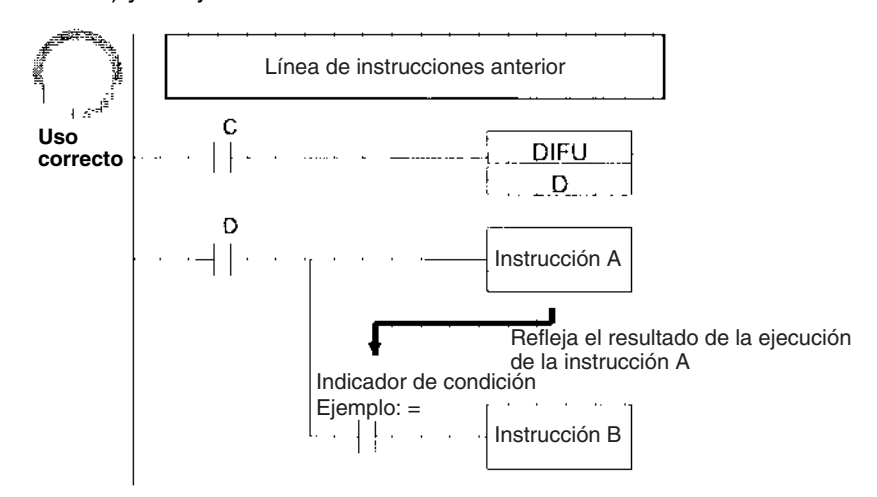

**Nota** Las CPUs de CS1-H, CJ1-H o CJ1M admiten instrucciones para guardar y cargar el estado del indicador de condición (CCS(282) y CCL(283)). Dichas instrucciones se pueden utilizar para acceder al estado de los indicadores de condición situados en otras posiciones de una tarea o en una tarea diferente.

#### **Condiciones principales que ponen los indicadores de condición en ON**

#### **Indicador de error**

El indicador ER se pondrá en ON en condiciones especiales, como cuando los datos de operando de una instrucción son incorrectos. La instrucción no se ejecutará cuando se ponga en ON el indicador ER.

Cuando el indicador ER está en ON, no cambiará el estado de otros indicadores de condición (como los indicadores <, >, OF y UF) y el estado de los indicadores = y N cambiará según la instrucción.

Encontrará las condiciones que hacen que el indicador ER se ponga en ON en las descripciones de cada instrucción individual en el *Manual de programación de autómatas programables de la serie CS/CJ (W340)*. Es necesario operar con precaución, pues algunas instrucciones ponen en OFF el indicador ER independientemente de la condición.

**Nota** Las opciones de configuración del autómata programable para el caso en que se produzca un error determinan si se detendrá el funcionamiento cuando el indicador ER se ponga en ON. En los ajustes predeterminados, no se detendrá el funcionamiento. Si se especifica que se detenga la operación cuando el indicador ER se ponga en ON y se detiene el funcionamiento (trato de error de programa), se almacenará en A298 a A299 la dirección del programa en el punto en que se detuvo la operación. Al mismo tiempo, A29508 se pondrá en ON.

### **Indicador de igual**

El indicador de igual es un indicador temporal para todas las instrucciones, excepto cuando los resultados de la comparación son iguales (=). El sistema lo asigna automáticamente, pero no es fijo. Se puede poner en OFF (ON) el indicador con una instrucción después de que una instrucción anterior lo haya puesto en ON (OFF). Por ejemplo, el indicador de igual se pondrá en ON cuando MOV u otra instrucción mueva 0000 hex. como datos fuente y estará en OFF el resto de las veces. Incluso si una instrucción pone el indicador de igual en ON, la instrucción MOVE se ejecutará inmediatamente y el indicador se pondrá en ON u OFF en función de si los datos fuente de la instrucción MOVE son 0000 hex. o no lo son.

### **Indicador de acarreo**

El indicador de acarreo (CY) se utiliza en instrucciones de desplazamiento, suma y resta con entrada de acarreo, acarreos y acarreos negativos de instrucciones de suma y resta, así como con instrucciones de unidades de E/S especiales, PID y FPD. Observe las precauciones siguientes:

- **Nota** 1. El indicador de acarreo puede permanecer en ON (OFF) debido al resultado de ejecución de una instrucción concreta y utilizarse luego en otra instrucción (una instrucción de suma y resta con acarreo o una instrucción de desplazamiento). Asegúrese de borrar el indicador de acarreo cuando sea necesario.
	- 2. El resultado de la ejecución de una instrucción concreta puede poner en ON (OFF) el indicador de acarreo, que luego puede poner en OFF (ON) otra instrucción. Asegúrese de que se reflejan los resultados pertinentes en el indicador de acarreo cuando lo esté utilizando.

### **Indicadores de menor que y mayor que**

Los indicadores < y > se utilizan en las instrucciones de comparación, así como en las instrucciones LMT, BAND, ZONE y PID, entre otras. Incluso en el caso en que el resultado de la ejecución de una instrucción concreta haya puesto en OFF (ON) el indicador < o >, otra instrucción puede cambiarlo a ON (OFF).

#### **Indicador de negativo**

El indicador N se pone en OFF cuando el bit más a la izquierda del canal de los resultados de la ejecución de la instrucción es "1" para determinadas instrucciones y se pone en OFF incondicionalmente para otras.

### **Especificación de operandos para varios canales**

Con los autómatas programables de la serie CS/CJ se ejecutará una instrucción tal y como está escrita incluso si se especifica un operando que necesite varios canales de forma que todos los canales del operando no estén en la misma área. En este caso, se tomarán los canales en el orden de las direcciones de memoria del autómata programable. El indicador de error **no** se pondrá en ON.

Como ejemplo, observe el resultado de ejecutar una transferencia de bloque con XFER(070) si se especifican 20 canales para la transferencia, empezando con W500. Se superará el área de trabajo, que termina en W511, pero se ejecutará la instrucción sin que el indicador de error se ponga en ON. En las direcciones de memoria del autómata programable, se mantienen los valores actuales de los temporizadores en la memoria después del área de trabajo y, por tanto, para la instrucción que le sigue, W500 a W511 se transfiere a D00000 a D00011 y los valores actuales de T0000 a T0007 se transfieren a D00012 a D00019.

**Nota** Para ver una lista de las direcciones de memoria del autómata programable, consulte el *Apéndice D Mapa de memoria de las direcciones de memoria del autómata programable*.

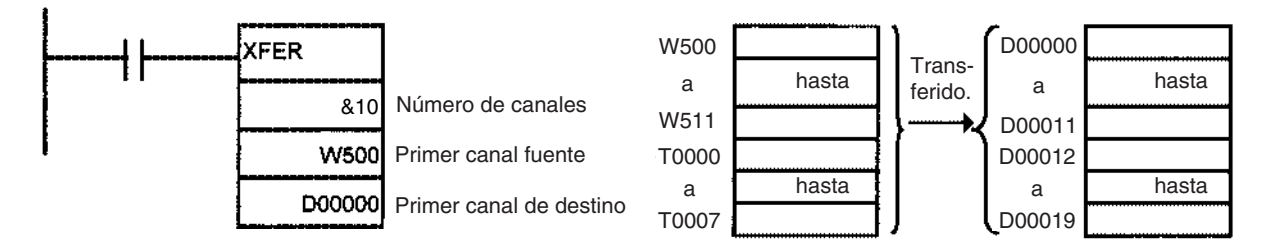

# **2-2-2 Secciones de programa especiales**

Los programas de la serie CS/CJ tienen secciones especiales que controlan las condiciones de las instrucciones. Están disponibles las siguientes secciones de programa:

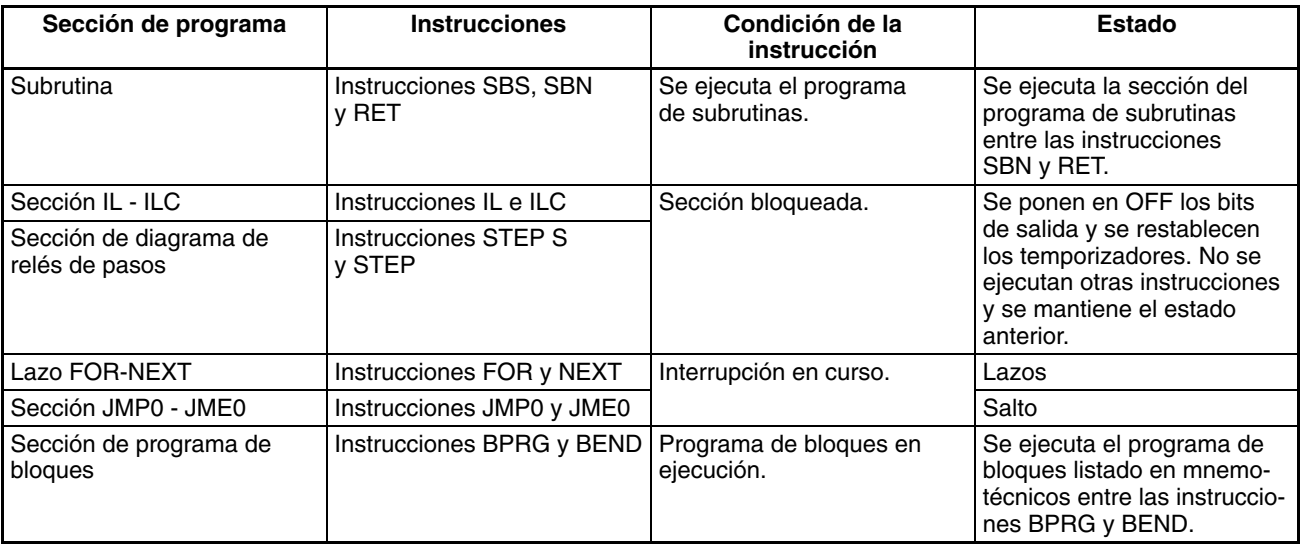

### **Combinaciones de instrucciones**

La tabla siguiente muestra qué instrucciones especiales pueden utilizarse dentro de otras secciones de programa:

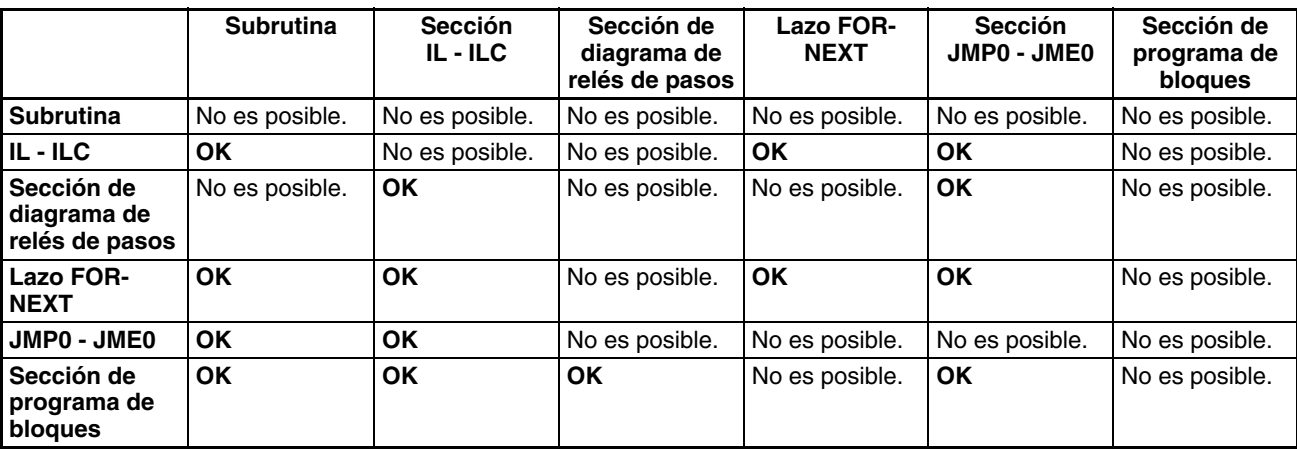

**Nota** No se pueden utilizar en otras tareas las instrucciones que especifican áreas de programa. Consulte *[4-2-2 Limitaciones de las instrucciones de tareas](#page-186-0)* para obtener más información.

**Subrutinas** Coloque todas las subrutinas juntas antes de la instrucción END(001) en todos los programas, pero después de programar los elementos que no sean subrutinas. Por tanto, no se puede colocar una subrutina en una sección de diagrama de relés de pasos, de programa de bloques, FOR - NEXT o JMP0 - JME0. Si se coloca detrás de un programa de subrutina un programa que no sea de subrutina (SBN a RET) no se ejecutará este programa.

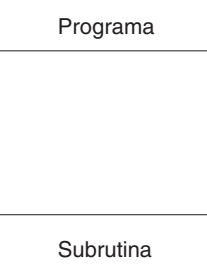

**Programa** 

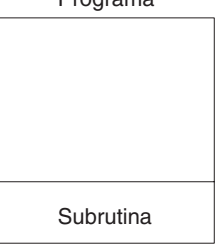

**Instrucciones no disponibles en subrutinas** No se pueden colocar las siguientes instrucciones en una subrutina:

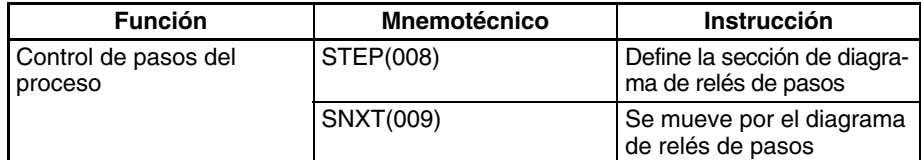

### **Nota Secciones de programa de bloques**

Una subrutina puede incluir una sección de programa de bloques. Sin embargo, si el programa de bloques está en estado WAIT cuando la ejecución regresa desde la subrutina al programa principal, la sección del programa de bloques permanecerá en estado WAIT la próxima vez que se le llame.

**Instrucciones no disponibles en secciones de programas de diagramas de relés de pasos**

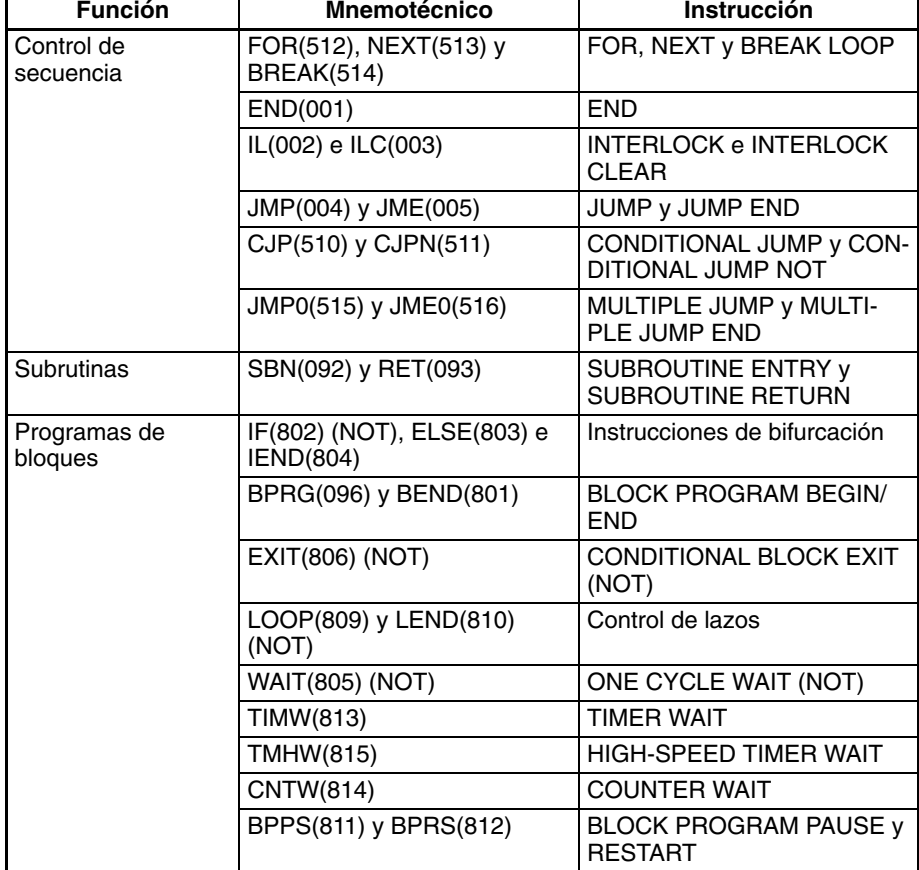

- **Nota** 1. Se puede utilizar una sección de programa de diagrama de relés de pasos en una sección de enclavamiento (entre IL e ILC). La sección de diagrama de relés de pasos se restablecerá completamente cuando el enclavamiento esté en ON.
	- 2. Se puede utilizar una sección de programa de diagrama de relés de pasos entre MULTIPLE JUMP (JMP0) y MULTIPLE JUMP END (JME0).

No se pueden colocar las siguientes instrucciones en secciones de programas de bloques.

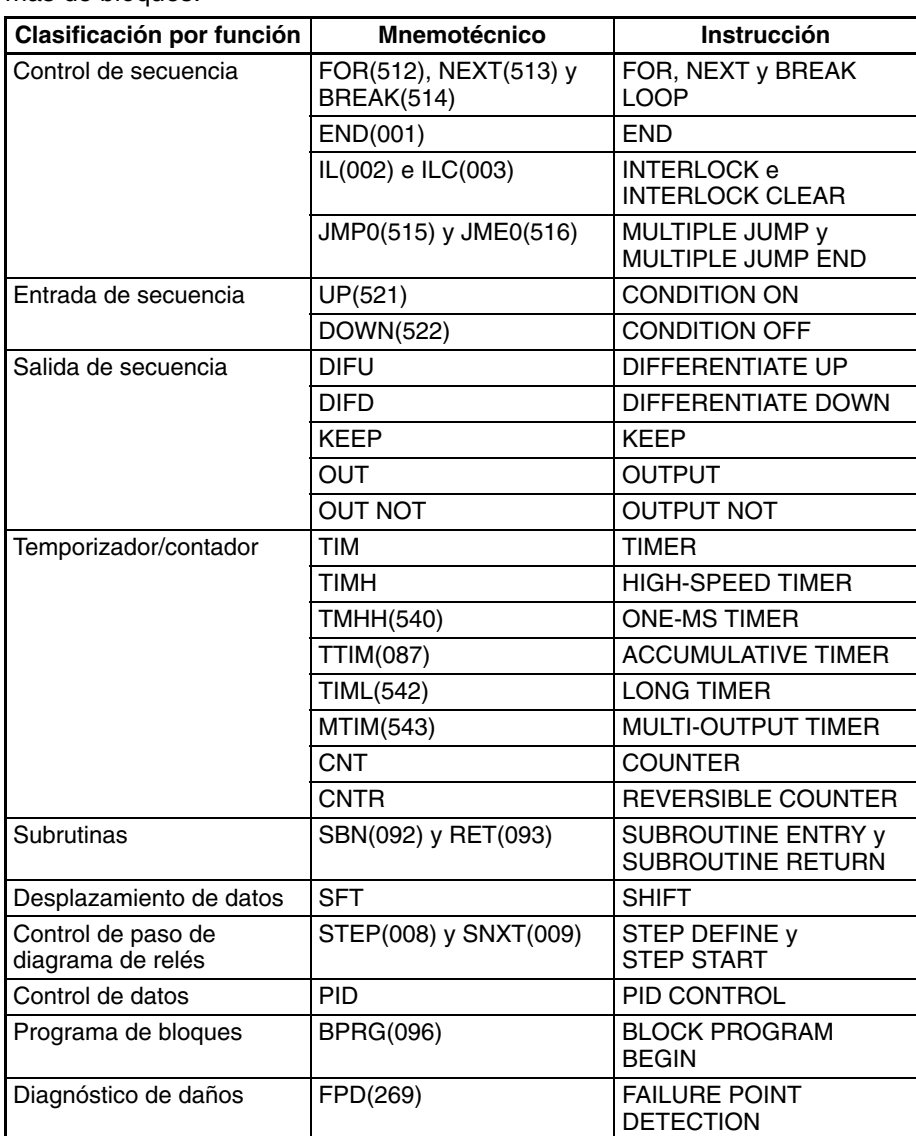

- **Nota** 1. Se pueden utilizar programas de bloques en una sección de programa de diagrama de relés de pasos.
	- 2. Se puede utilizar un programa de bloques en una sección de enclavamiento (entre IL e ILC). No se ejecutará la sección de programa de bloques cuando el enclavamiento esté en ON.
	- 3. Se puede utilizar una sección de programa de bloques entre MULTIPLE JUMP (JMP0) y MULTIPLE JUMP END (JME0).
	- 4. Se pueden utilizar las instrucciones JUMP (JMP) y CONDITIONAL JUMP (CJP/CJPN) en una sección de programa de bloques. No se pueden utilizar las instrucciones JUMP (JMP) y JUMP END (JME) ni las instrucciones CON-DITIONAL JUMP (CJP/CJPN) y JUMP END (JME) en una sección de programa de bloques, a menos que se haga en parejas. El programa no se ejecutará correctamente a menos que estas instrucciones estén emparejadas.

# **2-3 Comprobación de programas**

Se pueden comprobar los programas de la serie CS/CJ en las siguientes etapas:

- Comprobación de entradas durante las operaciones de entrada de la consola de programación.
- Comprobación del programa mediante CX-Programmer
- Comprobación de instrucciones durante su ejecución
- Comprobación de errores fatales (errores de programa) durante la ejecución

# **2-3-1 Errores durante la entrada de dispositivos de programación**

### **Consola de programación**

Se mostrarán en la consola de programación los errores en los puntos siguientes durante la entrada de datos.

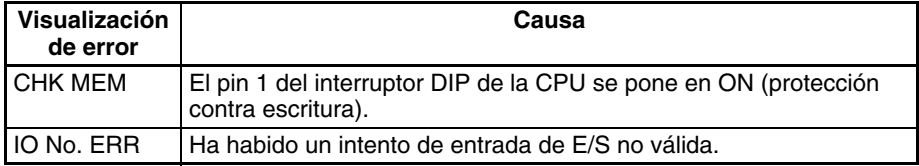

### **CX-Programmer**

CX-Programmer comprobará automáticamente el programa en las siguientes ocasiones.

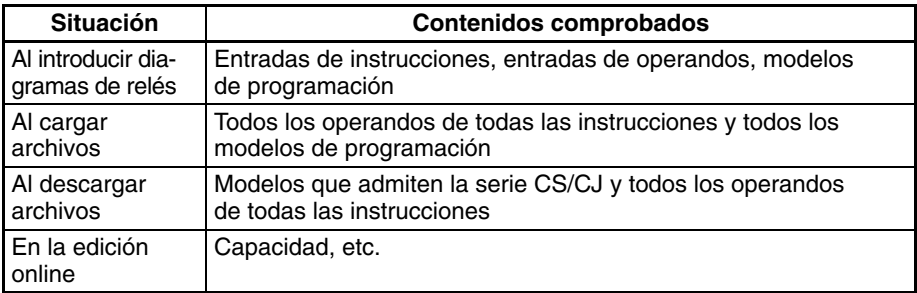

El resultado de la comprobación se envía a la ficha de texto de la ventana de salida. Además, la barra de bus izquierda de secciones de programa no válidas aparecerá en rojo en la vista del diagrama de relés.

# **2-3-2 Comprobaciones del programa con CX-Programmer**

En la tabla siguiente se muestra una lista de los errores encontrados por CX-Programmer al comprobar el programa.

CX-Programmer no comprueba errores de rango para operandos direccionados indirectamente en instrucciones. Los errores de direccionamiento indirecto se detectarán en la comprobación de la ejecución del programa y el indicador ER se podrá en ON, tal y como se describe en la siguiente sección. Para obtener más información, consulte el *Manual de programación de autómatas programables de la serie CS/CJ (W340)*.

Cuando CX-Programmer realiza la comprobación del programa, el operario puede especificar los niveles de comprobación del programa, A, B y C (por orden de gravedad del error), así como un nivel de comprobación de usuario.

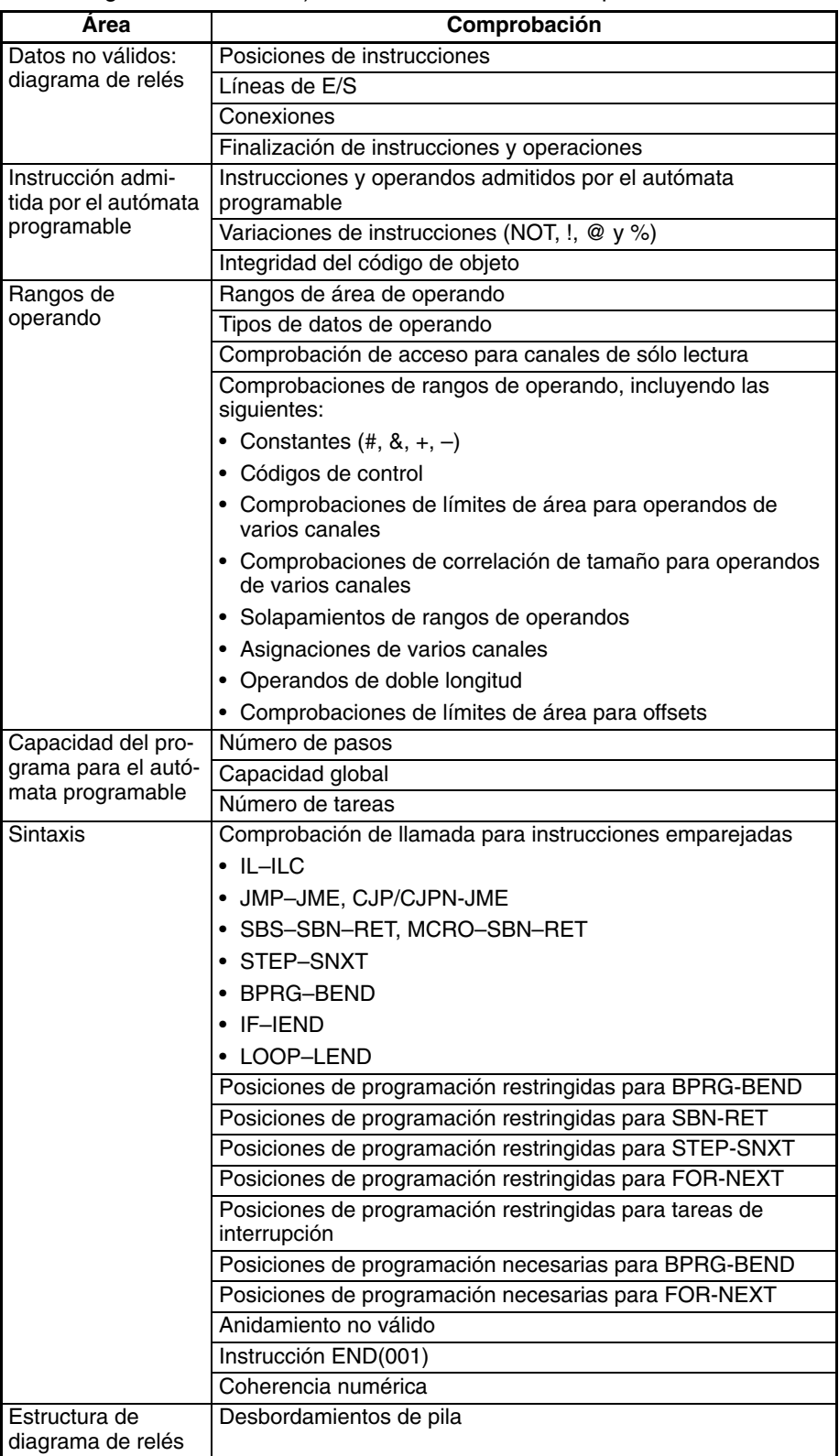

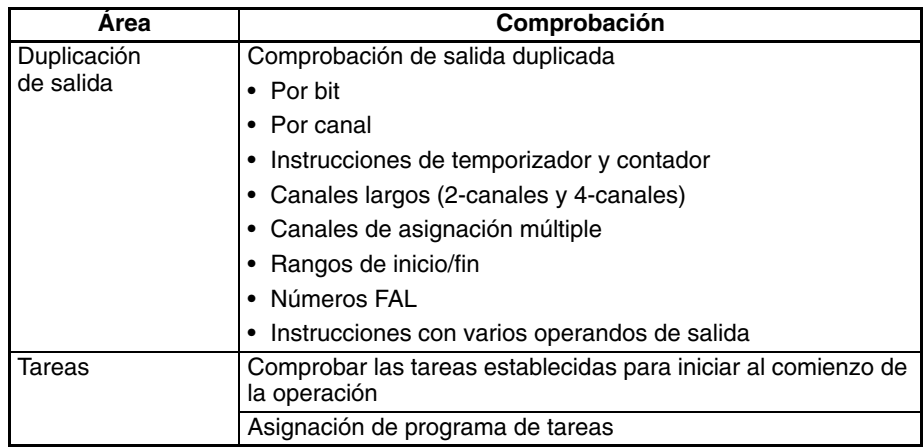

**Nota** La duplicación de salidas no se comprueba entre tareas, sólo en tareas individuales.

Los límites del área de la memoria se comprueban en busca de operandos de varios canales con el fin de comprobar el programa como se muestra en la tabla siguiente.

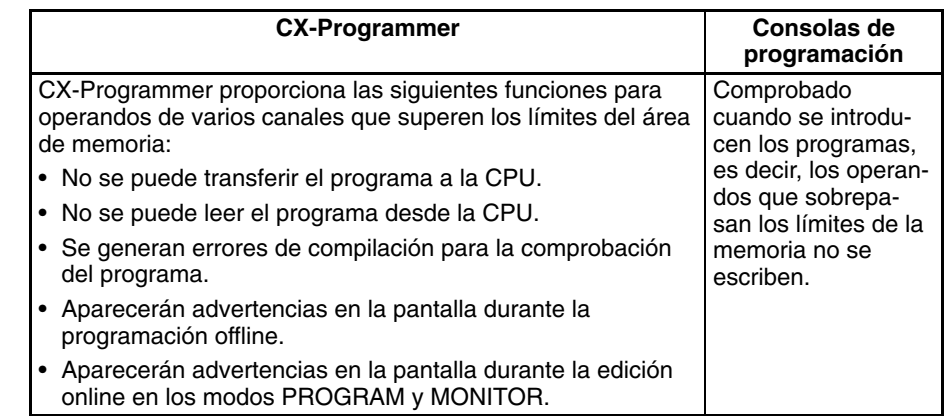

# **2-3-3 Comprobación de la ejecución del programa**

Con los dispositivos de programación (incluidas las consolas de programación) se llevan a cabo comprobaciones de posición de operandos e instrucciones durante la introducción de instrucciones, así como durante las comprobaciones de programa que realizan los dispositivos de programación (sin incluir las consolas de programación). Sin embargo, no son comprobaciones finales.

**Operandos de varios canales**

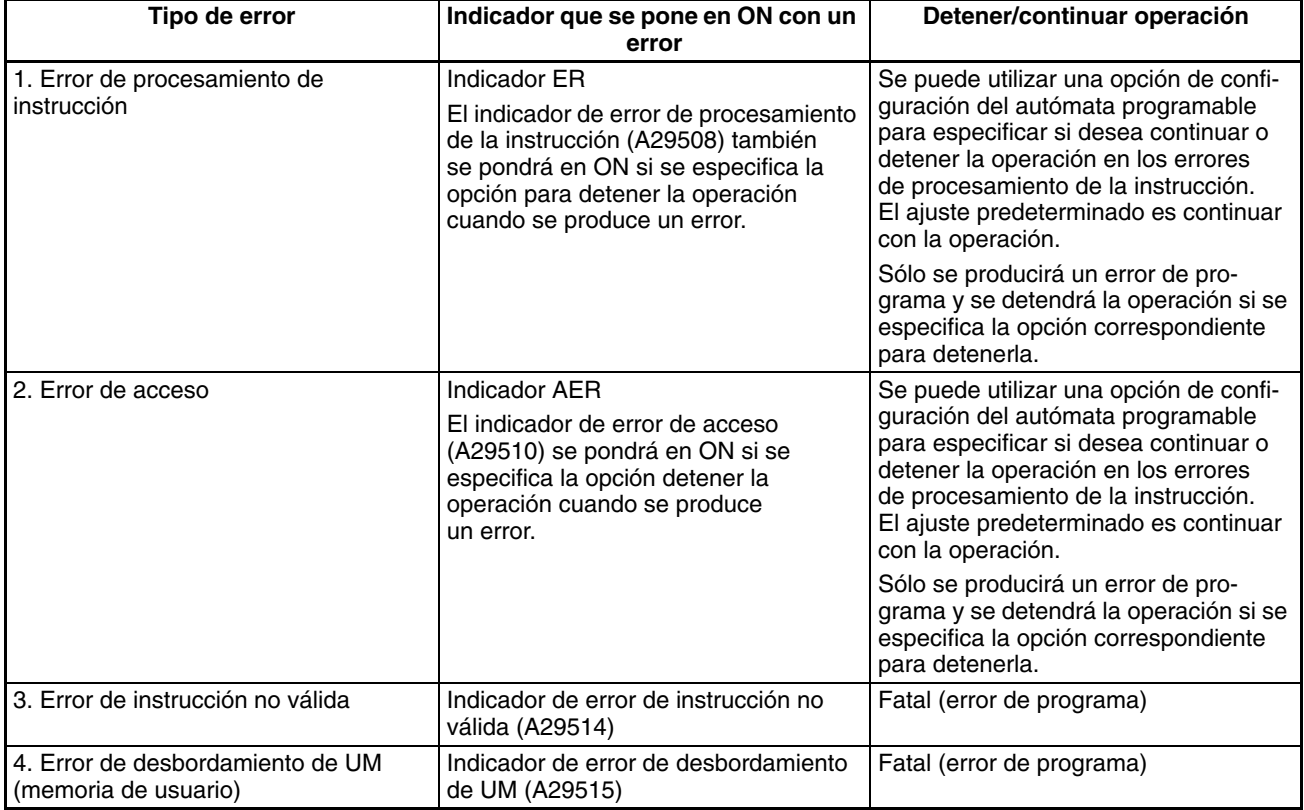

Se realizan las siguientes comprobaciones durante la ejecución de la instrucción:

#### **Errores de procesamiento de instrucciones**

Se producirá un error de procesamiento de instrucción si se suministraron datos incorrectos al ejecutar la instrucción o si se intentó ejecutar una instrucción fuera de una tarea. Aquí, se comprobaron los datos que se necesitan al principio del procesamiento de la instrucción y, como consecuencia, no se ejecutó la instrucción, se pone en ON el indicador ER (indicador de error) y se pueden retener o poner en OFF los indicadores EQ y N, según la instrucción.

El indicador ER (indicador de error) se pondrá en OFF si la instrucción (excluidas las instrucciones de entrada) finaliza normalmente. Las condiciones que hacen que el indicador ER se ponga en ON cambian con cada instrucción. Para obtener más información, consulte la descripción de cada instrucción individual en el *Manual de programación de autómatas programables de la serie CS/CJ (W340)*.

Si los errores de instrucción tienen asignada la opción detener la operación en la configuración del autómata programable, la operación se detendrá (error grave) y se pondrá en ON el correspondiente indicador (A29508) si se produce un error de procesamiento de la instrucción y el indicador ER se pone en ON.

### **Errores de acceso no válido**

Los errores de acceso no válidos indican que se ha accedido al área errónea de alguna de las formas siguientes cuando se accedió a la dirección que especifica el operando de la instrucción:

- a) Se ejecutó una operación de lectura/escritura para un área de parámetros.
- b) Se ejecutó una operación de escritura en un área de memoria que no está instalada (ver nota).
- c) Se ejecutó una operación de escritura en un área EM especificada como memoria de archivos de EM.
- d) Se ejecutó una operación de escritura en un área de sólo lectura.
- e) El valor especificado en una dirección indirecta de DM/EM en modo BCD no era BCD (por ejemplo, \*D000001 contiene #A000).

Continuará el procesamiento de la instrucción y el indicador de error (indicador ER) no se pondrá en ON si tiene lugar un error de acceso, pero el indicador de error de acceso (indicador AER) sí se pondrá en ON.

**Nota** Se producirá un error de acceso en los casos siguientes:

- Cuando una dirección de EM especificada supera 32767 (ejemplo: E32768) para el banco actual.
- Se especifica el banco final (ejemplo: C) para una dirección de EM indirecta en modo BIN y el canal especificado contiene 8000 a FFFFF hex. (ejemplo: @EC\_00001 contiene a #8000).
- Se especifica el banco actual (ejemplo: C) para una dirección de EM indirecta en modo BIN y los canales especificados contienen 8000 a FFFFF hex. (ejemplo: @EC\_00001 contiene a #8000).
- Se utiliza como dirección de bit un registro IR que contiene la dirección de memoria interna de un bit como dirección de canal o un IR que contiene la dirección de memoria interna de un canal.

Si los errores de instrucción tienen asignada la opción detener la operación en la configuración del autómata programable, la operación se detendrá (error grave) y se pondrá en ON el correspondiente indicador (A29510) si se produce un error de acceso no válido y se pone en ON el indicador AER.

**Nota** No se borrará el indicador de error de acceso (indicador AER) una vez ejecutada la tarea. Si los errores de instrucción tienen asignada la opción Continuar operación en la configuración del autómata programable, se puede supervisar el funcionamiento de este indicador hasta justo antes de la ejecución de la instrucción END(001) para comprobar si se ha producido un error de acceso no válido en el programa de la tarea. Se supervisará el estado del indicador AER final tras la ejecución del programa de usuario si se supervisa el indicador AER en una consola de programación.

#### **Otros errores**

### **Errores de instrucción no válida**

Los errores de instrucción no válida indican que se ha producido un intento de ejecutar datos de instrucción distintos a los definidos en el sistema. Normalmente, este error no se produce siempre y cuando se cree el programa en un dispositivo de programación de las series CS/CJ (incluidas las consolas de programación).

En el caso poco probable de que se produjera este error, se tratará como un error de programa, se detendrá el funcionamiento (error fatal) y se pondrá en ON el indicador de instrucción no válida (A29514).

### **Errores de insuficiencia de UM (memoria de usuario)**

Estos errores indican que se ha realizado un intento de ejecutar datos de instrucción almacenados más allá de la última dirección de la memoria de usuario (UM) definida como área de almacenamiento del programa. Normalmente, este error no se produce siempre y cuando se cree el programa en un dispositivo de programación de las series CS/CJ (incluidas las consolas de programación).

En el caso poco probable de que se produjera este error, se le tratará como un error de programa, se detendrá el funcionamiento (error fatal) y se pondrá en ON el indicador de desbordamiento de UM (A29515).

# **2-3-4 Comprobación de errores graves**

Los siguientes errores son errores de programa graves, que detendrán el funcionamiento de la CPU si se llegan a producir. Cuando un error de programa detiene el funcionamiento, se almacena en A294 el número de tarea en el que se detuvo y en A298/299 la dirección del programa. Se puede determinar la causa del error de programa con esta información:

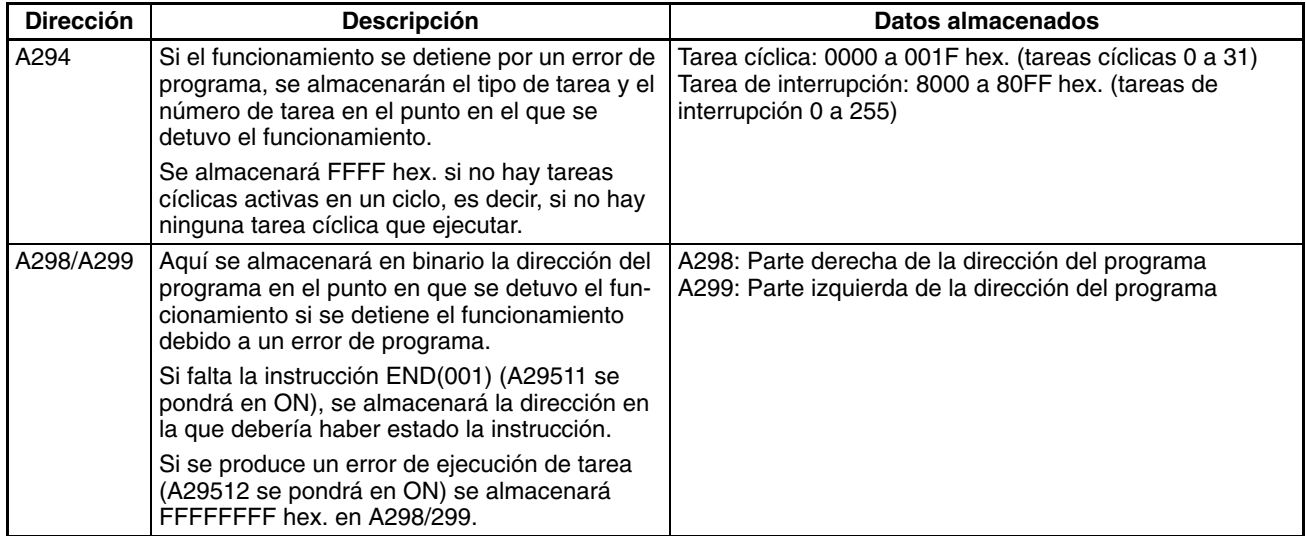

**Nota** Si se ponen en ON el indicador de error o el indicador de error de acceso, el error se tratará como un error de programa y se podrá utilizar para detener la ejecución de la CPU. Especifique la operación de los errores de programa en la configuración del autómata programable.

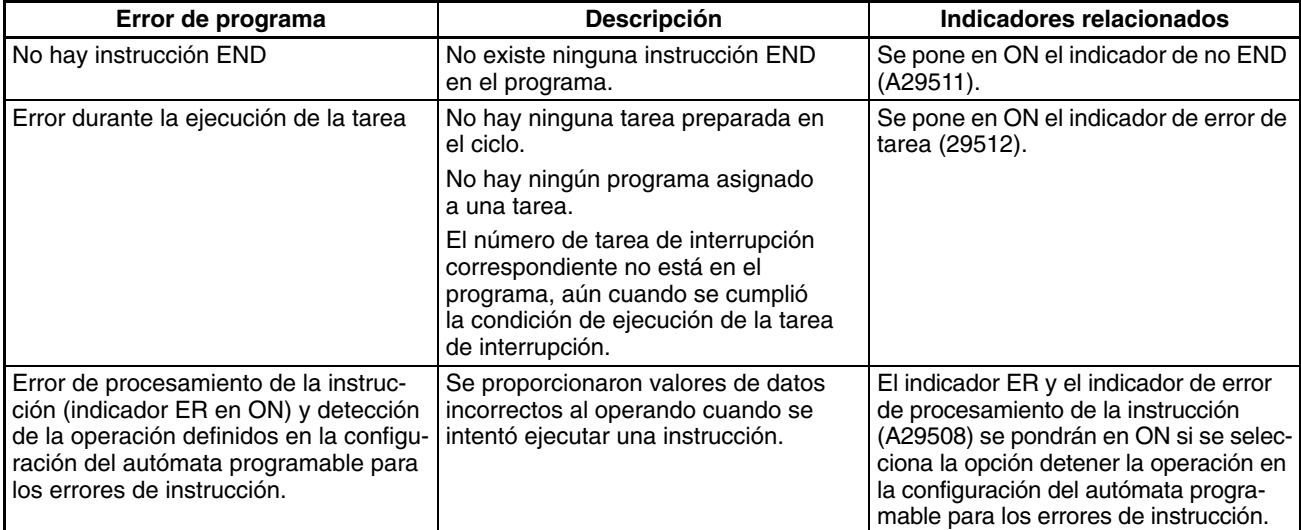

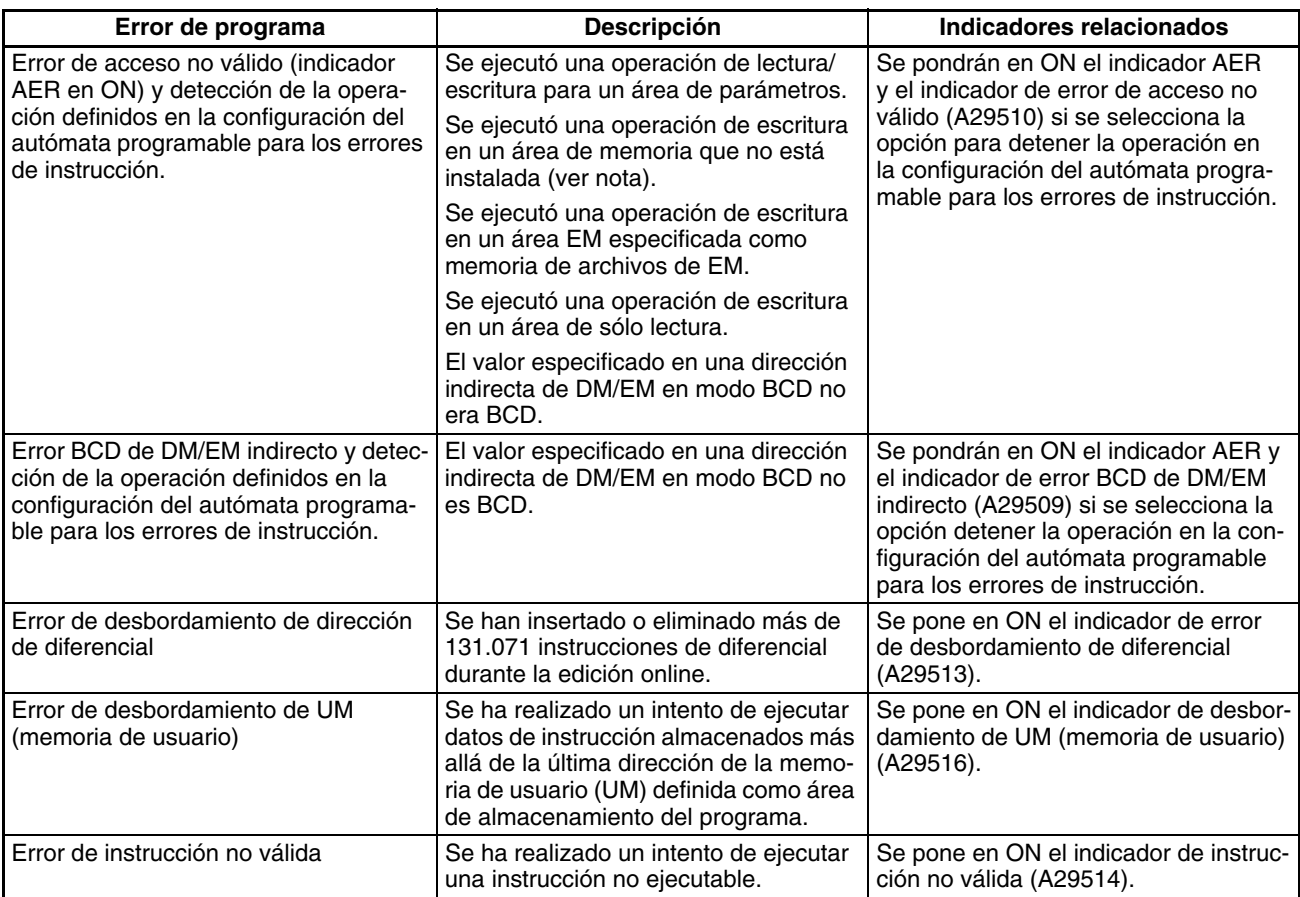

# **SECCIÓN 3 Funciones de las instrucciones**

Esta sección describe las instrucciones que pueden utilizarse para escribir programas de usuario.

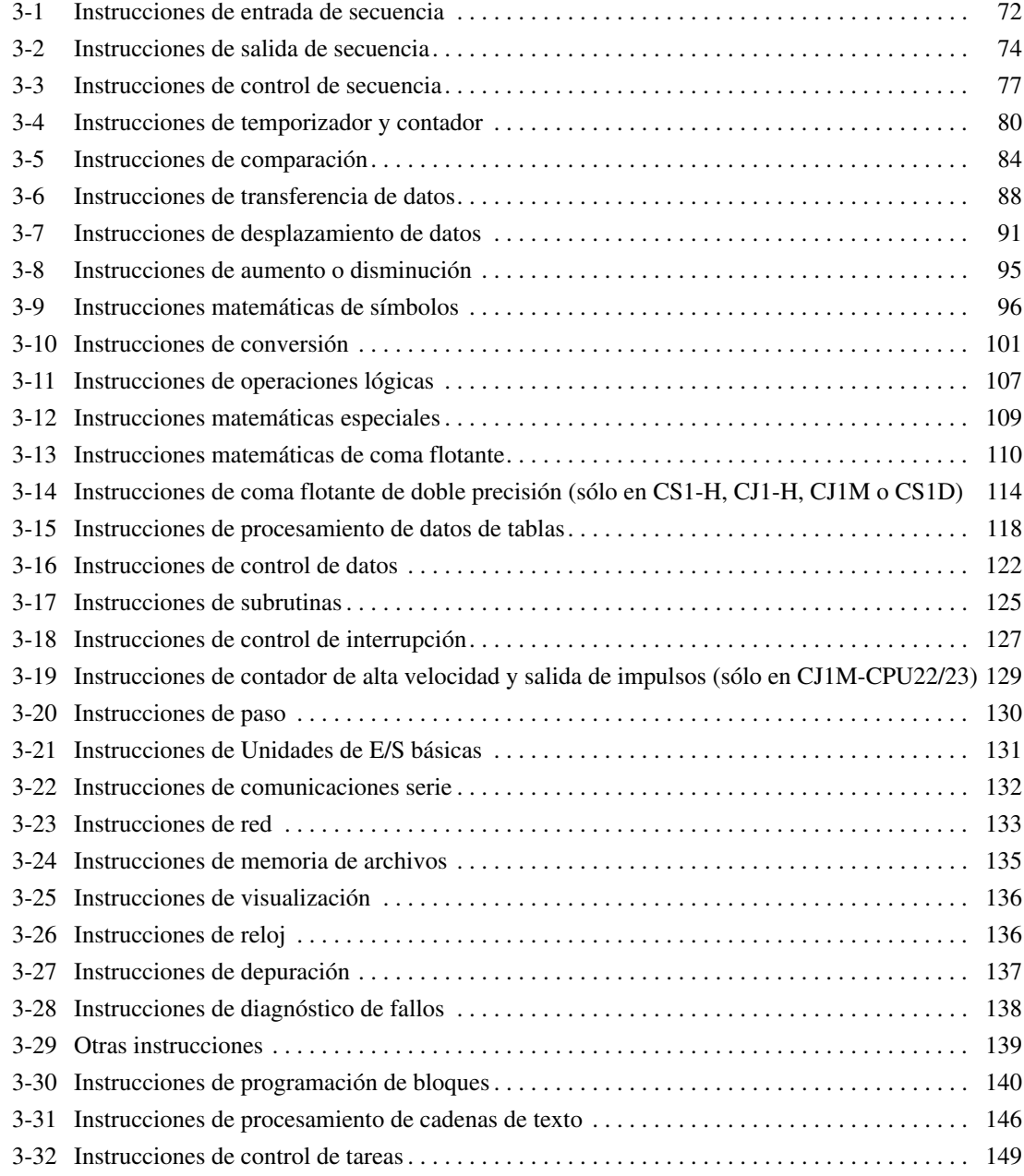

# <span id="page-93-0"></span>**3-1 Instrucciones de entrada de secuencia**

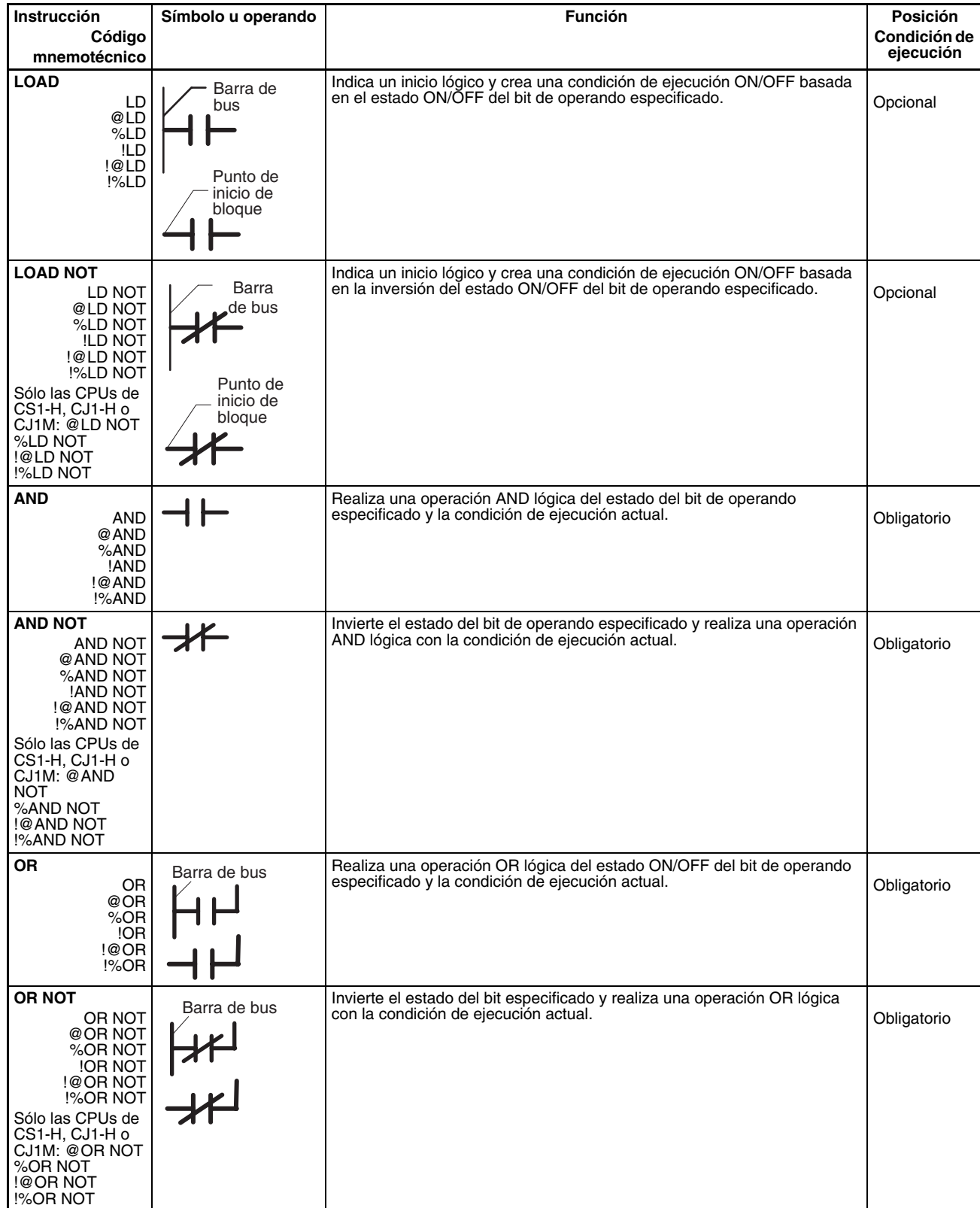

# *Instrucciones de entrada de secuencia* **Sección 3-1**

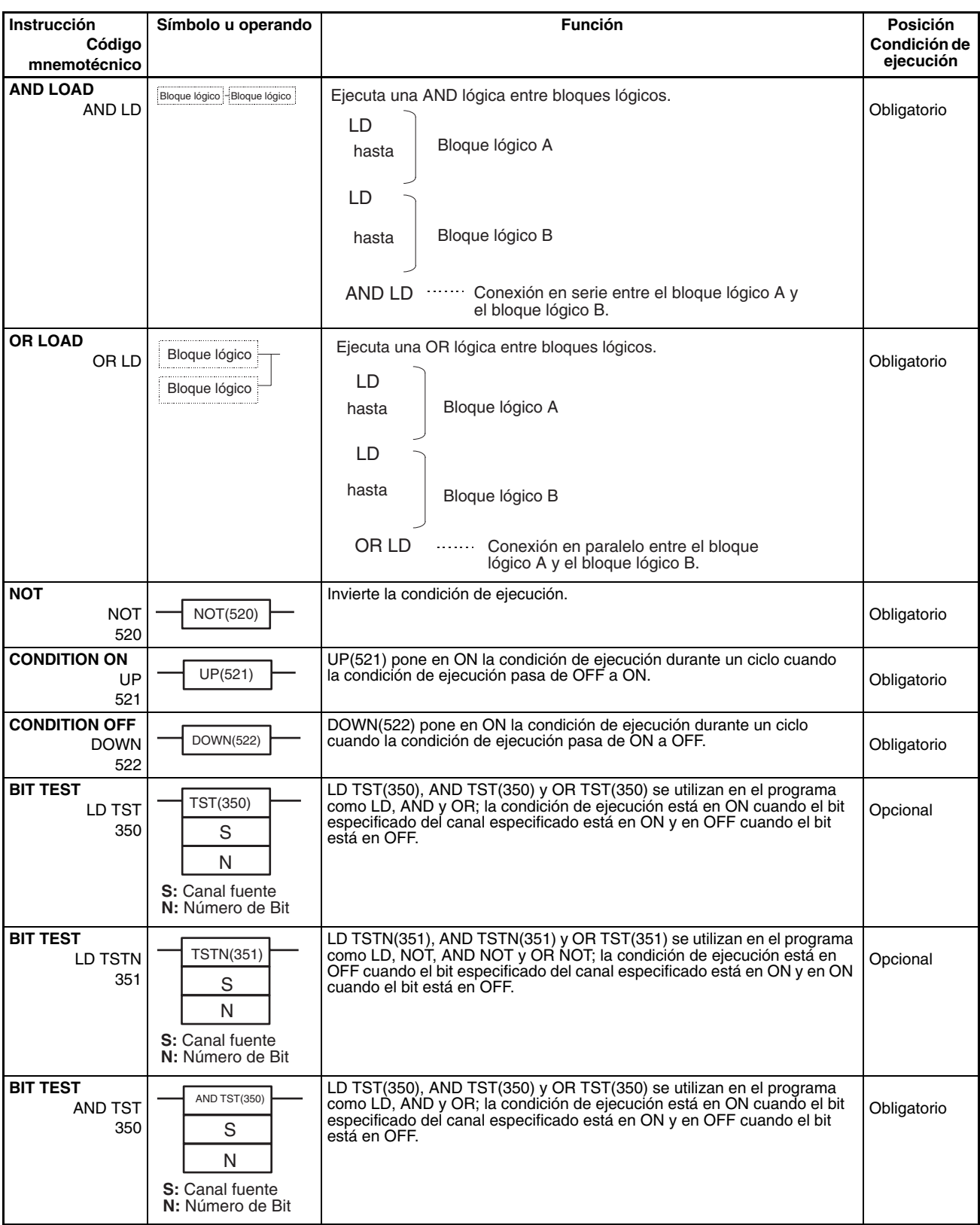

<span id="page-95-0"></span>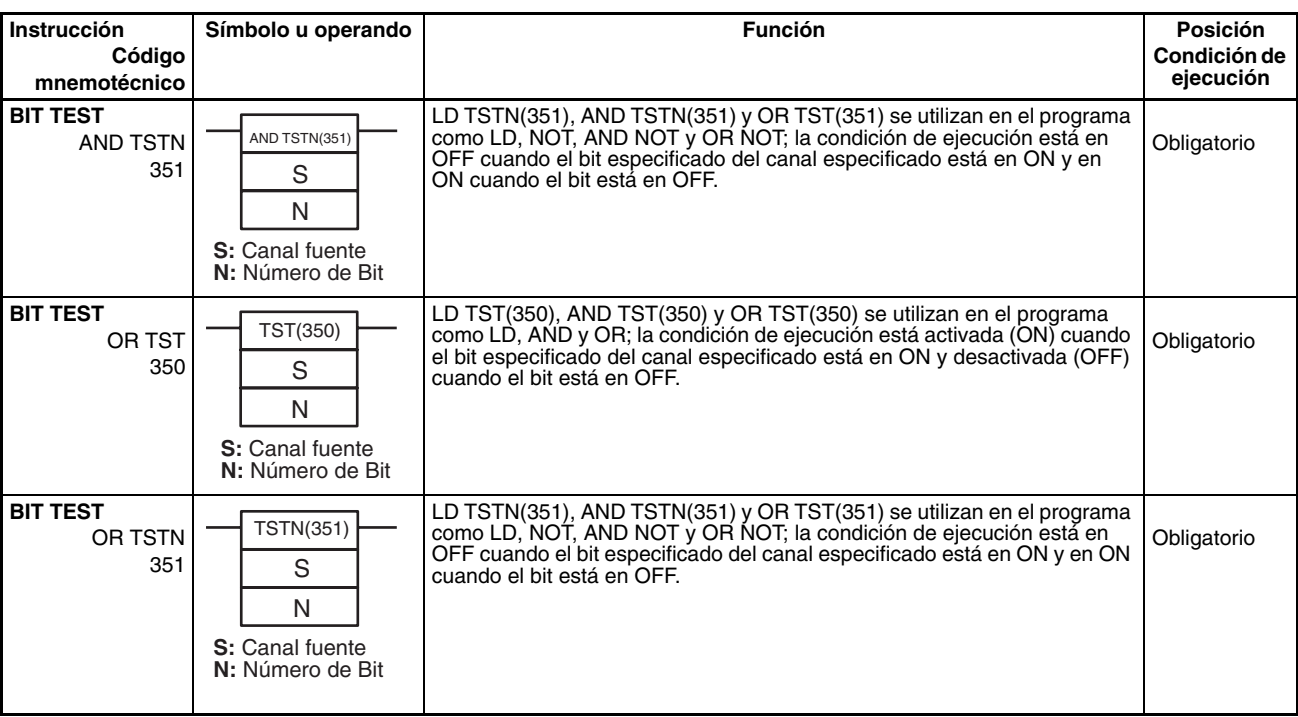

# **3-2 Instrucciones de salida de secuencia**

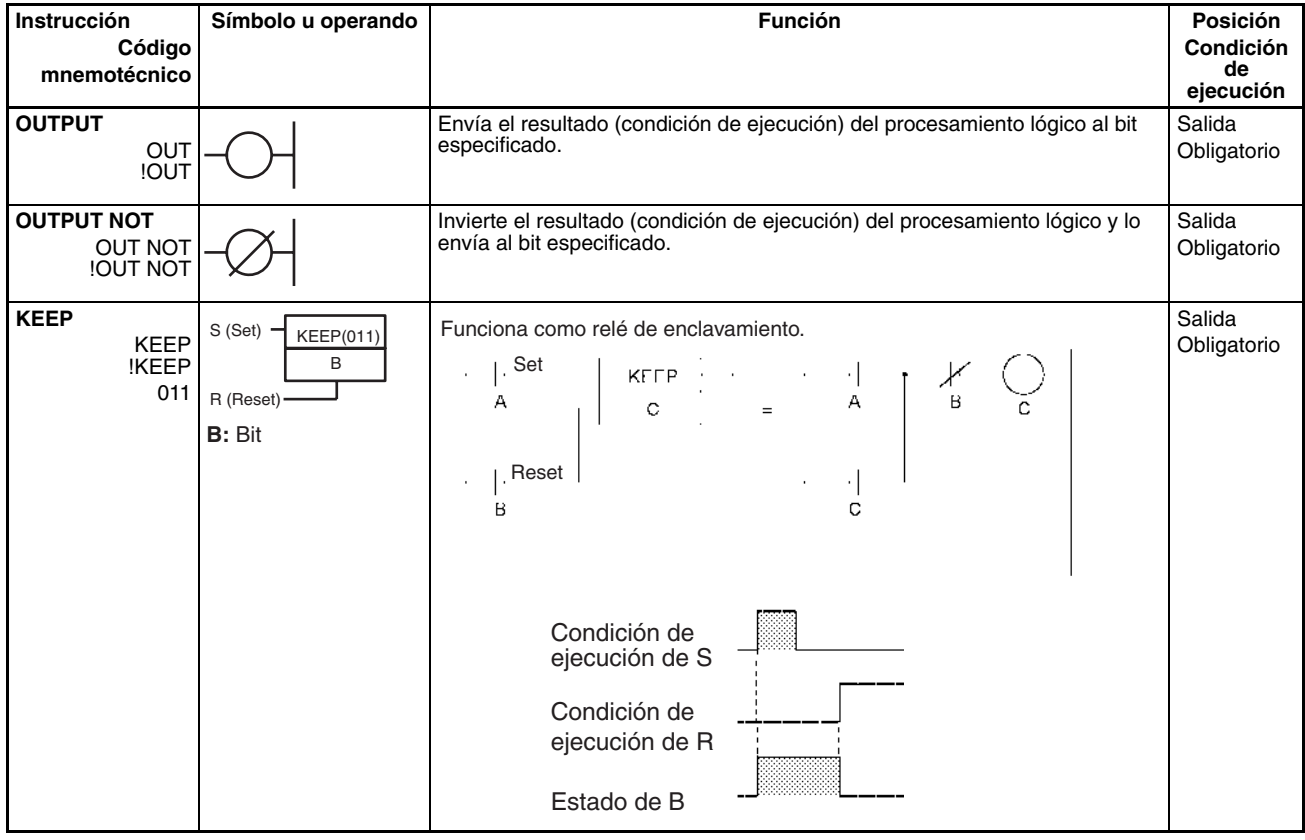

# *Instrucciones de salida de secuencia* **Sección 3-2**

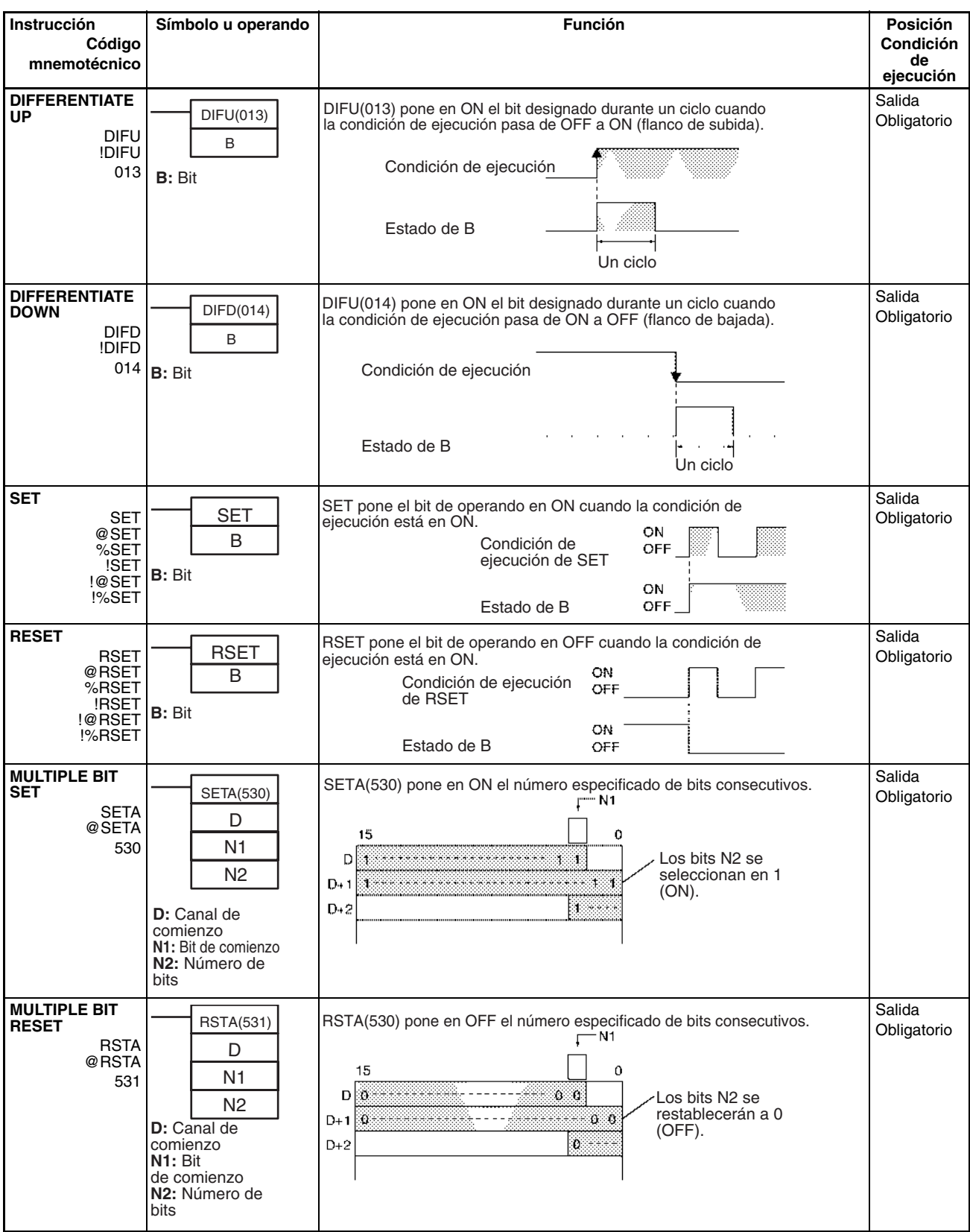

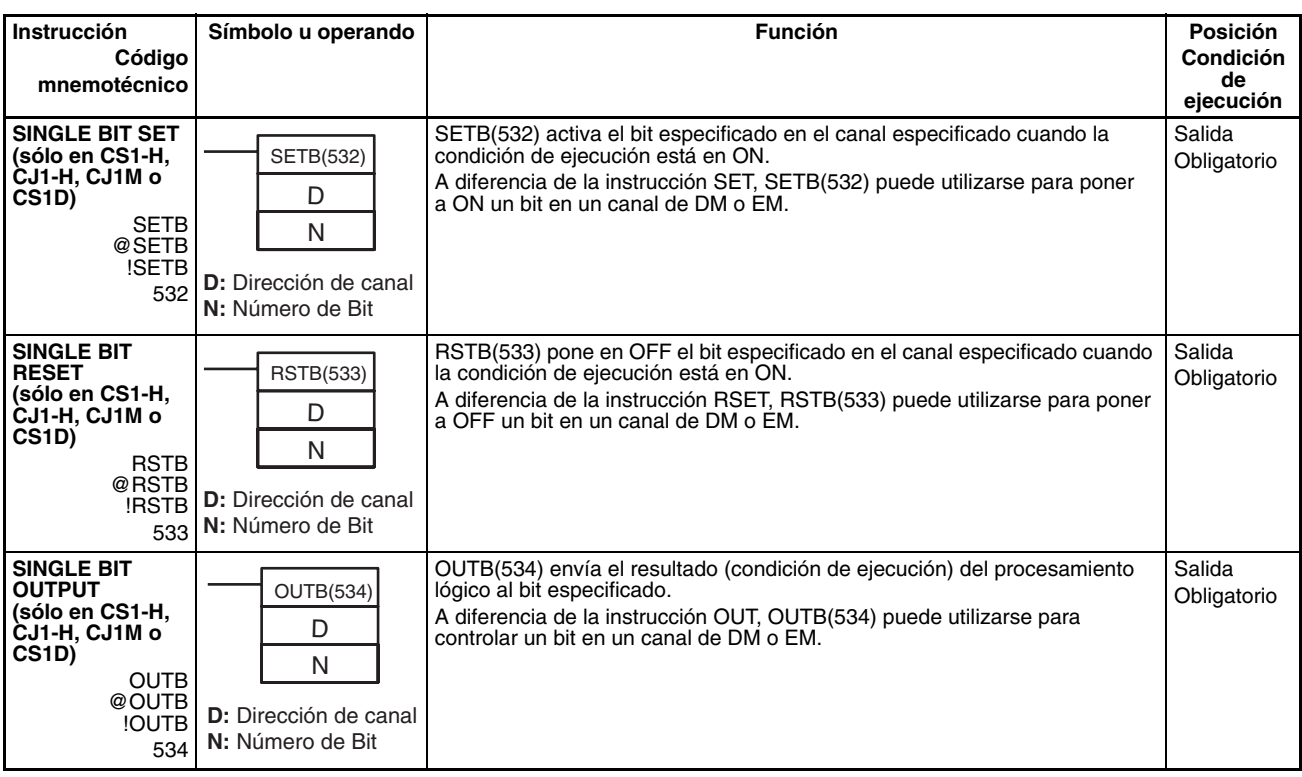

# <span id="page-98-0"></span>**3-3 Instrucciones de control de secuencia**

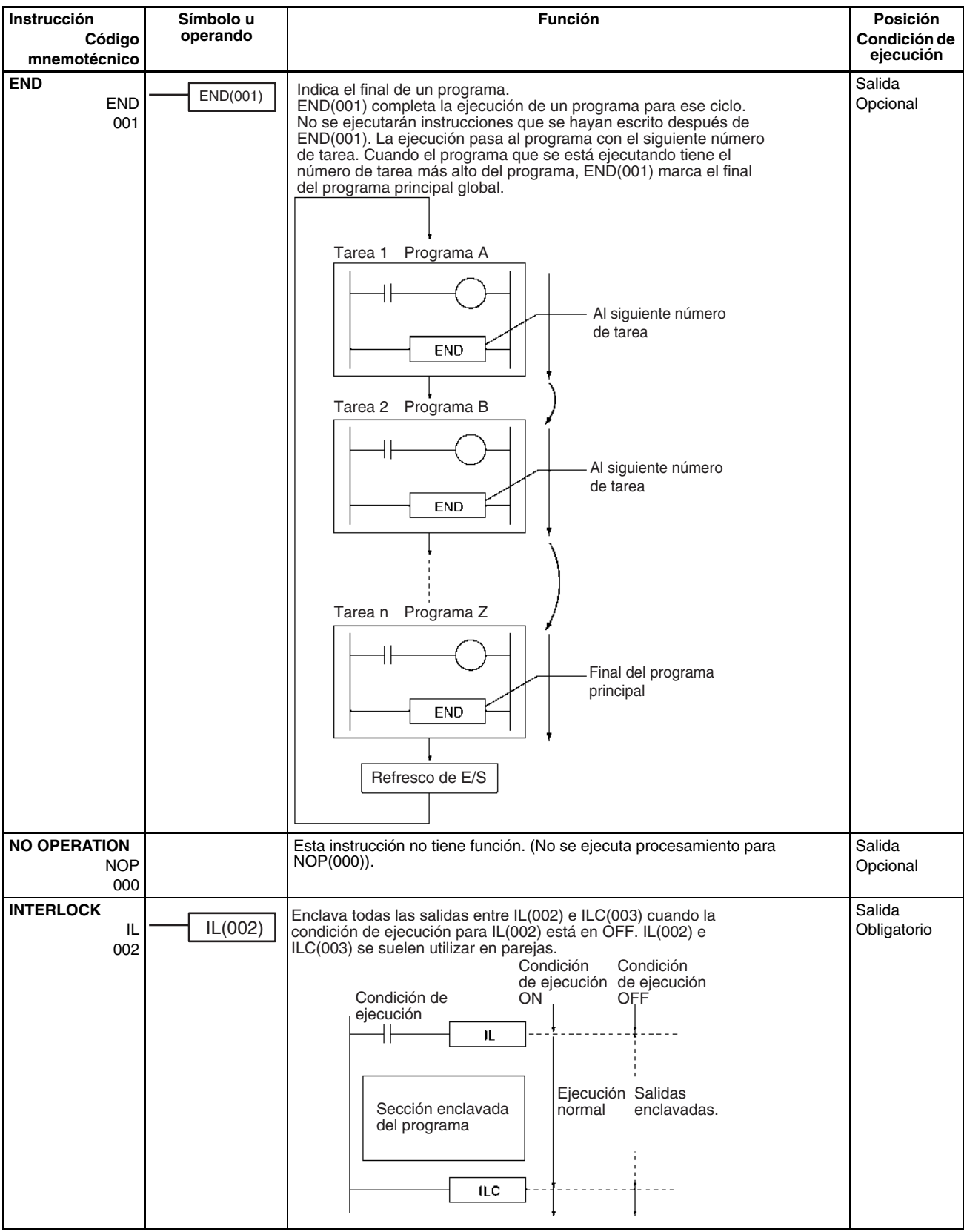

# *Instrucciones de control de secuencia* **Sección 3-3**

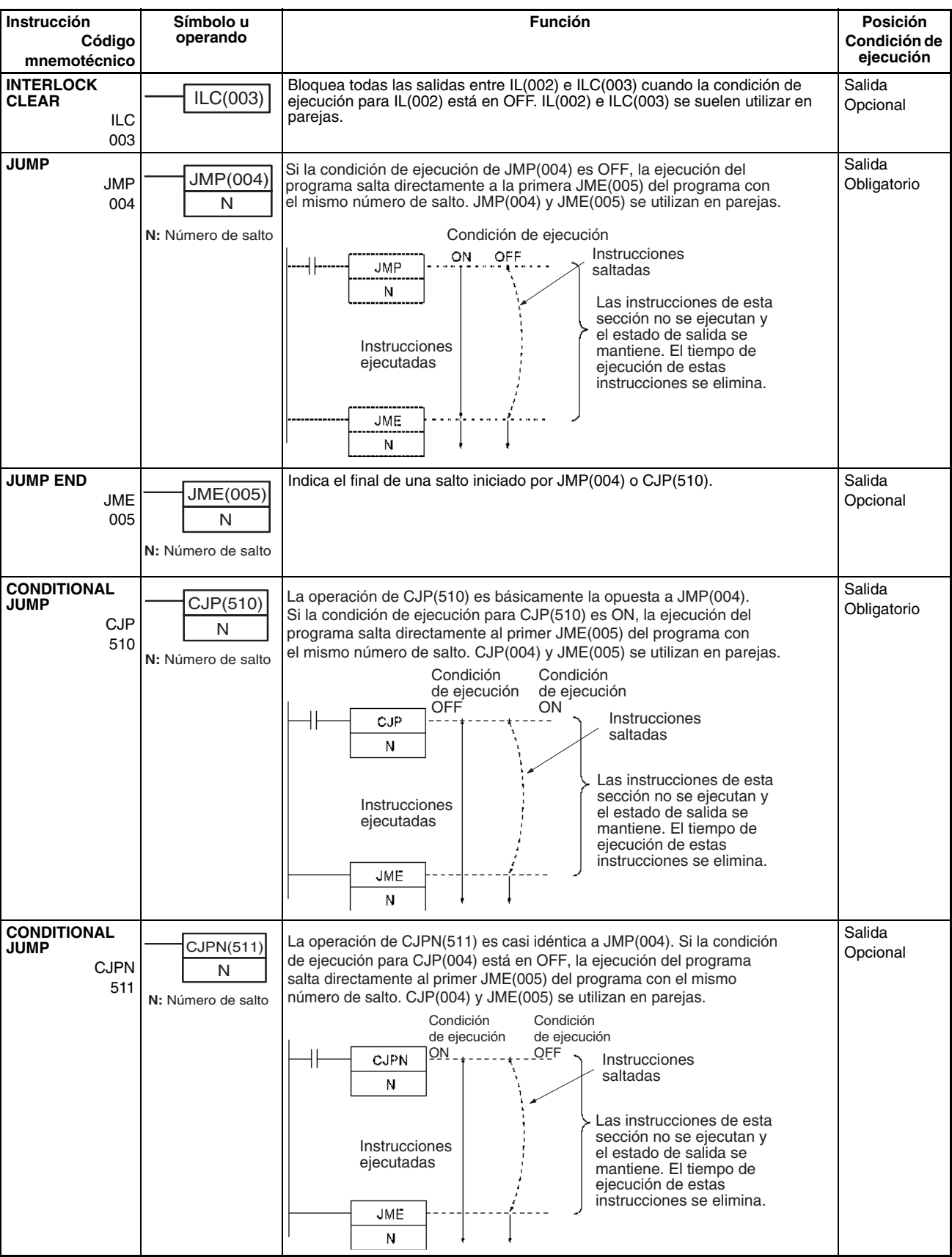

# *Instrucciones de control de secuencia* **Sección 3-3**

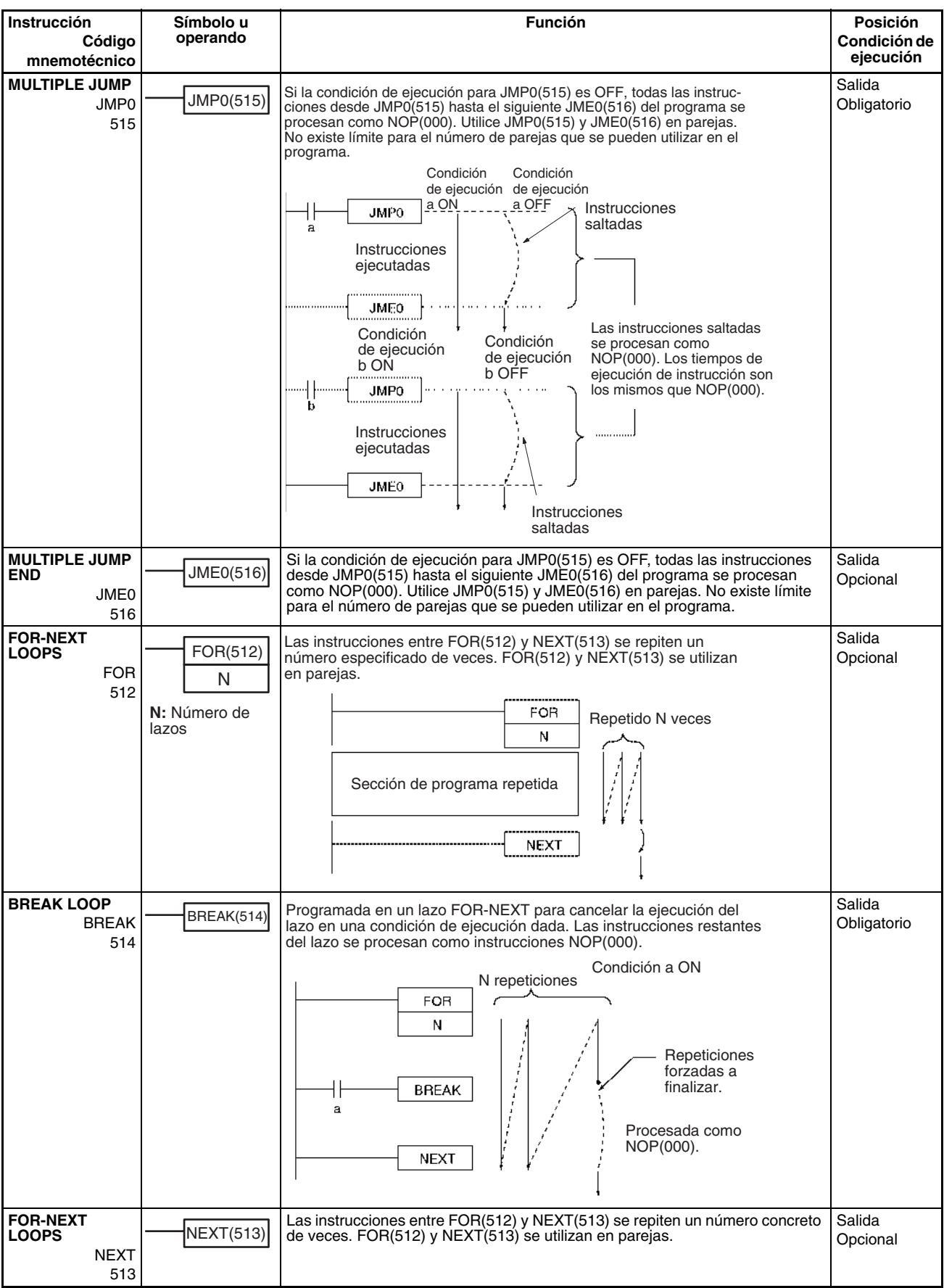

# <span id="page-101-0"></span>**3-4 Instrucciones de temporizador y contador**

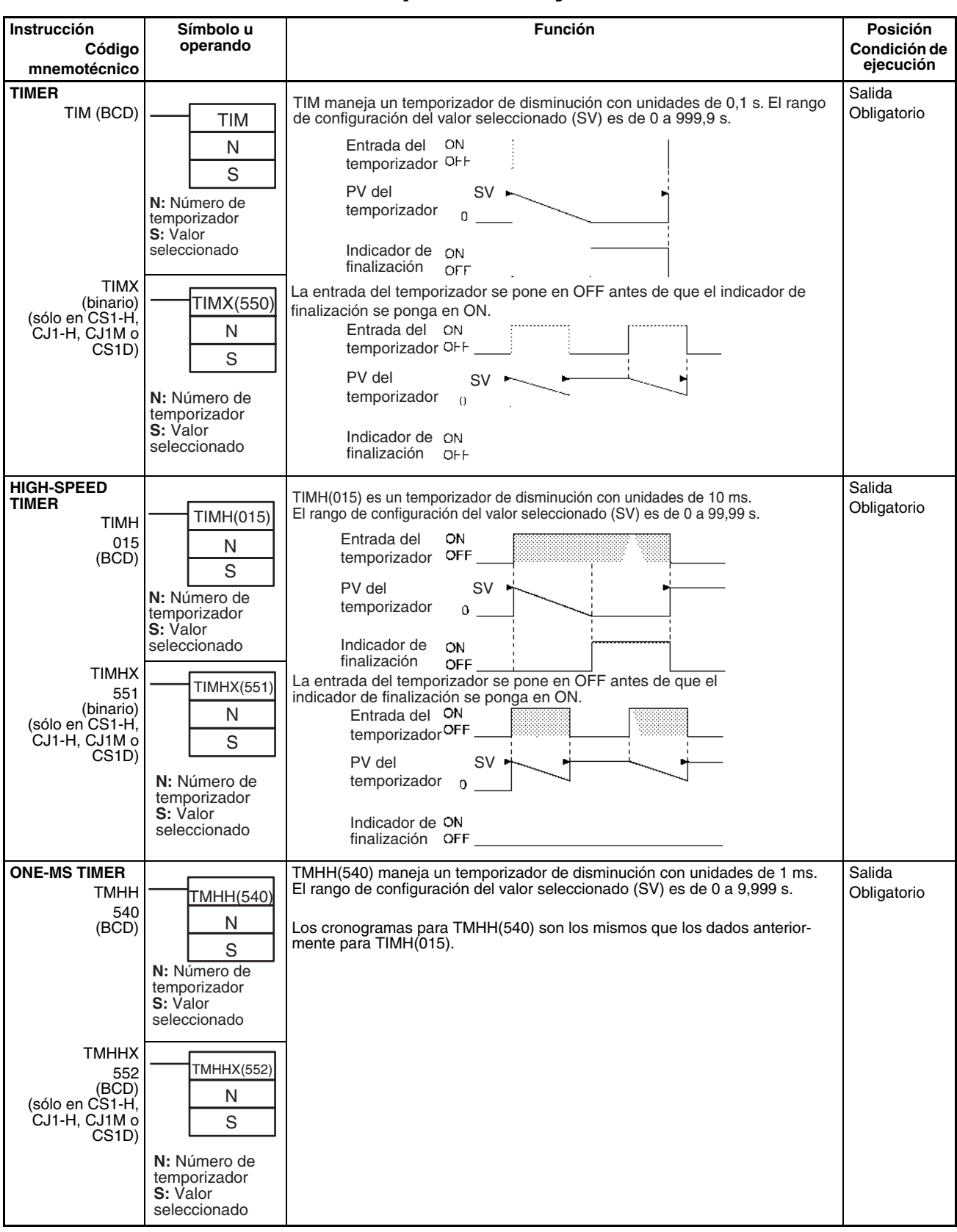

### *Instrucciones de temporizador y contador* **Sección 3-4**

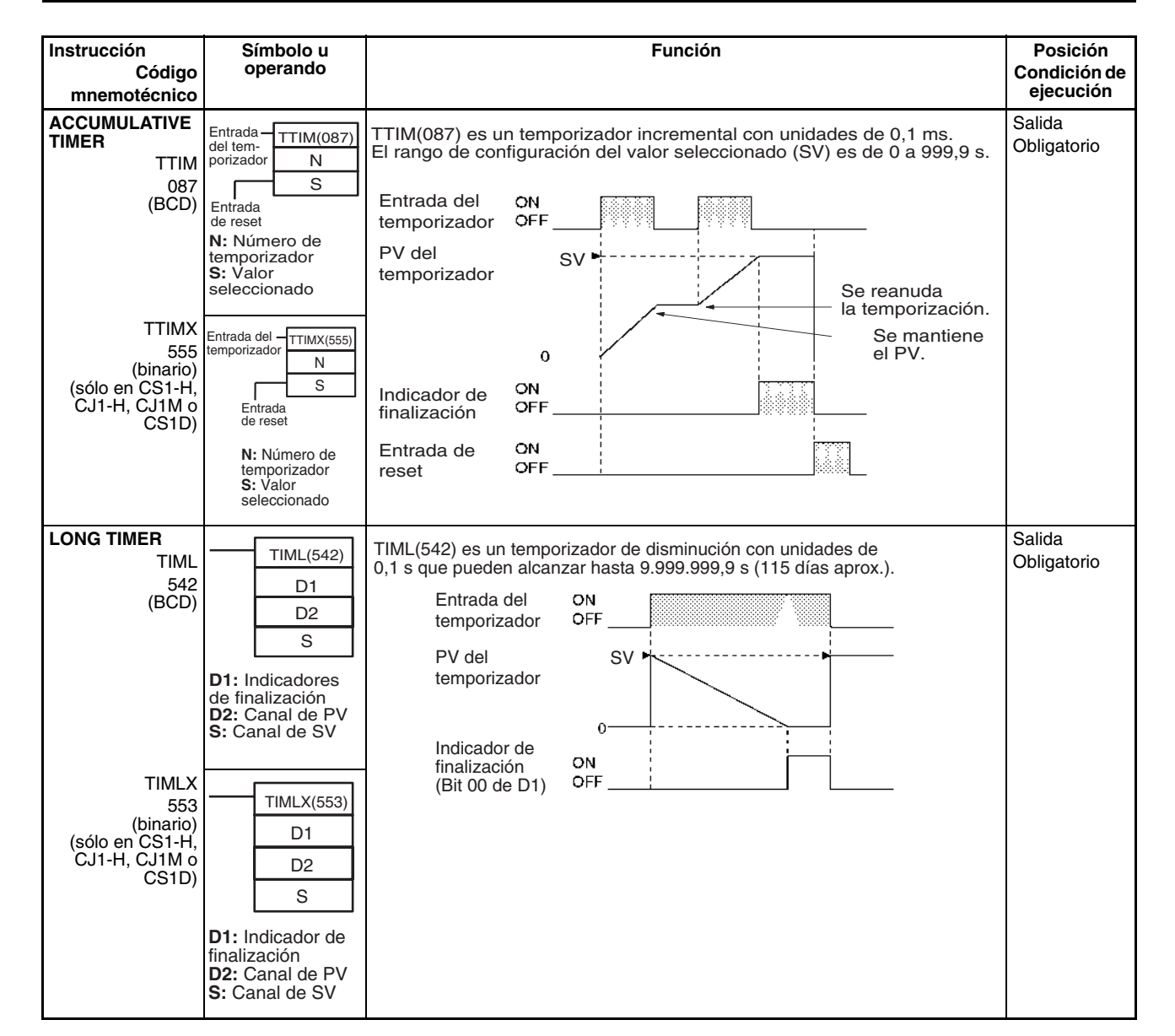

## **82**

### *Instrucciones de temporizador y contador* **Sección 3-4 Sección 3-4**

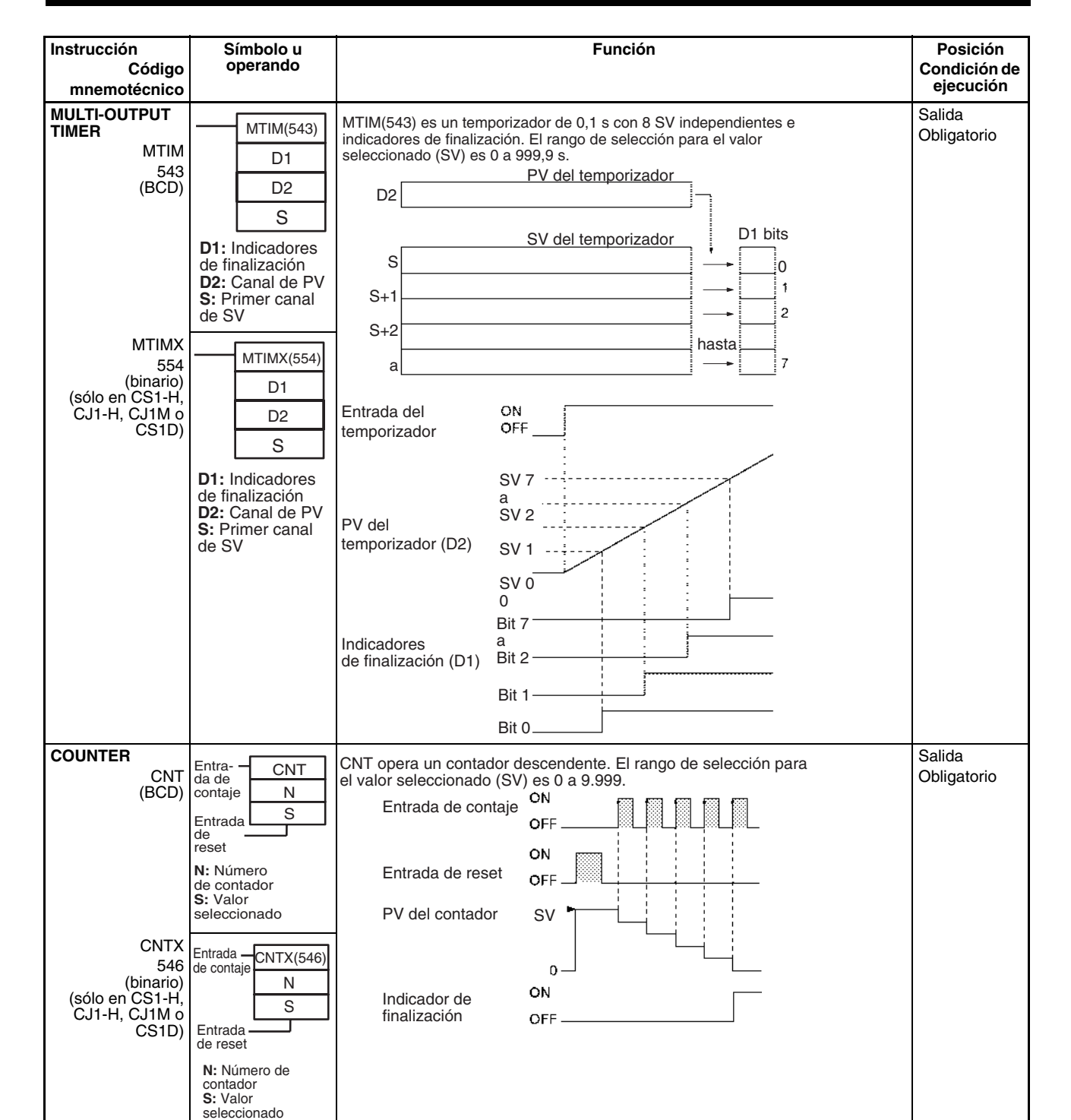

## *Instrucciones de temporizador y contador* **Sección 3-4 Sección 3-4**

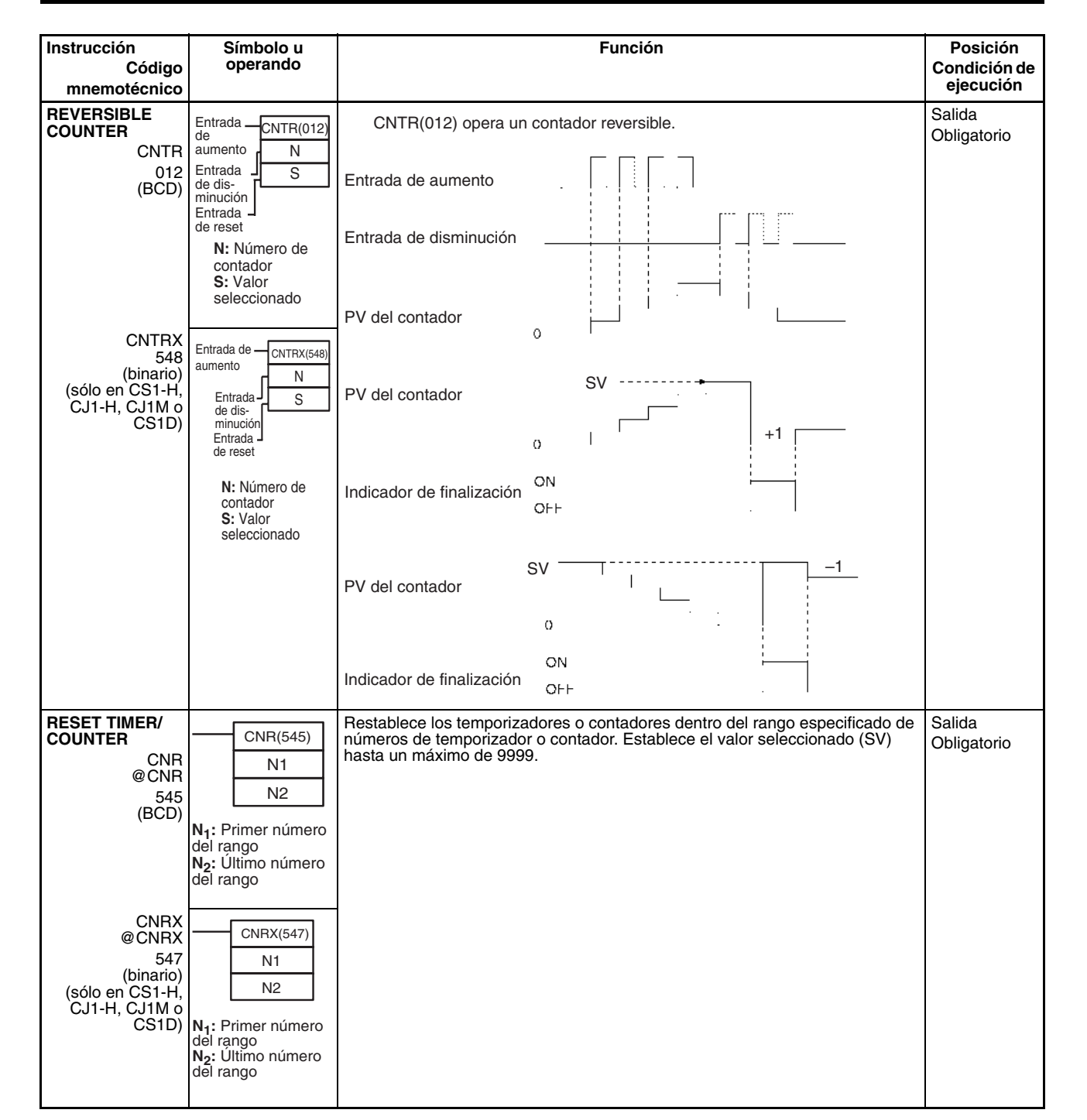

# <span id="page-105-0"></span>**3-5 Instrucciones de comparación**

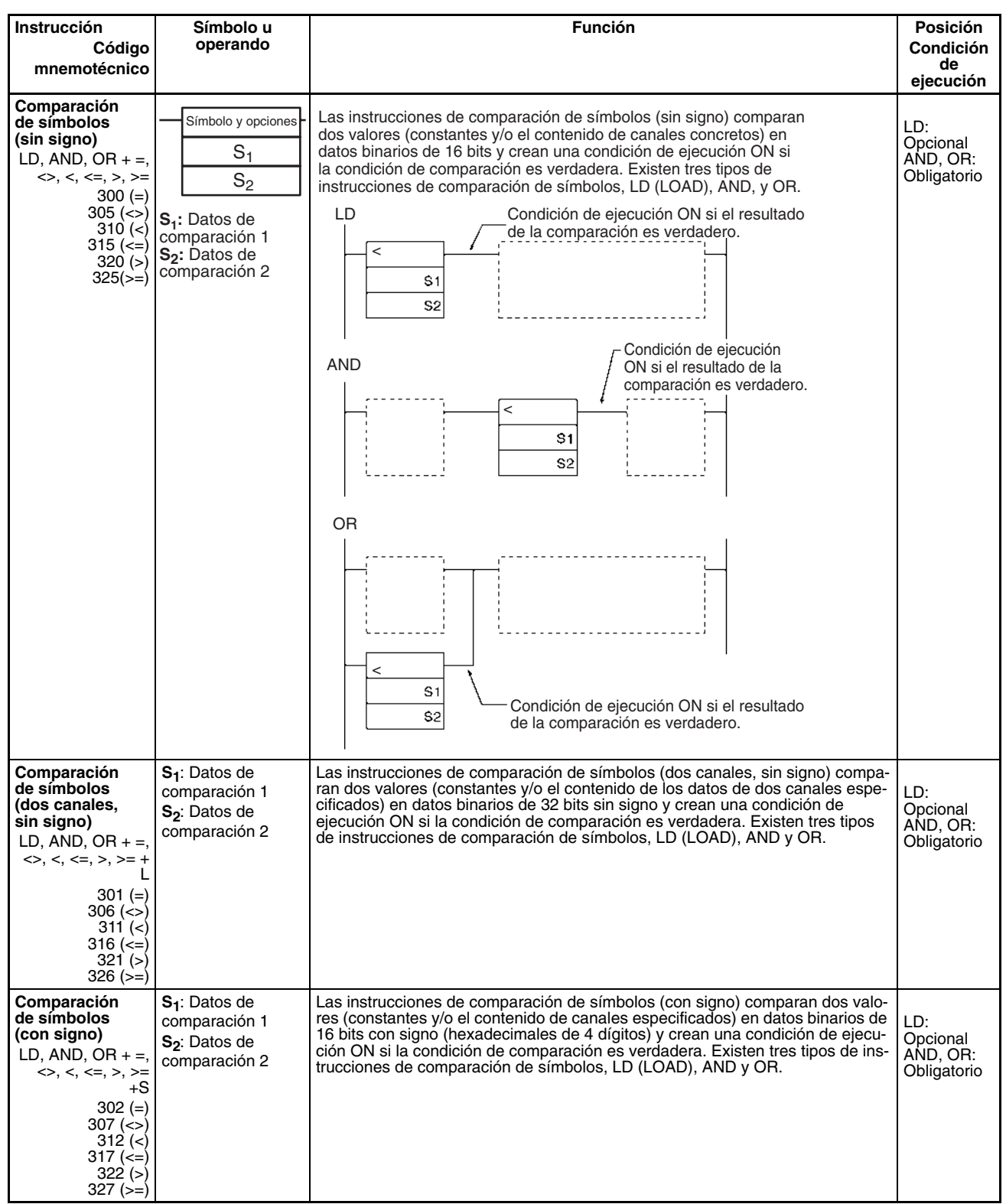

# *Instrucciones de comparación* **Sección 3-5**

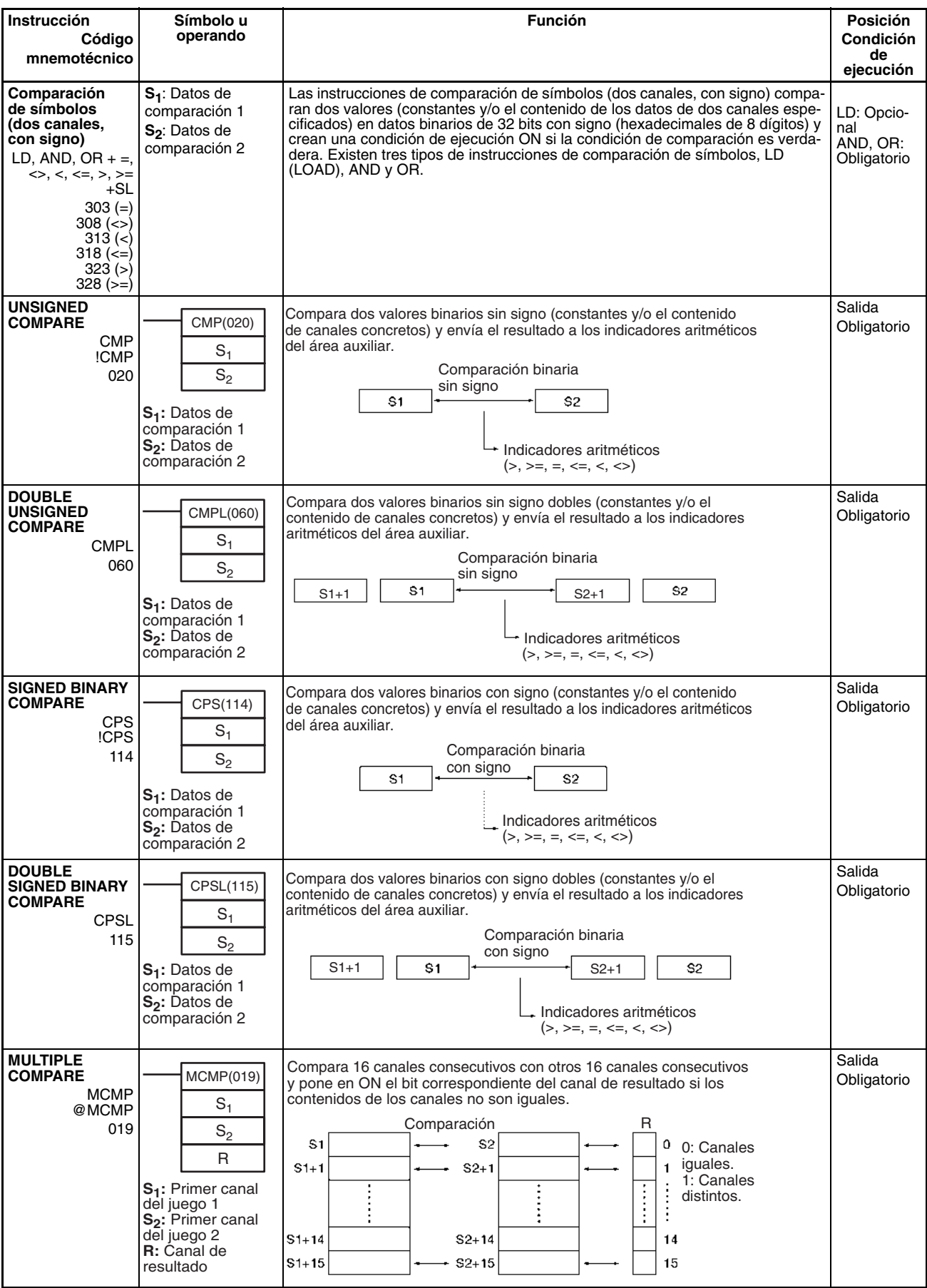

*Instrucciones de comparación* **Sección 3-5**

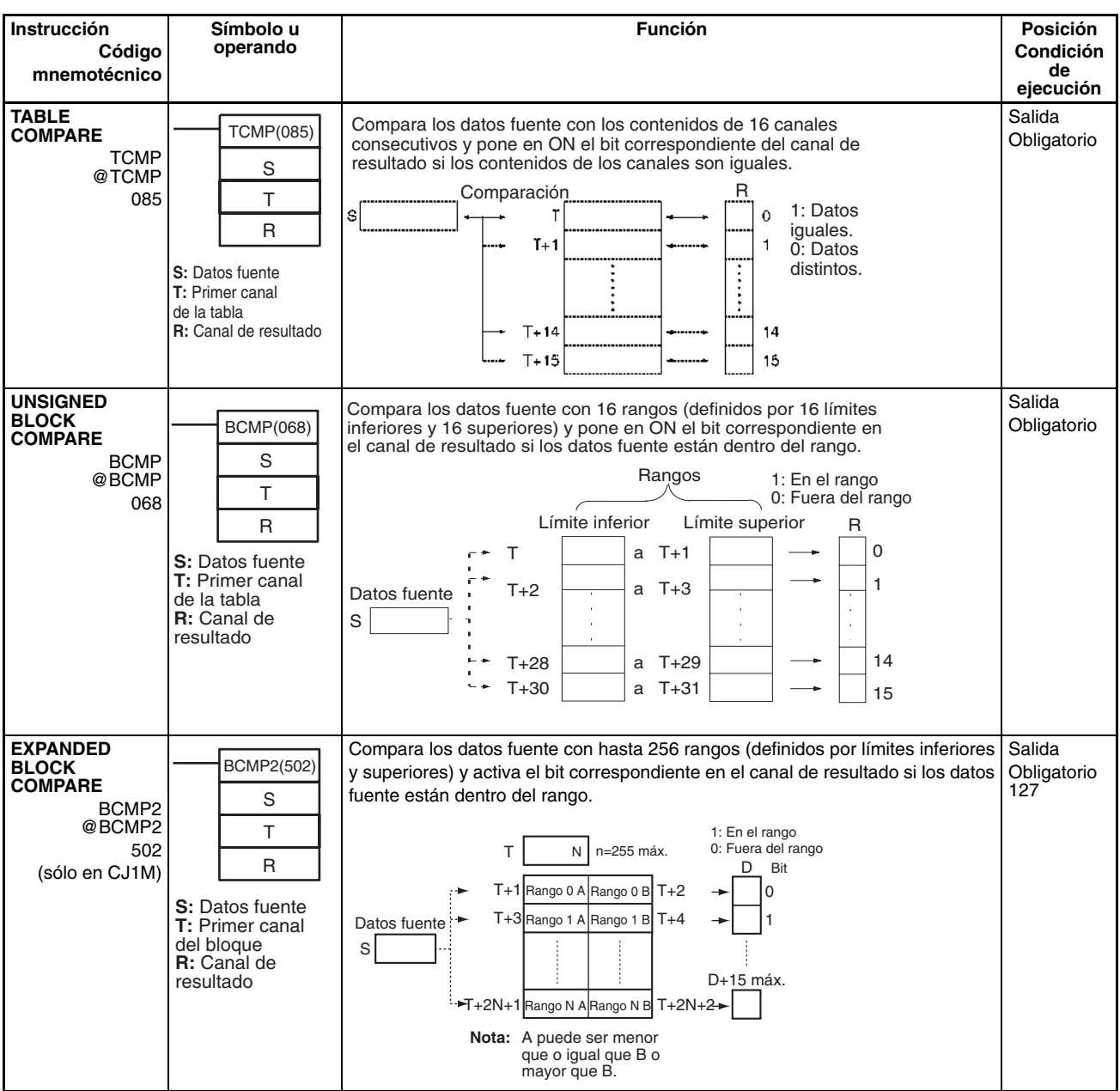
## *Instrucciones de comparación* **Sección 3-5**

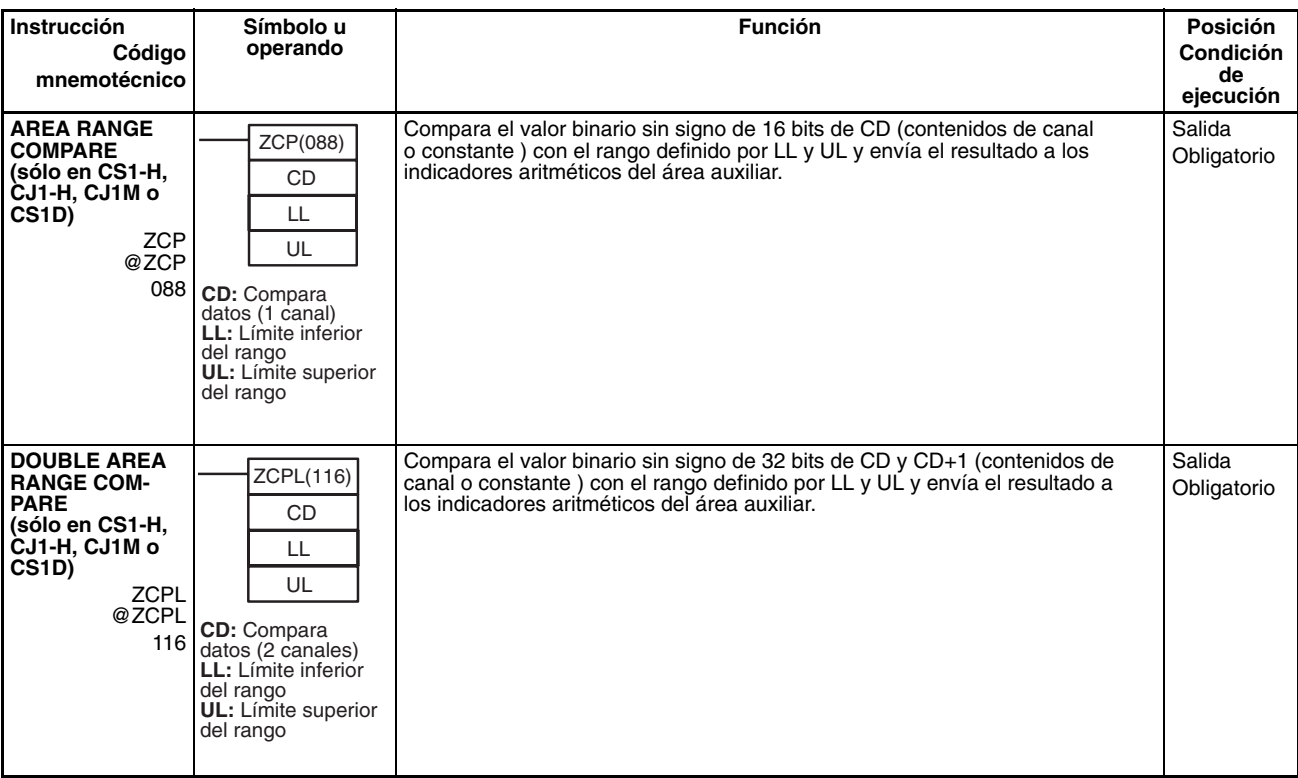

# **3-6 Instrucciones de transferencia de datos**

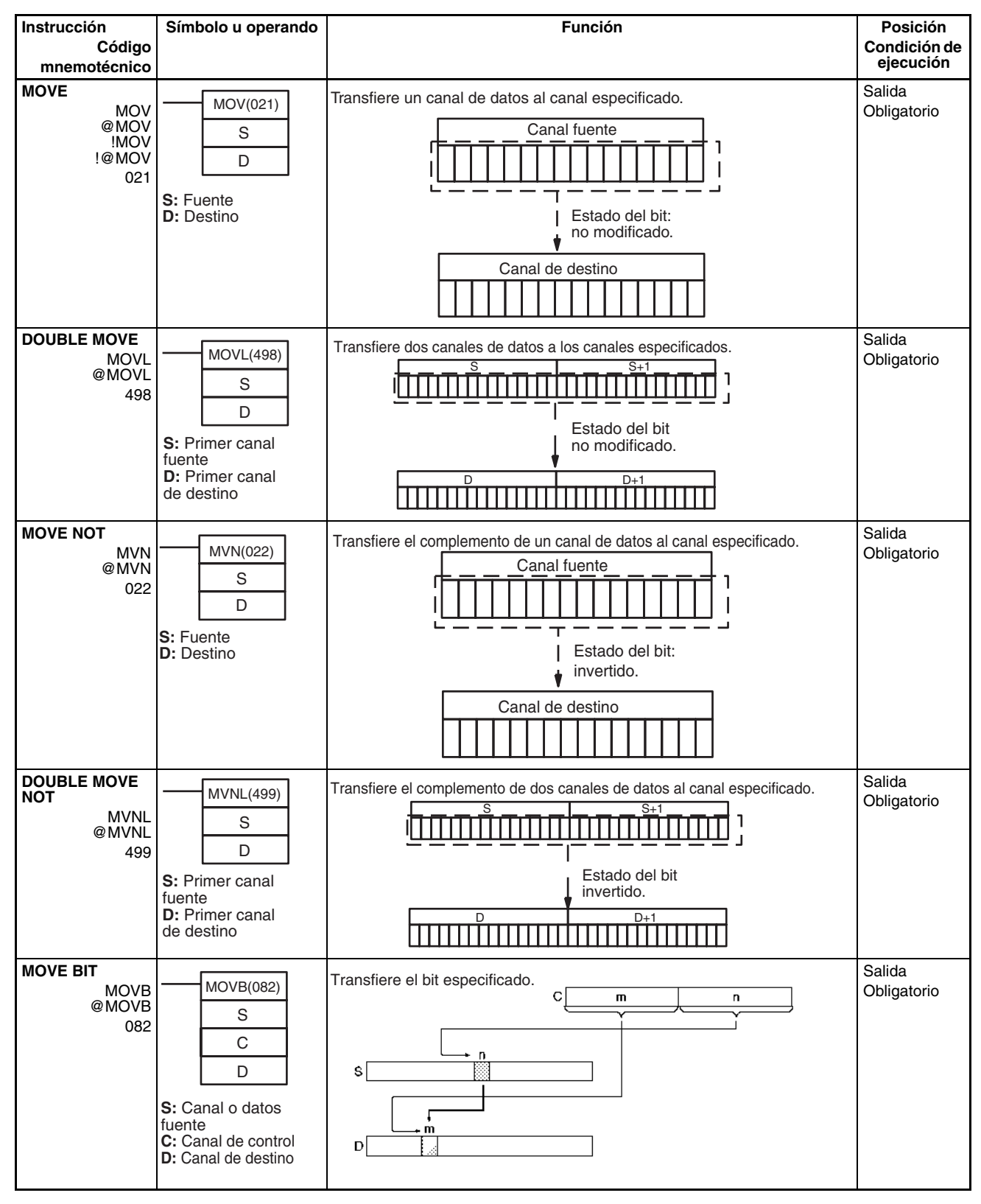

## *Instrucciones de transferencia de datos* **Sección 3-6**

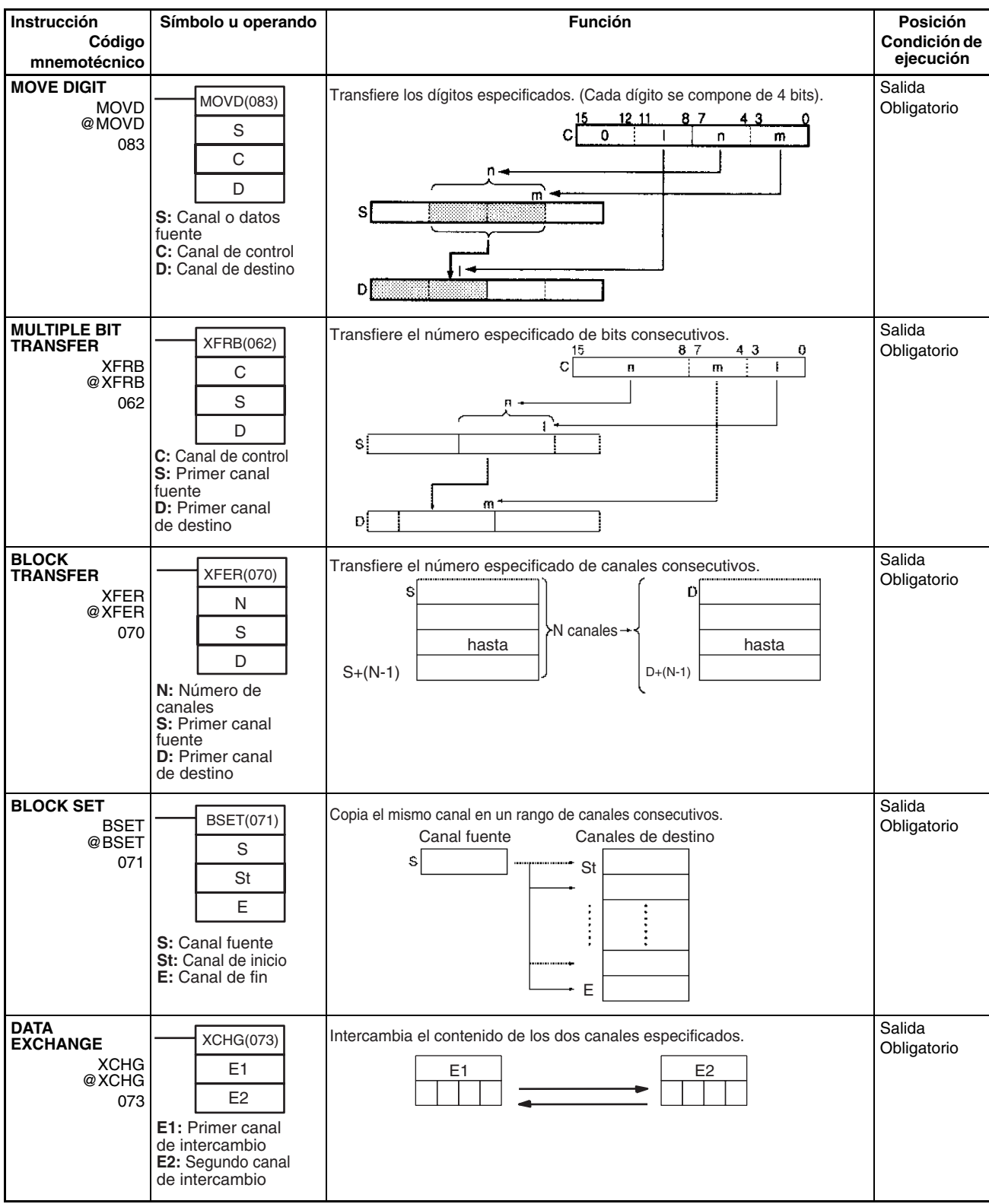

### **90**

**MOVE TO REGISTER**

**MOVE TIMER/ COUNTER PV TO REGISTER**

> MOVRW @MOVRW 561

MOVR @MOVR 560 **Bs:** Dirección base fuente **Of:** Desplazamiento **D:** Canal de destino

**S: Fuente** (canal o bit deseado) **D:** Destino (registro de índice)

**S: Fuente** (número de TC deseado) **D:** Destino (registro de índice)

D

MOVR(560) S

MOVRW(561) S D

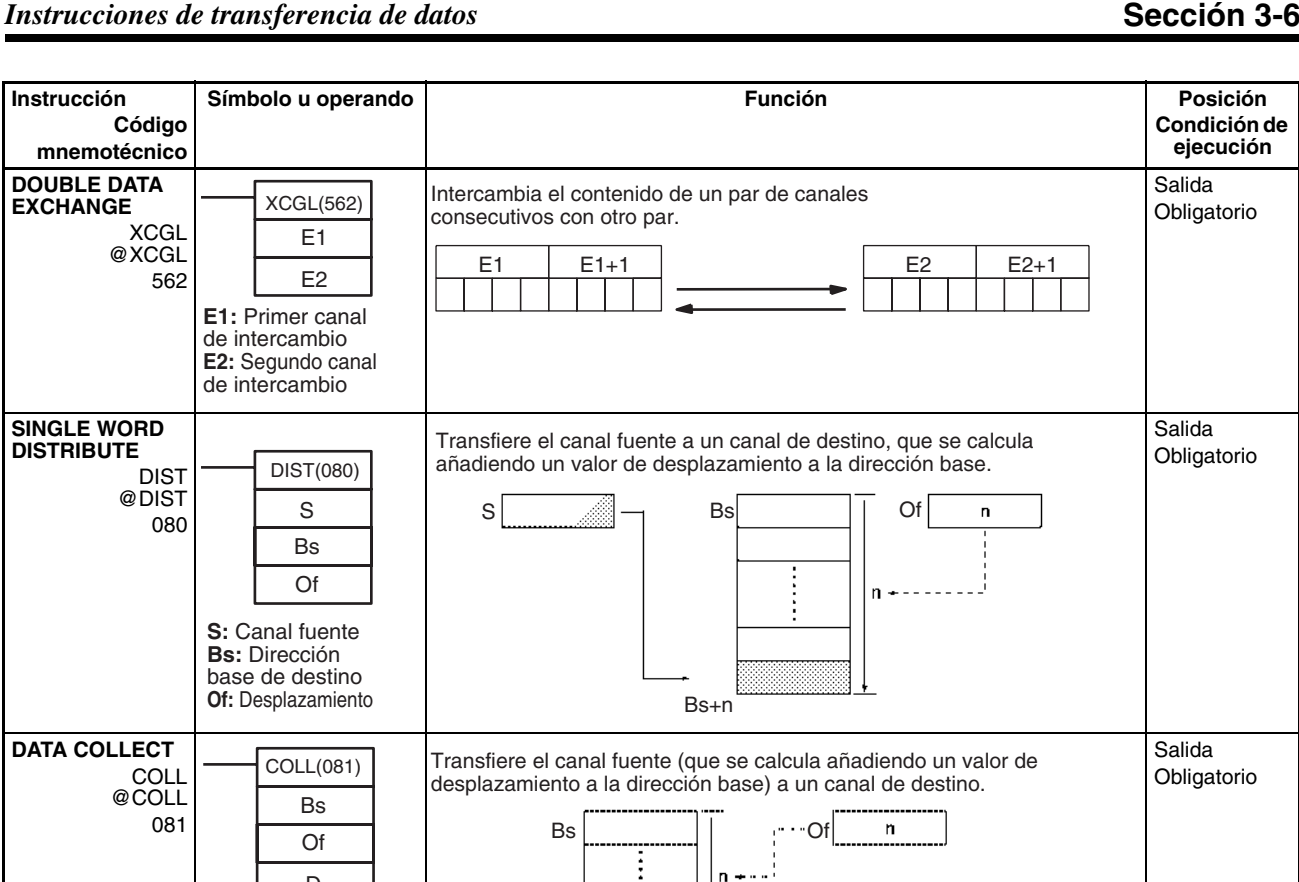

Bs+n

registro de índice.

s

índice.

D | registro de indice. Dirección de memoria de E/S de S

E

Registro de índice

Registro de índice

26. . . . .

 $\cdots$ 

 $\mathbf{D}$ 

Sólo PV de temporizador/

contador

s.

Selecciona la dirección de memoria del PLC del PV del temporizador o contador especificado en el registro de índice especificado. Utilice MOVR(560) para seleccionar la dirección de memoria del PLC de un canal, bit o indicador de finalización de temporizador o contador en un registro de

 $\mathsf D$ 

Dirección de memoria de E/S de S

Establece la dirección de memoria del PLC del canal, bit o el indicador de finalización del temporizador/contador especificado del registro de índice especificado. Utilice MOVRW(561) para seleccionar la dirección de memoria del PLC de un PV de temporizador o contador, en un

D

Salida **Obligatorio** 

Salida Obligatorio

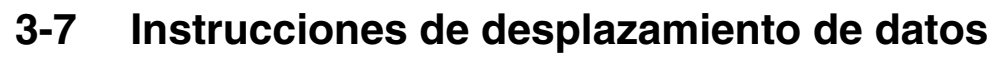

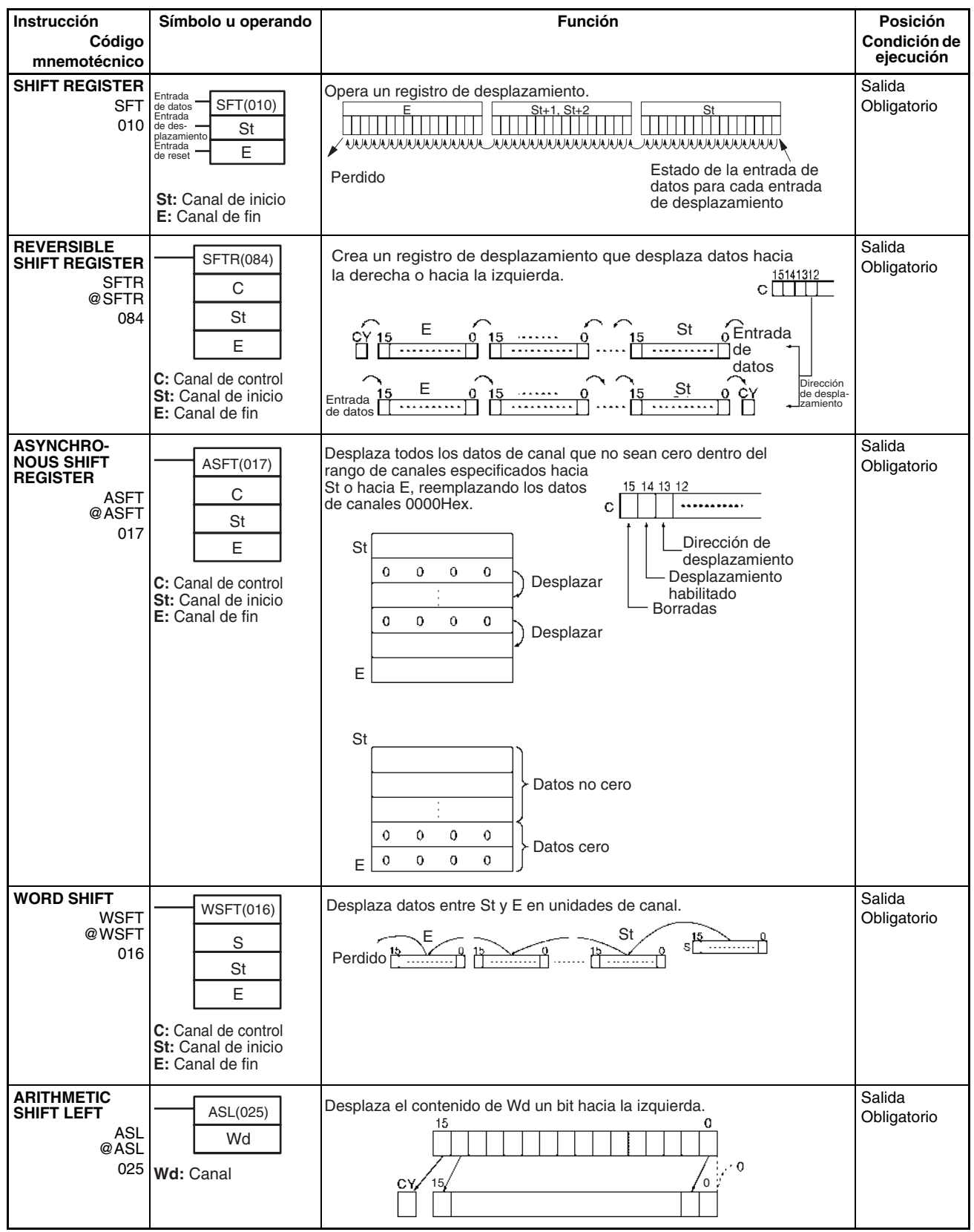

## *Instrucciones de desplazamiento de datos* **Sección 3-7**

**DOUBLE SHIFT** 

**Instrucción**

**LEFT**

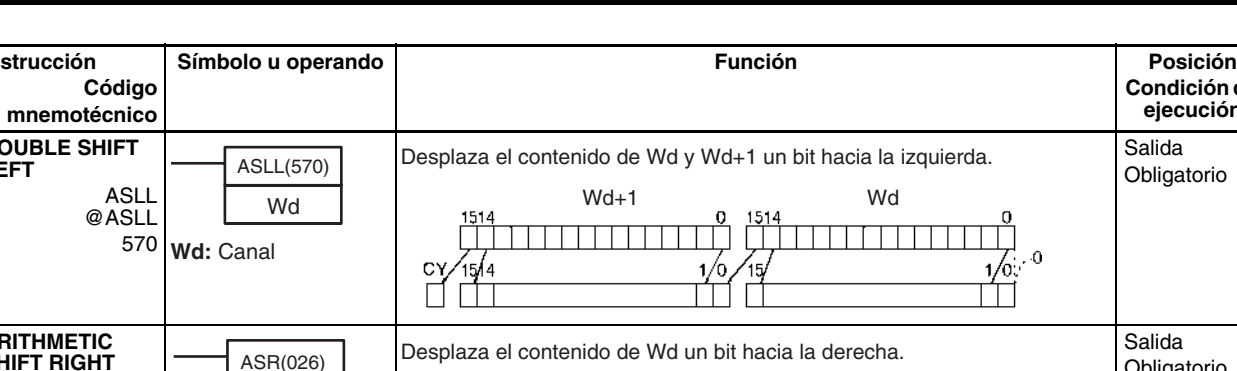

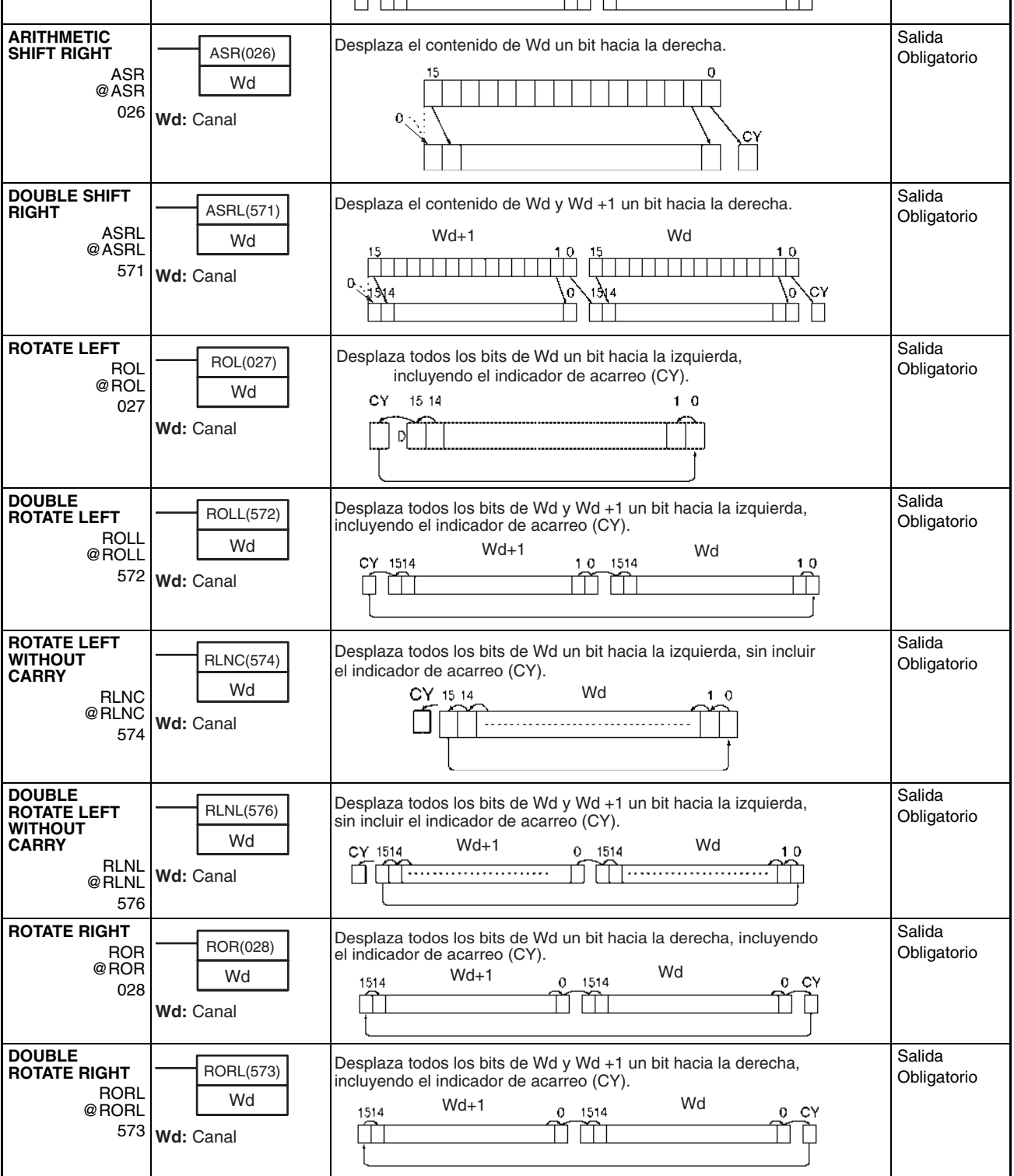

**Condición de ejecución**

Salida Obligatorio

# *Instrucciones de desplazamiento de datos* **Sección 3-7**

**N:** Longitud de datos de desplazamiento

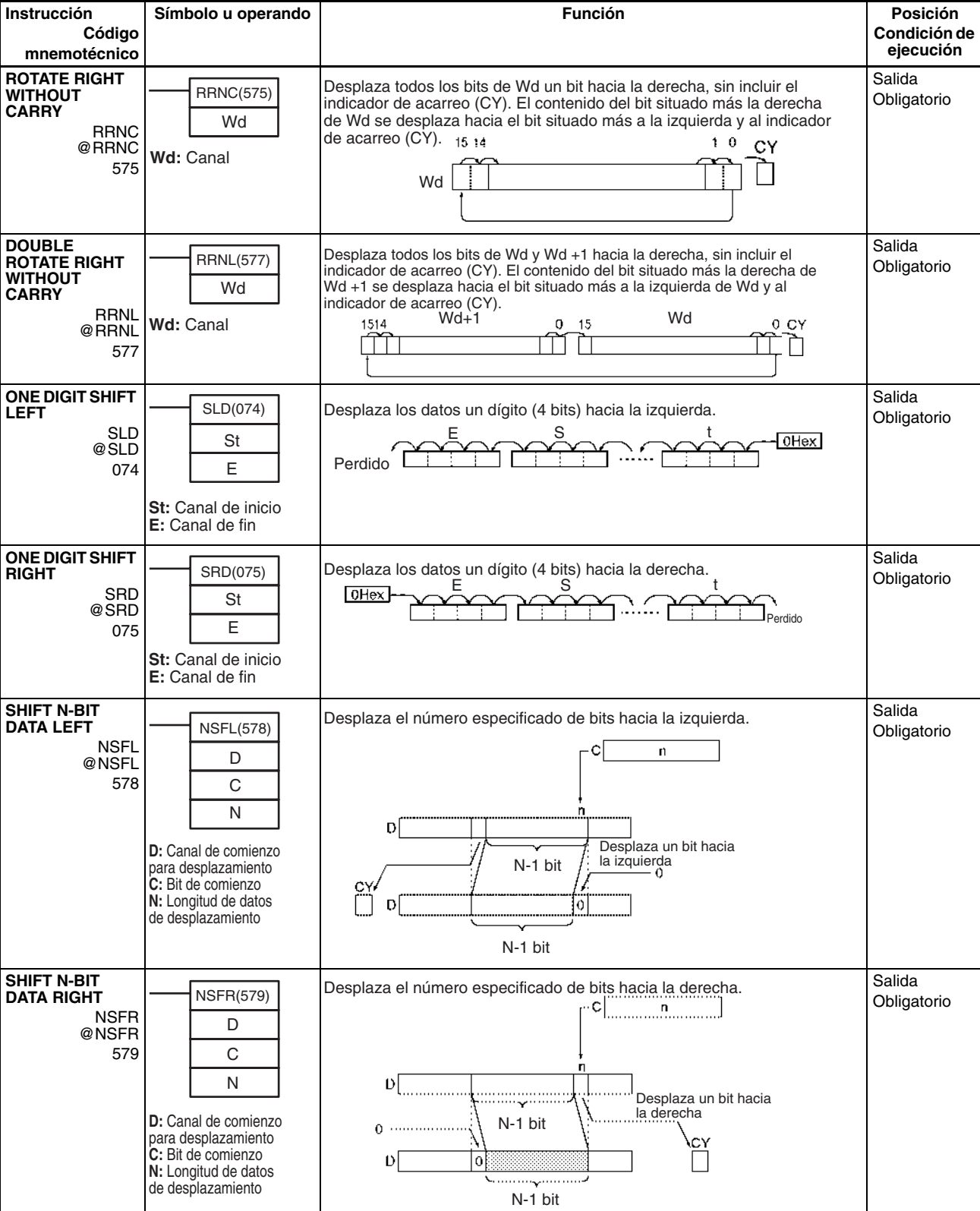

**SHIFT N-BITS RIGHT**

**DOUBLE SHIFT N-BITS RIGHT**

NASR @NASR 581

> **D:** Canal de desplazamiento **C:** Canal de control

> **D:** Canal de desplazamiento **C:** Canal de control

NASR(581) D C

NSRL(583) D

**NSRL** @NSRL 583

### *Instrucciones de desplazamiento de datos* **Sección 3-7**

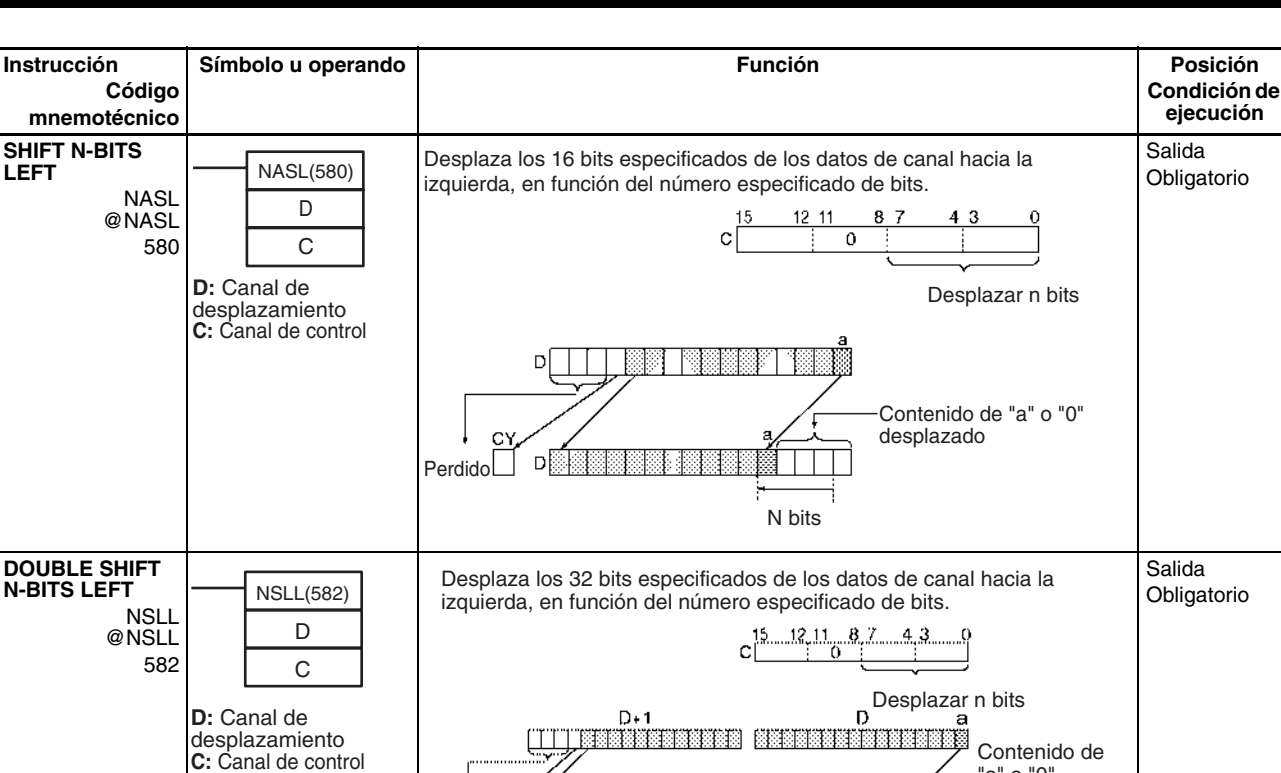

Perdido

derecha, en función del número especificado de bits.

Desplaza los 16 bits especificados de los datos de canal hacia la

N bits

Desplaza los 32 bits especificados de los datos de canal hacia la<br>derecha, en función del número 15 1211 87 43 0

c.

Perdido desplazado

C Desplazar n bits<br> **a** D<sub>+1</sub> D<sub>D</sub>

derecha, en función del número

Contenido de "a" o "0" desplazado

C

especificado de bits.

Contenido de "a" o "0"

N bits

In

D

رياياتيان

ĆΥ

 $\frac{1}{\sqrt{2}}$ 

"a" o "0" desplazado

Perdido

Salida Obligatorio

Salida **Obligatorio** 

# **3-8 Instrucciones de aumento o disminución**

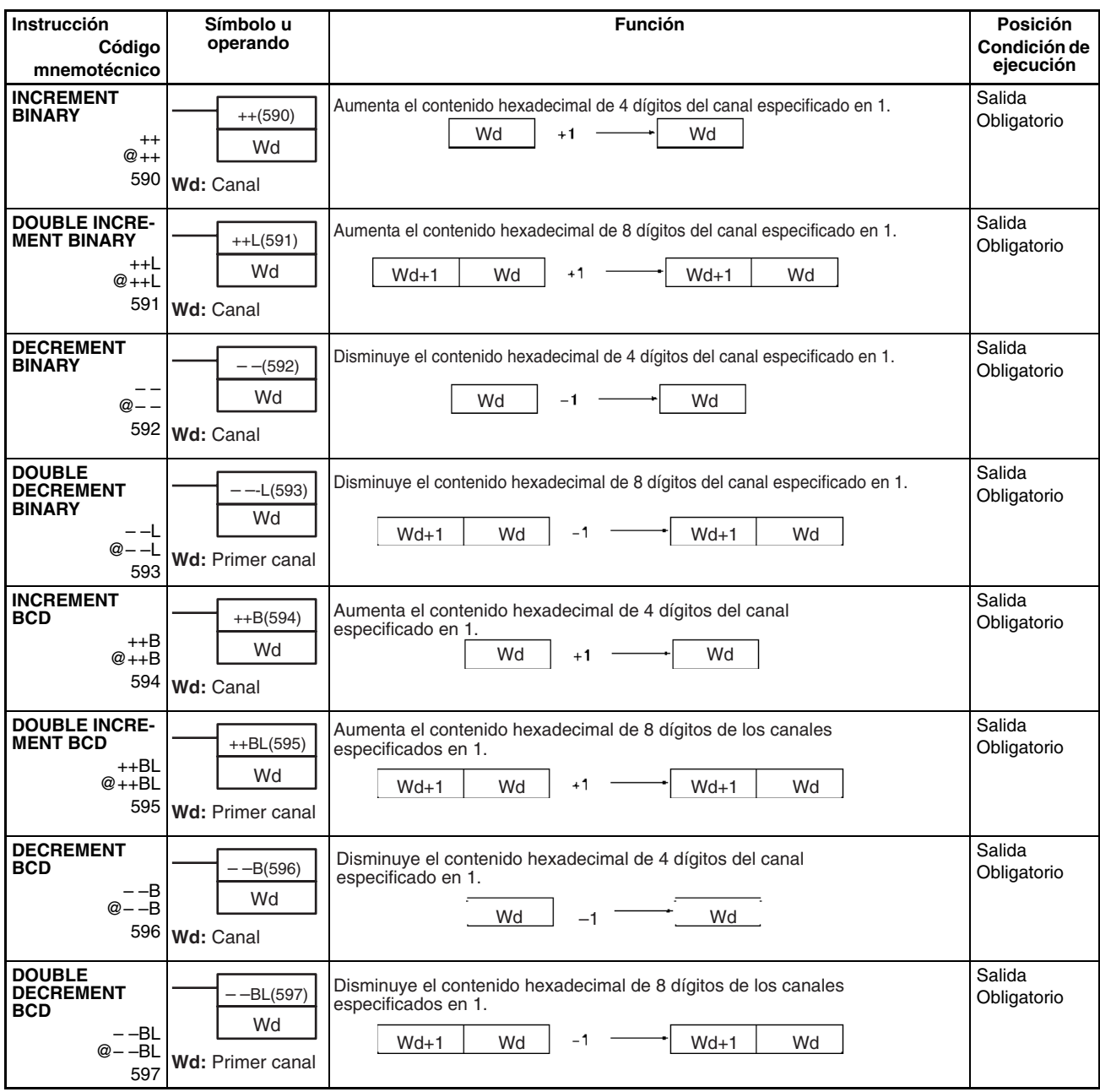

# **3-9 Instrucciones matemáticas de símbolos**

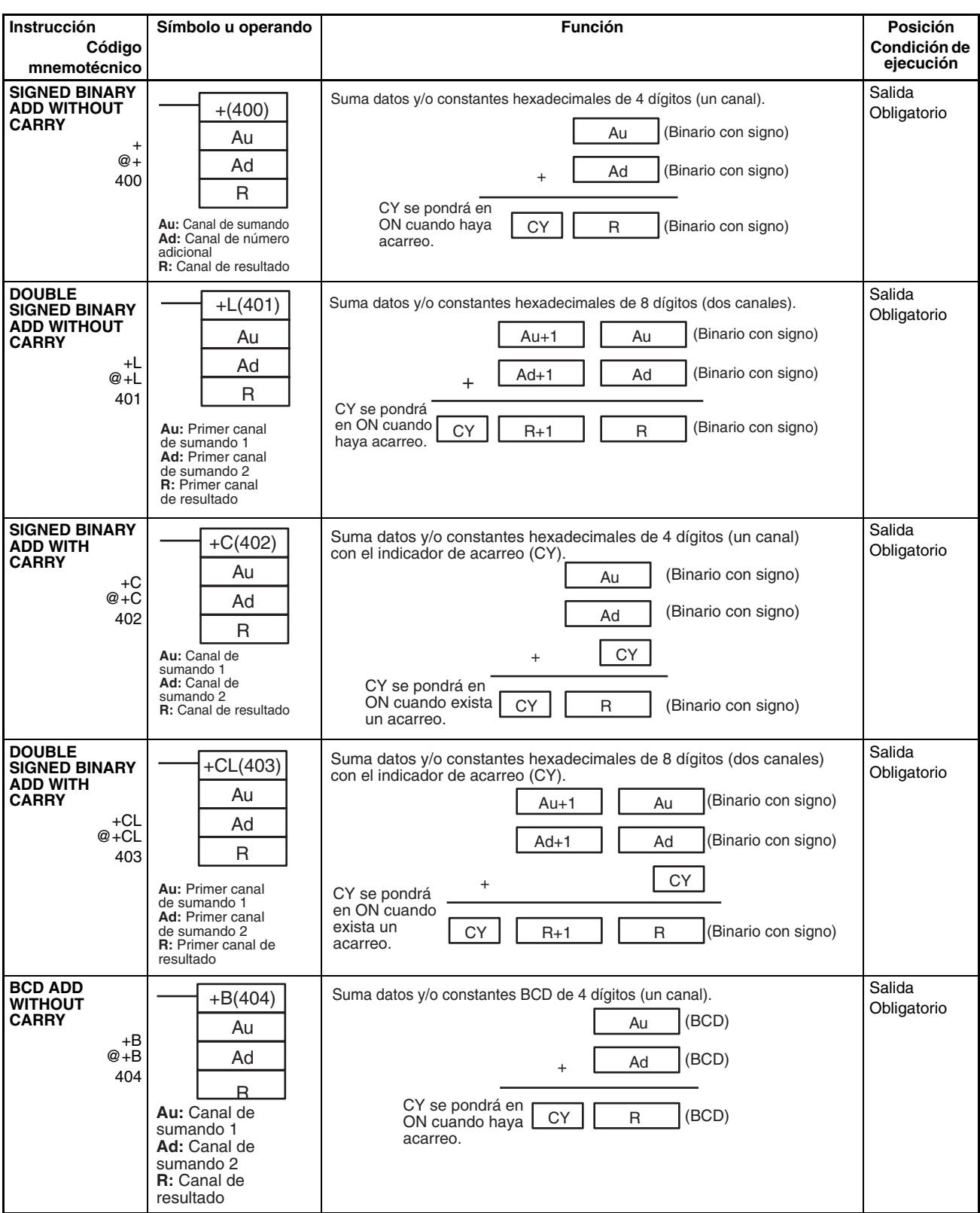

### *Instrucciones matemáticas de símbolos* **Sección 3-9**

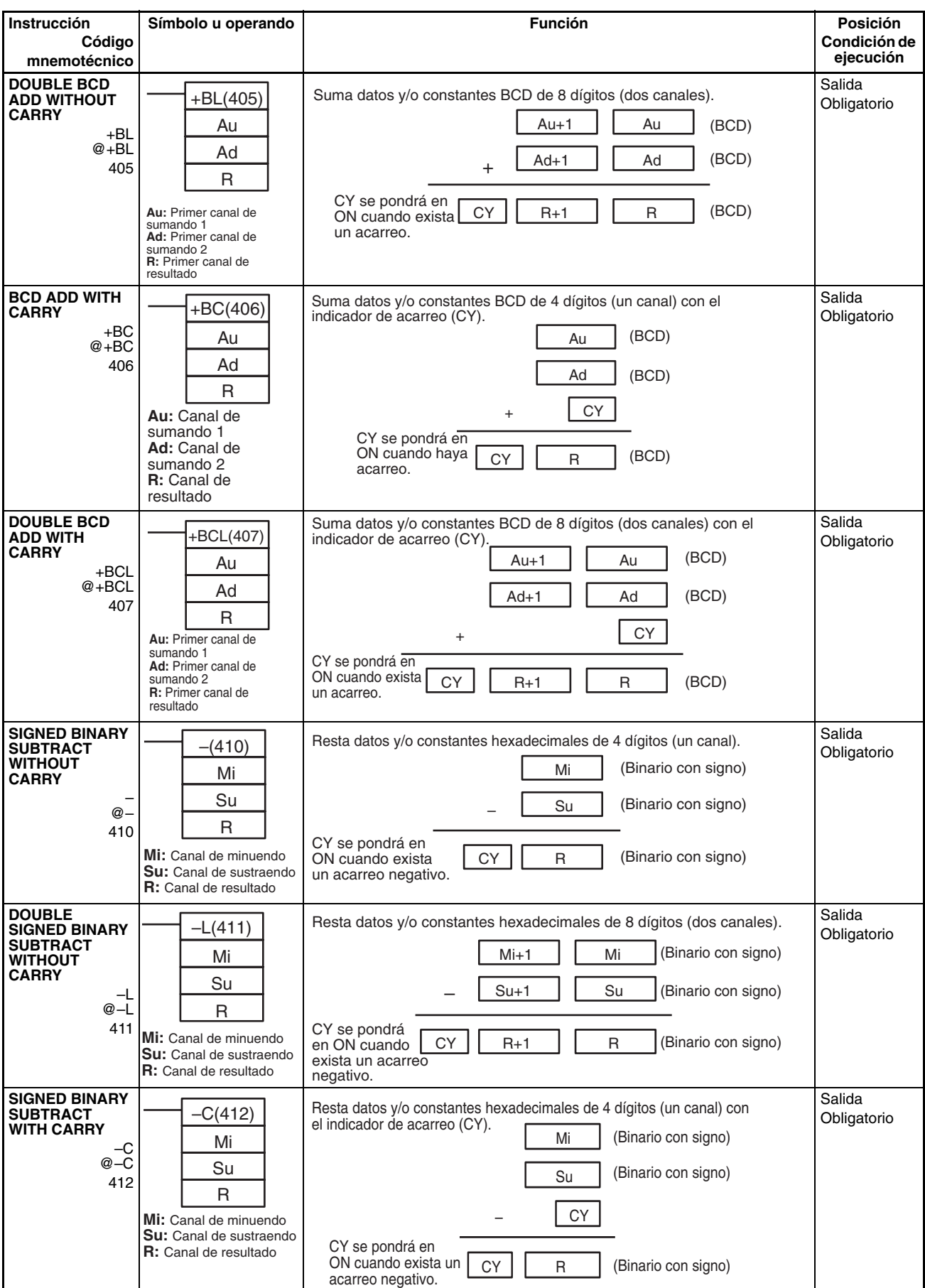

### *Instrucciones matemáticas de símbolos* **Sección 3-9**

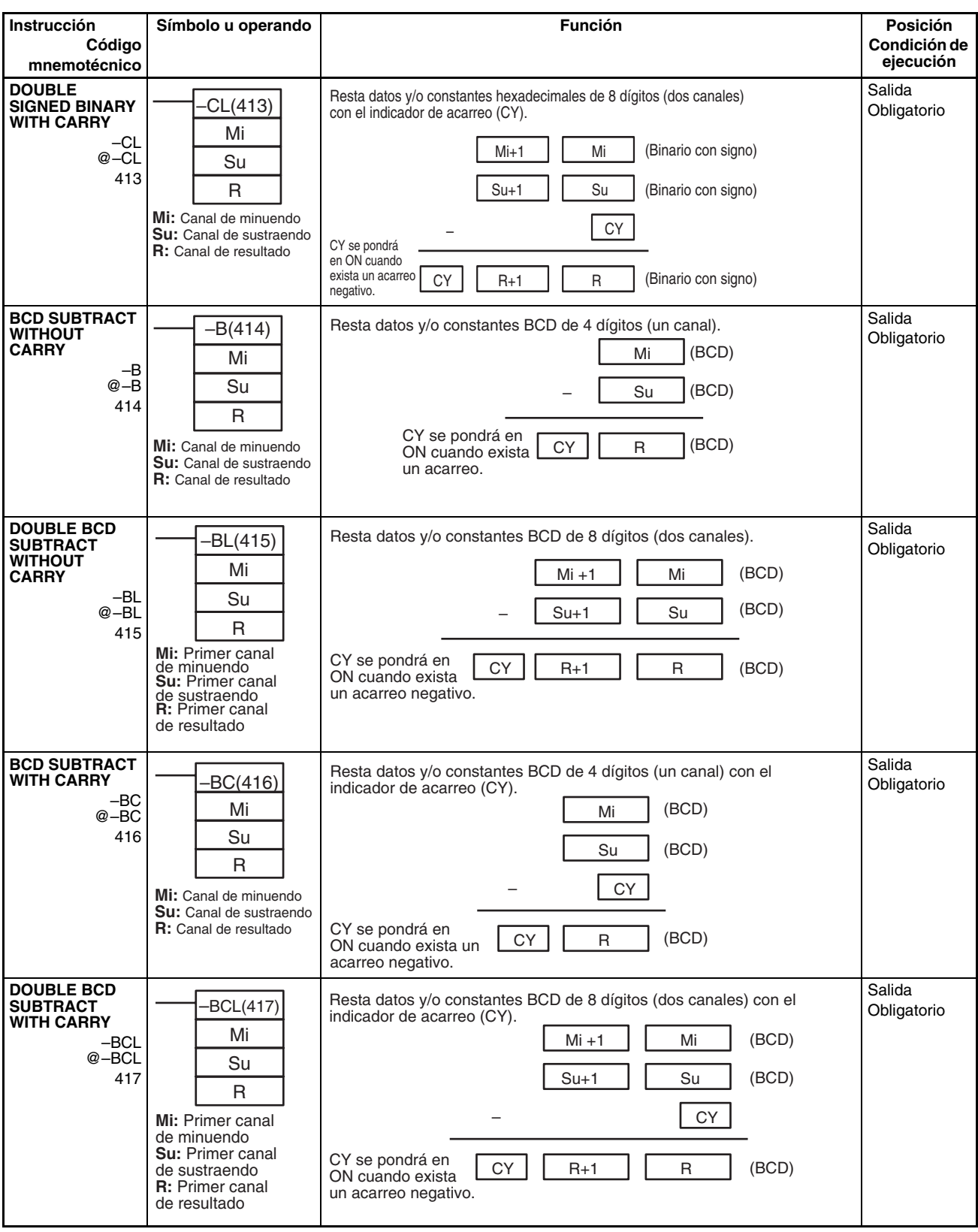

# *Instrucciones matemáticas de símbolos* **Sección 3-9**

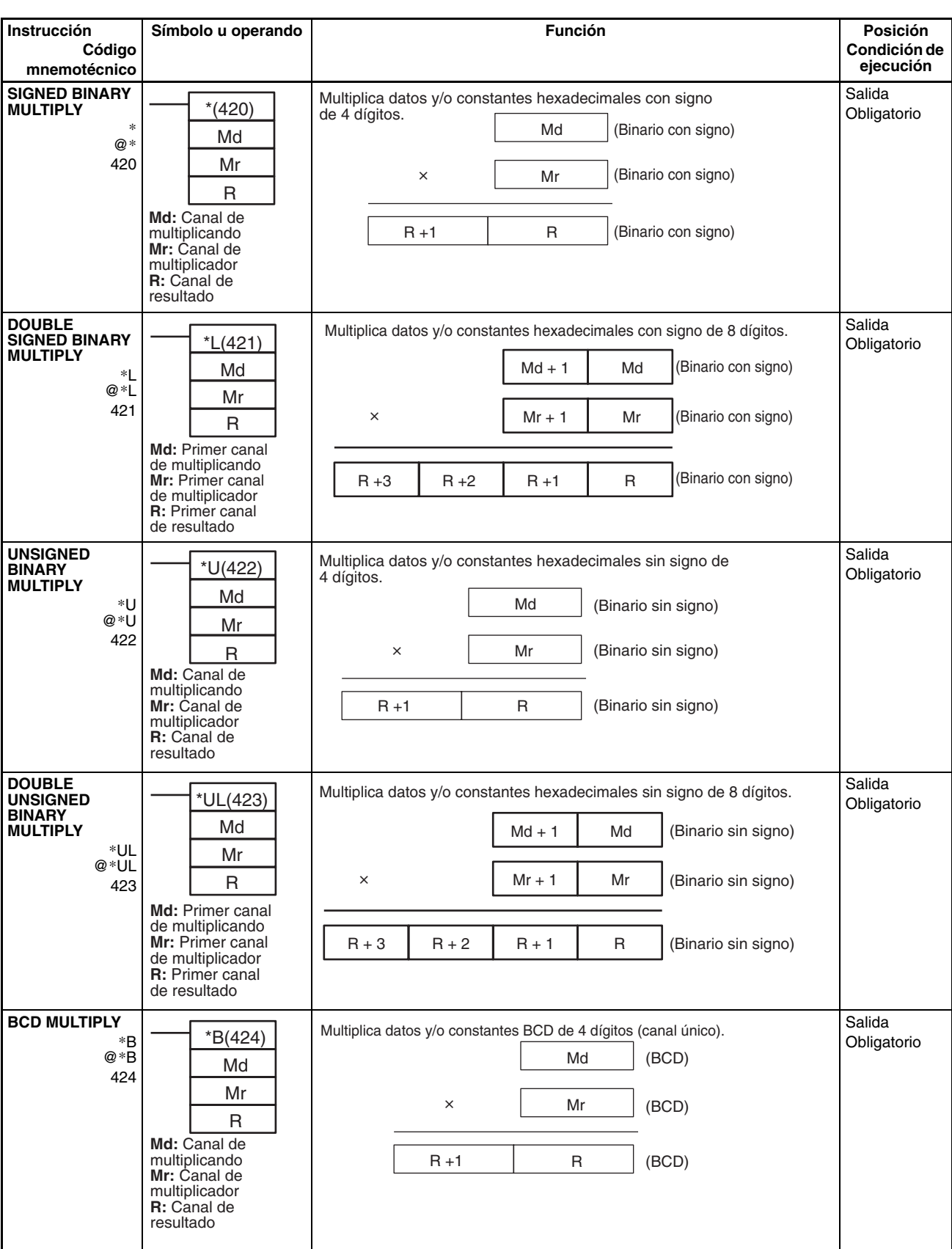

/UL @/UL 433

> **Dd:** Primer canal de dividendo **Dr:** Primer canal de divisor **R:** Primer canal de resultado

Dd Dr R

### *Instrucciones matemáticas de símbolos* **Sección 3-9**

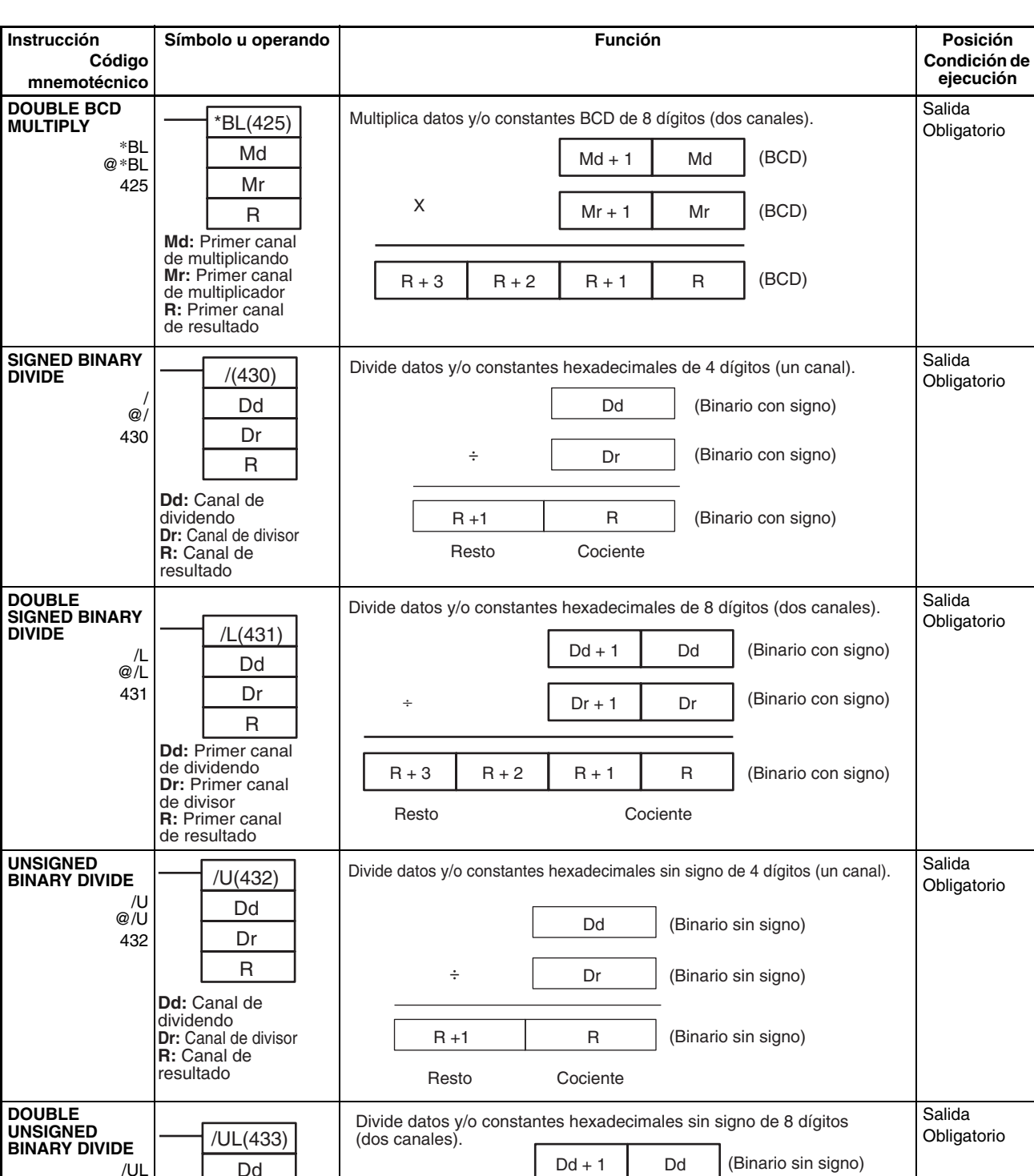

 $Dr + 1$  Dr

(Binario sin signo)

(Binario sin signo)

 $R + 3$   $R + 2$   $R + 1$  R

Resto Cociente

÷

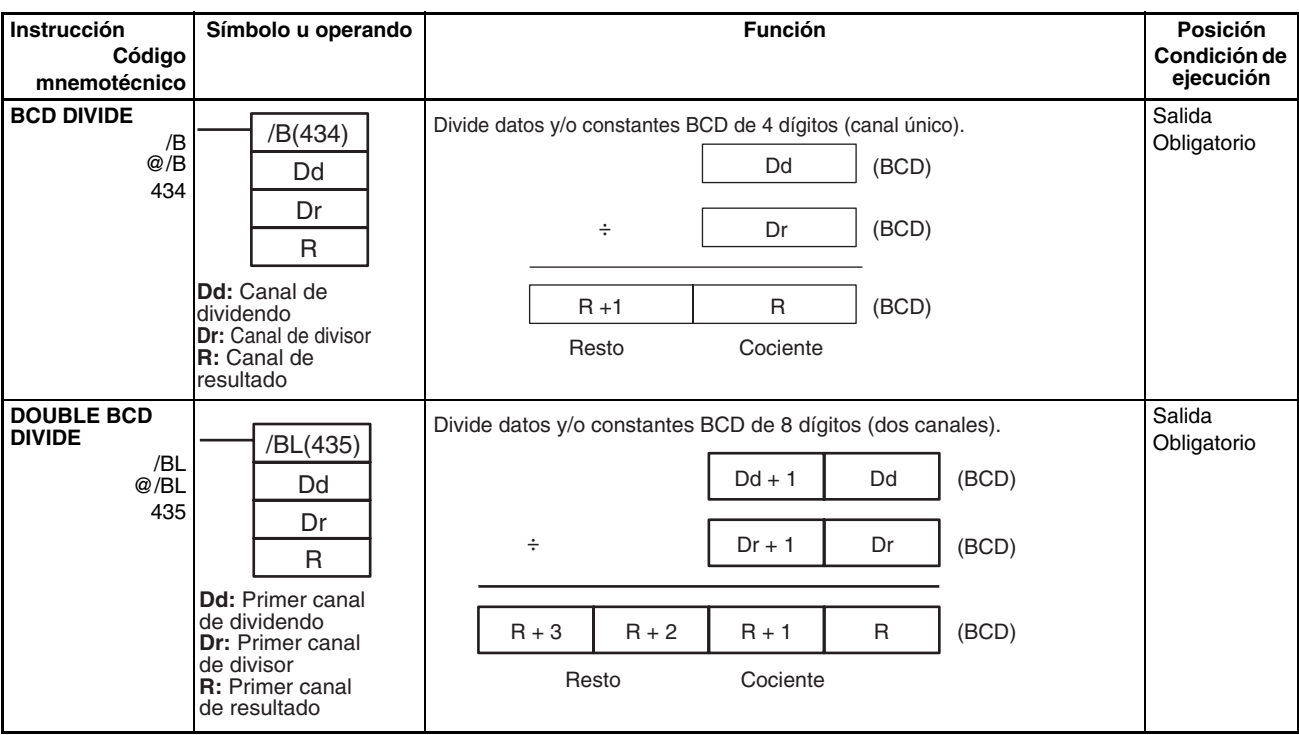

# **3-10 Instrucciones de conversión**

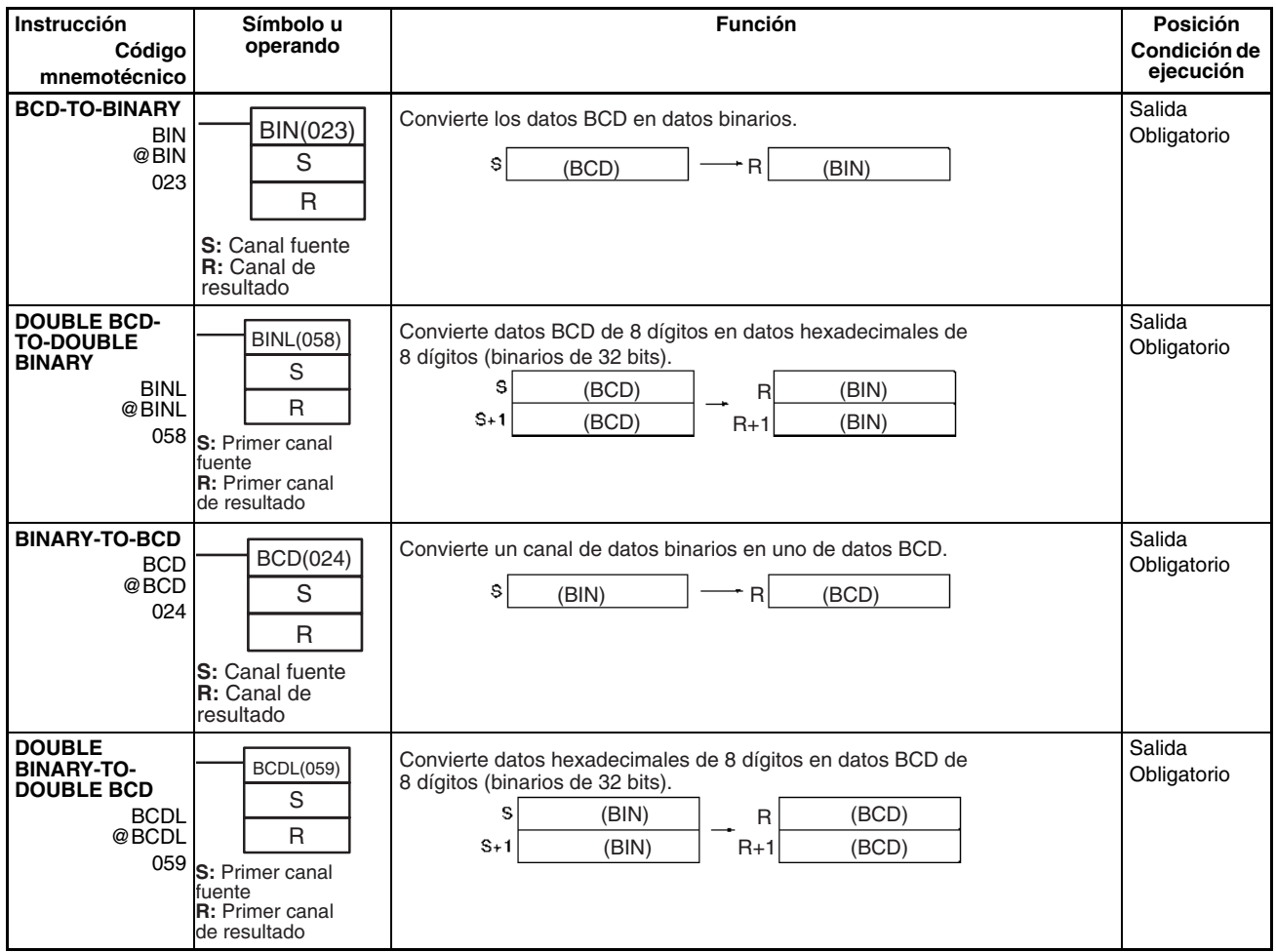

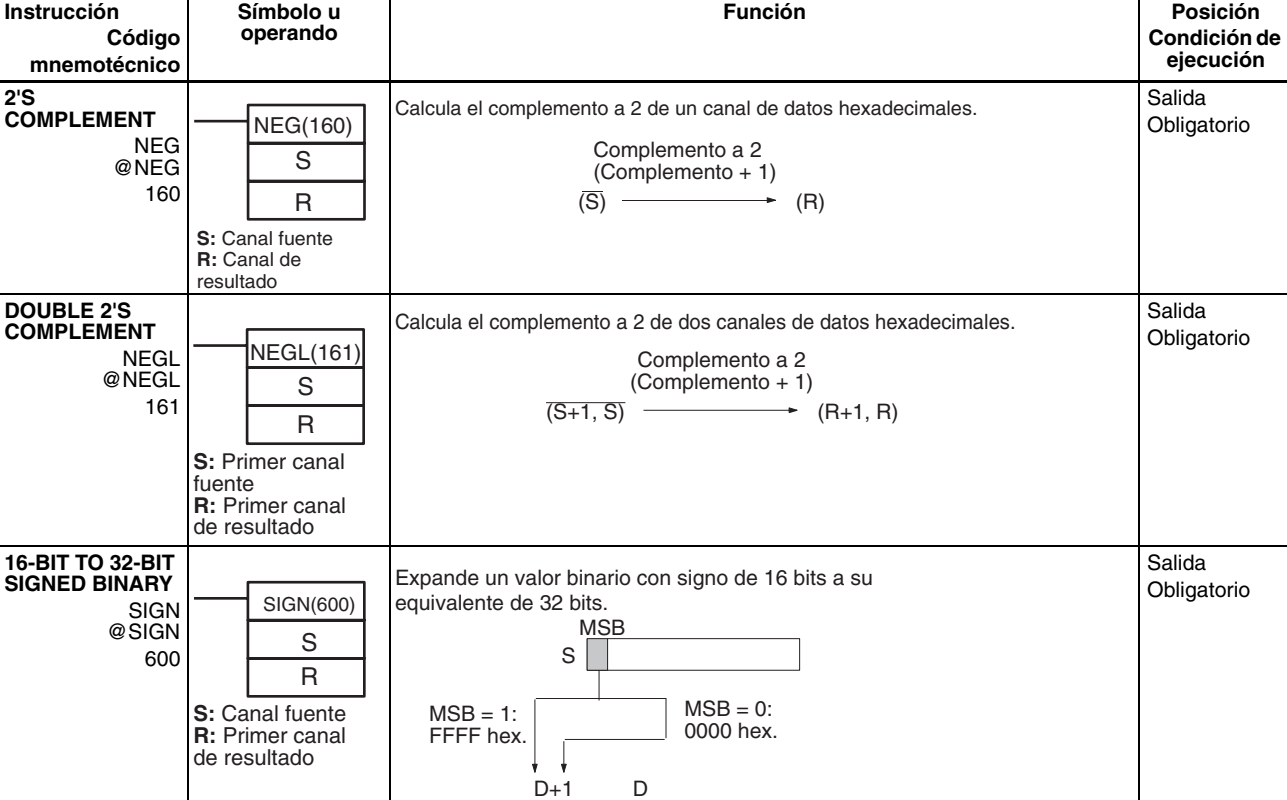

D = Contenido de S

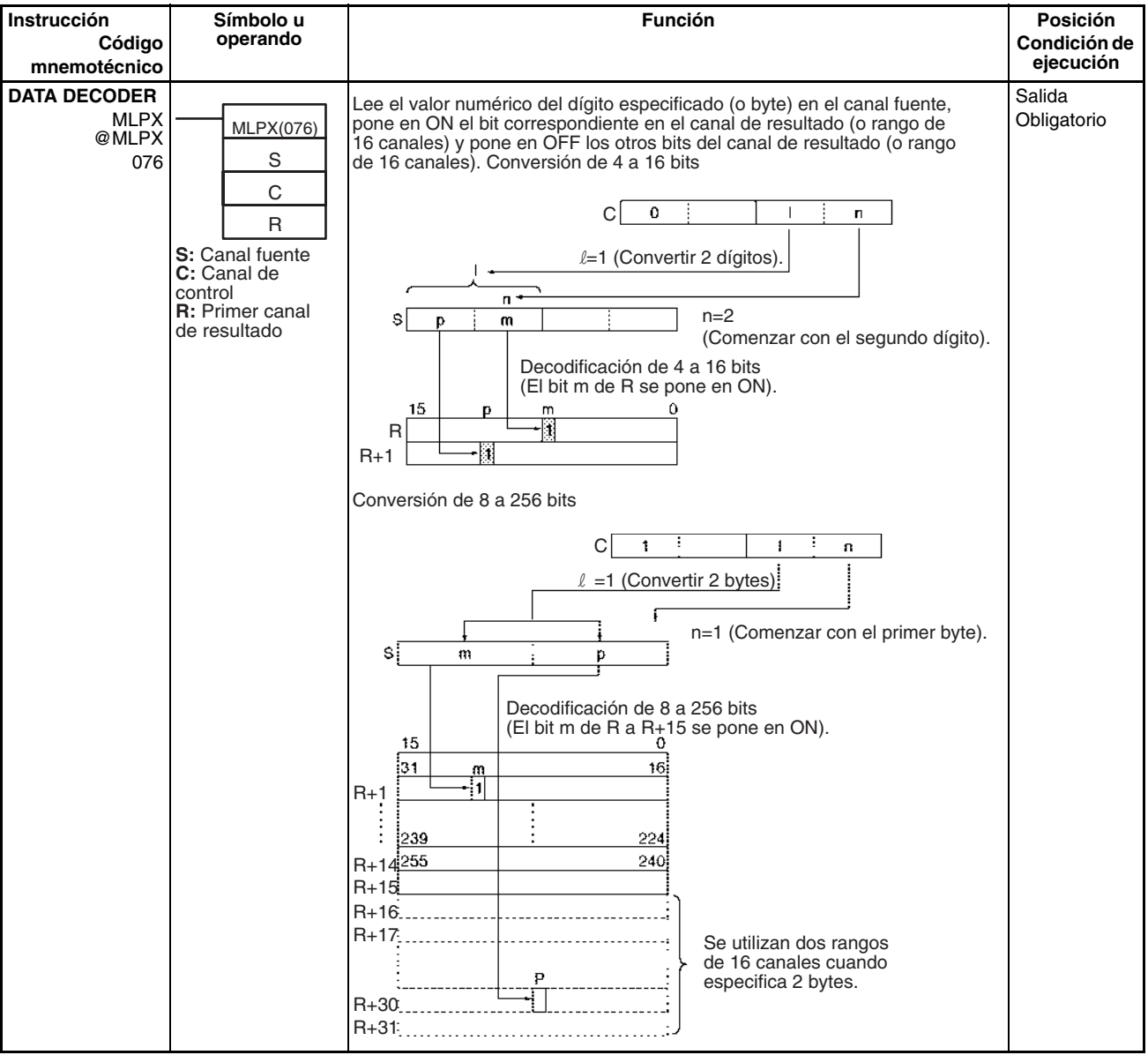

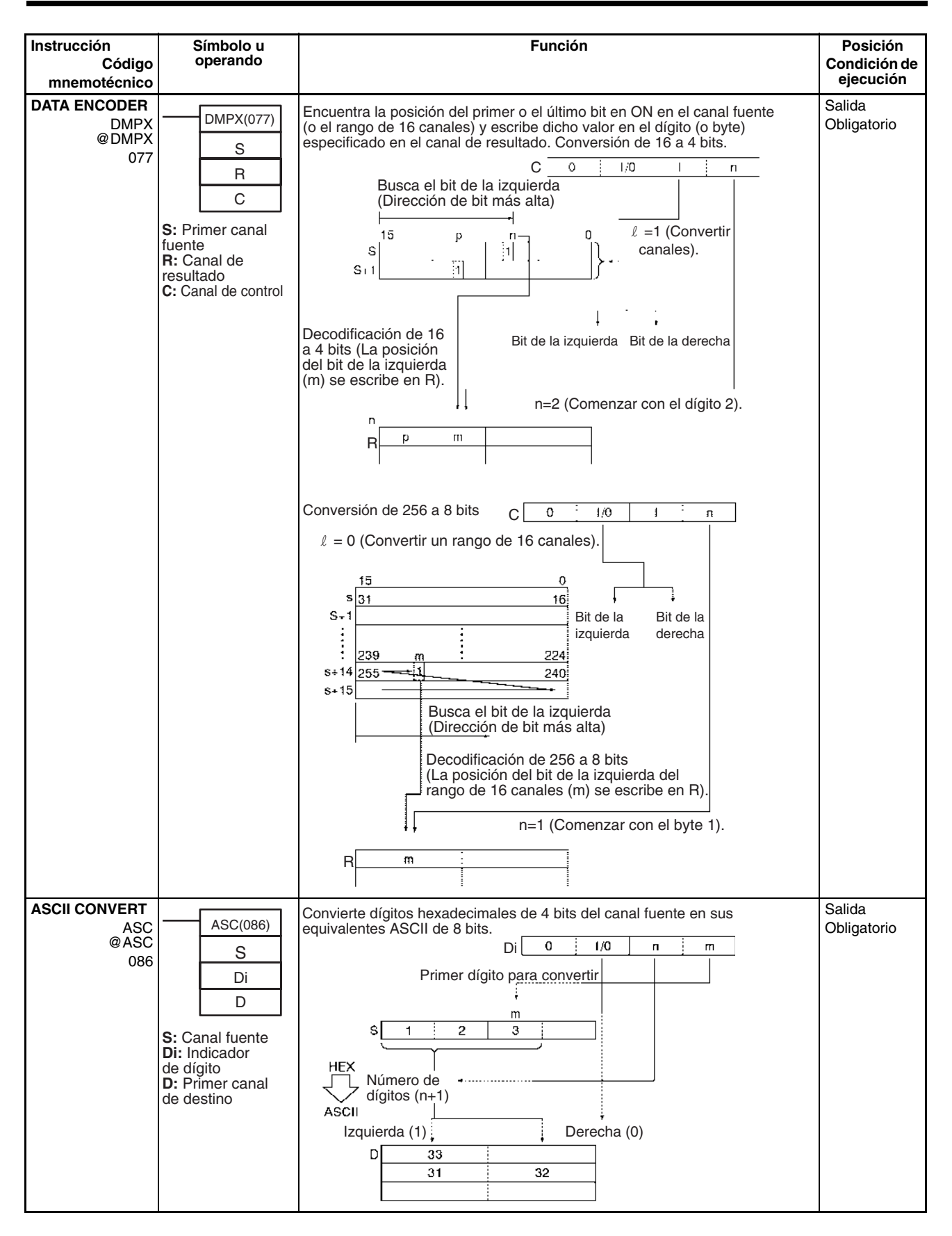

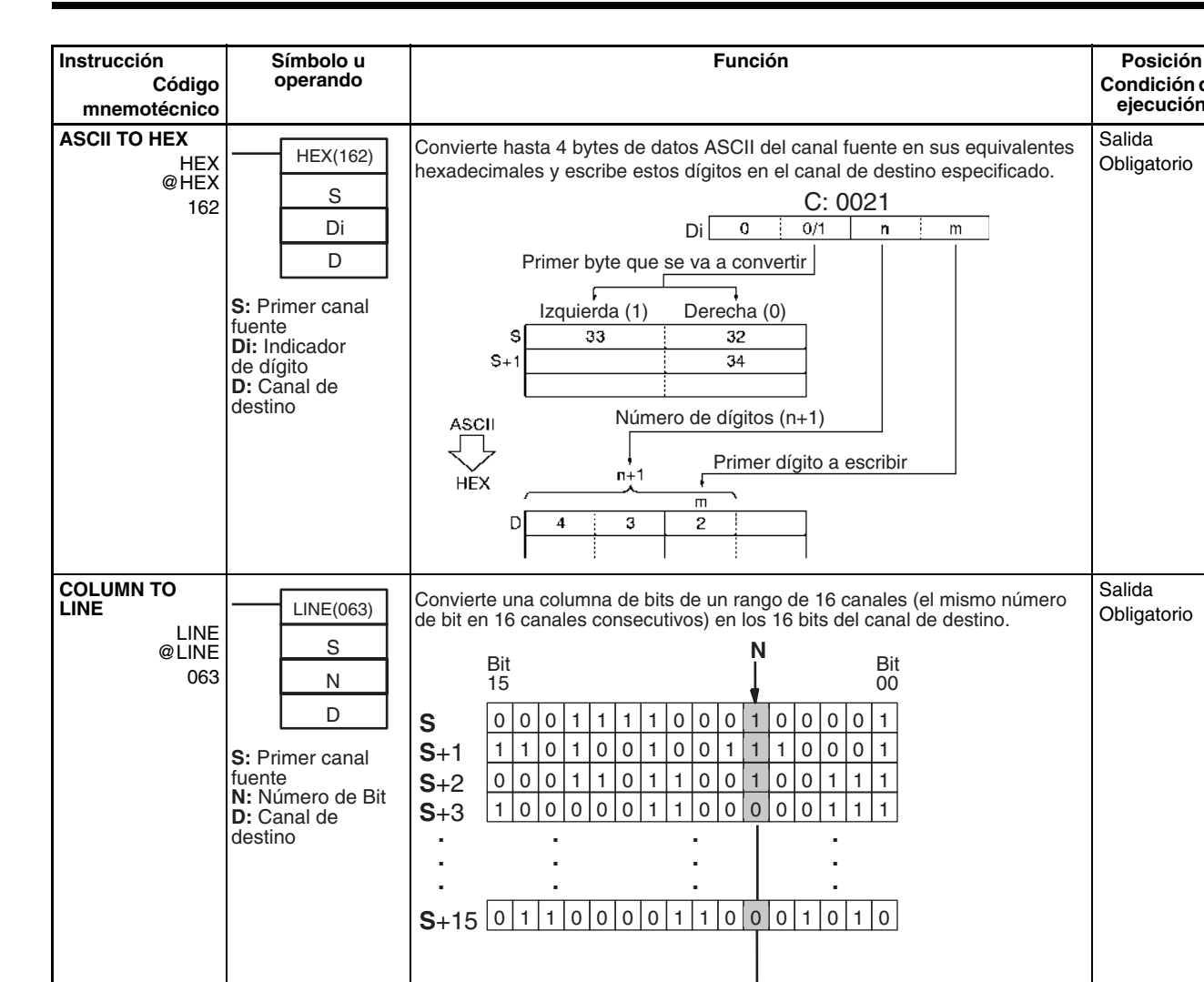

consecutivos).

**D**

 **. . .**  $\overline{0}$ 

Bit 15

Bit 15

> **. . .**

### *Instrucciones de conversión* **Sección 3-10**

**LINE TO COLUMN**

> COLM @COLM 064

> > **S: Canal fuente D:** Primer canal de destino **N:** Número de Bit

COLM(064) S D N

**Condición de ejecución**

Salida **Obligatorio** 

Salida **Obligatorio** 

Salida Obligatorio

 $\overline{0}$ 

**Bi**

ł

 **.**

Convierte los 16 bits del canal fuente en una columna de bits con un rango de 16 canales de los canales de destino (el mismo número de bits en 16 canales

0 0 0 0 0 1 0 1 0 0 0 0 1 0 0 0 0 1

 **. . .**

**D**+1 <u>1 1 0 1 0 0 1 0 0 1 1 1 0 0 0 1</u> **D**+2 0 0 0 1 1 0 1 1 0 0 1 0 0 1 1 1

**S** 0  $\cdot$  . . . . . . 0 1 1 1

 **. . . . . .**

**D**+3  $\lfloor 1 \rfloor 0 \rfloor 0 \rfloor 0 \rfloor 0 \lfloor 1 \rfloor 1 \rfloor 0 \lfloor 0 \rfloor 0 \lfloor 0 \rfloor 1 \rfloor 1 \rfloor 1$ 

 $D+15$   $011111000011100001$ 

Bit 15

 **. . .**

Bit 00

Bit 00

Bit 00

**D**  $\boxed{0}$   $\cdot$   $\cdot$   $\cdot$   $\boxed{0}$  1 1 1

 **. . .**

fuente

**D:** Primer canal de destino

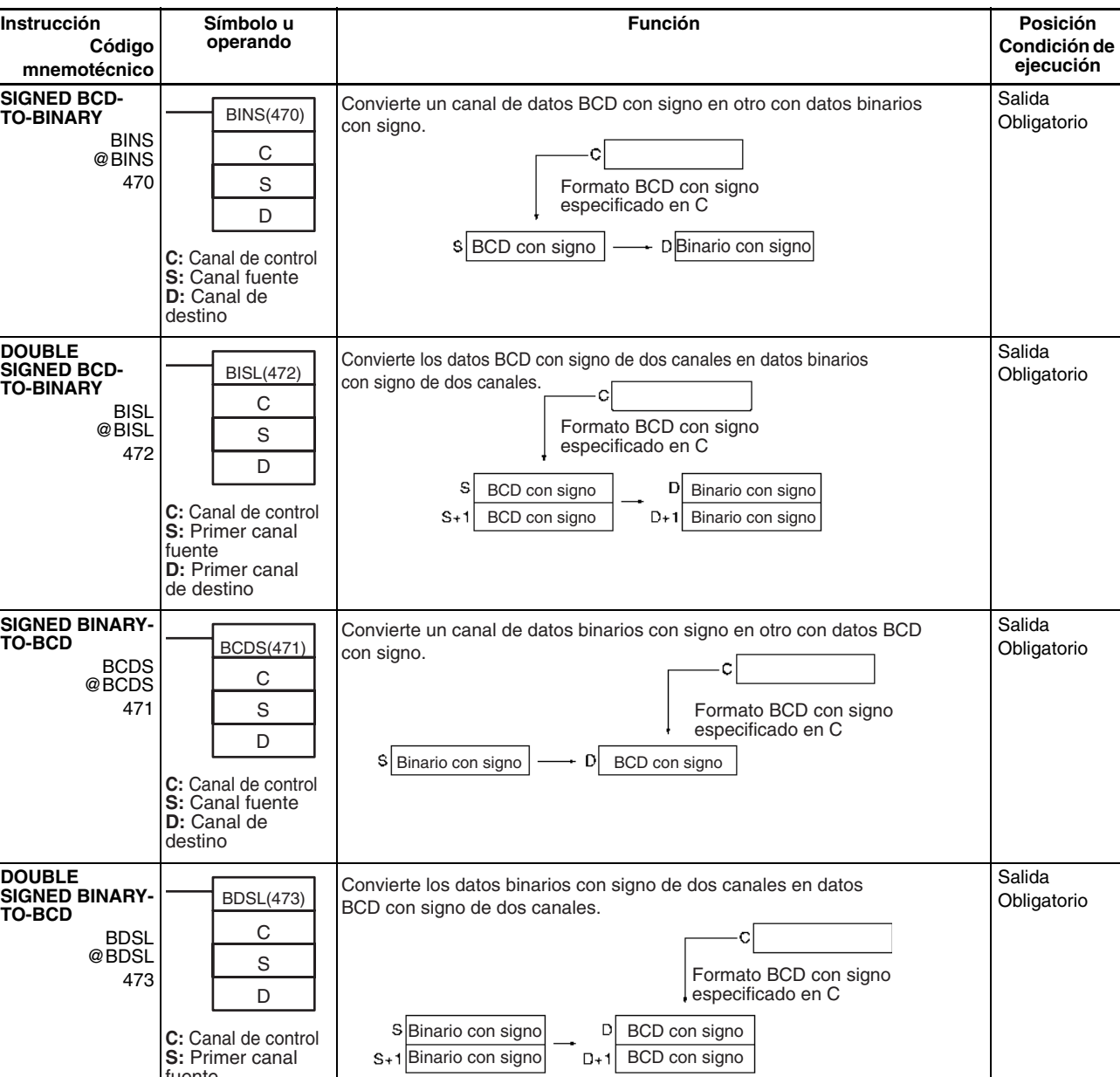

# **3-11 Instrucciones de operaciones lógicas**

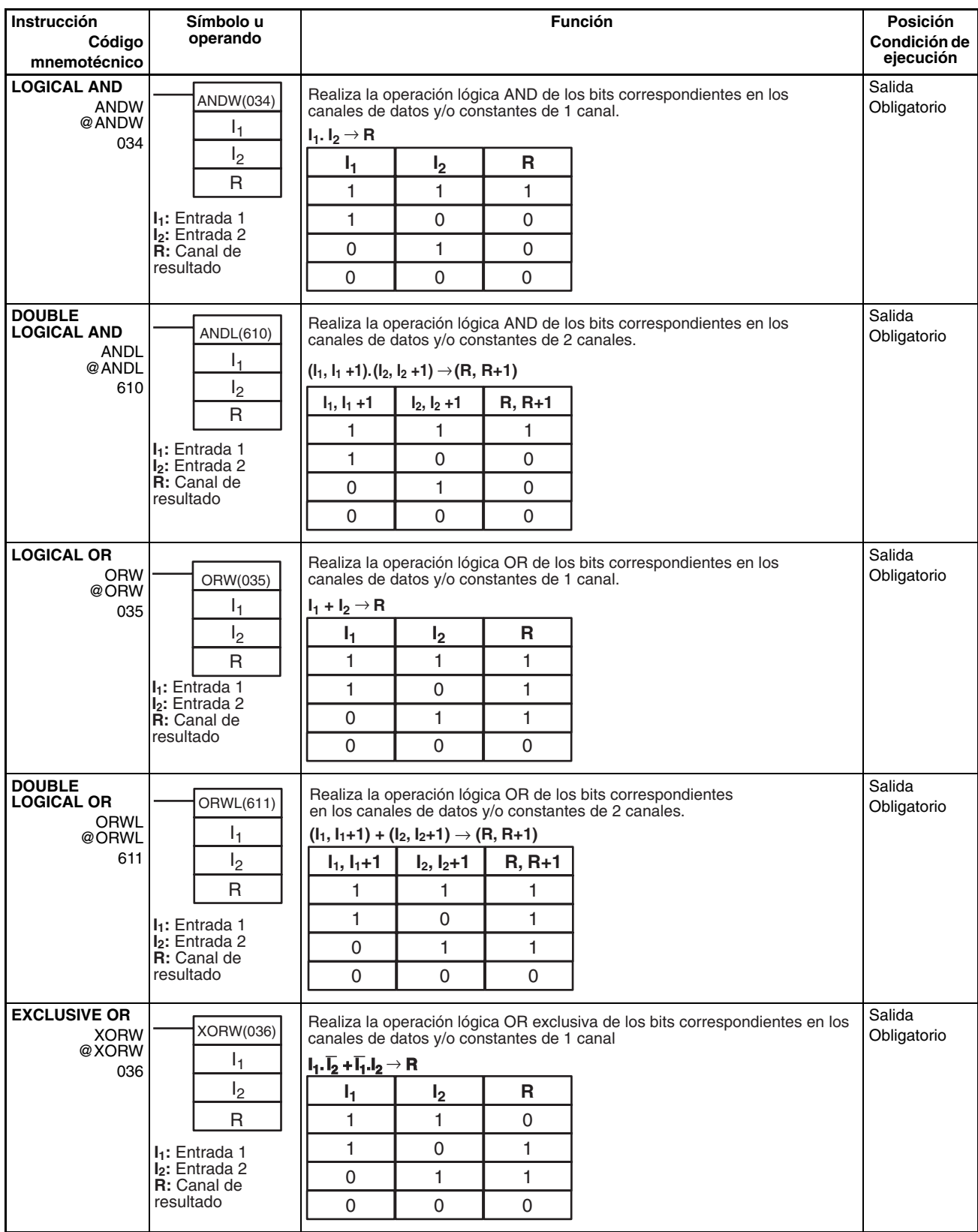

## *Instrucciones de operaciones lógicas* **Sección 3-11**

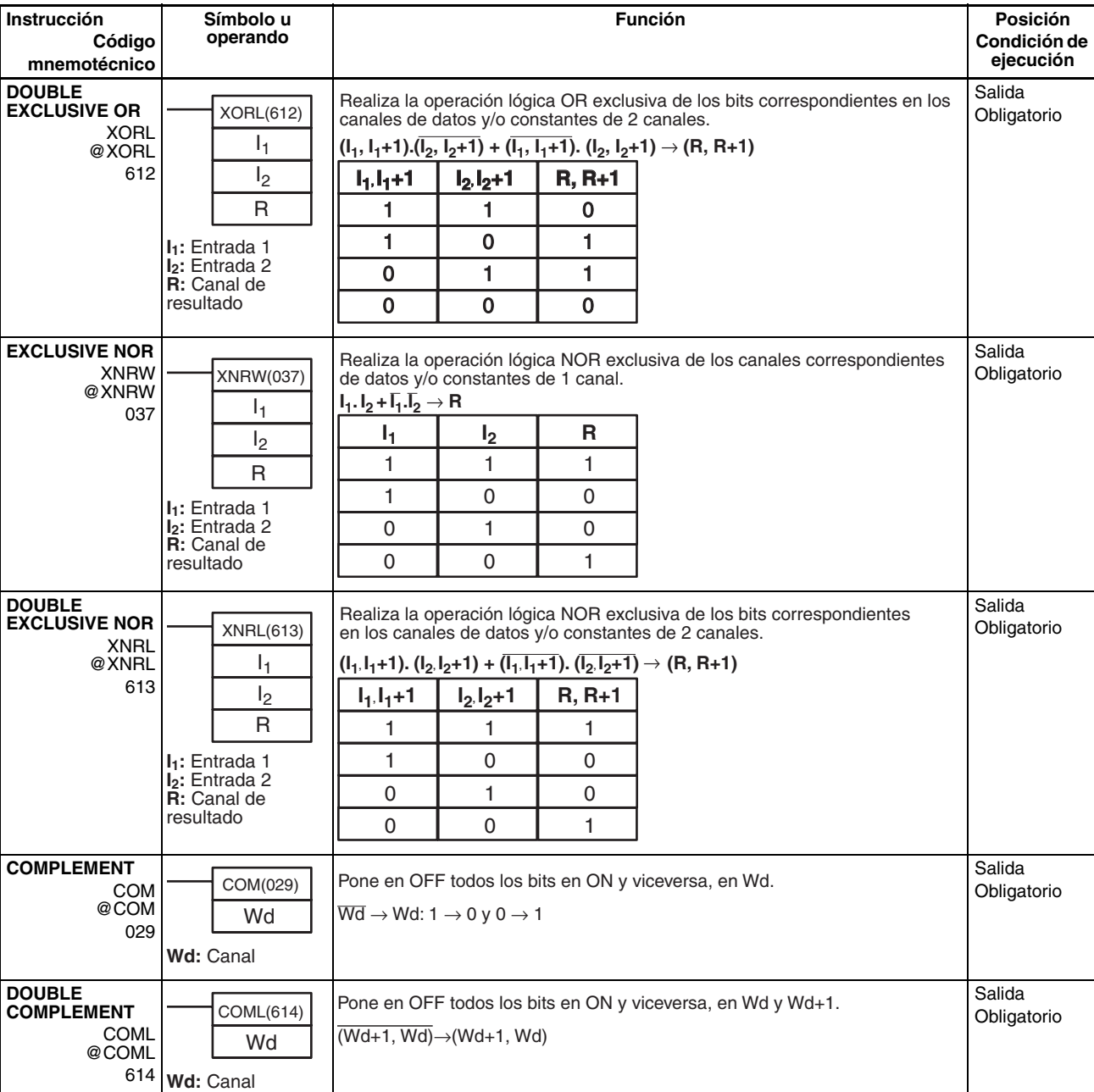

# **3-12 Instrucciones matemáticas especiales**

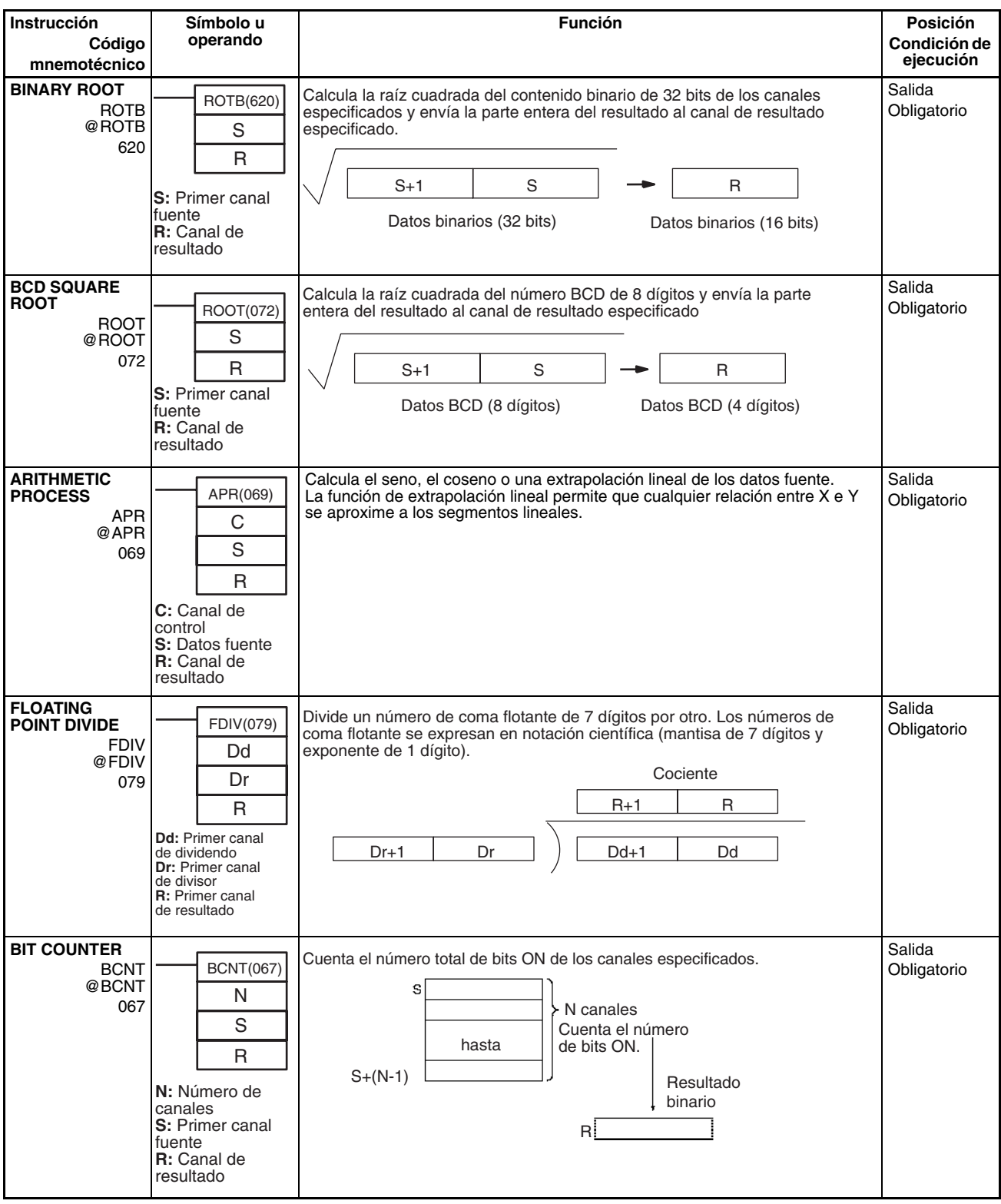

# **3-13 Instrucciones matemáticas de coma flotante**

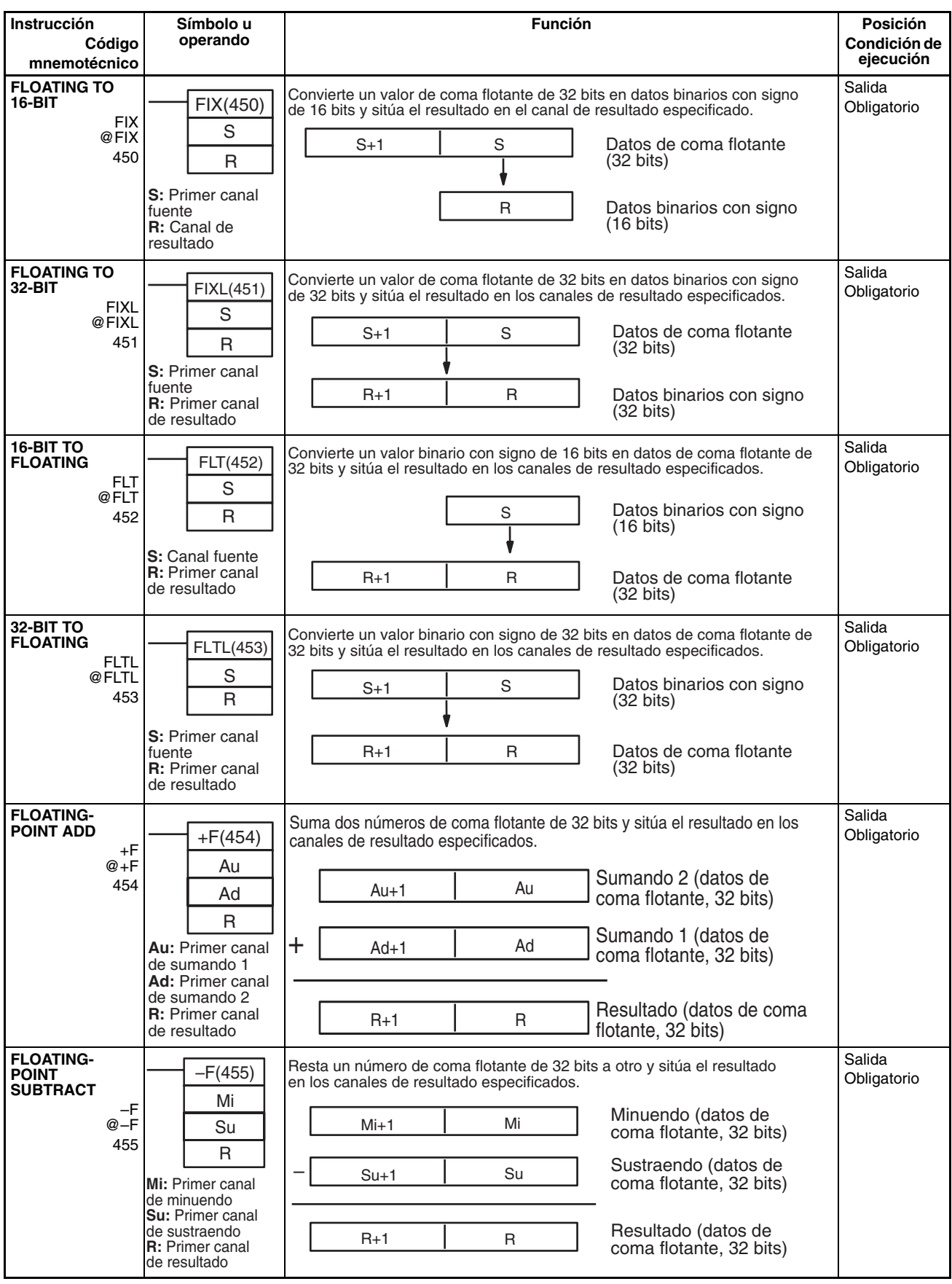

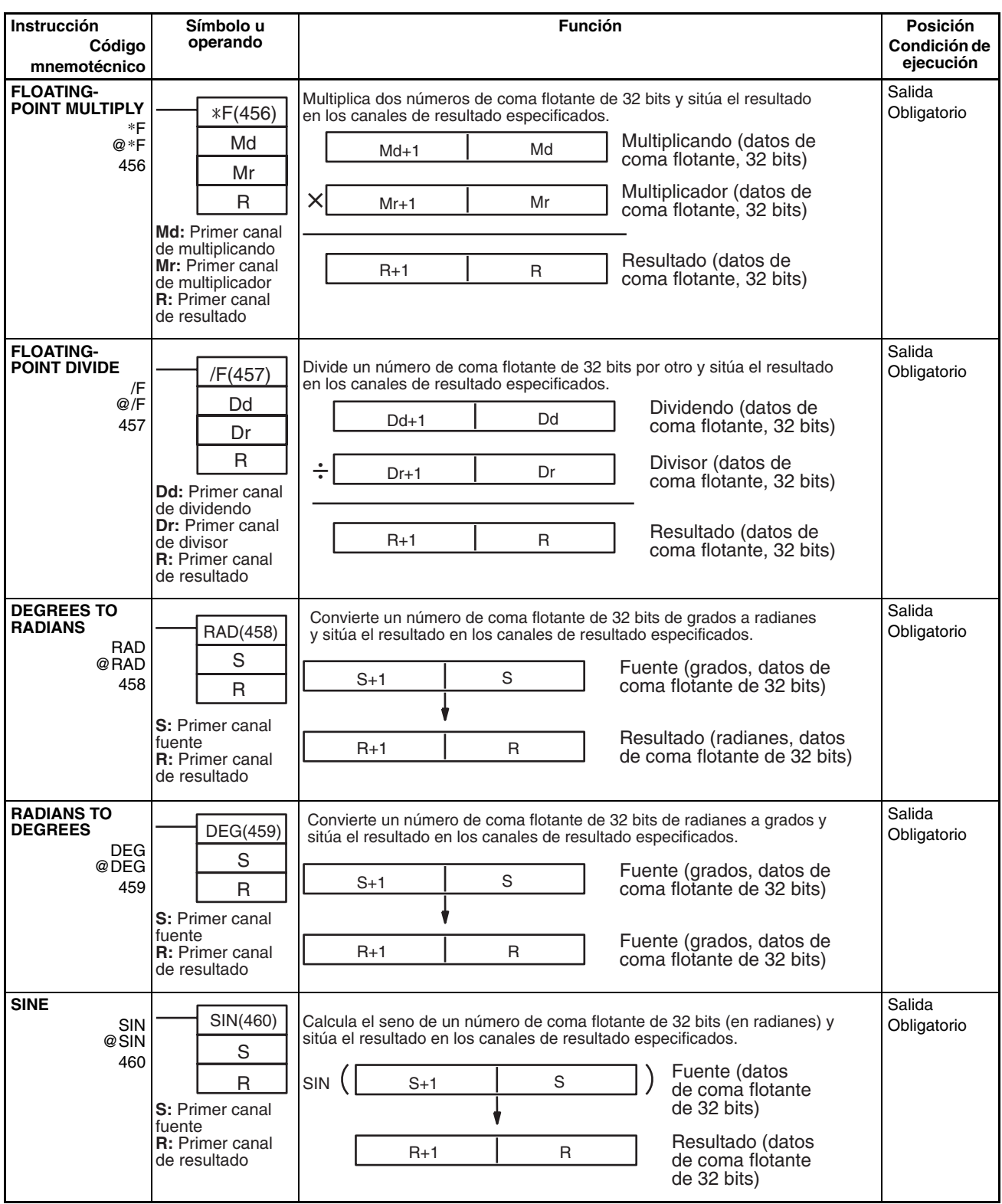

### *Instrucciones matemáticas de coma flotante* **Sección 3-13**

**COSINE**

**Instrucción**

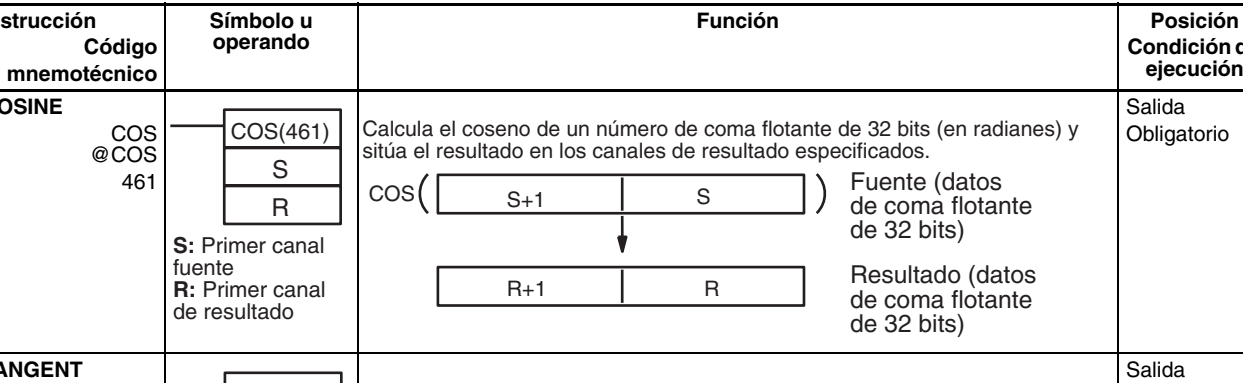

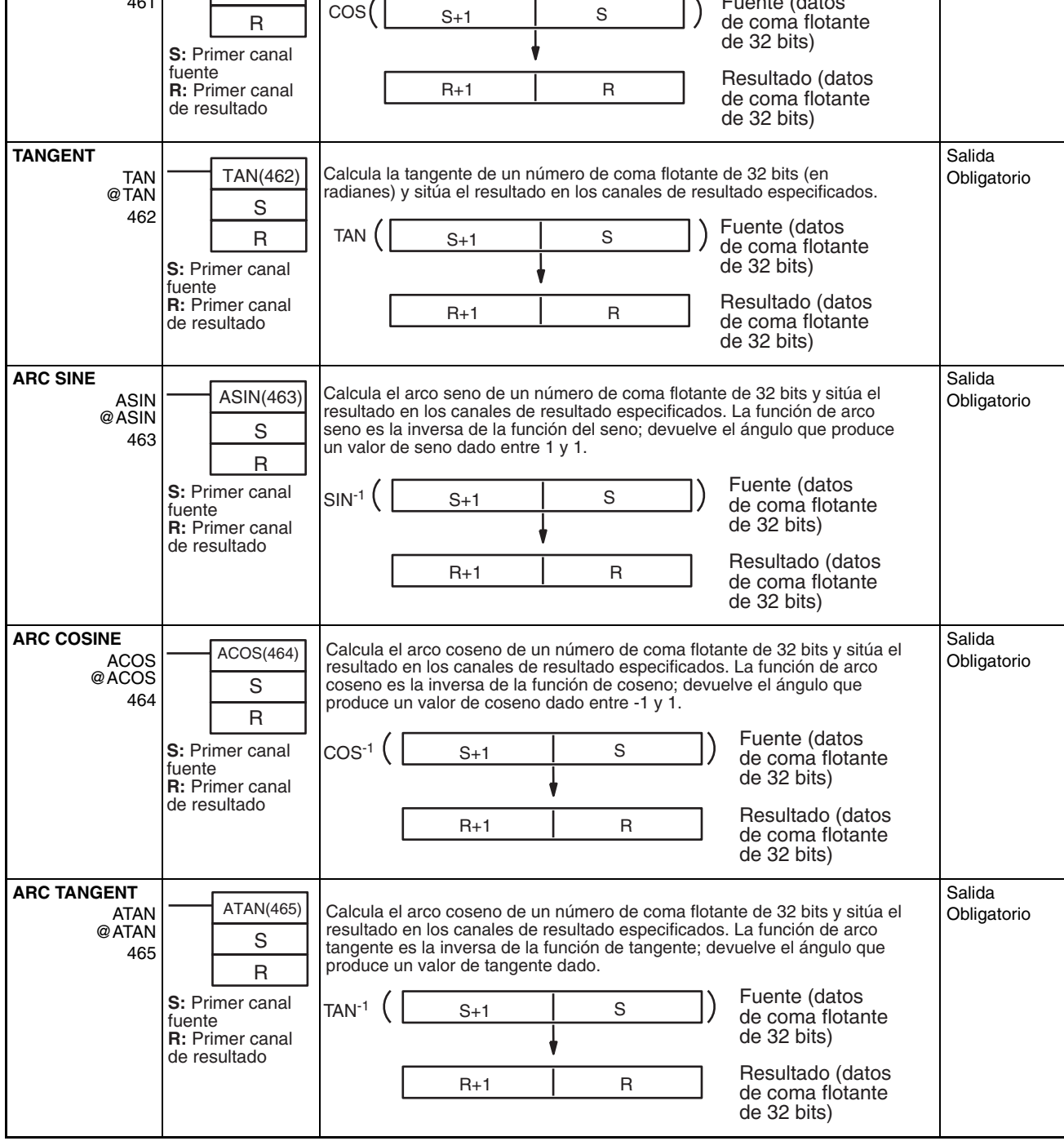

**Condición de ejecución**

Salida Obligatorio

### *Instrucciones matemáticas de coma flotante* **Sección 3-13**

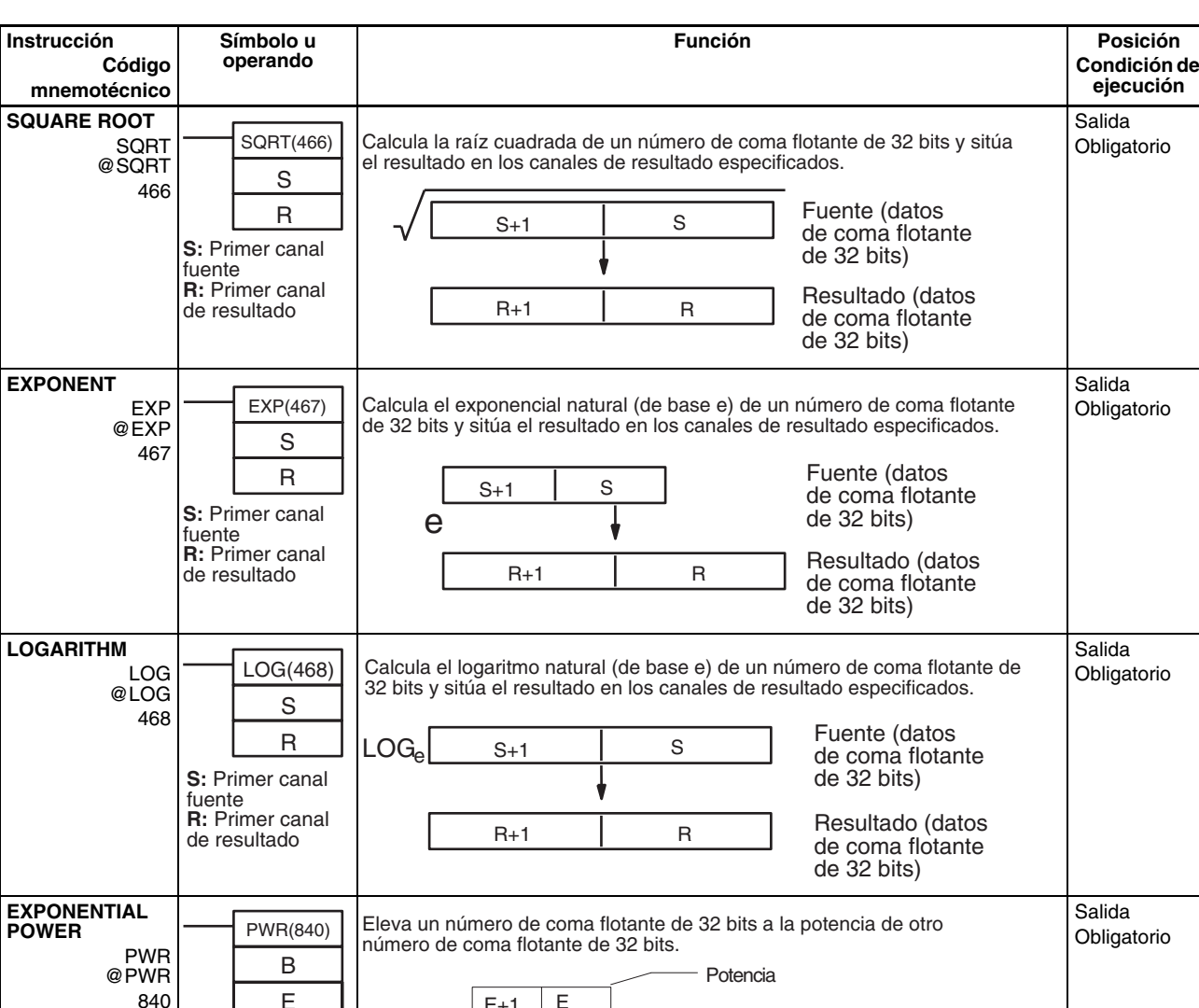

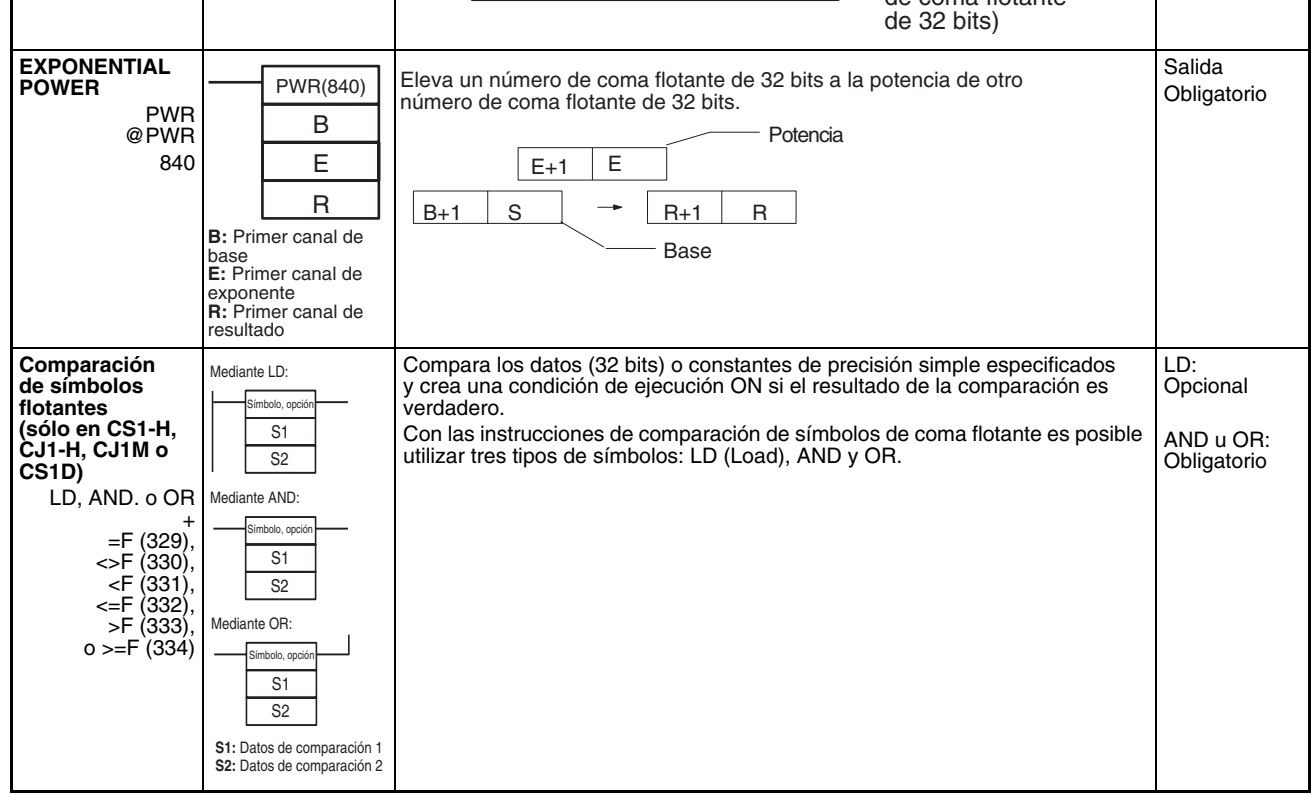

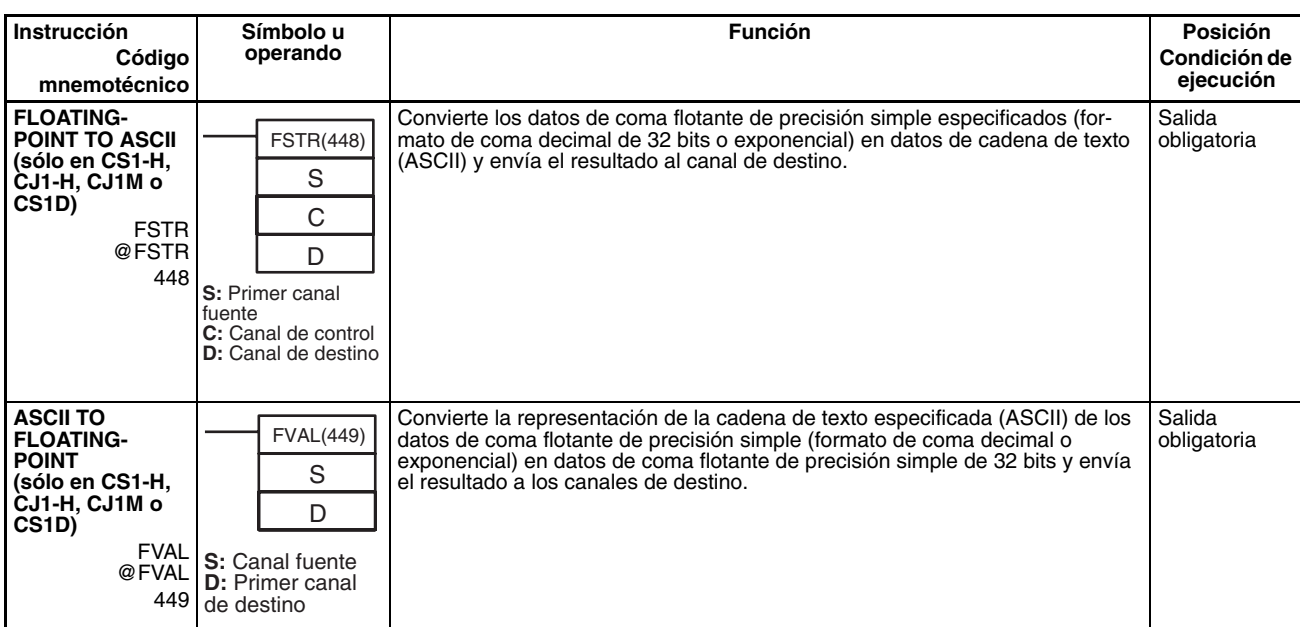

# **3-14 Instrucciones de coma flotante de doble precisión (sólo en CS1-H, CJ1-H, CJ1M o CS1D)**

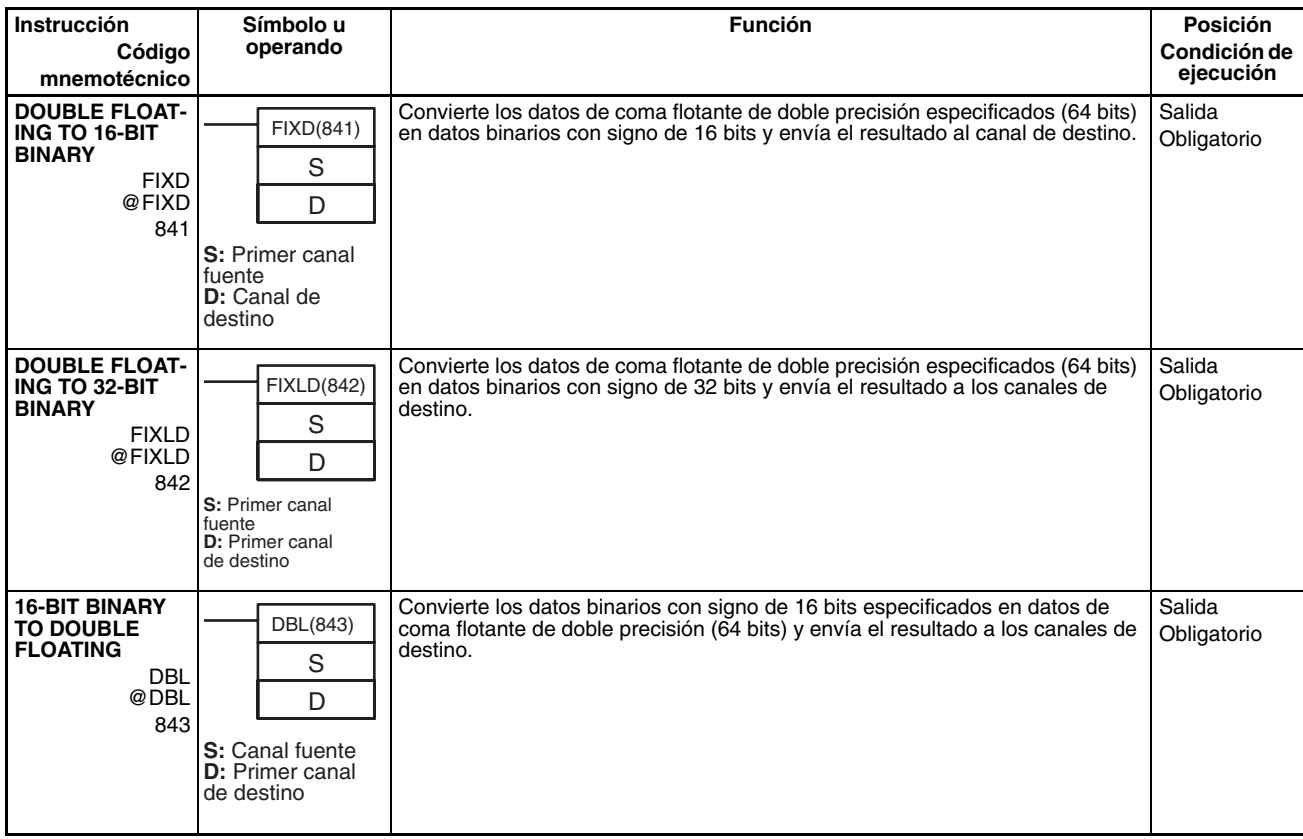

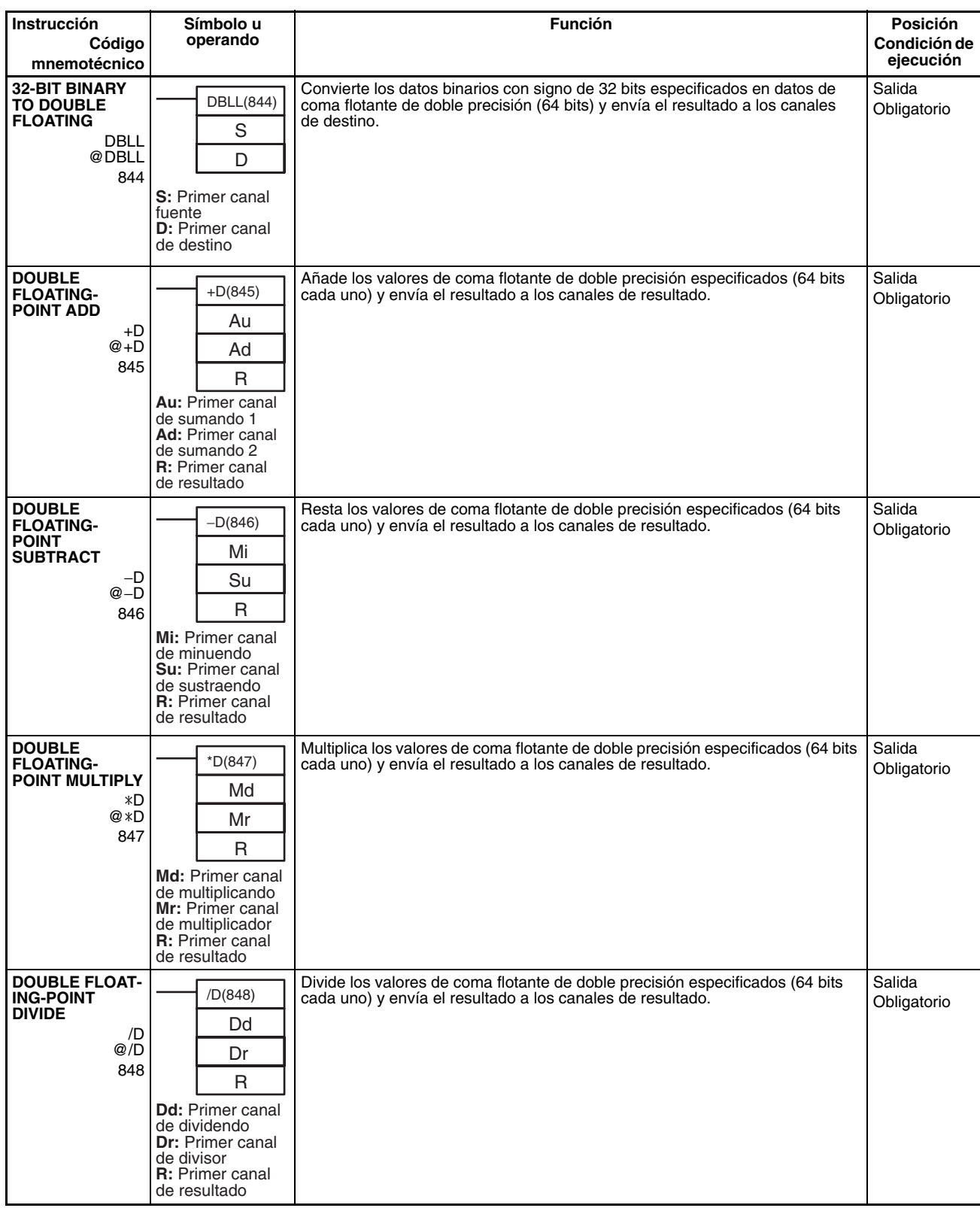

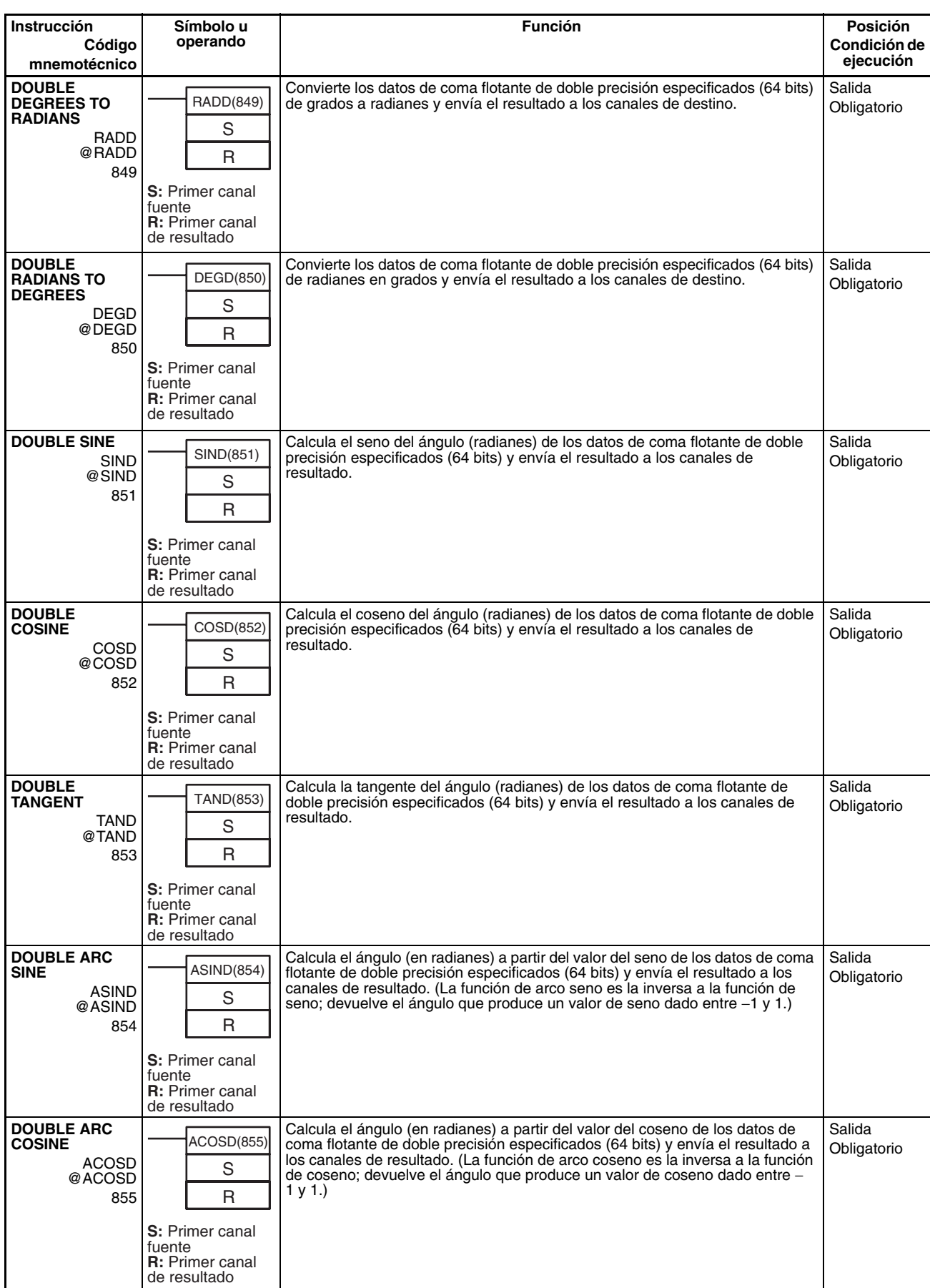

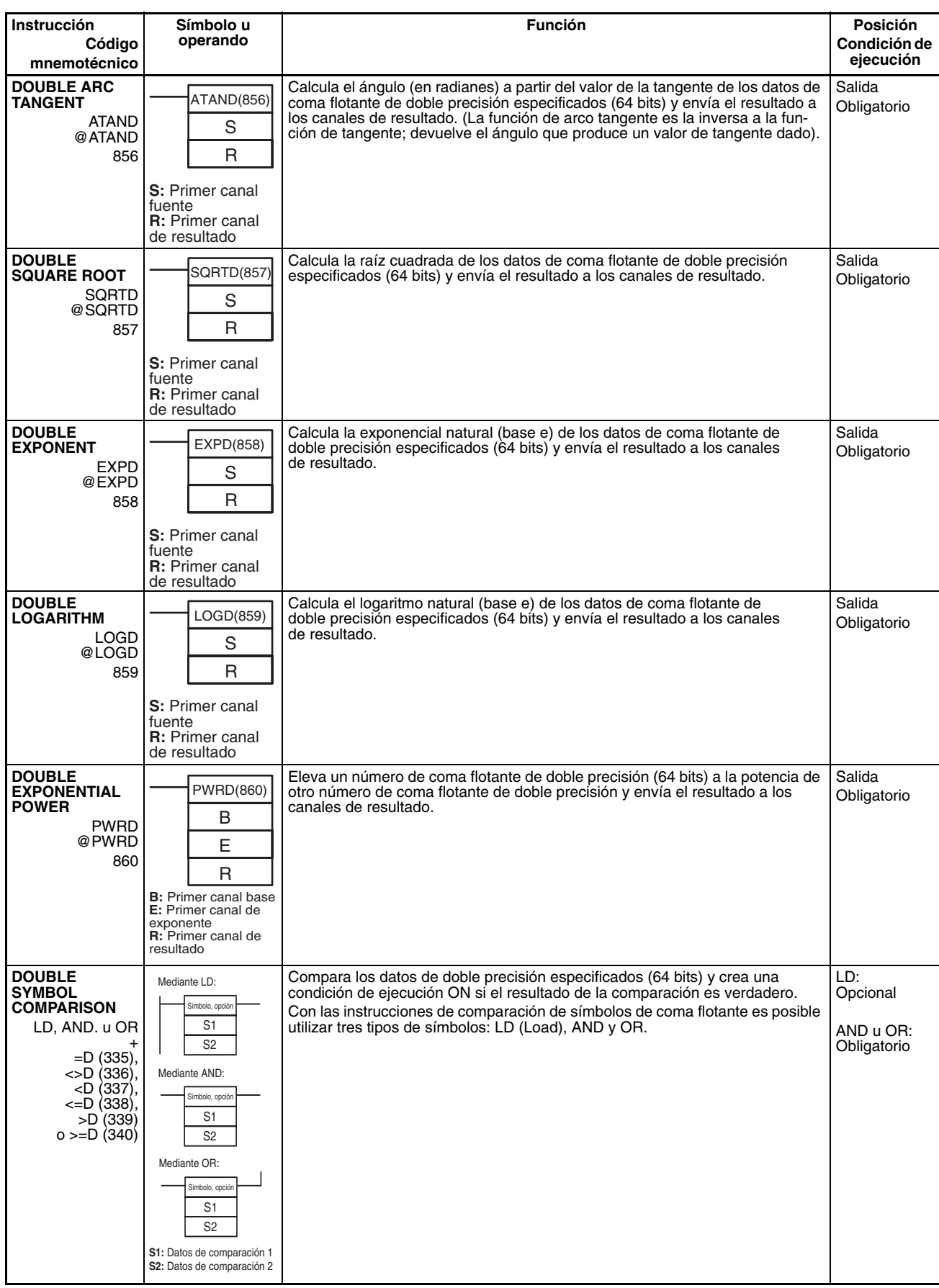

# **3-15 Instrucciones de procesamiento de datos de tablas**

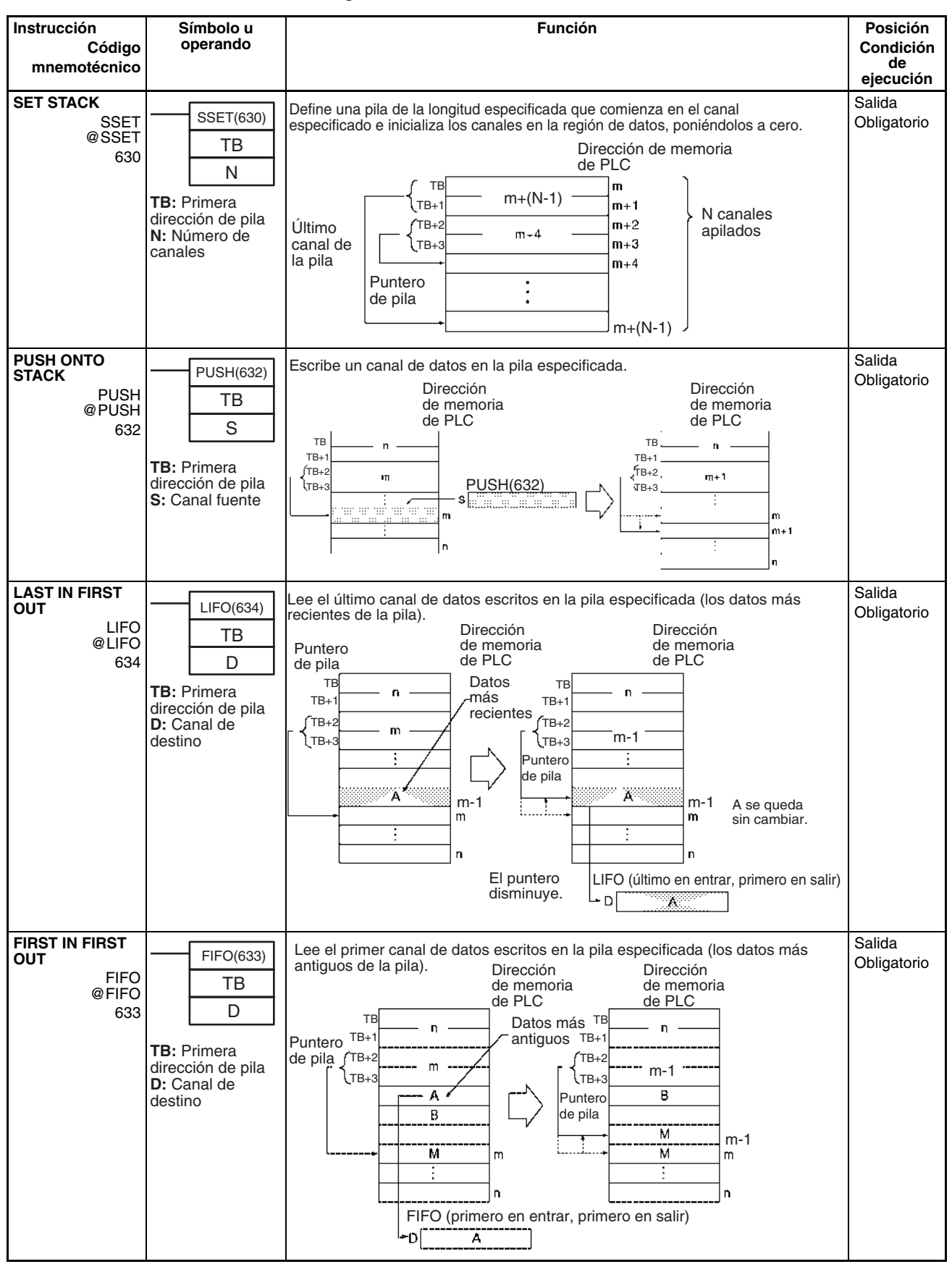

# **Instrucciones de procesamiento de datos de tablas Sección 3-15**

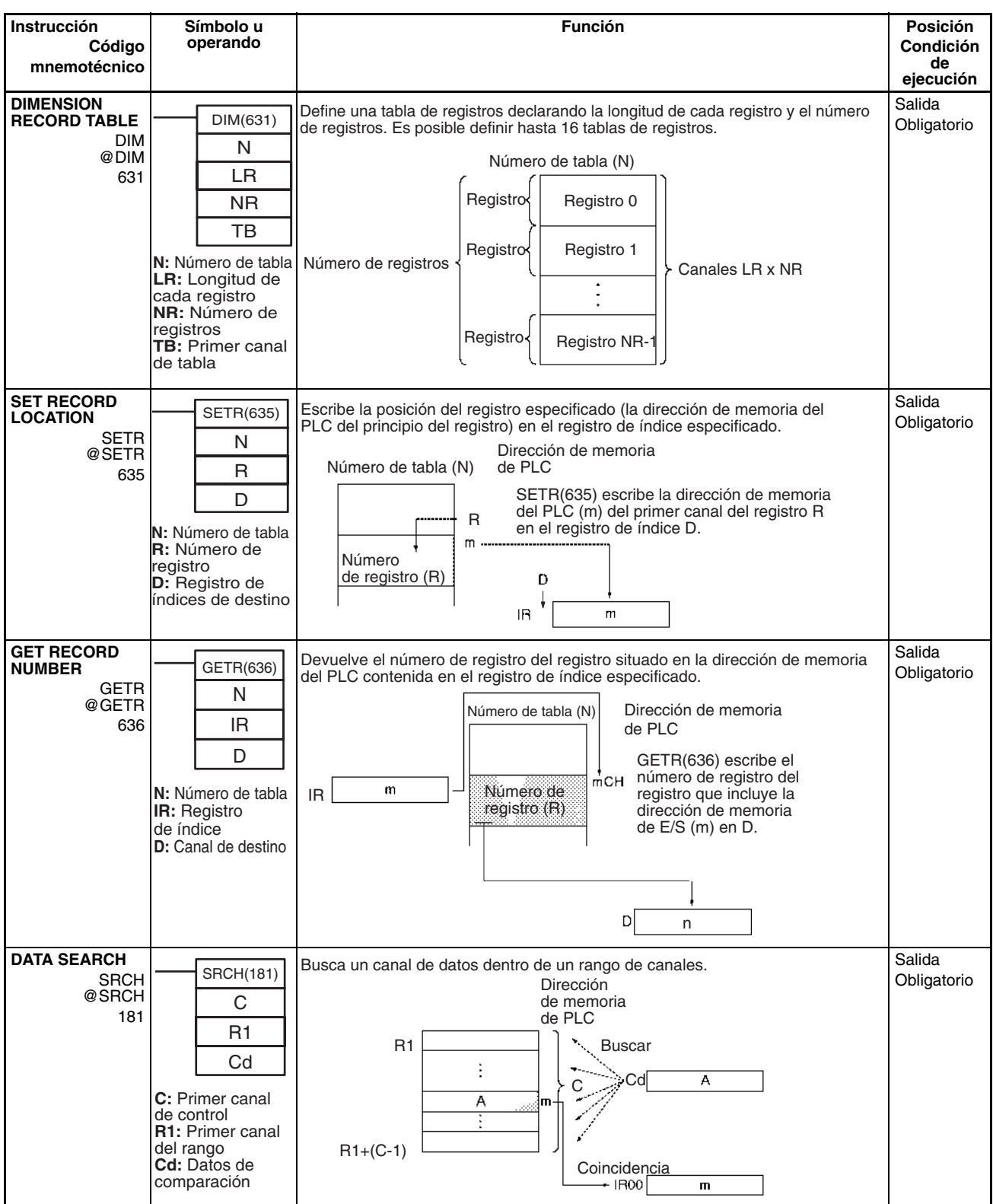

*Instrucciones de procesamiento de datos de tablas* **Sección 3-15 Sección 3-15** 

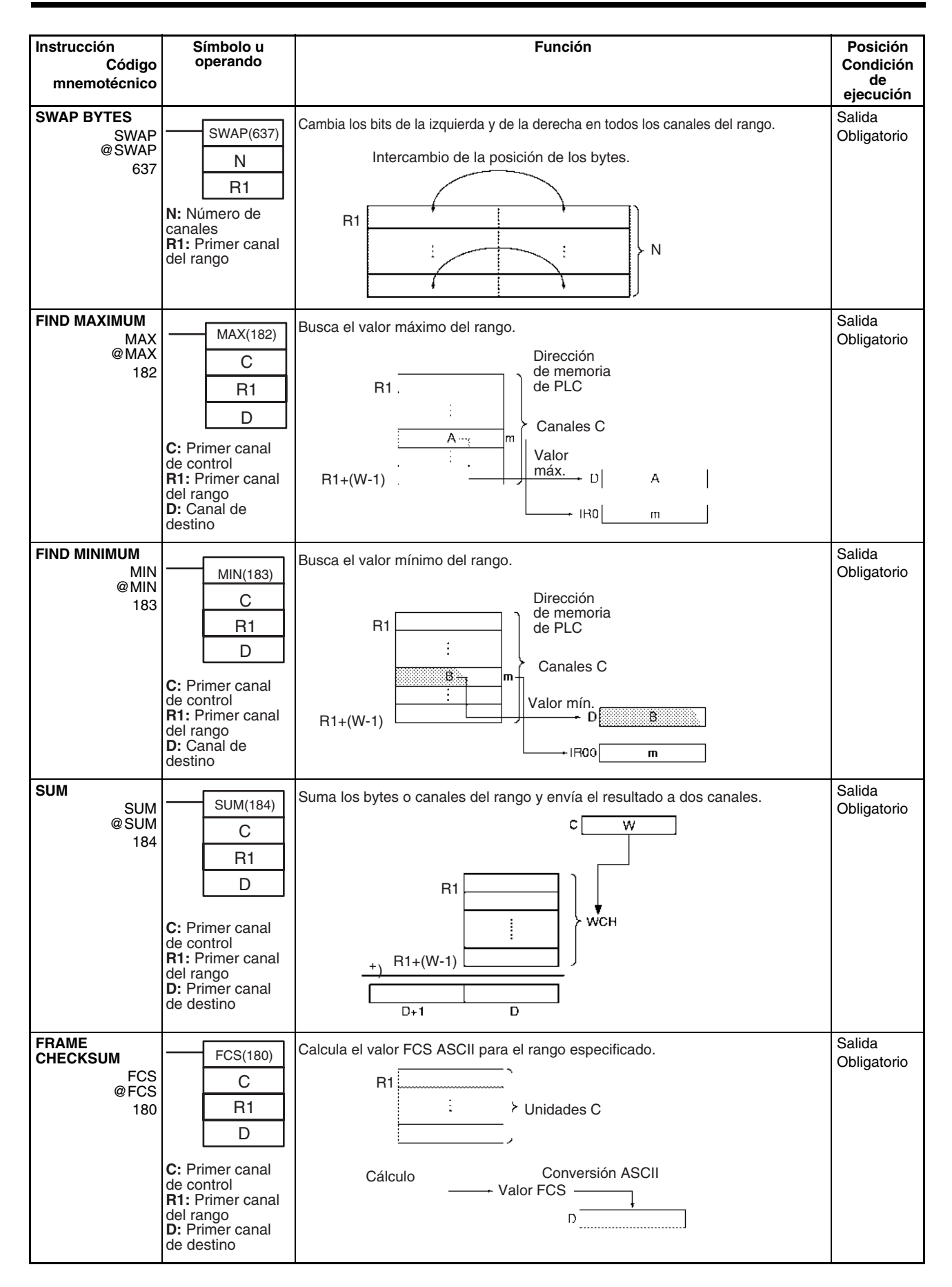

# **Instrucciones de procesamiento de datos de tablas Sección 3-15**

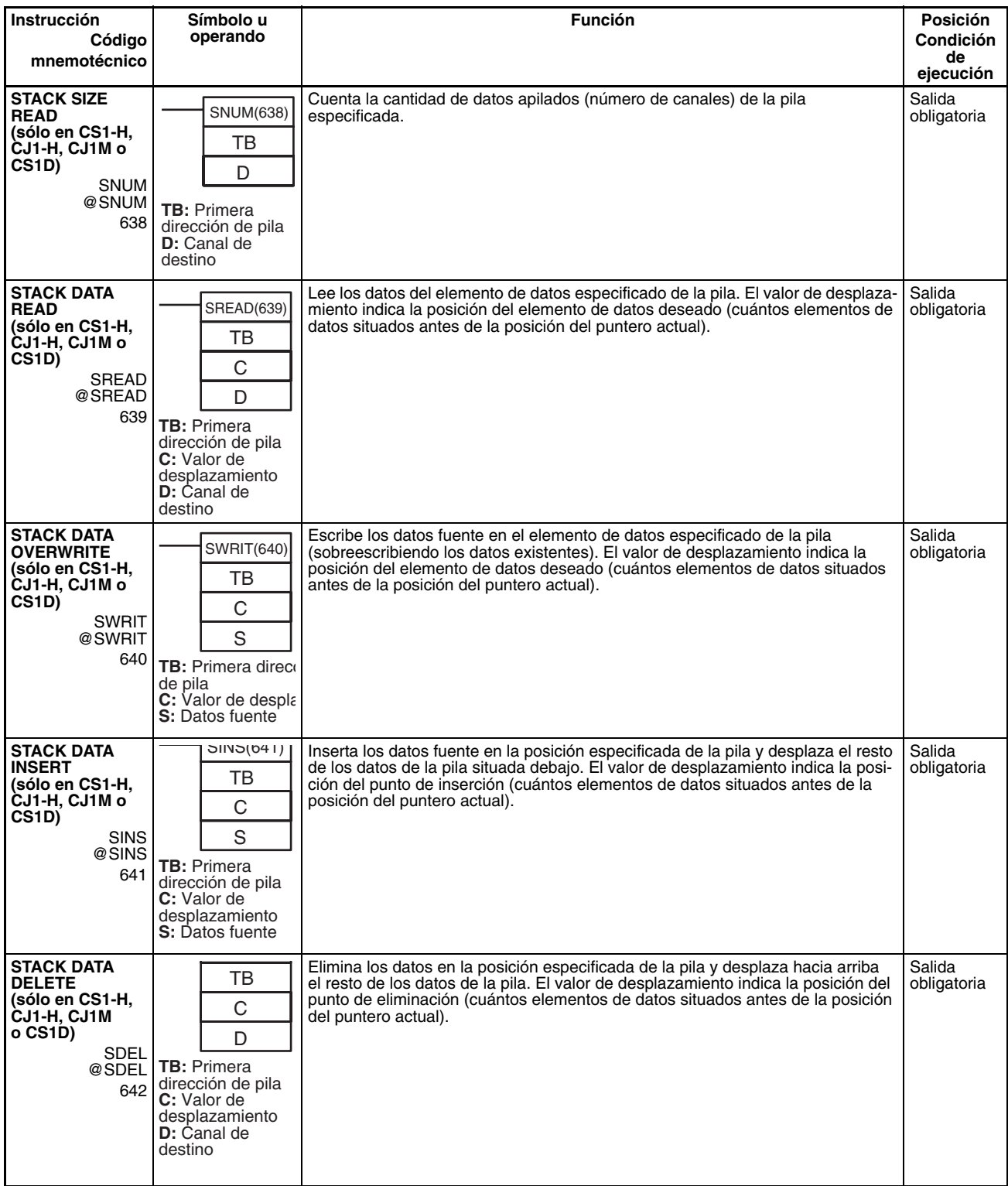

# **3-16 Instrucciones de control de datos**

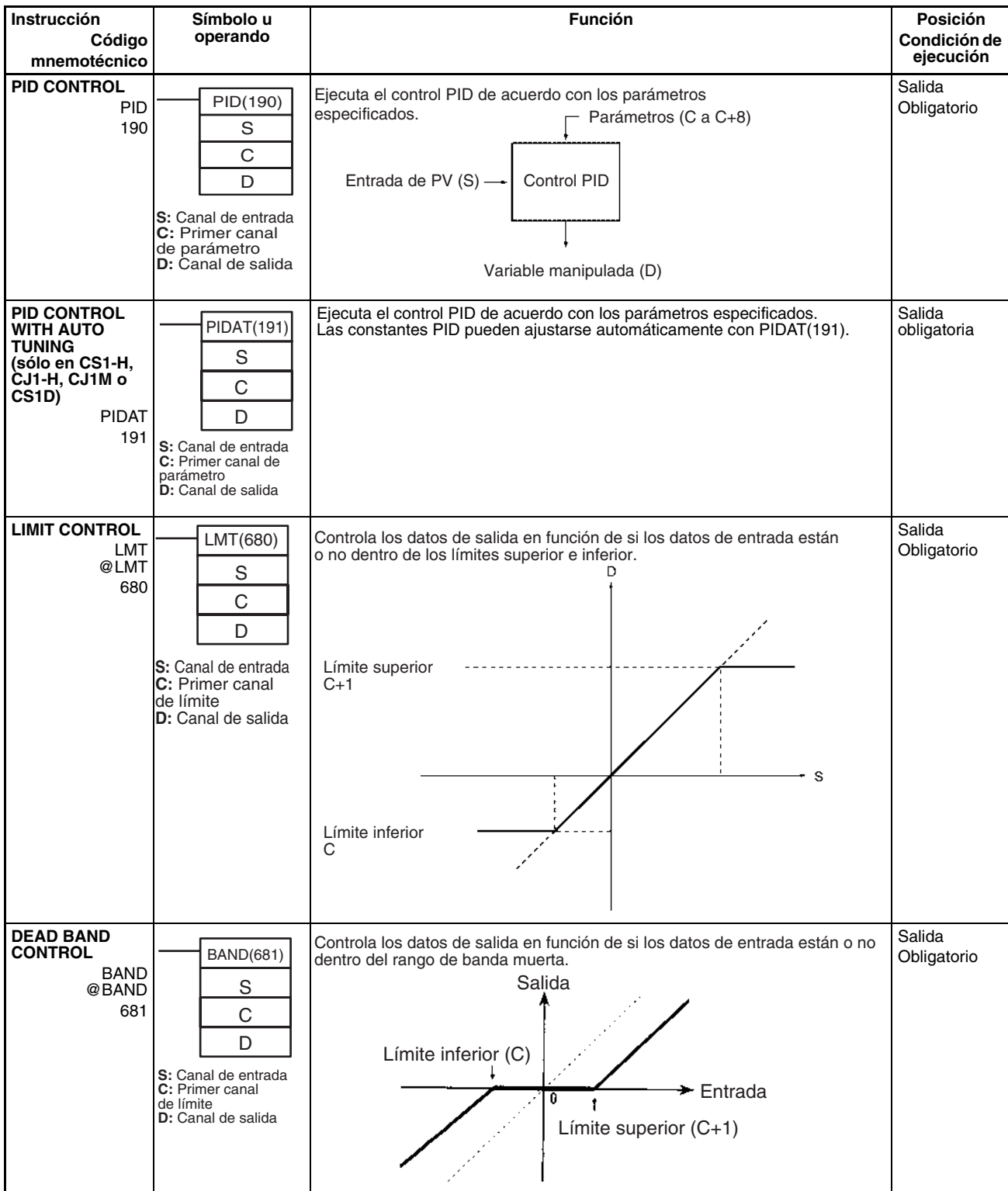
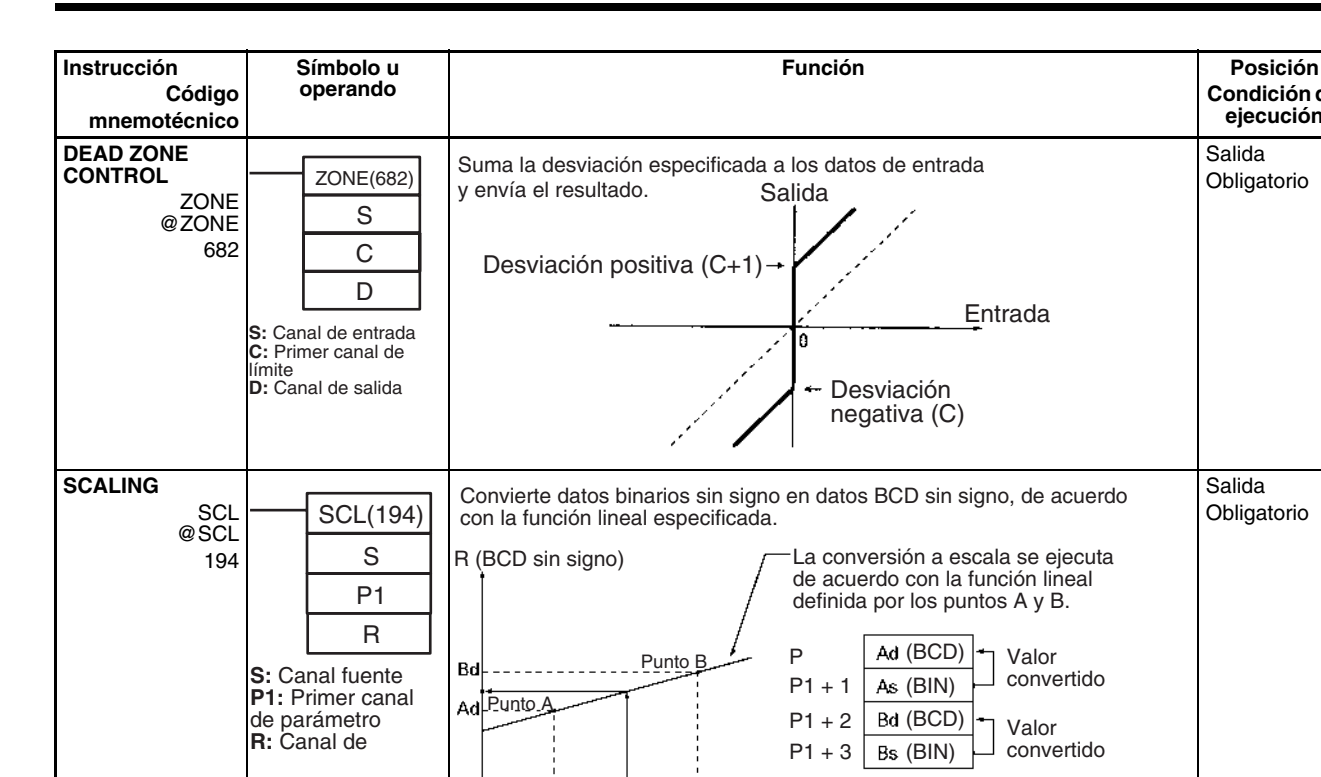

### *Instrucciones de control de datos* **Sección 3-16**

**SCALING 2**

SCL2 @SCL2 486

> **S:** Canal fuente **P1:** Primer canal de parámetro **R:** Canal de resultado

SCL2(486) S P1 R

**Condición de ejecución**

Salida **Obligatorio** 

Salida Obligatorio

Salida **Obligatorio** 

S (binario sin signo)

Convierte datos binarios con signo en datos BCD con signo, de acuerdo con la función lineal especificada. Se puede introducir un desplazamiento cuando

∆Y

S (binario con signo)

∆Y

S (binario con signo)

∆X

R (BCD con signo)

**Desplazamiento negativo**

∆X

R (BCD con signo)

**Desplazamiento de 0000**

∆Y

Desplazamiento

∆X

 $\overline{\mathsf{Bs}}$ 

Desplazamiento (Binario con signo)

Desplazamiento = 0000 hex

(Binario con signo) (BCD con signo)

∆Y ∆X

P1  $P1 + 1$  $P1 + 2$  S (binario con signo)

R (BCD con signo)

Desplazamiento

**Desplazamiento positivo**

se define la función lineal.

Ās

### *Instrucciones de control de datos* **Sección 3-16**

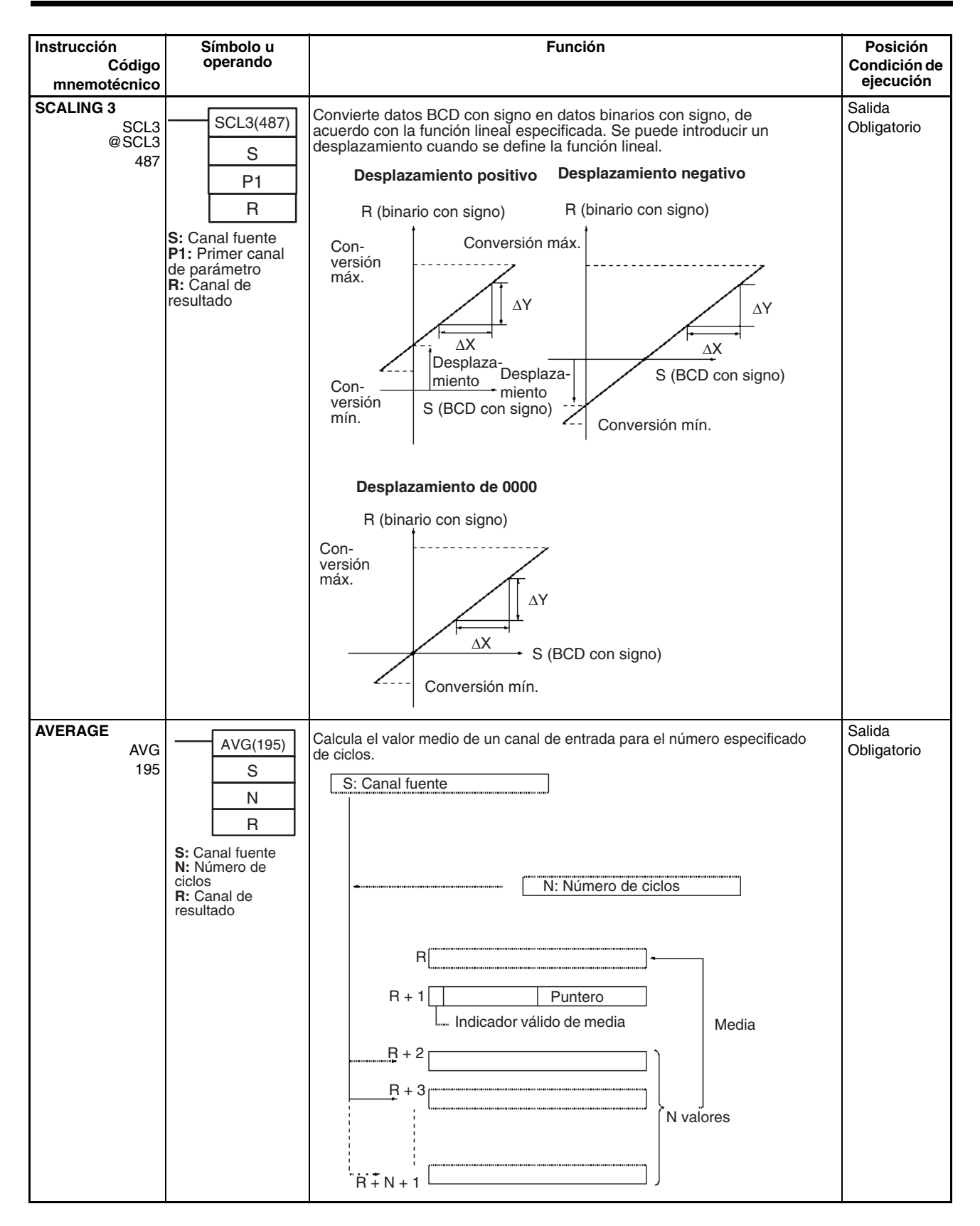

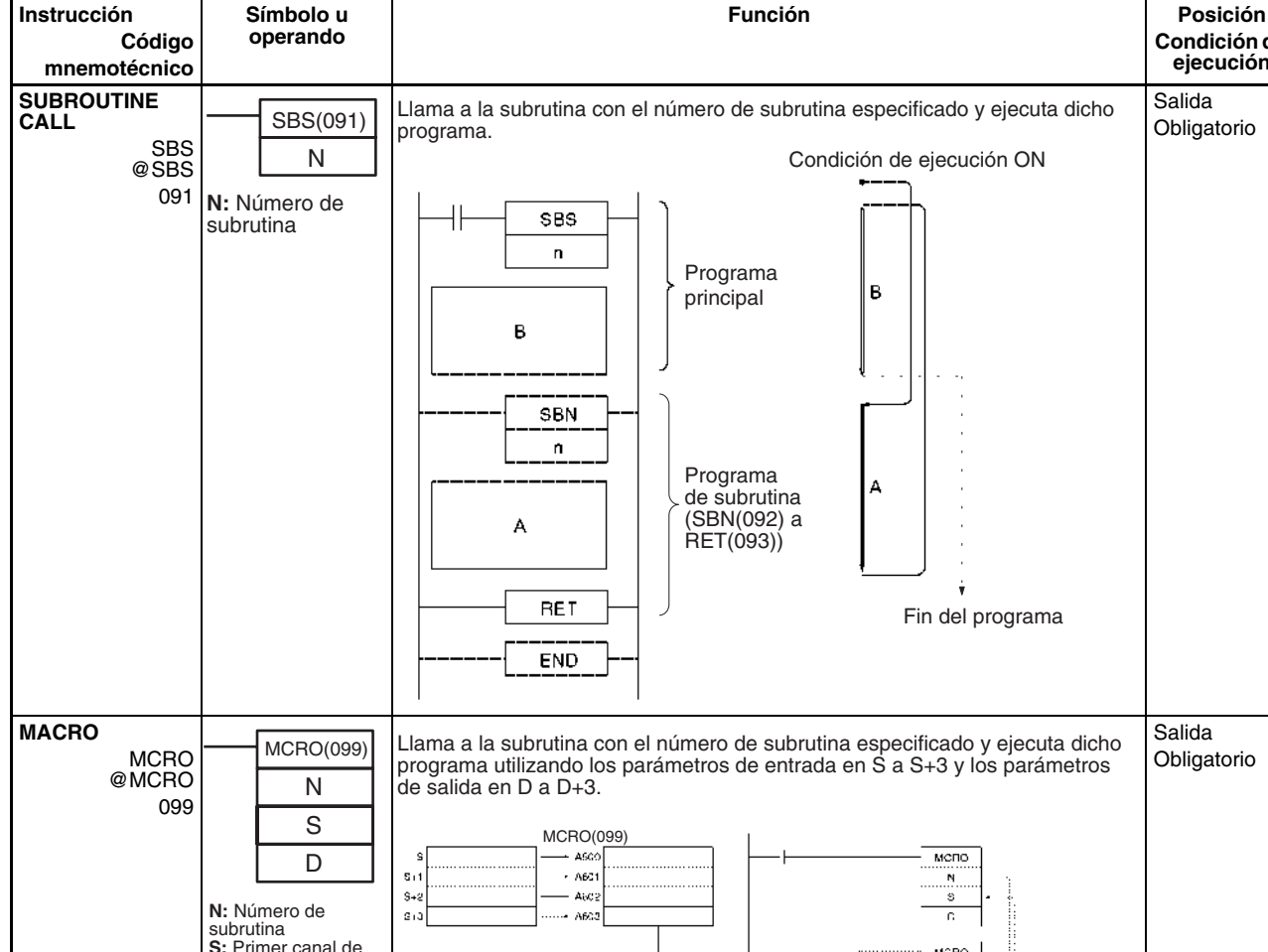

## **3-17 Instrucciones de subrutinas**

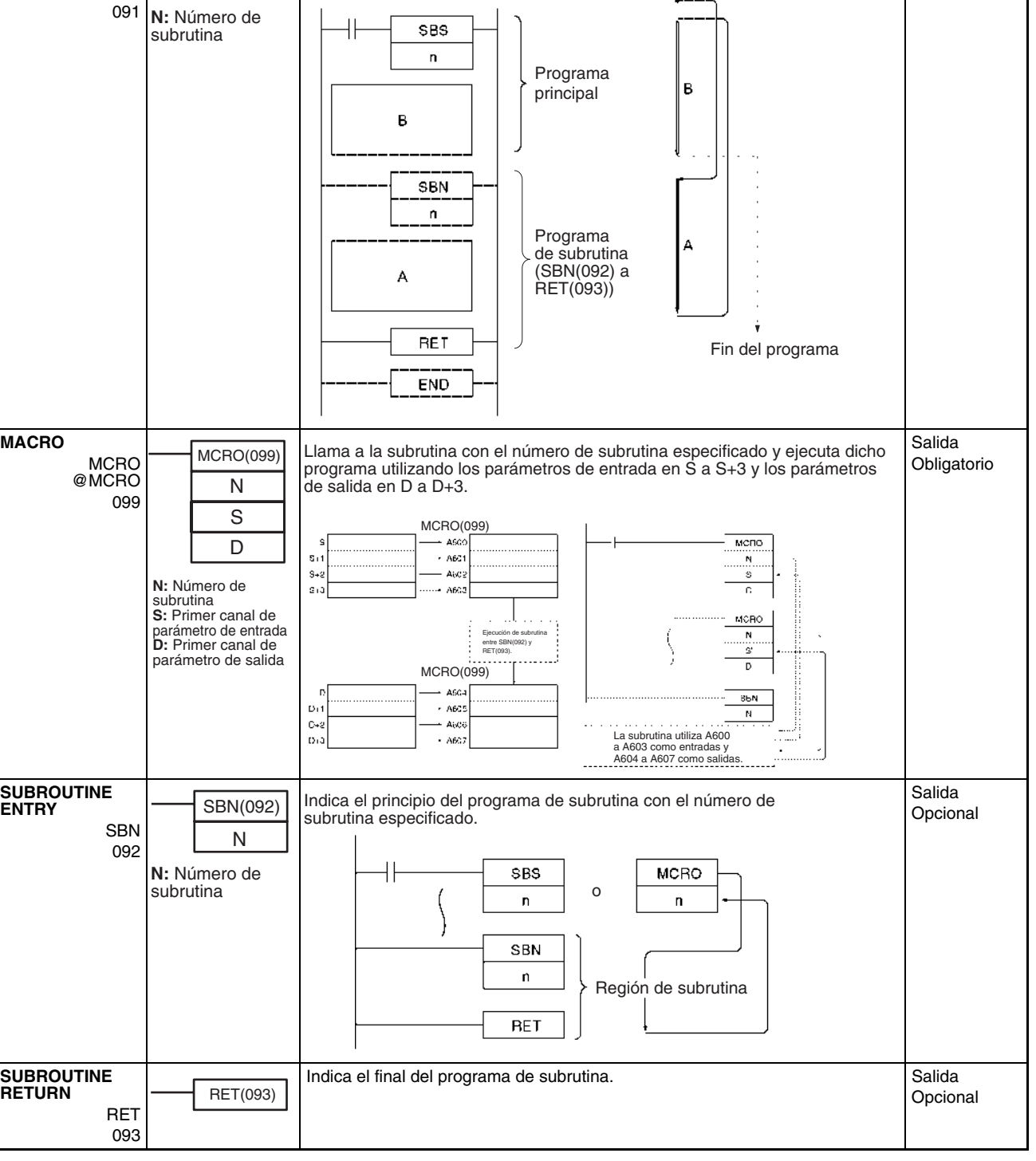

**Condición de ejecución**

Salida Obligatorio

### *Instrucciones de subrutinas* **Sección 3-17**

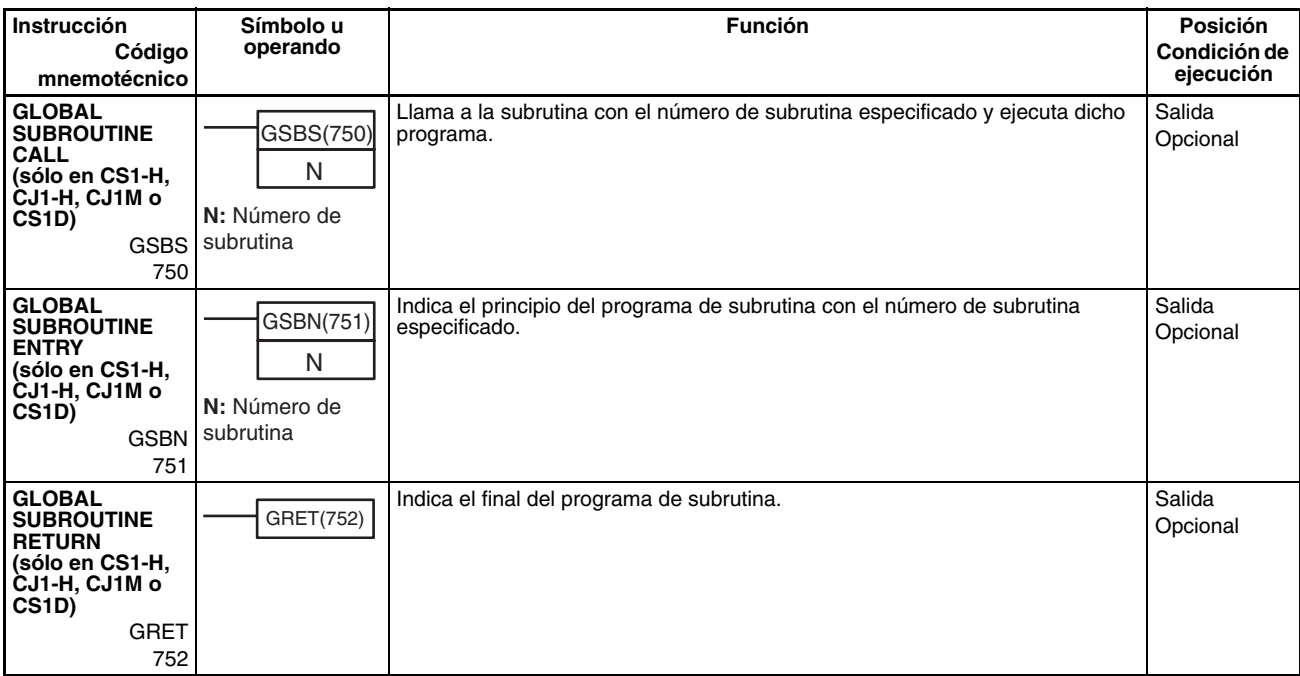

## **3-18 Instrucciones de control de interrupción**

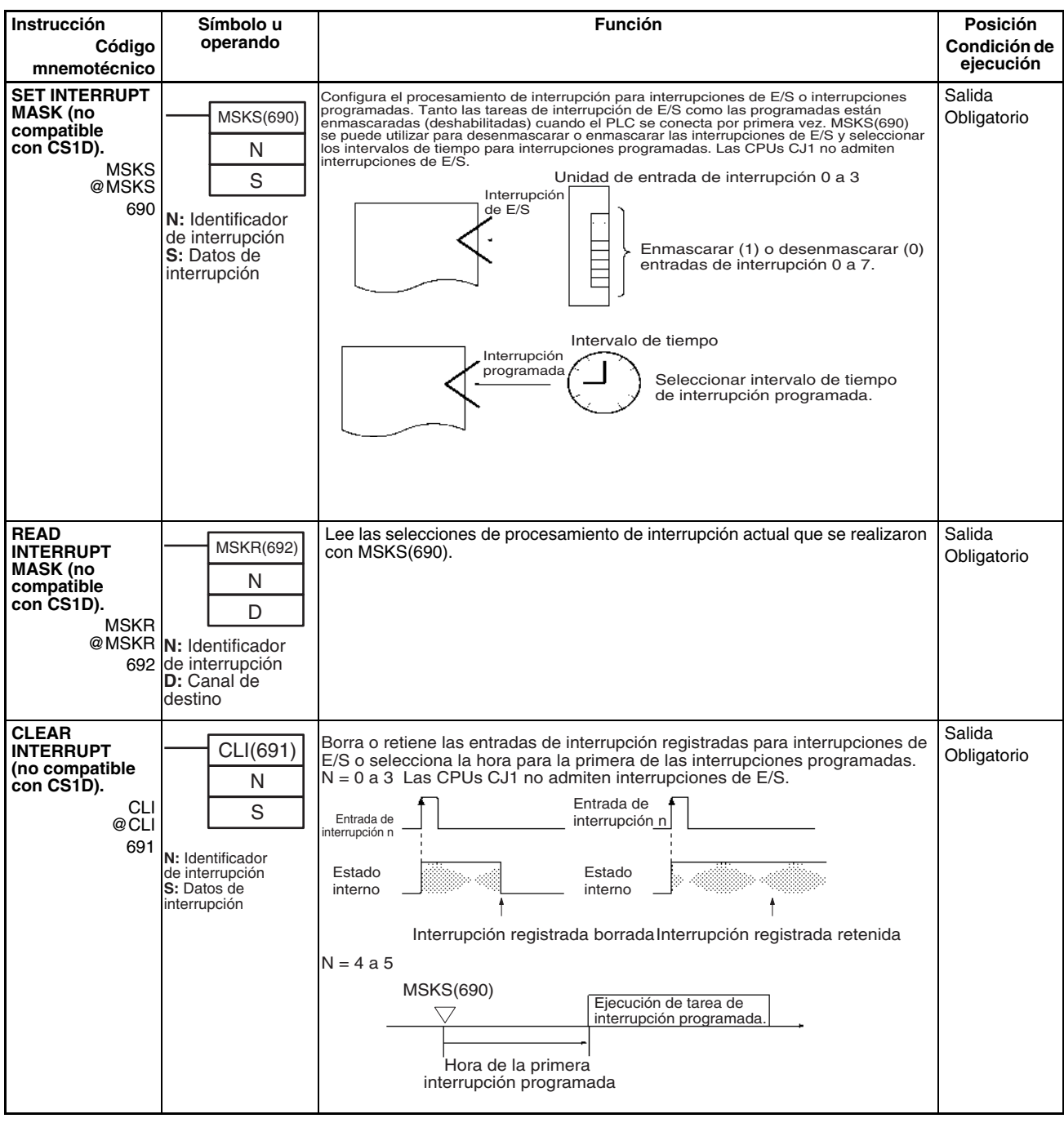

### *Instrucciones de control de interrupción* **Sección 3-18**

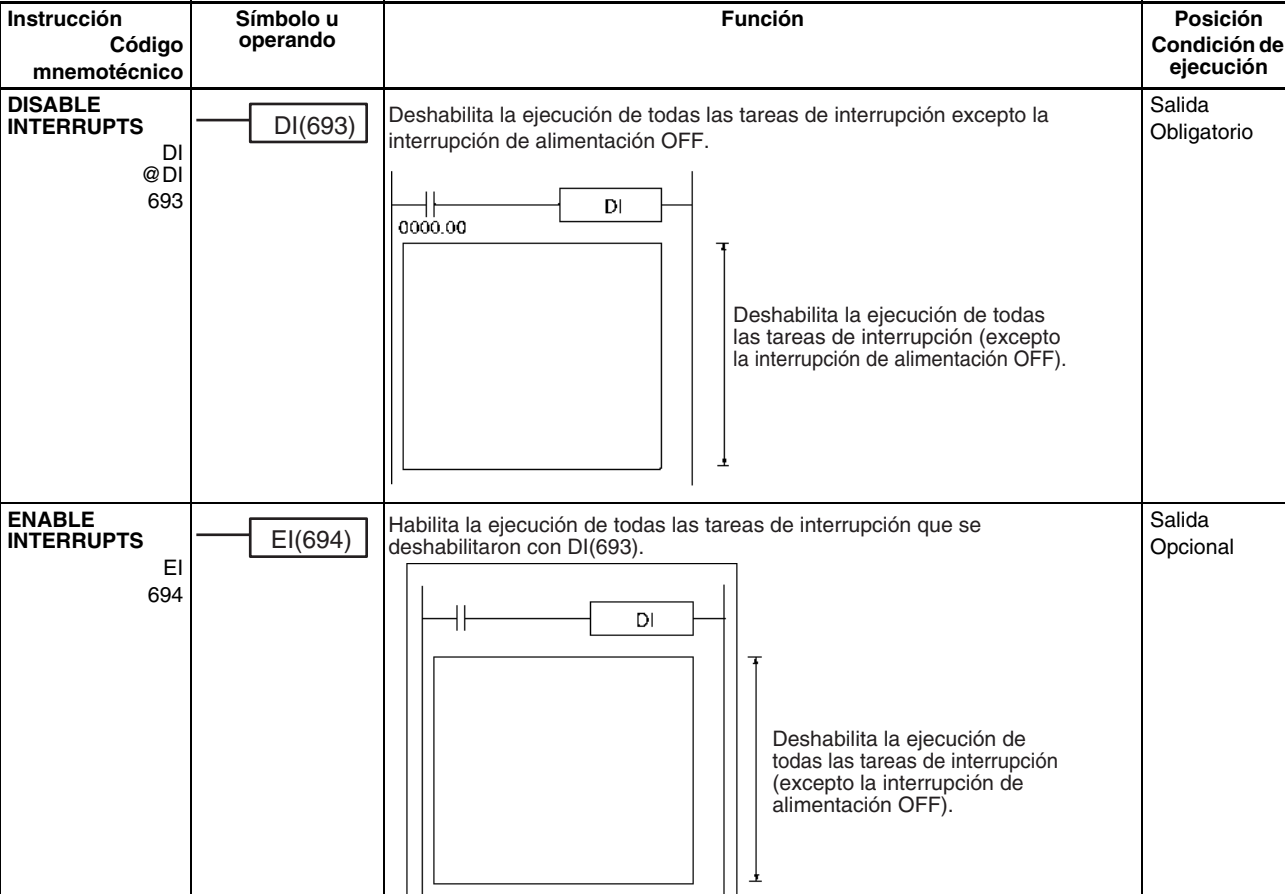

 $\mathsf{E} \mathsf{I}$ 

₹

Habilita la ejecución de todas las tareas de interrupción deshabilitadas.

## **3-19 Instrucciones de contador de alta velocidad y salida de impulsos (sólo en CJ1M-CPU22/23)**

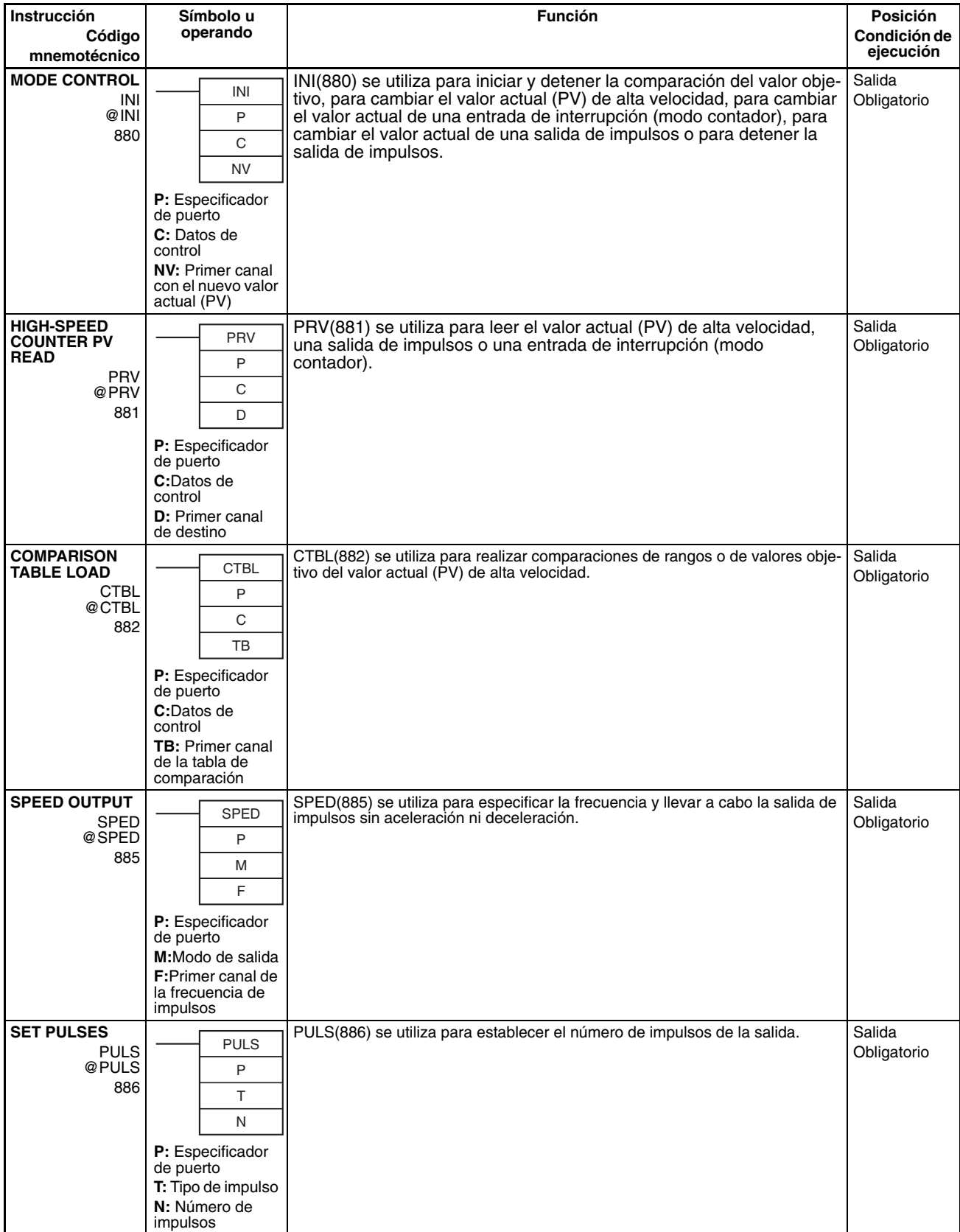

### *Instrucciones de paso* **Sección 3-20**

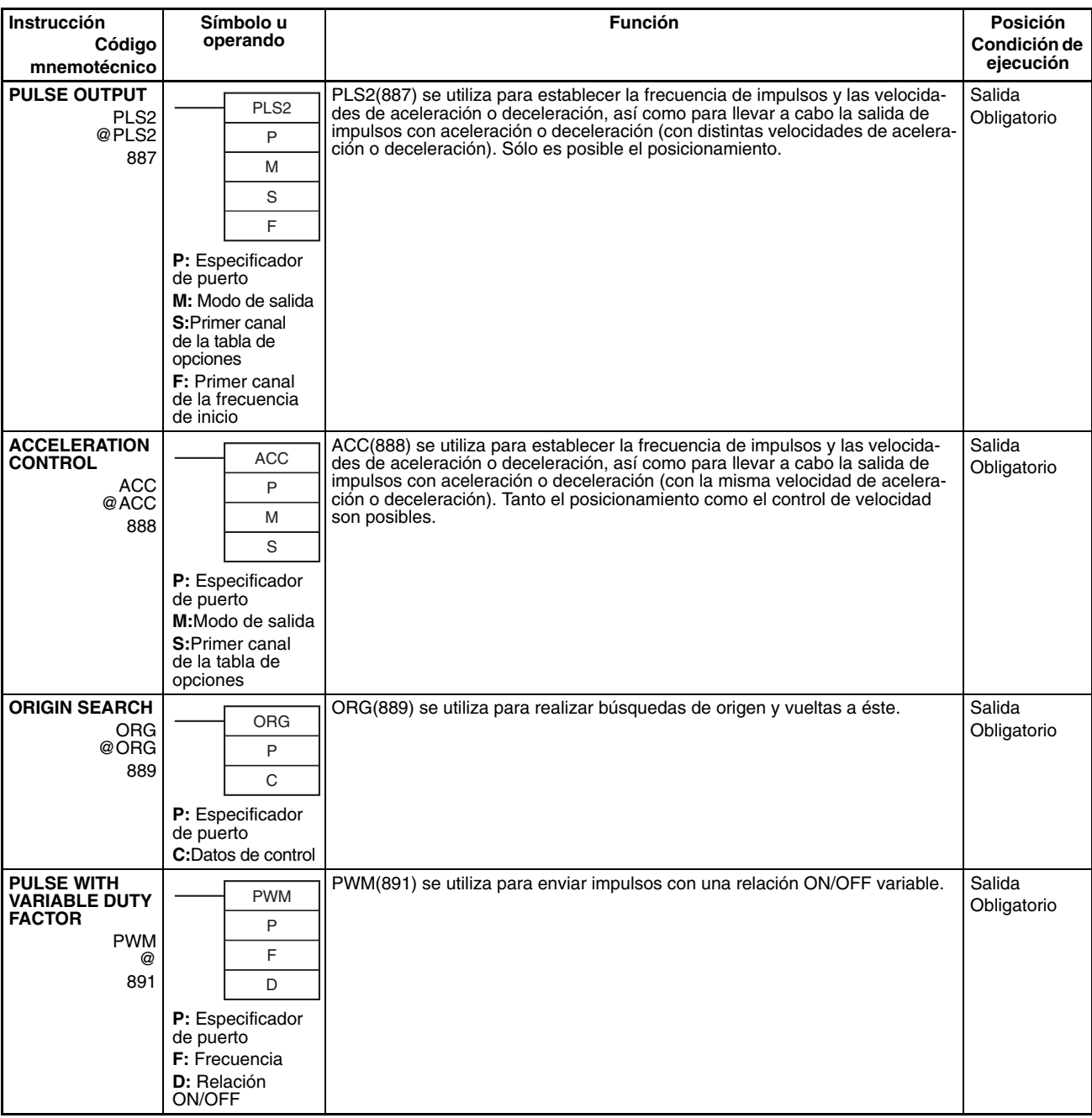

# **3-20 Instrucciones de paso**

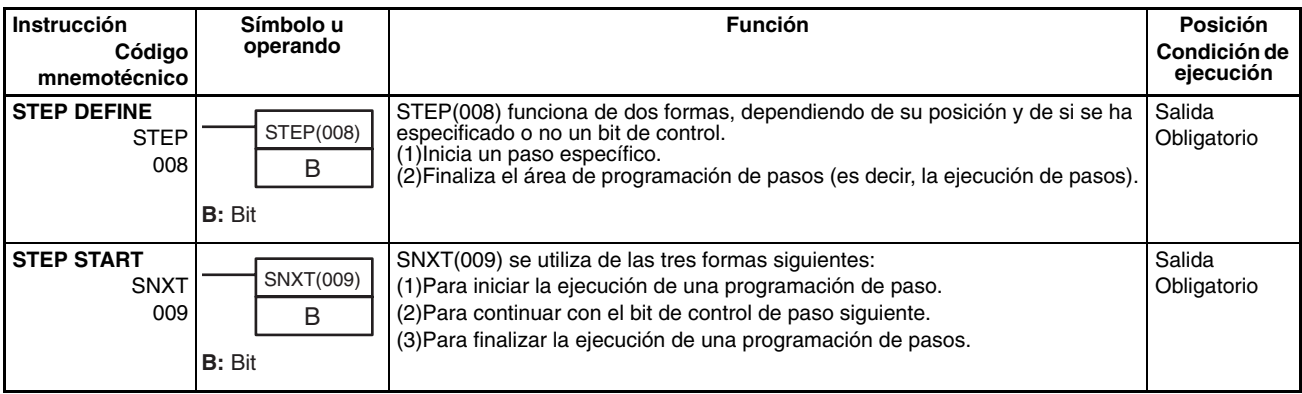

## **3-21 Instrucciones de Unidades de E/S básicas**

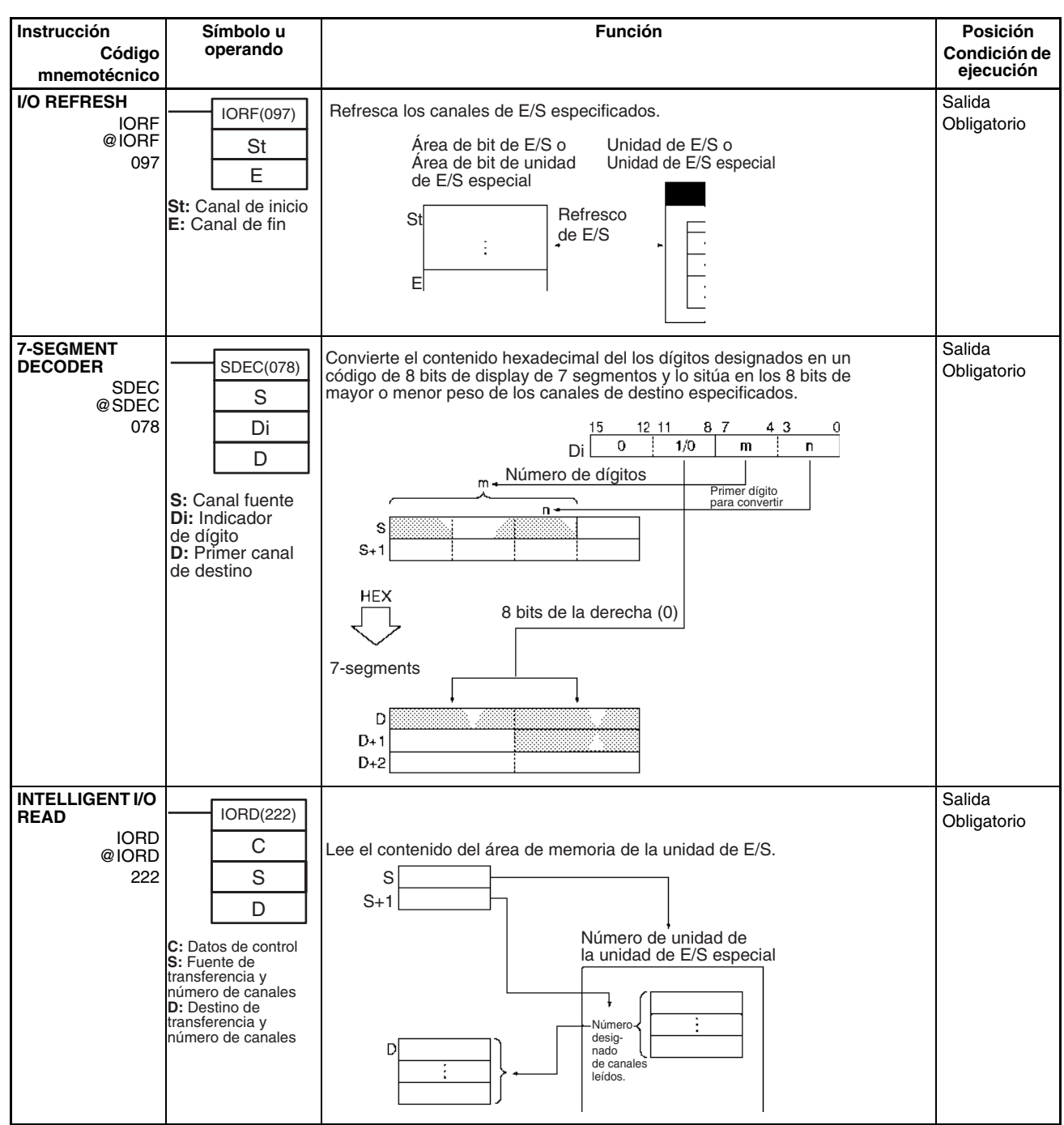

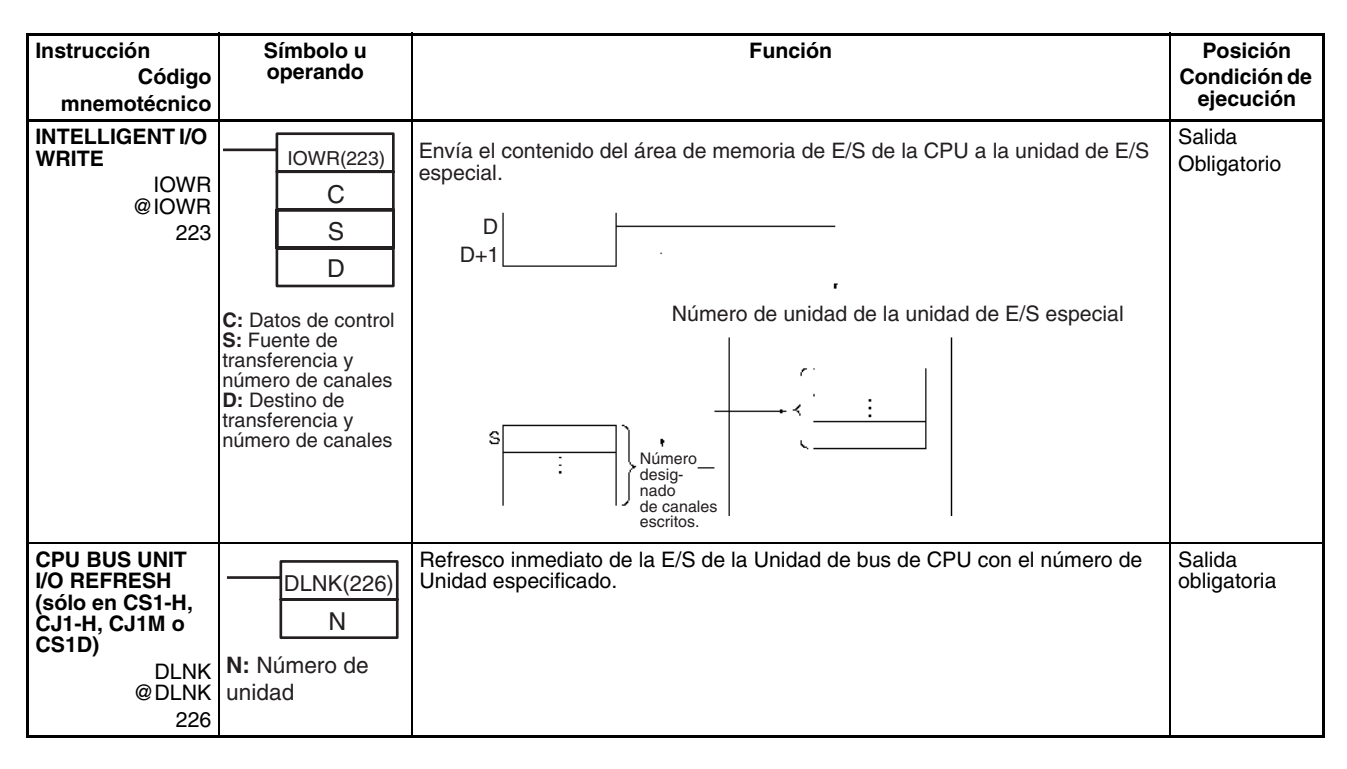

## **3-22 Instrucciones de comunicaciones serie**

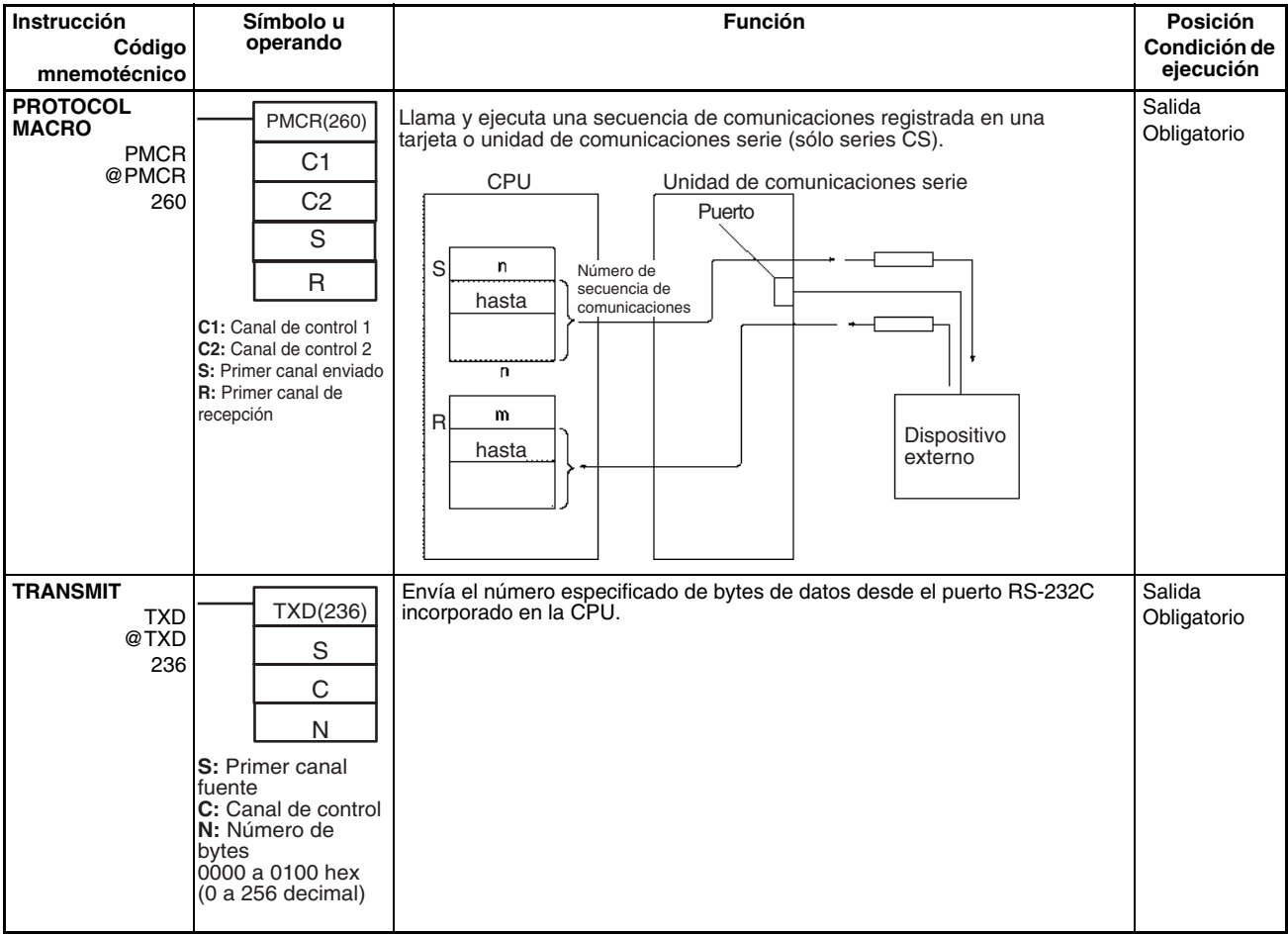

### *Instrucciones de red* **Sección 3-23**

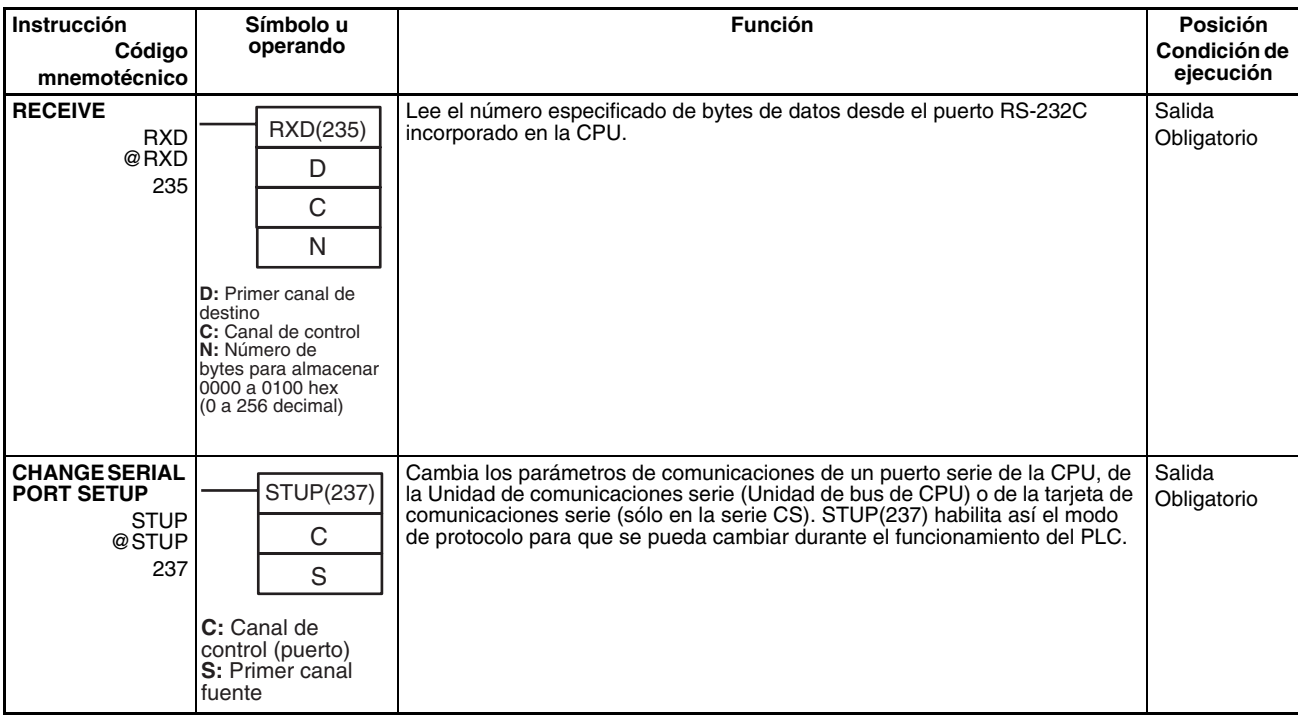

## **3-23 Instrucciones de red**

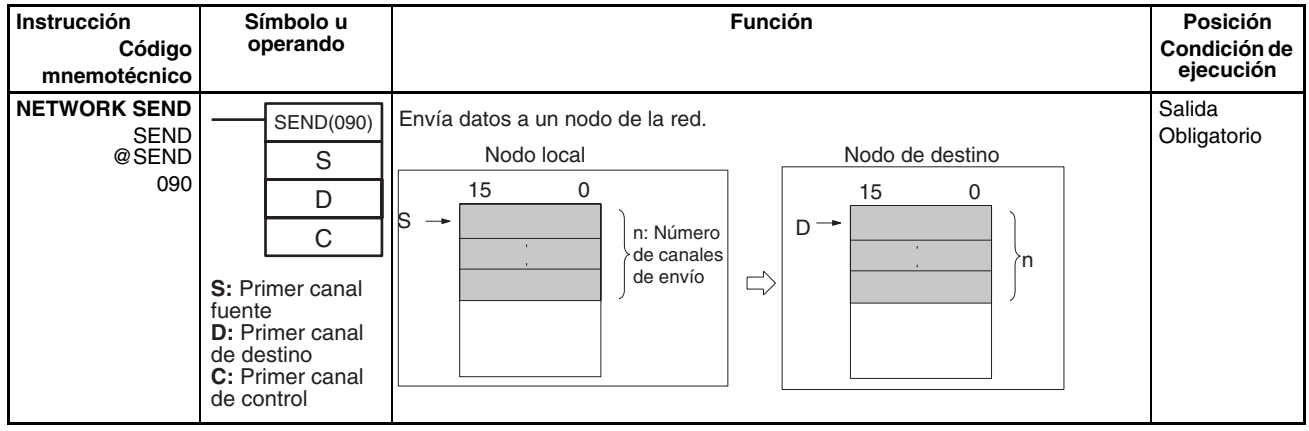

*Instrucciones de red* **Sección 3-23**

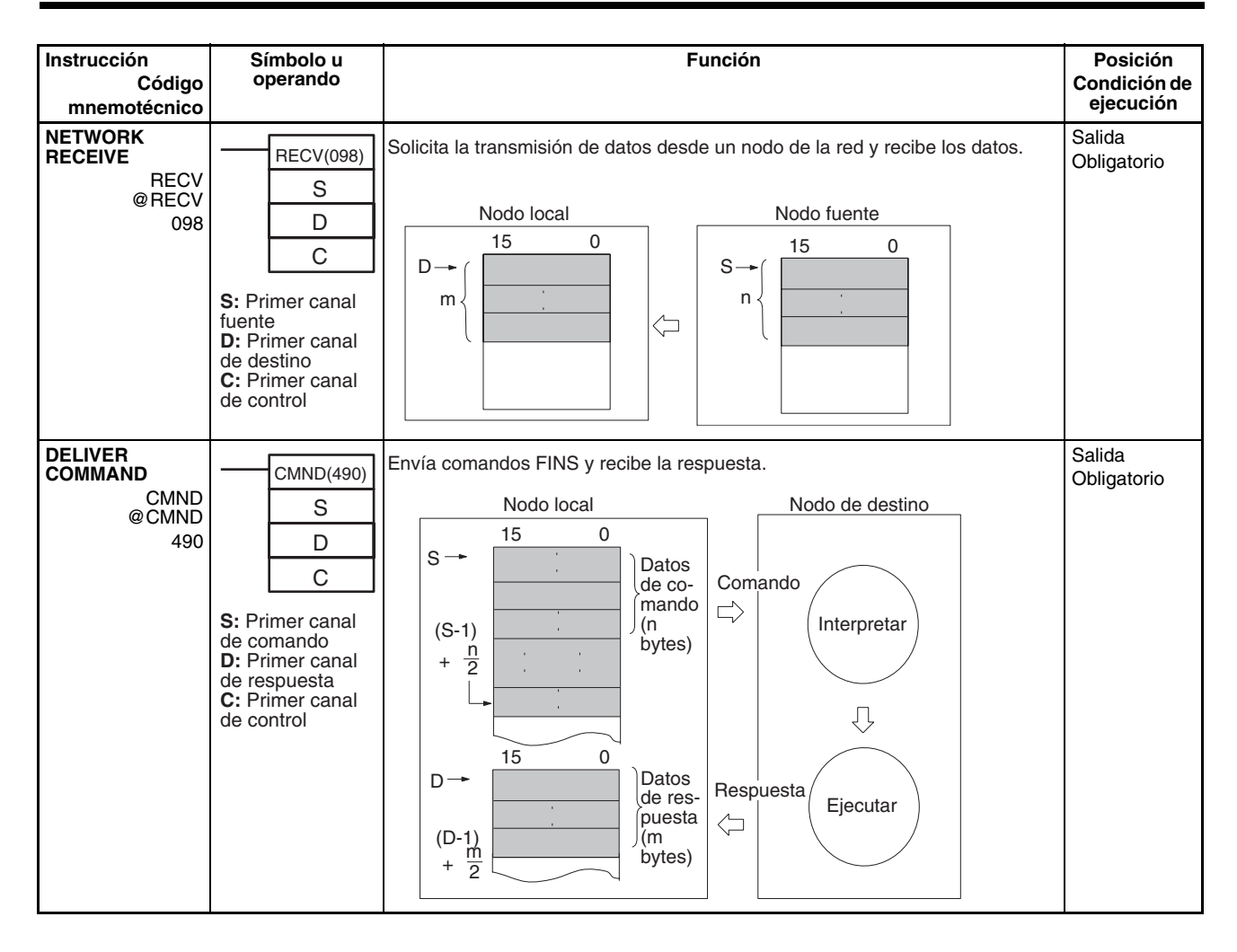

## **3-24 Instrucciones de memoria de archivos**

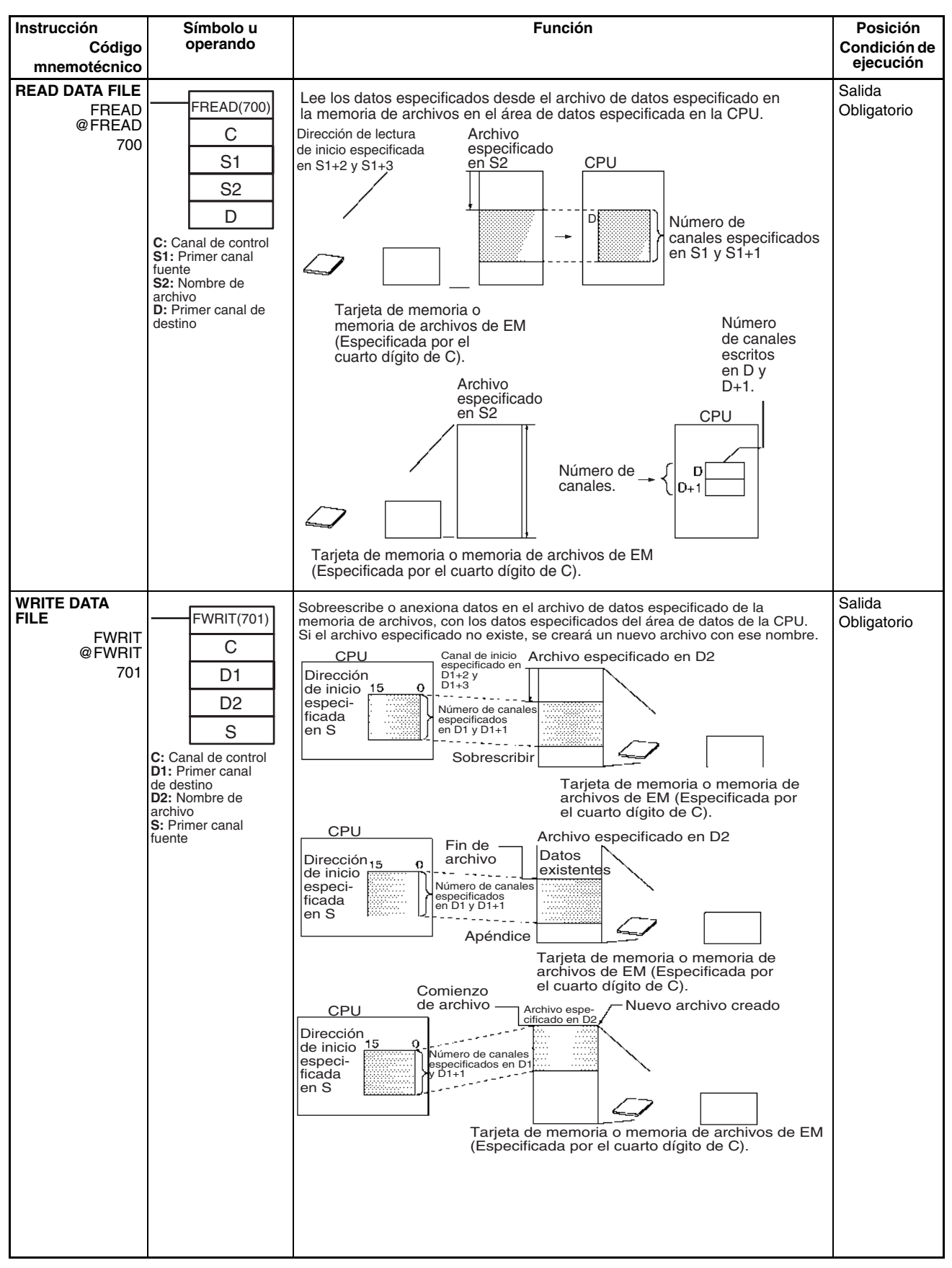

## **3-25 Instrucciones de visualización**

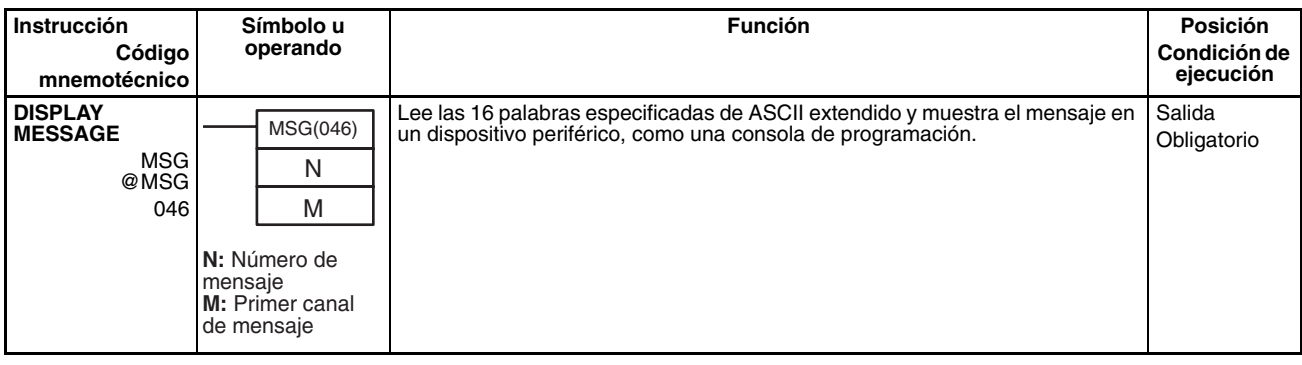

## **3-26 Instrucciones de reloj**

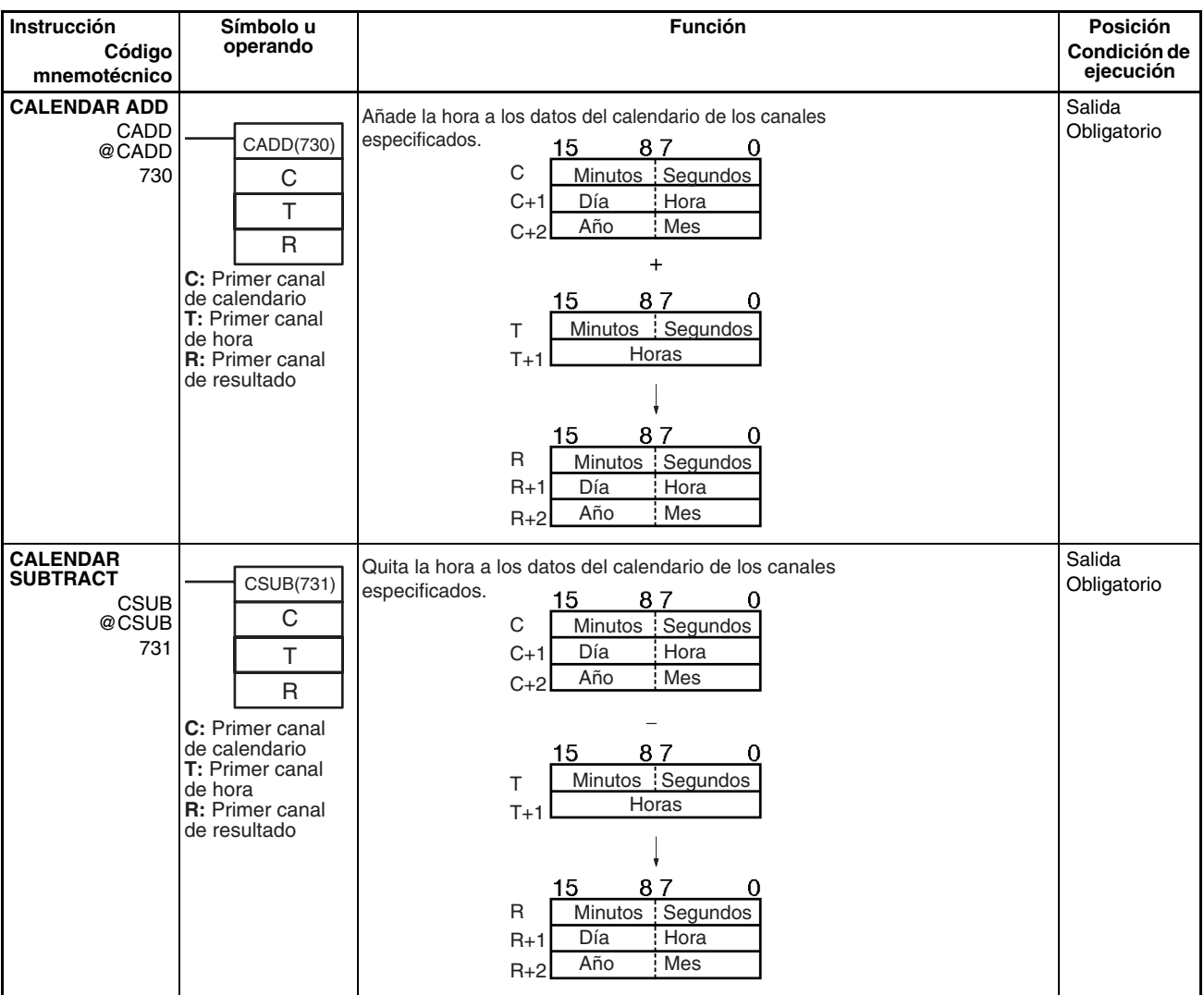

### *Instrucciones de depuración* **Sección 3-27**

### D Minutos Segundos  $D+1$ Horas **CLOCK**  DATE(735) **ADJUSTMENT** especificados. DATE <sup>S</sup> CPU @DATE 735 **S:** Primer canal fuente Reloj interno  $S<sub>1</sub>$ Nueva Minutos Segundos configu- $S+1$ Día Hora ración  $S+2$ Año Mes 00 | Día de la semana  $S+3$

## **3-27 Instrucciones de depuración**

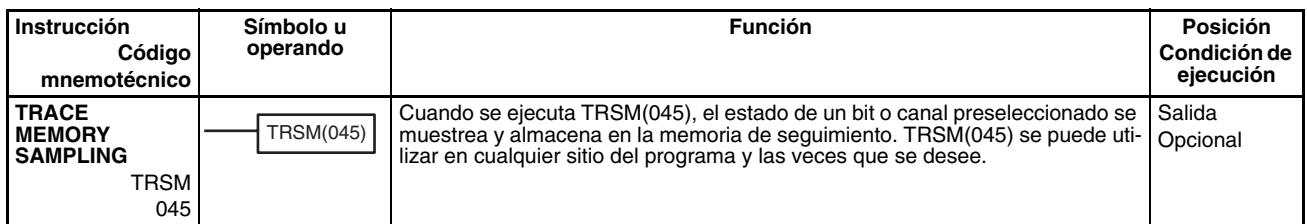

### **Instrucción Símbolo u Función Posición operando Código Condición de ejecución mnemotécnico** Salida **HOURS TO**  Convierte los datos de tiempo en formato horas/minutos/segundos en un SEC(065) **SECONDS** Obligatorio tiempo equivalente en segundos sólo. SEC S @SEC 15 O D 065 S Minutos Segundos **S: Primer canal**  $S+1$ Horas fuente **D:** Primer canal de destino  $15$ 0 D Segundos  $D+1$ Salida **SECONDS TO**  Convierte los datos de segundos en un tiempo equivalente en formato HMS(066) **HOURS** Obligatorio horas/minutos/segundos. HMS S 0 @HMS 15 066 S D Segundos  $S+1$ **S: Primer canal** fuente **D:** Primer canal de destino  $15$  $\Omega$ Salida Cambia la configuración del reloj interno por la de los canales fuente **Obligatorio**

## **3-28 Instrucciones de diagnóstico de fallos**

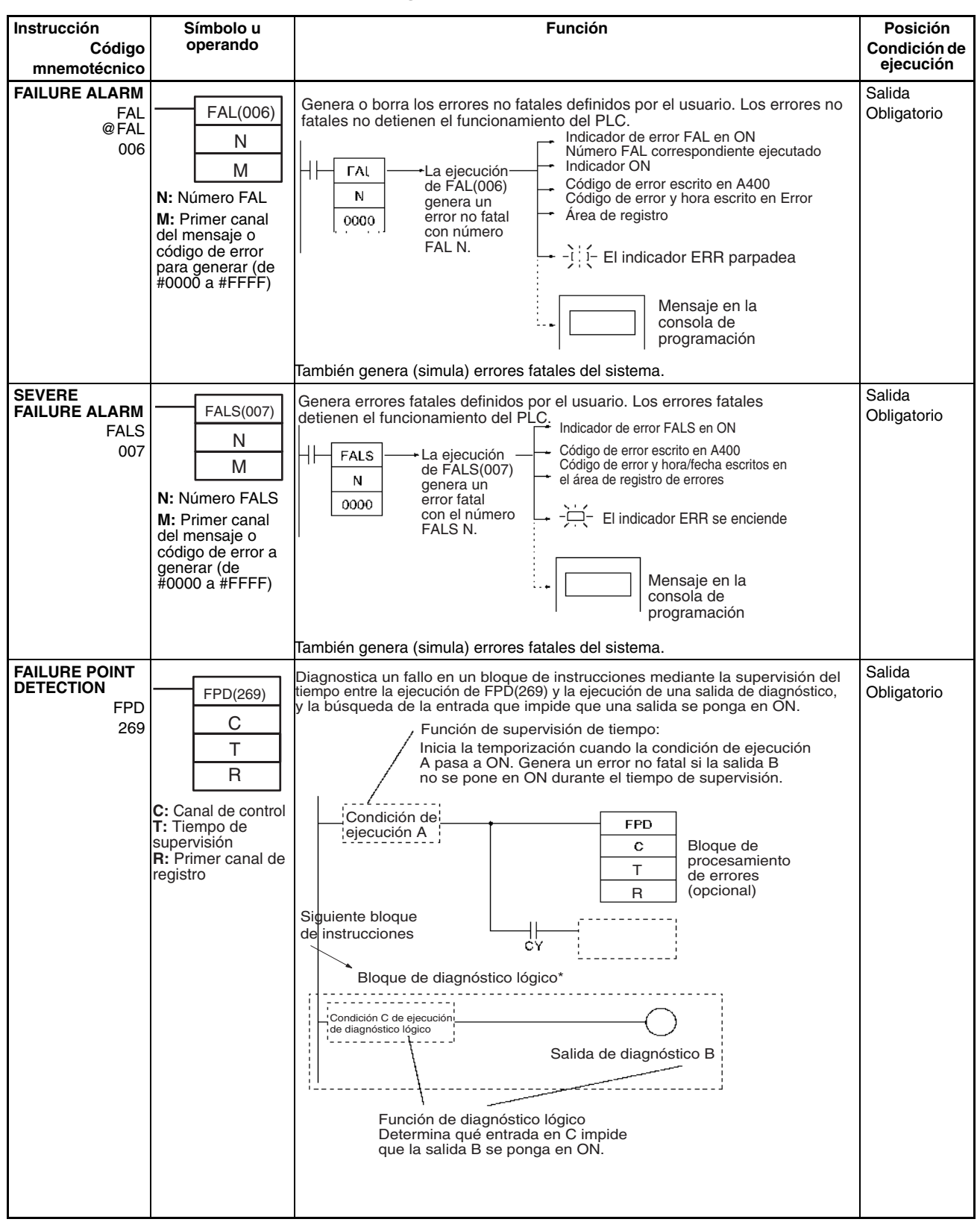

## **3-29 Otras instrucciones**

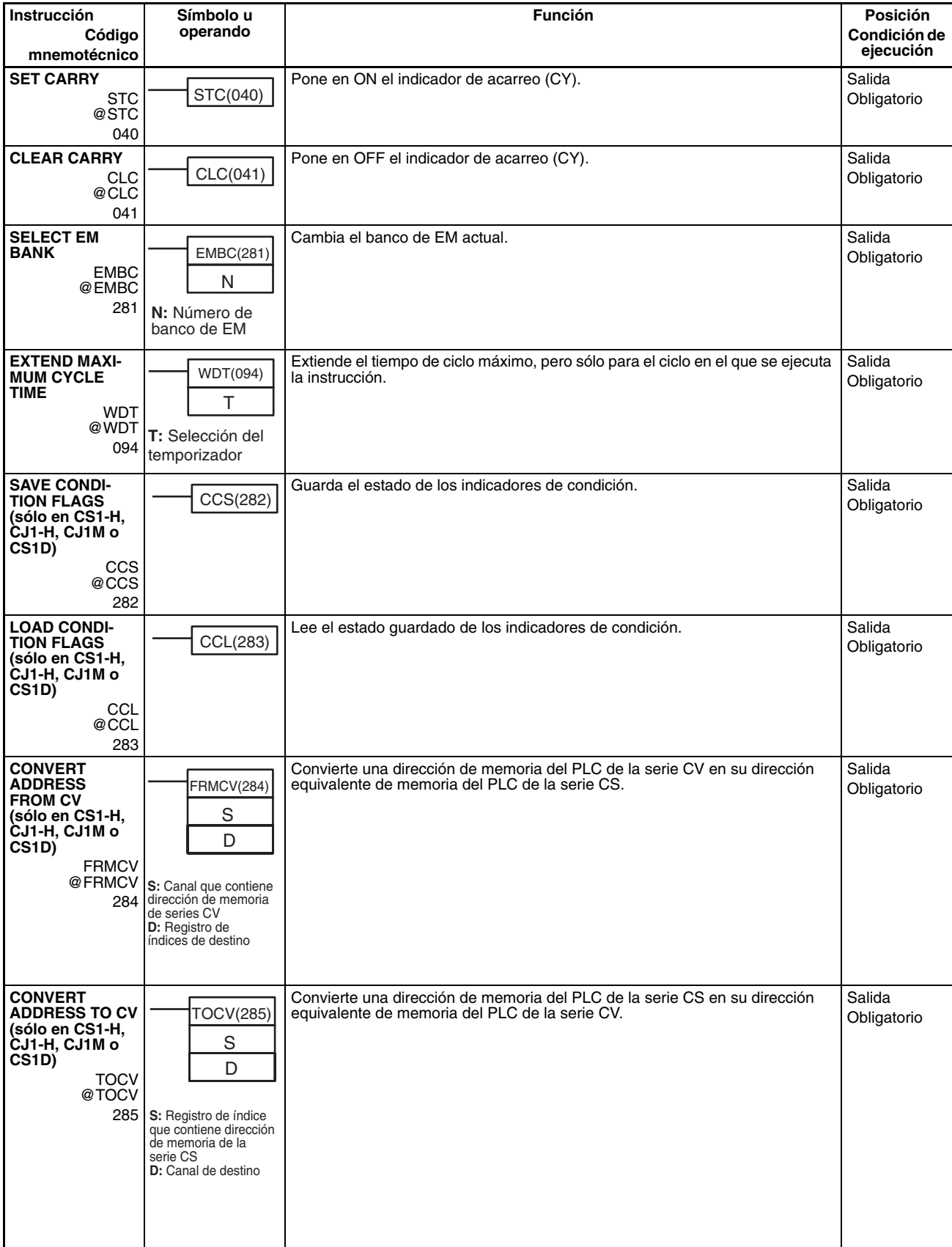

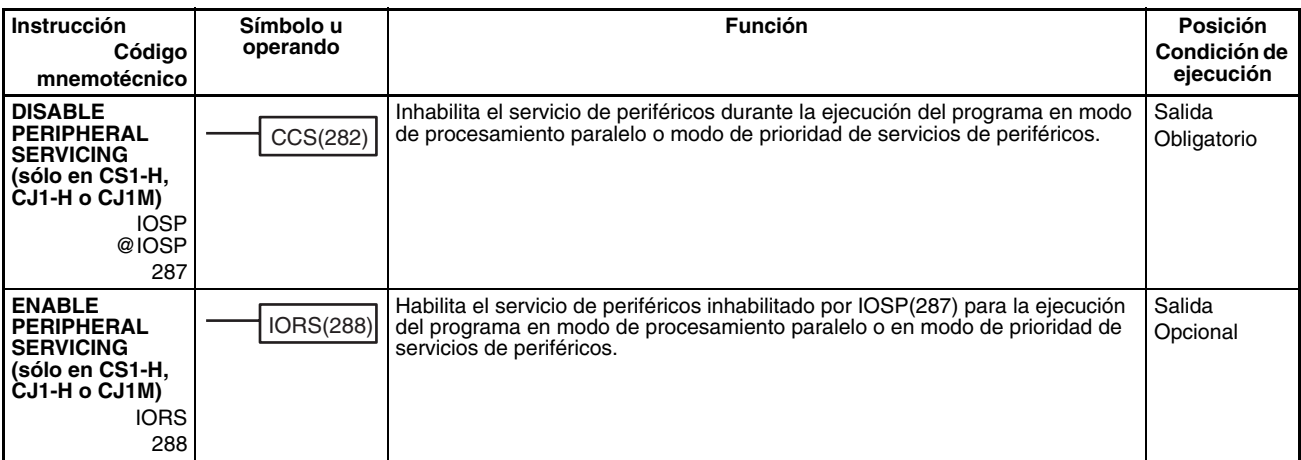

# **3-30 Instrucciones de programación de bloques**

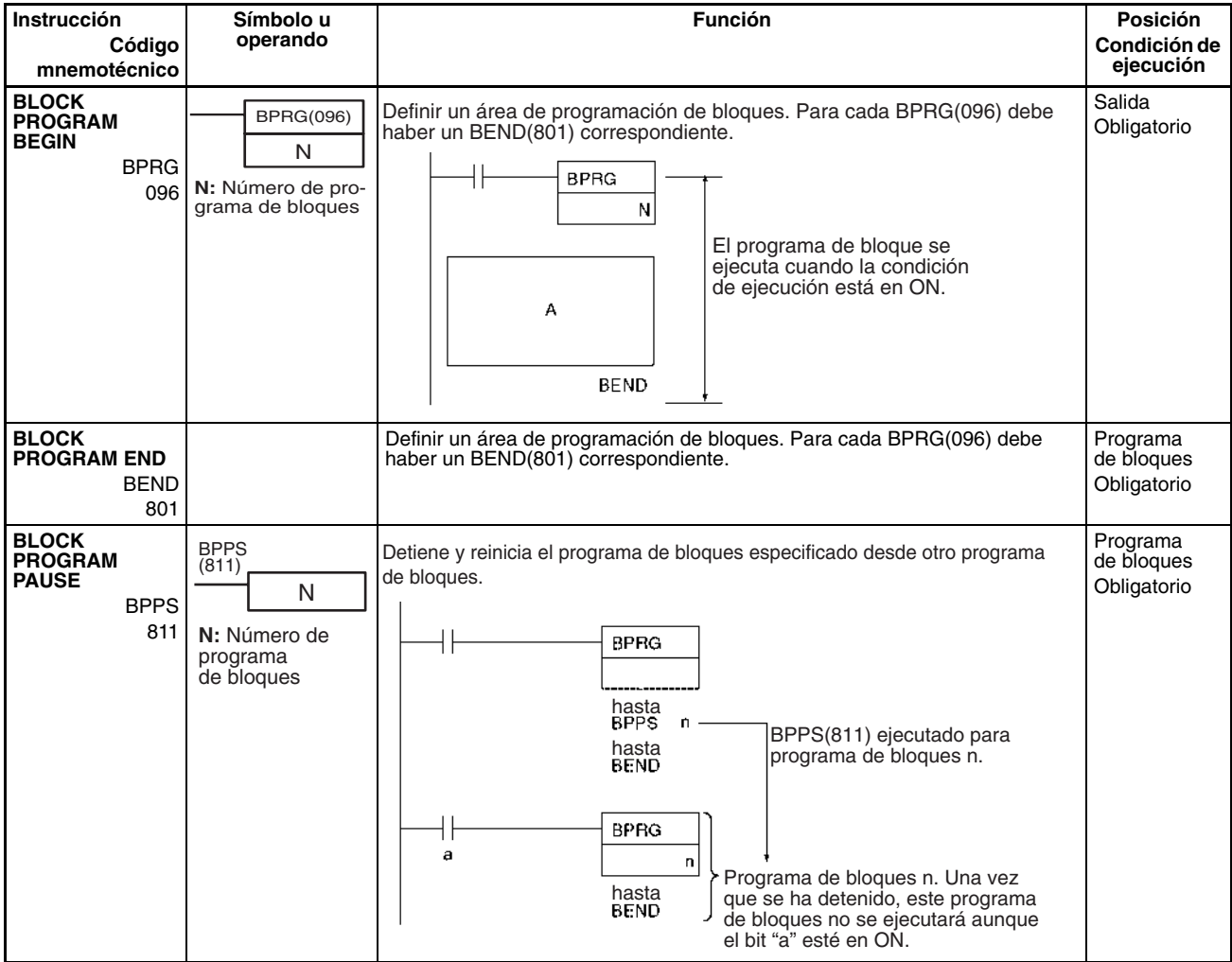

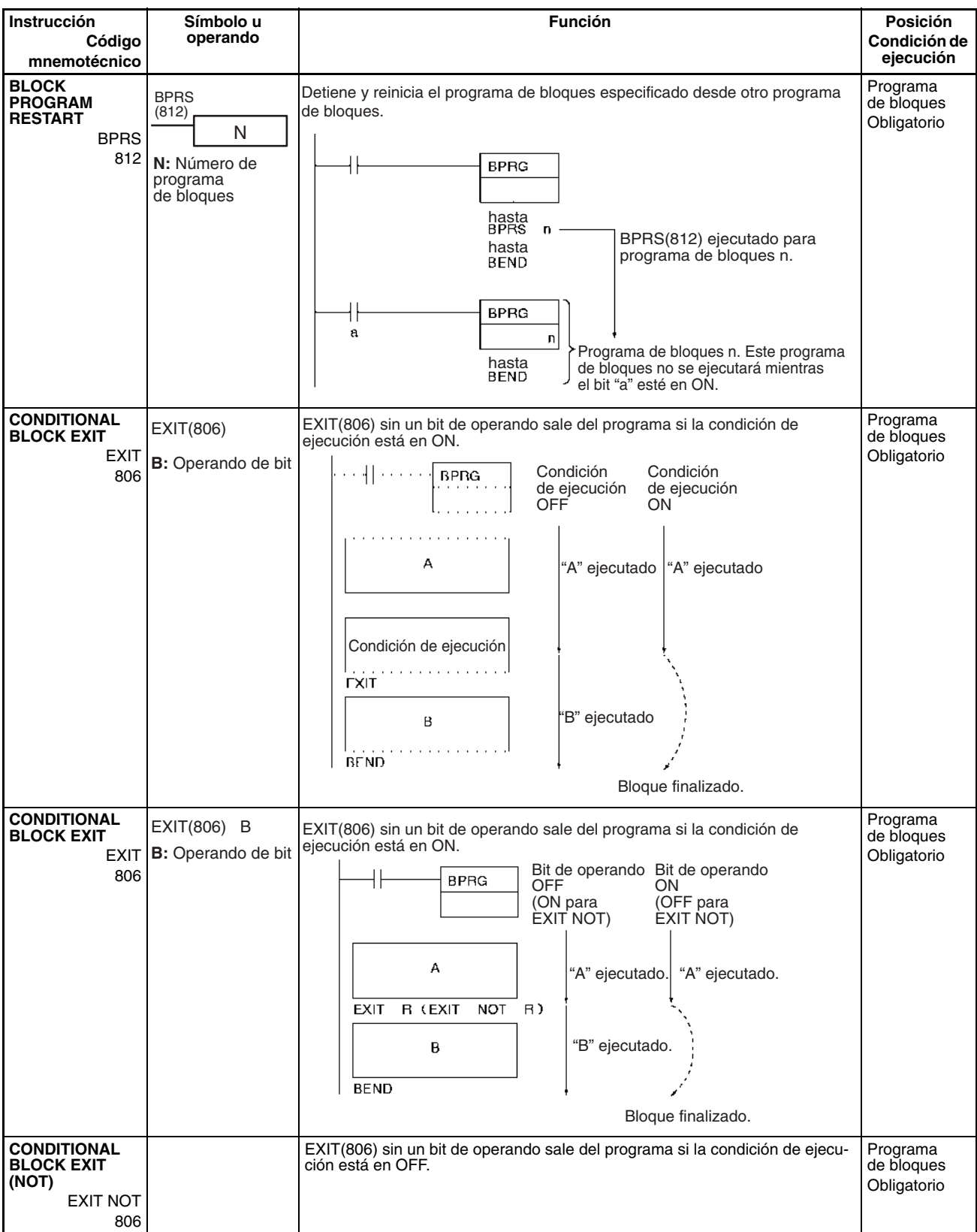

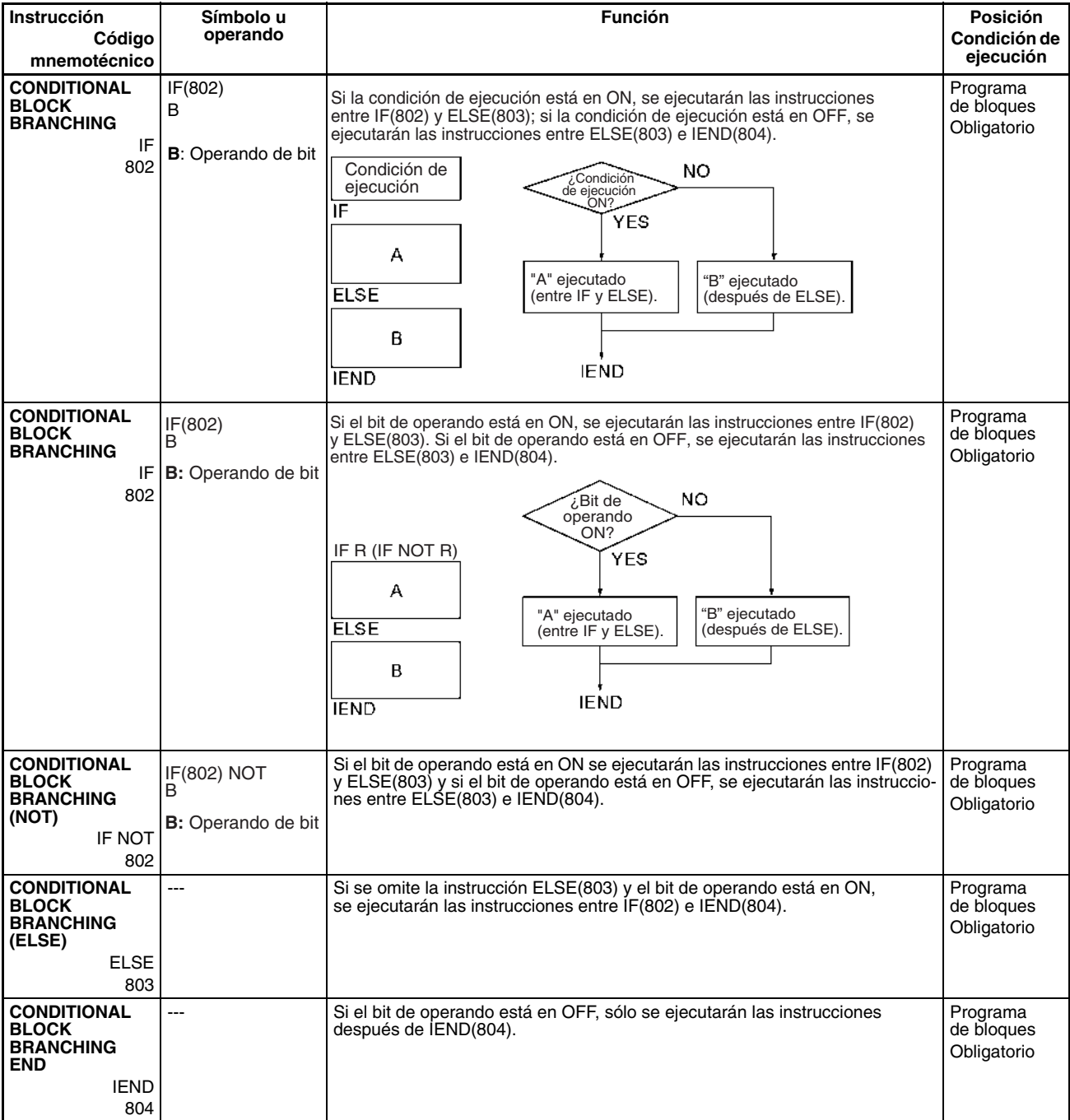

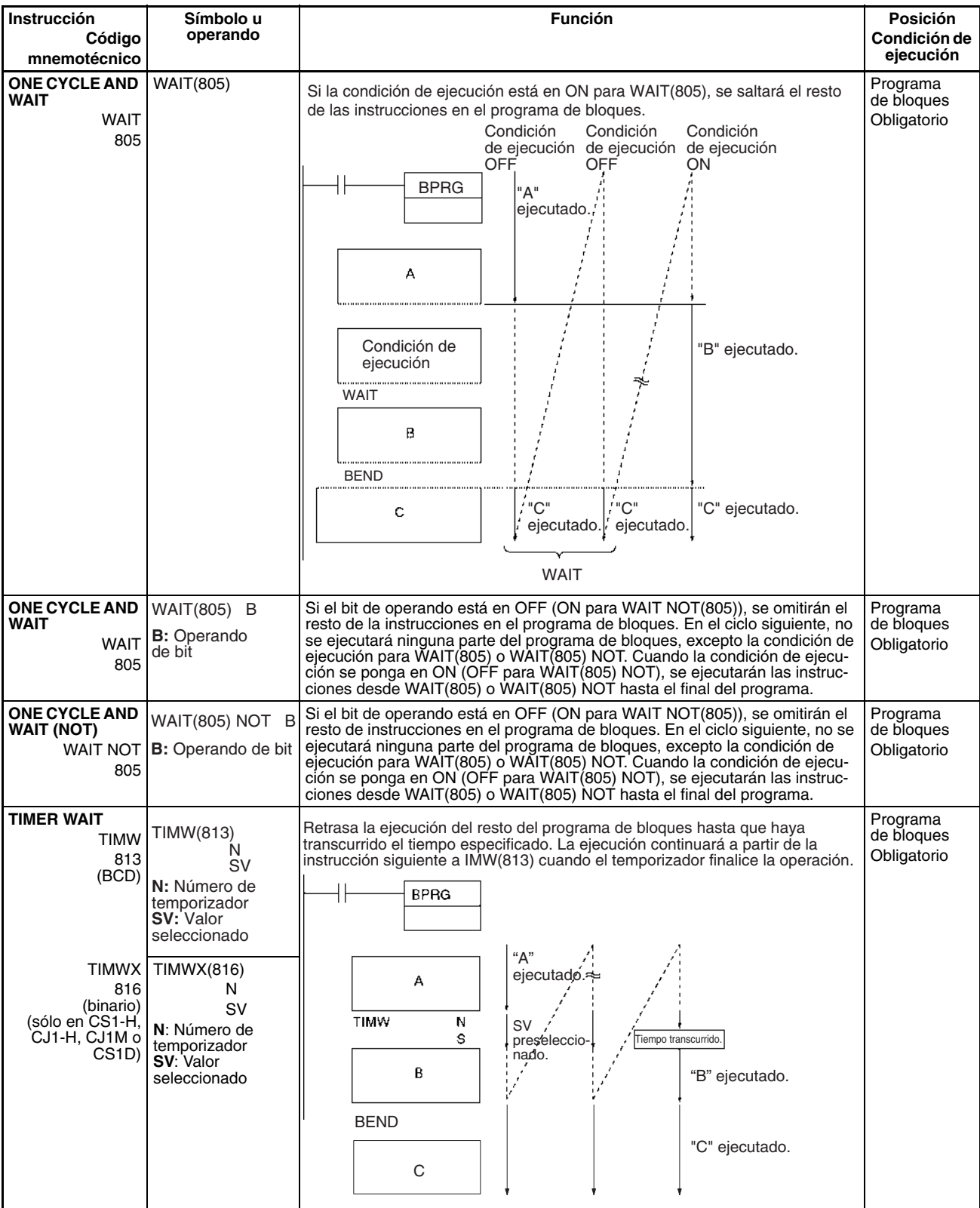

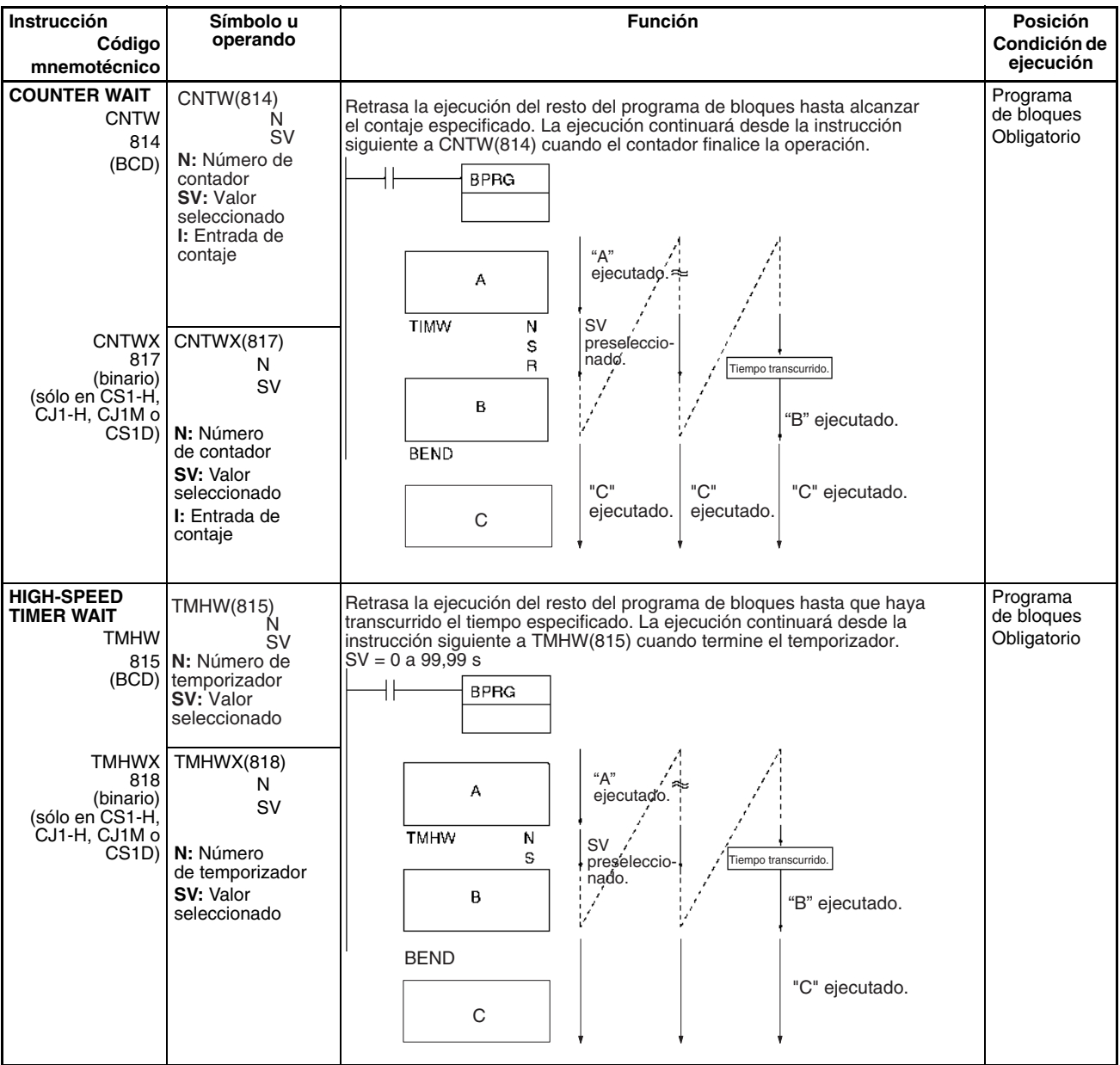

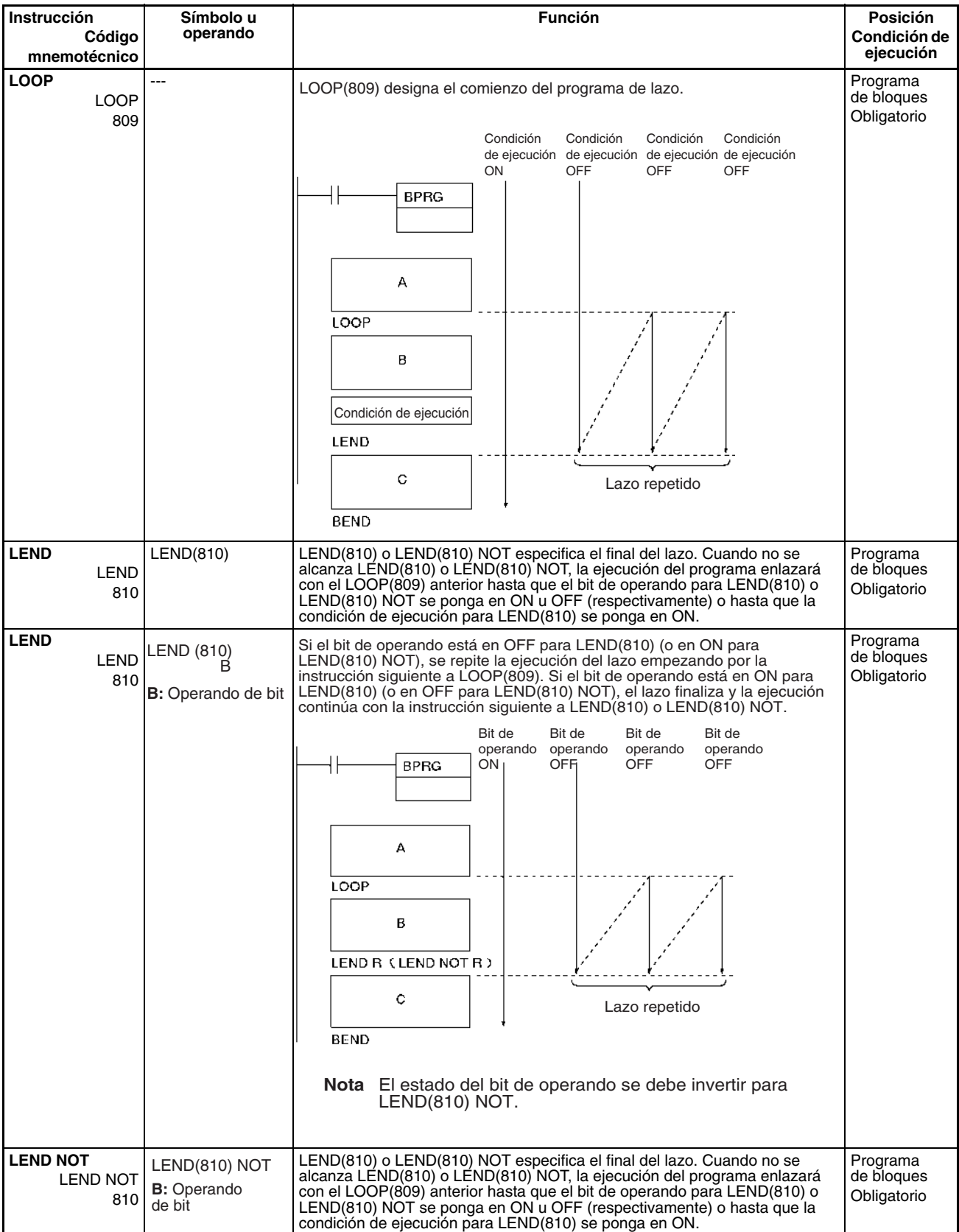

## **3-31 Instrucciones de procesamiento de cadenas de texto**

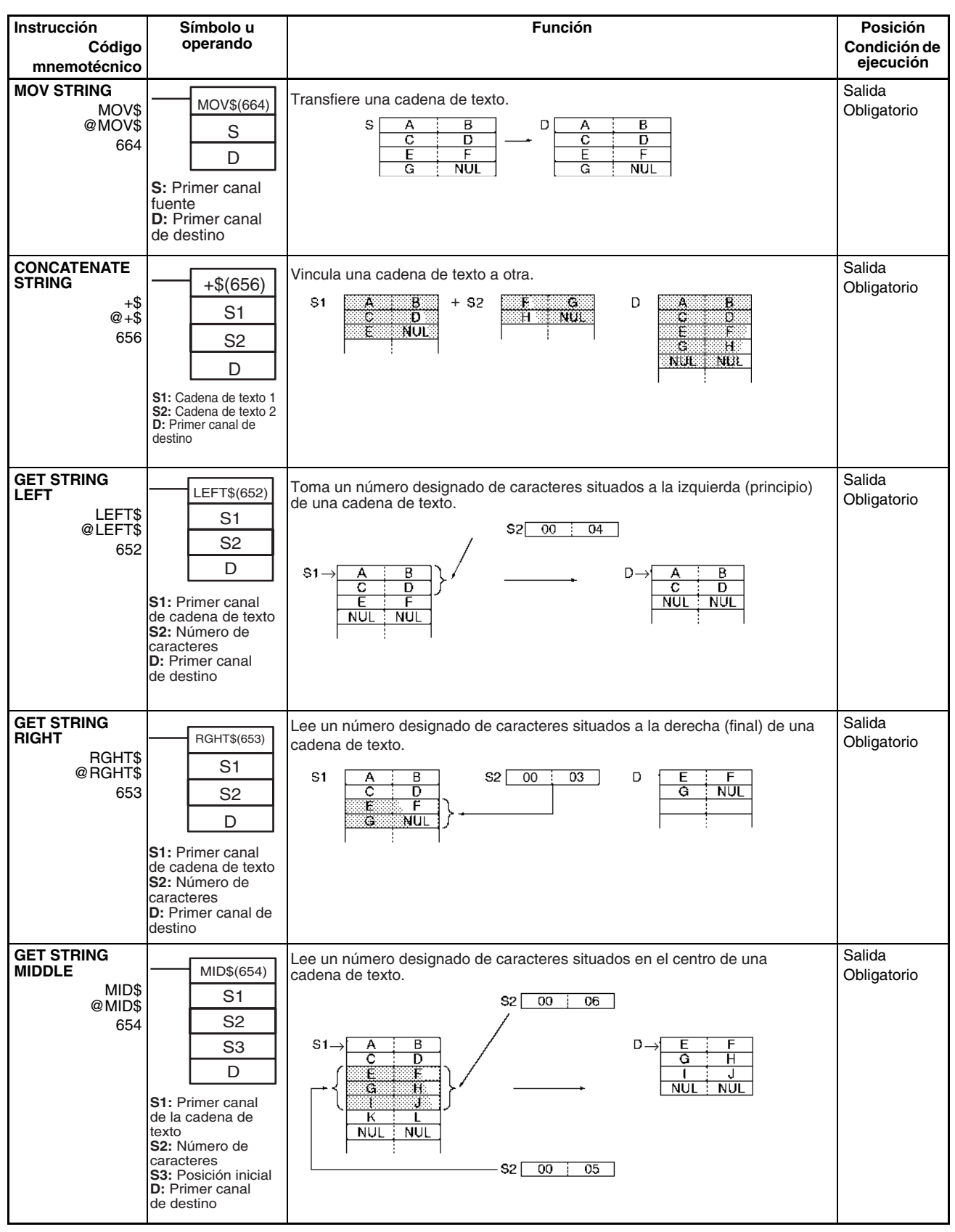

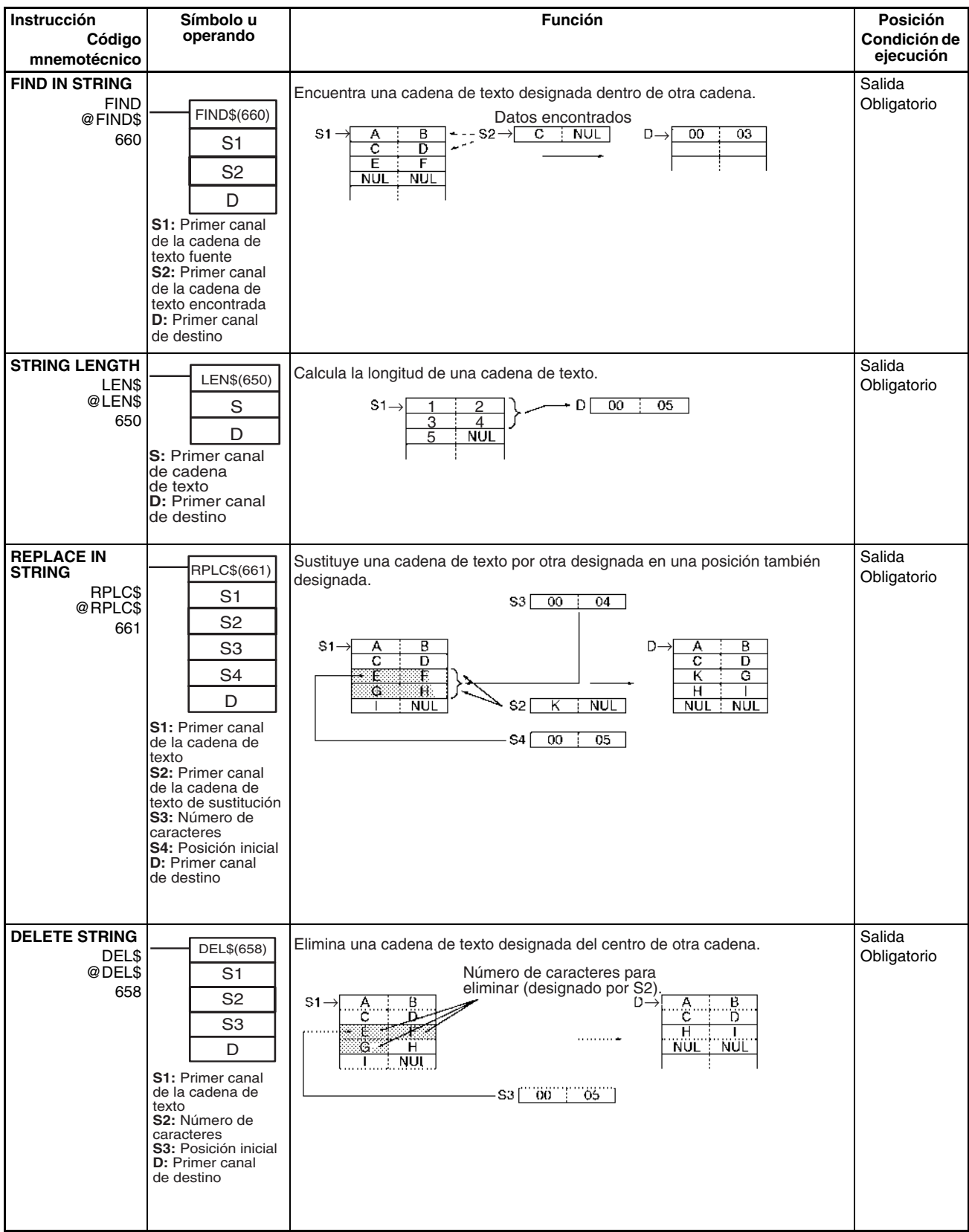

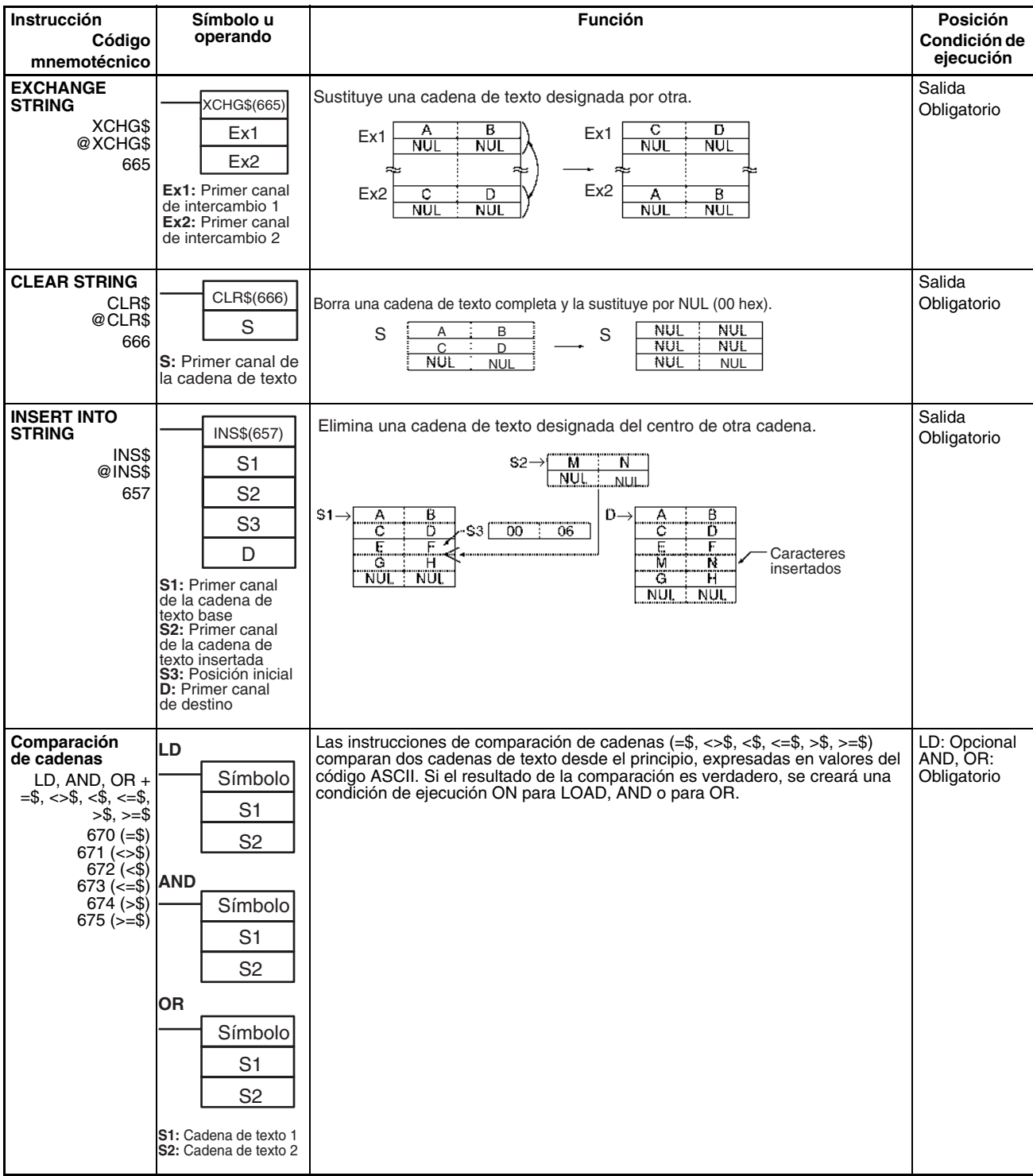

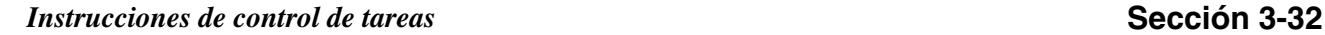

## **3-32 Instrucciones de control de tareas**

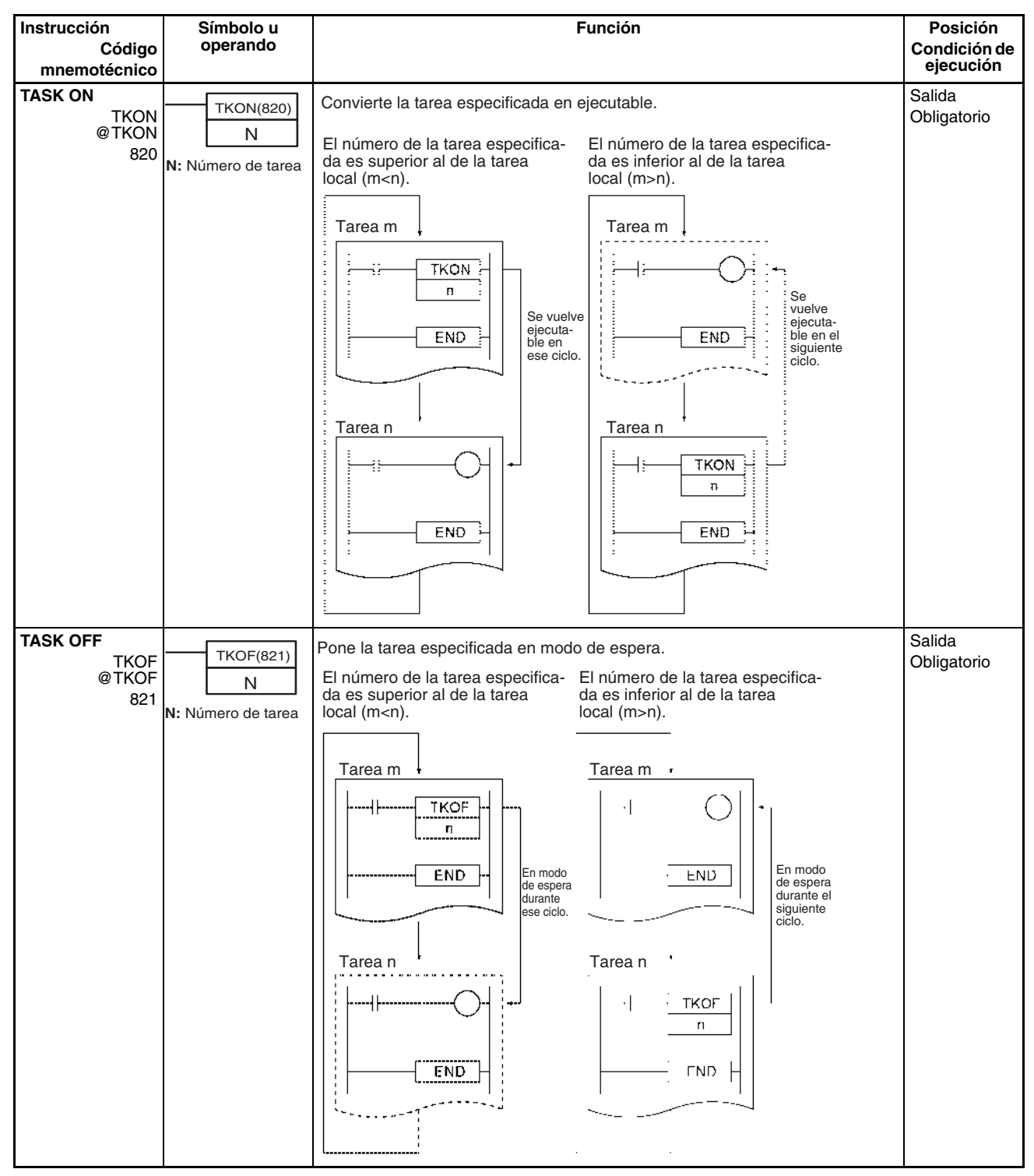

## **SECCIÓN 4 Tareas**

Esta sección describe el funcionamiento de las tareas.

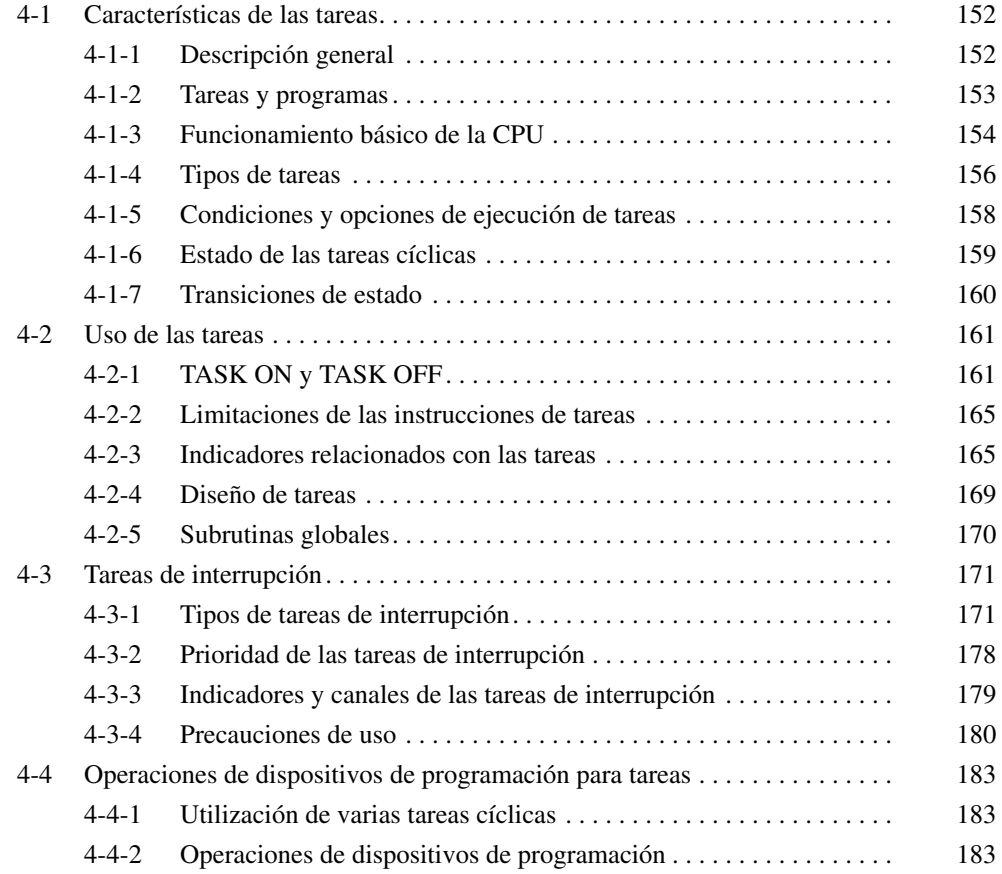

## <span id="page-173-0"></span>**4-1 Características de las tareas**

### <span id="page-173-1"></span>**4-1-1 Descripción general**

Las operaciones de control de la serie CS/CJ se pueden dividir por funciones, dispositivos controlados, procesos, desarrolladores o cualquier otro criterio. Además, cada operación se puede programar en una unidad separada llamada "tarea". La utilización de tareas ofrece las siguientes ventajas:

- *1,2,3...* 1. Varias personas pueden desarrollar los programas de forma simultánea. Las partes del programa diseñadas individualmente se pueden ensamblar casi sin esfuerzo en un programa de usuario único.
	- 2. Los programas se pueden estandarizar en módulos.

Más concretamente, las siguientes funciones de dispositivos de programación se combinarán para desarrollar programas que sean módulos estándar independientes más que programas diseñados para sistemas específicos (máquinas, dispositivos). Esto significa que los programas desarrollados de forma individual por varias personas se pueden combinar fácilmente.

- Programación mediante símbolos
- Designación de símbolos global y local
- Asignación automática de símbolos locales a direcciones
- 3. Respuesta general mejorada.

La respuesta general se ha mejorado al dividir el sistema en un programa de control general así como en programas de control individual. Sólo se ejecutarán programas específicos según sea necesario.

- 4. Revisión y depuración sencillas.
	- La depuración es mucho más eficaz, puesto que varias personas pueden desarrollar las tareas por separado, tareas que, a continuación, se pueden revisar y depurar mediante una tarea individual.
	- El mantenimiento es sencillo, ya que sólo se cambiará la tarea que necesite revisión con el fin de realizar especificaciones u otros cambios.
	- La depuración es más eficaz, ya que es fácil determinar si una dirección es específica o global y las direcciones entre programas sólo necesitan revisarse una vez durante la depuración, puesto que los símbolos se designan de forma global o local. Además, los símbolos locales se asignan automáticamente a direcciones mediante dispositivos de programación.
- 5. Fácil cambio de programas.

Es posible utilizar una instrucción de control de tareas en el programa para ejecutar tareas específicas del producto (programas) cuando sea necesario cambiar de operación.

6. Programas de usuario de fácil comprensión.

Los programas se estructuran en bloques que facilitan su comprensión. Normalmente las secciones se manejan con instrucciones como el salto.

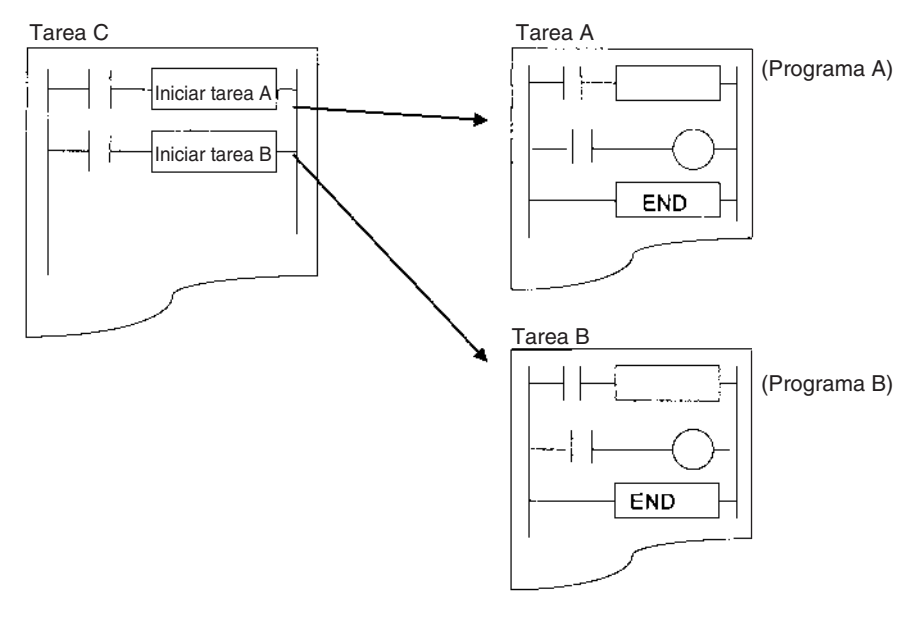

### <span id="page-174-0"></span>**4-1-2 Tareas y programas**

- Es posible controlar hasta 288 programas (tareas). Los programas individuales se asignan 1:1 a tareas. En líneas generales, las tareas se agrupan en los siguientes tipos:
- Tareas cíclicas
- Tareas de interrupción
- **Nota** 1. Es posible crear hasta 32 tareas cíclicas y 256 tareas de interrupción para un total máximo de 288 tareas. Cada tarea tiene su propio número único de 0 a 31 si es cíclica y de 0 a 255 si es de interrupción.
	- 2. Con las CPUs de CS1-H, CJ1-H, CJ1M o CS1D, es posible ejecutar las tareas de interrupción (números de tareas de interrupción de 0 a 255) como tareas cíclicas si se inician con TKON. A dichas tareas se las denomina "tareas cíclicas adicionales". Si se utiliza este tipo de tareas, el número total de tareas cíclicas que se puede utilizar es de 288.
	- 3. Las CPUs de CJ1 no admiten actualmente las tareas de interrupción de E/S ni las tareas de interrupción externas. Por tanto, el número máximo de tareas para una CPU de CJ1 es 35, es decir, 32 tareas cíclicas y 3 de interrupción. El número total de programas que se pueden crear y administrar también es 35.

Cada programa asignado a una tarea debe finalizar con una instrucción END(001). El refresco de E/S se ejecutará sólo después de que se hayan ejecutado todos los programas de tareas de un ciclo.

## <span id="page-175-0"></span>**4-1-3 Funcionamiento básico de la CPU**

La CPU ejecutará tareas cíclicas (incluidas tareas cíclicas adicionales, sólo en CPUs de CS1-H, CJ1-H, CJ1M o CS1D) a partir del número más bajo. Además interrumpirá la ejecución de tareas cíclicas para ejecutar una tarea de interrupción si se produce una interrupción.

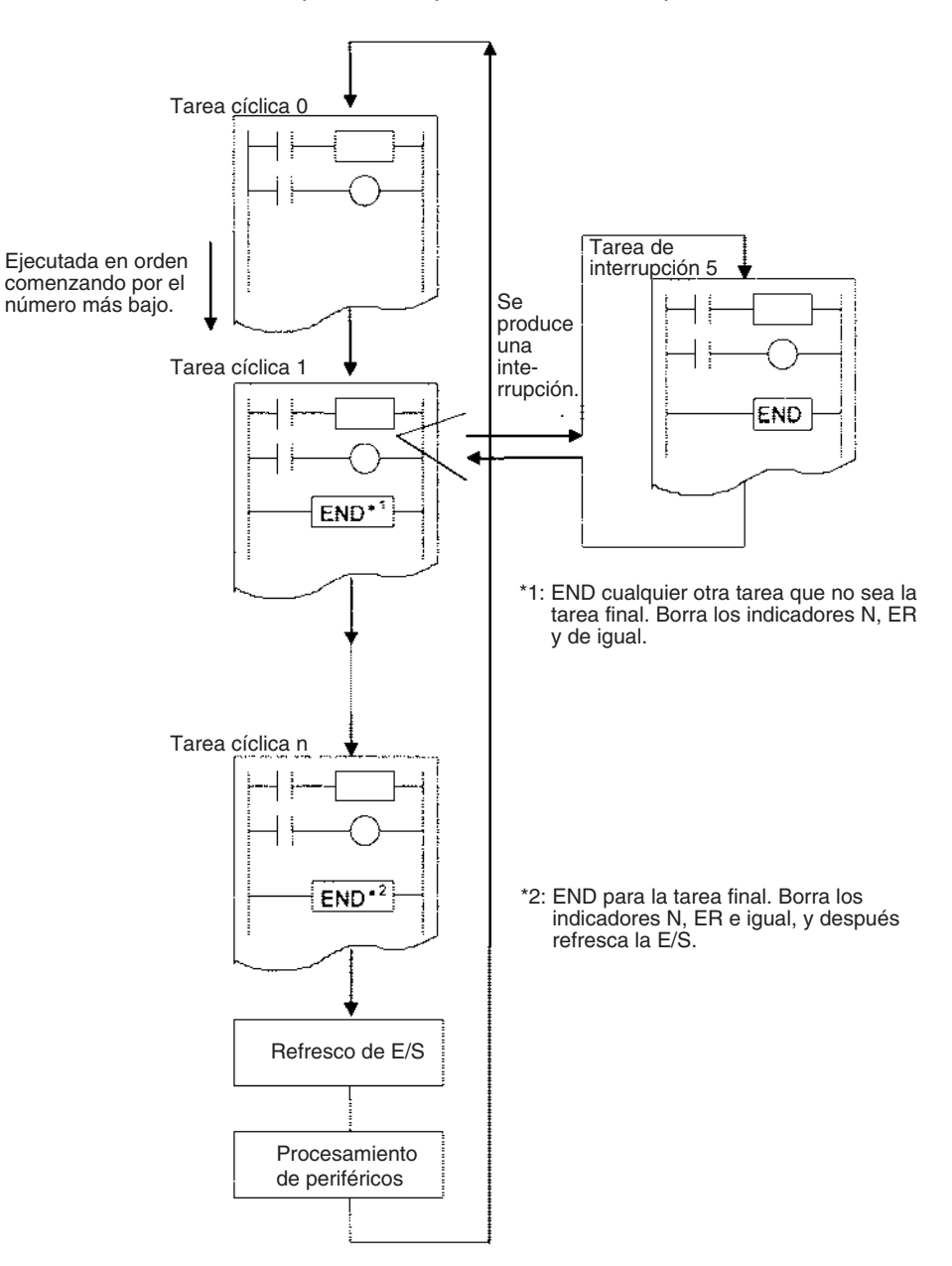

**Nota** Todos los indicadores de condición (ER, CY, igual, AER, etc.) y las condiciones de instrucción (enclavamiento ON, etc.) se borran al comienzo de una tarea. Por lo tanto, los indicadores de condición no se pueden leer, ni se pueden dividir entre dos tareas las instrucciones INTERLOCK/INTERLOCK CLEAR (IL/ILC), JUMP/JUMP END (JMP/JME), ni las instrucciones SUBROUTINE CALL/SUBROUTINE ENTRY (SBS/SBN).

Con una CPU de CS1-H, CJ1-H, CJ1M o CS1D, es posible ejecutar las tareas de interrupción como tareas cíclicas si se inician con TKON. A dichas tareas se las denomina "tareas cíclicas adicionales". Las tareas cíclicas adicionales (números de tareas de interrupción de 0 a 255) se ejecutan a partir del número de tarea más bajo después de que haya finalizado la ejecución de las tareas cíclicas normales (números de tareas cíclicas de 0 a 31).

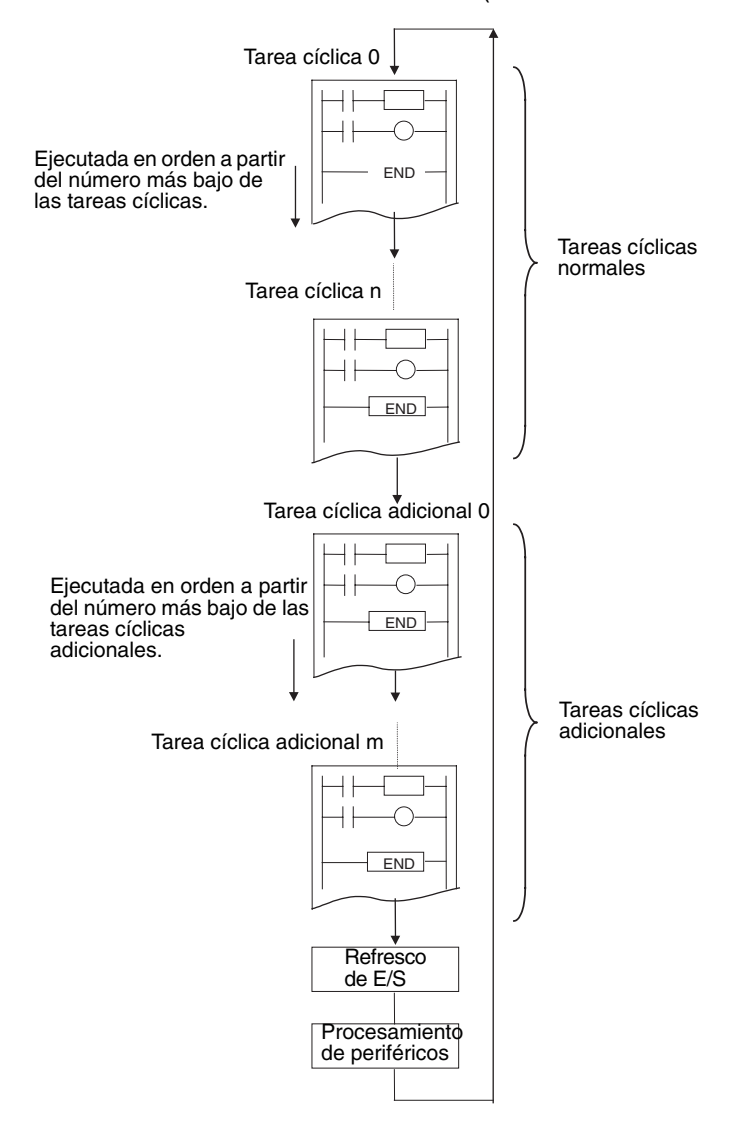

### <span id="page-177-0"></span>**4-1-4 Tipos de tareas**

En líneas generales, las tareas se clasifican como cíclicas o de interrupción. Las tareas de interrupción se dividen en tareas de interrupción de alimentación OFF, programadas, de E/S (sólo en la serie CS) y externas (sólo en la serie CS). Las tareas de interrupción también se pueden ejecutar como tareas cíclicas adicionales.

**Nota** Con las CPUs de CS1-H, CJ1-H, CJ1M o CS1D, es posible ejecutar las tareas de interrupción como tareas cíclicas si se inician con TKON. A dichas tareas se las denomina "tareas cíclicas adicionales".

### **Tareas cíclicas**

Se ejecutará una tarea cíclica READY una vez en cada ciclo (desde el principio del programa hasta la instrucción END(001)) en orden numérico, comenzando por la tarea con el número más bajo. El número máximo de tareas cíclicas es 32 (números de tareas cíclicas: de 00 a 31).

**Nota** Con las CPUs de CS1-H, CJ1-H, CJ1M o CS1D, es posible ejecutar las tareas de interrupción (números de tareas de interrupción de 0 a 255) como tareas cíclicas igual que si fueran tareas cíclicas normales (números de tareas de 0 a 31). Si se utiliza este tipo de tareas, el número total de tareas cíclicas que se puede utilizar es de 288.

### **Tareas de interrupción**

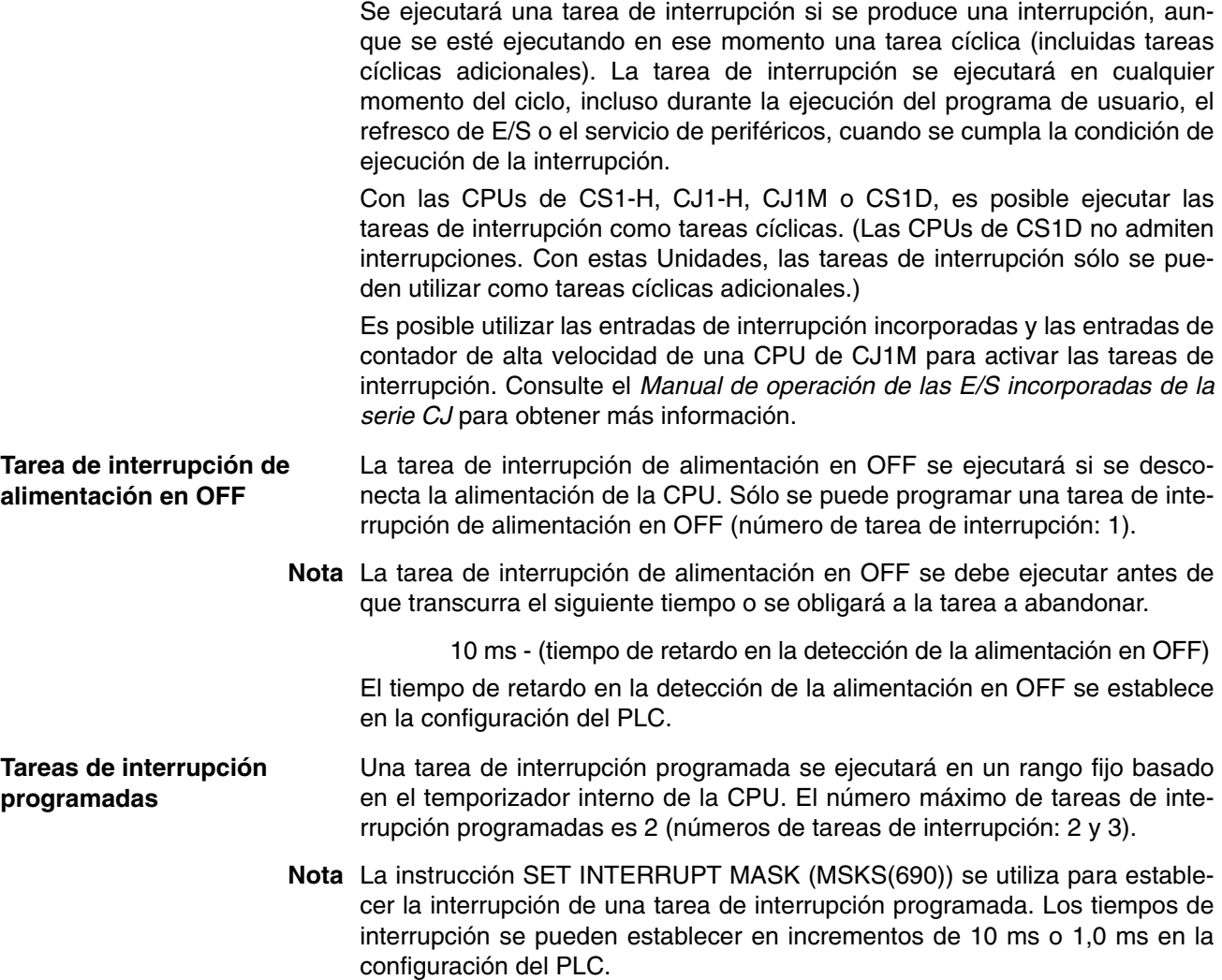

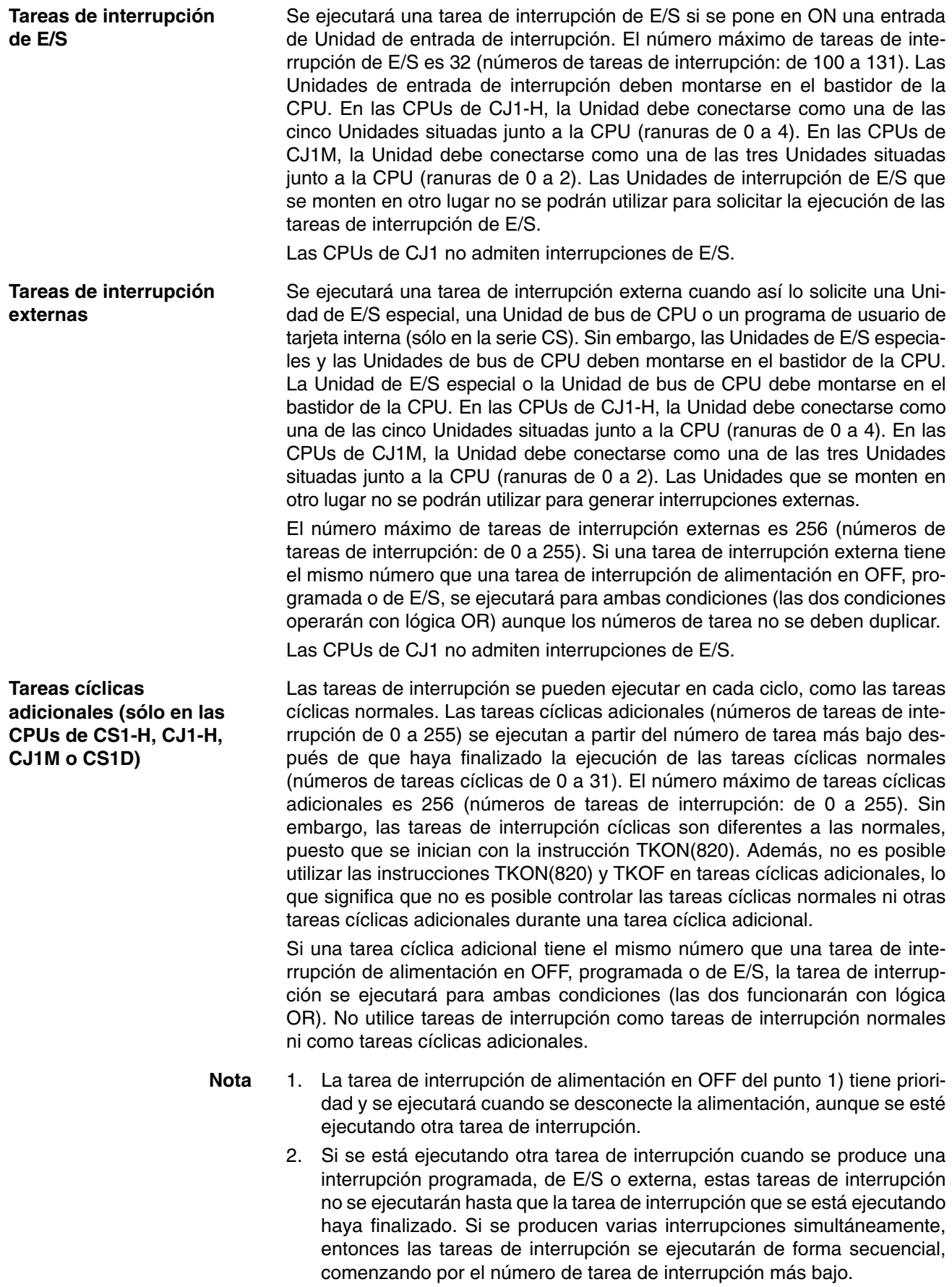

3. En la siguiente tabla se enumeran las diferencias entre tareas cíclicas normales y tareas cíclicas adicionales.

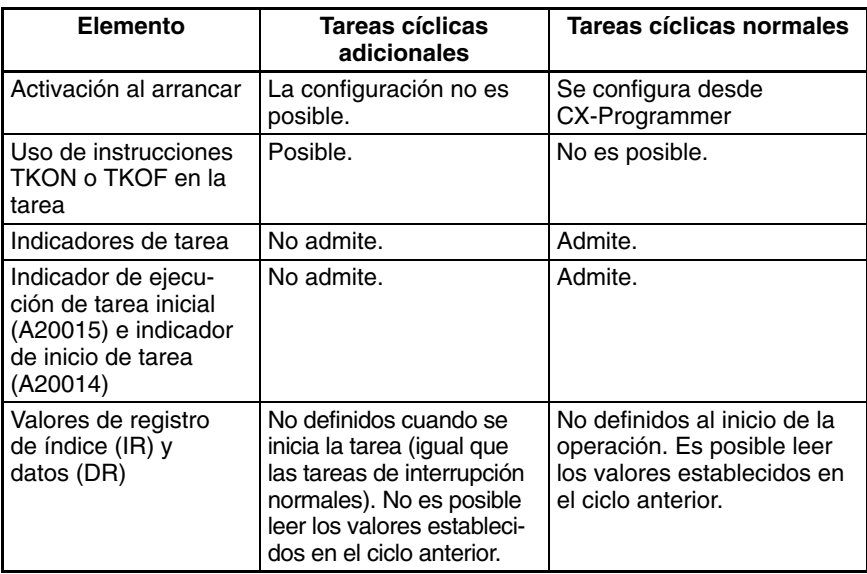

4. Las CPUs de CJ1 no admiten tareas de interrupción de E/S ni tareas de interrupción externas.

## <span id="page-179-0"></span>**4-1-5 Condiciones y opciones de ejecución de tareas**

La tabla siguiente describe condiciones de ejecución de tareas, opciones relacionadas y estados.

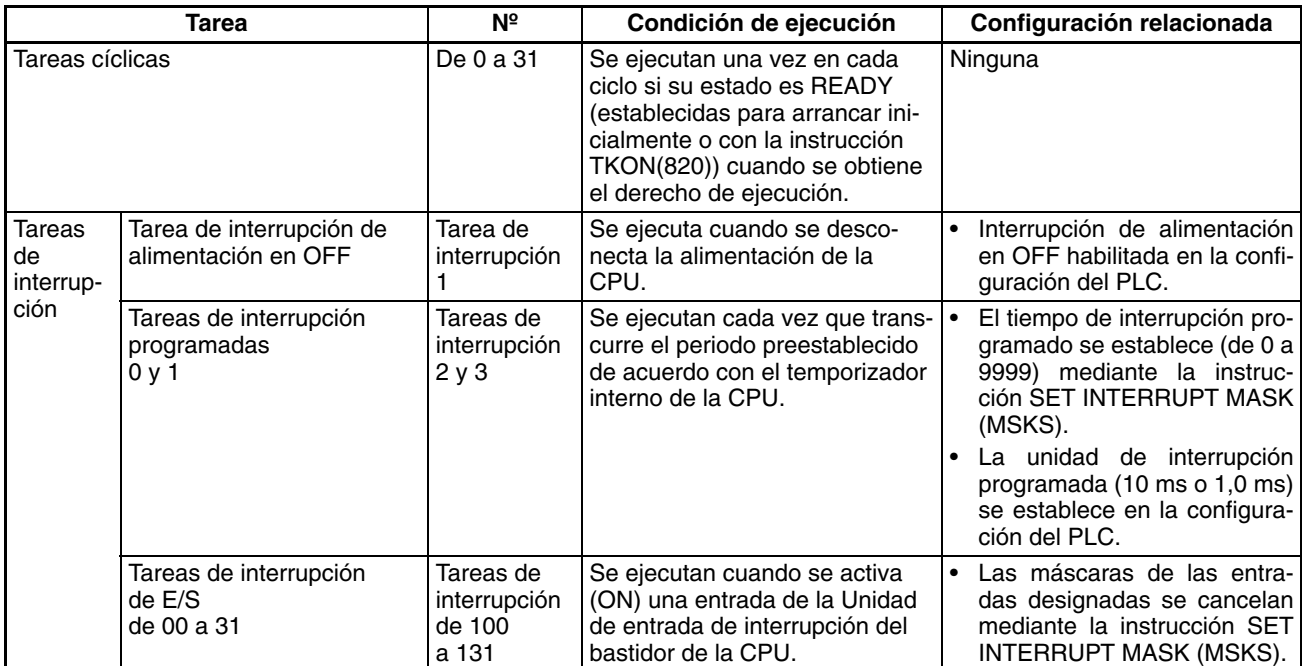
## *Características de las tareas* **Sección 4-1**

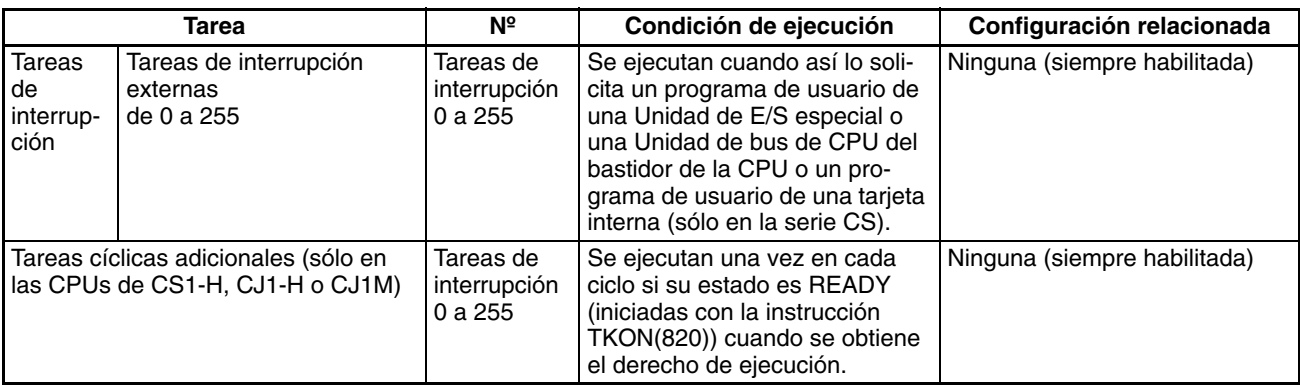

- **Nota** 1. Las Unidades de entrada de interrupción deben montarse en el bastidor de la CPU. En las CPUs de CJ1-H, la Unidad debe conectarse como una de las cinco Unidades situadas junto a la CPU (ranuras de 0 a 4). En las CPUs de CJ1M, la Unidad debe conectarse como una de las tres Unidades situadas junto a la CPU (ranuras de 0 a 2). Las Unidades de interrupción de E/S que se monten en otro lugar no se podrán utilizar para solicitar la ejecución de las tareas de interrupción de E/S.
	- 2. La Unidad de E/S especial o la Unidad de bus de CPU debe montarse en el bastidor de la CPU. En las CPUs de CJ1-H, la Unidad debe conectarse como una de las cinco Unidades situadas junto a la CPU (ranuras de 0 a 4). En las CPUs de CJ1M, la Unidad debe conectarse como una de las tres Unidades situadas junto a la CPU (ranuras de 0 a 2). Las Unidades que se monten en otro lugar no se podrán utilizar para generar interrupciones externas.
	- 3. El número de tareas cíclicas y de interrupción está limitado cuando se realiza la operación de borrado de memoria con una consola de programación.
		- Sólo se puede crear la tarea cíclica 0. Las tareas cíclicas de 1 a 31 no se pueden crear con una consola de programación, aunque se pueden modificar si ya se crearon mediante CX-Programmer.
		- Sólo se pueden crear las tareas de interrupción 1, 2, 3 y de 100 a 131 (sólo en la serie CS).

Las tareas de interrupción 0, de 4 a 99 y de 132 a 255 no se pueden crear con una consola de programación (aunque de 140 a 143 se pueden crear para las CPUs de CJ1M), pero se pueden modificar si ya se crearon mediante CX-Programmer.

# **4-1-6 Estado de las tareas cíclicas**

Esta sección describe el estado de las tareas cíclicas, incluidas las tareas cíclicas adicionales (admitidas únicamente por las CPUs de CS1-H, CJ1-H, CJ1M o CS1D).

Las tareas cíclicas siempre tienen uno de estos cuatro estados: Inhabilitado, READY, RUN (ejecutable) y standby (WAIT).

# **Estado inhabilitado (INI)**

Una tarea con estado inhabilitado no se ejecuta. Todas las tareas cíclicas tienen estado inhabilitado en el modo PROGRAM. Cualquier tarea cíclica cambiada de este a otro estado no puede volver a este estado sin volver al modo PROGRAM.

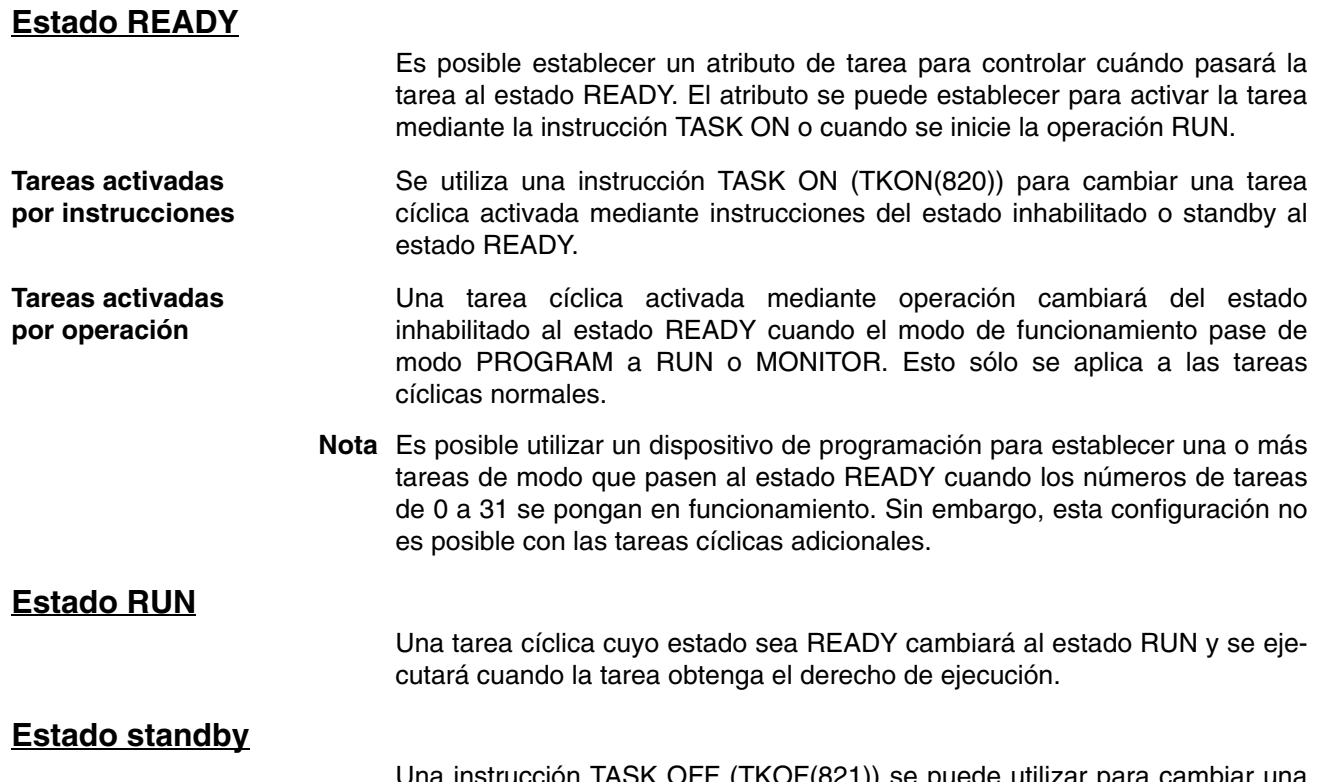

Una instrucción TASK OFF (TKOF(821)) se puede utilizar para cambiar una tarea cíclica del estado inhabilitado al estado standby.

# **4-1-7 Transiciones de estado**

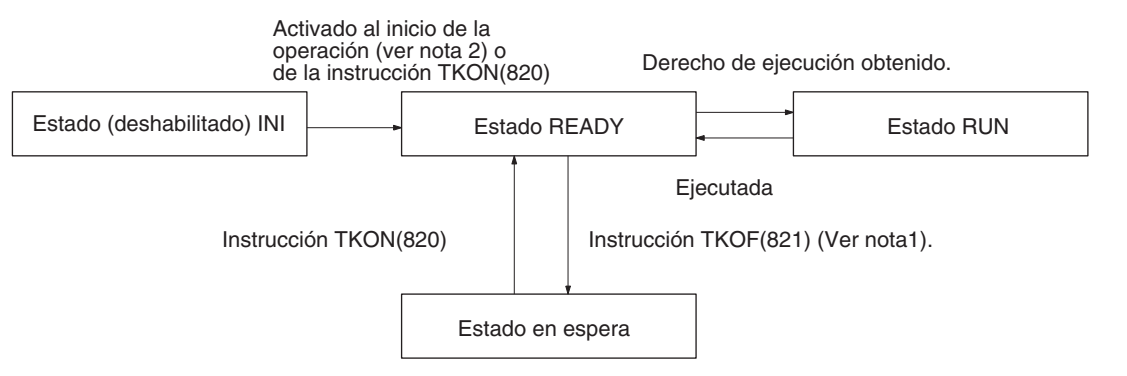

- **Nota** 1. Una tarea en estado RUN se pondrá en estado standby mediante la instrucción TKOF(821) aunque esta instrucción se ejecute dentro de la tarea.
	- 2. Es posible la activación al inicio de la operación únicamente para las tareas cíclicas normales. No es posible para las tareas cíclicas adicionales.

El estado standby funciona exactamente igual que un salto (JMP-JME). El estado de salida para la tarea standby se mantiene.

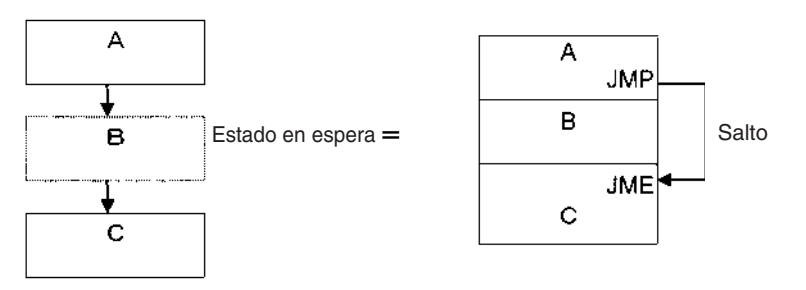

Las instrucciones no se ejecutarán en el estado standby, por lo que no aumentará el tiempo de ejecución de la instrucción. La programación que no necesite ejecutarse todo el tiempo se puede convertir en tareas y asignársele el estado standby para reducir el tiempo de ciclo.

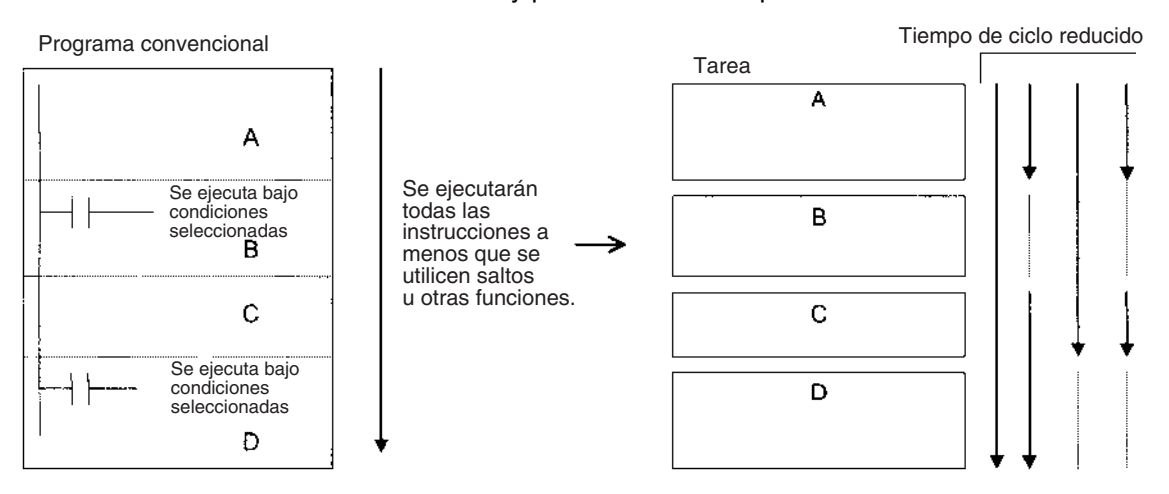

**Nota** El estado standby significa simplemente que se saltará una tarea durante la ejecución de tareas. El cambio al estado standby no finalizará el programa.

# **4-2 Uso de las tareas**

# **4-2-1 TASK ON y TASK OFF**

Las instrucciones TASK ON (TKON(820)) y TASK OFF (TKOF(821)) cambian una tarea cíclica (incluidas tareas cíclicas adicionales) entre los estados READY y standby de un programa.

**Nota** Las tareas cíclicas adicionales sólo son admitidas por las CPUs de CS1-H, CJ1-H, CJ1M o CS1D.

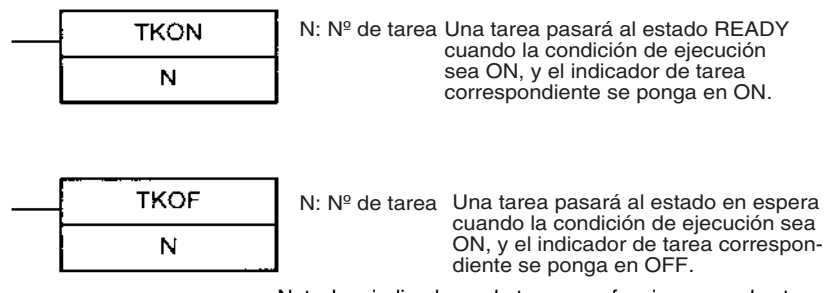

Nota: Los indicadores de tareas no funcionan con las tareas cíclicas adicionales.

Las instrucciones TASK ON y TASK OFF se pueden utilizar para cambiar cualquier tarea cíclica entre los estados READY o standby en cualquier momento. Una tarea cíclica cuyo estado sea READY mantendrá dicho estado en los ciclos siguientes. Una tarea cíclica cuyo estado sea standby mantendrá dicho estado en los ciclos siguientes.

Las instrucciones TASK ON y TASK OFF sólo se pueden utilizar con tareas cíclicas y no con tareas de interrupción.

**Nota** En cada ciclo debe haber, al menos, una tarea cíclica en estado READY. Si no la hay, el indicador de error de tarea (A29512) se encenderá (ON) y la CPU se detendrá.

## *Uso de las tareas* **Sección 4-2**

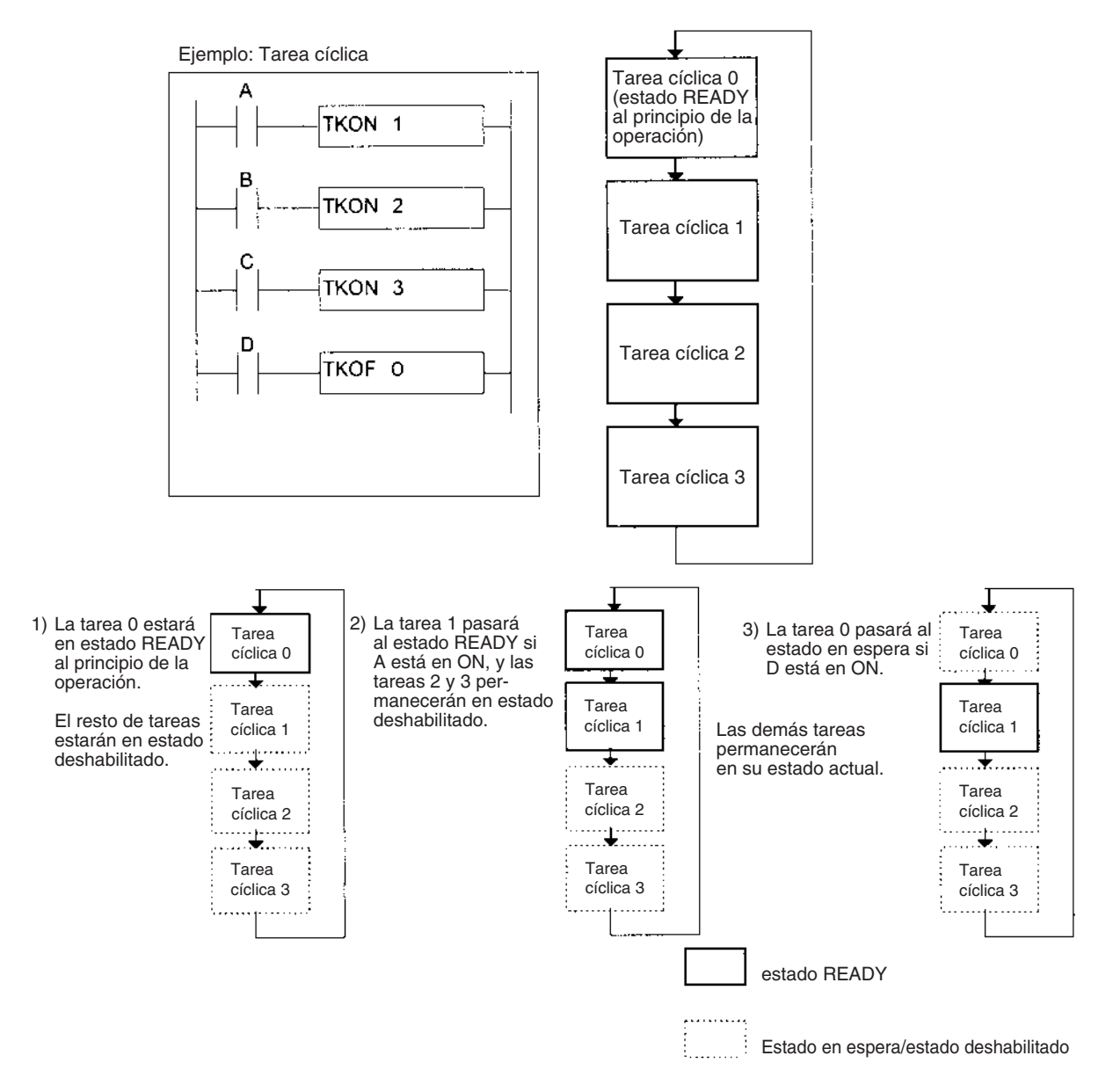

# **Tareas y ciclo de ejecución**

Una tarea cíclica (incluida una tarea cíclica adicional) que esté en estado READY mantendrá su estado en los ciclos siguientes.

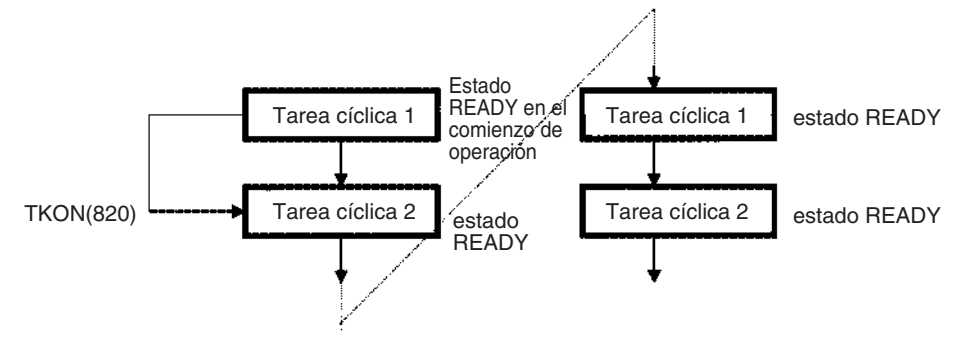

Una tarea cíclica que esté en estado standby mantendrá su estado en los ciclos siguientes. La tarea tendrá que activarse mediante la instrucción TKON(820) para cambiar del estado standby al estado READY.

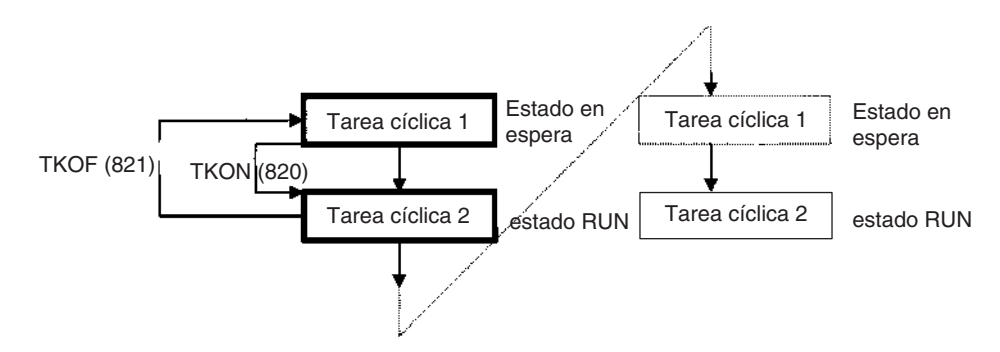

Si se ejecuta una instrucción TKOF(821) para la tarea en la que se encuentra, ésta dejará de ejecutarse donde se ejecute la instrucción y cambiará al estado standby.

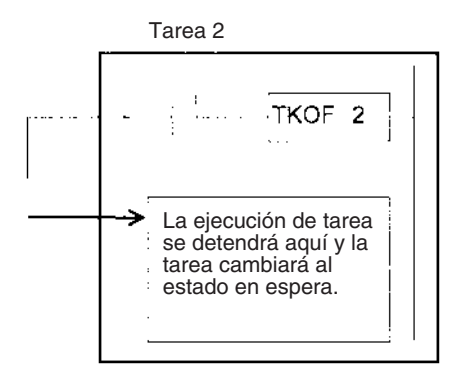

## **Números de tareas cíclicas y ciclo de ejecución (incluidas las tareas cíclicas adicionales)**

Si la tarea m pone en ON la tarea n y m > n, la tarea n pasará al estado READY en el siguiente ciclo.

**Ejemplo:** Si la tarea 5 pone en ON la tarea 2, ésta pasará al estado READY en el siguiente ciclo.

Si la tarea m pone en ON la tarea n y m < n, la tarea n pasará al estado READY en el mismo ciclo.

**Ejemplo:** Si la tarea 2 pone en ON a la tarea 5, ésta pasará al estado READY en el mismo ciclo.

Si la tarea m coloca a la tarea n en modo standby y m > n, pasará al estado standby en el siguiente ciclo.

**Ejemplo:** Si la tarea 5 coloca a la tarea 2 en estado standby, ésta pasará al estado standby en el siguiente ciclo.

Si la tarea m coloca a la tarea n en modo standby y m < n, la tarea n pasará al estado standby en el mismo ciclo.

**Ejemplo:** Si la tarea 2 coloca a la tarea 5 in en estado standby, ésta pasará al estado standby en el mismo ciclo.

## **Relación de las tareas con la memoria de E/S**

Hay dos modos diferentes de utilizar los registros de índice (IR) y los registros de datos (DR): 1) Independientemente por tarea o 2) De forma compartida por todas las tareas (modo admitido únicamente por las CPUs de CS1-H, CJ1-H, CJ1M o CS1D).

Con los registros independientes, el IR0 utilizado por la tarea cíclica 1, por ejemplo, es diferente al IR0 utilizado por la tarea cíclica 2. Con los registros compartidos, el IR0 utilizado por la tarea cíclica 1, por ejemplo, es el mismo al utilizado por la tarea cíclica 2.

**Relación de tareas con la operación del** 

**temporizador**

La configuración que determina si los registros son independientes o compartidos se establece en CX-Programmer.

• Los demás canales y bits de la memoria de E/S son compartidos por todas las tareas. CIO 001000, por ejemplo, es el mismo bit tanto para la tarea cíclica 1 como para la 2. Por lo tanto, tenga mucho cuidado al programar cuando se utilicen áreas de la memoria de E/S distintas de IR y DR, ya que los valores cambiados con una tarea serán utilizados por otras tareas.

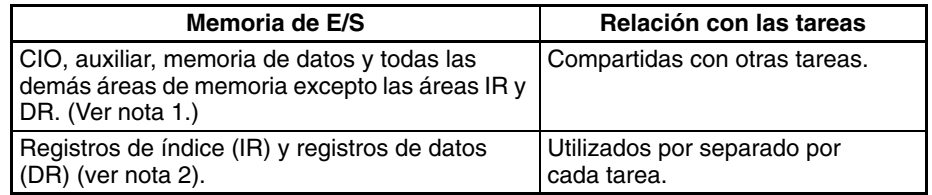

- **Nota** 1. Las tareas también comparten el banco de EM actual. Por lo tanto, si el número de banco de EM actual se cambia con la tarea cíclica 1, por ejemplo, el nuevo número de banco de EM será válido también para la tarea 2.
	- 2. Los valores de IR y DR no se establecen cuando se inician las tareas de interrupción (incluidas las tareas cíclicas adicionales). Si se utilizan IR y DR en una tarea de interrupción, estos valores se deben seleccionar mediante las instrucciones MOVR/MOVRW (MOVE TO REGISTER y MOVE TIMER/COUNTER PV TO REGISTER) dentro de la tarea de interrupción. Después de ejecutar la tarea de interrupción, IR y DR volverán a sus valores anteriores a la interrupción automáticamente.

Los valores actuales del temporizador para TIM, TIMX, TIMH, TIMHX, TMHH, TMHHX, TIMW, TIMWX, TMHW y TMHWX programados para los números de temporizador de 0000 a 2047 se refrescarán aunque la tarea se haya cambiado o si la que contiene el temporizador se cambia al estado standby o vuelve al estado READY.

Si la tarea que contiene TIM pasa al estado standby y luego vuelve al estado READY, el indicador de finalización se pondrá en ON si la instrucción TIM se ejecuta cuando el valor actual es 0. (Los indicadores de finalización de temporizadores se refrescan sólo cuando se ejecuta la instrucción). Si la instrucción TIM se ejecuta cuando el valor actual no es aún 0, el valor actual continuará refrescando tal y como lo hizo mientras la tarea estaba en estado READY.

• Los valores actuales para los temporizadores programados con los números de temporizador de 2048 a 4098 se mantendrán cuando la tarea esté en estado standby.

**Relación de las tareas con los indicadores de condición** Todos los indicadores de condición se borrarán antes de la ejecución de cada tarea. Por lo tanto, el estado del indicador de condición situado al final de la tarea 1 no se podrá leer en la tarea 2. Sin embargo, con una CPU de CS1-H, CJ1-H, CJ1M o CS1D es posible utilizar CCS(282) y CCL(283) para leer el estado del indicador de condición de otra parte del programa, por ejemplo, de otra tarea.

> **Nota** Cuando el estado de los indicadores de condición se supervisa desde una consola de programación, ésta mostrará el estado de los indicadores al final del ciclo, es decir, su estado al final de la última tarea del ciclo.

# **4-2-2 Limitaciones de las instrucciones de tareas**

## **Instrucciones necesarias en la misma tarea**

Las instrucciones siguientes se deben colocar dentro de la misma tarea. Cualquier intento de dividir instrucciones entre dos tareas hará que el indicador ER se ponga en ON y las instrucciones no se ejecutarán.

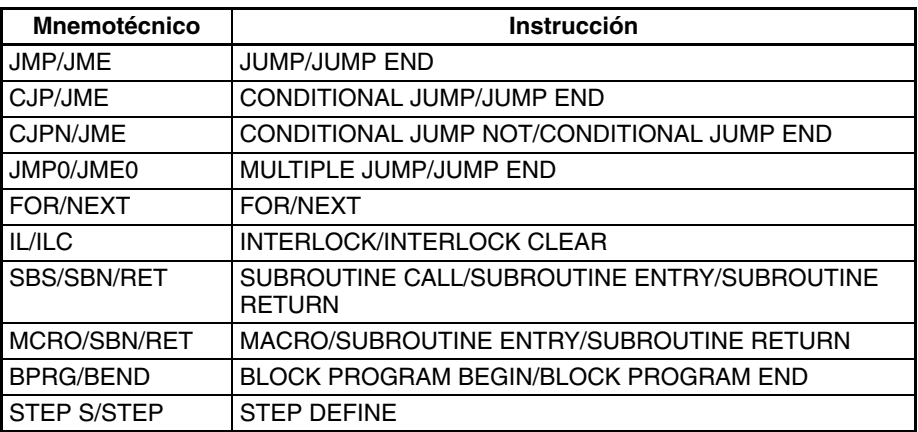

## **Instrucciones no permitidas en tareas de interrupción**

Las instrucciones siguientes no se pueden colocar en tareas de interrupción. Cualquier intento de ejecutar una de estas instrucciones en una tarea de interrupción provocará que el indicador ER se encienda y que la instrucción no se ejecute. Es posible utilizar las siguientes instrucciones si se está utilizando una tarea de interrupción como tarea adicional.

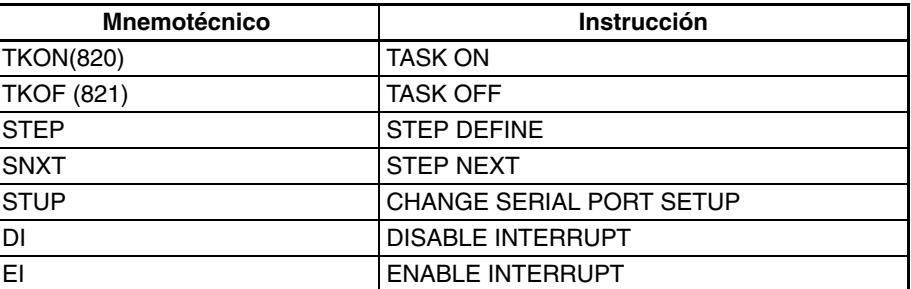

El funcionamiento de las siguientes instrucciones no se puede predecir en una tarea de interrupción: TIMER: TIM y TIMX((550), HIGH-SPEED TIMER: TIMH(015) y TIMHX(551), ONE-MS TIMER: TMHH(540) y TMHHX(552), ACCUMULATIVE TIMER: TTIM(087) y TTIMX(555), MULTIPLE OUTPUT TIMER: MTIM(543) y MTIMX(554), LONG TIMER: TIML(542) y TIMLX(553), TIMER WAIT: TIMW(813) y TIMWX(816), HIGH-SPEED TIMER WAIT: TMHW(815) y TMHWX(817), PID CONTROL: PID(190), FAILURE POINT DETECTION: FPD(269) y CHANGE SERIAL PORT SETUP: STUP(237).

Las siguientes instrucciones no se pueden utilizar en la tarea de interrupción de alimentación en OFF (no se ejecutarán aunque se utilicen y el indicador de error **no** se encenderá):

READ DATA FILE: FREAD(700), WRITE DATA FILE: FWRIT(701), NET-WORK SEND: SEND(090), NETWORK RECEIVE: RECV(098), DELIVER COMMAND: CMND(490), PROTOCOL MACRO: PMCR(260).

# **4-2-3 Indicadores relacionados con las tareas**

## **Indicadores relacionados con las tareas cíclicas**

Los siguientes indicadores sólo funcionan con las tareas cíclicas normales. No funcionan con las tareas cíclicas adicionales.

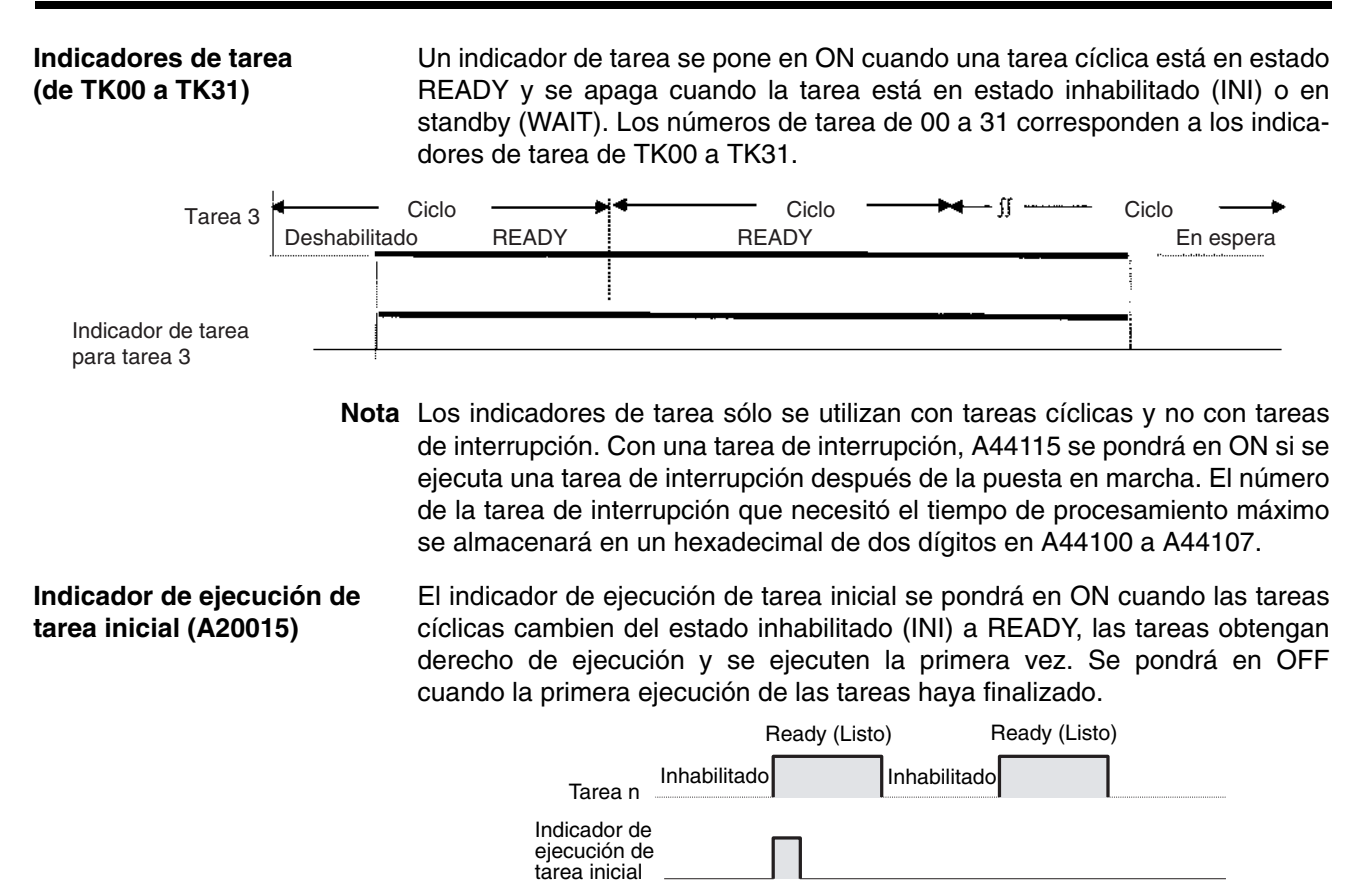

El indicador de ejecución de tarea inicial dice si las tareas cíclicas se van a ejecutar o no por primera vez. Este indicador puede utilizarse para ejecutar el procesamiento de inicialización dentro de las tareas.

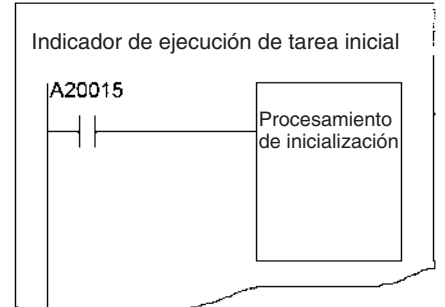

**Nota** Aunque una tarea cíclica en standby se vuelva a cambiar al estado READY mediante la instrucción TKON(820), no se considera una ejecución inicial, por lo que el indicador de ejecución de tarea inicial (20015) no se encenderá. El indicador de ejecución de tarea inicial (20015) tampoco se pondrá en ON si una tarea cíclica cambia del estado inhabilitado al estado RUN o si se pone en estado standby por parte de otra tarea mediante la instrucción TKOF(821) antes de obtener el derecho de ejecución.

El indicador de inicio de tarea se puede utilizar para realizar el procesamiento de inicialización cada vez que se inicie el ciclo de la tarea. El indicador de inicio de tarea se apaga siempre que el estado de la tarea del ciclo cambia de inhabilitado (INI) o standby (WAIT) a READY (mientras que el indicador de ejecución de tarea inicial se pone en ON únicamente cuando el estado cambia de inhabilitado (INI) a READY).

**Indicador de inicio de tarea (A20014, sólo en las CPUs de CS1-H, CJ1-H, CJ1M o CS1D)**

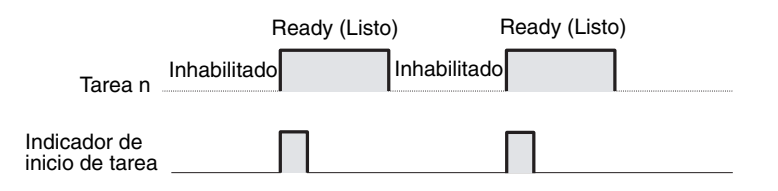

El indicador de inicio de tarea se puede utilizar para realizar el procesamiento de inicialización siempre que una tarea pase de estado standby a RUN, es decir, cuando una tarea en modo standby se habilite mediante la instrucción TRON(820).

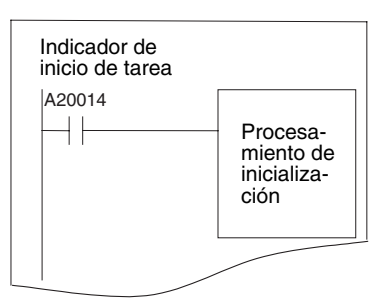

# **Indicadores relacionados con todas las tareas**

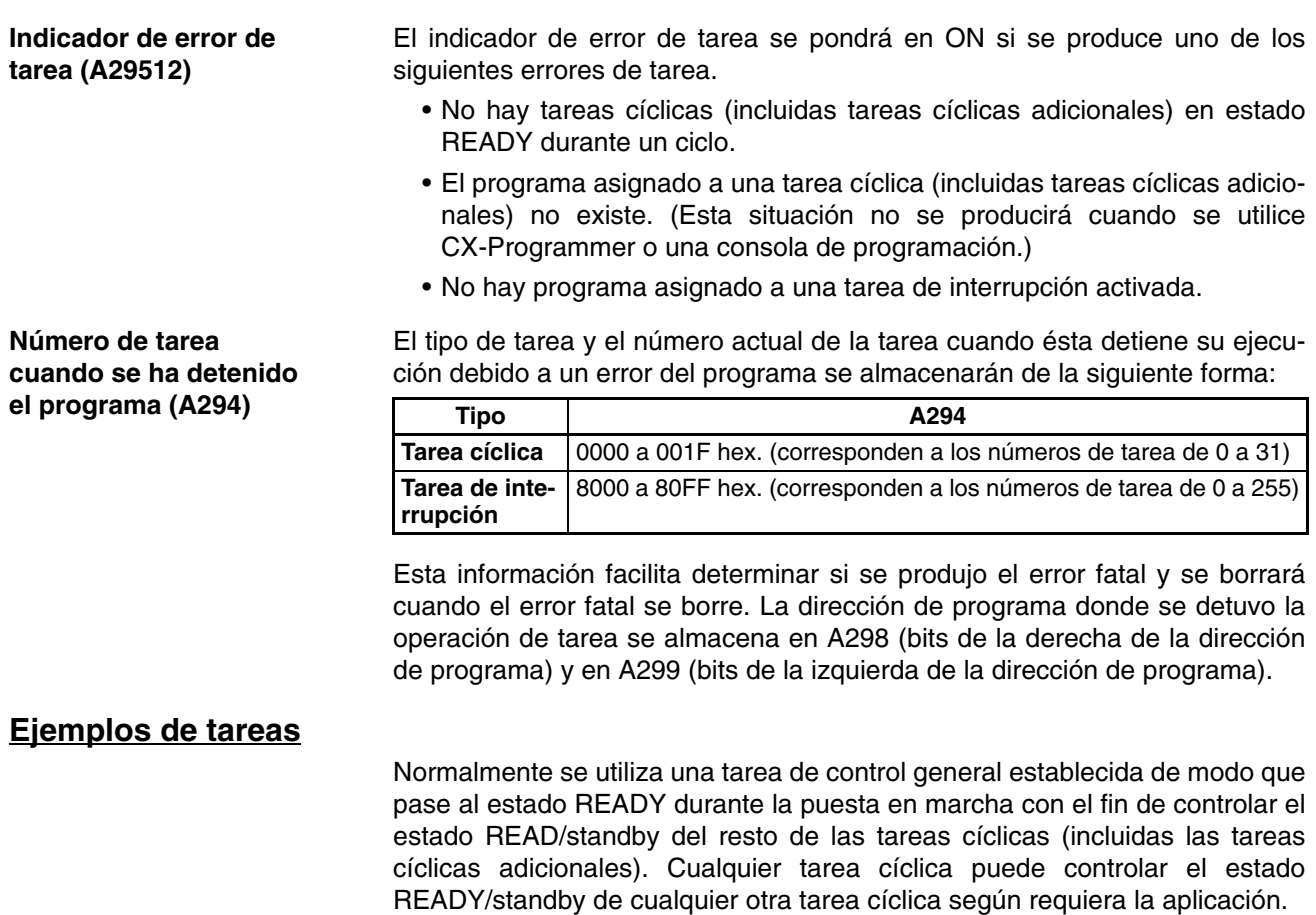

## *Uso de las tareas* **Sección 4-2**

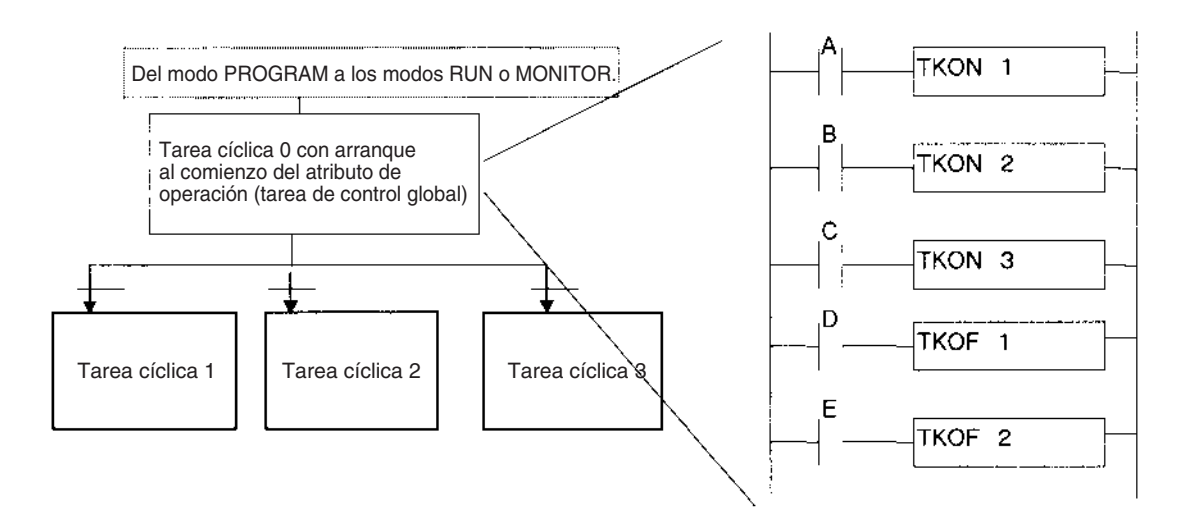

**Tareas separadas por función**

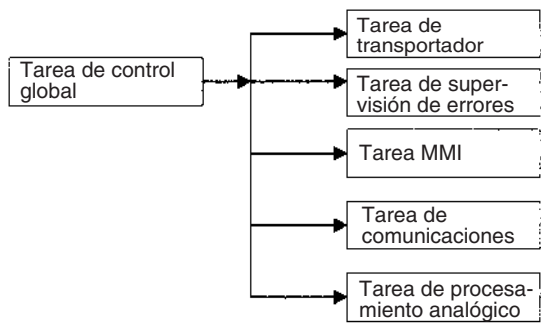

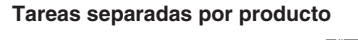

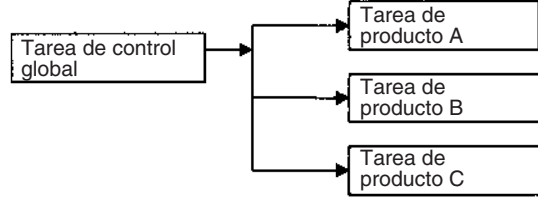

**Tareas separadas por proceso**

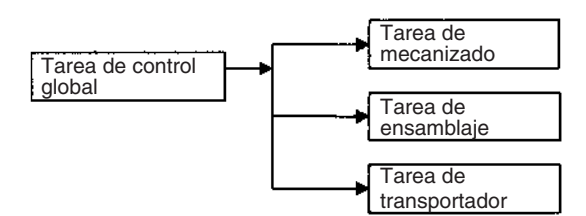

Se pueden realizar combinaciones de las clasificaciones anteriores, por ejemplo, clasificación por función y proceso.

**Tareas separadas por sección controlada**

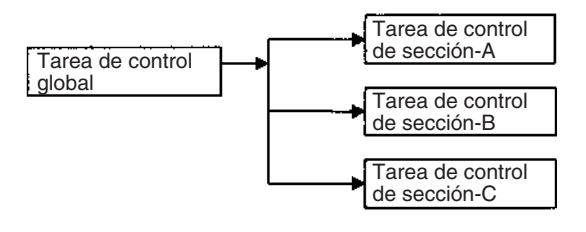

**Tareas separadas por desarrollador**

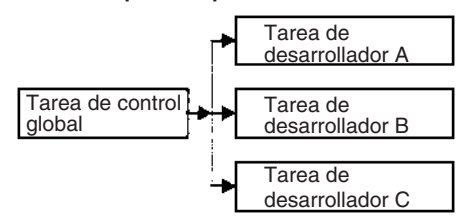

# **4-2-4 Diseño de tareas**

Recomendamos las siguientes directrices para diseñar tareas.

- *1,2,3...* 1. Utilice los estándares siguientes para estudiar las tareas de separación.
	- a) Resumir condiciones específicas para ejecución y no ejecución.
	- b) Resumir la presencia o ausencia de E/S externa.
	- c) Resumir funciones.

Conservar los datos intercambiados entre las tareas para el control de secuencias, el control analógico, las interfaces hombremáquina, el procesamiento de errores y otros procesos en un mínimo absoluto con el fin de mantener un grado alto de autonomía.

d) Resumir la ejecución en orden de prioridad.

Dividir el procesamiento en tareas cíclicas y tareas de interrupción.

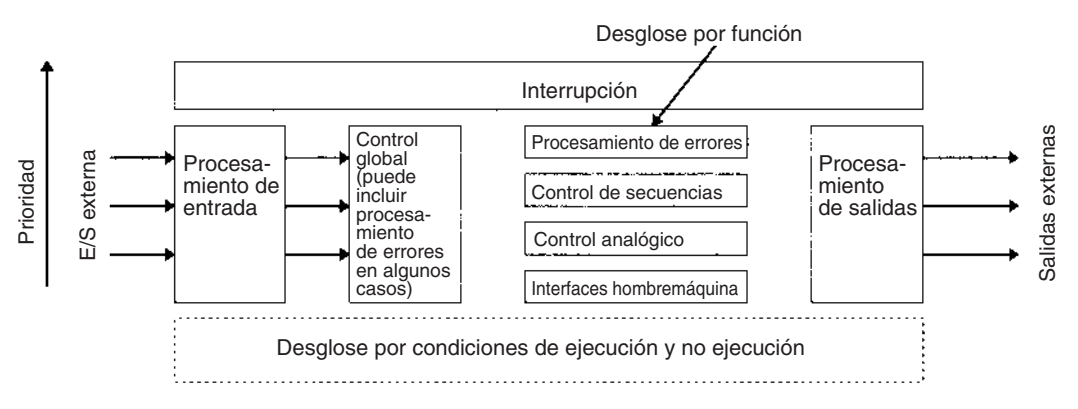

2. Asegúrese de desglosar y diseñar programas de forma que se garantice la autonomía y se mantengan los datos intercambiados entre tareas (programas) en un mínimo absoluto.

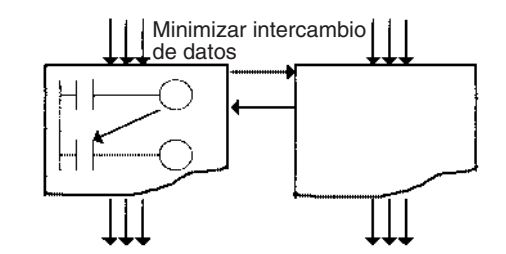

- 3. Normalmente, utilice una tarea de control general para controlar el estado READY/standby de las demás tareas.
- 4. Asigne los números más bajos a las tareas con la prioridad más alta. Ejemplo: Asigne un número más bajo a la tarea de control que a las tareas de procesamiento.
- 5. Asigne números más bajos a las tareas de interrupción de prioridad alta.
- 6. Una tarea en estado READY se ejecutará en los ciclos siguientes siempre que la misma tarea u otra no la cambie al estado standby. Asegúrese de insertar una instrucción TKOF(821) (TASK OFF) para otras tareas si el procesamiento se va a dividir entre tareas.
- 7. Utilice el indicador de ejecución de tarea inicial (A20015) o el indicador de inicio de tarea (A20014) en la condición de ejecución de las instrucciones de ejecución para inicializar tareas. El indicador de ejecución de tarea inicial estará en ON durante la primera ejecución de cada tarea. El indicador de inicio de tarea cada vez que una tarea pasa al estado READY.

**Relación de tareas con programas de bloques**

8. Asigne memoria de E/S a la memoria compartida por tareas y a la memoria utilizada sólo para tareas individuales y, después, agrupe por tarea la memoria de E/S utilizada sólo para tareas individuales.

En las tareas se pueden crear hasta 128 programas de bloques. Este es el número total para todas las tareas. La ejecución de cada programa de bloques completo se controla desde el diagrama de relés, pero las instrucciones dentro del programa de bloques se escriben utilizando mnemónicos. En otros canales, un programa de bloques está formado por una combinación de una instrucción de diagrama de relés y un código mnemónico.

La utilización de programas de bloques facilita la escritura del desarrollo lógico, tales como la bifurcación condicional y los pasos de proceso, que pueden ser difíciles de escribir utilizando diagramas de relés. Los programas de bloques se ubican en la parte inferior de la jerarquía del programa y las unidades de programa mayores representadas por la tarea se pueden dividir en unidades de programa pequeñas como programas de bloques que operan con la misma condición de ejecución (condición ON).

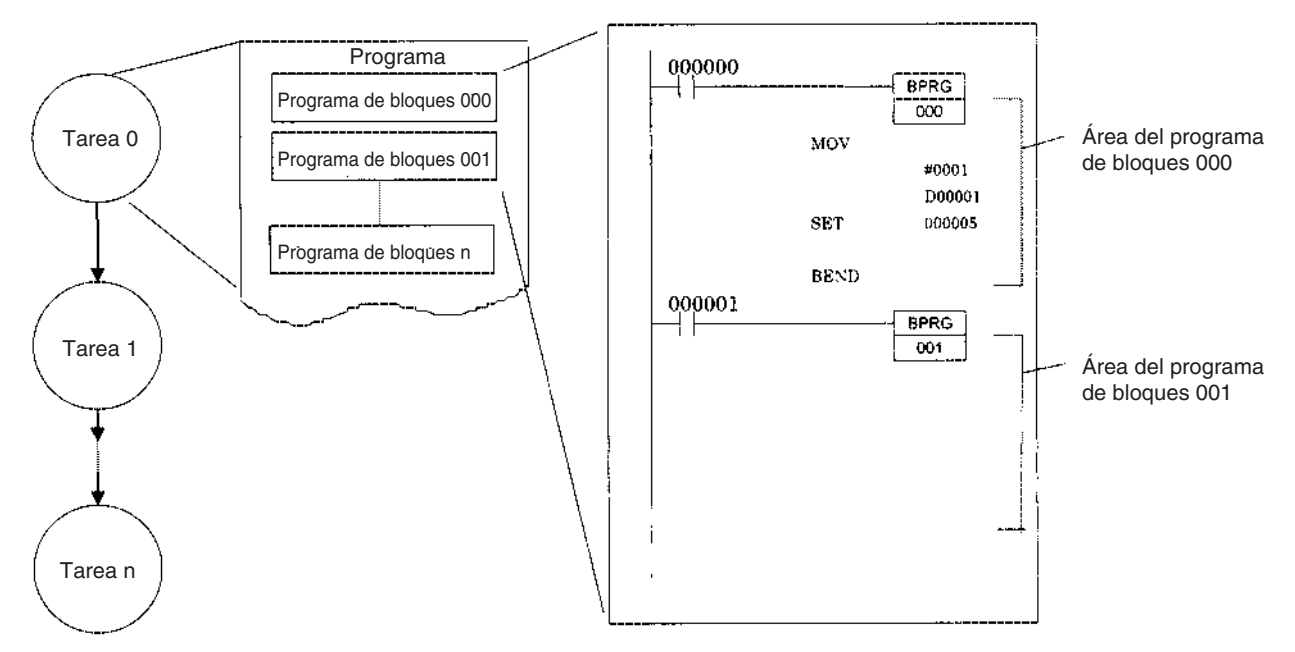

# **4-2-5 Subrutinas globales**

Es posible llamar a las subrutinas globales desde más de una tarea. Sólo son admitidas por las CPUs de CS1-H, CJ1-H, CJ1M o CS1D.

Con las CPUs de CS1 o CJ1, no es posible llamar a una subrutina de una tarea desde otras tareas. Sin embargo, con las CPUs de CS1-H, CJ1-H, CJ1M o CS1D, es posible crear las subrutinas globales en el número de tarea de interrupción 0. Además, estas subrutinas pueden llamarse desde las tareas cíclicas (incluidas las tareas cíclicas adicionales).

La instrucción GSBS se utiliza para llamar a una subrutina global. El número de la subrutina debe estar entre 0 y 1023. La subrutina global se define al final del número de tarea de interrupción 0 (justo antes de END(001)) entre las instrucciones GSBN y GRET.

Las subrutinas globales se pueden utilizar para crear una biblioteca de secciones de programa estándar que se puedan llamar siempre que sea necesario.

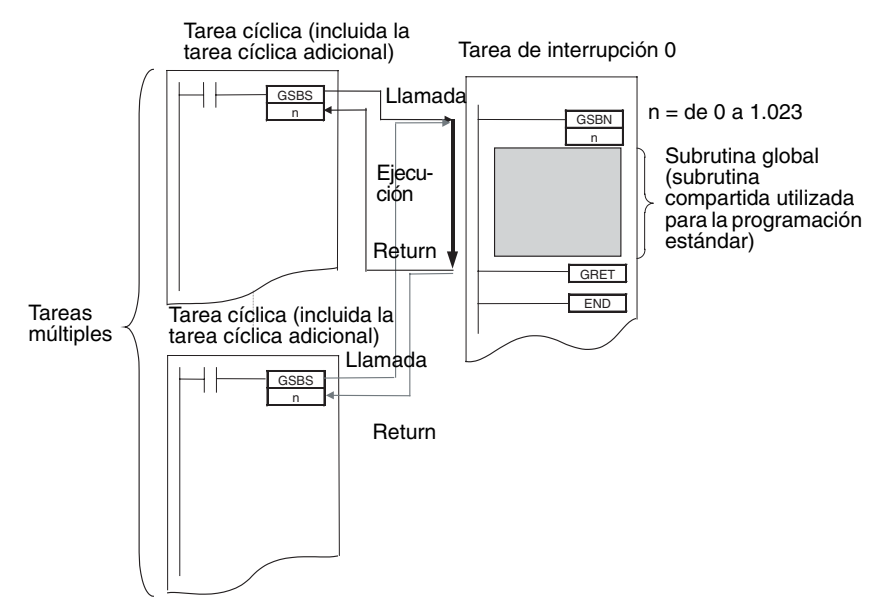

# **4-3 Tareas de interrupción**

# **4-3-1 Tipos de tareas de interrupción**

Las tareas de interrupción se pueden ejecutar en cualquier momento del ciclo si alguna de las condiciones siguientes están activas.

Es posible utilizar las entradas de interrupción incorporadas y las entradas de contador de alta velocidad de una CPU de CJ1M para activar las tareas de interrupción. Consulte el *Manual de operación de las E/S incorporadas de la serie CJ* para obtener más información.

**Nota** Las CPUs de CS1D no admiten interrupciones. Con estas Unidades, las tareas de interrupción sólo se pueden utilizar como tareas cíclicas adicionales.

**Interrupciones de E/S (sólo en la serie CS)**

La tarea de interrupción de E/S se ejecutará cuando la entrada a la Unidad de entrada de interrupción esté en ON.

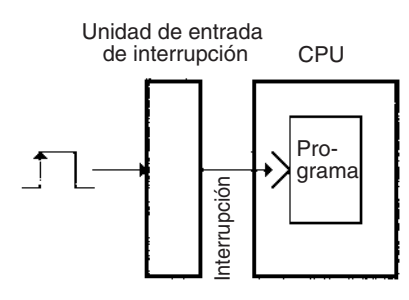

**Interrupciones programadas**

Una tarea de interrupción programada se ejecutará a intervalos fijos.

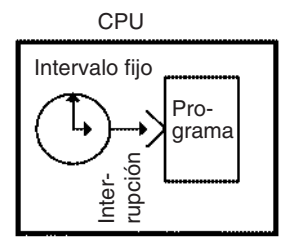

**Interrupción de alimentación en OFF** La tarea de interrupción de alimentación en OFF se ejecutará cuando se desconecte la alimentación.

**Interrupciones externas (sólo en la serie CS)**

**Nota** El tiempo de ejecución de la tarea de alimentación en OFF debe ser inferior a 10 ms - (tiempo de retardo en la detección de la alimentación OFF).

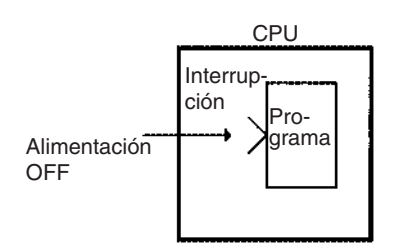

Una tarea de interrupción externa se ejecutará cuando se solicite una interrupción por parte de una Unidad de E/S especial, una Unidad de bus de CPU o una tarjeta interna (sólo en la serie CS). La Unidad de E/S especial o la de bus CJ, sin embargo, debe estar en el bastidor de la CPU para solicitar la ejecución de una tarea de interrupción externa.

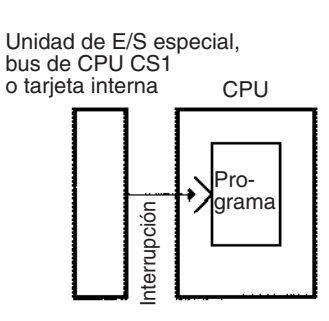

# **Lista de tareas de interrupción**

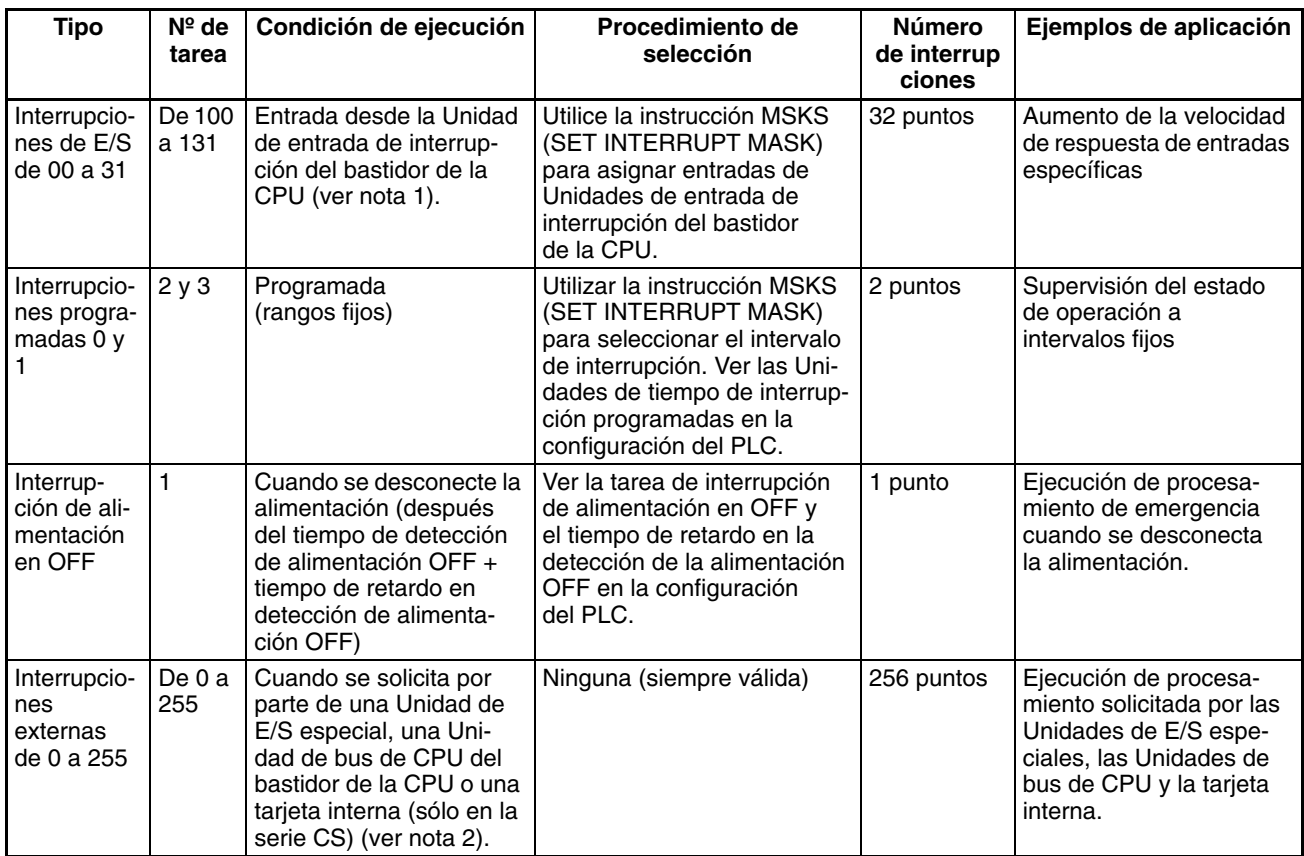

- **Nota** 1. La Unidad de entrada de interrupción debe montarse en el bastidor de la CPU. En las CPUs de CJ1-H, la Unidad debe conectarse como una de las cinco Unidades situadas junto a la CPU (ranuras de 0 a 4). En las CPUs de CJ1M, la Unidad debe conectarse como una de las tres Unidades situadas junto a la CPU (ranuras de 0 a 2). Las Unidades de interrupción de E/S que se monten en otro lugar no se podrán utilizar para solicitar la ejecución de las tareas de interrupción de E/S.
	- 2. La Unidad de E/S especial o la Unidad de bus de CPU debe montarse en el bastidor de la CPU. En las CPUs de CJ1-H, la Unidad debe conectarse como una de las cinco Unidades situadas junto a la CPU (ranuras de 0 a 4). En las CPUs de CJ1M, la Unidad debe conectarse como una de las tres Unidades situadas junto a la CPU (ranuras de 0 a 2). Las Unidades que se monten en otro lugar no se podrán utilizar para generar interrupciones externas.
	- 3. Las CPUs de CJ1 no admiten tareas de interrupción de E/S ni tareas de interrupción externas.
	- 4. Las CPUs de CS1D no admiten interrupciones. Con las CPUs de CS1D, las tareas de interrupción se pueden utilizar únicamente como tareas cíclicas adicionales, es decir, no es posible utilizar otro tipo de tarea de interrupción.

## **Tareas de interrupción de E/S: Tareas de 100 a 131**

Las tareas de interrupción de E/S están inhabilitadas por defecto cuando comienza la ejecución de tareas cíclicas. Para habilitar interrupciones de E/S, ejecute la instrucción MSKS (SET INTERRUPT MASK) en una tarea cíclica para el número de interrupción de Unidad de entrada de interrupción.

**Ejemplo:** El siguiente ejemplo muestra la ejecución de la tarea de interrupción de E/S 103 cuando la entrada de interrupción nº 3 de la Unidad de entrada de interrupción nº 0 (la situada más a la izquierda de las Unidades 0 y 1) está en ON.

**Nota** No habilite tareas de interrupción de E/S innecesarias. Si la entrada de interrupción se activa por el ruido y no hay una tarea de interrupción correspondiente, un error fatal (error de tarea) hará que el programa se detenga.

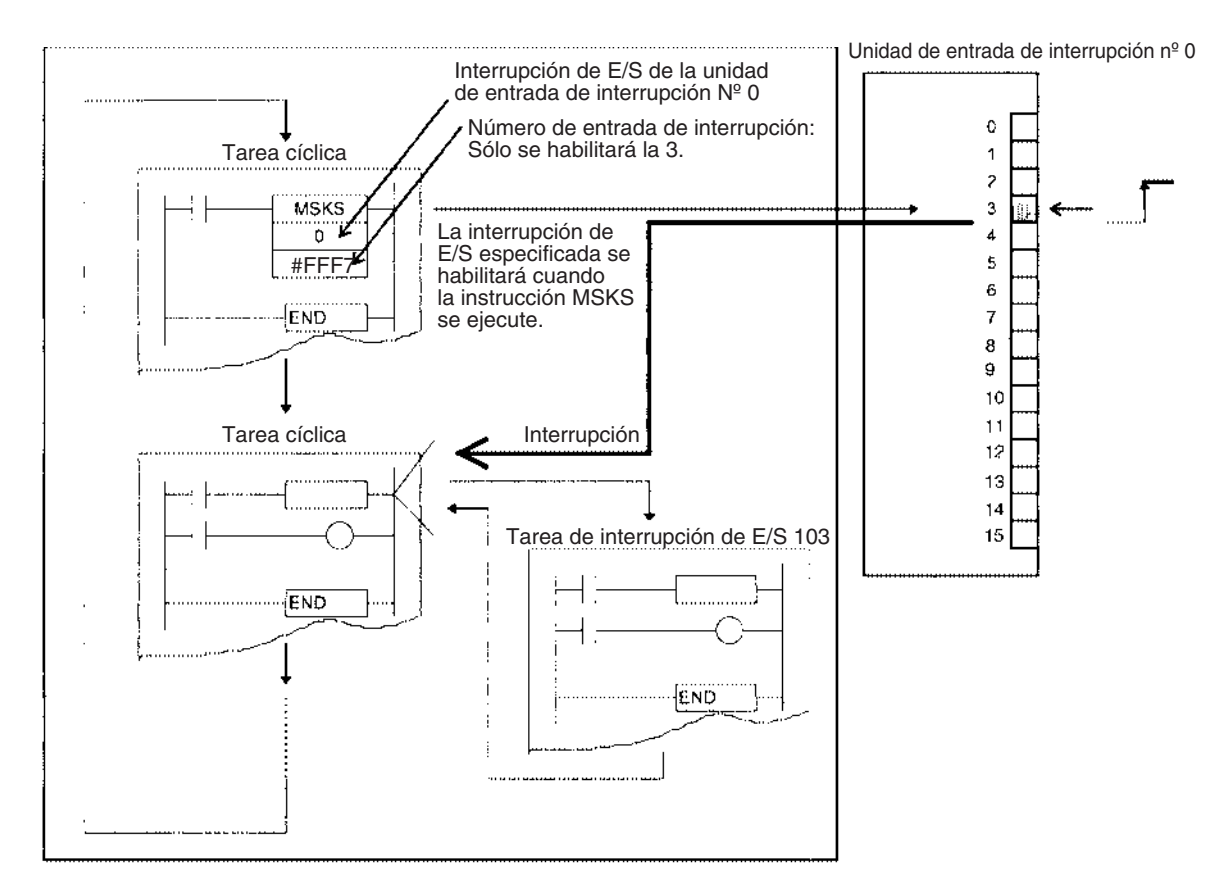

**Números de Unidad de entrada de interrupción, números de entrada y números de tarea de interrupción de E/S.**

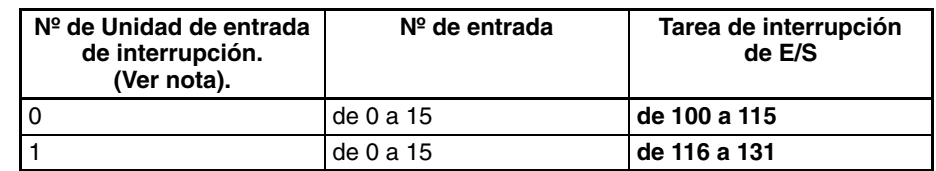

**Nota** En los PLC de la serie CS, los números de Unidad de entrada de interrupción están en orden de 0 a 1 comenzando por el lado izquierdo del bastidor de la CPU. En los PLC de la serie CJ, los números de Unidad de entrada de interrupción están en orden de 0 a 1 comenzando desde la CPU.

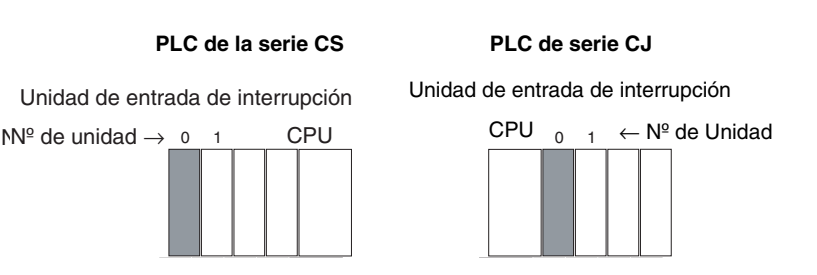

**Operando S (el segundo operando) de MSKS:** Los bits de FFF7 hex. corresponden a entradas de interrupción de la Unidad de entrada de interrupción. Los números de entrada de interrupción de 0 a 15 corresponden a los bits de 0 a 15.

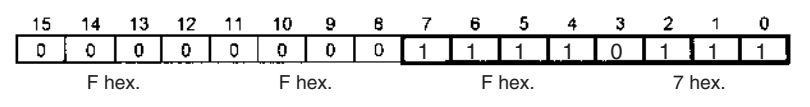

## **Tareas de interrupción programadas: Tareas 2 y 3**

Las tareas de interrupción programadas están inhabilitadas en la configuración del PLC predeterminada al inicio de la ejecución de tareas cíclicas. Ejecute los siguientes pasos para habilitar tareas de interrupción programadas.

- *1,2,3...* 1. Ejecute la instrucción MSKS (SET INTERRUPT MASK) desde una tarea cíclica y establezca el tiempo (ciclo) de la interrupción programada especificada.
	- 2. Establezca la unidad de tiempo de interrupción programada en la configuración del PLC.
	- **Nota** La configuración del tiempo de interrupción afecta a la tarea cíclica de modo que cuanto más corto sea el tiempo de interrupción con más frecuencia se ejecutará la tarea y mayor será el tiempo de ciclo.

**Ejemplo:** Los siguientes ejemplos muestran la tarea de interrupción programada 2 ejecutada cada segundo.

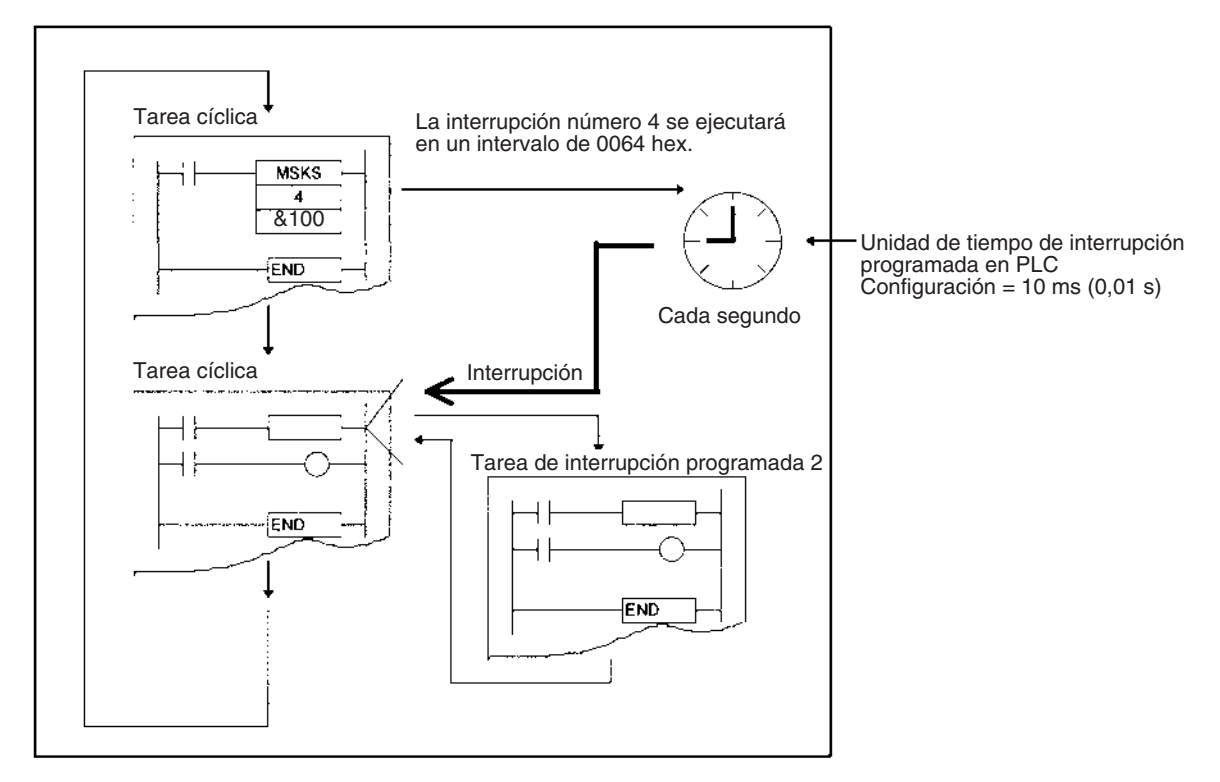

### **Números de interrupción y número de tarea de interrupción programada**

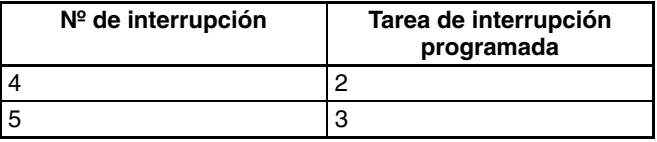

#### **Opciones de configuración del PLC**

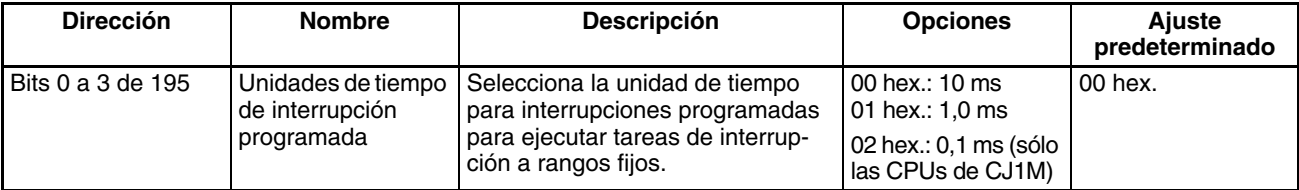

## **Tarea de interrupción de alimentación OFF: Tarea 1**

La tarea de interrupción de alimentación en OFF está inhabilitada en la configuración del PLC predeterminada al inicio de la ejecución de la tarea cíclica.

La tarea de interrupción de alimentación en OFF se puede habilitar en la configuración del PLC.

En la configuración del PLC predeterminada, la tarea de interrupción de alimentación en OFF se detendrá después de 10 ms. Esta tarea debe ejecutarse en menos de 10 ms.

Si se establece un tiempo de retardo en la detección de la alimentación en OFF en la configuración del PLC, la tarea de interrupción de alimentación en OFF se detendrá después de 10 ms menos el tiempo de retardo en la detección de la alimentación en OFF de la configuración del PLC. En este caso, la tarea de interrupción de alimentación en OFF se debe ejecutar en menos de 10 ms menos el tiempo de retardo en la detección de la alimentación en OFF de la configuración del PLC.

**Ejemplo:** Si se establece un tiempo de retardo en la detección de la alimentación en OFF de 4 ms en la configuración del PLC, el tiempo de ejecución debe ser inferior a 10 menos 4 ms o 6 ms.

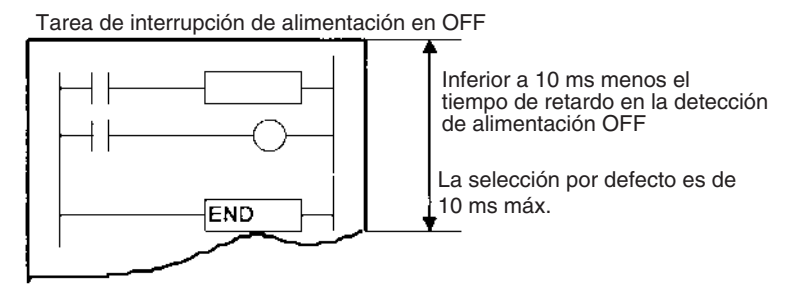

**Nota** Una condición de alimentación en OFF se reconoce cuando el suministro de energía cae por debajo del 85% de la tensión nominal mínima (80% para las fuentes de alimentación de c.c.). El tiempo que pasa antes de que la tarea de interrupción de alimentación en OFF se ejecute realmente es el tiempo de retardo en la detección de la alimentación en OFF predeterminado (de 10 a 25 ms para las fuentes de alimentación de c.a. y entre 2 y 5 para las de c.c.) más el tiempo de retardo en la detección de la alimentación en OFF de la configuración del PLC (de 0 a 10 ms). Las tareas cíclicas se ejecutarán durante este tiempo.

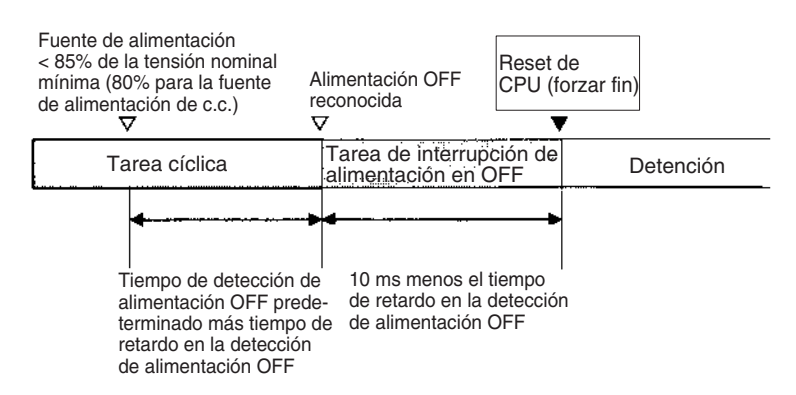

**Nota** Asegúrese de que la tarea de interrupción de alimentación en OFF se puede ejecutar en menos de 10 ms menos el tiempo de retardo en la detección de la alimentación en OFF de la configuración del PLC. Las instrucciones restantes no se ejecutarán después de que haya finalizado este tiempo. La tarea de interrupción de alimentación OFF no se ejecutará si se interrumpe la alimentación durante la edición online. Además de las instrucciones que no se pueden utilizar en tareas de interrupción (consulte el *Manual de programación* para obtener más información), no se pueden utilizar las siguientes instrucciones en la tarea de interrupción de alimentación en OFF: READ DATA FILE: FREAD(700), WRITE DATA FILE: FWRIT(701), NETWORK SEND: SEND(090), NETWORK RECEIVE: RECV(098), DELIVER COMMAND: CMND(490), TRANSMIT: TXD(236), RECEIVE: RXD(235) y PROTOCOL MACRO: PMCR(260).

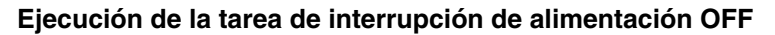

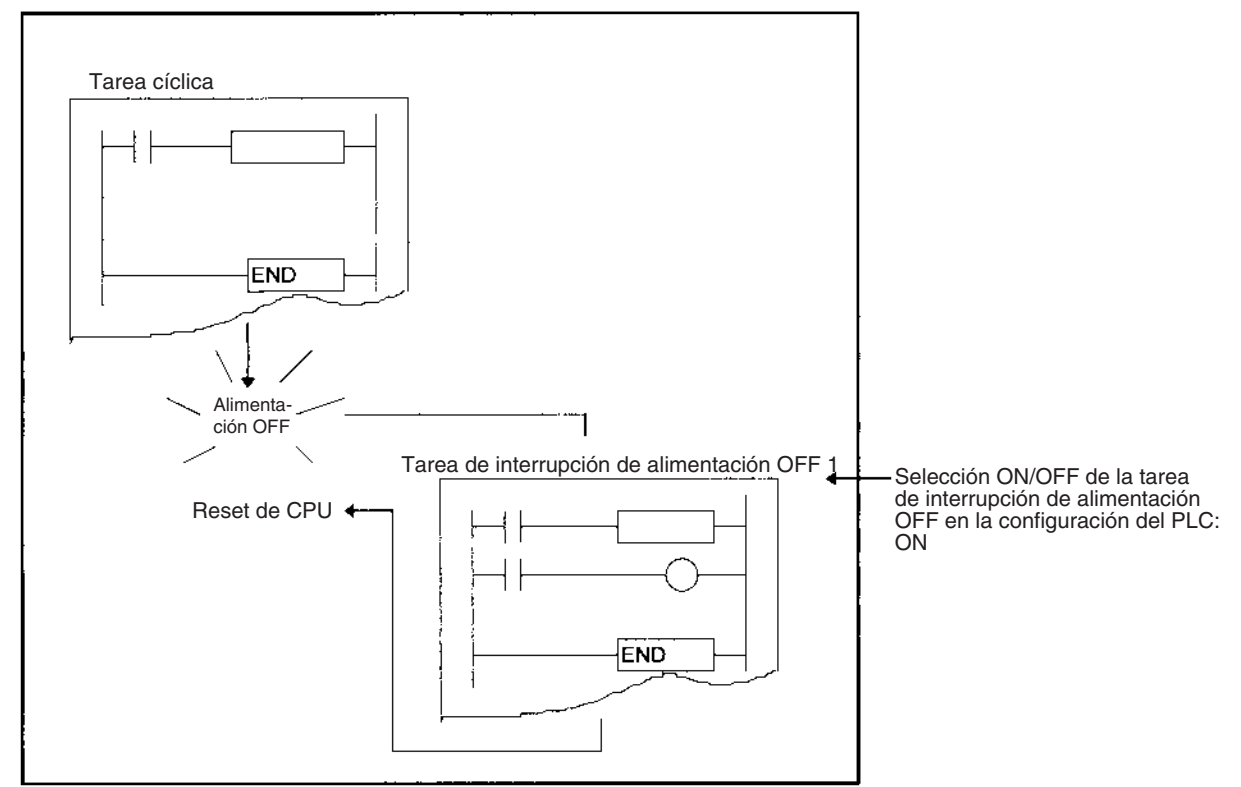

#### **Opciones de configuración del PLC para la tarea de interrupción de alimentación en OFF (número de tarea: 1)**

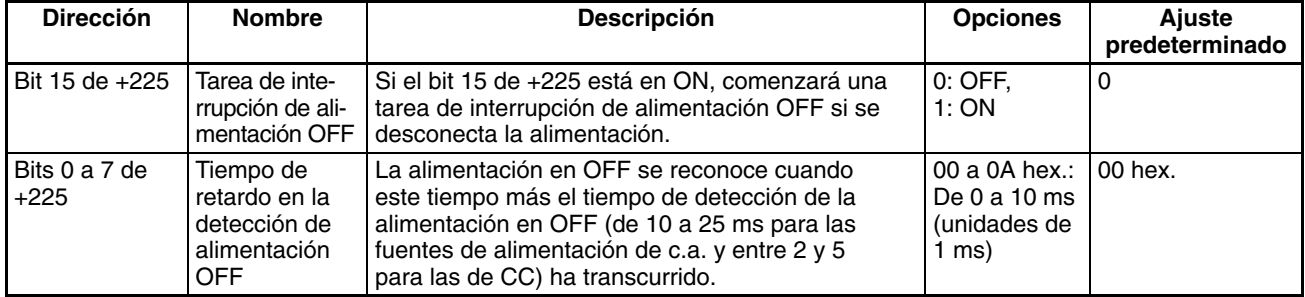

# **Tareas de interrupción externas: Tareas de 0 a 255**

Las tareas de interrupción externas se pueden recibir en cualquier momento.

El procesamiento de interrupción se realiza en la CPU de los PLC que contienen una tarjeta interna (sólo en la serie CS), las Unidades de E/S especiales o las Unidades de bus de CPU. No se deben hacer selecciones en la CPU a menos que el programa contenga una tarea de interrupción externa para un número de tarea en particular.

Las CPUs de CJ1 no admiten interrupciones externas.

**Ejemplo:** El ejemplo siguiente muestra una interrupción externa generada desde una tarjeta de comunicaciones serie CS1W-SCB<sup>1</sup>.

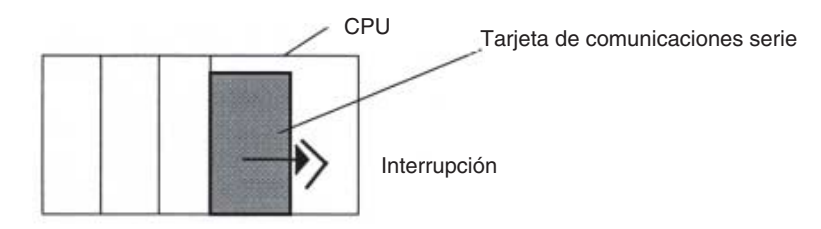

Cuando el método de aviso de respuesta de la tarjeta de comunicaciones serie se seleccione para aviso de interrupción (número fijo) o aviso de interrupción (número de recepción) la tarjeta solicitará la ejecución de una tarea de interrupción externa en la CPU después de que haya recibido datos de su puerto serie y escribirá los datos en la memoria de E/S de la CPU.

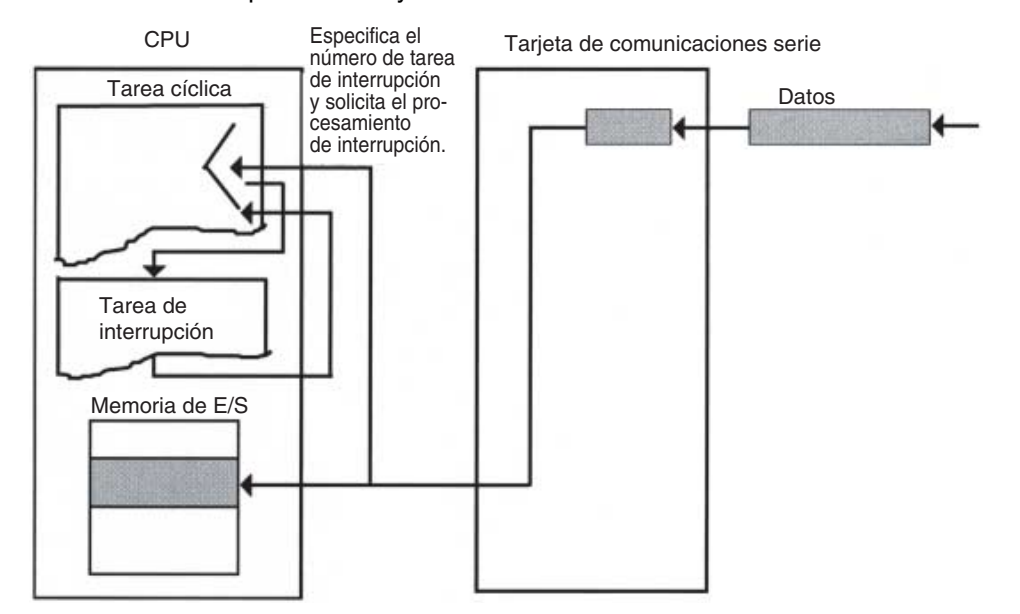

- **Nota** 1. Cuando el método de notificación de respuesta se establece para las notificaciones de interrupciones (número fijo), la tarjeta solicita la ejecución de la tarea de interrupción con el número de tarea preestablecido.
	- 2. Cuando el método de notificación de respuesta se establece para la notificación de interrupciones (número de recepción), el número de tarea de interrupción externa se calcula con la fórmula especificada y la tarjeta solicita la ejecución de la tarea de interrupción con ese número de tarea.
	- 3. Si una tarea de interrupción externa (de 0 a 255) tiene el mismo número que la tarea de alimentación en OFF (tarea 1), la tarea de interrupción programada (tarea 2 ó 3) o la tarea de interrupción de E/S (de 100 a 131), la tarea de interrupción se ejecutará para ambas condiciones de interrupción (interrupción externa o la otra condición de interrupción). Como norma, los números de tarea no se deben duplicar.

# **4-3-2 Prioridad de las tareas de interrupción**

La ejecución de otra tarea de interrupción finalizará para permitir que se ejecute la tarea de interrupción de alimentación OFF. La CPU se reiniciará pero la tarea de interrupción terminada no se ejecutará después de la ejecución de la tarea de interrupción de alimentación OFF.

## **Interrupción durante la ejecución de la tarea de interrupción**

Si se produce una interrupción mientras se está ejecutando otra tarea de interrupción, la tarea de la interrupción no se ejecutará hasta que termine de ejecutarse la interrupción original.

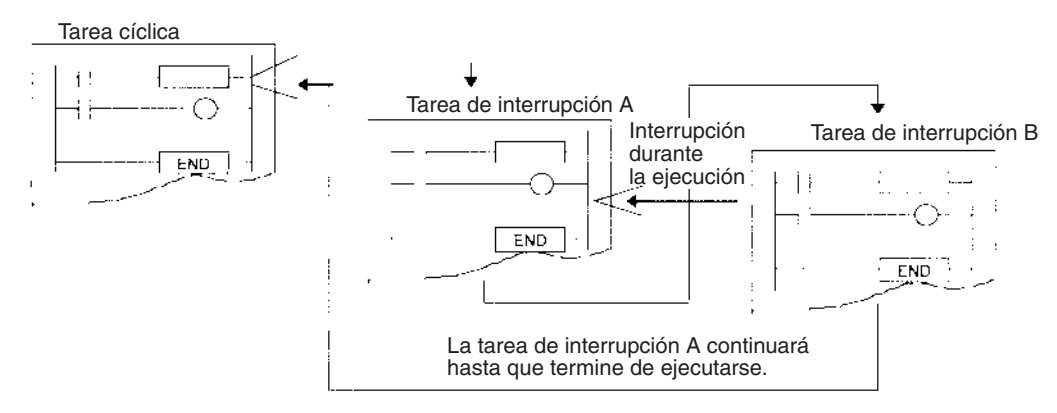

**Nota** Si no desea guardar un número de tarea de interrupción de E/S específico ni que se ejecute para una CPU de la serie CS cuando se produzca mientras se está ejecutando otra tarea de interrupción, ejecute la instrucción CLI (CLEAR INTERRUPT) desde la otra tarea de interrupción para BORRAR el número de interrupción guardado internamente. Las interrupciones programadas y las externas no se pueden cancelar.

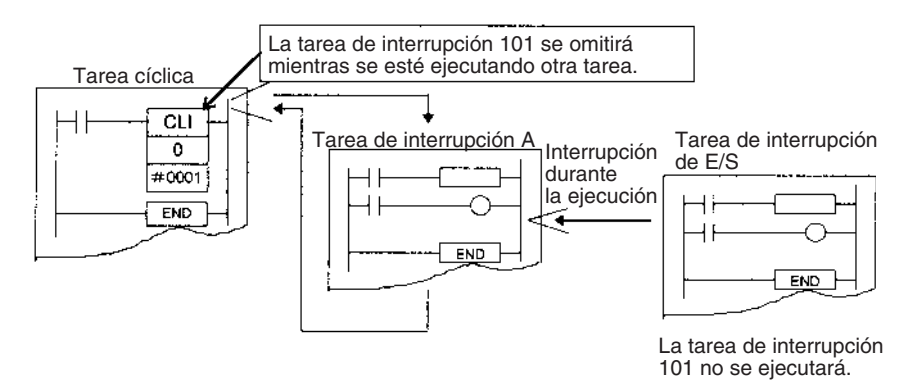

## **Varias interrupciones que se producen simultáneamente**

Las tareas de interrupción distintas a las de alimentación en OFF se ejecutarán en el orden siguiente de prioridad siempre que se produzcan simultáneamente.

Tareas de interrupción de E/S (sólo en la serie CS) > tareas de interrupción externas (sólo en la serie CS) > tareas de interrupción programadas

Cada uno de los diversos tipos de tareas de interrupción se ejecutarán en orden comenzando por el número más bajo si se produce más de una.

**Nota** Sólo se registrará una interrupción en memoria por cada tarea de interrupción y no se registrará una interrupción por una interrupción que ya se esté ejecutando. Es posible saltar una interrupción programada, debido al orden de prioridad bajo de las tareas programadas y a que sólo se registra una interrupción cada vez.

# **4-3-3 Indicadores y canales de las tareas de interrupción**

# **Tiempo de procesamiento máximo de tarea de interrupción (A440)**

El tiempo de procesamiento máximo de una tarea de interrupción se almacena en datos binarios en unidades de 0,1 ms y se borra al inicio de la operación.

### **Tarea de interrupción con tiempo de procesamiento máximo (A441)**

El número de tarea de interrupción con tiempo de procesamiento máximo se almacena en datos binarios. Los valores de 8000 a 80FF hex. corresponden a los números de tarea de 00 a FF hex.

A44115 se pondrá en ON cuando se produzca la primera interrupción después del comienzo de la operación. El tiempo de procesamiento máximo para las tareas de interrupción siguientes se almacenará en los dos dígitos en hexadecimal de la derecha y se borrarán al comienzo de la operación.

#### **Indicador de error de tarea de interrupción (error no fatal) (A40213)**

Si la detección de error de tarea de interrupción se pone en ON en la configuración del PLC, el indicador de error de tarea de interrupción se pondrá en ON si se produce un error de tarea de interrupción.

### **Indicador de error de tarea de interrupción (A42615)/Número de la tarea generadora del error de tarea de interrupción (A42600 a 42611)**

Si A40213 se pone en ON, entonces los siguientes datos se almacenarán en A42615 y en A42600 a A42611.

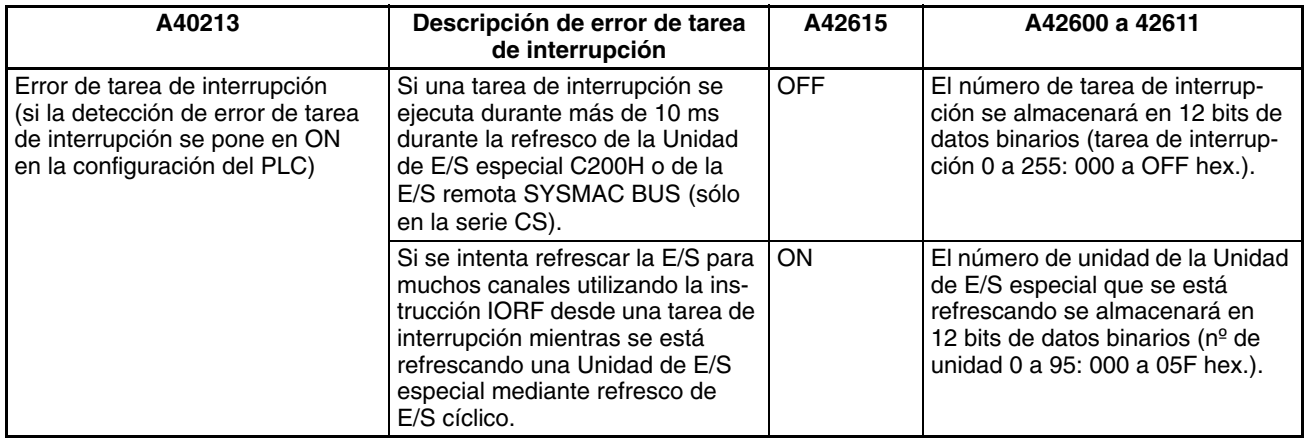

**Número de tarea cuando se ha detenido el programa (A294)**

El tipo de tarea y el número actual de ésta cuando un programa se detiene debido a un error del programa se almacenarán en las siguientes ubicaciones:

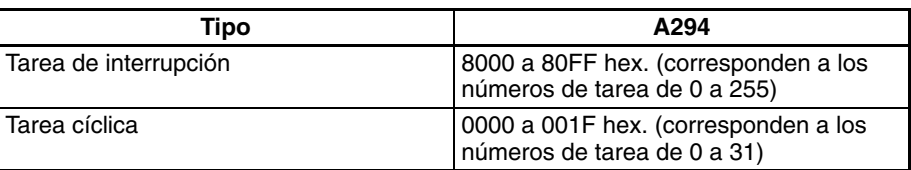

# **4-3-4 Precauciones de uso**

**Tiempos de ejecución largos con Unidades de E/S especiales C200H o SYSMAC BUS (sólo en la serie CS)**

Asegúrese de que todas las tareas de interrupción (E/S, programadas, de alimentación en OFF y externas) se ejecutan en 10 ms cuando se utilizan Unidades de E/S especiales C200H o de E/S remota SYSMAC BUS.

Si una tarea de interrupción se ejecuta durante más de 10 ms durante el refresco de una Unidad de E/S especial C200H o de E/S remota SYSMAC BUS, se producirá un error de interrupción, A40206 (indicador de error de Unidad de E/S especial) se pondrá en ON y el refresco de E/S se detendrá para Unidades de E/S especiales. Sin embargo, la CPU continuará funcionando.

Si la detección de error de tarea de interrupción se pone en ON en la configuración del PLC, A40213 (indicador de error de tarea de interrupción) se pondrá en ON cuando se produzca un error de este tipo y el número de la tarea de interrupción en cuestión se almacenará en A426 (error de tarea de interrupción, número de tarea). Sin embargo, la CPU continuará funcionando.

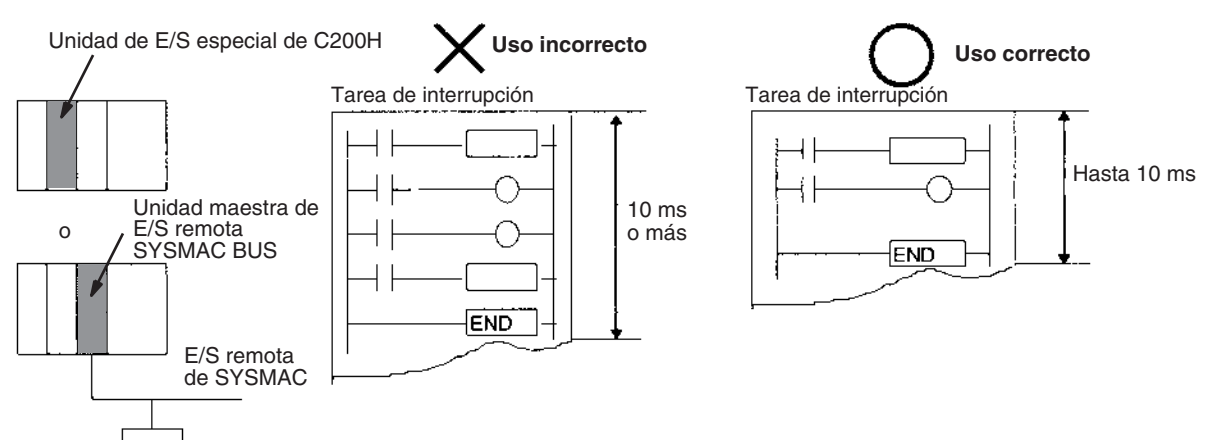

### **Ejecución de IORF para una Unidad de E/S especial**

Si es necesario ejecutar una instrucción IORF(097) desde una tarea de interrupción de una Unidad de E/S especial, asegúrese de desactivar el refresco cíclico de la Unidad de E/S especial (mediante el número de unidad) en la configuración del PLC.

Se producirá un error de tarea de interrupción si intenta refrescar una Unidad de E/S especial mediante una instrucción IORF(097) desde una tarea de interrupción mientras esa UNIDAD también está siendo refrescada por el refresco de E/S cíclico o por las instrucciones de refresco de E/S (IORF(097) o instrucciones de refresco inmediato (!)). Si la detección de error de tarea de interrupción se pone en ON en la configuración del PLC cuando se produce un error de este tipo, A40213 (indicador de error de tarea de interrupción) se pondrá en ON y el número de unidad de la Unidad de E/S especial para la que se ha duplicado el refresco de E/S se almacenará en A426 (error de tarea de interrupción, número de tarea). La CPU continuará funcionando.

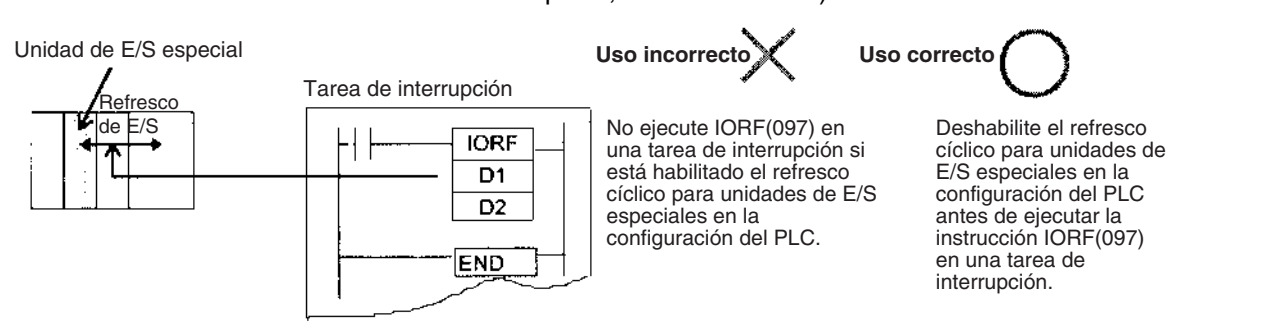

**Nota** Los bits situados más a la izquierda de A426 (error de tarea de interrupción, número de tarea) se pueden utilizar para determinar cuál de los errores de tarea de interrupción anteriores se ha producido. (Bit 15: Error de ejecución de 10 ms o si 0, error de refresco múltiple si 1)

### **Opciones de configuración del PLC**

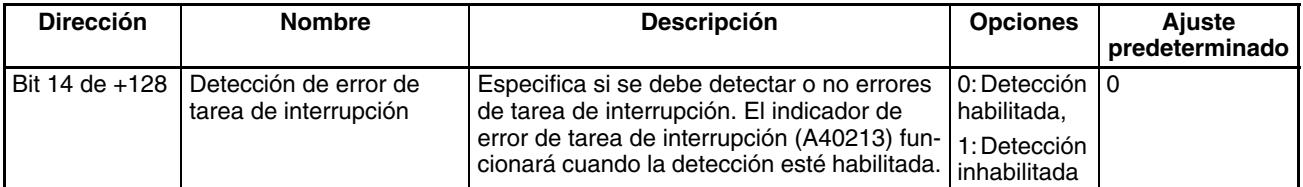

## **Indicadores/canales de área auxiliar relacionados**

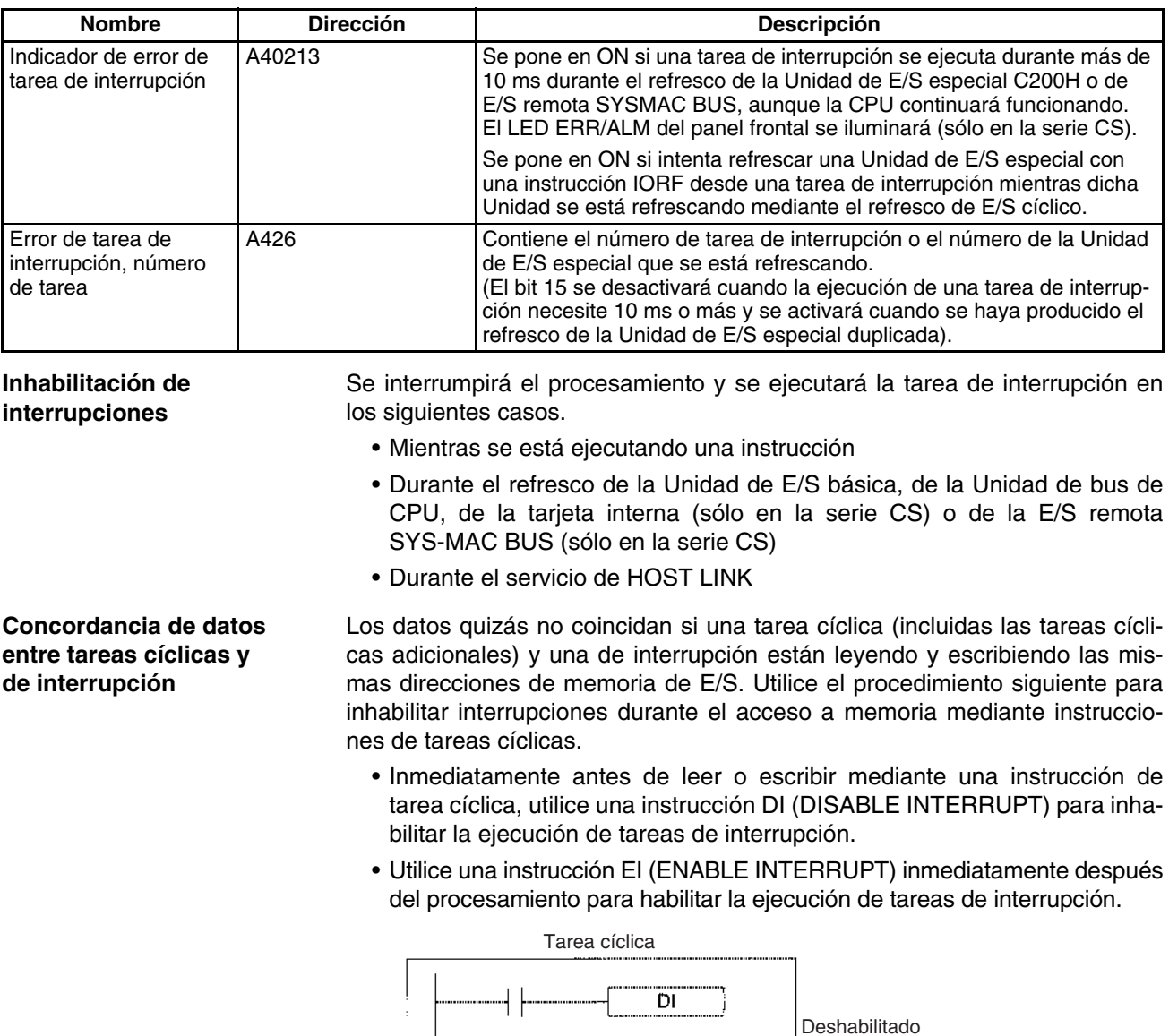

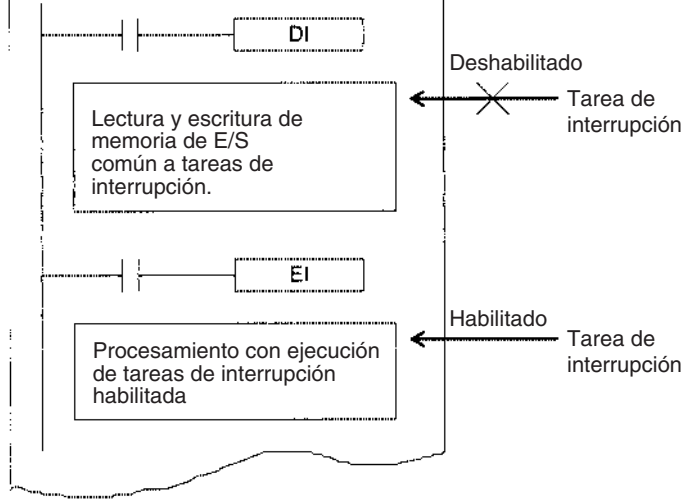

Pueden surgir problemas con la concordancia de datos aunque se utilicen DI(693) y EI(694) para inhabilitar tareas de interrupción durante la ejecución de una instrucción que solicite recepción de respuesta y procesamiento (como una instrucción de red o de comunicaciones serie).

**Nota** En la CPU de CS1-H, CJ1-H, CJ1M o CS1D, la ejecución de las instrucciones BIT COUNTER (BCNT), BLOCK SET (BSET) y BLOCK TRANSFER (XFER) no se verá interrumpida por la ejecución de la tarea de interrupción, es decir, la ejecución de la instrucción no finalizará antes de la ejecución de la tarea de interrupción, retrasando la respuesta de la interrupción. Para evitar esto, separe el procesamiento de datos de estas instrucciones en más de una instrucción, tal y como se ilustra a continuación para XFER.

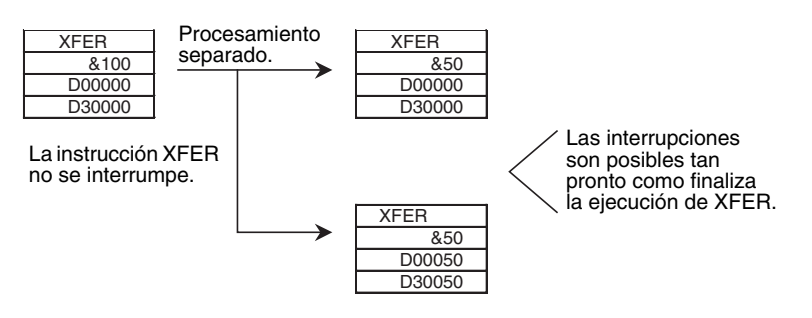

# **4-4 Operaciones de dispositivos de programación para tareas**

# **4-4-1 Utilización de varias tareas cíclicas**

Utilice CX-Programmer para crear más de una tarea cíclica (incluidas tareas cíclicas adicionales). No se puede utilizar una consola de programación para crear nuevas tareas cíclicas. Asegúrese de utilizar CX-Programmer para asignar el tipo de tarea y el número de tarea a los programas que se creen.

- Se pueden supervisar o modificar varias tareas cíclicas creadas y transferidas a una CPU desde CX-Programmer desde una consola de programación.
- La consola de programación se puede utilizar para crear una tarea cíclica y una o más tareas de interrupción específicas utilizando simplemente la función All Clear de la consola de programación y especificando las tareas de interrupción. Con una consola de programación sólo es posible crear las tareas de interrupción 1 (interrupción de alimentación en OFF), 2 y 3 (interrupciones programadas) y de 100 a 131 (interrupciones de E/S). Sin embargo, con una CPU de CJ1M también es posible crear las tareas de interrupción de 140 a 143 (para entradas incorporadas). La tarea cíclica 0 se iniciará cuando se ponga en funcionamiento el PLC.

# **4-4-2 Operaciones de dispositivos de programación**

**CX-Programmer** Especifique el tipo de tarea y el número como atributos de cada programa.

*1,2,3...* 1. Seleccione *Ver/Propiedades* o haga clic con el botón derecho y seleccione **Propiedades** en el menú emergente para visualizar el programa al que se asignará una tarea.

2. Seleccione la ficha **General** y, a continuación, seleccione **Tipo de tarea** y **Nº de tarea**. Para la tarea cíclica, haga clic en la casilla de verificación **Inicio de operación** para ponerla en ON.

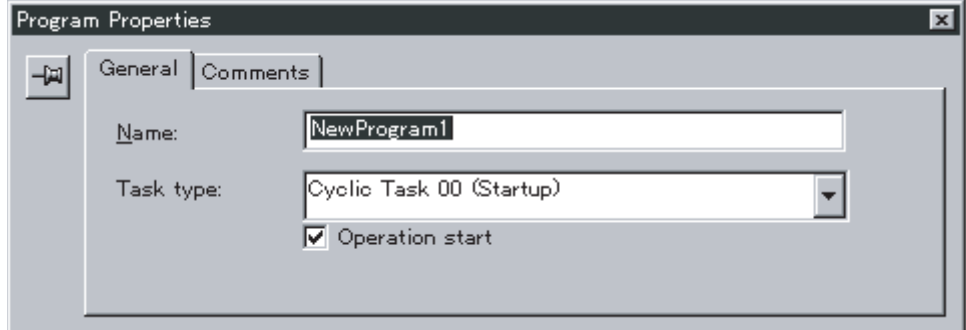

**Consola de programación** En la consola de programación una tarea se maneja como un programa entero. Acceda y modifique un programa con una consola de programación especificando de CT00 a CT31 para una tarea cíclica o de IT00 a IT255 para una tarea de interrupción.

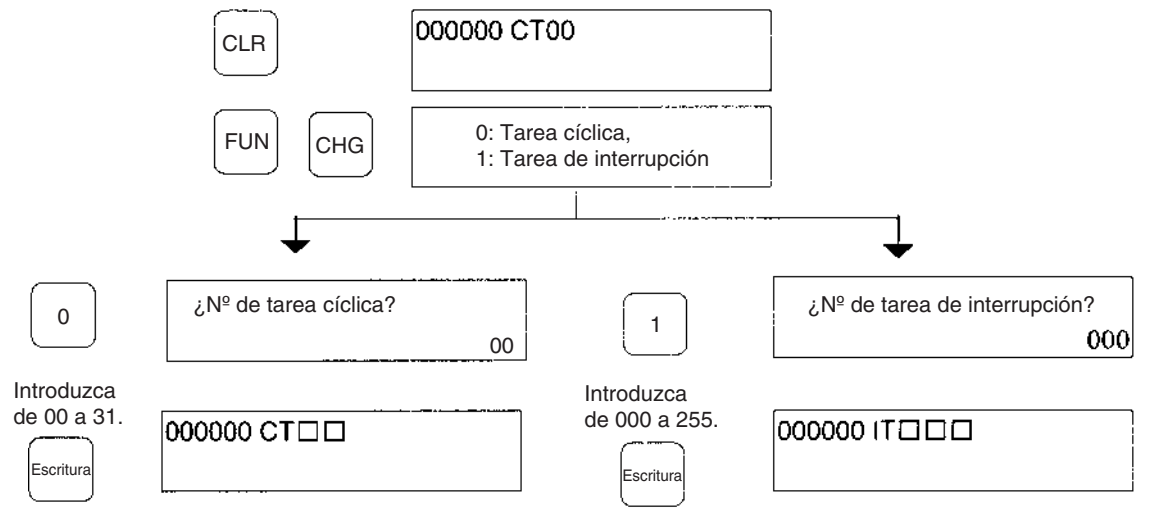

- **Nota** 1. Una consola de programación no puede crear tareas cíclicas nuevas.
	- 2. Las CPUs de la serie CJ no admiten tareas de E/S ni tareas de interrupción externas. Sólo es posible especificar de IT001 a IT003.

# **SECCIÓN 5 Funciones de la memoria de archivos**

Esta sección describe las funciones utilizadas para manipular la memoria de archivos.

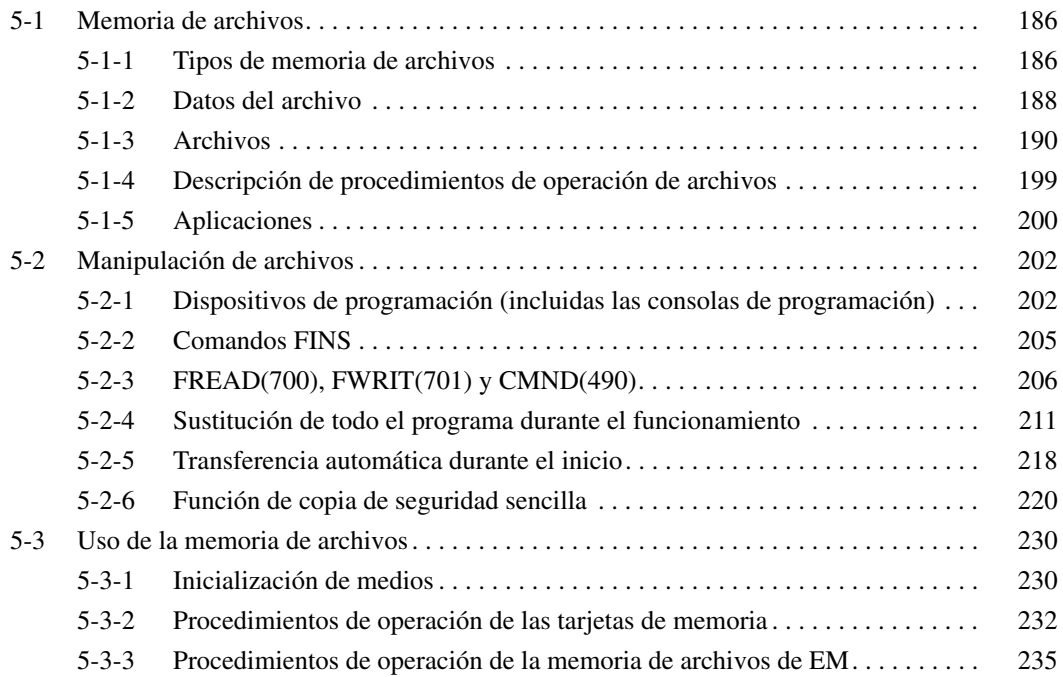

# <span id="page-207-0"></span>**5-1 Memoria de archivos**

Las series CS y CJ admiten la memoria de archivos. Pueden utilizarse los siguientes medios como memoria para almacenar archivos.

### *1,2,3...* 1. Tarjetas de memoria

2. Un rango especificado del área EM llamado memoria de archivos de EM Nota Las CPUs CJ1M no disponen de un área EM, por lo que no es posible utilizar la memoria de archivos de EM.

Pueden utilizarse ambos tipos de memoria para almacenar el programa de usuario completo, la memoria de E/S y las áreas de parámetros como archivos.

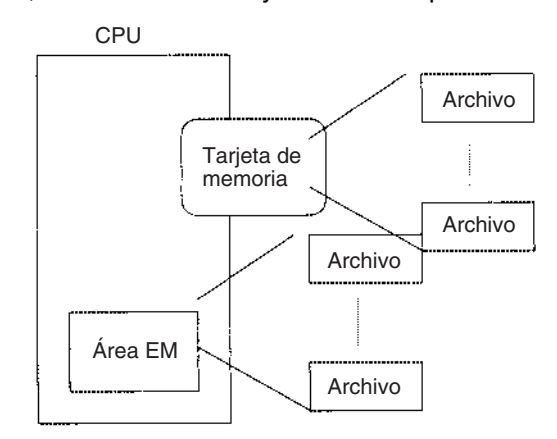

# <span id="page-207-1"></span>**5-1-1 Tipos de memoria de archivos**

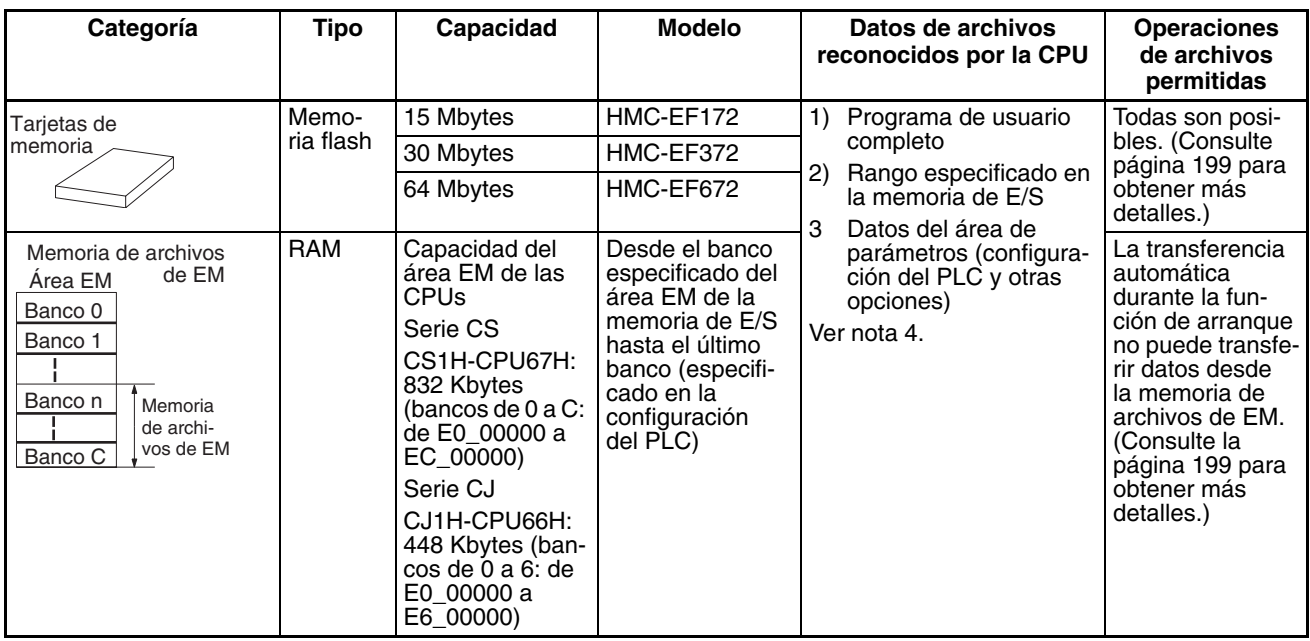

**Nota** 1. Consulte *[5-2 Manipulación de archivos](#page-223-0)* para obtener información sobre la instalación y eliminación de tarjetas de memoria.

- 2. Inicialice la tarjeta de memoria o la memoria de archivos de EM antes de utilizarla por primera vez. Consulte *[5-3 Uso de la memoria de archivos](#page-251-0)* para obtener información sobre la inicialización.
- 3. El adaptador de tarjetas de memoria HMC-AP001 puede utilizarse para montar una tarjeta de memoria en la ranura de la tarjeta del PLC de un ordenador personal con el fin de utilizar esa tarjeta de memoria como dispositivo de almacenamiento.

4. Cuando se está utilizando CX-Programmer, la CPU puede reconocer tablas de símbolos (incluidos los comentarios de E/S) y comentarios. El destino de la transferencia es la tarjeta de memoria cuando hay una instalada o la memoria de archivos de EM si no hay tarjeta instalada.

#### **Precauciones de la tarjeta de memoria**

Revise los siguientes elementos antes de utilizar una tarjeta de memoria.

#### **Formato**

Las tarjetas de memoria son formateadas antes de su comercialización. No es necesario formatearlas después de adquirirlas. Para formatearlas una vez que se hayan utilizado, hágalo siempre en la CPU mediante CX-Programmer o una consola de programación.

Si se formatea una tarjeta de memoria directamente en un equipo portátil o en otro tipo de ordenador, puede que la CPU no reconozca la tarjeta. Si ocurre esto, no podrá utilizar la tarjeta de memoria aunque le vuelva a formatear en la CPU.

#### **Número de archivos en el directorio raíz**

Hay un límite en el número de archivos que se puede colocar en el directorio raíz de una tarjeta de memoria (igual que ocurre en el disco duro). Aunque el límite depende del tipo y formato de la tarjeta de memoria, será de entre 128 y 512 archivos. Cuando utilice aplicaciones que escriban archivos de registro o de otro tipo en un rango específico, escriba los archivos en un subdirectorio en lugar de hacerlo en el directorio raíz.

Es posible crear subdirectorios en un ordenador o mediante la instrucción CMND(490). Consulte *3-25-4 DELIVER COMMAND: CMND(490)* en el *Manual de referencia de las instrucciones de las series CS y CJ* para obtener un ejemplo específico mediante CMND(490).

#### **Número de operaciones de escritura**

En general, no existe límite en cuanto al número de operaciones de escritura que se puede realizar en una memoria flash. Sin embargo, en las tarjetas de memoria, se ha establecido un límite de 100.000 por motivos de seguridad. Por ejemplo, si la tarjeta de memoria se escribe cada 10 minutos, se llevarán a cabo más de 100.000 operaciones de escritura en dos años.

#### **Tamaño mínimo de los archivos**

Si hay muchos archivos pequeños, como los que sólo contienen unos cuantos canales de datos del área DM, almacenados en la tarjeta de memoria, no se podrá utilizar toda la capacidad de ésta. Por ejemplo, si se utiliza una tarjeta de memoria con un tamaño de la unidad de asignación de 4.096 bytes, se usarán al menos 4.096 bytes de la memoria para cada archivo, independiente del tamaño que tenga. Si guarda 10 canales de los datos del área DM en la tarjeta de memoria, se utilizarán 4.096 bytes de memoria aunque el tamaño real del archivo sea de sólo 68 bytes. El uso de archivos tan pequeños reduce en gran medida la utilidad de la tarjeta de memoria. Sin embargo, si el tamaño de la unidad de asignación se reduce para aumentar la utilidad, se reducirá la velocidad de acceso.

Es posible comprobar el tamaño de la unidad de asignación de la tarjeta de memoria desde el símbolo del sistema de DOS mediante CHKDSK. Aquí se omite el procedimiento específico. Consulte las referencias generales del ordenador para obtener más información sobre el tamaño de la unidad de asignación.

#### **Precauciones del acceso a la tarjeta de memoria**

Cuando el PLC accede a la tarjeta de memoria, el indicador BUSY de la CPU se ilumina. Tenga en cuenta las siguientes precauciones.

- *1,2,3...* 1. Nunca desconecte la alimentación de la CPU mientras este indicador esté iluminado. Si se hace esto la tarjeta de memoria puede inutilizarse.
	- 2. Nunca extraiga la tarjeta de memoria de la CPU mientras el indicador BUSY está iluminado. Desconecte la alimentación de la tarjeta de memoria y espere hasta que el indicador BUSY se apague antes de extraer la tarjeta. Ésta puede quedar inutilizada si no se siguen estos pasos.
	- 3. Inserte la tarjeta de memoria con la etiqueta orientada hacia la derecha. No intente insertarla en otra posición. La tarjeta de memoria o la CPU pueden resultar dañadas.
	- 4. Se necesitan unos cuantos segundos para que la CPU reconozca la tarjeta de memoria después de insertarla. Si se accede a la tarjeta de memoria inmediatamente después de haber conectado la alimentación o de haber insertado la tarjeta, es necesario programar una condición NC para el indicador de tarjeta de memoria reconocida (A34315) como una condición de entrada, tal y como se muestra a continuación.

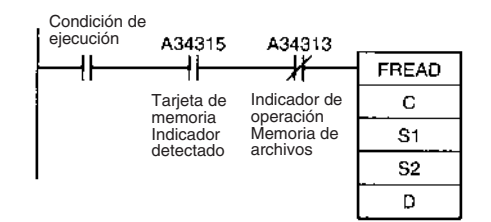

# <span id="page-209-0"></span>**5-1-2 Datos del archivo**

Los siguientes archivos se pueden escribir desde un dispositivo de programación (CX-Programmer o consola de programación), comandos FINS, instrucciones de diagrama de relés o bits de control especiales en la memoria de la CPU:

- Archivos de programa
- Archivos de datos
- Archivos de parámetros

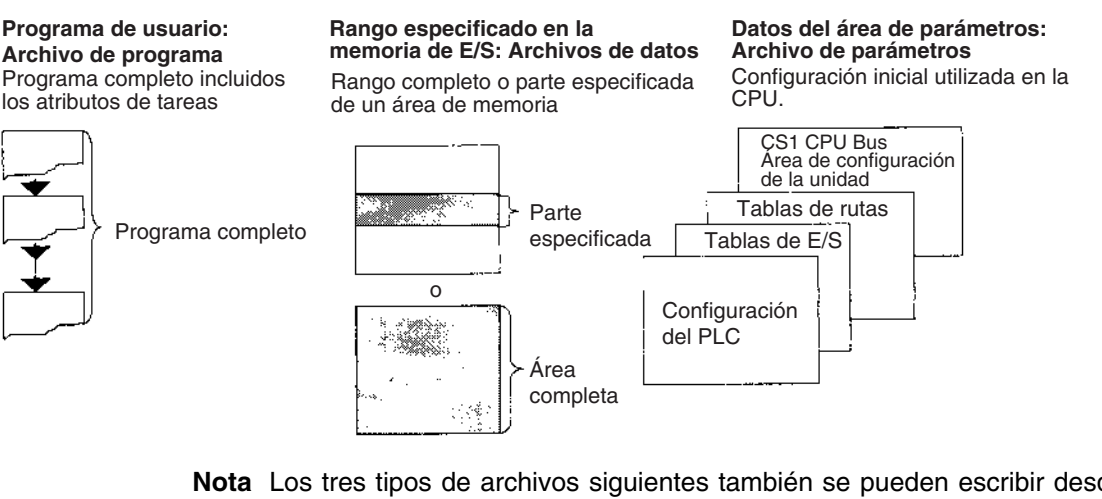

- **Nota** Los tres tipos de archivos siguientes también se pueden escribir desde CX-Programmer.
	- Archivos de tablas de símbolos
	- Archivos de comentarios
	- Archivos índices de programa

## *Memoria de archivos* **Sección 5-1**

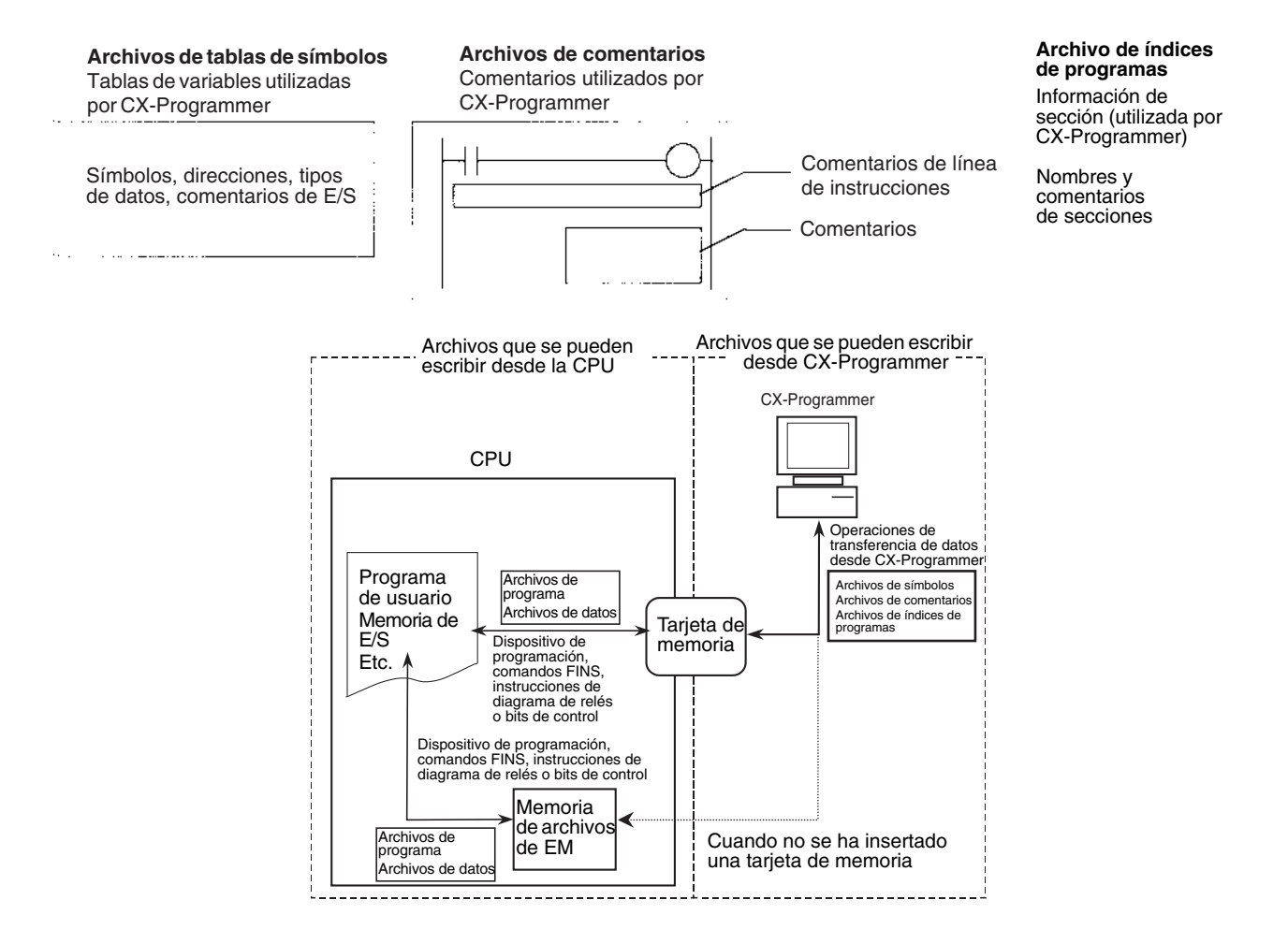

**Nota** Las tablas de símbolos (símbolos, direcciones y comentarios de E/S) se pueden tratar como archivos de CX-Programmer.

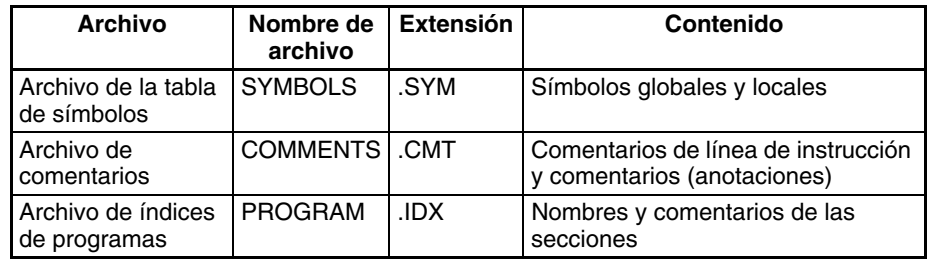

Es posible realizar operaciones de transferencia de datos para proyectos desde CX-Programmer con el fin de transferir los archivos anteriores (archivos de tablas de símbolos, de comentarios, de índices de programas) entre la CPU y una tarjeta de memoria o entre la memoria de archivos de EM. (Las transferencias de archivos de índices de programas están admitidas desde la versión 2.0.) Los archivos de tablas de símbolos y de comentarios también se pueden transferir entre CX-Programmer, la RAM del ordenador y un dispositivo de almacenamiento de datos con la versión 1.2 o posterior de CX-Programmer.

CX-Programmer también se puede utilizar para guardar datos de áreas de parámetros individuales de archivos con una extensión .STD. (Estos archivos no se pueden utilizar en las transferencias automáticas durante el inicio. Todas las áreas de parámetros deben guardarse en un archivo con el fin de habilitar las transferencias automáticas durante el inicio.)

# <span id="page-211-0"></span>**5-1-3 Archivos**

Los archivos se formatean en DOS y, por lo tanto, pueden utilizarse como archivos regulares en un ordenador Windows.

Los archivos se identifican por sus nombres y extensiones, tal y como se muestra en la siguiente tabla. Un nombre de archivo se escribe utilizando los siguientes caracteres: Letras de la A a la Z, números de 0 a 9, !, &, \$, #, `, {, }, -, ^, (, ) y  $_{-}$ 

Los siguientes caracteres no pueden utilizarse en nombres de archivo: ,, ., /,  $4, ?, *, ", :, :, <, >, =, +$ , espacio

Las extensiones de nombre de archivo dependen del tipo de archivo que se esté almacenando. Los archivos de datos pueden tener las extensiones IOM, TXT, CSV o IOR. (Extensiones TXT, CSV e IOR: No admitidas por las CPUs CS1 de la serie CS que son anteriores a EV1.) Los archivos de programa tienen la extensión OBJ y los archivos de parámetros la extensión STD. La posición de un archivo en la memoria puede especificarse en el directorio y un directorio puede tener hasta 5 subdirectorios (incluido el directorio raíz).

## **Tipos, nombres y extensiones de archivos**

Existen 3 tipos de archivos que puede manejar (leer y escribir) la CPU.

• **Archivos de empleo general**

Es posible acceder a estos archivos (lectura o escritura) mediante dispositivos de programación, comandos FINS, instrucciones u operaciones de bits de control del área auxiliar. El usuario puede definir libremente los nombres de archivo.

• **Archivos de transferencia automática durante el inicio**

Estos archivos se transfieren automáticamente desde la tarjeta de memoria a la CPU cuando se conecta la alimentación. Los nombres de archivo son fijos como AUTOEXEC o ATEXEC $\square \square$ .

• **Archivos de copia de seguridad** (no admitidos por las CPUs CS1 de la serie CS que son anteriores a EV1)

La función de copia de seguridad transfiere estos archivos entre la tarjeta de memoria y la CPU. Los nombre de archivo se fijan como BACKUP $\square \square$ .

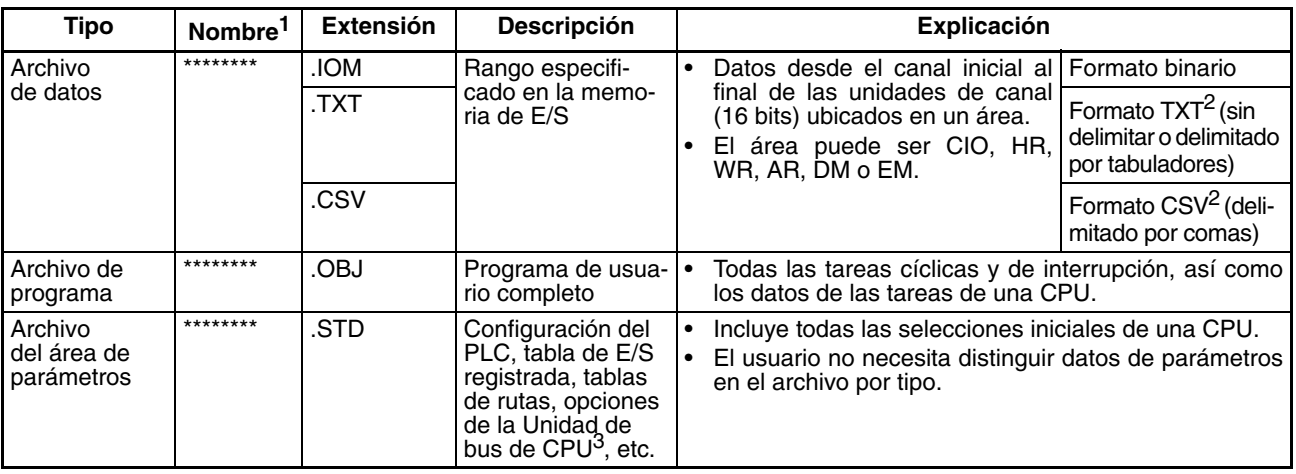

La siguiente tabla muestra los nombres y las extensiones de los archivos de empleo general.

**Nota** 1. Los nombres de archivo representados por "\*\*\*\*\*\*\*\*" que aparecen arriba se componen de hasta 8 caracteres ASCII.

- 2. Los formatos de archivo TXT y CSV: No admitidos por las CPUs CS1 de la serie CS que son anteriores a EV1.
- 3. Un ejemplo de las opciones de la Unidad de bus de CPU serían las tablas de data link. Consulte los manuales de funcionamiento de las Unidades específicas para otros datos de configuración.

**Archivos de empleo general**

## *Memoria de archivos* **Sección 5-1**

## **Archivos transferidos automáticamente al arrancar**

La columna *Archivo* indica los archivos que deben aparecer en la tarjeta de memoria para habilitar las transferencias automáticas durante el inicio.

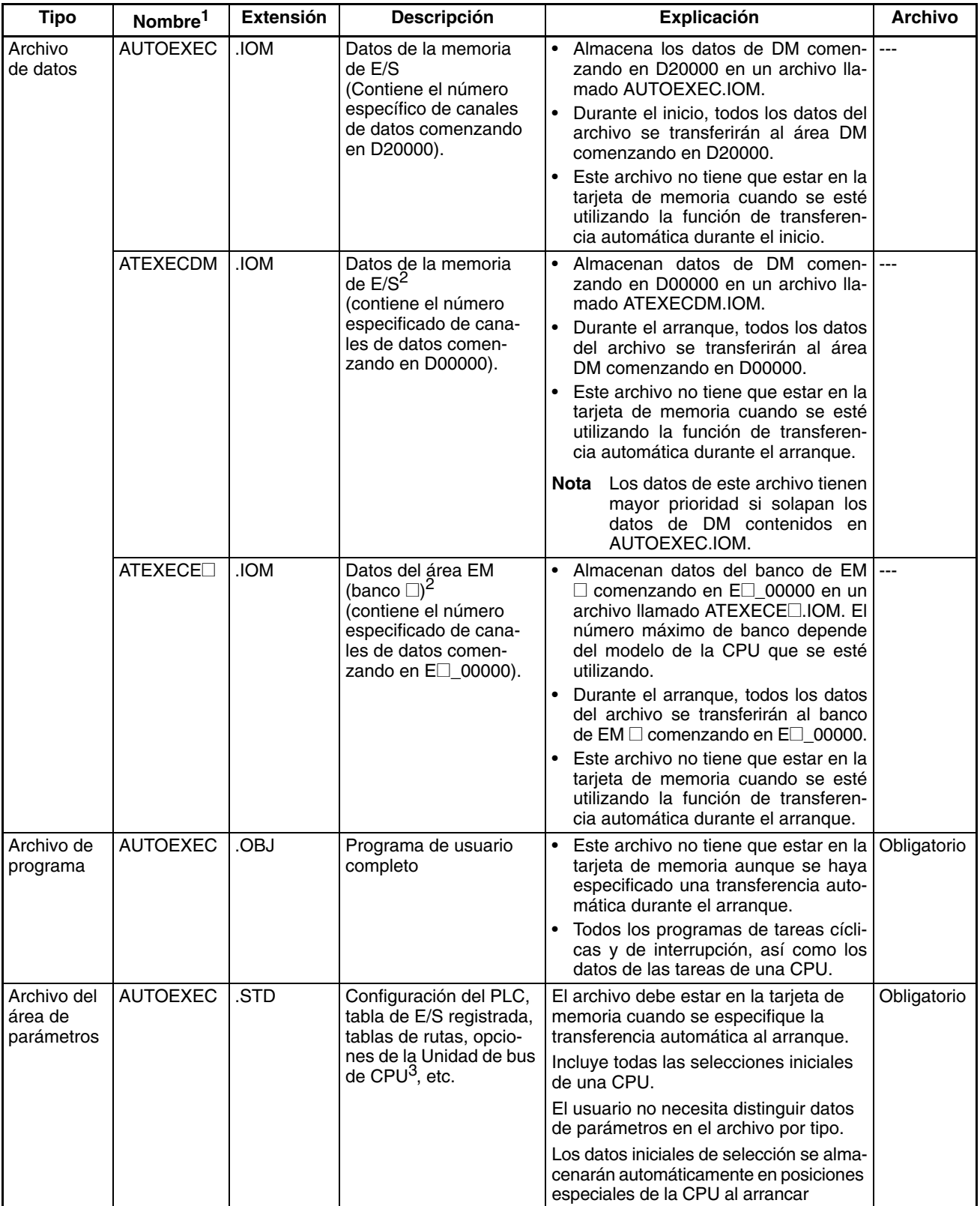

**Nota** 1. Asegúrese de que los nombres de los archivos que se van a transferir automáticamente durante el arranque son AUTOEXEC o ATEXEC<sup>II</sup>.

- 2. Los archivos ATEXECDM.IOM y ATEXECE□.IOM: No admitidos por las CPUs CS1 de la serie CS que anteriores a -EV1.
- 3. Un ejemplo de las opciones de la Unidad de bus de CPU serían las tablas de data link. Consulte los manuales de operación de las Unidades específicas para otros datos de configuración.

**Archivos de copia de seguridad (no admitidos por las CPUs CS1 de la serie CS que son anteriores a EV1)**

Los archivos de la siguiente tabla se crean automáticamente cuando los datos se transfieren a y desde la tarjeta de memoria durante la operación de copia de seguridad.

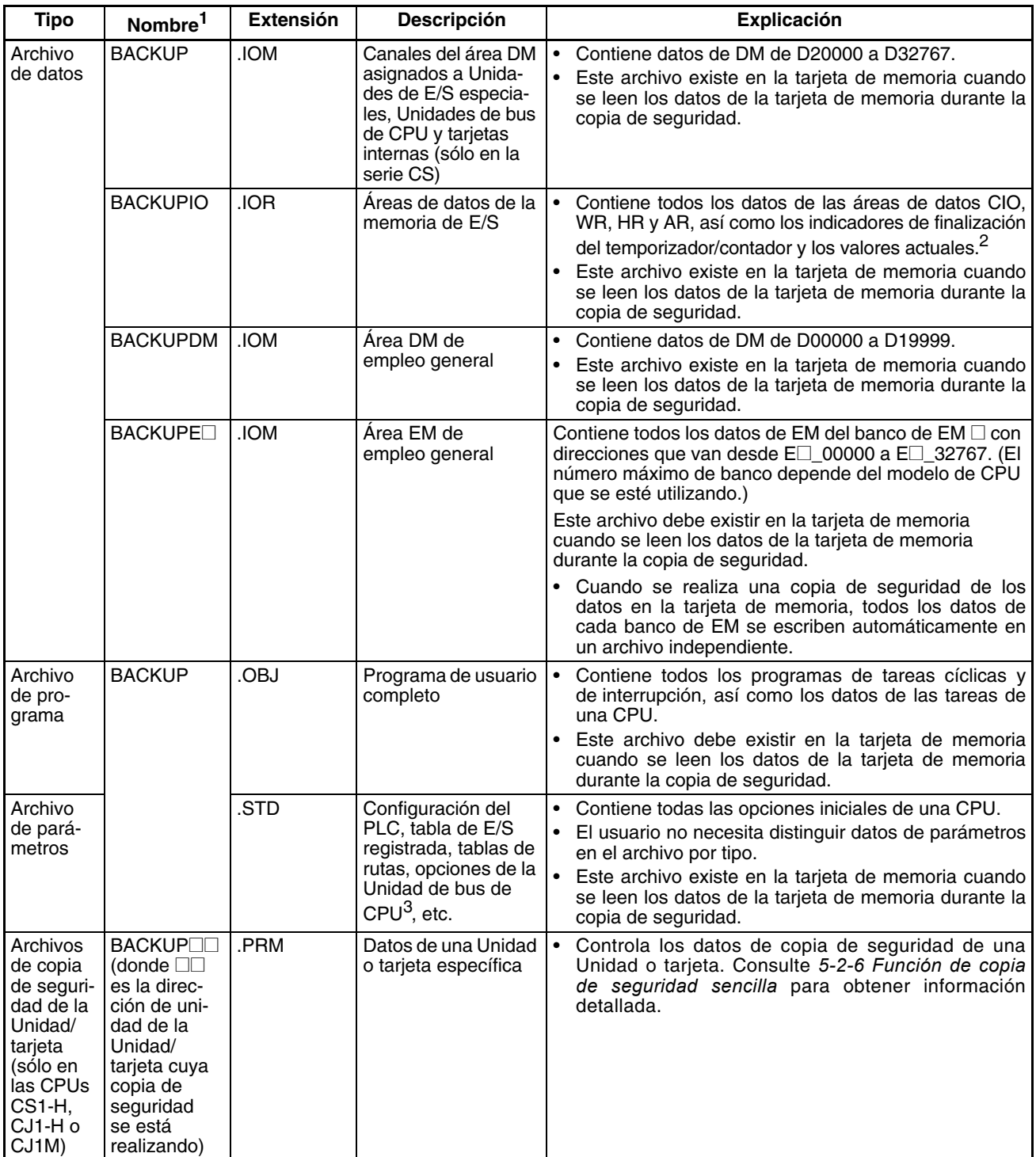

- **Nota** 1. Asegúrese de que los nombres de los archivos utilizados en la copia de seguridad son BACKUP $\square$ .
	- 2. El área CIO, el área WR, los indicadores de finalización del temporizador/contador, los valores actuales y los datos de configuración o reconfiguración forzada que se leen desde la tarjeta de memoria durante el inicio se borrarán. Estos datos pueden conservarse con las siguientes opciones de configuración del PLC: Estado del bit de retención IOM al arrancar y estado del bit de retención de estado forzado al arrancar.
	- 3. Un ejemplo de las opciones de la Unidad de bus de CPU serían las tablas de data link. Consulte los manuales de operación de las Unidades específicas para otros datos de configuración.

## **Directorios**

Es posible acceder a archivos de subdirectorios con los PLC de las series CS/CJ. Sin embargo, las consolas de programación sólo pueden acceder a los archivos cuando se encuentran en el directorio raíz. La longitud máxima de una ruta de directorio es 65 caracteres. Asegúrese de no sobrepasar el número máximo de caracteres cuando cree subdirectorios en la tarjeta de memoria con un programa como Windows.

## **Tamaños de los archivos**

El tamaño en bytes de los archivos puede calcularse con las ecuaciones de la siguiente tabla.

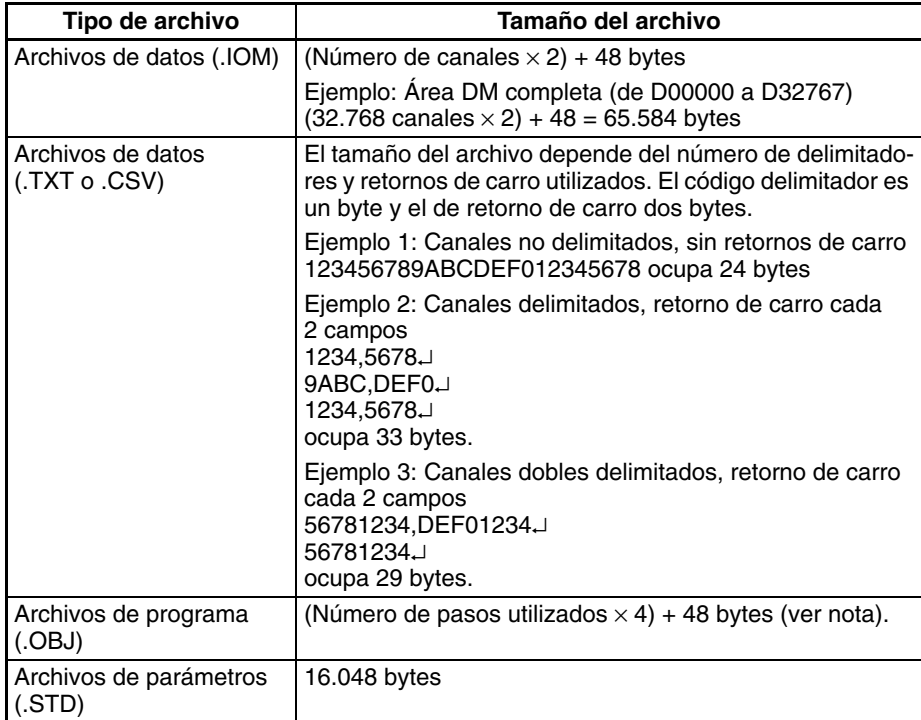

**Nota** Calcule el número de pasos del archivo de programa al restar los pasos de UM disponibles de los pasos de UM totales. Estos valores se muestran en el informe de referencias cruzadas de CX-Programmer. Consulte el *Manual del usuario de CX-Programmer* para obtener información detallada

## **Archivos de datos**

### **Archivos de empleo general**

*1,2,3...* 1. Los archivos de datos de empleo general tienen las extensiones IOM, TXT o CSV. (Archivos TXT y CSV: No admitidos por las CPUs CS1 de la serie CS que son anteriores a EV1.)

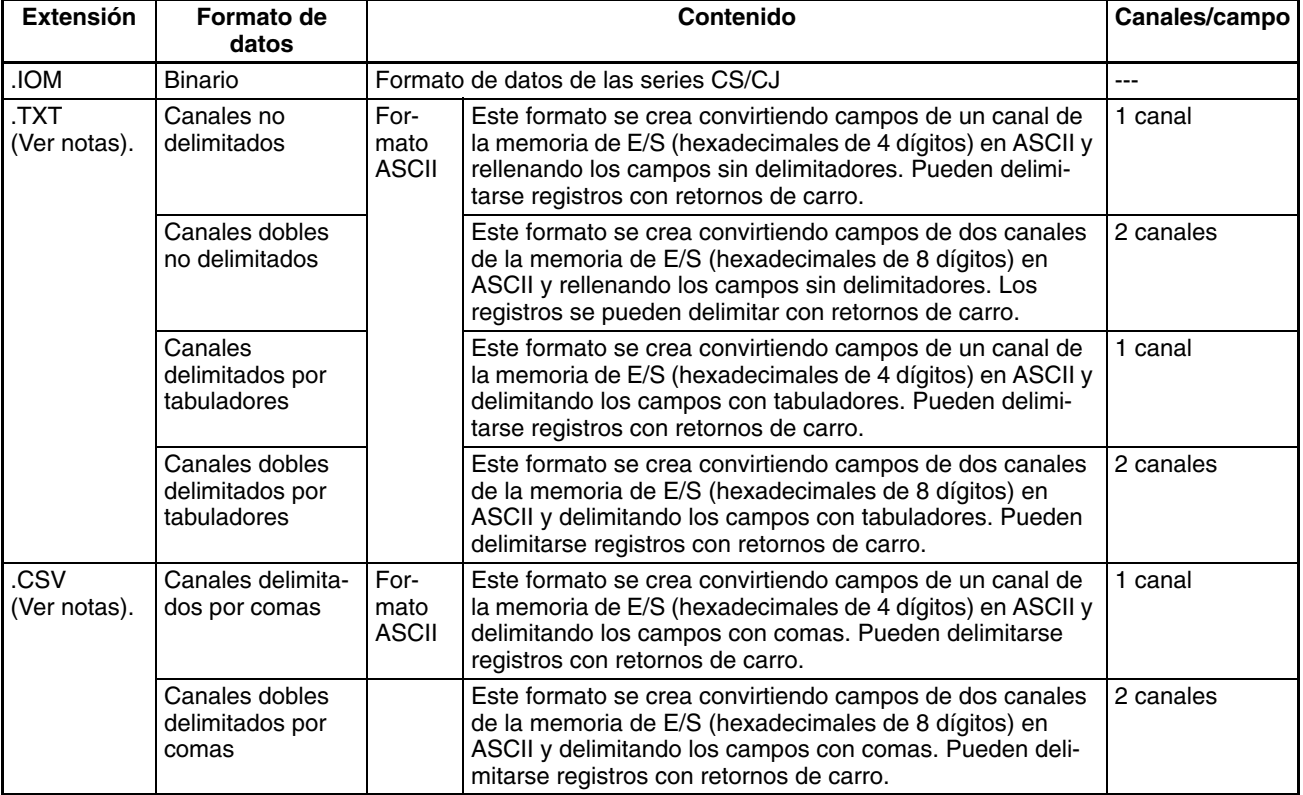

Nota a) Lectura y escritura de archivos de datos TXT y CSV:

Los archivos de datos TXT y CSV pueden leerse y escribirse únicamente con FREAD(700) y FWRIT(701).

b) Precauciones sobre los caracteres:

Los datos no pueden escribirse correctamente en la memoria de E/S si el archivo TXT o CSV contiene caracteres no hexadecimales (de 0 a 9, de A a F o de a a f).

c) Precauciones sobre el tamaño del campo:

Cuando se están utilizando canales, no pueden escribirse datos en la memoria de E/S de forma correcta si el archivo TXT o CSV contiene campos que no sean hexadecimales de 4 dígitos. Del mismo modo, cuando se están utilizando canales dobles, si el archivo contiene campos que no sean hexadecimales de 8 dígitos, no podrán escribirse los datos correctamente.

d) Orden de almacenamiento:

Cuando se están utilizando canales, los datos de la memoria de E/S se convierten en ASCII y se almacenan en orden en campos de un canal, desde la dirección de memoria de E/S menor a la mayor. Cuando se están utilizando canales dobles, los datos de la memoria de E/S se convierten en ASCII y se almacenan en orden en campos de dos canales, desde la dirección de memoria de E/S menor a la mayor. (En los campos de dos canales, el canal de la dirección mayor se almacena en primer lugar y la de la dirección menor después.)
e) Delimitadores:

Cuando no existen delimitadores, los campos se rellenan de forma consecutiva y, a continuación, se almacenan. Cuando se delimitan por comas, éstas se insertan entre los campos antes de almacenarlos. Cuando se delimitan por tabuladores, los códigos correspondientes se insertan entre los campos antes de quedar almacenados.

Cuando se especifican los delimitadores (comas o tabuladores) en FREAD(700), los datos se leen como datos delimitados con delimitadores de un canal (comas o tabuladores).

f) Retornos de carro:

Los datos se rellenan de forma consecutiva cuando no se utilizan retornos de carro.

Cuando sí se utilizan, se inserta un código de retorno de carro después del número especificado de campos. No puede especificarse un offset desde el principio de un archivo (primer canal de lectura/escritura) en las instrucciones FREAD(700)/FWRIT(701) si se están utilizando retornos de carro en el archivo.

g) Número de campos:

La cantidad total de datos del archivo depende del número de campos (número de elementos de escritura) especificado en la instrucción FWRIT(701) y del número de canales/campo. Hay un canal/campo cuando se utilizan canales y dos canales/campo cuando se utilizan dos canales.

2. Los archivos de datos no contienen información que indique qué datos están almacenados, es decir, el área de memoria almacenada. Asegúrese de dar los nombres de archivo que indiquen el contenido, como se muestra en los siguientes ejemplos, para ayudar en el manejo de archivos.

**Ejemplos:** D00100.IOM, CIO0020.IOM

Los datos del comienzo del archivo se escribirán comenzando por la dirección especificada en la memoria de E/S, incluso si los datos originalmente escritos en el archivo de datos (IOM, TXT o CSV) no se encuentran en la misma área. Por ejemplo, si los datos CIO de un archivo se escriben en el área DM de un dispositivo de programación, los datos se leerán en el área DM de la CPU sin ninguna indicación de que el área sea diferente.

**Nota** Los archivos de datos con formato TXT y CSV contienen datos hexadecimales (de 0 a 9, de A a F) que permiten intercambiar datos numéricos de la memoria de E/S con los programas de hoja de cálculo.

La siguiente ilustración muestra la estructura de datos binarios de un archivo de datos (ABC.IOM) que contiene cuatro canales de la memoria de E/S: 1234 hex., 5678 hex., 9ABC hex. y DEF0 hex. Sin embargo, el usuario no tiene que considerar el formato de datos en operaciones normales.

 $\overline{\mathbf{x}\mathbf{x}}$ 

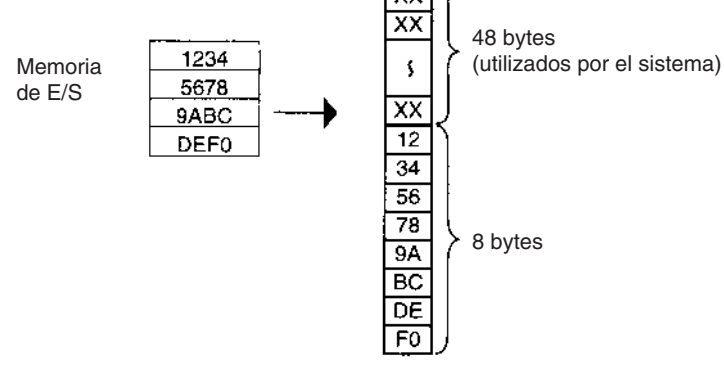

Contenido de ABC.IOM

**Estructura del archivo de datos IOM**

### **Estructura de archivos de datos CSV/TXT (un canal)**

La siguiente ilustración muestra la estructura de datos de un archivo de datos CSV (ABC.IOM) con campos de un canal que contiene cuatro canales de la memoria de E/S: 1234 hex., 5678 hex., 9ABC hex. y DEF0 hex. La estructura del archivo TXT con campos de un canal es la misma.

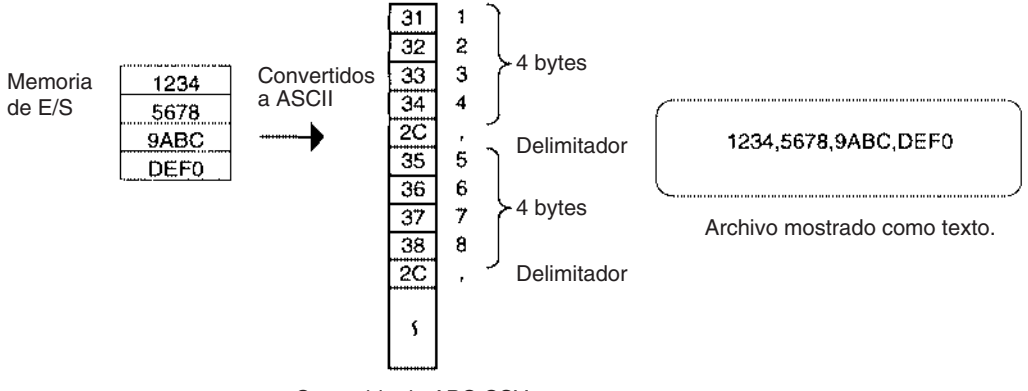

Contenido de ABC.CSV

### **Estructura de archivos de datos CSV/TXT (dos canales)**

La siguiente ilustración muestra la estructura de datos de un archivo de datos CSV (ABC.IOM) con campos de canales dobles que contiene cuatro canales de la memoria de E/S: 1234 hex., 5678 hex., 9ABC hex. y DEF0 hex. La estructura del archivo TXT con campos de canales dobles es la misma.

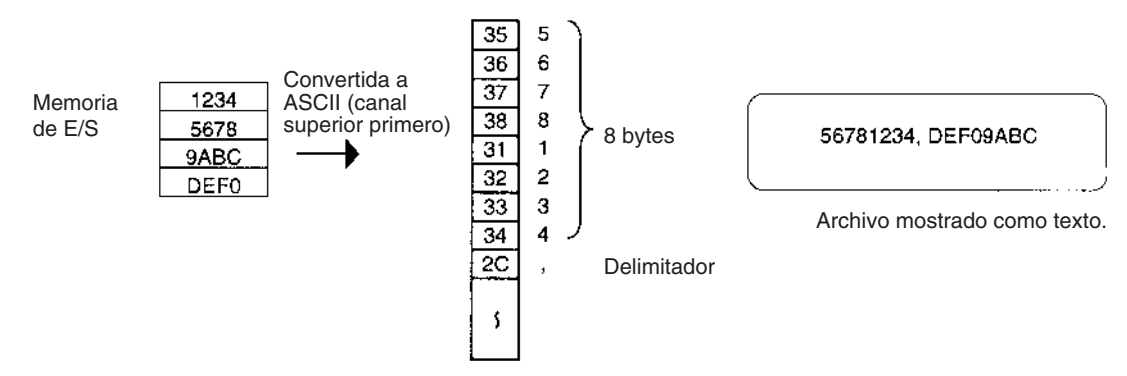

Contenido de ABC.CSV

### **Creación de archivos de datos con una hoja de cálculo**

Utilice el siguiente procedimiento para crear archivos de datos TXT y CSV con software de hoja de cálculo como Microsoft Excel.

- Establezca el contenido de las celdas en numérico o caracteres.
- Introduzca 4 caracteres en cada celda si se están utilizando campos de un canal u 8 caracteres si se utilizan campos de dos canales. Por ejemplo, si se están utilizando campos de un canal, introduzca 000A en lugar de A.
- Asegúrese de introducir únicamente caracteres hexadecimales (de 0 a 9, de A a F o de a a f) en las celdas. No pueden utilizarse otros caracteres y códigos.

Cuando desee almacenar dígitos hexadecimales en la memoria de E/S, resulta útil convertir las entradas decimales de la hoja de cálculo en hexadecimales. Utilice el siguiente procedimiento para realizar la conversión a hexadecimal.

- *1,2,3...* 1. Seleccione *Complementos...* en el menú Herramientas.
	- 2. Seleccione **Paquete de herramientas de análisis** en el menú Complementos.
	- 3. Seleccione *Función*, en el menú Insertar, en la celda donde vaya a utilizar la función.
- 4. En Ingeniería, en el campo Categoría, seleccione *DEC2HEX (número, dígitos)*.
- 5. Al convertir a hexadecimal de 4 dígitos, introduzca lo siguiente en la variable de número: IF(0<=posición de la celda, posición de la celda,65535+posición de la celda)

Al convertir a hexadecimal de 8 dígitos, introduzca lo siguiente en la variable de número: IF(0<=posición de la celda,posición de la celda, 4294967296+posición de la celda)

• **Ejemplo 1:** Introducción de valores decimales no negativos.

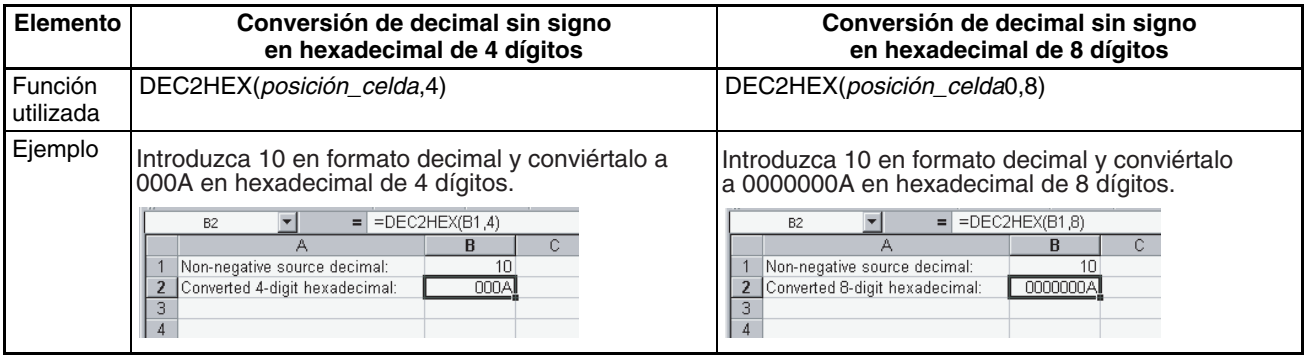

• **Ejemplo 2:** Introducción de valores decimales con signo.

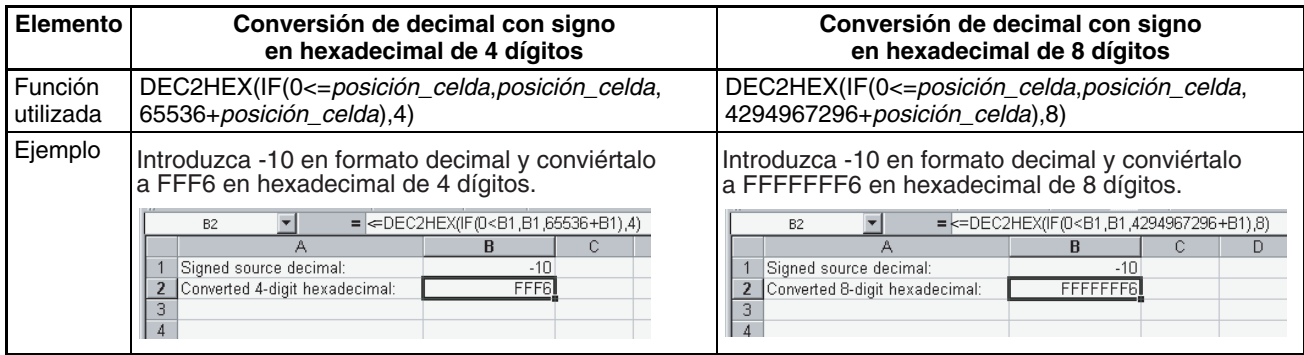

**Archivos de datos transferidos automáticamente al arrancar**

Hay tres tipos de archivos que se transfieren automáticamente durante el arranque cuando se está utilizando la función de transferencia automática durante el arranque.

• AUTOEXEC.IOM: Los canales de DM asignados a Unidades de E/S especiales y tarjetas internas.

El contenido de este archivo se transfiere al área DM comenzando en D20000 cuando se conecta la alimentación.

- ATEXECDM.IOM: Canales de DM de empleo general El contenido de este archivo se transfiere al área DM comenzando en D00000 cuando se conecta la alimentación.
- ATEXECE<sup>[1]</sup>. IOM: Canales de EM de empleo general El contenido de este archivo se transfiere al área EM comenzando por E<sup> $\Box$ </sup> 00000 cuando se conecta la alimentación.

Al crear los archivos de datos anteriores, especifique siempre la primera dirección que aparece arriba (D20000, D00000 o E<sup>nd</sup>o0000) y asegúrese de que el tamaño del archivo no supera la capacidad del área de datos especificada.

Todos los datos de cada archivo se transferirán siempre a partir de la primera dirección especificada (D20000, D00000 o  $E\square$ 00000).

- **Nota** 1. Al crear el archivo AUTOEXEC.IOM, ATEXECDM.IOM o ATEXECE□.IOM desde un dispositivo de programación (consola de programación o CX-Programmer), especifique siempre la primera dirección apropiada  $(D20000, D0000000) = D \Box 00000$  y asegúrese de que el tamaño del archivo no supera la capacidad del área DM o del banco de EM especificado. El contenido del archivo se transferirá siempre a partir de la primera dirección apropiada (D20000, D00000 o  $E_{\text{m}}$ 00000) aunque se especifique otro canal de inicio, lo que podría provocar que datos erróneos sobreescribieran el contenido de dicha parte del área DM o del banco de EM. Además, si se supera la capacidad del área DM o del banco de EM (lo que es posible cuando se configuran opciones desde CX-Programmer), los datos restantes se escribirán en el banco de EM 0 si se sobrepasa el área DM o en el siguiente banco de EM si se sobrepasa un banco de EM.
	- 2. Cuando se utiliza CX-Programmer, es posible especificar un archivo de datos que sobrepasará la dirección del área DM máxima D32767 o la dirección del área EM máxima de E□ 32767. Si el archivo AUTOEXEC.IOM supera el límite del área DM, todos los datos restantes se escribirán en el área EM a partir de E0\_00000 y continuando en el orden de la dirección de memoria y los bancos hasta el banco final. De este modo, es posible transferir automáticamente datos a las áreas DM y EM al arrancar. Del mismo modo, si el archivo ATEXECE@.IOM es mayor que un banco de EM, los datos restantes se escribirán en los bancos de EM siguientes.
	- 3. Las configuraciones del sistema para Unidades de E/S especiales, Unidades de bus de CPU y la tarjeta interna (sólo en la serie CS) pueden cambiarse mediante archivos AUTOEXEC.IOM diferentes que contengan diferentes opciones para el área de la Unidad de E/S especial (de D20000 a D29599), el área de la Unidad de bus de CPU (de D30000 a D31599) y el área de la tarjeta interna (sólo en la serie CS, de D32000 a D32099). De este modo, las tarjetas de memoria pueden utilizarse para crear bibliotecas de datos de configuración del sistema para Unidades de E/S especiales, Unidades de bus de CPU y tarjetas internas (sólo en la serie CS) para diferentes sistemas o dispositivos.

La función de copia de seguridad crea cuatro tipos de archivos de datos, tal y como se describe a continuación.

Para realizar copias de seguridad de los datos, ponga en ON el pin 7 y en OFF el pin 8 del interruptor DIP de la CPU, introduzca la tarjeta de memoria y pulse y mantenga pulsado el interruptor de alimentación de la tarjeta de memoria durante tres segundos. Los cuatro archivos de copia de seguridad (BACKUP.IOM, BACKUPIO.IOR, BACKUPDM.IOM y BACKUPE@.IOM) se crearán automáticamente y se escribirán en la tarjeta de memoria.

Los cuatro archivos de copia de seguridad son utilizados exclusivamente por la función de copia de seguridad, aunque tres de esos archivos (BAC-KUP.IOM, BACKUPDM.IOM y BACKUPE□.IOM) pueden crearse con operaciones de dispositivos de programación. (BACKUPIO.IOR no puede crearse con operaciones de dispositivos de programación).

**Archivos de datos de copia de seguridad**

## **5-1-4 Descripción de procedimientos de operación de archivos**

La siguiente tabla resume los seis métodos que pueden utilizarse para leer y escribir archivos.

Leer: Transfiere archivos desde la memoria de archivos a la CPU. Escribir: Transfiere archivos desde la CPU a la memoria de archivos.

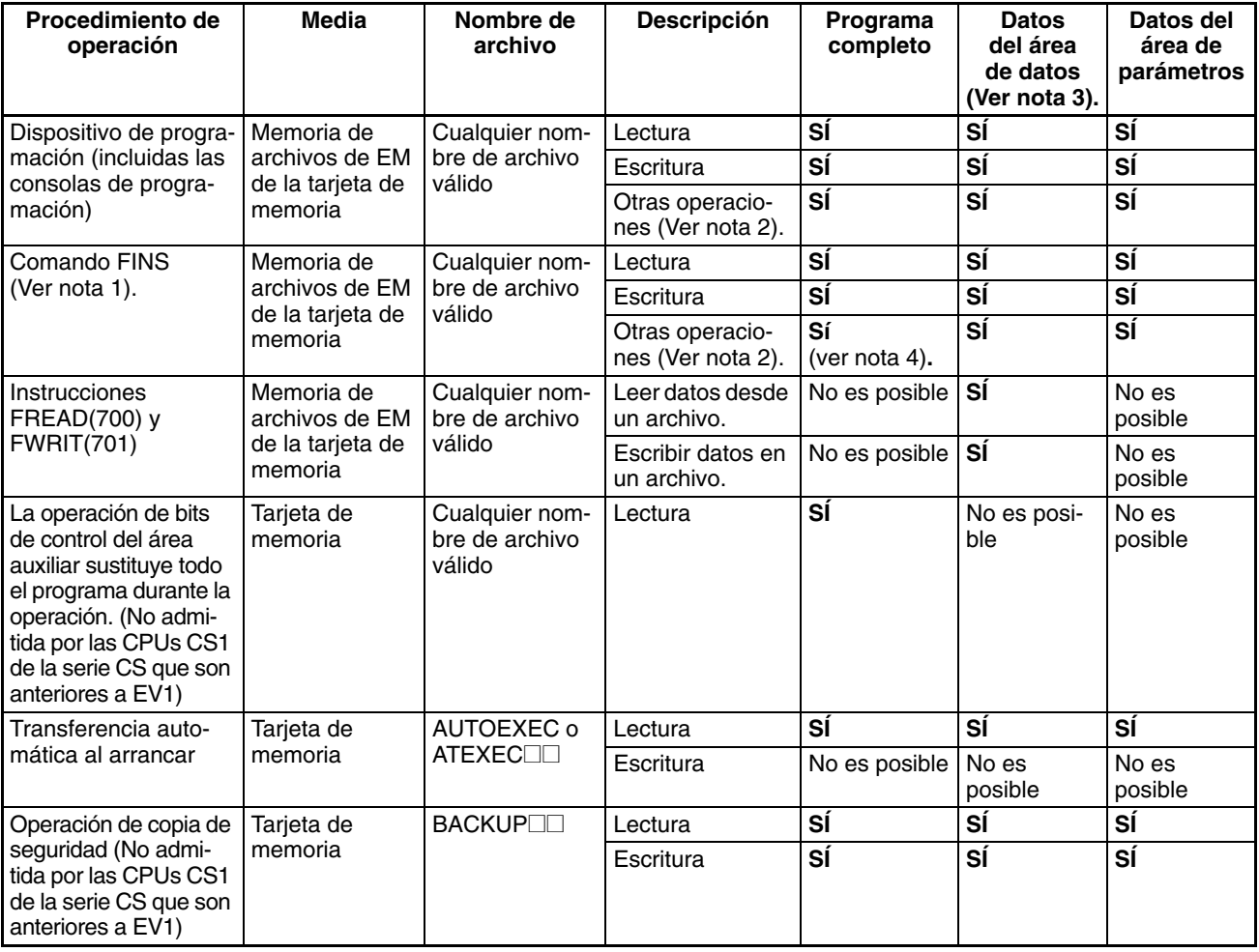

- **Nota** 1. Los comandos FINS para las operaciones de la memoria de archivos pueden enviarse desde los ordenadores principales conectados mediante Host Link, otro PLC conectado a una red (mediante CMND(490)) o el programa del PLC local (mediante CMND(490)). (En las CPUs CS1 de la serie CS que son anteriores a EV1, no es posible ejecutar operaciones de la memoria de archivos mediante CMND(490) en la misma CPU en la que se están llevando a cabo las operaciones de la memoria de archivos.)
	- 2. Otras operaciones: formatear memoria de archivos, leer datos de archivos, escribir datos de archivos, cambiar nombre de archivo, leer datos de la memoria de archivos, eliminar archivo, copiar archivo, crear subdirectorio y cambiar nombre de archivo.
	- 3. Los archivos de datos con formato TXT o CSV pueden leerse y escribirse únicamente con las instrucciones FREAD(700) y FWRIT(701). No pueden leerse y escribirse con un dispositivo de programación.
	- 4. Es posible utilizar la versión V1.2 y versiones posteriores de CX-Programmer para transferir archivos de programa (.OBJ) entre la RAM del ordenador y un dispositivo de almacenamiento.

## **5-1-5 Aplicaciones**

La memoria de archivos puede utilizarse para las siguientes aplicaciones.

**Archivos de datos** En esta aplicación, las opciones de datos del área DM (para Unidades de E/S especiales, Unidades de bus de CPU y tarjetas internas (sólo en la serie CS)) se almacenan en la tarjeta de memoria. Si el archivo de datos se denomina AUTOEXEC.IOM, las opciones almacenadas en el archivo se transferirán automáticamente al conectar la alimentación.

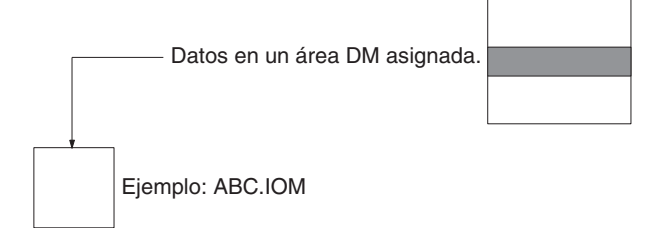

En esta aplicación, los datos de operación (tendencia, control de calidad y otros datos) generados durante la ejecución del programa se almacenan en la memoria de archivos de EM utilizando la instrucción DATA FILE (FWRIT(701)).

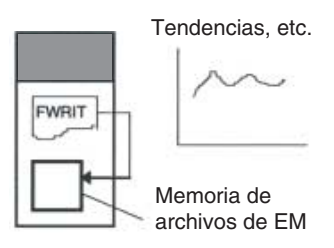

- **Nota** Los datos a los que se accede a menudo, como los datos de tendencias, se almacenan mejor en la memoria de archivos de EM que en una tarjeta de memoria.
- Los datos de producción guardados en la tarjeta de memoria en formato TXT o CSV se pueden transferir a un ordenador personal mediante un adaptador de tarjetas de memoria y modificar con un programa de hoja de datos (no admitido por las CPUs CS1 de la serie CS que son anteriores a EV1).

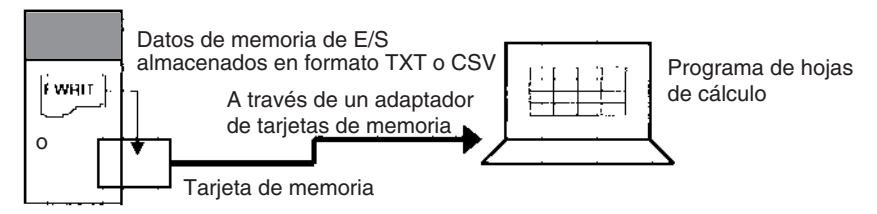

Por el contrario, datos como las opciones de la Unidad de E/S especial, pueden crearse con un programa de hoja de cálculo en formato TXT o CSV, almacenarse en una tarjeta de memoria y leerse en la CPU mediante FREAD(700) (no admitido por las CPUs CS1 de la serie CS que son anteriores a EV1).

En esta aplicación, los programas que controlan diferentes procesos se almacenan en tarjetas de memoria individuales. Es posible cambiar la configuración de todo el PLC (programa, configuración del PLC, etc.) si se inserta una tarjeta de memoria diferente y se utiliza la función de transferencia automática durante el inicio.

### **Archivos de datos ASCII (.TXT y .CSV)**

**Archivos de programa (.OBJ)**

### *Memoria de archivos* **Sección 5-1**

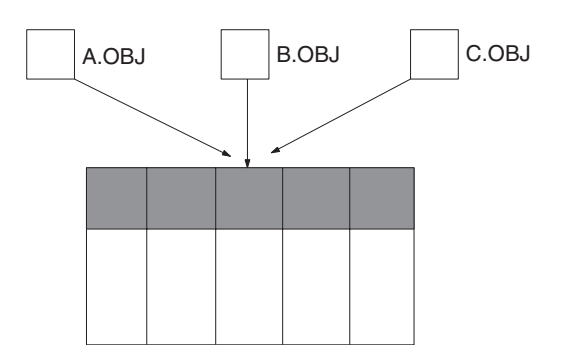

Es posible sustituir todo el programa durante el funcionamiento desde el mismo programa (sin un dispositivo de programación) mediante un bit de control del área auxiliar (no admitido por las CPUs CS1 de la serie CS que son anteriores a EV1).

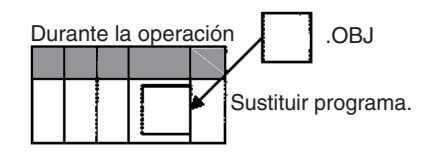

En esta aplicación, la configuración del PLC, las tablas de rutas, la tabla de E/S y otros datos de máquinas o dispositivos concretos se almacenan en tarjetas de memoria. Los datos pueden transferirse a otro dispositivo o máquina simplemente cambiando la tarjeta de memoria.

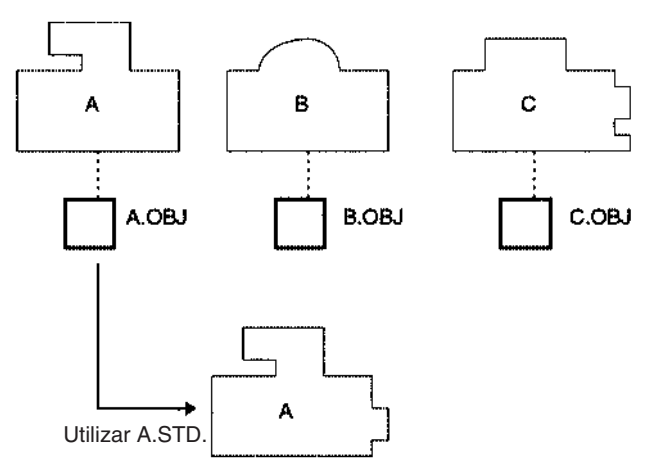

La función de copia de seguridad puede utilizarse para almacenar todos los datos de la CPU (toda la memoria de E/S, el programa y el área de parámetros) en la tarjeta de memoria sin un dispositivo de programación. En caso de que surja un problema con los datos de la CPU, es posible restaurar inmediatamente la copia de seguridad de los datos. (No admitida por las CPUs CS1 de la serie CS que son anteriores a EV1)

CX-Programmer puede utilizarse para guardar símbolos de programa y comentarios de E/S en archivos de tablas de símbolos llamados SYM-BOLS.SYM de las tarjetas de memoria o de la memoria de archivos de EM.

**Archivos de comentarios** CX-Programmer puede utilizarse para guardar comentarios de línea de instrucciones de programas en archivos de comentarios llamados COM-MENTS.CMT de las tarjetas de memoria o de la memoria de archivos de EM.

### **Archivos del área de parámetros (.STD)**

**Archivos de copia de seguridad**

**Archivos de tablas de símbolos**

# **5-2 Manipulación de archivos**

Los siguientes procedimientos se utilizan para leer, escribir y realizar otros trabajos con archivos utilizando los siguientes métodos.

- Dispositivos de programación
- Comandos FINS
- Instrucciones FREAD(700), FWRIT(701) y CMND(490) del programa de usuario (CMND(490): No admitidas por las CPUs CS1 de la serie CS que son anteriores a EV1.)
- Sustitución de todo el programa mediante bits de control del área auxiliar (no admitida por las CPUs CS1 de la serie CS que son anteriores a EV1)
- Transferencia automática al arrancar
- Función de copia de seguridad (no admitida por las CPUs CS1 de la serie CS que son anteriores a EV1)

## **5-2-1 Dispositivos de programación (incluidas las consolas de programación)**

Las siguientes operaciones están disponibles mediante dispositivos de programación.

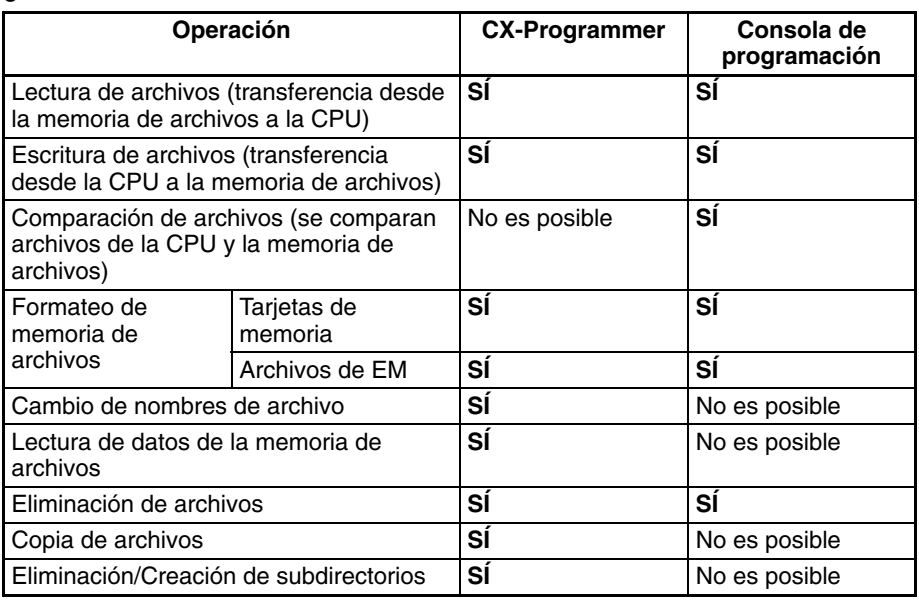

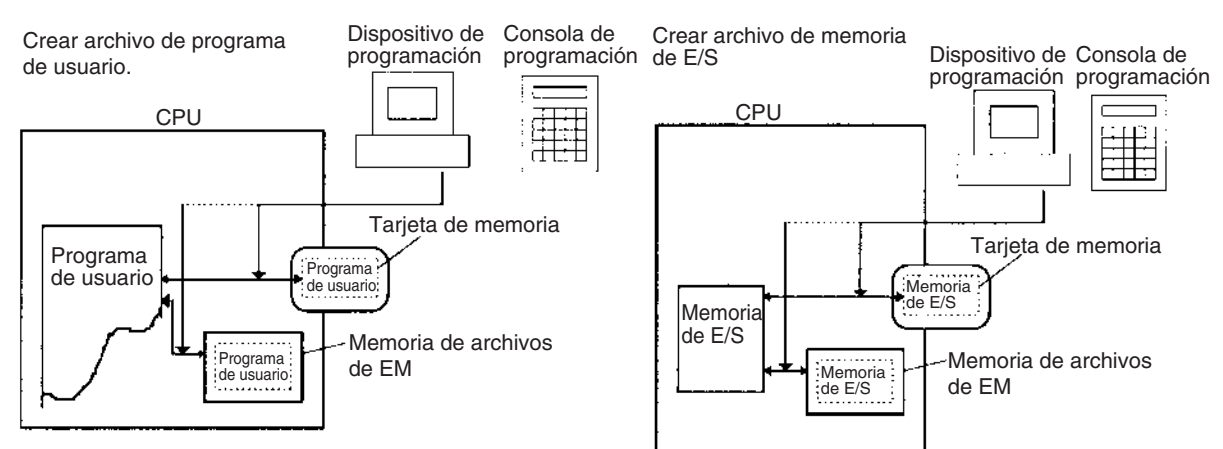

- **Nota** 1. Cree las etiquetas de volumen necesarias mediante el Explorador de Windows.
	- 2. La memoria de archivos utiliza el formato rápido de Windows. En caso de que se produzca un error de las tarjetas de memoria, podrán formatearse con el comando de formateo de Windows.
	- 3. La fecha y la hora de los archivos escritos para realizar transferencias desde la CPU a la memoria de archivos se tomarán del reloj de la CPU.

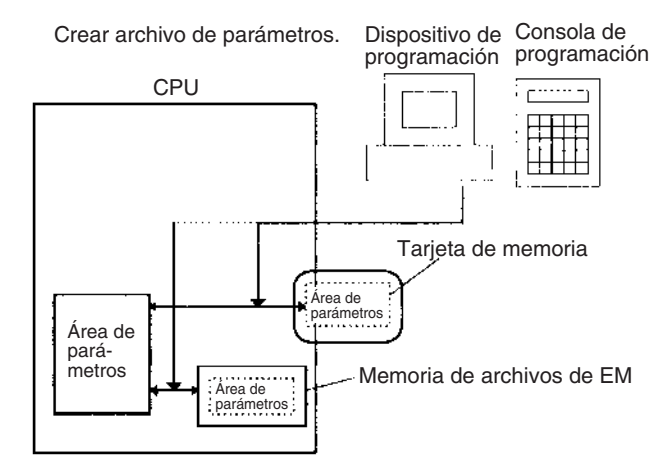

Es posible instalar una tarjeta de memoria en la ranura de la tarjeta del PLC de un ordenador con el adaptador de tarjetas de memoria HMC-AP001 (se adquiere por separado). La instalación de una tarjeta de memoria en el ordenador permite que otros programas, como el Explorador de Windows, lean y escriban los archivos de la tarjeta.

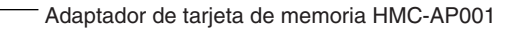

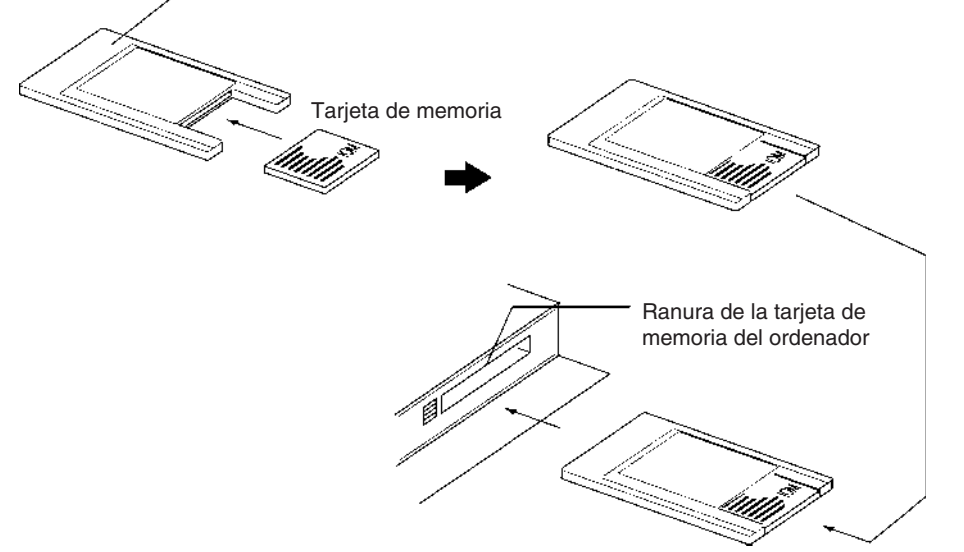

**CX-Programmer** Utilice el siguiente procedimiento para las operaciones de la memoria de archivos.

> *1,2,3...* 1. Haga doble clic en el icono de la tarjeta de memoria de la ventana del proyecto mientras la CPU está online. Aparecerá la ventana de la tarjeta de memoria.

- 2. Para realizar una transferencia desde la CPU a la memoria de archivos, seleccione el área del programa, el área de la memoria de E/S o el área de parámetros en el espacio de trabajo del proyecto, seleccione *Transferir* desde la memoria de archivos y, a continuación, seleccione transferir a la tarjeta de memoria o la memoria de archivos de EM.
- **o** Para realizar una transferencia desde la memoria de archivos a la CPU, seleccione el archivo en la memoria de archivos y arrástrelo al área del programa, al área de la memoria de E/S o al área de parámetros del espacio de trabajo del proyecto.
- **Nota** Utilice las operaciones de transferencia de proyectos para crear y leer archivos de tablas de símbolos (SYMBOLS.SYM) y archivos de comentarios (COMMENTS.CMT) en CX-Programmer.

### **Consola de programación**

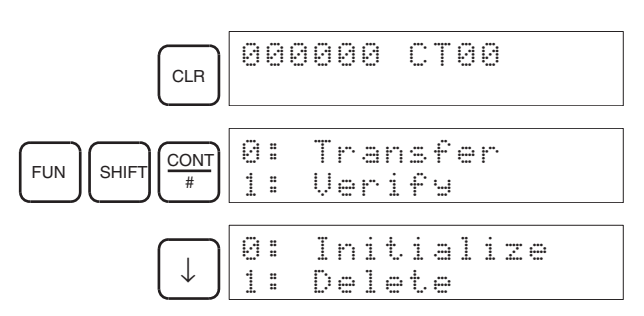

| <b>Elemento 1</b> | Elemento 2                        | Elemento 3                                                                     | Elemento 4                                                               | Elemento 5                           |
|-------------------|-----------------------------------|--------------------------------------------------------------------------------|--------------------------------------------------------------------------|--------------------------------------|
| 0: Enviar         | 0: PLC a la tarieta de<br>memoria | Seleccionar OBJ, CIO, HR,<br>WR, AR, DM, EM o STD.                             | Seleccionar las direccio-<br>nes de inicio y fin de la<br>transferencia. | Tipo de medios, nombre<br>de archivo |
|                   | 1: Tarjeta de memoria<br>al PLC   | Seleccionar OBJ, CIO, HR,<br>WR, AR, DM, EM o STD.                             | Seleccionar las direccio-<br>nes de inicio y fin de la<br>transferencia. | Tipo de medios, nombre<br>de archivo |
| 1: Verificar      |                                   | Seleccionar OBJ, CIO, HR,<br>WR, AR, DM, EM o STD.                             | Seleccionar las direccio-<br>nes de inicio y fin de la<br>comparación.   | Tipo de medios, nombre<br>de archivo |
| 2: Inicializar    |                                   | Introducir 9713 (tarjeta de<br>memoria) o 8426 (memoria<br>de archivos de EM). | ---                                                                      | ---                                  |
| 3: Eliminar       |                                   | Seleccionar OBJ, CIO, HR,<br>WR, AR, DM, EM o STD.                             | Tipo de medios, nombre<br>de archivo                                     | ---                                  |

Pueden realizarse las siguientes operaciones.

**Nota** Los tipos de archivos se muestran en la siguiente tabla.

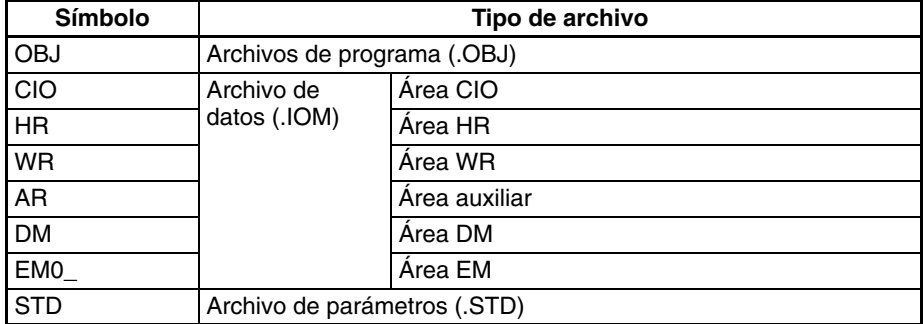

## <span id="page-226-0"></span>**5-2-2 Comandos FINS**

La CPU puede realizar las siguientes operaciones de la memoria de archivos cuando recibe el comando FINS apropiado. Éstas son similares a las funciones del dispositivo de programación.

### **Comandos FINS mediante Host Link**

Un ordenador conectado mediante un sistema Host Link puede enviar un comando FINS con una cabecera y una terminación Host Link.

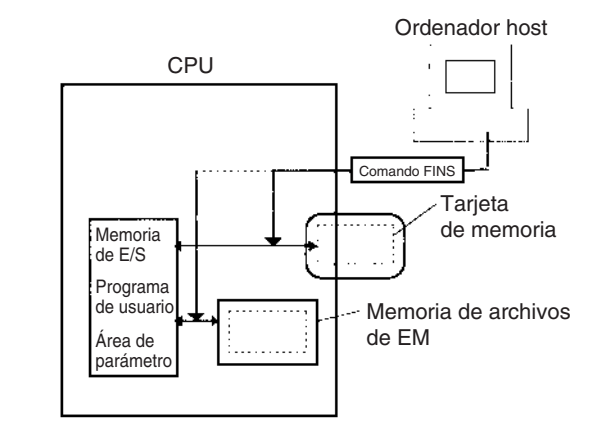

### **Comando FINS desde otro PLC de la red**

Es posible que otro PLC de una red envíe el comando FINS mediante CMND(490).

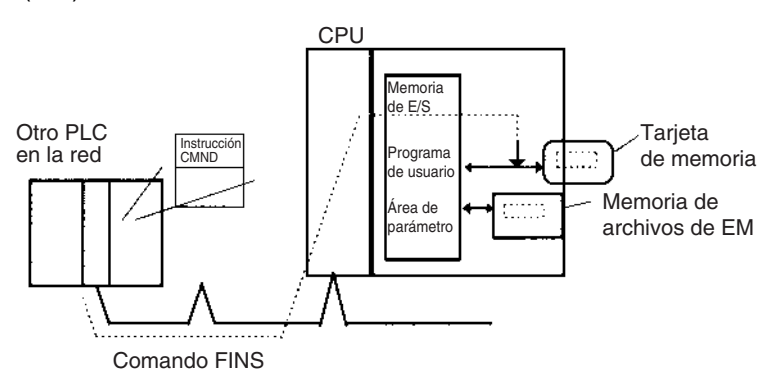

**Nota** Un ordenador de una red Ethernet puede leer y escribir la memoria de archivos (tarjetas de memoria o memoria de archivos de EM) en una CPU mediante una Unidad Ethernet. Es posible intercambiar los datos de los archivos si el ordenador principal funciona como cliente FTP y el PLC de las series CS/CJ como servidor FTP.

### *Manipulación de archivos* **Sección 5-2**

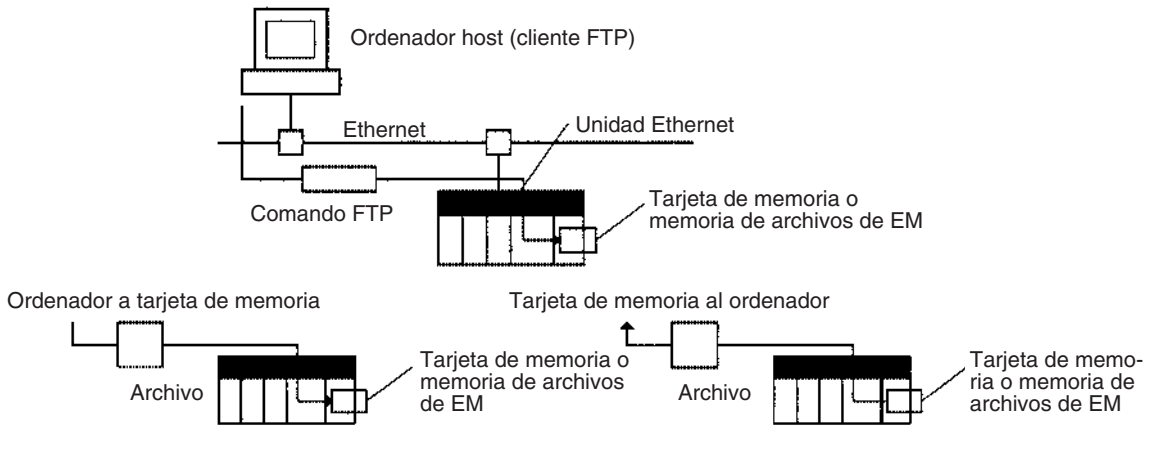

Pueden utilizarse los siguientes comandos FINS para realizar varias funciones, incluida la lectura y escritura de archivos.

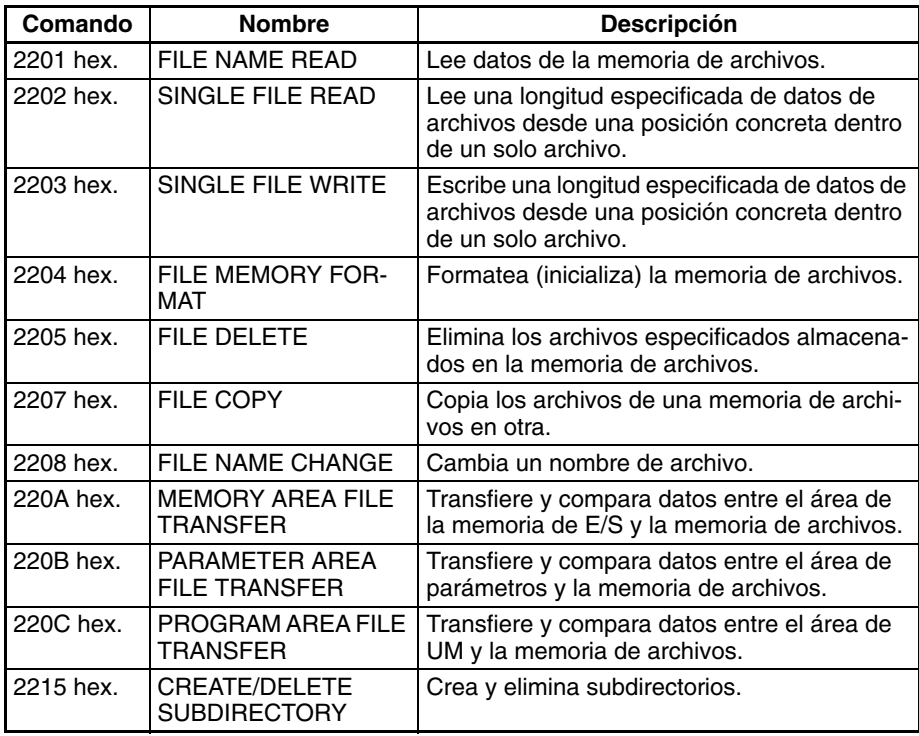

**Nota** La hora del reloj interno de la CPU se utiliza para fechar los archivos creados en la memoria de archivos con los comandos 220A, 220B, 220C y 2203.

## **5-2-3 FREAD(700), FWRIT(701) y CMND(490)**

La instrucción FWRIT(701) (WRITE DATA FILE) se puede utilizar para crear un archivo de datos que contenga los datos de la memoria de E/S especificados en una tarjeta de memoria o en una memoria de archivos de EM. También puede agregar a los archivos existentes desde cualquier punto o sobreescribirlos.

La instrucción FREAD(700) (READ DATA FILE) leerá los datos de la memoria de E/S desde una posición especificada de un archivo de datos de una tarjeta de memoria o en una memoria de archivos de EM y los escribirá en la parte especificada de la memoria de E/S. Puede leer en el archivo especificado desde cualquier punto.

**Nota** Estas instrucciones no transfieren el archivo especificado, sino la cantidad de datos especificada a partir de la posición de inicio especificada en el archivo.

### *Manipulación de archivos* **Sección 5-2**

La instrucción CMND(490) (DELIVER COMMAND) puede ejecutarse para enviar un comando FINS a la propia CPU con el fin de realizar operaciones de archivos. Las operaciones con archivos, como la aplicación de formato, la eliminación, la copia y el cambio de nombre, se pueden realizar en los archivos de la tarjeta de memoria o de la memoria de archivos de EM (no se admiten en las CPUs de la serie CS que son anteriores a EV1).

> CMND(490): Operaciones de memoria de archivo (No posibles para las CPUs de serie CS que sean pre-EV1)

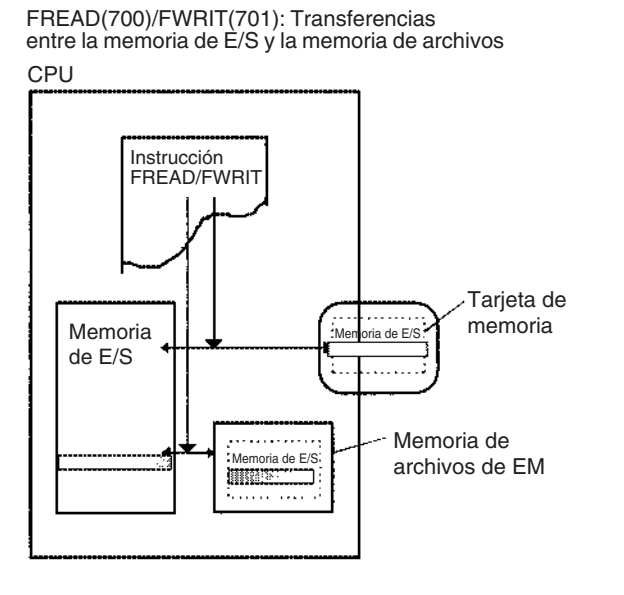

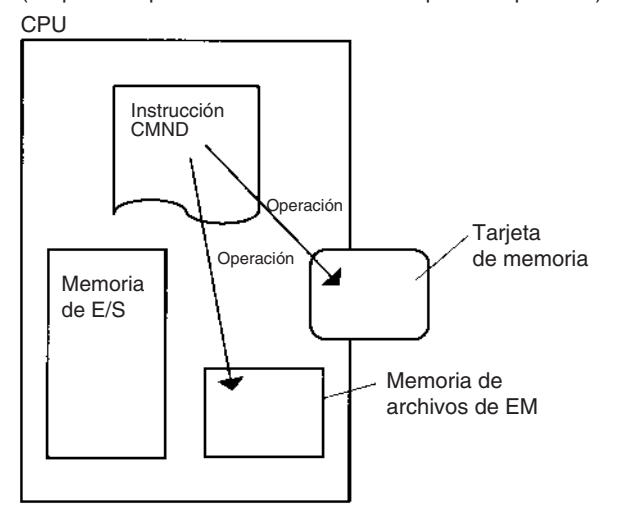

### **Instrucciones FREAD(700)/FWRIT(701)**

FREAD(700) y FWRIT(701) transfieren datos entre la memoria de E/S y la de archivos. Todas las CPUs CJ pueden transferir datos binarios (archivos .IOM). Las CPUs V1 también pueden transferir archivos ASCII (archivos .TXT y .CSV).

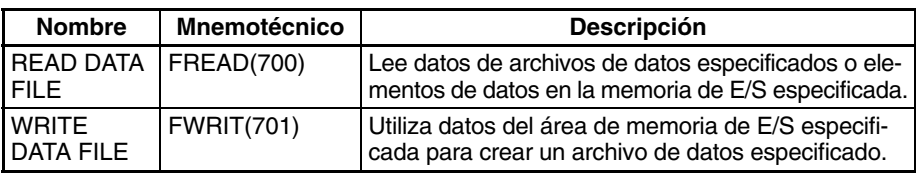

**Transferencia de archivos ASCII (no admitida por las CPUs CS1 de la serie CS que son anteriores a EV1)** Los archivos ASCII pueden transferirse también como archivos binarios, de modo que los dígitos tercero y cuarto del operando del canal de control (C) de la instrucción indiquen el tipo de archivo de datos transferido y el número de campos entre retornos de carro.

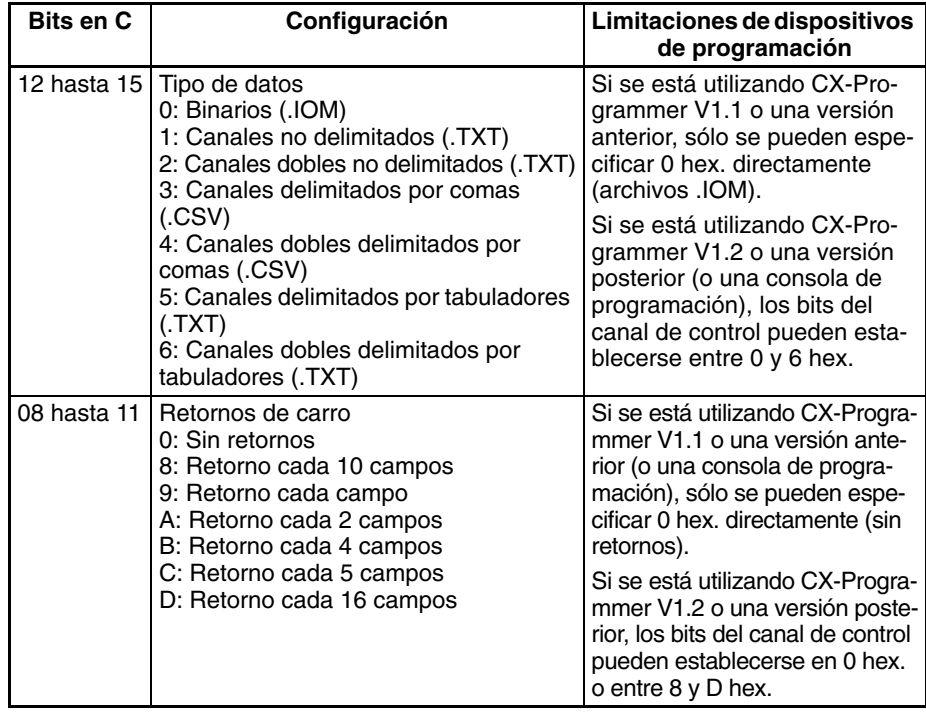

### **CX-Programmer V1.1 o versión anterior: Establecimiento indirecto del canal de control**

Cuando se está utilizando V1.1 o una versión anterior de CX-Programmer, los archivos ASCII no pueden transferirse con FREAD(700) ni FWRIT(701) si se introduce una constante para que el canal de control especifique el tipo de datos y el tratamiento del retorno de carro. Sólo pueden transferirse datos binarios sin retornos de carro si se utiliza una constante.

Sin embargo, los archivos ASCII pueden transferirse con FREAD(700) y FWRIT(701) seleccionando indirectamente el canal de control. Escriba la selección del canal de control deseada en un canal y especifique dicho canal como canal de control en FREAD(700) o FWRIT(701), como se muestra a la izquierda del siguiente diagrama.

Versiones V1.1 y anteriores de CXProgrammer

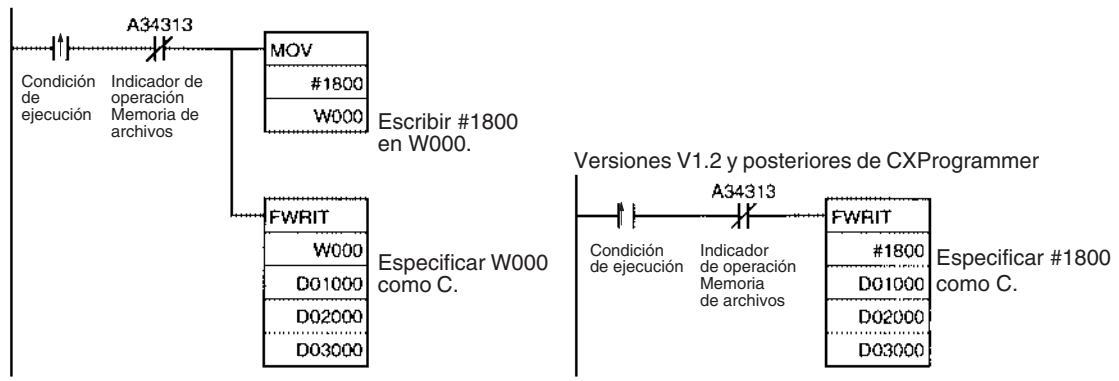

**Nota** La hora del reloj interno de la CPU se utiliza para fechar los archivos creados en la memoria de archivos con FWRIT(701).

Sólo puede ejecutarse una operación de memoria de archivos a la vez, de modo que no deben ejecutarse FREAD(700) y FWRIT(701) cuando se esté realizando alguna de las siguientes operaciones de memoria de archivos:

- *1,2,3...* 1. Ejecución de FREAD(700) o FWRIT(701)
	- 2. Ejecución de CMND(490) para enviar un comando FINS a la propia CPU
	- 3. Sustitución de todo el programa mediante operaciones de bit de control del área auxiliar
	- 4. Ejecución de una operación de copia de seguridad sencilla

Utilice el indicador de operación de la memoria de archivos (A34313) para un control exclusivo de las instrucciones de la memoria de archivos con el fin de evitar que sean ejecutadas mientras exista otra operación de la memoria de archivos en ejecución.

Cuando se esté ejecutando FREAD(700), el indicador de error de lectura de archivo (A34310) se pondrá en ON, pero la instrucción no se ejecutará si el archivo especificado contiene un tipo de datos incorrecto o si éstos están dañados. En los archivos de texto o CSV, el código de caracteres debe ser un valor hexadecimal y los delimitadores deben estar colocados cada 4 dígitos en el caso de los datos de canal y cada 8 en el caso de los datos de canal doble. Los datos se leerán hasta que se detecte un carácter no válido.

### **Bits/canales auxiliares relacionados**

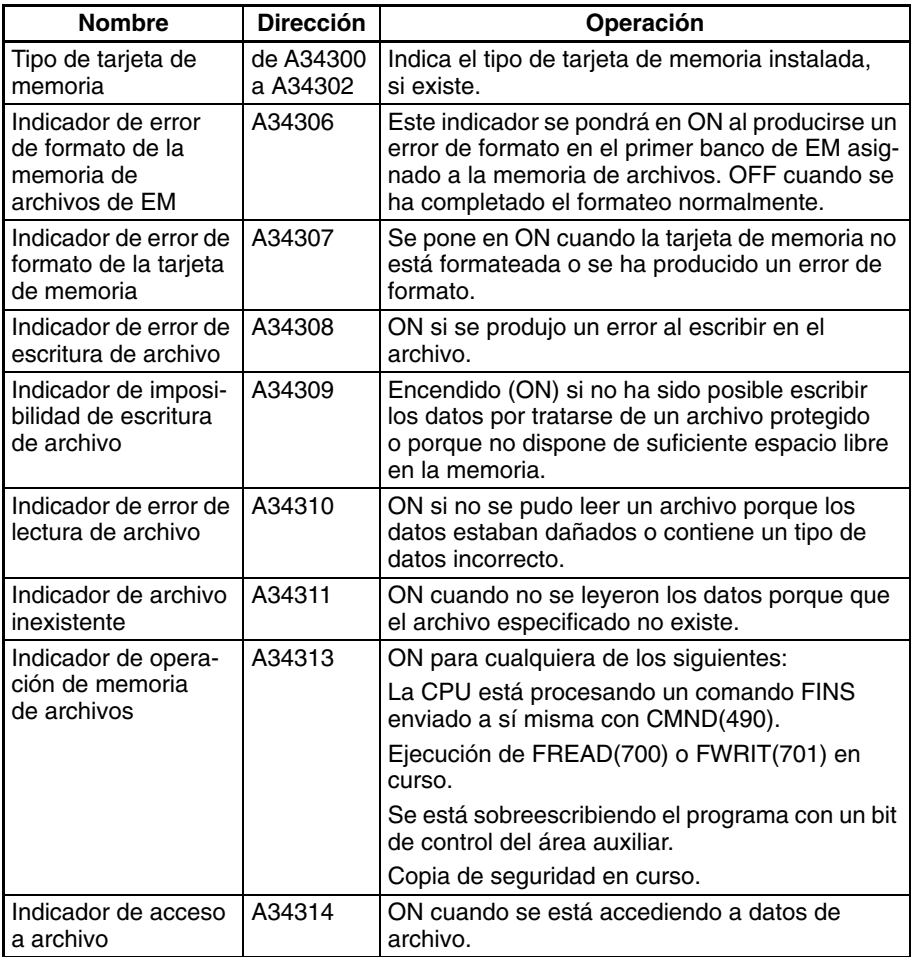

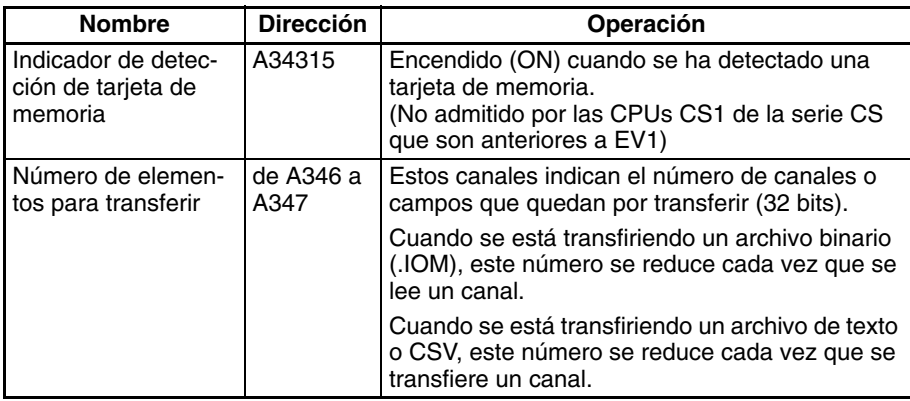

### **CMND(490): DELIVER COMMAND**

CMND(490) puede utilizarse para enviar un comando FINS a la propia CPU local para realizar operaciones de memoria de archivos, como el formateo o eliminación de archivos. Establezca las siguientes opciones en los canales de control de CMND(490) cuando envíe un comando FINS de la memoria de archivos al PLC local:

- *1,2,3...* 1. Establezca la dirección de red de destino a 00 (red local) en C+2.
	- 2. Establezca la dirección de la unidad de destino a 00 (CPU del PLC) y el nodo de destino a 00 (dentro del nodo local) en C+3.
	- 3. Establezca el número de reintentos a 0 en C+4. (El número de configuración de reintentos no es válido, de modo que establézcalo en 0.)

**Comandos FINS relacionados con la memoria de archivos** Consulte *[5-2-2 Comandos FINS](#page-226-0)* para obtener más información sobre los comandos FINS.

**Nota** Existen otros comandos FINS relacionados con la memoria de archivos que no aparecen en la siguiente tabla y que pueden ejecutarse. Consulte el *Manual de referencia de los comandos de comunicaciones* (W342) para obtener información detallada sobre los comandos FINS.

CMND(490) no puede ejecutarse en la CPU local si se está ejecutando otra instrucción CMND(490) en otra CPU, si se está ejecutando FREAD(700) o FWRIT(701), si el programa se está sustituyendo mediante una operación de bits de control del área auxiliar o si se está ejecutando una simple operación de copia de seguridad. Asegúrese de incluir el indicador de operación de la memoria de archivos como una condición de normalmente cerrado para evitar que se ejecute CMND(490) mientras existe otra operación de memoria en ejecución.

Si no es posible ejecutar CMND(490) para la CPU local, se pondrá en ON el indicador de error.

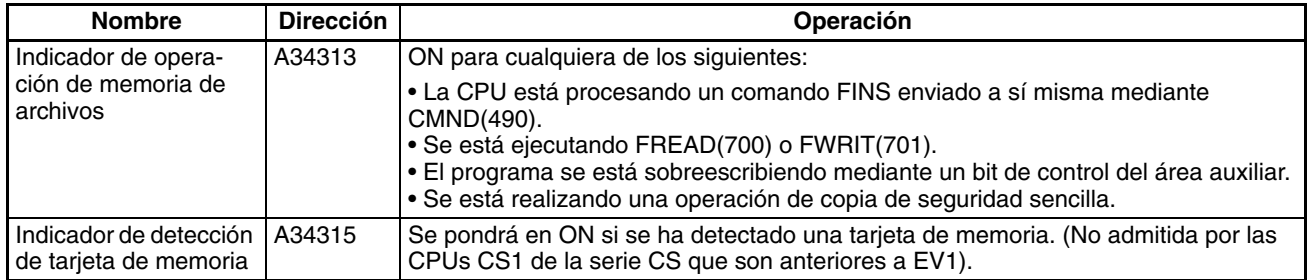

### **Bits/canales auxiliares relacionados**

### *Manipulación de archivos* **Sección 5-2**

El siguiente ejemplo muestra cómo utilizar CMND(490) para crear un subdirectorio en la tarjeta de memoria.

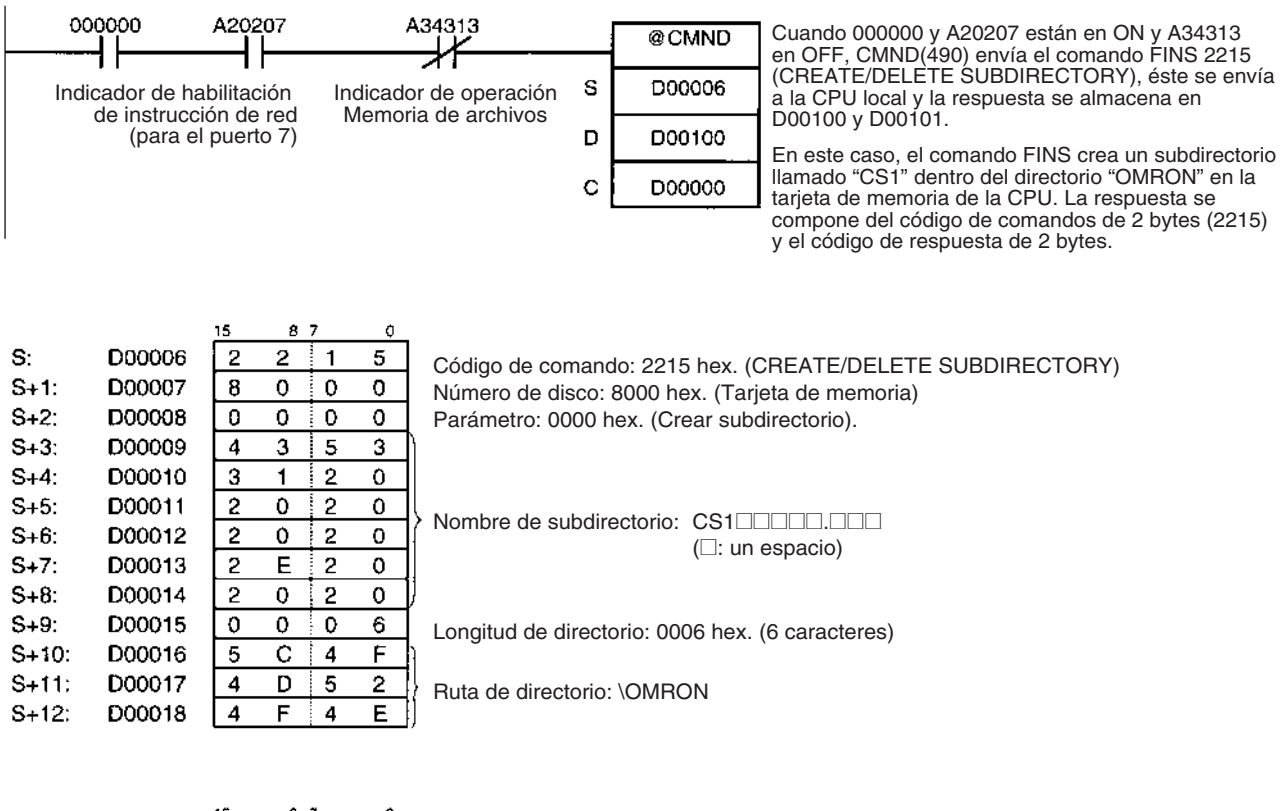

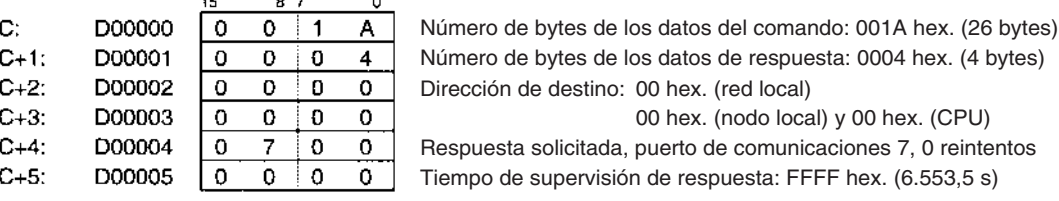

**Nota** Existen otros comandos FINS que pueden enviarse al PLC local además de los relacionados con las operaciones de la memoria de archivos que aparecen en la tabla anterior. El indicador de operación de la memoria de archivos debe utilizarse para evitar la ejecución simultánea de estos otros comandos FINS.

## **5-2-4 Sustitución de todo el programa durante el funcionamiento**

### **(No admitida por las CPUs CS1 de la serie CS que son anteriores a EV1)**

Todo el programa puede sustituirse durante la operación (modo RUN o MONITOR) poniendo en ON el bit de inicio de sustitución (A65015). El archivo especificado se leerá desde la tarjeta de memoria y sustituirá el programa ejecutable al final del ciclo actual. La contraseña del programa de sustitución (A651) y el nombre del archivo del programa (A654 a A657) deben registrarse previamente y el archivo del programa especificado debe existir en la tarjeta de memoria para sustituir el programa durante la operación.

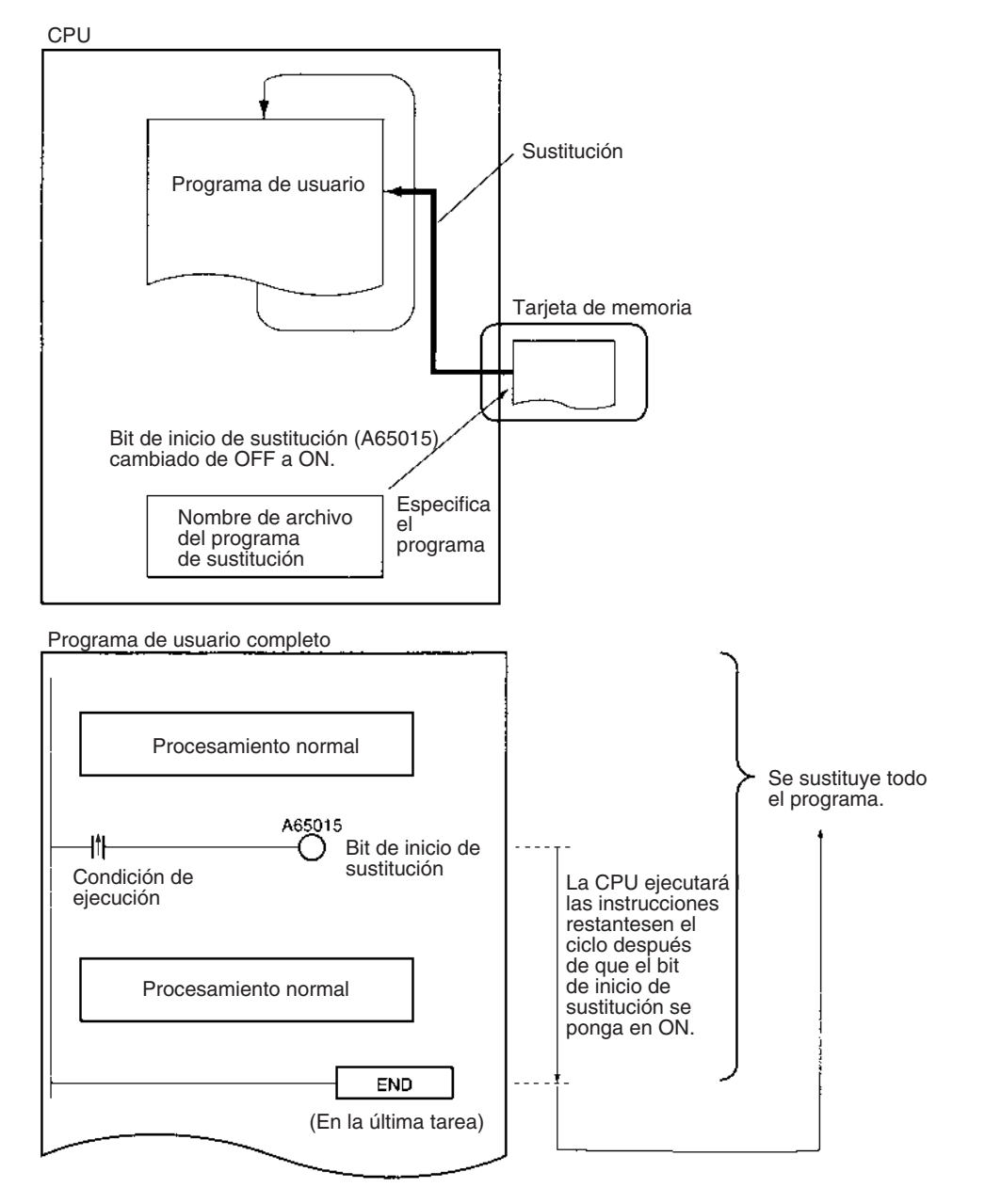

El programa también puede sustituirse cuando se detiene su ejecución (modo PROGRAM) poniendo en ON el bit de inicio de sustitución desde un dispositivo de programación.

**Nota** El archivo de programa de sustitución no puede leerse desde la memoria de archivos de EM.

El bit de inicio de sustitución (A65015) puede ponerse en ON en cualquier posición (dirección de programa) en el programa. La CPU ejecutará las instrucciones que queden en el ciclo después de cambiar de OFF a ON el bit de inicio de sustitución.

El programa no se ejecutará mientras se esté sustituyendo. Una vez sustituido el programa, la operación volverá a iniciarse como si la CPU se cambiara de modo PROGRAM a modo RUN o MONITOR.

El programa se sustituirá al final del ciclo en el que el bit de inicio de sustitución se cambió de OFF a ON, es decir, después de ejecutar END(001) en la última tarea del programa.

**Nota** 1. Ponga a ON el bit de retención IOM (A50012) si desea mantener el estado de los datos de la memoria de E/S mediante la sustitución del programa. Ponga a ON el bit de retención de estado forzado (A50013) si desea mantener el estado de los bits forzados a set o a reset mediante la sustitución del programa. 2. Si el bit de retención IOM (A50012) está en ON antes de sustituir el programa, el estado de los bits de la memoria de E/S se mantendrá después de la sustitución del programa. Asegúrese de que las cargas externas funcionen correctamente con los mismos datos de la memoria de E/S. Del mismo modo, si el bit de retención de estado forzado (A50013) está en ON antes de sustituir el programa, el estado de los bits forzados a set o a reset se mantendrá después de la sustitución del programa. Asegúrese de que las cargas externas funcionan correctamente con los mismos bits forzados a set y reset. **Archivo de sustitución** El archivo de programa especificado en el nombre de archivo del programa (de A654 a A657) se leerá desde la tarjeta de memoria y sustituirá al programa existente al final del ciclo en el que el bit de inicio de sustitución (A65015) pasa de OFF a ON. **Condiciones requeridas para la sustitución del programa** Se necesitan las siguientes condiciones para sustituir el programa durante su funcionamiento. • Que la contraseña del programa (A5A5) se haya escrito en A651. • Que el archivo del programa especificado en los canales del nombre de archivo del programa (de A654 a A657) esté en el directorio raíz de la tarjeta de memoria. • Que la CPU haya detectado la tarjeta de memoria. (A34315 ON) • Que no se hayan producido errores fatales. • Que no se esté ejecutando ninguna operación de la memoria de archivos. (A34313 OFF) • Que no se estén escribiendo datos en el área de programa. • Que los derechos de acceso estén disponibles. (Por ejemplo, que no se estén transfiriendo los datos desde CX-Programmer al PLC.) **Nota** El programa puede transferirse en cualquier modo de operación. **Operación de la CPU durante la sustitución del programa** El funcionamiento de la CPU será del siguiente modo durante la sustitución del programa: • Ejecución del programa: Detenida • Supervisión del tiempo de ciclo: Sin supervisión **Continuación de operaciones durante y después de la sustitución del programa** Cuando el bit de retención IOM (A50012) esté en ON, se mantendrán los datos de las siguientes áreas de memoria: el área CIO, área de trabajo (W), indicadores de finalización del temporizador (T), registros de índice (IR), registros de datos (DR) y el número de banco de EM actual. **Nota** Los valores actuales del temporizador se borrarán durante la sustitución del programa. Archivo Nombre y **extensión de archivo Especificación del nombre del archivo de sustitución (\*\*\*\*\*\*\*\*)** Archivo de programa ∗∗∗∗∗∗∗∗.OBJ Escriba el nombre del archivo del programa de sustitución de A654 a A657 antes de la sustitución del programa.

Si el bit de retención IOM está en ON cuando se transfiere el programa, las cargas que estaban siendo controladas antes de la sustitución del programa continuarán recibiendo las salidas después de la sustitución. Asegúrese de que las cargas externas funcionarán correctamente después de la sustitución del programa.

Si el bit de retención de estado forzado (A50013) está en ON, el estado de los bits forzados a set y reset se mantendrá durante la sustitución del programa.

Las interrupciones serán enmascaradas.

Si se está realizando un seguimiento de los datos, se detendrá.

Las condiciones de instrucción (bloqueos, rupturas y ejecución del programa de bloques) se inicializarán.

Los indicadores de diferenciación se inicializarán si el bit de retención IOM está en ON o en OFF.

**Funcionamiento después de la sustitución del programa**

El estado de las tareas cíclicas depende de sus propiedades de inicio de operación. (Su estado es el mismo que si el PLC pasara de modo PROGRAM a modo RUN o MONITOR.)

El indicador de primer ciclo (A20011) estará en ON durante un ciclo después de reanudar la ejecución del programa. (El estado es el mismo que si el PLC pasara de modo PROGRAM a modo RUN o MONITOR.)

### **Tiempo requerido para la sustitución del programa**

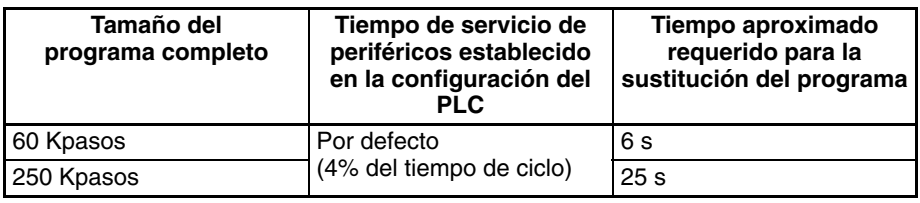

### **Bits/canales auxiliares relacionados**

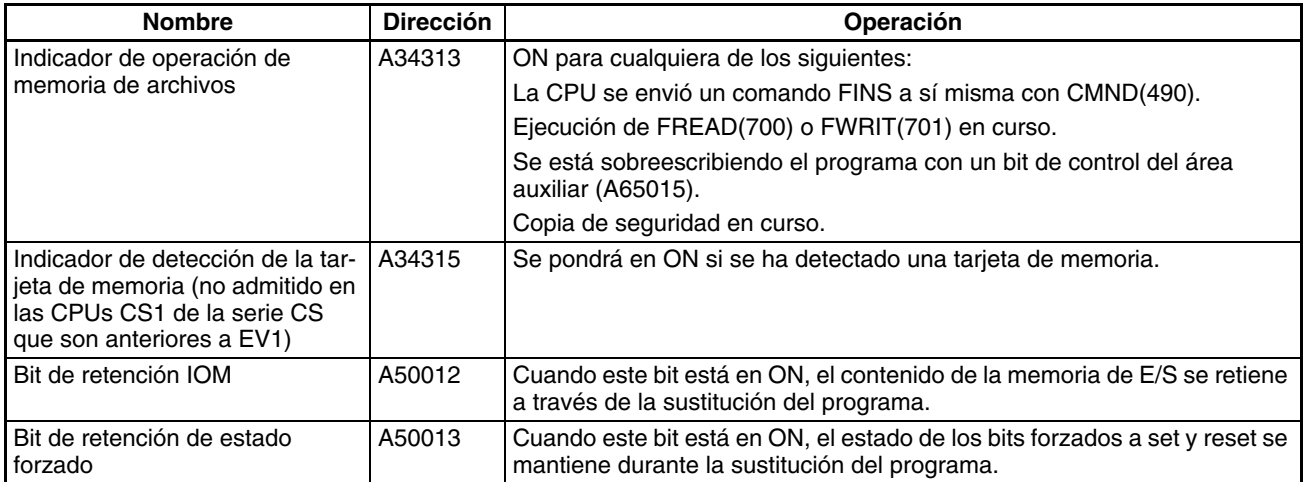

## *Manipulación de archivos* **Sección 5-2**

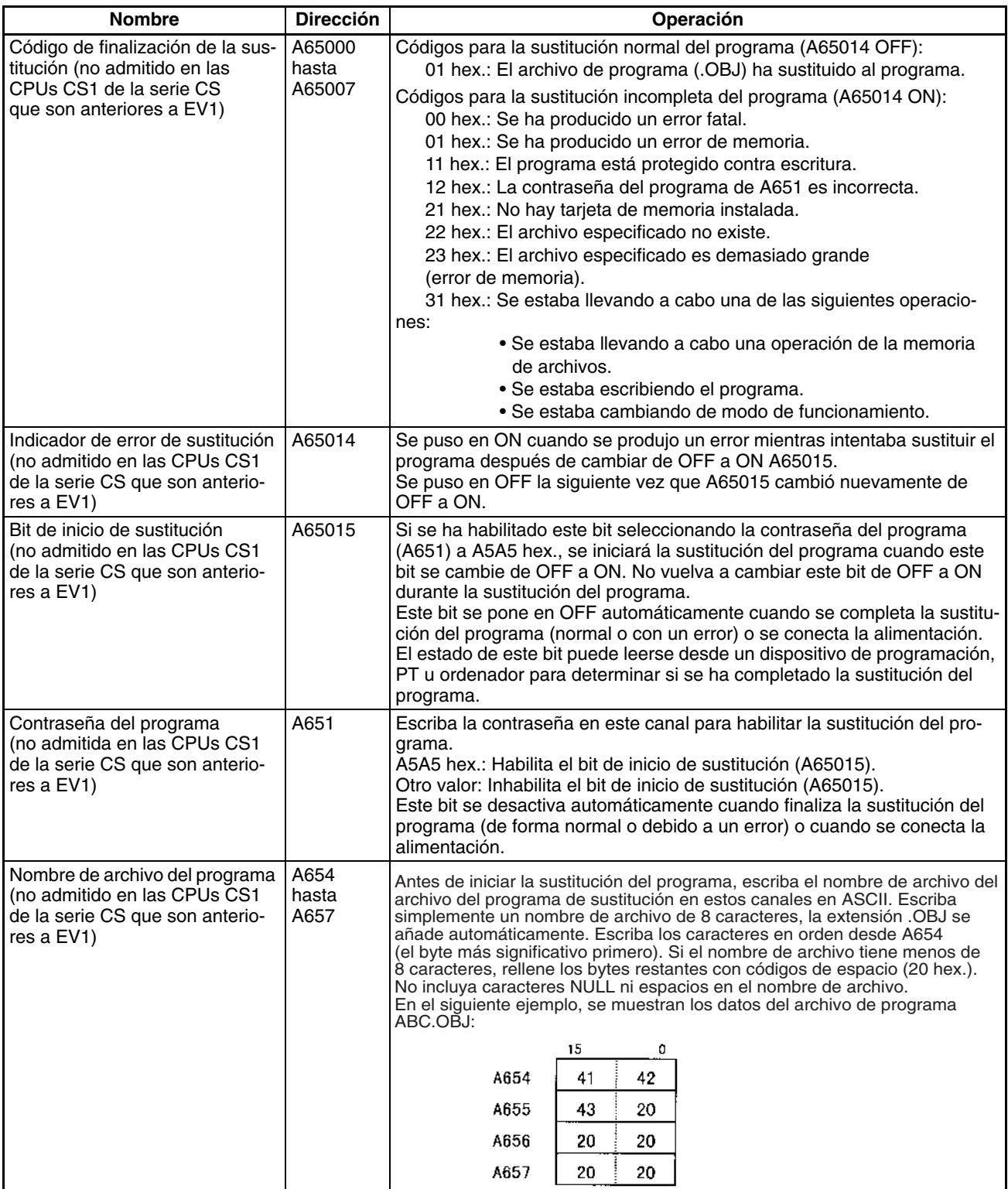

### **Programa de ejemplo 1**

Almacene los archivos de programa ABC.OBJ y XYZ.OBJ en la tarjeta de memoria y seleccione un programa u otro dependiendo del valor de D00000. Seleccione D00000 como #1234 cuando seleccione ABC.OBJ o como #5678 cuando seleccione XYZ.OBJ.

Inicie y ejecute otra tarea para realizar cualquier procesamiento necesario antes de la sustitución del programa o del procesamiento del bit de retención IOM.

Tarea principal (Número de tarea cíclica 0)

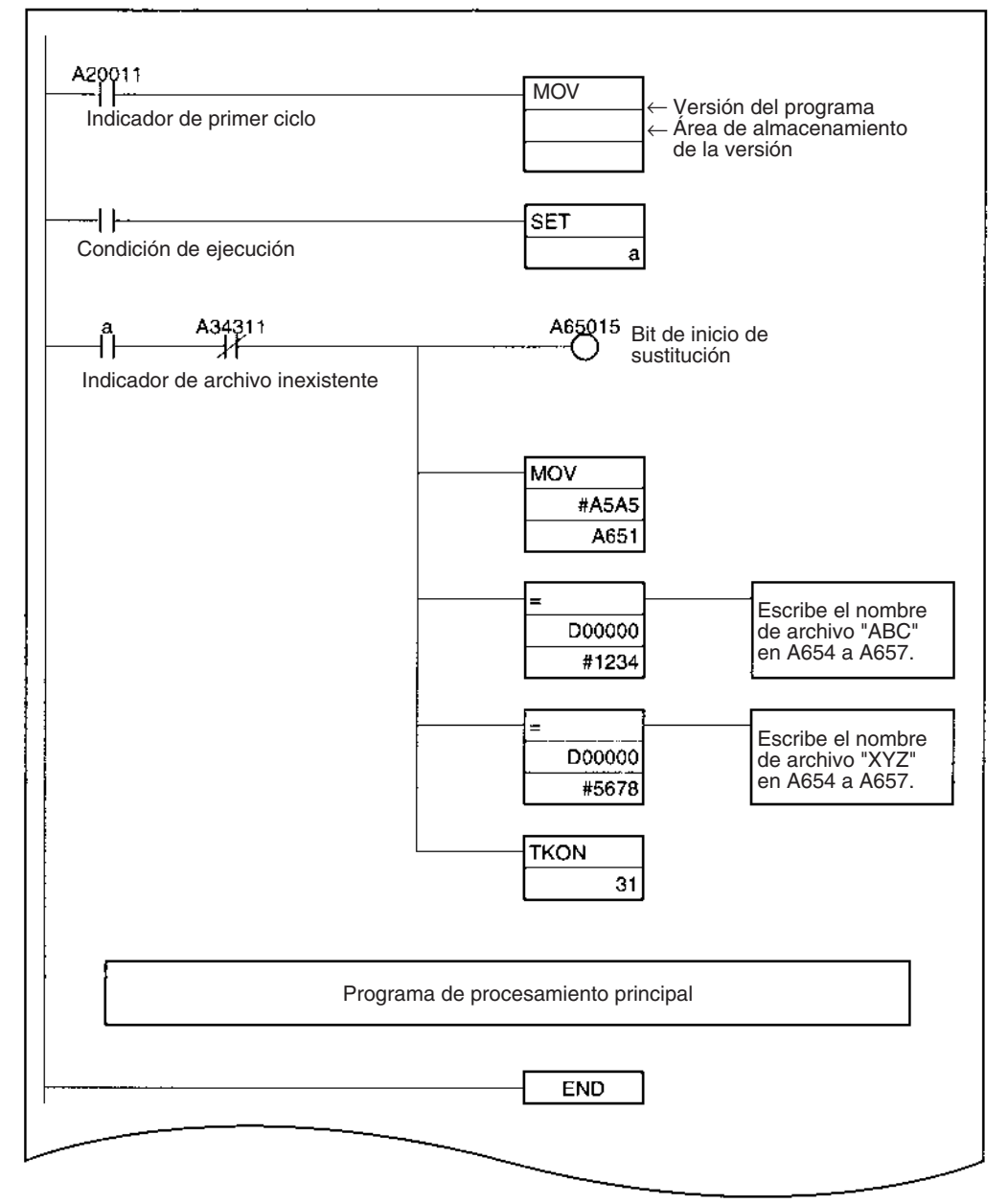

### *Manipulación de archivos* **Sección 5-2**

Tarera de protección de datos durante la sustitución del programa (Número de tarea cíclica 31, estado en espera al arrancar)

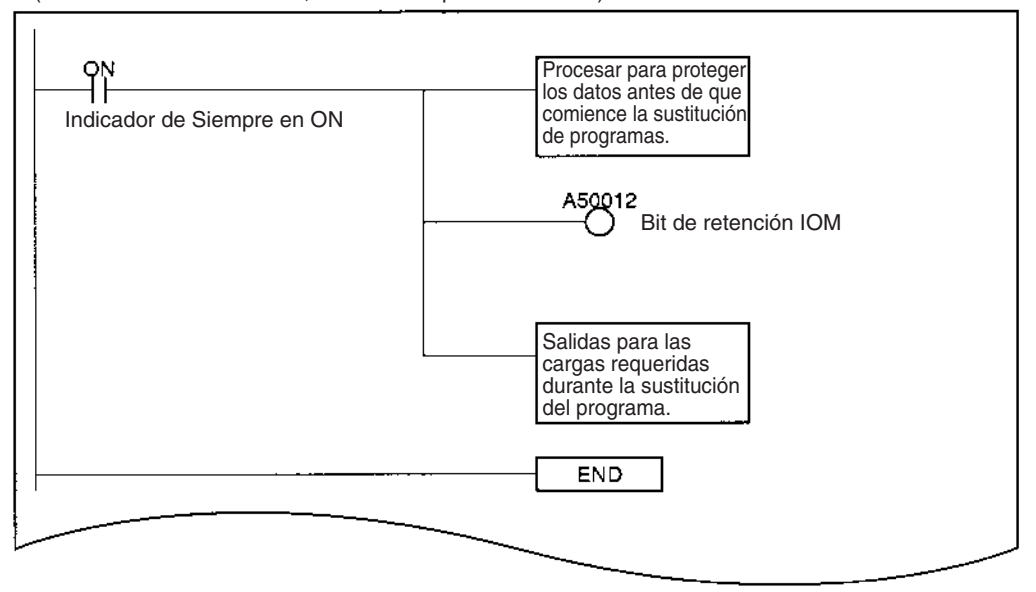

### **Programa de ejemplo 2**

Almacene los archivos de programa de varios dispositivos y el archivo de programa de la transferencia automática durante el inicio (AUTOEXEC.OBJ) en una tarjeta de memoria. Cuando se conecta el PLC, se lee la transferencia automática durante el inicio y dicho programa se sustituye posteriormente por un archivo de programa de un dispositivo diferente.

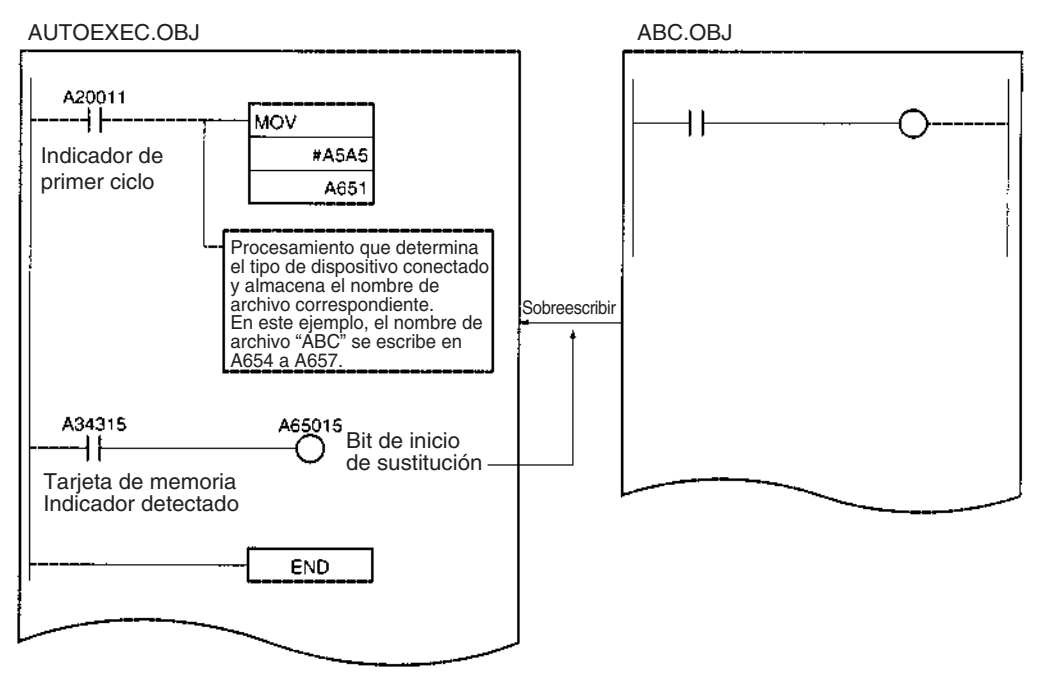

## **5-2-5 Transferencia automática durante el inicio**

La transferencia automática al arrancar se utiliza para leer el programa de usuario, los parámetros y los datos de la memoria de E/S desde una tarjeta de memoria en la CPU cuando se conecta la alimentación.

Los siguientes archivos pueden leerse automáticamente en la memoria de la CPU.

**Nota** Esta función no puede utilizarse para leer la memoria de archivos de EM.

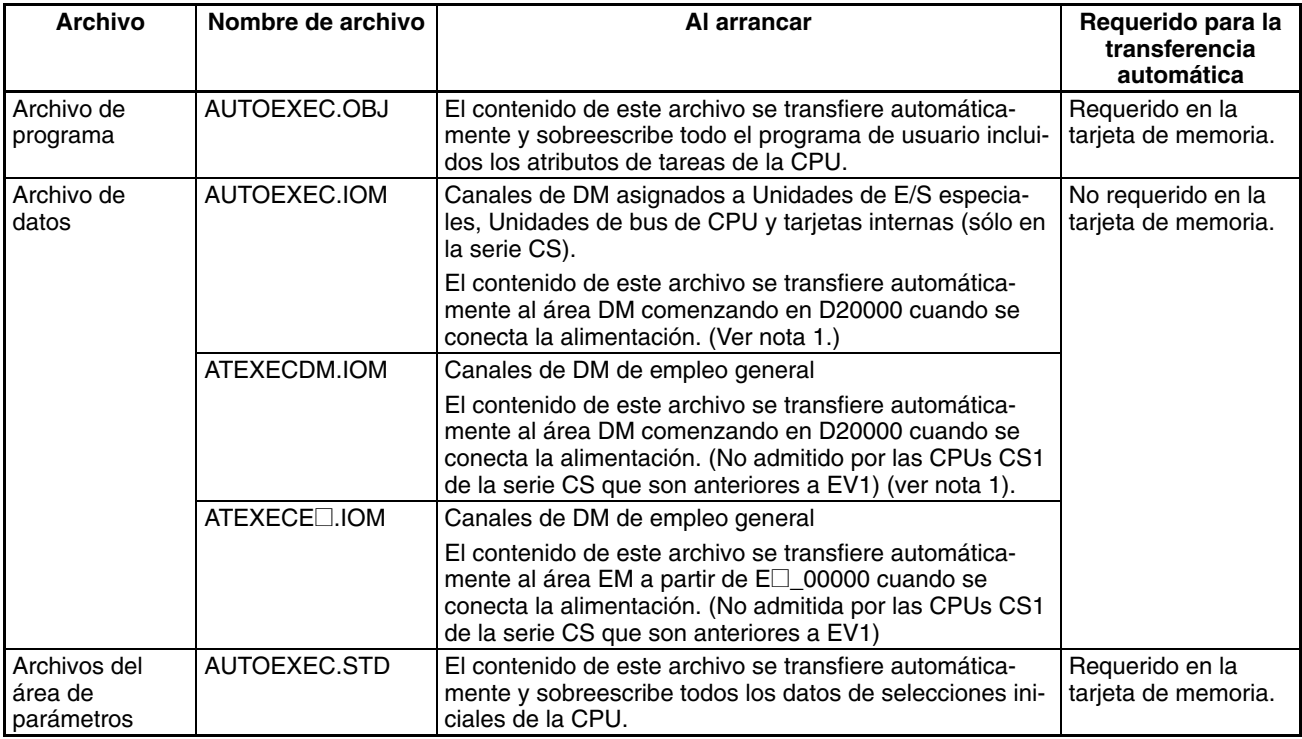

- **Nota** 1. Si los datos incluidos en AUTOEXEC.IOM y ATEXECDM.IOM se superponen, los datos de ATEXECDM.IOM sobreescribirán todos los datos superpuestos transferidos desde AUTOEXEC.IOM, ya que este archivo se escribe posteriormente.
	- 2. El archivo de programa (AUTOEXEC.OBJ) y el de parámetros (AUTO-EXEC.STD) deben estar en la tarjeta de memoria. Sin estos archivos, la transferencia automática fallará, se producirá un error de memoria y A40115 (indicador de error de memoria: error fatal) se pondrá en ON. (No es necesario que esté presente el archivo de la memoria de E/S (AUTO-EXEC.IOM)).
	- 3. Es posible crear los archivos AUTOEXEC.IOM, ATEXECDM.IOM y ATEXECE<sup>[1]</sup>. IOM desde un dispositivo de programación (consola de programación o CX-Programmer) con direcciones de inicio distintas a D20000, D00000 y E□ 00000 respectivamente. De cualquier forma los datos se escribirán comenzando por la dirección de inicio correcta, sin embargo, no especificar otras direcciones de inicio.
	- 4. Si el pin 7 del interruptor DIP está en ON y el 8 en OFF para utilizar la función de copia de seguridad sencilla, esta función tendrá preferencia aunque el pin 2 también esté en ON. En este caso, los archivos BACKUP<sup>In</sup> se transferirán a la CPU, aunque no lo harán los archivos de transferencia durante el arranque. (No admitido por las CPUs CS1 de la serie CS que son anteriores a EV1.)

5. La función de transferencia automática durante el arranque puede utilizarse junto con la función de sustitución del programa. El bit de inicio de sustitución (A65015) puede ponerse en ON desde el programa que se transfiere automáticamente al arrancar para sustituirlo por otro programa.

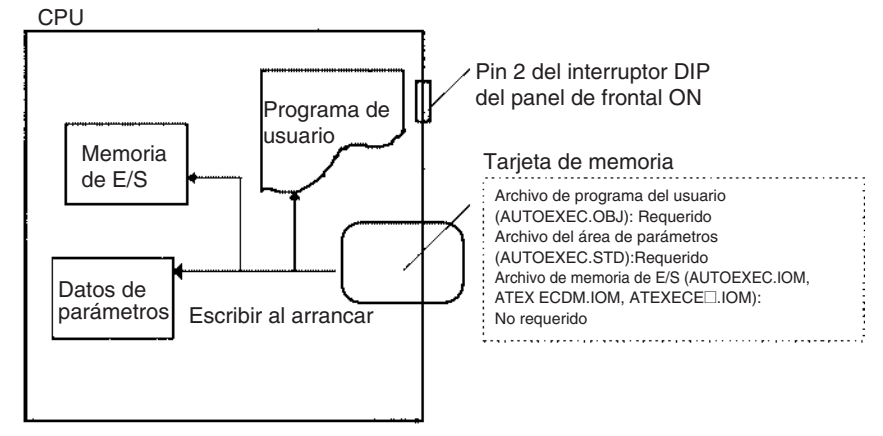

### **Procedimiento**

- *1,2,3...* 1. Desconecte la alimentación del PLC.
	- 2. Ponga a ON el pin 2 del interruptor DIP del panel frontal de la CPU. Asegúrese de que los pines 7 y 8 están en OFF.
		- Nota La función de copia de seguridad sencilla tendrá prioridad sobre la función de transferencia automática durante el arranque, de modo que asegúrese de que los pines 7 y 8 están apagados.
	- 3. Introduzca una tarjeta de memoria que contenga el archivo de programa de usuario (AUTOEXEC.OBJ), el archivo del área de parámetros (AUTO-EXEC.STD) y/o archivos de memoria de E/S (AUTOEXEC.IOM, ATEXE-CDM.IOM y ATEXECE@.IOM) creados con CX-Programmer. (El archivo de programa y el del área de parámetros deben estar en la tarjeta de memoria. Los archivos de la memoria de E/S son opcionales).
	- 4. Conecte la alimentación del PLC.

### **Nota Error de transferencia automática durante el arranque**

Si la transferencia automática falla durante el arranque, se producirá un error de memoria, A40115 se pondrá en ON y la CPU se detendrá. Si se produce un error, desconecte la alimentación para eliminar el error. (El error no puede eliminarse sin desconectar la alimentación).

### **Interruptor DIP del panel frontal de la CPU**

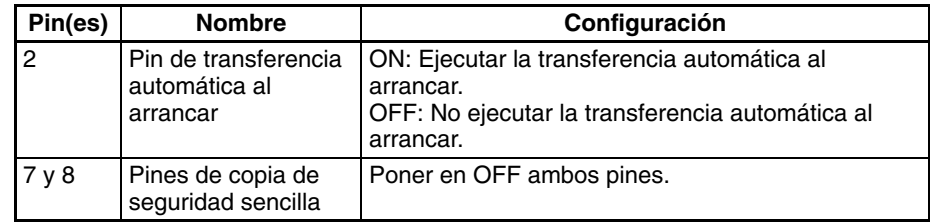

### **Bits/canales auxiliares relacionados**

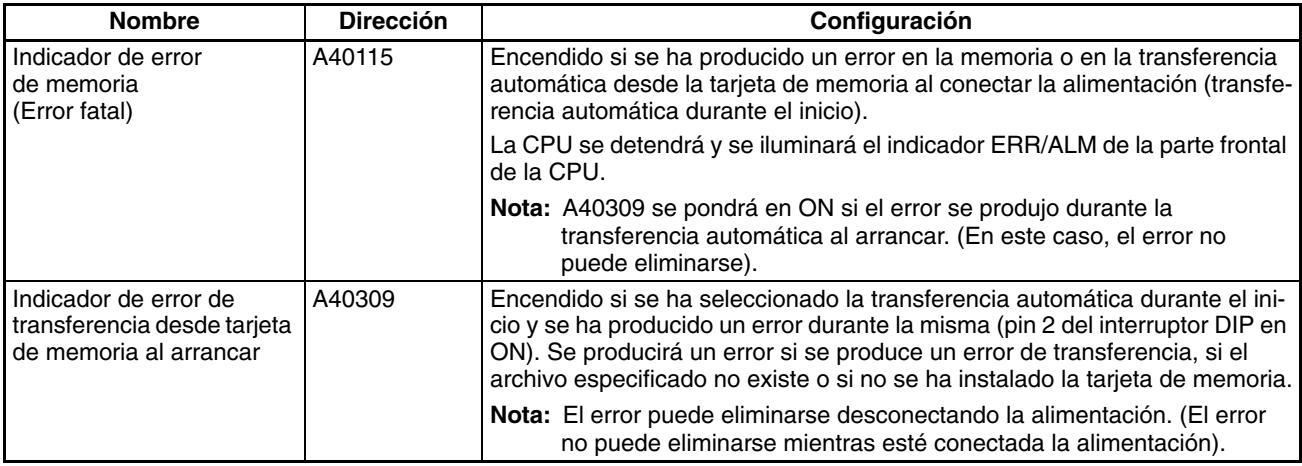

## **5-2-6 Función de copia de seguridad sencilla**

Esta función no se admite en las CPUs CS1 de la serie CS que son anteriores a EV1.

### **Copia de seguridad de los datos desde la CPU a la tarjeta de memoria**

Para realizar una copia de seguridad de los datos, ponga a ON el pin 7 del interruptor DIP de la CPU y mantenga presionado el interruptor de alimentación de la tarjeta de memoria durante tres segundos. La función de copia de seguridad creará de forma automática archivos de copia de seguridad y los escribirá en la tarjeta de memoria. Los archivos de copia de seguridad contienen el programa, datos del área de parámetros y datos de la memoria de E/S. Esta función puede ejecutarse en cualquier modo de operación.

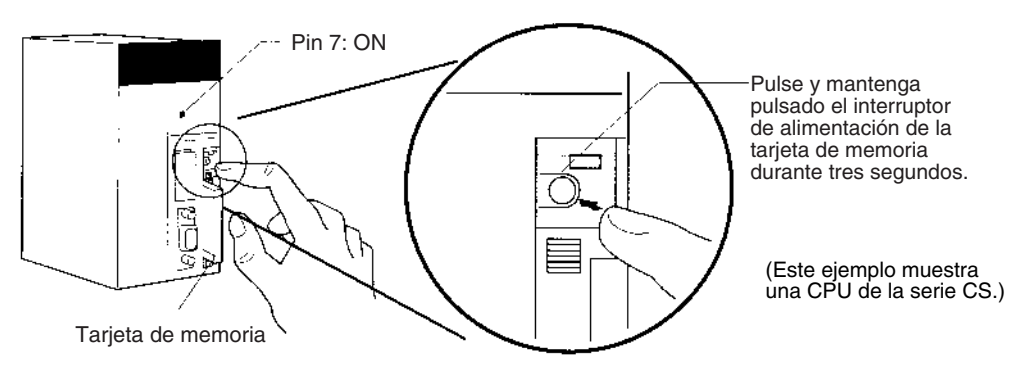

### **Restauración de datos desde la tarjeta de memoria en la CPU.**

Para restaurar los archivos de copia de seguridad en la CPU, compruebe que el pin 7 está encendido y desconecte la alimentación del PLC. A continuación, vuelva a conectarla. Los archivos de copia de seguridad que contienen el programa, los datos del área de parámetros y los de la memoria de E/S se leerán desde la tarjeta de memoria a la CPU.

- **Nota** 1. La función de copia de seguridad sobreescribirá la función de transferencia automática durante el inicio, de modo que los archivos de copia de seguridad se leerán en la CPU cuando se conecte el PLC, aunque el pin 2 del interruptor DIP esté en ON.
	- 2. Los datos no se leerán desde la tarjeta de memoria en la CPU si el pin 1 del interruptor DIP está en ON (memoria del programa protegida contra escritura).

3. Cuando los archivos de copia de seguridad se lean desde la tarjeta de memoria mediante la función de copia de seguridad, el estado de la memoria de E/S y los bits de forzados a set o a reset se borrarán a menos que se establezcan las opciones necesarias en la configuración del PLC y en el área auxiliar.

Si el bit de retención IOM (A50012) está activado y la configuración del PLC está establecida de modo que se mantenga el estado del bit de retención IOM durante el inicio cuando se escriben los archivos de copia de seguridad, se mantendrá el estado de los datos de la memoria de E/S cuando se lean los datos desde la tarjeta de memoria.

Si el bit de retención de estado forzado (A50013) está en ON y la configuración del PLC está establecida de modo que se mantenga el estado del bit de retención de estado forzado al arrancar cuando se escriban los archivos de copia de seguridad, se mantendrá el estado de los bits forzados a set y reset cuando se lean los datos desde la tarjeta de memoria.

4. Una CPU CS1-H, CJ1-H o CJ1M se mantendrá en modo PROGRAM una vez realizada la operación de copia de seguridad sencilla y no podrá cambiarse al modo MONITOR ni RUN si no se desconecta y vuelve a conectar la alimentación previamente. Una vez concluida la copia de seguridad, desconecte la alimentación de la CPU, cambie la configuración del pin 7 y, a continuación, vuelva a conectar la alimentación.

### **Comparación de datos en la tarjeta de memoria y la CPU**

Para comparar los archivos de copia de seguridad de la tarjeta de memoria con los datos de la CPU, apague el pin 7 del interruptor DIP de la CPU y mantenga presionado el interruptor de alimentación de la tarjeta de memoria durante tres segundos. La función de copia de seguridad comparará el programa, los datos del área de parámetros y los datos de la memoria de E/S en la tarjeta de memoria con los datos correspondientes de la CPU. Esta función puede ejecutarse en cualquier modo de operación.

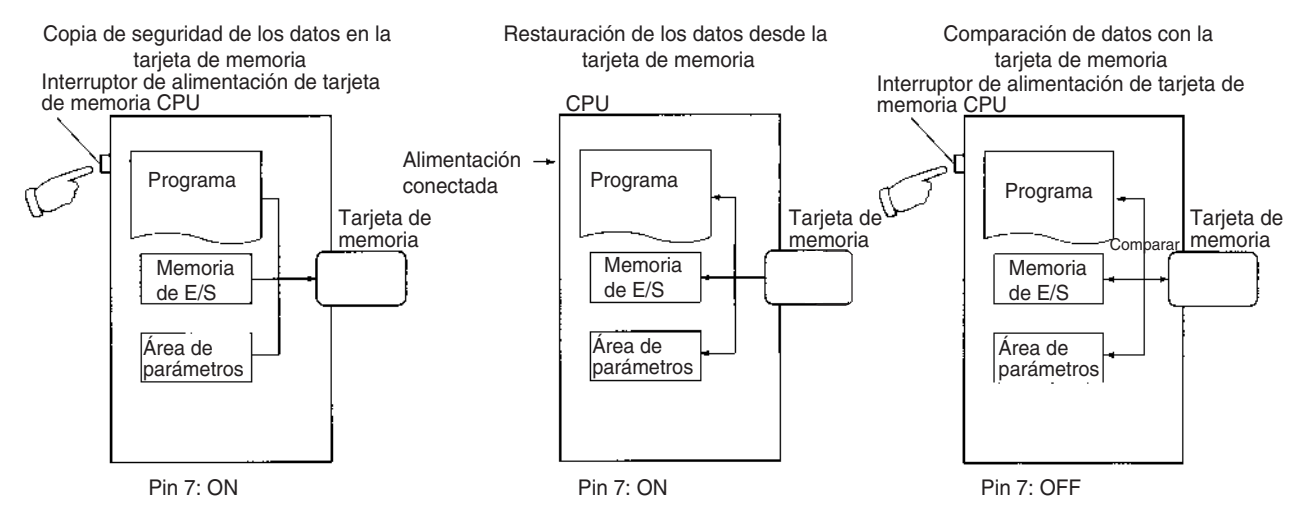

La siguiente tabla incluye un resumen de las operaciones de copia de seguridad sencillas.

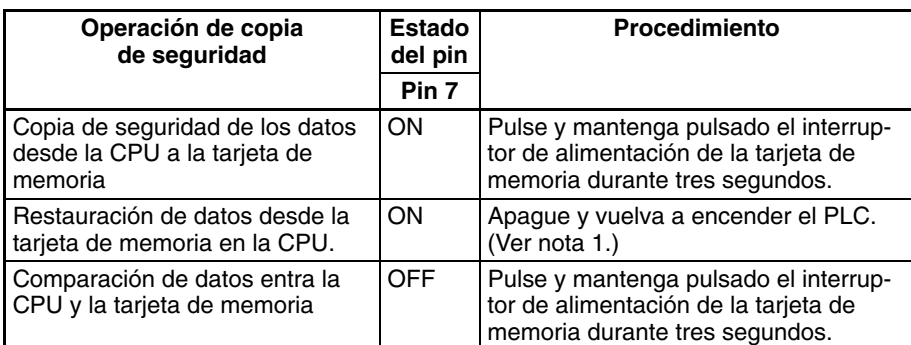

**Nota** 1. Consulte *[Verificación de operaciones de copia de seguridad con indicado](#page-246-0)res* [en la página 225](#page-246-0) para obtener información detallada sobre los resultados de las operaciones de lectura, escritura y comparación.

> 2. Consulte *[5-3-2 Procedimientos de operación de las tarjetas de memoria](#page-253-0)* para obtener directrices sobre el tiempo necesario para las operaciones de copia de seguridad de la tarjeta de memoria.

### **Archivos de copia de seguridad**

### **Archivos de datos**

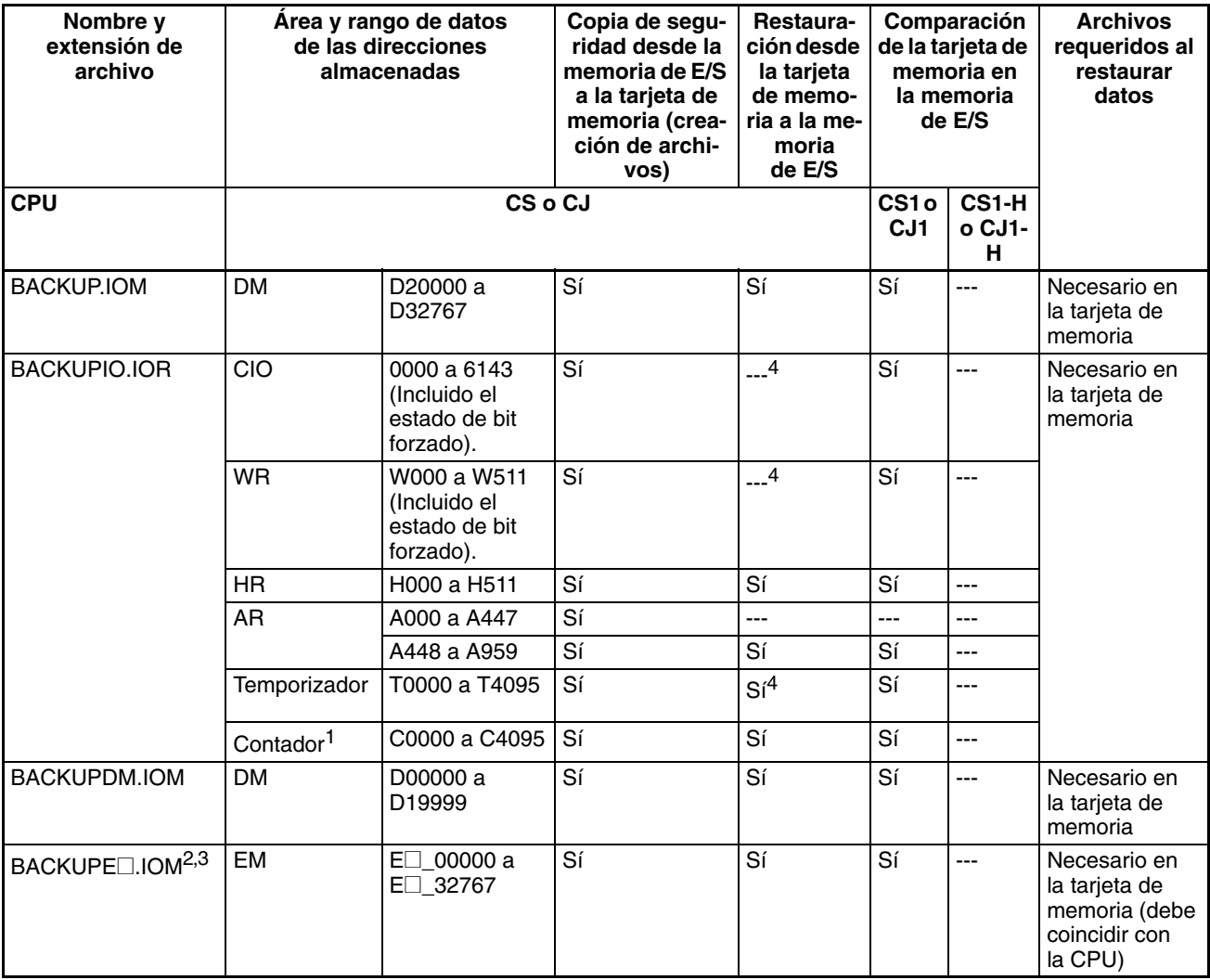

- **Nota** 1. Se realiza una copia de seguridad de los indicadores de finalización y de los valores actuales.
	- 2. @ representa el número del banco. El número de bancos depende de la CPU que se está utilizando.

Cuando se restauran los archivos BACKUPE@.IOM de la tarjeta de memoria en la CPU, éstos se leen en orden a partir del banco 0 y hasta el número máximo de banco de la CPU. No se leerá un exceso de archivos BACKU-PE@.IOM si el número de bancos con copia de seguridad supera el número de bancos de la CPU. Por el contrario, los bancos de EM restantes de la CPU quedarán intactos si el número de bancos de los que se realiza una copia de seguridad es inferior que el número de bancos de la CPU.

Si falta un archivo BACKUPE□.IOM (por ejemplo: 0, 1, 2, 4, 5, 6), sólo se leerán los archivos consecutivos. En este caso, sólo se leerán los datos de los bancos 0, 1 y 2.

3. Se realizará una copia de seguridad de los datos del área EM como datos binarios. Se realizará una copia de seguridad de los bancos de EM convertidos a la memoria de archivos junto con los bancos de EM no convertidos.

La memoria de archivos de EM puede restaurarse en otra área EM de la CPU únicamente si los archivos BACKUPE@.IOM son consecutivos y el número de bancos de EM con copia de seguridad coincide con el número de bancos de la CPU. Si los archivos BACKUPE□.IOM no son consecutivos o el número de bancos de EM no coincide con el número de bancos de la CPU, la memoria de archivos de EM volverá a su estado sin formatear y los archivos de la memoria de archivos no serán válidos. (Los bancos del área EM regular se leerán con normalidad).

4. Normalmente, el contenido del área CIO, el área WR, los indicadores de finalización del temporizador, los valores actuales del temporizador y el estado de los bits de configuración y reconfiguración forzada se borrará cuando se conecte el PLC y BACKUPIO.IOR se lea desde la tarjeta de memoria.

Si el bit de retención IOM (A50012) está en ON y la configuración del PLC está establecida de modo que se mantenga el estado del bit de retención IOM durante el inicio cuando se escriben los archivos de copia de seguridad, se mantendrá el estado de los datos de la memoria de E/S cuando se lean los datos desde la tarjeta de memoria.

Si el bit de retención de estado forzado (A50013) está en ON y la configuración del PLC está establecida de modo que se mantenga el bit de retención de estado forzado durante el inicio cuando se escriban los archivos de copia de seguridad, se mantendrá el estado de los bits de configuración y reconfiguración forzada cuando se lean los datos desde la tarjeta de memoria.

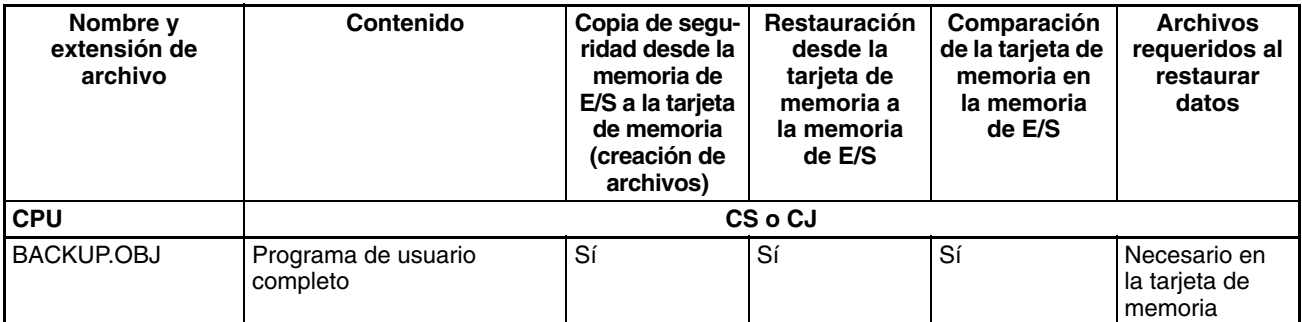

### **Archivos de programa**

### **Archivos de parámetros**

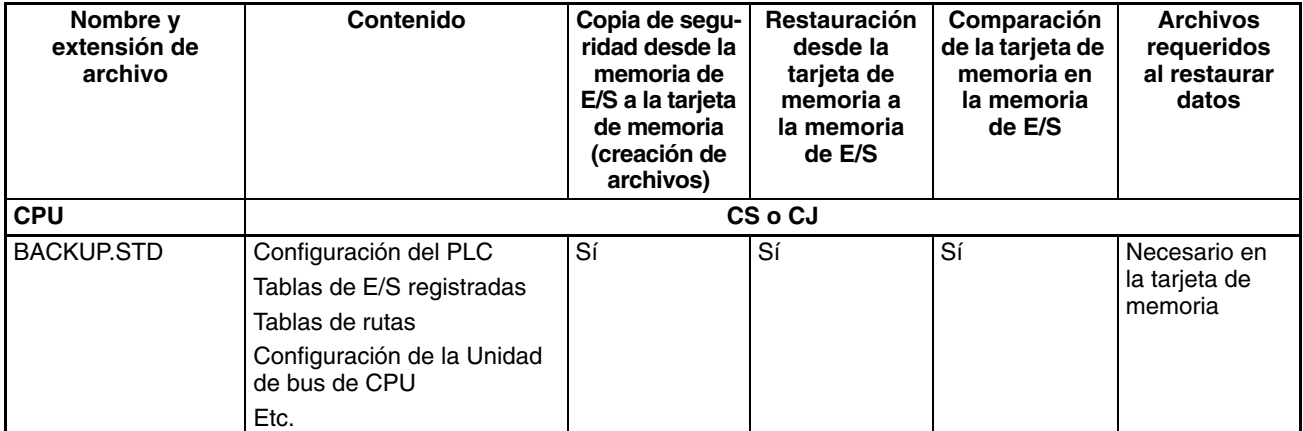

### **Archivos de copia de seguridad de la Unidad o tarjeta (Sólo las CPUs de CS1-H, CS1D, CJ1-H o CJ1M)**

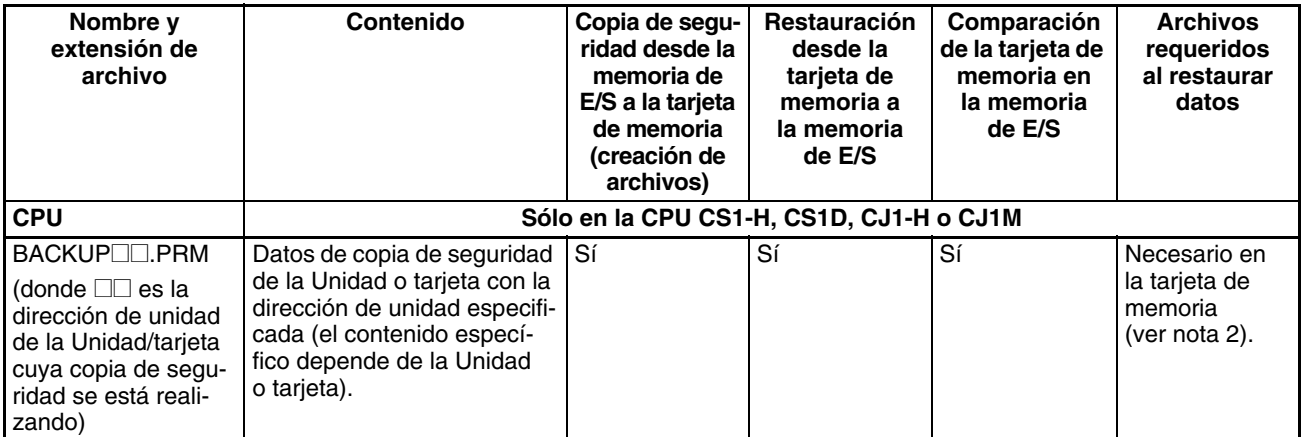

**Nota** 1. Las direcciones de unidad son las siguientes:

Unidades de bus de CPU: Número de unidad + 10 hex. Unidades de E/S especiales: Número de unidad + 20 hex. Tarjeta interna: E1 Hex

2. Si los datos se transfieren desde la tarjeta de memoria a la memoria de E/S, no se producirá ningún error en la CPU aunque falte este archivo. Sin embargo, se producirá un error en la Unidad o tarjeta si no se restauran los datos. Consulte el manual de operación de la Unidad o tarjeta específica para obtener información detallada sobre los errores de la Unidad o tarjeta.

## <span id="page-246-0"></span>**Verificación de operaciones de copia de seguridad con indicadores**

El estado del indicador de alimentación de la tarjeta de memoria (MCPWR) muestra si la operación de copia de seguridad sencilla ha finalizado correctamente o no.

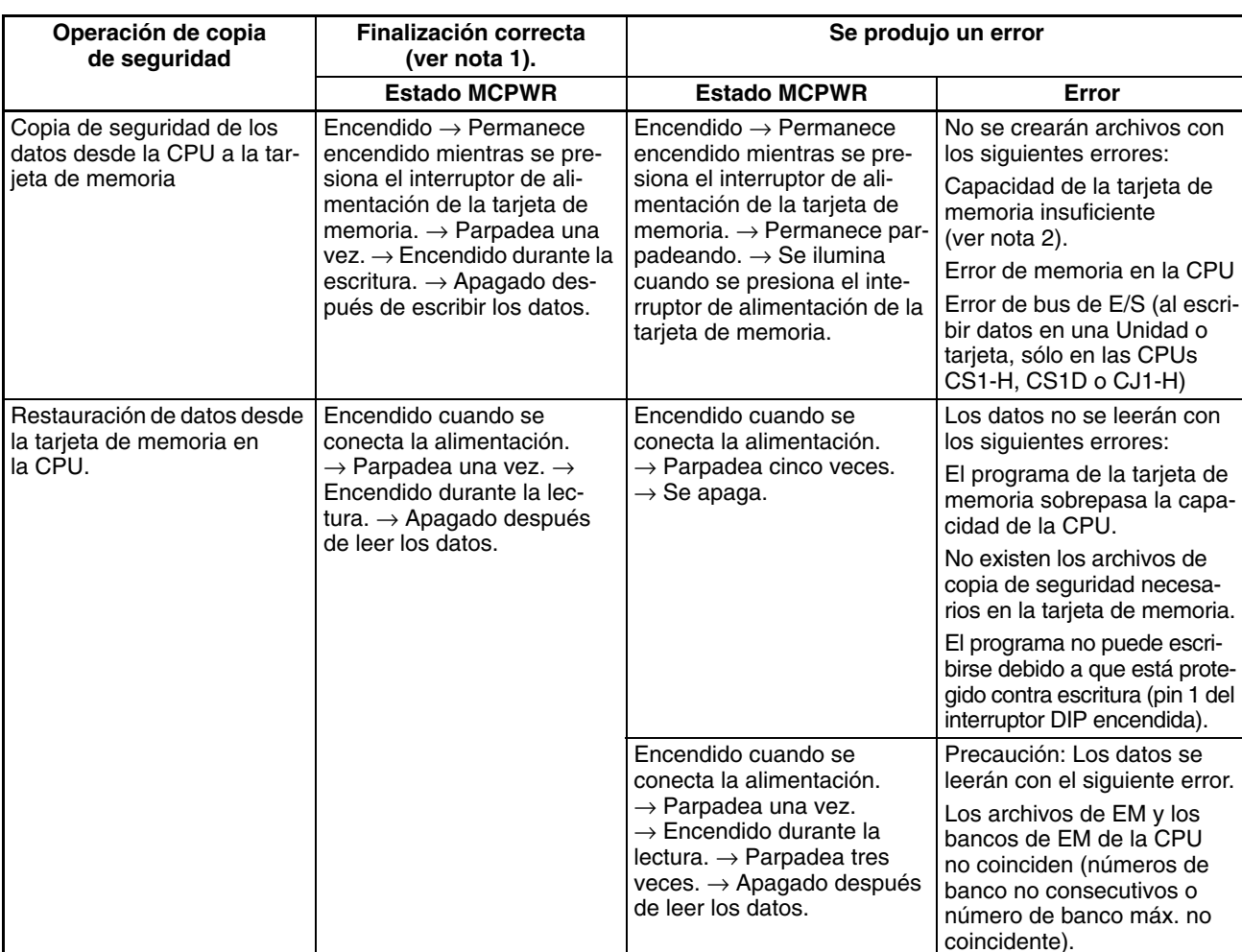

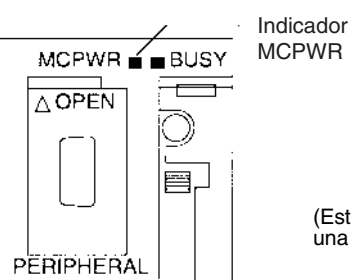

(Este ejemplo muestra una CPU de la serie CS.)

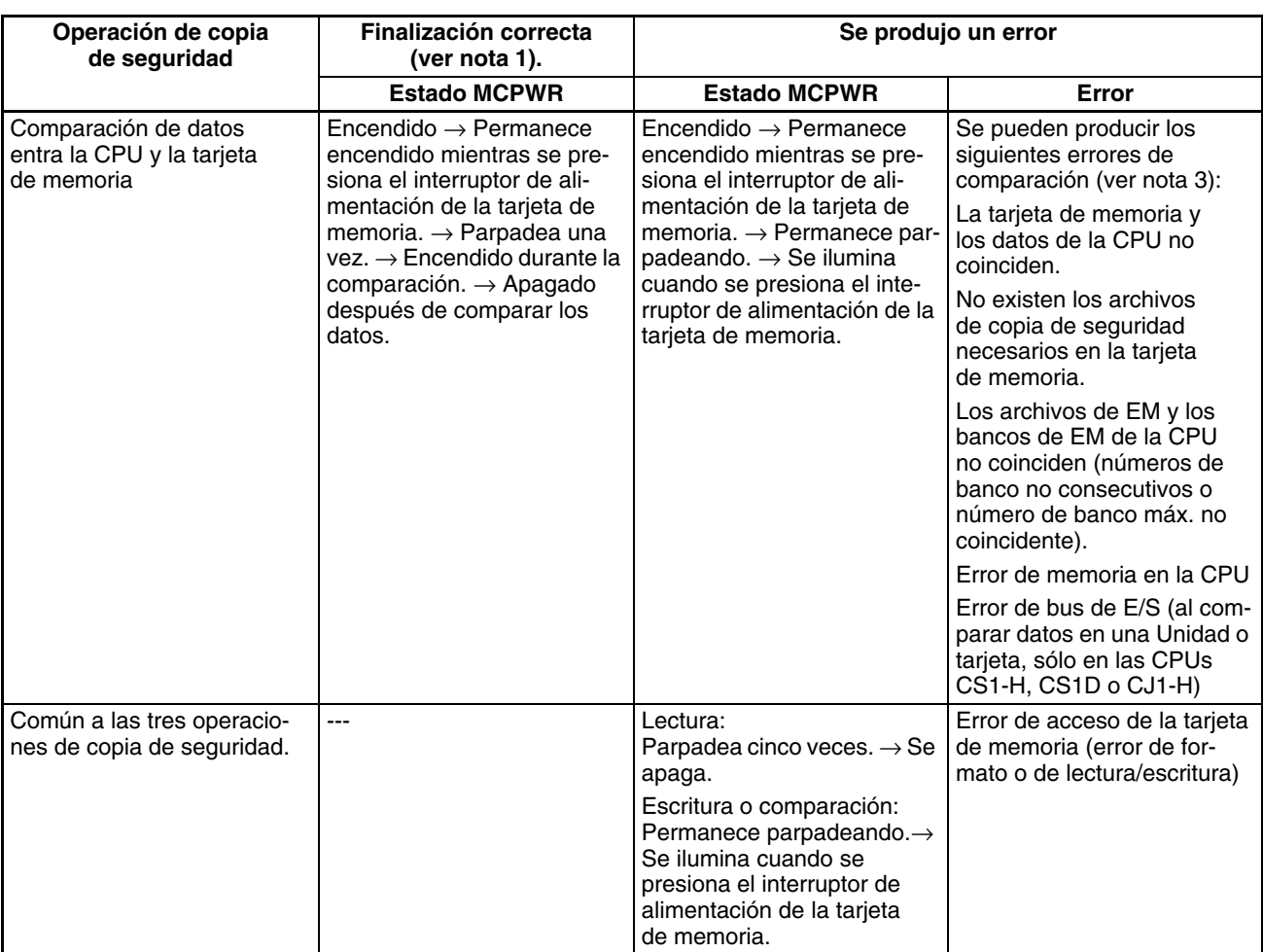

- **Nota** 1. Cuando la operación de copia de seguridad finalice correctamente, la alimentación de la tarjeta de memoria se desconectará cuando el indicador MCPWR se apague. En caso de que vaya a utilizarse nuevamente la tarjeta de memoria, pulse el interruptor de alimentación de la tarjeta de memoria y ejecute la operación deseada.
	- 2. Cuando se escriben datos para una operación de copia de seguridad sencilla desde una CPU CS1-H, CS1D, CJ1-H o CJ1M, es posible comprobar los errores de capacidad insuficiente de la tarjeta de memoria en A397 (capacidad de escritura de copia de seguridad sencilla). Si A397 contiene cualquier valor excepto 0000 hex. después de haber ejecutado la operación de escritura, el valor indicará la capacidad necesaria de la tarjeta de memoria en Kbytes.
	- 3. Con las CPUs CS1-H, CS1D, CJ1-H o CJ1M, también se comparan los archivos de copia de seguridad de las Unidades y tarjetas.

### **Bits/canales auxiliares relacionados**

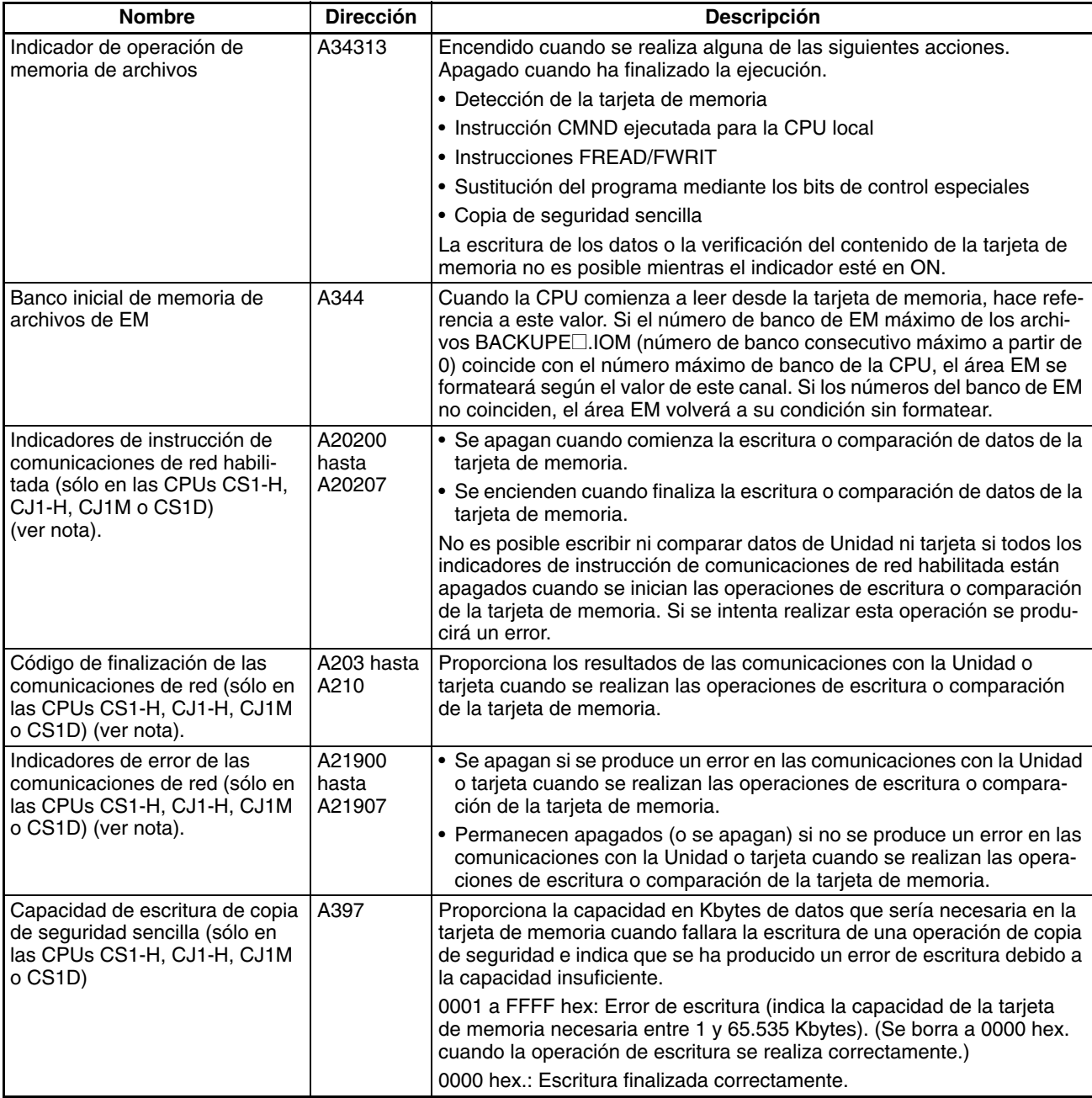

**Nota** Estos indicadores están relacionados para las CPUs CS1-H, CJ1-H, CJ1M o CS1D, puesto que la CPU utilizará automáticamente un puerto de comunicaciones disponible al escribir o comparar datos de una tarjeta de memoria.

### **Copia de seguridad de datos de Unidades y tarjetas**

Esta función sólo la admiten las CPUs CS1-H, CJ1-H, CJ1M o CS1D.

### **Introducción**

Las CPUs CS1 y CJ1 realizan copias de seguridad de los siguientes datos desde la CPU para la operación de copia de seguridad sencilla: Programa de usuario, área de parámetros, memoria de E/S completa. Además de los datos anteriores, también se realizan copias de seguridad de los siguientes para las CPUs CS1-H, CJ1-H, CJ1M o CS1D: Datos de Unidades y tarjetas específicas montadas en el PLC.

### **Esquema**

Cuando se utiliza la operación de copia de seguridad sencilla para una CPU CS1-H, CJ1-H, CJ1M o CS1D, se escribe en la tarjeta de memoria un archivo de copia de seguridad de la Unidad o tarjeta que contiene datos de Unidades y tarjetas específicas. La copia de seguridad se realiza de forma separada para cada Unidad y tarjeta.

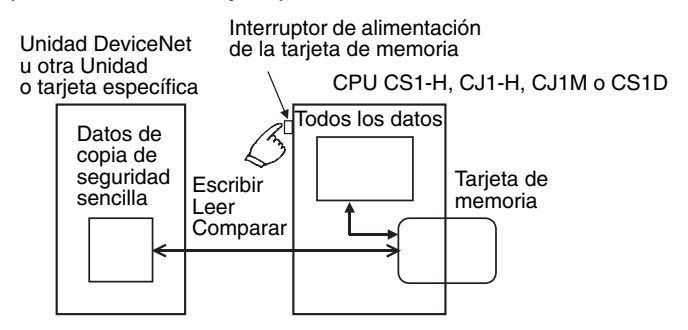

### **Aplicación**

Esta función se puede utilizar para realizar copias de seguridad de los datos de todo el PLC, incluidas la CPU, las Unidades DeviceNet, las Unidades o tarjetas de comunicaciones de serie, etc. También se puede utilizar para la sustitución de la Unidad.

### **Archivos de copia de seguridad de la Unidad o tarjeta**

Los datos de cada Unidad y tarjeta se almacenan en la tarjeta de memoria con los siguientes nombres de archivo: BACKUP $\square\square$ . PRM. Aquí, " $\square\square$ " es la dirección de unidad de la Unidad o tarjeta en formato hexadecimal.

**Nota** Las direcciones de unidad son así:

Unidades de bus de CPU: Número de unidad + 10 hex. Unidades de E/S especiales: Número de unidad + 20 hex. Tarjeta interna: E1 Hex

Estos archivos también se utilizan al leer desde la tarjeta de memoria o al comparar datos de ésta.

### **Unidades y tarjetas aplicables**

Para que se pueda realizar una copia de seguridad de los datos de la Unidad o tarjeta, ésta debe admitir la función de copia de seguridad. Consulte el manual de funcionamiento de la Unidad o tarjeta para obtener información detallada sobre compatibilidad.

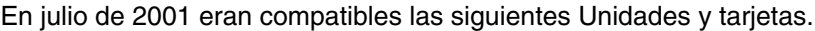

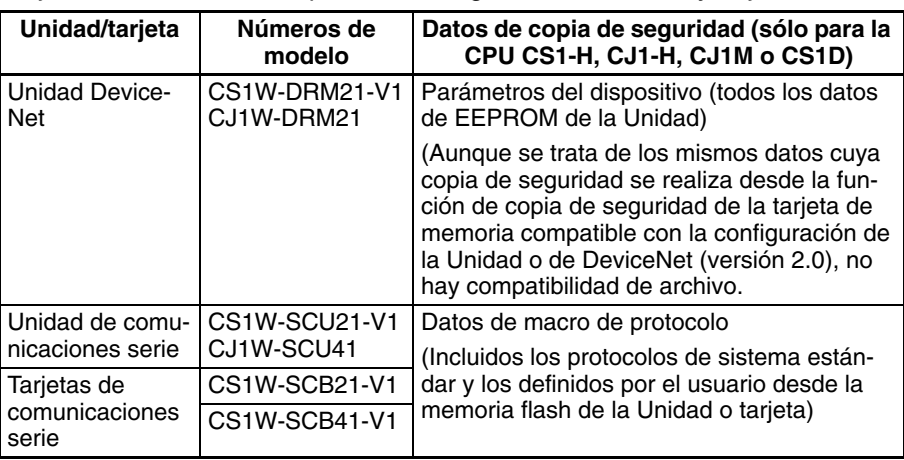

**Nota** Se realizará automáticamente una copia de seguridad de los datos de las Unidades y tarjetas enumeradas arriba para la operación de copia de seguridad sencilla. No hay configuración disponible que los incluya o excluya.

### **Procedimiento**

El procedimiento de la operación de copia de seguridad sencilla es el mismo independientemente de si la copia se realiza desde Unidades y tarjetas específicas o no (incluida la escritura, lectura y comparación).

### ■ Copia de seguridad de los datos

- *1,2,3...* 1. Ponga a ON el pin 7 del interruptor DIP de la CPU.
	- 2. Mantenga pulsado el interruptor de alimentación de la tarjeta de memoria durante tres segundos.

Los datos de copia de seguridad de las Unidades y tarjetas se crearán en un archivo y se almacenarán en la tarjeta de memoria con los otros datos de copia de seguridad.

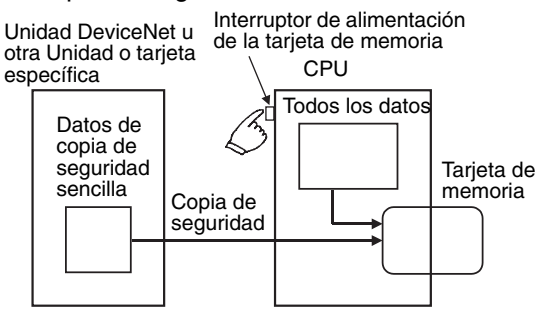

Cuando se presiona el interruptor de alimentación, el indicador MCPWR parpadea una vez, se ilumina durante la operación de escritura y se apaga si dicha operación finaliza correctamente.

### ■ **Restauración de datos**

- *1,2,3...* 1. Ponga a ON el pin 7 del interruptor DIP de la CPU.
	- 2. Conecte el PLC. Los archivos de copia de seguridad se restaurarán en las Unidades y tarjetas.

Los datos de copia de seguridad de las Unidades y tarjetas se restaurarán desde la tarjeta de memoria en las Unidades y en las tarjetas.

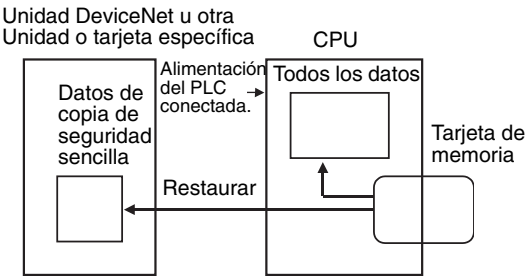

Cuando se conecta la alimentación, el indicador MCPWR parpadea una vez, se ilumina durante la operación de lectura y se apaga si dicha operación finaliza correctamente.

### ■ **Comparación de datos**

- *1,2,3...* 1. Ponga en OFF el pin 7 del interruptor DIP de la CPU.
	- 2. Mantenga pulsado el interruptor de alimentación de la tarjeta de memoria durante tres segundos.

Los datos de copia de seguridad de la tarjeta de memoria se compararán con los de las Unidades y tarjetas.

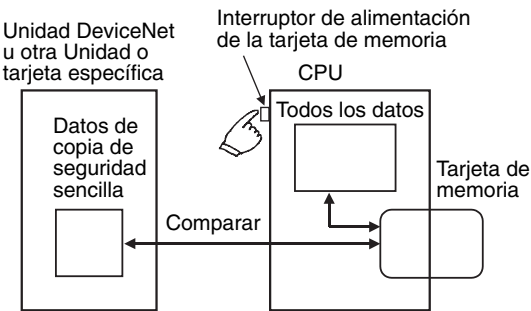

Cuando se presiona el interruptor de alimentación, el indicador MCPWR parpadea una vez, se ilumina durante la operación de comparación y se apaga si dicha operación finaliza correctamente y los datos son iguales.

**Nota** Asegúrese de que las Unidades y las tarjetas están funcionando de forma correcta antes de intentar realizar las operaciones anteriores. Las operaciones de escritura, lectura y comparación no se realizarán a menos que las Unidades y las tarjetas estén funcionando correctamente.

# **5-3 Uso de la memoria de archivos**

## **5-3-1 Inicialización de medios**

### **Tarjetas de memoria**

*1,2,3...* 1. Utilice un dispositivo de programación, como una consola de programación, para inicializar tarjetas de memoria.

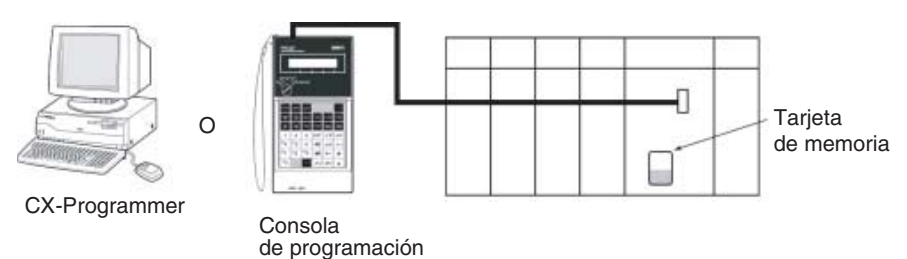

### **Memoria de archivos de EM**

*1,2,3...* 1. Utilice un dispositivo de programación, como una consola de programación, y establezca las opciones de la memoria de archivos de EM en la configuración del PLC con el fin de habilitar dicha memoria. A continuación, establezca el número de banco especificado para la memoria de archivos de EM en 0 a C hex.

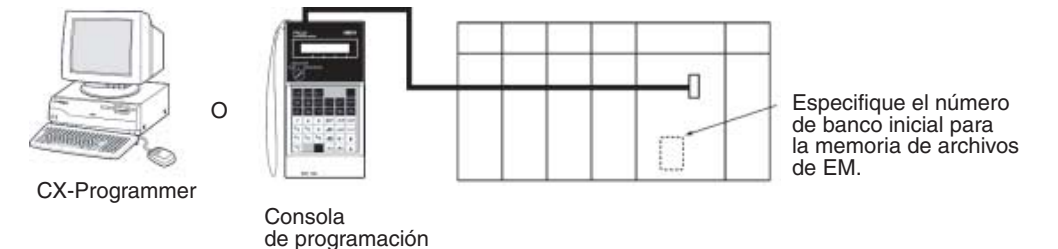
2. Utilice un comando FINS o un dispositivo de programación que no sea una consola de programación para inicializar la memoria de archivos de EM.

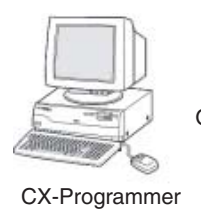

de programación

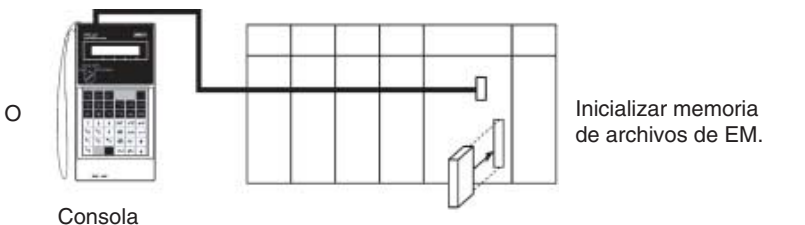

**Inicialización de la memoria de archivos de EM individual**

Un banco de EM especificado puede pasar de ser una EM normal a una memoria de archivos.

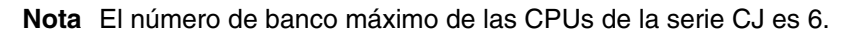

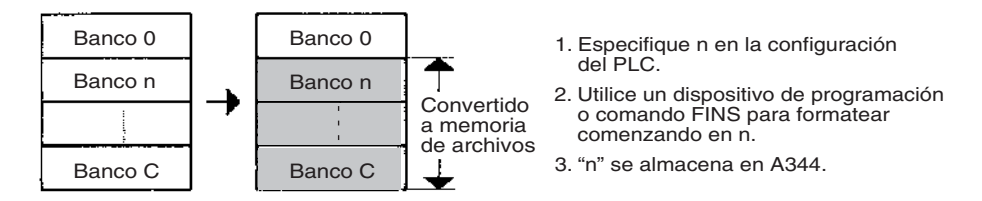

EM utilizada para la memoria de archivos puede restaurarse en estado de EM normal.

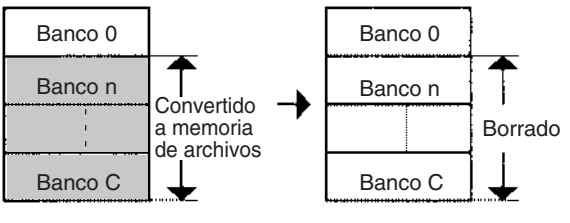

1. Seleccione memoria de archivos OFF en la configuración del PLC.

- 2. Si se utiliza un dispositivo de programación o comando FINS para formatear, la memoria que comienza en n se borrará a 0000 hex.
- 3. FFFF hex. se almacenará en A344 para indicar que no existe ninguna memoria de archivos de EM.
- **Nota:** 1. Todos los datos de archivos presentes se borrarán al mismo tiempo.
	- 2. Sólo es posible especificar los bancos de 0 a 6 para una CPU de la serie CJ.

## El número de banco inicial para la memoria de archivos puede cambiarse.

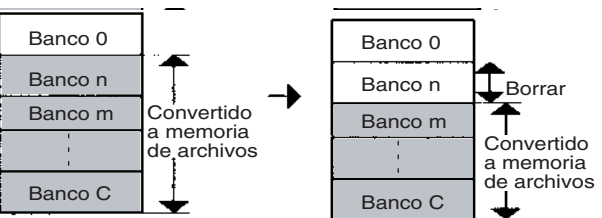

- 1. Cambiar n a m en la configuración del PLC. para convertir los bancos que comiencen en m a memoria
	- 2. Utilice un dispositivo de programación o comando FINS de archivos. para convertir los bancos que comiencen en m a memoria de archivos.

**Nota:** Los bancos n a m-1 se borrarán a 0000 hex.

3. m se almacenará en A344.

- **Nota:** 1. Todos los datos de archivos presentes se borrarán Nota: 1. Todos los datos de archivos presentes se borrarán al mismo tiempo.
- 2. Sólo es posible especificar los bancos de 0 a 6 2. Sólo es posible especificar los bancos de 0 a 6 para una CPU de la serie CJ. para una CPU de la serie CJ.

#### **Configuración del PLC**

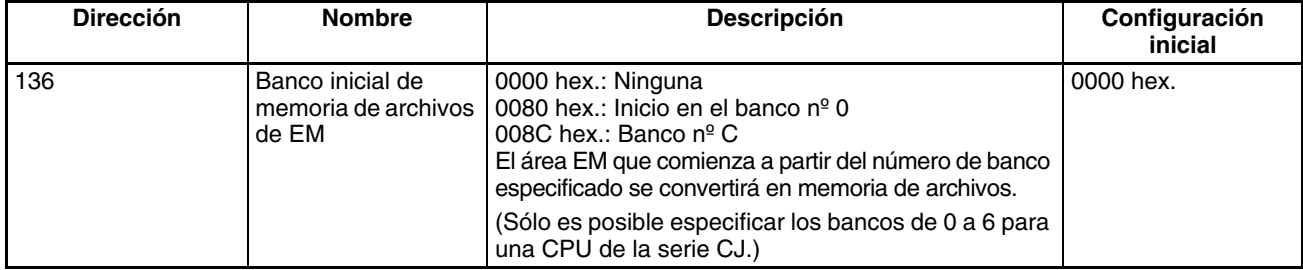

#### **Relé auxiliar especial relacionado**

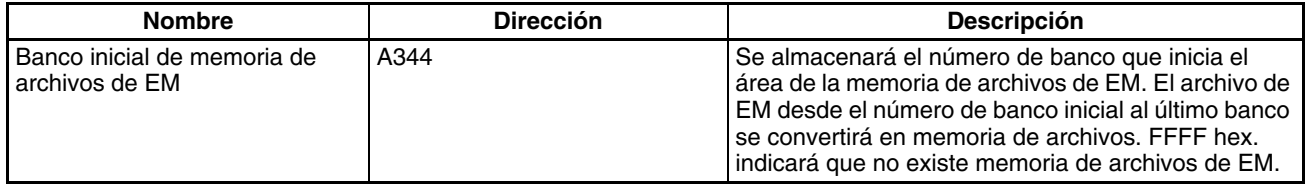

**Lectura o escritura de tablas de símbolos y comentarios mediante CX-Programmer**

Utilice el siguiente procedimiento para transferir tablas de símbolos o comentarios creadas en CX-Programmer a o desde una tarjeta de memoria o una memoria de archivos de EM.

- *1,2,3...* 1. Coloque una tarjeta de memoria formateada en la CPU o formatee la memoria de archivos de EM.
	- 2. Coloque CX-Programmer online.
	- 3. Seleccione *Transferir* y, a continuación, *A PLC* o *Desde PLC* en el menú del PLC.
	- 4. Seleccione **Símbolos** o **Comentarios** como los datos que se van a transferir.

## **5-3-2 Procedimientos de operación de las tarjetas de memoria**

#### **Utilización de un dispositivo de programación**

*1,2,3...* 1. Inserte una tarjeta de memoria en la CPU.

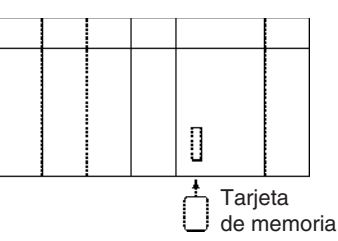

2. Inicialice la tarjeta de memoria con un dispositivo de programación.

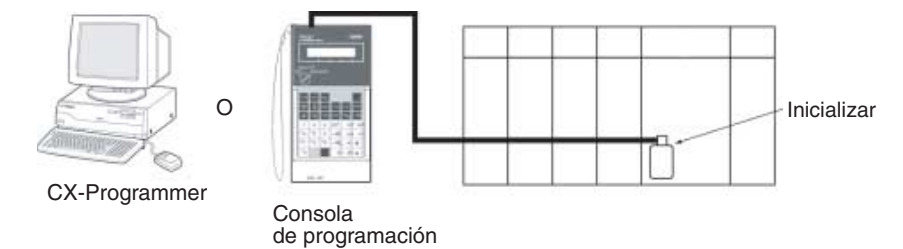

3. Utilice un dispositivo de programación para nombrar los datos de la CPU (programa de usuario, memoria de E/S, área de parámetros) y guarde los datos en la tarjeta de memoria. (Utilice un dispositivo de programación para leer el archivo de la tarjeta de memoria en la CPU.)

#### **Archivos de transferencia automática al arrancar**

*1,2,3...* 1. Inserte una tarjeta de memoria en la CPU. (Ya inicializada).

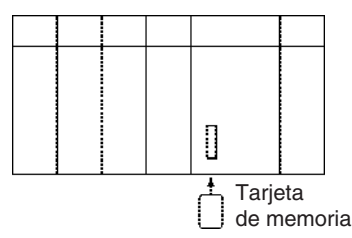

2. Utilice un dispositivo de programación para escribir los archivos de transferencia automática durante el arranque en la tarjeta de memoria. Estos archivos incluyen el archivo de programa (AUTOEXEC.OBJ), el archivo del área de parámetros (AUTOEXEC.STD) y el archivo de la memoria de E/S (AUTOEXEC.IOM o ATEXECOO.IOM).

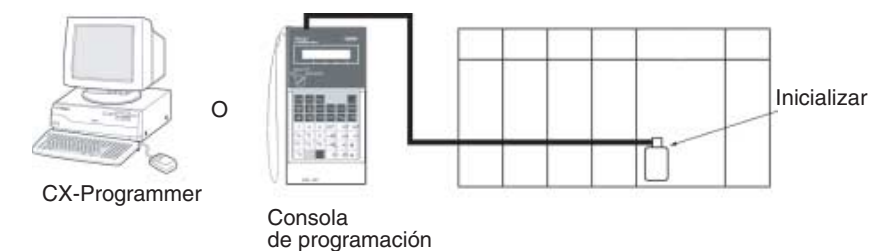

- **Nota** En la tarjeta de memoria deben existir un programa de usuario y un archivo del área de parámetros.
	- 3. Desconecte la alimentación del PLC.
	- 4. Ponga en OFF el pin 2 del interruptor DIP (transferencia automática durante el arranque).

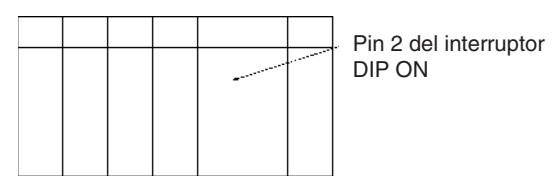

- Nota Si el pin 7 está en ON y el pin 8 en OFF, la función de copia de seguridad se habilitará y sobreescribirá la función transferencia automática durante el arranque. (Ponga en OFF los pines 7 y 8 para la transferencia automática al arrancar).
- 5. Inserte la tarjeta de memoria en la CPU.

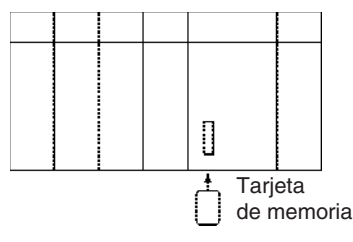

6. Conecte la alimentación del PLC para leer el archivo.

## **Utilización de FREAD(700)/FWRIT(701)/CMND(490)**

- *1,2,3...* 1. Inserte una tarjeta de memoria en la CPU. (Ya inicializada).
	- 2. Utilice FWRIT(701) para nombrar el archivo en el área especificada de la memoria de E/S y guarde el archivo en la tarjeta de memoria.
		- Nota Puede instalar una tarjeta de memoria que contenga archivos de datos TXT o CSV en la ranura de tarjetas del PLC de un ordenador personal con un adaptador de tarjetas de memoria HMC-AP001. Así será posible leer los archivos de datos en un programa de hoja de cálculo mediante las funciones estándar de Windows (no admitido por las CPUs CS1 de la serie CS que son anteriores a EV1).
	- 3. Utilice FREAD(700) para leer el archivo desde la tarjeta de memoria a la memoria de E/S de la CPU.

Las operaciones del archivo de la tarjeta de memoria pueden ejecutarse enviando comandos FINS a la CPU local con CMND(490). (No admitida por las CPUs CS1 de la serie CS que son anteriores a EV1)

### **Sustitución del programa durante el funcionamiento**

*1,2,3...* 1. Inserte una tarjeta de memoria en la CPU. (Ya inicializada).

- 2. Escriba la contraseña del programa (A5A5 hex.) en A651 y el nombre de archivo del programa en A654 a A657.
- 3. Cambie el bit de inicio de sustitución (A65015) de OFF a ON.

**Función de copia de seguridad sencilla** Hay tres operaciones de copia de seguridad: copia de seguridad de los datos en la tarjeta de memoria, restauración de los datos desde la tarjeta de memoria y comparación de los datos con la tarjeta de memoria.

## **Copia de seguridad de los datos desde la CPU a la tarjeta de memoria**

- *1,2,3...* 1. Inserte una tarjeta de memoria en la CPU. (Ya inicializada).
	- 2. Ponga en ON el pin 7 y en OFF el 8 del interruptor DIP de la CPU.
	- 3. Mantenga pulsado el interruptor de alimentación de la tarjeta de memoria durante tres segundos.
	- 4. Verifique que el indicador MCPWR parpadea una vez y luego se apaga. (Cualquier otro cambio indica que se ha producido un error durante la copia de seguridad de los datos).

### **Restauración de datos desde la tarjeta de memoria en la CPU.**

- *1,2,3...* 1. Introduzca la tarjeta de memoria que contenga los archivos de copia de seguridad en la CPU.
	- 2. Ponga en ON el pin 7 y en OFF el 8 del interruptor DIP de la CPU.
	- 3. Los archivos de copia de seguridad se restaurarán cuando se conecte el PLC.
	- 4. Verifique que el indicador MCPWR parpadea una vez y luego se apaga. (Cualquier otro cambio indica que se ha producido un error durante la restauración de los datos).

### **Comparación de datos en la tarjeta de memoria y la CPU**

- *1,2,3...* 1. Introduzca la tarjeta de memoria que contenga los archivos de copia de seguridad en la CPU.
	- 2. Ponga en OFF los pines 7 y 8 del interruptor DIP de la CPU.
	- 3. Mantenga pulsado el interruptor de alimentación de la tarjeta de memoria durante tres segundos.
- 4. Los datos coinciden si el indicador MCPWR parpadea una vez y luego se apaga.
- **Nota** El indicador MCPWR parpadeará si se produce un error durante la escritura o comparación de los datos. Este parpadeo se detendrá y el indicador MCPWR se encenderá cuando se pulse el interruptor de alimentación de la tarjeta de memoria.

La siguiente tabla muestra el tiempo necesario para las operaciones de copia de seguridad con un programa de 20 Kpasos y un tiempo de ciclo de 10 ms en modo RUN:

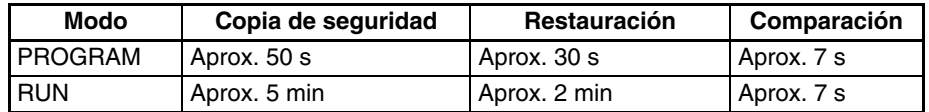

La siguiente tabla muestra el tiempo necesario para las operaciones de copia de seguridad con un programa de 30 Kpasos y un tiempo de ciclo de 10 ms en modo RUN:

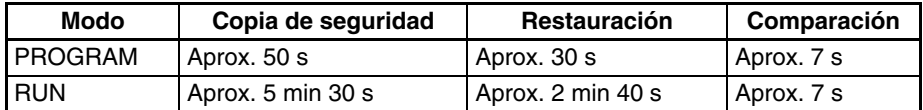

La siguiente tabla muestra el tiempo necesario para las operaciones de copia de seguridad con un programa de 250 Kpasos y un tiempo de ciclo de 12 ms en modo RUN:

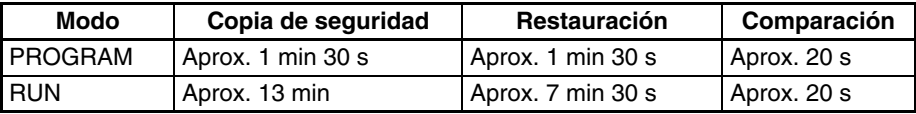

Utilice el siguiente procedimiento de CX-Programmer para crear archivos de tablas de variables o archivos de comentarios en tarjetas de memoria o en la memoria de archivos de EM.

- *1,2,3...* 1. Introduzca una tarjeta de memoria formateada en la CPU o formatee la memoria de archivos de EM.
	- 2. Coloque CX-Programmer online.
	- 3. Seleccione *Transferir* y, a continuación, *A PLC* o *Desde PLC* en el menú del PLC.
	- 4. Seleccione **Símbolos** o **Comentarios** como los datos que se van a transferir.
	- **Nota** Si se instala una tarjeta de memoria en la CPU, se podrán transferir datos únicamente con la tarjeta de memoria. (No será posible con la memoria de archivos de EM.)

## **5-3-3 Procedimientos de operación de la memoria de archivos de EM**

**Utilización de un dispositivo de programación**

- *1,2,3...* 1. Utilice la configuración del PLC para especificar el banco de EM de inicio para realizar la conversión a memoria de archivos.
	- 2. Utilice un dispositivo de programación para inicializar la memoria de archivos de EM.
	- 3. Utilice un dispositivo de programación para nombrar los datos de la CPU (programa de usuario, memoria de E/S, área de parámetros) y guarde los datos en la memoria de los archivos de EM.

**Creación de archivos de comentarios y tabla variables**

4. Utilice un dispositivo de programación para leer el archivo de la memoria de archivos de EM en la CPU.

#### **Utilización de FREAD(700)/FWRIT(701)/CMND(490)**

- *1,2,3...* 1. Utilice la configuración del PLC para especificar el banco de EM de inicio para realizar la conversión a memoria de archivos.
	- 2. Utilice un dispositivo de programación para inicializar la memoria de archivos de EM.
	- 3. Utilice FWRIT(701) para nombrar el archivo en el área especificada de la memoria de E/S y guarde ese archivo en la memoria de archivos de EM.
	- 4. Utilice FREAD(700) para leer el archivo desde la memoria de archivos de EM a la memoria de E/S de la CPU.

Las operaciones de memoria de archivos de EM pueden ejecutarse enviando comandos FINS a la CPU local con CMND(490).

Un archivo que se está refrescando no puede sobreescribirse correctamente si se produce una interrupción de la alimentación mientras la CPU está accediendo a la memoria de archivos (la tarjeta de memoria o la memoria de archivos de EM). En este caso, el sistema eliminará automáticamente el archivo afectado la siguiente vez que se conecte la alimentación. El indicador de notificación de eliminación de archivo correspondiente (A39507 para la tarjeta de memoria, A39506 para la memoria de archivos de EM) se pondrá en ON. El indicador se pondrá en OFF la siguiente vez que se desconecte la alimentación.

Cuando se elimine un archivo, se creará un archivo de registro de eliminación (DEL\_FILE.IOM) en el directorio raíz de la tarjeta de memoria o la memoria de archivos de EM. Este archivo de registro de eliminación puede leerse con CX-Programmer o FREAD(700) para comprobar la siguiente información: la fecha en la que se eliminó el archivo, el tipo de memoria de archivos (medios) existentes, el subdirectorio, el nombre del archivo y su extensión. Siempre que sea necesario, vuelva a crear o copiar el archivo eliminado.

El siguiente diagrama muestra la estructura del archivo de registro de eliminación.

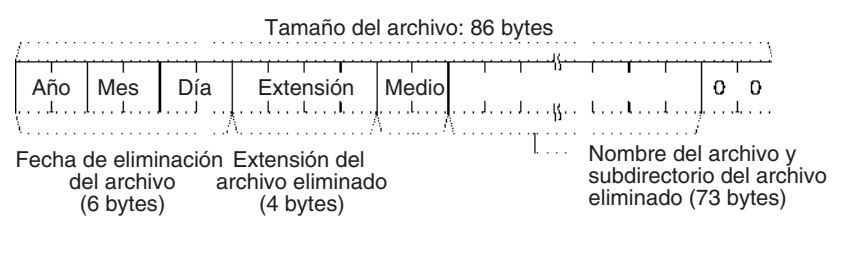

Tipo de medio (2 bytes) 0000: Tarjeta de memoria 0001: Memoria de archivos de EM

**Interrupciones de alimentación durante el acceso a la memoria de archivos**

# **SECCIÓN 6 Funciones avanzadas**

Esta sección proporciona detalles sobre las siguientes funciones avanzadas: funciones de procesamiento de alta velocidad/ tiempo de ciclo, funciones de registros de índice, funciones de comunicaciones serie, funciones de inicio y mantenimiento, funciones de diagnóstico y depuración, funciones de dispositivos de programación y configuración de tiempo de respuesta de entrada de Unidades de E/S básicas.

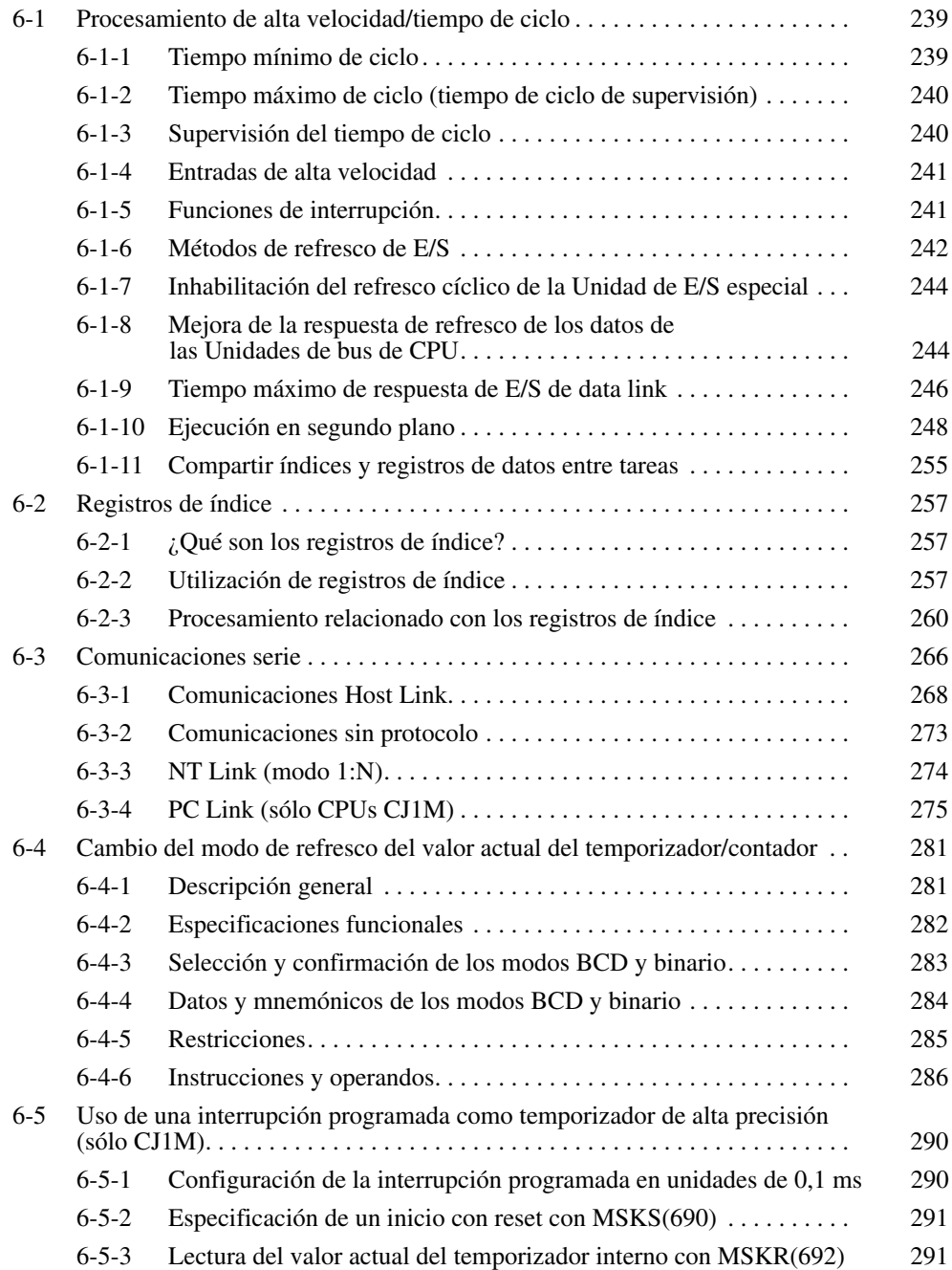

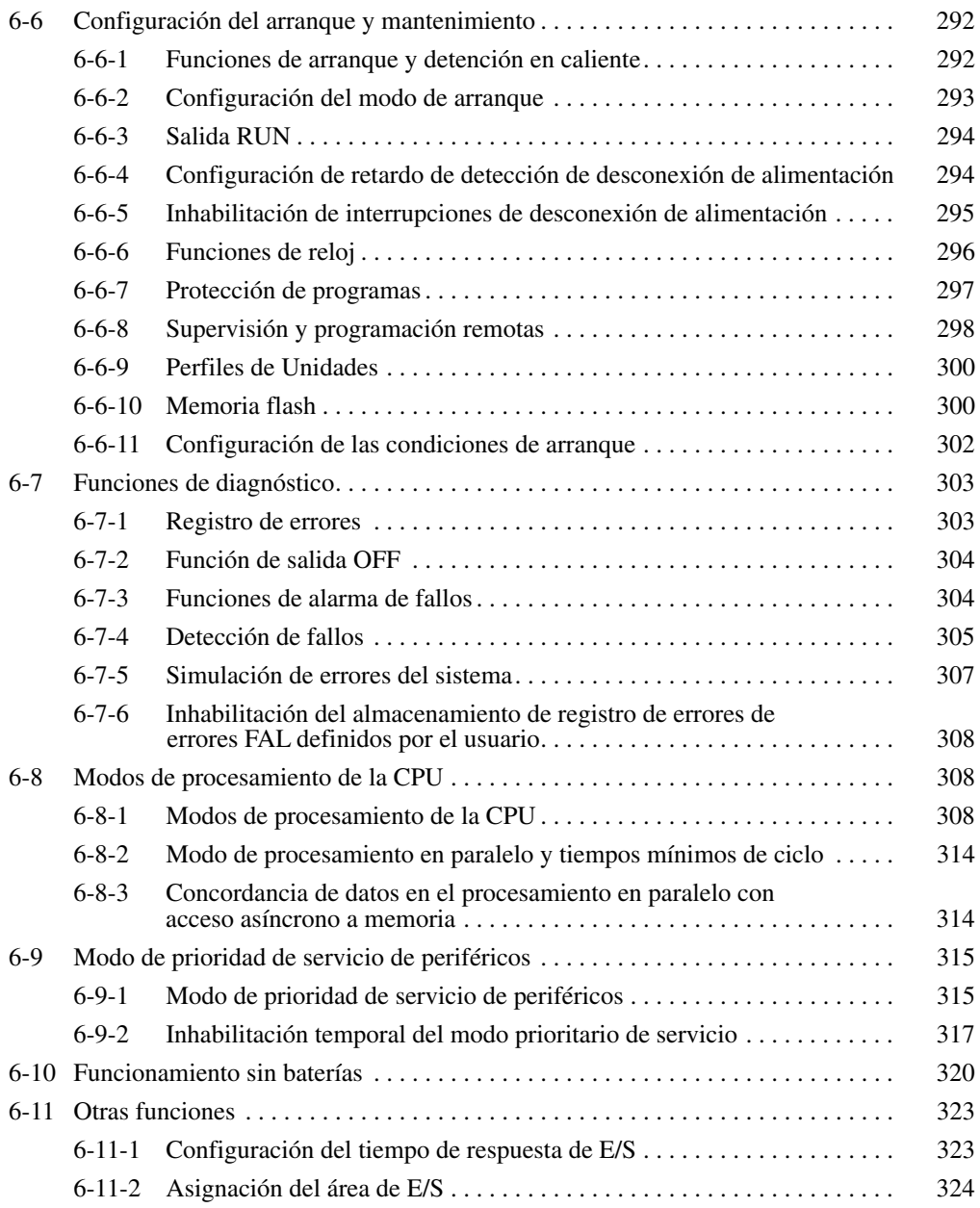

# <span id="page-260-0"></span>**6-1 Procesamiento de alta velocidad/tiempo de ciclo**

En esta sección se describen las siguientes funciones:

- Función de tiempo mínimo de ciclo
- Función de tiempo máximo de ciclo (tiempo de ciclo de supervisión)
- Supervisión del tiempo de ciclo
- Entradas de respuesta rápida
- Funciones de interrupción
- Métodos de refresco de E/S
- Inhabilitación del refresco cíclico de la Unidad de E/S especial
- Mejora de la respuesta de refresco de los data links y otros datos de la Unidad de bus de CPU (sólo las CPUs CS1-H, CJ1-H, CJ1M o CS1D)
- Reducción de la fluctuación del tiempo de ciclo mediante la ejecución en segundo plano de manipulaciones de datos (sólo las CPUs CS1-H, CJ1-H, CJ1M o CS1D)

# <span id="page-260-1"></span>**6-1-1 Tiempo mínimo de ciclo**

Se puede definir un tiempo mínimo (o fijo) de ciclo en los PLC de la serie CS/CJ. (Ver nota.) Se pueden eliminar las variaciones en los tiempos de respuesta de E/S repitiendo el programa con un tiempo de ciclo fijo.

Nota También se puede fijar el tiempo de ciclo para las CPUs CS1-H, CJ1-H, CJ1M o CS1D utilizando un modo de procesamiento paralelo.

El tiempo mínimo de ciclo (de 1 a 32.000 ms) se especifica en la configuración del PLC en unidades de 1 ms.

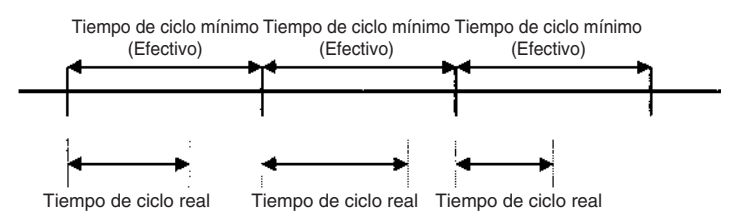

Si el tiempo de ciclo real es superior al tiempo de ciclo mínimo, la función de tiempo de ciclo mínimo no será efectiva y el tiempo de ciclo cambiará con cada ciclo.

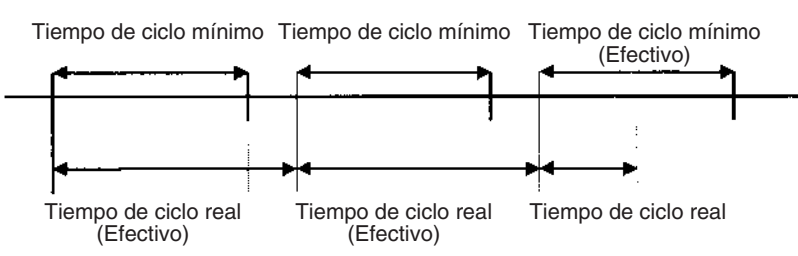

## **Configuración del PLC**

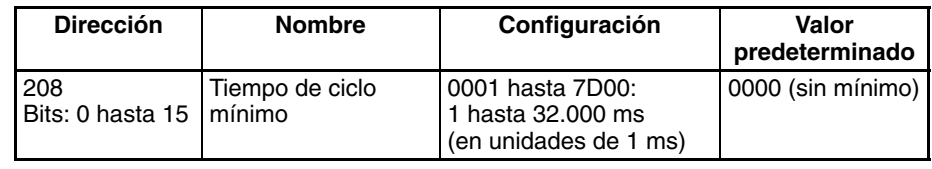

# <span id="page-261-0"></span>**6-1-2 Tiempo máximo de ciclo (tiempo de ciclo de supervisión)**

Si el tiempo de ciclo (ver nota) excede del especificado como tiempo de ciclo máximo, el indicador de tiempo de ciclo demasiado largo (A40108) se pondrá en ON y se interrumpirá el funcionamiento del PLC.

Nota Aquí, el tiempo de ciclo será el tiempo de ejecución del programa cuando se utilice un modo de procesamiento paralelo para las CPUs CS1-H, CJ1-H o CJ1M.

## **Configuración del PLC**

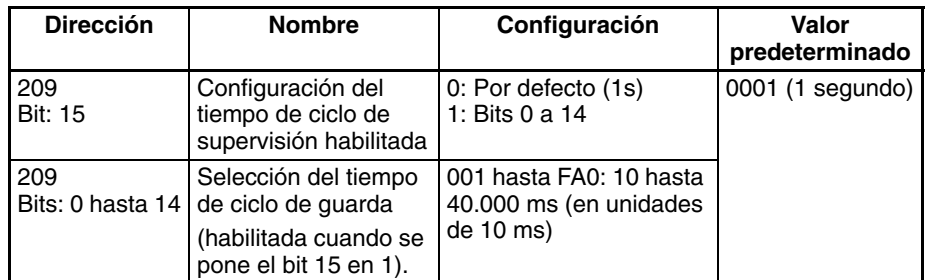

## **Indicadores y canales del área auxiliar**

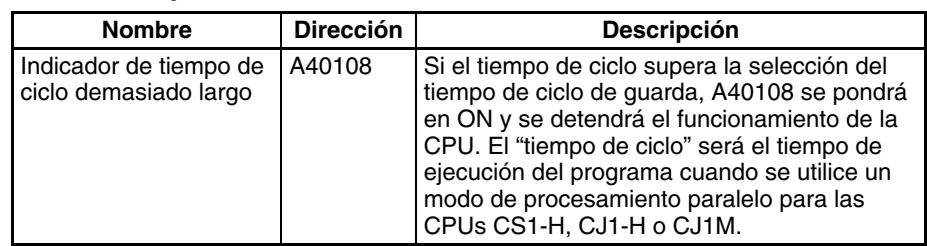

**Nota** Si el tiempo de ciclo de servicio de periféricos supera 2,0 seg. para las CPUs CS1-H, CJ1-H o CJ1M en el modo de procesamiento paralelo, se producirá un error de exceso de tiempo de ciclo de servicio de periféricos y la CPU dejará de funcionar. Si ocurre, el indicador A40515 (indicador de superación del tiempo de ciclo de servicio de periféricos) se pondrá en ON.

# <span id="page-261-1"></span>**6-1-3 Supervisión del tiempo de ciclo**

El tiempo de ciclo máximo y el tiempo de ciclo actual se almacenan en el área auxiliar en cada ciclo. Los tiempos de ejecución de programas se guardarán para las CPUs CS1-H, CJ1-H o CJ1M en el modo de procesamiento paralelo.

**Indicadores y canales del área auxiliar**

| <b>Nombre</b>                                                                                 | <b>Dirección</b> | <b>Descripción</b>                                                                   |
|-----------------------------------------------------------------------------------------------|------------------|--------------------------------------------------------------------------------------|
| Tiempo máximo de ciclo<br>(tiempo de ejecución                                                | A262 $v$<br>A263 | Se guarda en cada ciclo como valor binario de<br>32 bits dentro del siguiente rango: |
| de programas para las<br>CPUs CS1-H, CJ1-H<br>o CJ1M en el modo de<br>procesamiento paralelo) |                  | de 0 a 429.496.729.5 ms en unidades de<br>$0,1$ ms (de 0 a FFFF FFFF)                |
| Tiempo ciclo actual<br>(tiempo de ejecución                                                   | A264 y<br>A265   | Se guarda en cada ciclo como valor binario de<br>32 bits dentro del siguiente rango: |
| de programas para las<br>CPUs CS1-H, CJ1-H<br>o CJ1M en el modo de<br>procesamiento paralelo) |                  | de 0 a 429.496.729.5 ms en unidades de<br>$0.1 \text{ ms}$ (de 0 a FFFF FFFF)        |

Se puede utilizar un dispositivo de programación (CX-Programmer o consola de programación) para leer la media de los tiempos de ciclo de los últimos 8 ciclos.

#### **Reducción del tiempo de ciclo**

Los siguientes son métodos efectivos para reducir el tiempo de ciclo en los PLC de la serie CS/CJ:

- *1,2,3...* 1. Ponga en espera las tareas que no se estén ejecutando.
	- 2. Salte con JMP(004) y JME(005) las secciones de programa que no se estén ejecutando.

Para las CPUs CS1-H o CJ1-H en el modo de procesamiento paralelo, el tiempo de ciclo de servicio de periféricos se guardará en A268 (tiempo de ciclo ce servicio de periféricos) en cada ciclo de servicio.

## <span id="page-262-0"></span>**6-1-4 Entradas de alta velocidad**

Si desea recibir impulsos más cortos que el tiempo de ciclo, utilice la Unidad de entrada de alta velocidad CS1W-IDP01 o las entradas de alta velocidad de las Unidades de E/S de alta densidad C200H-ID501/ID215 y C200H-MD501/MD115/MD215.

Las entradas de alta velocidad pueden recibir impulsos con una anchura de impulso (tiempo en ON) de 1 ms o 4 ms para las unidades de entrada de alta densidad C200H y de 0,1 ms para la Unidad de entrada de alta velocidad CS1W-IDP01.

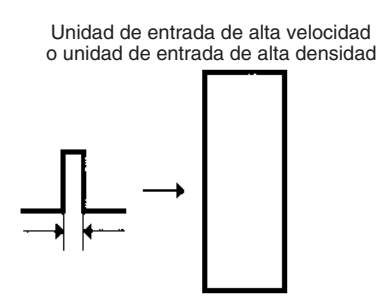

 $CS1W-IDPO1:0.1 ms$ CJ1W-IDP01: 0,05 ms C200H-ID501/ID215/MD501/MD115/MD215: 4 ms

## <span id="page-262-1"></span>**6-1-5 Funciones de interrupción**

Se pueden ejecutar tareas de interrupción para las siguientes condiciones. Consulte *[4-3 Tareas de interrupción](#page-192-0)* para obtener más información.

**Nota** Las CPUs CS1D no admiten interrupciones. Con las CPUs CS1D, las tareas de interrupción se pueden utilizar únicamente como tareas cíclicas adicionales, es decir, no es posible utilizar otro tipo de tarea de interrupción.

#### **Interrupciones de E/S (tareas de interrupción 100 a 131)**

Se ejecuta una tarea de interrupción de E/S cuando se recibe desde una Unidad de entrada de interrupción la entrada correspondiente (en el flanco de subida de la señal o, para Unidades de entrada de interrupción de la serie CS/CJ, en el flanco de subida o en el de bajada).

#### **Interrupciones programadas (tareas de interrupción 2 y 3)**

Una tarea de interrupción programada se ejecuta a intervalos regulares de tiempo.

#### **Interrupción por desconexión de alimentación (tarea de interrupción 1)**

Esta tarea se ejecuta cuando se interrumpe la alimentación.

#### **Interrupciones externas (tareas de interrupción 0 a 255)**

Una tarea de interrupción externa se ejecuta cuando se recibe una interrupción de una Unidad de E/S especial, una Unidad de bus de CPU o una tarjeta interna. **Nota** Es posible utilizar las entradas de interrupción incorporadas y las entradas de contador de alta velocidad de una CPU CJ1M para activar las tareas de interrupción. Consulte el *Manual de operación de las E/S incorporadas de la serie CJ* para obtener más información.

## <span id="page-263-0"></span>**6-1-6 Métodos de refresco de E/S**

Existen tres maneras en que las CPUs de la serie CS/CJ pueden refrescar datos con las Unidades de E/S básicas y especiales: refresco cíclico, refresco inmediato y ejecución de IORF(097).

#### **1. Refresco cíclico**

El refresco de E/S se lleva a cabo una vez que se han ejecutado todas las instrucciones de las tareas ejecutables. Se puede configurar el PLC para inhabilitar el refresco cíclico de Unidades de E/S especiales individuales.

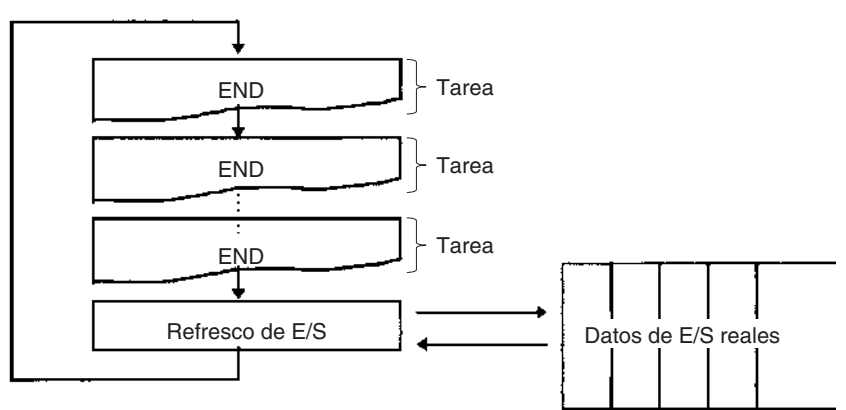

#### **2. Refresco inmediato**

Cuando una dirección del área de E/S se especifica como operando en la variación de refresco inmediato de una instrucción, los datos de dicho operando se refrescarán cuando se ejecute la instrucción. Las instrucciones de refresco inmediato pueden refrescar los datos asignados a las Unidades de E/S básicas.

El refresco inmediato también es posible para las E/S incorporadas de las CPUs CJ1M.

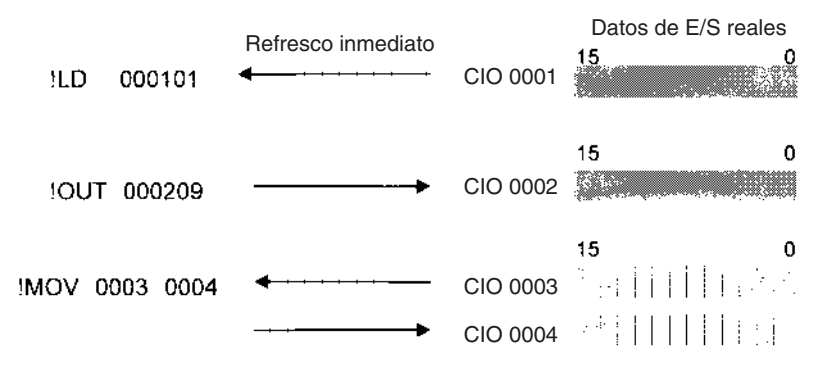

- **Nota** 1. Cuando la instrucción contenga un operando de bit se refrescará todo el canal que contiene a ese bit. Cuando la instrucción contiene un operando de canal se refrescará dicho canal.
	- 2. Los datos fuente y de entrada se refrescarán justo antes de ejecutar la instrucción. Los datos de destino y de salida se refrescarán justo después de la ejecución de la instrucción.

3. Los tiempos de ejecución de las variaciones de refresco inmediato son superiores a los de las variaciones normales de las instrucciones, por lo que el tiempo de ciclo también será mayor. Consulte la sección *10-5 Tiempos de ejecución de instrucciones y número de pasos* del *Manual de operación* para obtener información detallada.

#### **3. Ejecución de IORF(097) y DLNK(226)**

## ■ **IORF(097): I/O REFRESH**

Se puede utilizar IORF(097) para refrescar un rango de canales de E/S al ejecutar la instrucción. IORF(097) puede refrescar datos asignados a Unidades de E/S básicas y a Unidades de E/S especiales.

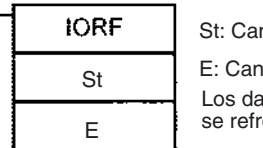

nal de inicio ial de fin atos de todos los canales desde St a E rescan cuando se ejecuta IORF(097).

El ejemplo siguiente muestra cómo se ha utilizado IORF(097) para refrescar 8 canales de datos de E/S:

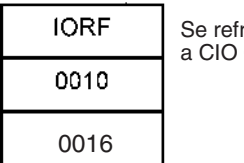

Se refrescan los 7 canales de CIO 0010 a CIO 0016 cuando se ejecuta IORF(097).

Utilice IORF(097) justo antes y justo después de la instrucción de cálculo cuando necesite una respuesta de alta velocidad en la entrada y salida de un cálculo.

**Nota** IORF(097) tiene un tiempo de ejecución relativamente largo, que crece proporcionalmente al número de canales que se está refrescando, por lo que puede aumentar significativamente el tiempo de ciclo. Consulte la sección *10-5 Tiempos de ejecución de instrucciones y número de pasos* del *Manual de operación* para obtener información detallada.

#### ■ **DLNK(226): refresco de E/S de Unidades de bus de CPU (sólo para CPUs CS1-H, CJ1-H, CJ1M o CS1D)**

DLNK(226) se utiliza para refrescar datos de una Unidad de bus de CPU de un número de Unidad especificado. Se refrescan los siguientes datos:

- Canales asignados a la Unidad en el área CIO
- Canales asignados a la Unidad en el área DM
- Datos específicos de la Unidad (ver nota)
	- Nota Los datos específicos de una Unidad de bus de CPU incluyen los data links de la Unidad Controller Link o Unidades SYSMAC LINK, así como E/S remotas de Unidades DeviceNet.

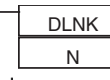

N: número de unidad de la Unidad de bus de CPU

Ejemplo:

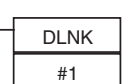

La instrucción de la izquierda refrescaría los canales asignados a la Unidad en las áreas CIO y DM, y los datos específicos de la Unidad de bus de CPU con el número de Unidad 1.

Ejemplo de aplicación: con un tiempo de ciclo prolongado, el intervalo de refresco de los data links de Controller Link puede ser muy largo. Este intervalo puede acortarse ejecutando DLNK(226) para que la Unidad Controller Link aumente la frecuencia de refresco de los data links.

## <span id="page-265-1"></span><span id="page-265-0"></span>**6-1-7 Inhabilitación del refresco cíclico de la Unidad de E/S especial**

Se asignan diez canales del área de la Unidad de E/S especial (CIO 2000 a CIO 2959) a cada Unidad de E/S especial de acuerdo con el número de unidad seleccionado en la parte frontal de la Unidad. Los datos se refrescan en cada ciclo entre esta área y la CPU durante el refresco de E/S, pero se puede inhabilitar este refresco cíclico para Unidades individuales en la configuración del PLC.

Hay tres razones básicas para inhabilitar el refresco cíclico:

- *1,2,3...* 1. Se puede inhabilitar el refresco cíclico para Unidades de E/S especiales cuando el tiempo de ciclo sea demasiado largo porque haya demasiadas Unidades de E/S especiales instaladas.
	- 2. Si el tiempo de refresco de E/S es demasiado corto, puede que el procesamiento interno de la Unidad no sea capaz de mantener el ritmo, el indicador de error de la Unidad de E/S especial (A40206) se pondrá en ON y la Unidad de E/S especial no funcionará correctamente. En ese caso, el tiempo de ciclo puede aumentarse definiendo un tiempo mínimo de ciclo en la configuración del PLC o un refresco de E/S cíclico en que se pueda inhabilitar la Unidad de E/S especial.
	- 3. Inhabilite siempre el refresco cíclico de una Unidad de E/S especial cuando vaya a ser refrescada por IORF(097) en una tarea de interrupción. Se producirá un error de tarea de interrupción y se pondrá en ON el indicador de error de tarea de interrupción (A40213) si una Unidad ejecuta IORF(097) y un refresco cíclico a la vez.

Si se inhabilita el refresco cíclico, los datos de la Unidad de E/S especial podrán refrescarse durante la ejecución del programa con IORF(097).

#### **Configuración del PLC**

Los bits de inhabilitación de refresco cíclico 0 a 95 de Unidades de E/S especiales se corresponden directamente con los 96 bits de las direcciones 226 a 231.

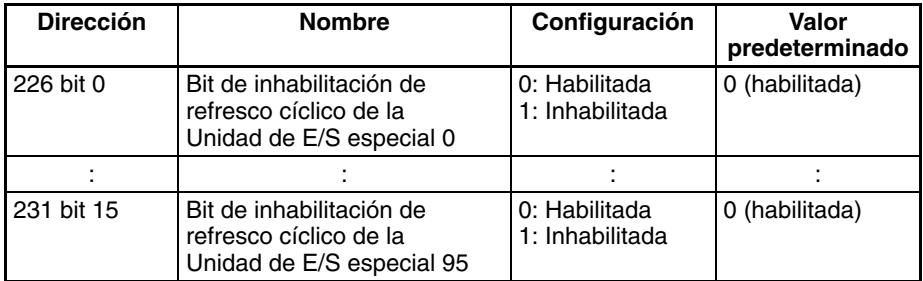

## **6-1-8 Mejora de la respuesta de refresco de los datos de las Unidades de bus de CPU**

Esta función sólo la admiten las CPUs CS1-H, CJ1-H, CJ1M o CS1D.

Normalmente, los data links y otros datos especiales de las Unidades de bus de CPU se refrescan junto con los canales de las áreas CIO y DM asignados a las Unidades durante el período de refresco de E/S que sigue a la ejecución de un programa.

La siguiente tabla muestra algunos ejemplos de datos especiales para Unidades de bus de CPU.

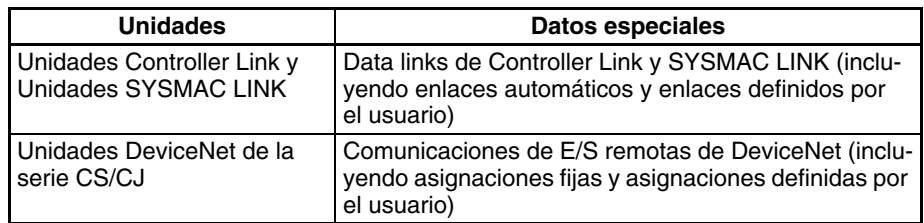

Se pueden utilizar las siguientes funciones para mejorar la respuesta de refresco de los datos de las Unidades de bus de CPU en las Unidades de CPU CS1-H, CJ1-H, CJ1M o CS1D.

- Reducir el tiempo de ciclo utilizando el modo de procesamiento paralelo o instrucciones de alta velocidad (las CPUs CJ1M no admiten el modo de procesamiento paralelo.)
- Ejecutar DLNK(226) para refrescar Unidades de bus de CPU específicas indicando sus números de unidad (DLNK(226) se puede utilizar varias veces en el programa.)
- **Nota** 1. Los tiempos de ciclo más largos (por ejemplo: 100 ms) aumentarán el intervalo de tiempo en que se refrescan los data links. Se puede utilizar DL-NK(226) en este caso, como se muestra en el ejemplo siguiente.

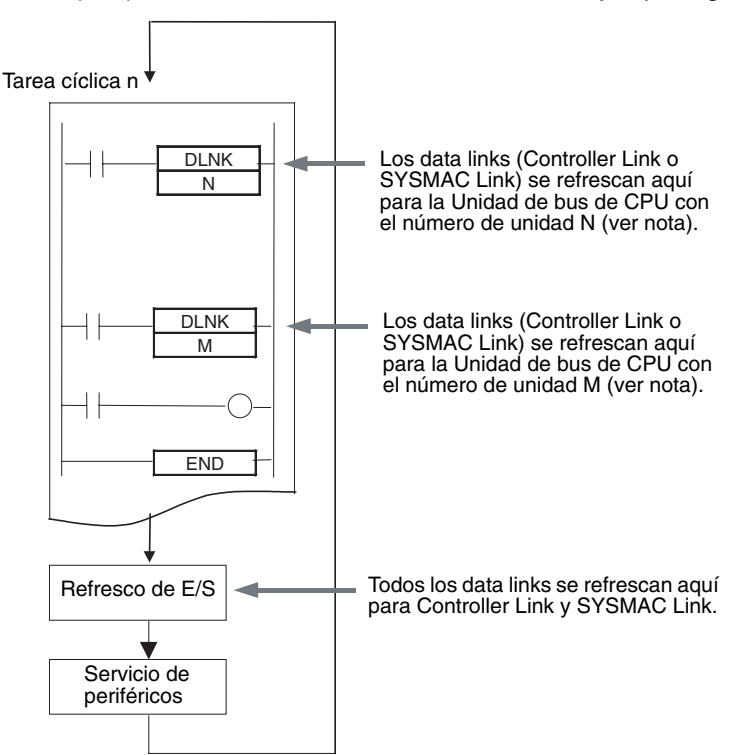

Nota Si se ejecuta DLNK(226) para una Unidad de bus de CPU que esté ocupada refrescando datos, éstos no se refrescarán y el indicador de igual se pondrá en OFF. Normalmente, el indicador de igual debería programarse como se indica abajo para garantizar que el refresco se ha realizado correctamente.

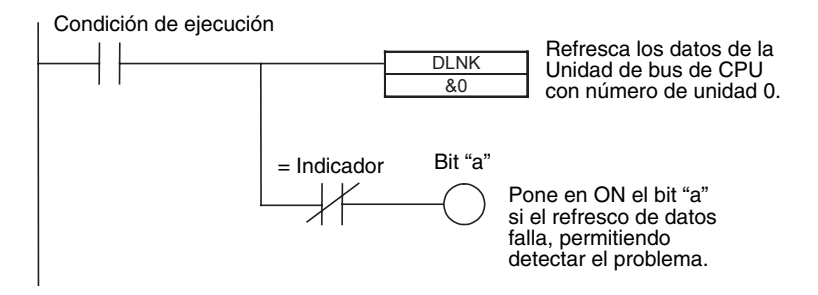

2. IORF(097) se utiliza para refrescar datos de Unidades de E/S básicas y Unidades de E/S especiales. DLNK(226) se utiliza para refrescar Unidades de bus de CPU (canales de las áreas CIO y DM asignados a las Unidades y datos especiales de las Unidades).

## <span id="page-267-0"></span>**6-1-9 Tiempo máximo de respuesta de E/S de data link**

**Procesamiento normal** El siguiente diagrama ilustra el flujo de datos que producirá el tiempo máximo de respuesta de E/S de data link cuando no se utilice DLNK(226).

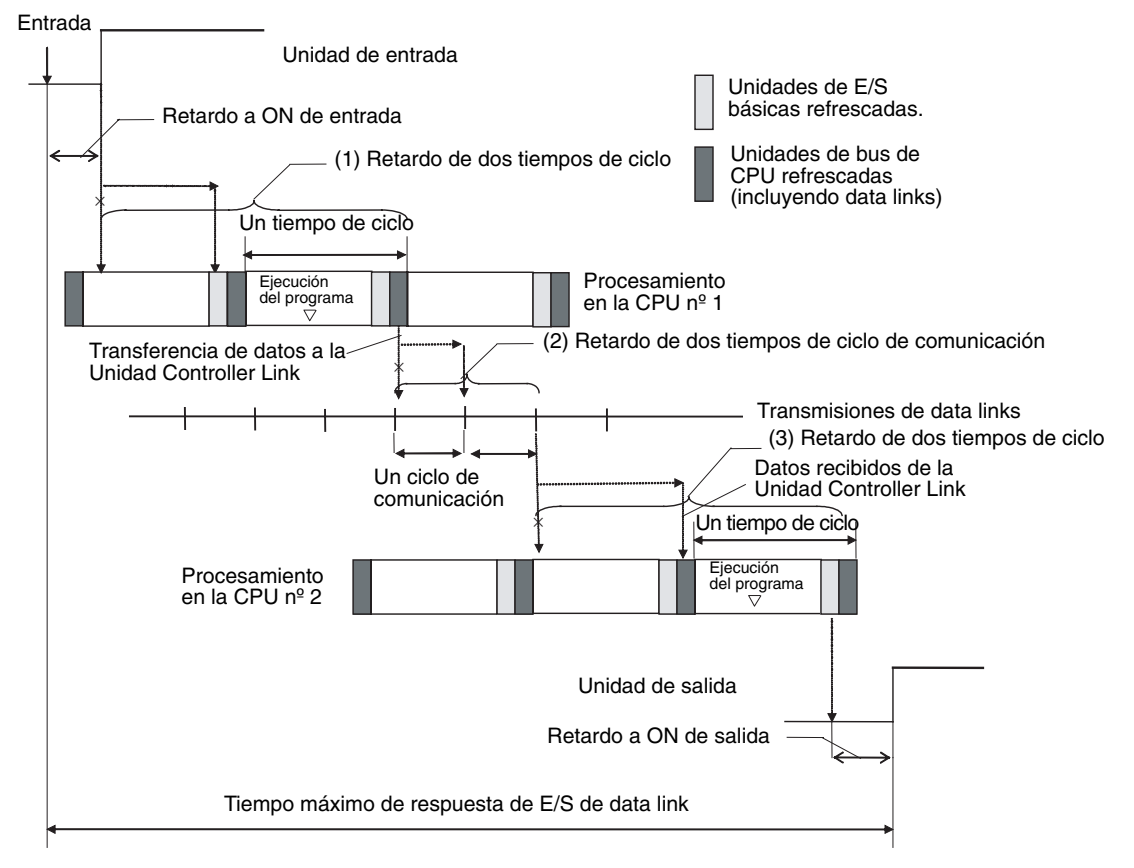

En el diagrama anterior se muestran tres puntos en los que el procesamiento se retrasa, aumentando el tiempo de respuesta de E/S de data link.

*1,2,3...* 1. La entrada llega al PLC (CPU nº 1) justo después del refresco de E/S, provocando un retardo de un ciclo antes de que se lea la entrada en el PLC. Las Unidades de bus de CPU se refrescan después de la ejecución del programa, provocando un retardo total de dos tiempos de ciclo.

- 2. El intercambio de datos se produce justo antes de que el PLC pase el testigo que lo convierte en el nodo de sondeo, provocando un retardo de un ciclo de comunicación como máximo antes de que se transfieran los datos en el procesamiento de data link. Se producirá también un retardo de un tiempo de ciclo de comunicación como máximo después de recibir el testigo, provocando un retardo total de dos tiempos de ciclo de comunicación como máximo.
- 3. Los datos transferidos en el procesamiento de data link llegan al PLC (Unidad de CPU nº 2) después del intercambio de datos, por lo que los datos no se leerán en el PLC hasta el siguiente intercambio de datos, provocando un retardo de un ciclo como máximo. Las Unidades de bus de CPU se refrescan después de la ejecución del programa, provocando un retardo total de dos tiempos de ciclo.

La ecuación del tiempo máximo de respuesta de E/S de data link es la siguiente:

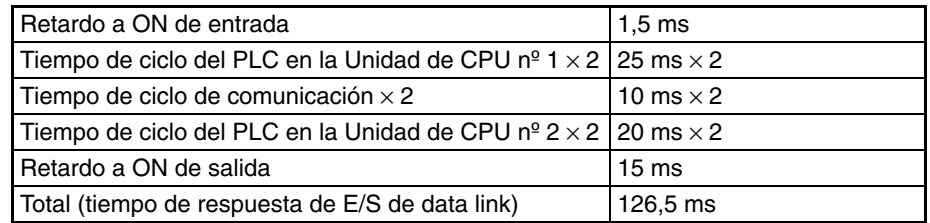

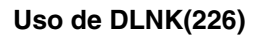

**Uso de DLNK(226)** El siguiente diagrama ilustra el flujo de datos que producirá el tiempo máximo de respuesta de E/S de data link cuando se utilice DLNK(226).

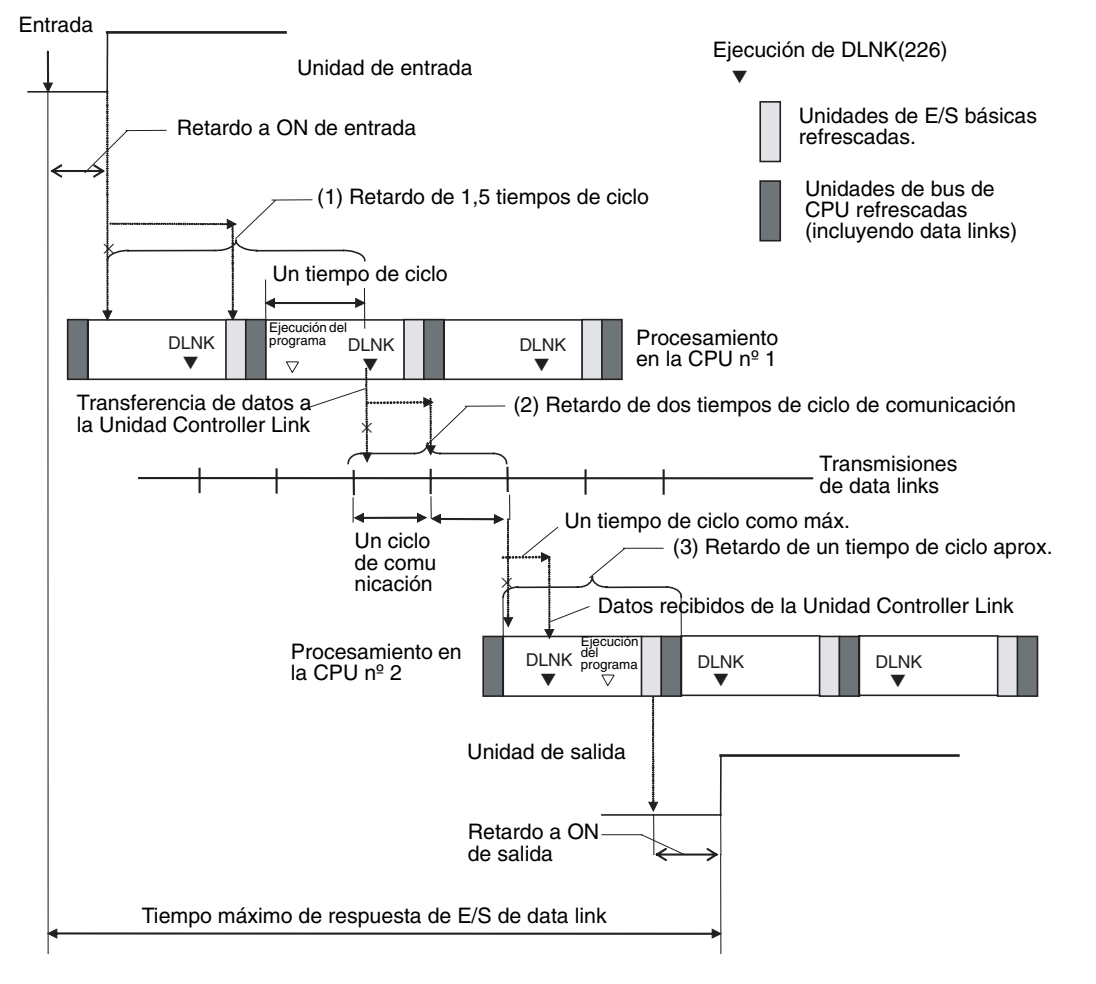

En el diagrama anterior se muestran tres puntos en los que el procesamiento se retrasa, aumentando el tiempo de respuesta de E/S de data link.

- **Nota** En este ejemplo se asume que DNLK(226) se coloca después de otras instrucciones del programa en las dos CPUs
- *1,2,3...* 1. La entrada lleva al PLC (CPU nº 1) justo después del refresco de E/S, provocando un retardo de un ciclo antes de que se lea la entrada en el PLC. Las Unidades de bus de CPU se refrescan durante la ejecución de un programa, reduciendo el Retardo total a 1,5 tiempos de ciclo, aproximadamente.
	- 2. El intercambio de datos se produce justo antes de que el PLC pase el símbolo que lo convierte en el nodo de sondeo, provocando un retardo de un ciclo de comunicación como máximo antes de que se transfieran los datos en el procesamiento de data link. Se producirá también un retardo de un tiempo de ciclo de comunicación como máximo después de recibir el símbolo, provocando un retardo total de dos tiempos de ciclo de comunicación como máximo.
	- 3. Los datos transferidos en el procesamiento de data link llegan al PLC (CPU nº 2) después del refresco E/S, pero DLNK(226) refresca los datos, por lo que éstos se leerán en el PLC sin provocar un retardo de un ciclo. Las Unidades de E/S básicas se refrescan después de la ejecución del programa, provocando un retardo total de aproximadamente un tiempo de ciclo.

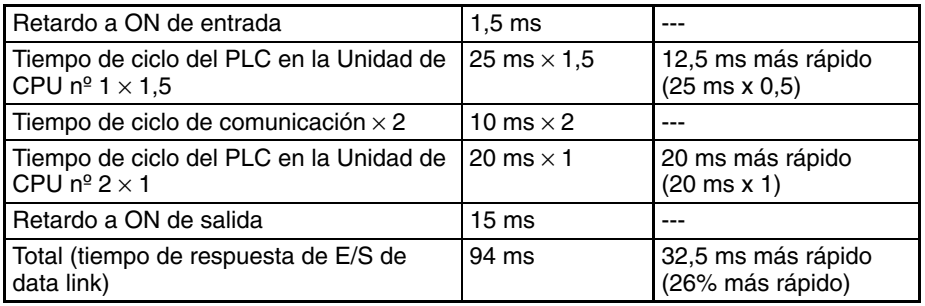

La ecuación del tiempo máximo de respuesta de E/S de data link es la siguiente:

## <span id="page-269-0"></span>**6-1-10 Ejecución en segundo plano**

Se puede utilizar la ejecución en segundo plano para reducir las fluctuaciones del tiempo de ciclo. La ejecución en segundo plano sólo la admiten las CPUs CS1-H, CJ1-H o CJ1M.

El procesamiento tanto de los datos de una tabla (como por ejemplo, las búsquedas de datos) como de cadenas de texto (como las búsquedas de cadenas de texto) pueden crear grandes fluctuaciones en el tiempo de ciclo debido a la gran cantidad de tiempo que requieren para ejecutarse.

No obstante, con las CPUs CS1-H, CJ1-H o CJ1M (ver nota), se puede utilizar la ejecución en segundo plano (división de tiempo) para ejecutar las siguientes instrucciones a lo largo de varios ciclos con el fin de controlar las fluctuaciones del tiempo de ciclo. La configuración del PLC permite definir la ejecución en segundo plano para cada uno de los tipos de instrucciones.

**Nota** Las CPUs CS1D no admiten la ejecución en segundo plano.

- Instrucciones de procesamiento de datos de tabla
- Instrucciones de procesamiento de cadenas de texto
- Instrucciones de desplazamiento de datos (sólo ASYNCHRONOUS SHIFT REGISTER)

Definir la ejecución en segundo plano para las instrucciones anteriores puede ayudar a controlar los aumentos temporales del tiempo de ciclo.

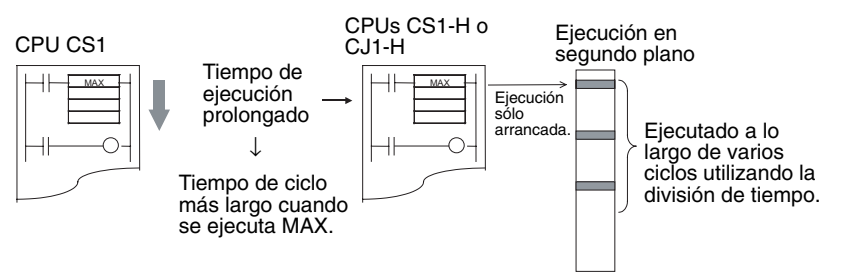

#### **Aplicaciones**

La ejecución en segundo plano puede utilizarse para procesar grandes cantidades de datos, como por ejemplo al compilar o procesar datos, sólo en momentos especiales (por ejemplo, una vez al día), cuando reducir los efectos en el tiempo de ciclo es más importante que la velocidad de procesamiento de los datos.

#### **Procedimiento**

- *1,2,3...* 1. Configure el PLC para permitir la ejecución en segundo plano de las instrucciones necesarias.
	- 2. Configure el número de puerto de comunicaciones (número de puerto lógico) que se utilizará para la ejecución en segundo plano en la configuración del PLC. El número de puerto se utilizará para todas las instrucciones que se procesen en segundo plano.
		- Nota Se utiliza un puerto para todas las ejecuciones en segundo plano. Por tanto, la ejecución en segundo plano de una instrucción no puede comenzar si ya se está ejecutando otra instrucción en segundo plano. Utilice el indicador de habilitación de puerto de comunicaciones para controlar las instrucciones especificadas para su ejecución en segundo plano, de manera que no se ejecuten varias instrucciones a la vez.
	- 3. Si se ejecuta una instrucción para la que se ha especificado una ejecución en segundo plano, la ejecución dará comienzo sólo en el ciclo en que se cumpla la condición de ejecución y no finalizará en ese mismo ciclo.
	- 4. Cuando comience la ejecución en segundo plano, el indicador de habilitación de puerto de comunicaciones para dicho puerto se pondrá en OFF.
	- 5. La ejecución en segundo plano se prolongará durante varios ciclos.
	- 6. Cuando finalice el procesamiento, el indicador de habilitación de puerto de comunicaciones para dicho puerto se pondrá en ON. Esto permitirá que se ejecute otra instrucción en segundo plano.

#### **Instrucciones aplicables**

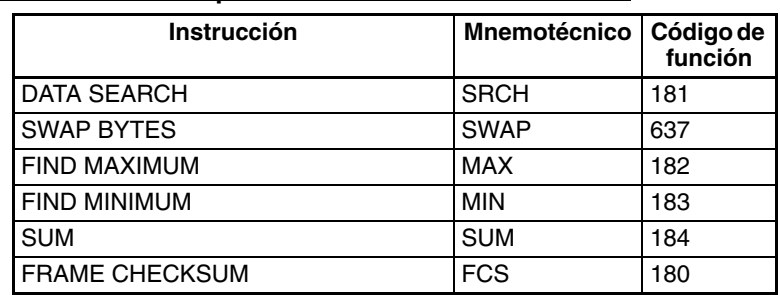

### ■ **Instrucciones de procesamiento de datos de tabla**

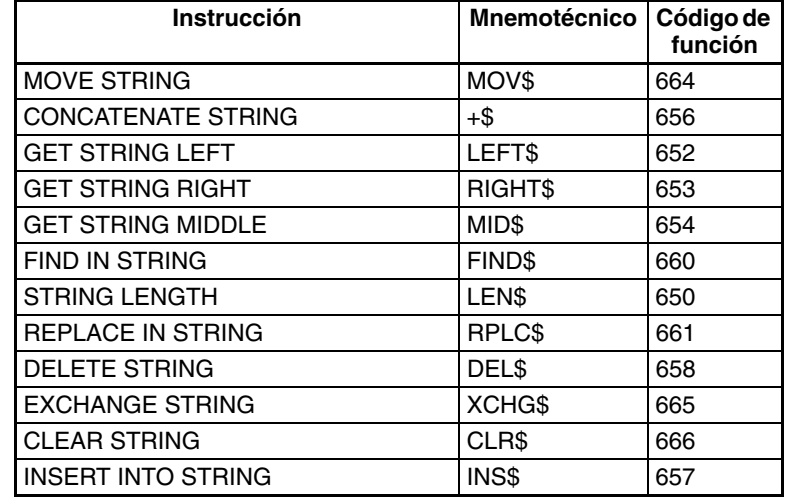

#### ■ **Instrucciones de procesamiento de cadenas de texto**

#### ■ **Instrucciones de desplazamiento de datos**

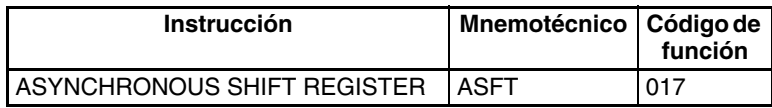

#### **Diferencias entre instrucciones ejecutadas normalmente e instrucciones ejecutadas en segundo plano**

Las diferencias entre la ejecución normal y la ejecución en segundo plano se relacionan a continuación.

#### ■ **Salidas a registros de índices (IR)**

Si se ejecutan MAX(182) o MIN(183) para enviar la dirección del mapa de la memoria de E/S del canal que contiene los valores máximo o mínimo a un registro de índice, la dirección no se enviará al registro de índice, sino a A595 y A596. Para guardar la dirección en un registro de índice, utilice la instrucción Data Move (por ejemplo: MOVL(498)) para copiar la dirección en A595 y A596 en un registro de índice.

#### ■ **Indicadores de condición**

Los indicadores de condición no se refrescarán después de la ejecución de instrucciones procesadas en segundo plano. Para acceder al estado del indicador de condición, ejecute una instrucción que afecte a los indicadores de condición de la misma manera, como se indica en el siguiente ejemplo, y después acceda a los indicadores de condición.

#### **Ejemplo:**

MOV(021) afecta a los indicadores de igual y negativo de la misma manera que MAX(182), es decir, ambos ponen en ON el indicador de igual para 0 y en ON el indicador de negativo si el MSB está en ON. MOV(021) puede por tanto utilizarse para copiar los resultados de MAX(182) en la misma dirección con el fin de manipular los indicadores de condición de forma que se pueda acceder al estado de los mismos.

Condición de ejecución

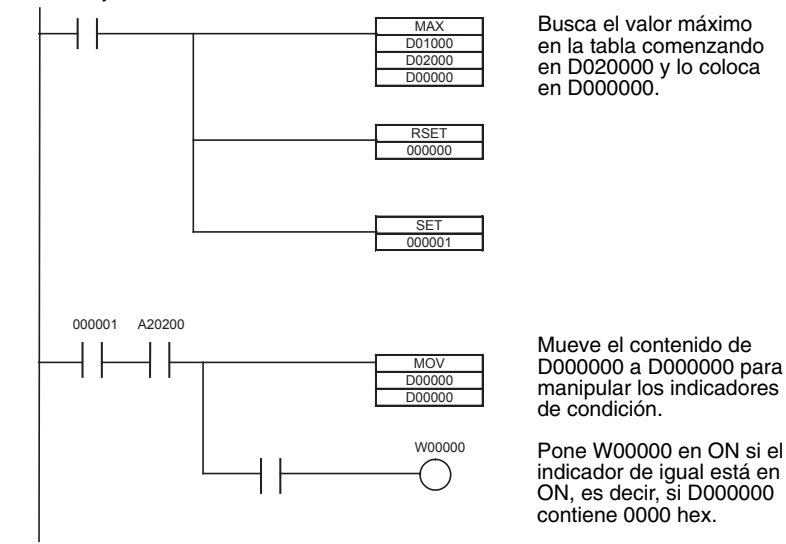

#### ■ **Envío al registro de índice IR00**

Si se ejecuta SRCH(181) para enviar la dirección del mapa de la memoria de E/S del canal que contiene el valor que coincide (el primer canal en el caso de que haya varios) a un registro de índice, la dirección no se enviará al registro de índice, sino a A595 y A596.

#### ■ **Envío a registros de datos (DR) para SRCH(181)**

Si se ejecuta SRCH(181) para enviar los datos coincidentes a un registro de datos, éstos no se enviarán a dicho registro de datos, sino a A597.

#### ■ **Cadenas de texto coincidentes**

Si SRCH(181) encuentra datos coincidentes, el indicador de igual no se pondrá en ON, pero sí A59801.

#### ■ **Errores de instrucciones**

Si se produce un error de ejecución de instrucción o un error de acceso no válido cuando se está procesando una instrucción en segundo plano, los indicadores ER o AER no se pondrán en ON, pero sí A39510. A39510 permanecerá en ON hasta que se vuelva a procesar una instrucción en segundo plano.

#### ■ **Envío a registros de datos (DR) para MAX(182) o MIN(183)**

Si MAX(182) o MIN(183) se ejecutan con un registro de datos especificado como canal de salida de los valores máximo o mínimo, se producirá un error de ejecución de instrucción y el indicador ER se pondrá en ON.

## **Configuración del PLC**

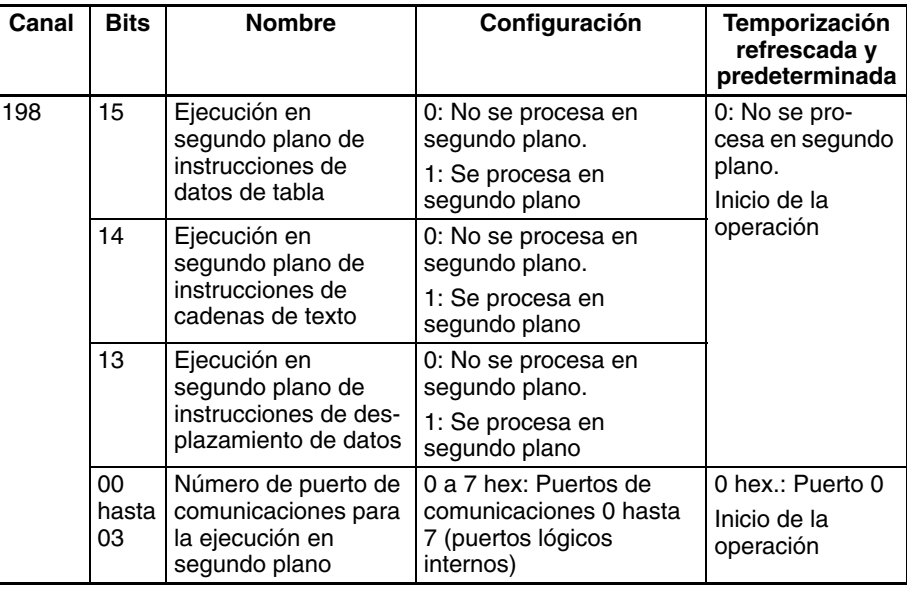

## **Indicadores y canales del área auxiliar**

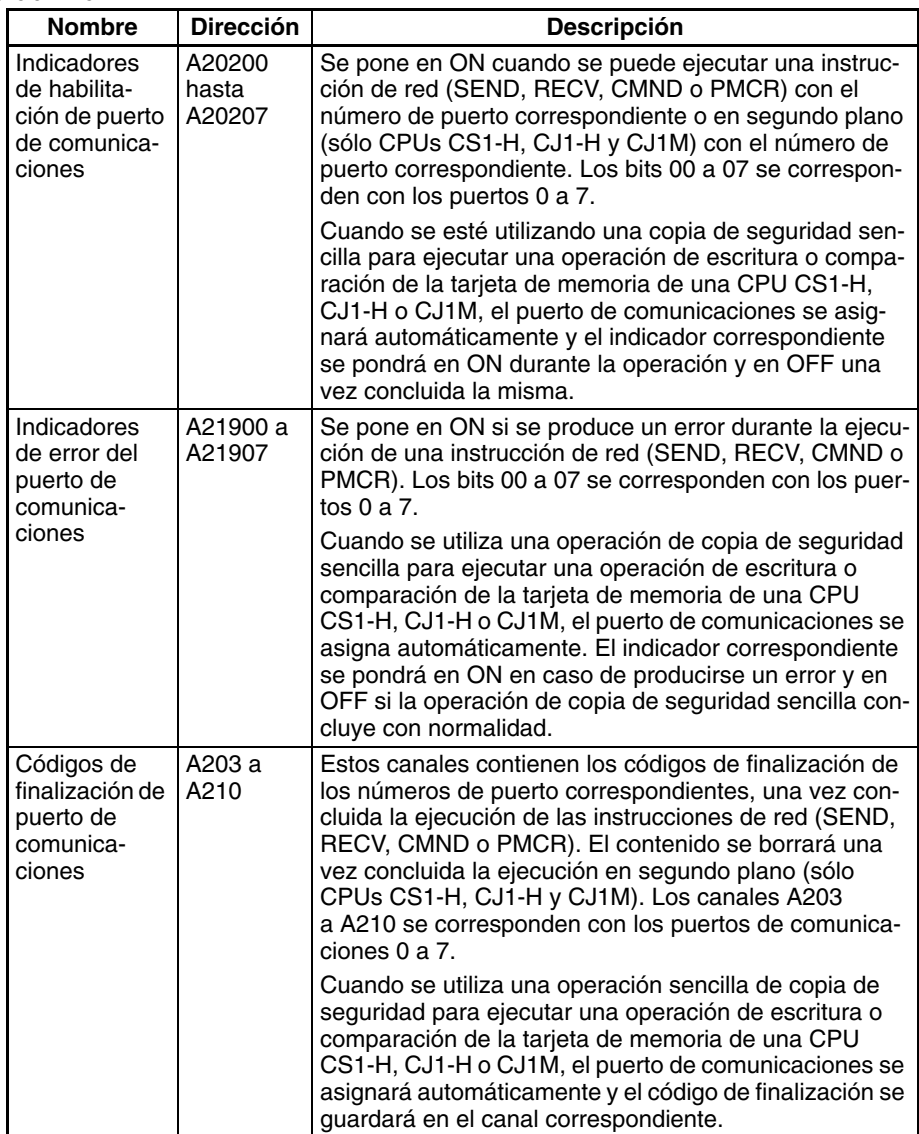

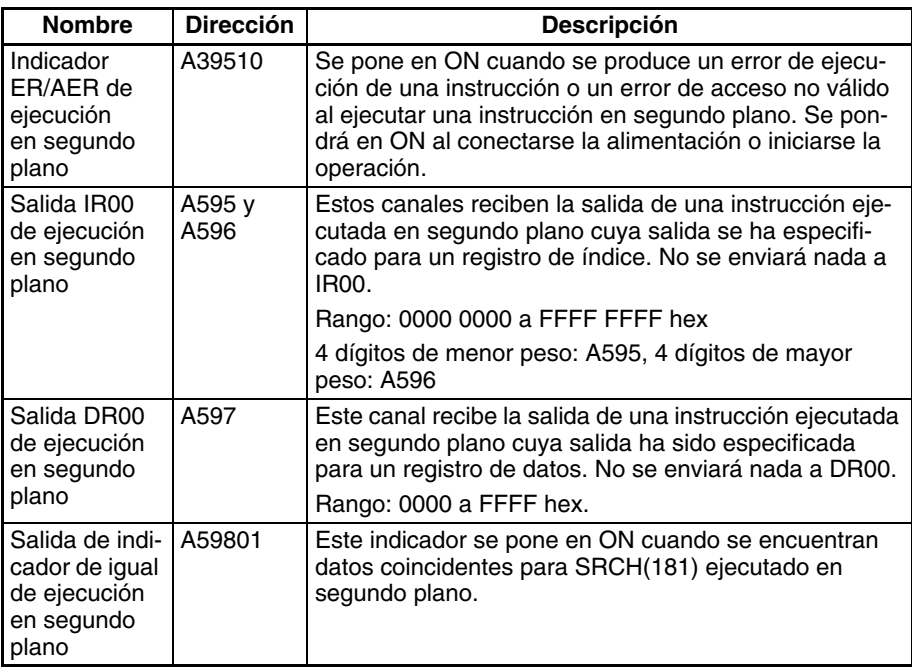

- **Nota** Los puertos de comunicaciones (puertos lógicos internos) de la CPU se utilizan tanto para la ejecución en segundo plano como para las instrucciones siguientes:
	- SEND(090), RECV(098) y CMND(490) (Instrucciones de comunicaciones en red)
	- PMCR(260) (PROTOCOL MACRO)

Las instrucciones en segundo plano y las mencionadas arriba no se pueden ejecutar simultáneamente en el mismo puerto. Utilice los indicadores de habilitación de puerto de comunicaciones para asegurarse de que sólo se ejecuta una instrucción en cada puerto en un momento determinado.

Nota Si se especifica una instrucción para que se ejecute en segundo plano en un puerto para el que el indicador de habilitación de puerto de comunicaciones está en OFF, el indicador ER se pondrá en ON y la instrucción en segundo plano no se ejecutará.

#### **Indicadores de habilitación de puerto de comunicaciones**

El indicador de habilitación de puerto de comunicaciones está en ON cuando no se utiliza el puerto y en OFF cuando en el mismo se está llevando a cabo un procesamiento.

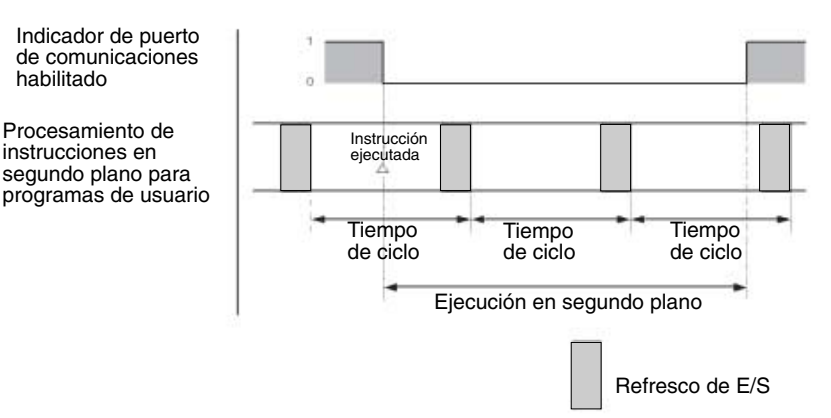

#### **Ejemplo de programación 1**

#### ■ **Programación tradicional sin ejecución en segundo plano**

Como se muestra más abajo, el procesamiento finaliza cuando se ejecuta la instrucción.

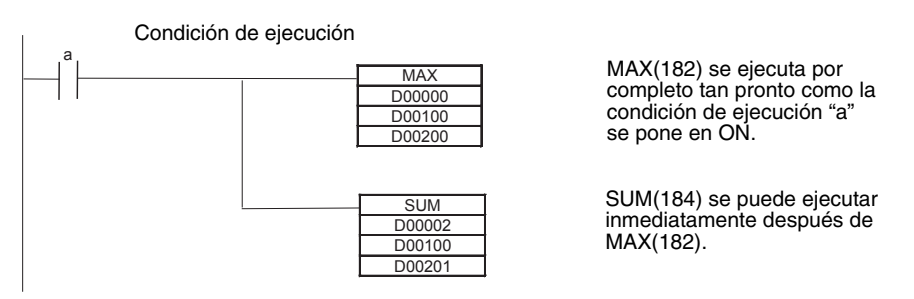

#### ■ **Programación con ejecución en segundo plano**

Con la ejecución en segundo plano, el programa cambia de manera que MAX(182) se ejecuta sólo cuando el indicador de habilitación de puerto de comunicaciones está en ON (es decir, cuando el puerto no se está utilizando para la ejecución en segundo plano o para comunicaciones en red). Así mismo, las condiciones de entrada se controlan mediante las instrucciones SET y RESET para garantizar que el procesamiento se realiza en el orden correcto. (El puerto de comunicaciones 0 se utiliza para la ejecución en segundo plano en el ejemplo siguiente.)

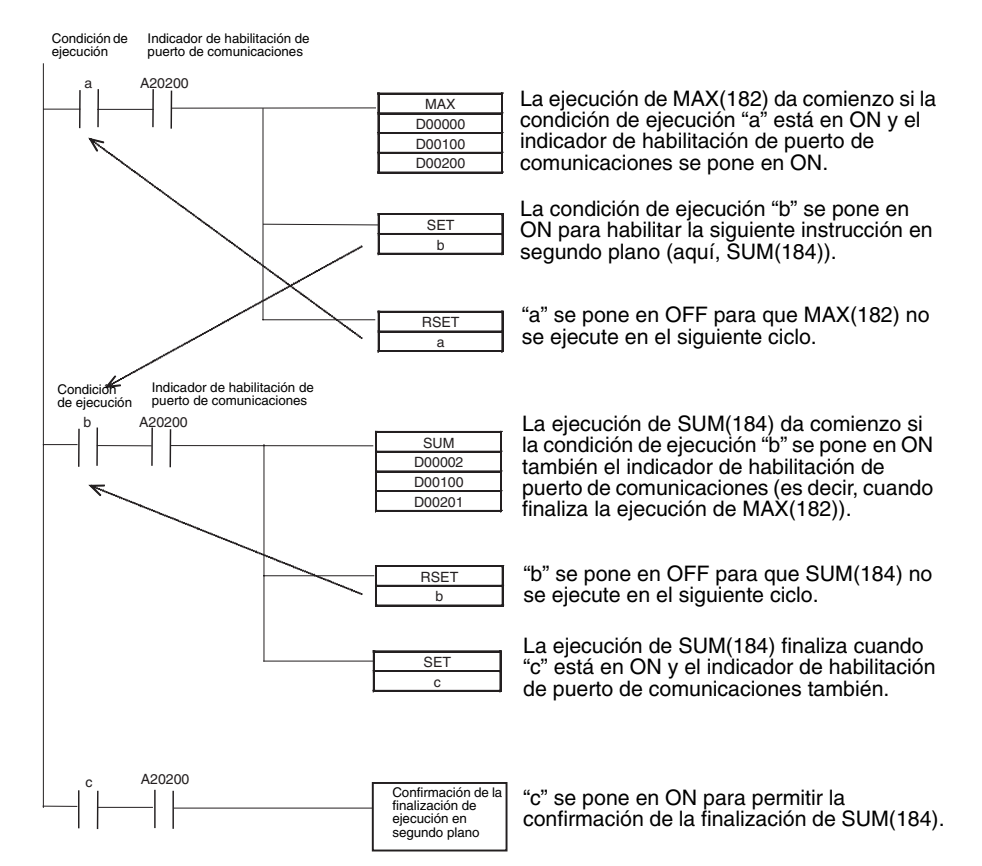

## **Ejemplo de programación 2**

Este ejemplo muestra la ejecución en segundo plano cuando se especifica la salida del registro de índice, como permiten MAX(182), MIN(183) y SRCH(181).

#### ■ **Programación tradicional sin ejecución en segundo plano**

Como se muestra más abajo, la dirección del mapa de memoria real del canal que contiene el valor máximo se envía a un registro de índice.

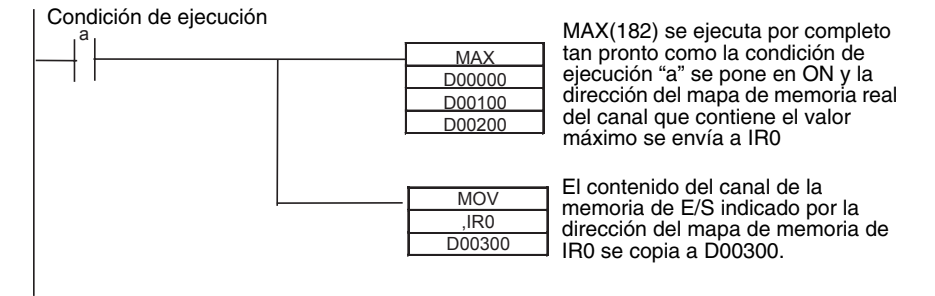

#### ■ **Programación con ejecución en segundo plano**

Con la ejecución en segundo plano, la dirección del mapa de memoria real del canal que contiene el valor máximo se envía a A595 y A596. MOVL(498) se utiliza entonces como dirección del mapa de memoria real del registro de índice.

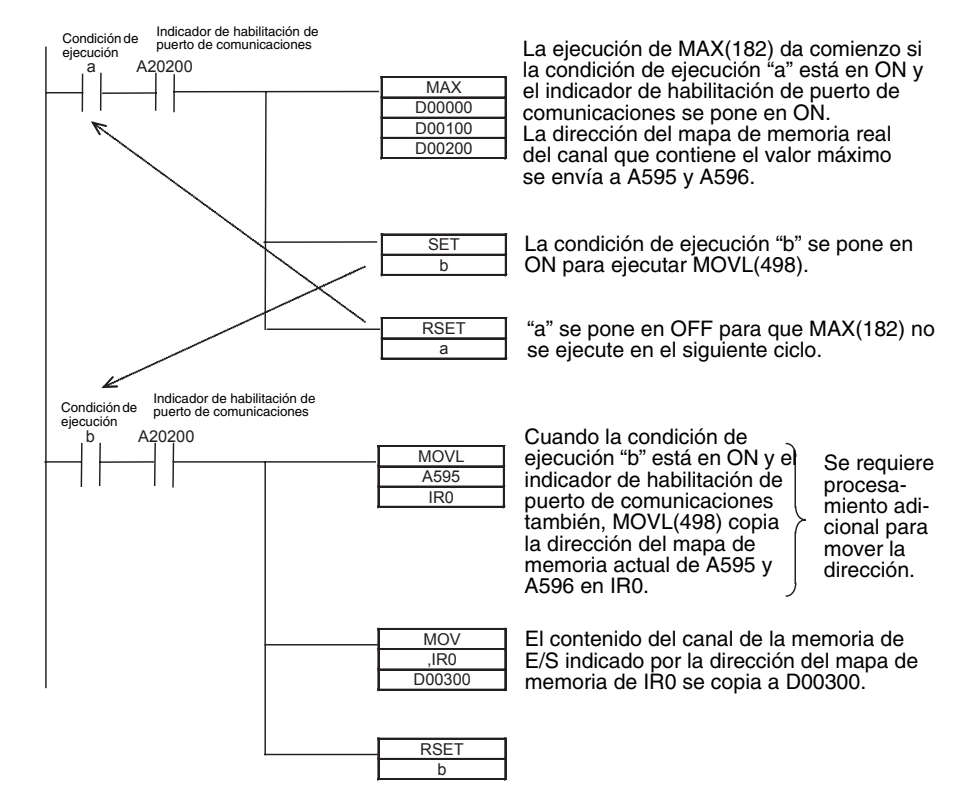

## <span id="page-276-0"></span>**6-1-11 Compartir índices y registros de datos entre tareas**

La posibilidad de compartir índices y registros de datos (IR/DR) entre tareas sólo está disponible en las CPUs CS1-H, CJ1-H, CJ1M y CS1D. La configuración normal es disponer de registros separados para cada una de las tareas. La configuración actual se puede confirmar en A09914.

- **Nota** 1. Se pueden compartir índices y registros de datos para no tener que guardar y cargar el contenido de los registros de unas tareas a otras cuando se va a necesitar el mismo contenido en dos o más tareas. Consulte la sección sobre registros de índices del *Manual de operación de la serie CS* (W339) o el *Manual de operación de la serie CJ* (W393) para obtener más información acerca de cómo guardar y almacenar el contenido de los registros de índice.
	- 2. El tiempo de conmutación entre tareas será algo más rápido cuando se compartan los índices y registros de datos. Se recomienda definir registros compartidos si éstos no se están utilizando o si no hay necesidad especial de separar los registros de cada una de las tareas.

#### **Método de configuración**

Utilice CX-Programmer para configurar índices y registros de datos compartidos. Esto no puede realizarse desde una consola de programación.

*1,2,3...* 1. Seleccione un PLC (PLC) en el árbol de proyectos de CX-Programmer y haga clic con el botón secundario del ratón.

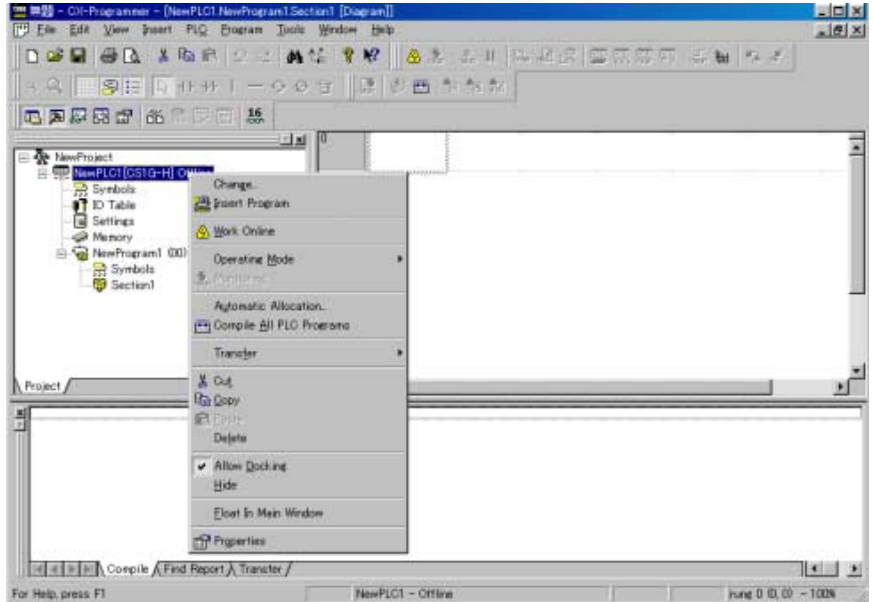

2. Seleccione *Propiedades.* Se abrirá el cuadro de diálogo siguiente.

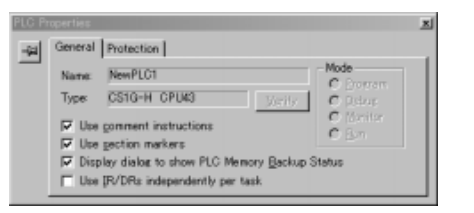

3. Deje la marca de verificación para utilizar IR/DR de forma independiente para cada tarea si se necesitan índices y registros de datos distintos para cada tarea. Elimine la marca de verificación para utilizar índices y registros de datos compartidos para todas las tareas.

#### **Indicadores y canales del área auxiliar**

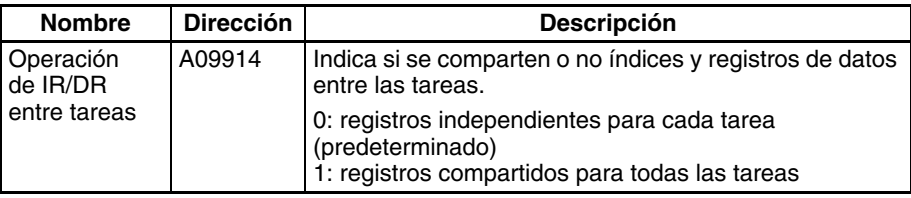

# <span id="page-278-0"></span>**6-2 Registros de índice**

## <span id="page-278-1"></span>**6-2-1 ¿Qué son los registros de índice?**

Los registros de índice funcionan como punteros para especificar direcciones de memoria del PLC, que son direcciones de memoria absolutas en la memoria de E/S. Tras almacenar una dirección de memoria del PLC en un registro de índice con MOVR(560) o MOVRW(561) introduzca el registro de índice como operando en otras instrucciones para proporcionar una dirección indirecta a la dirección de memoria del PLC almacenada.

La ventaja de los registros de índice es que pueden especificar cualquier bit o canal de la memoria de E/S, incluyendo los PV de temporizador y de contador.

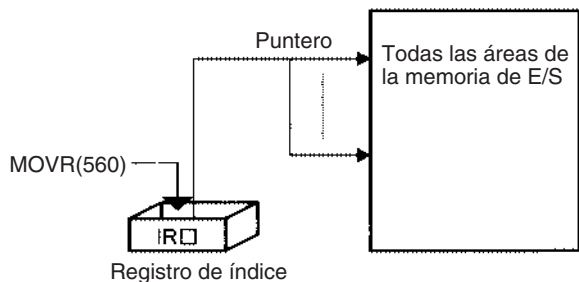

## <span id="page-278-2"></span>**6-2-2 Utilización de registros de índice**

Los registros de índice pueden ser una potente herramienta cuando se combinan con bucles, como los bucles FORNEXT. Se puede aumentar, disminuir y desplazar el contenido de los registros de índice con facilidad, por lo que unas cuantas instrucciones en un lazo pueden procesar tablas de datos consecutivos de forma muy eficiente.

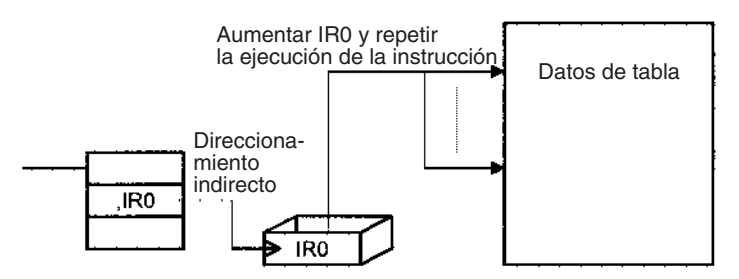

#### **Funcionamiento básico**

Básicamente, los registros de índice se utilizan en los pasos siguientes:

- *1,2,3...* 1. Utilice MOVR(560) para almacenar la dirección de memoria del PLC del bit o el canal deseados en un registro de índice.
	- 2. Especifique el registro de índice como operando en casi cualquier instrucción para direccionar indirectamente el bit o el canal deseados.
	- 3. Desplace o aumente la dirección de memoria original del PLC (ver más abajo) para redireccionar el puntero a otra dirección.
	- 4. Repita los pasos 2 y 3 para ejecutar la instrucción con cualquier número de direcciones.

#### **Desplazamiento, aumento y disminución de direcciones**

La tabla siguiente muestra las variaciones disponibles para direccionamiento indirecto:

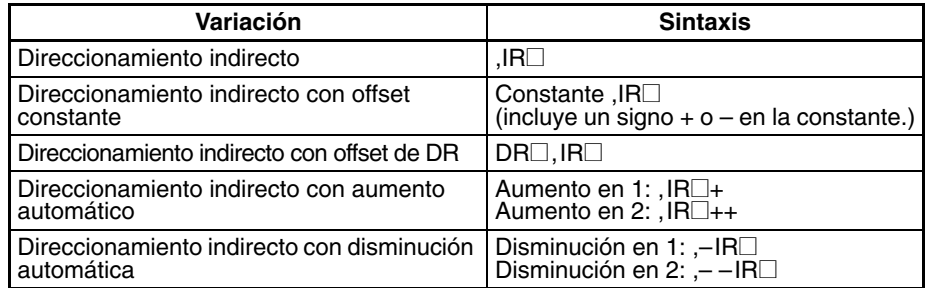

#### **Instrucciones que direccionan directamente registros de índice**

Registros de índice a los que pueden direccionar directamente las siguientes instrucciones:

DOUBLE SIGNED BINARY ADD WITHOUT CARRY: +L(401), DOUBLE SIGNED BINARY SUBTRACT WITHOUT CARRY: –L(411), DOUBLE INCREMENT BINARY: ++L(591) y DOUBLE DECREMENT BINARY: – –L(593)

#### **Ejemplo 1**

El ejemplo siguiente muestra cómo un registro de índice en un bucle de programa puede reemplazar a una larga serie de instrucciones. En este caso se repite n+1 veces la instrucción A para una operación, como lectura, y comparar una tabla de valores.

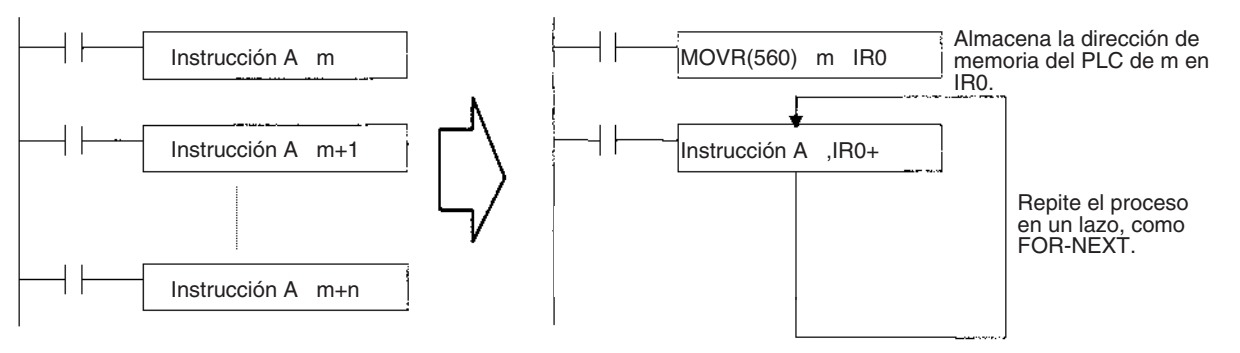

#### **Ejemplo 2**

El ejemplo siguiente utiliza registros de índice en un bucle FOR–NEXT para definir e iniciar 100 temporizadores (T0000 a T099) con los SV contenidos en D00100 a D00109. El número de temporizador e indicador de finalización de cada temporizador se especifican en los registros de índice y se repite el lazo a medida que los registros índice van aumentando en una unidad con cada repetición.

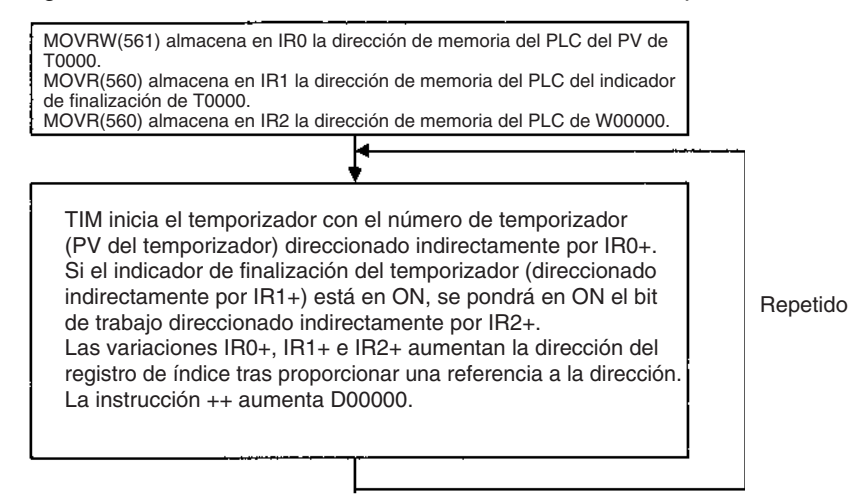

La subrutina de la izquierda, de 11 instrucciones, equivale a la subrutina de 200 instrucciones de la derecha.

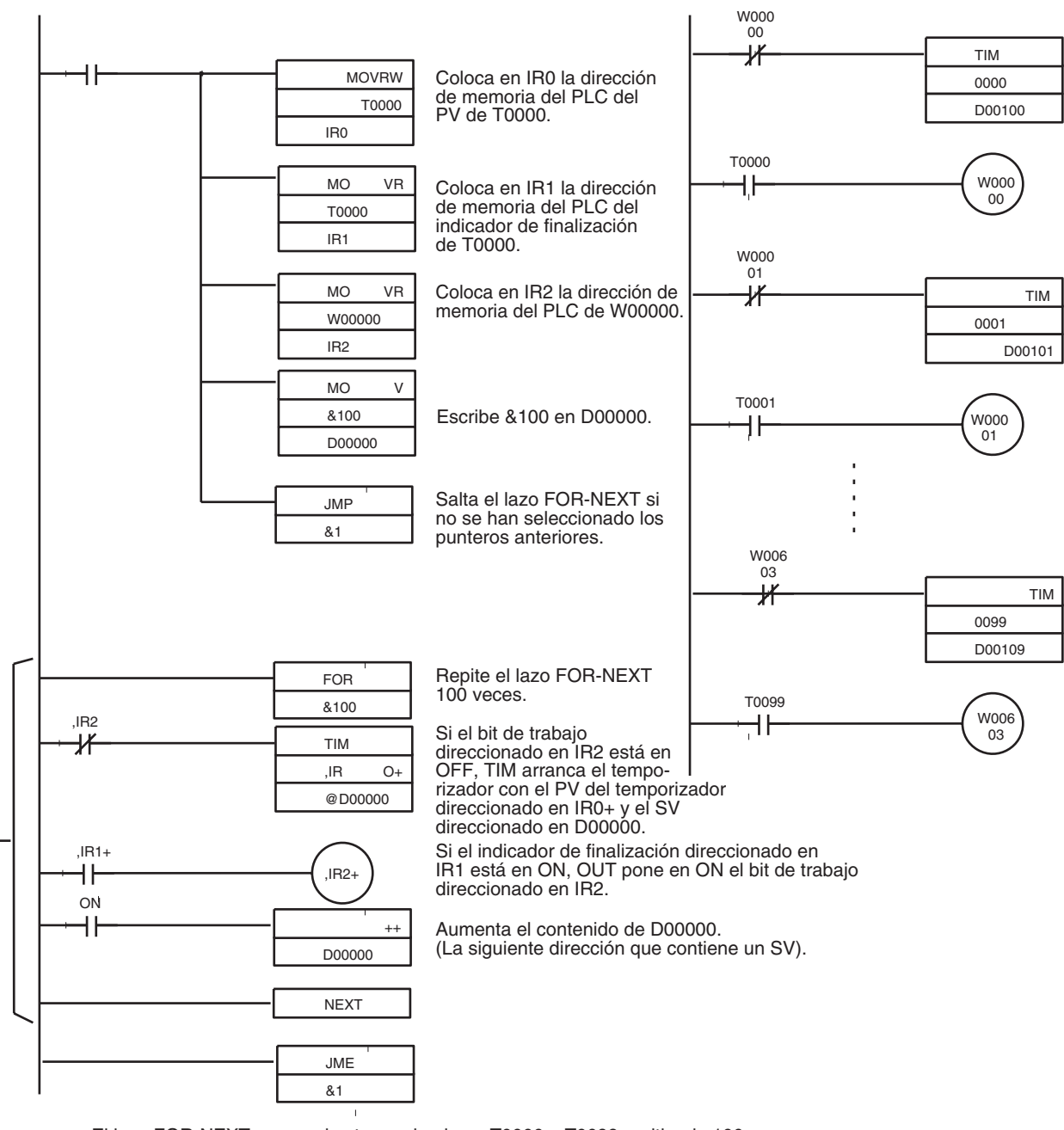

El lazo FOR-NEXT arranca los temporizadores T0000 a T0099 repitiendo 100 veces el lazo mientras aumenta el contenido de IR0 (número de temporizador/ dirección de PV), IR1 (dirección del indicador de finalización), IR2 (dirección del bit de trabajo) y D00000 (dirección de SV).

#### **Direccionamiento directo de registros de índice**

El direccionamiento directo de los registros de índice sólo es posible en las instrucciones incluidas en la siguiente tabla.

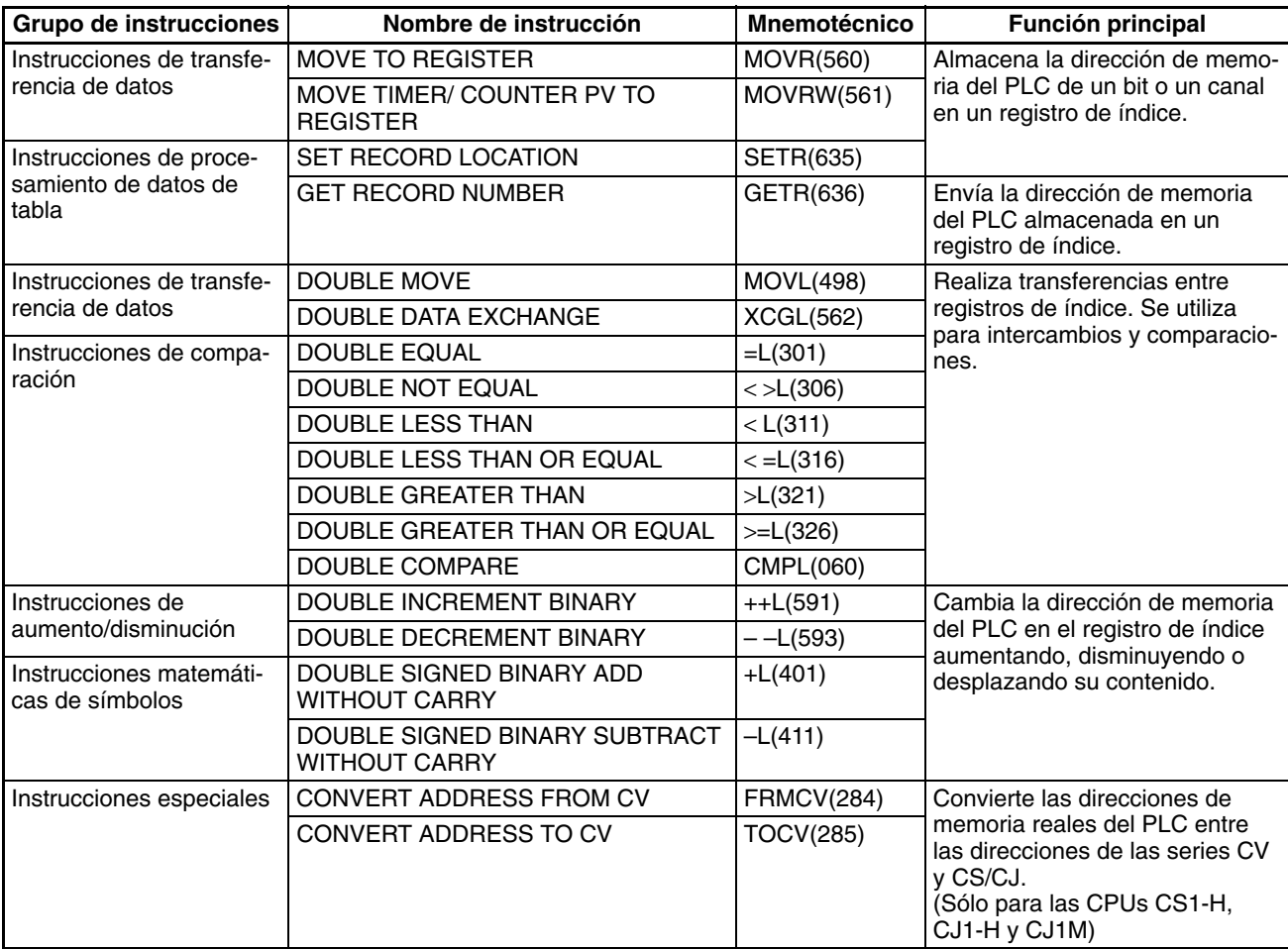

**Nota** Las instrucciones para operandos de doble longitud (es decir, aquellos con "L" al final) se utilizan para los registros de índice IR0 a IR15, puesto que cada registro contiene dos canales.

## <span id="page-281-0"></span>**6-2-3 Procesamiento relacionado con los registros de índice**

Las instrucciones de procesamiento de datos de tablas de las CPUs de la serie CS/CJ complementan las funciones de los registros de índice. Estas instrucciones se pueden dividir, en líneas generales, en instrucciones de procesamiento de pilas e instrucciones de procesamiento de tablas.

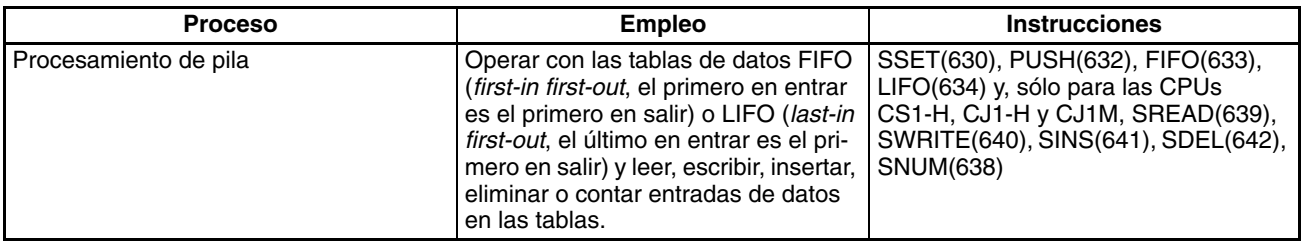

## *Registros de índice* **Sección 6-2**

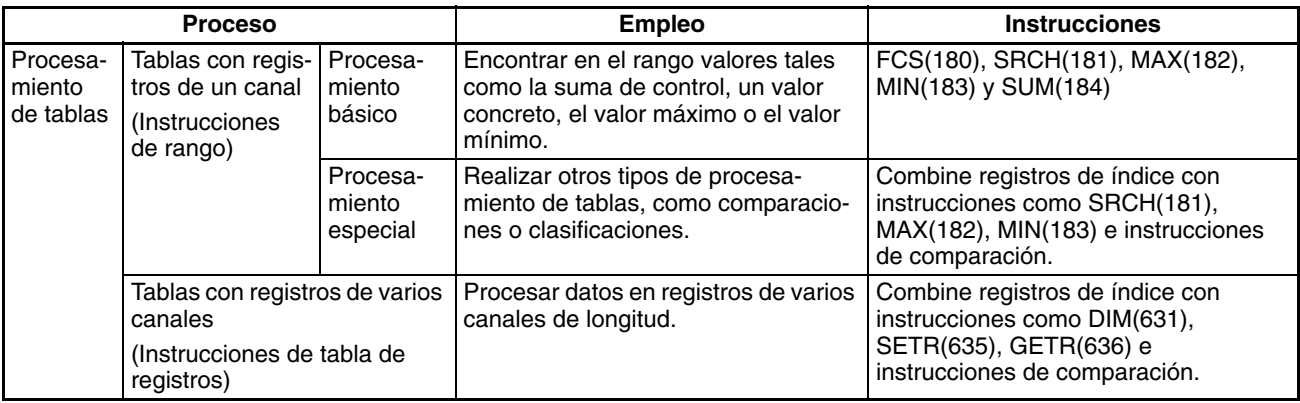

#### **Procesamiento de pila**

Las instrucciones de pila actúan sobre tablas de datos específicas, denominadas pilas. Se pueden extraer datos de una pila de acuerdo con el sistema FIFO (el dato que entró primero es el primero en salir) o LIFO (el dato introducido en último lugar es el primero en salir).

Se puede definir una zona concreta de la memoria de E/S como pila. Los primeros canales de la pila indican la longitud de la misma y contienen el puntero de pila. El puntero de pila aumenta cada vez que se escriben los datos en la pila para indicar la siguiente dirección en la que deberían almacenarse los datos.

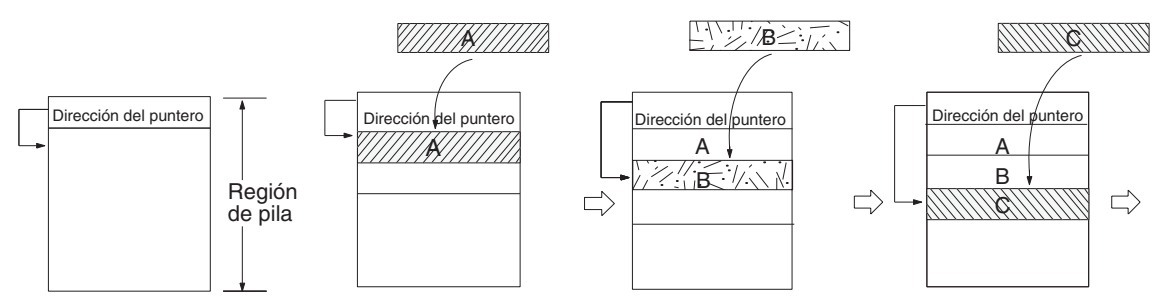

(El diagrama anterior muestra el estado de los datos del puntero antes de añadir datos.)

> **Nota** En realidad, los dos primeros canales de la pila contienen la dirección de memoria del PLC del último canal de la pila y el siguiente canal contiene el puntero de la pila.

#### **Procesamiento FIFO (el primero en entrar es el primero en salir)**

El diagrama siguiente muestra el funcionamiento de una pila FIFO.

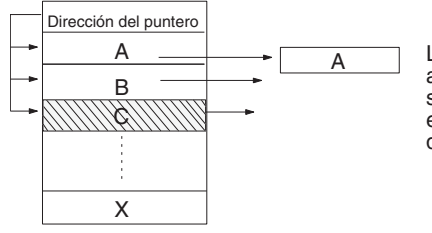

Lee el canal de datos más antiguo almacenado en la pila. Cada vez que se lee un canal, el puntero disminuye en una unidad para indicar la siguiente dirección.

#### **Procesamiento LIFO (el último en entrar es el primero en salir)**

El diagrama siguiente muestra el funcionamiento de una pila LIFO.

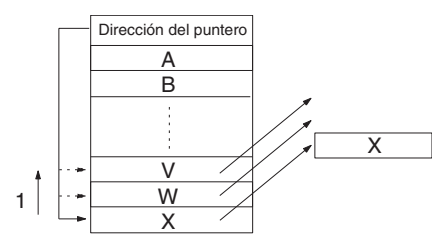

Lee el canal de datos más reciente almacenado en la pila. Cada vez que se lee un canal, el puntero disminuye en una unidad para indicar la siguiente dirección. Los datos de la posición que se ha leído permanecen sin cambios.

#### **Manipulación de datos de tabla específicos**

Las entradas individuales de una tabla se pueden leer, escribir, insertar o eliminar. El siguiente diagrama muestra un ejemplo de lectura.

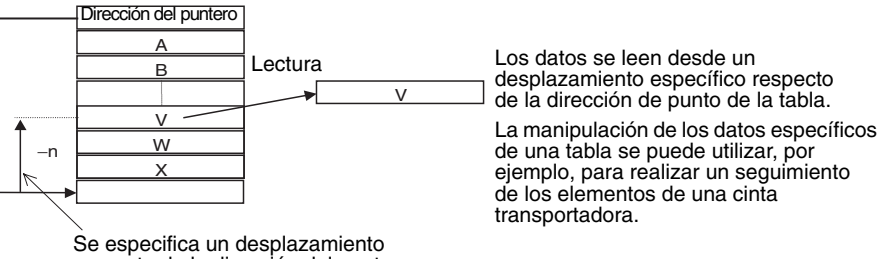

respecto de la dirección del punto.

#### **Contabilización de los datos de una tabla**

El siguiente diagrama muestra cómo se pueden contar los datos de una tabla.

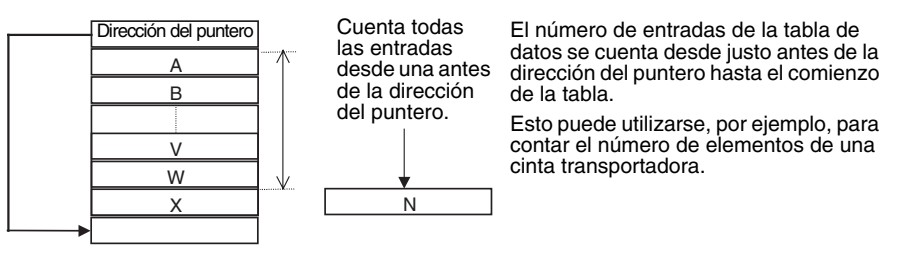

#### **Instrucciones de pila**

La tabla siguiente es una lista de las instrucciones de pila y sus funciones. Aplicaciones típicas de pilas serían el procesamiento de información de existencias para sistemas de almacenamiento automático, el procesamiento de resultados de pruebas y la gestión de información de las piezas de trabajo de una cinta transportadora.

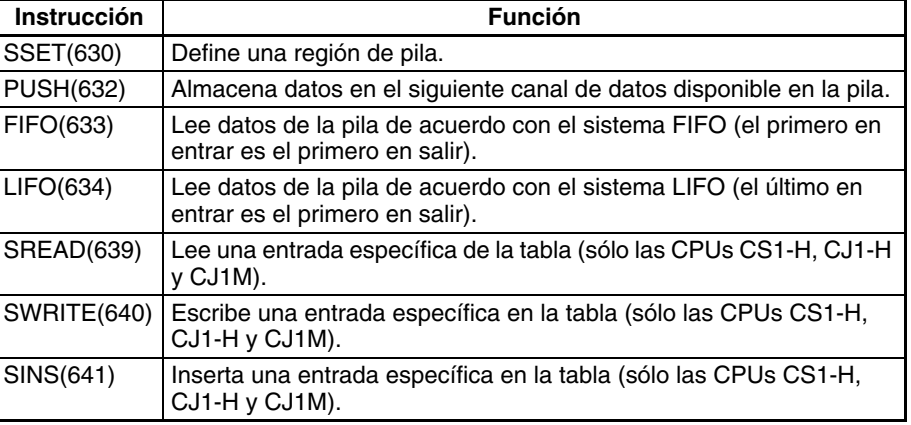

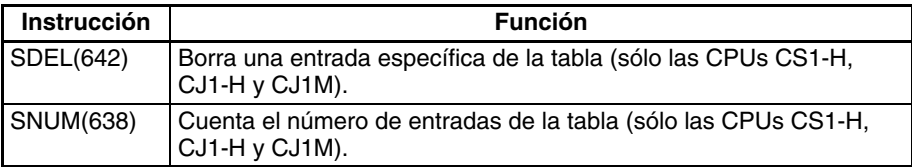

#### **Procesamiento de tablas (instrucciones de rango)**

Las instrucciones de rango actúan en un rango de canales, que puede considerarse una tabla de registros de un canal. Estas instrucciones realizan operaciones básicas, tales como encontrar el valor máximo o mínimo en el rango, buscar un valor concreto en el rango o calcular la suma o el FCS.

La dirección de memoria del PLC del canal de resultado (el canal que contiene los valores máximo y mínimo, los datos de búsqueda, etc.) se almacena automáticamente en IR0. Se puede utilizar el registro de índice (IR0) como operando para instrucciones posteriores, como MOV(021), para leer el contenido del canal o para realizar otro procesamiento.

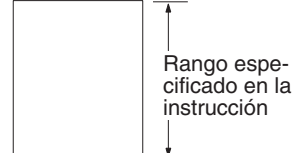

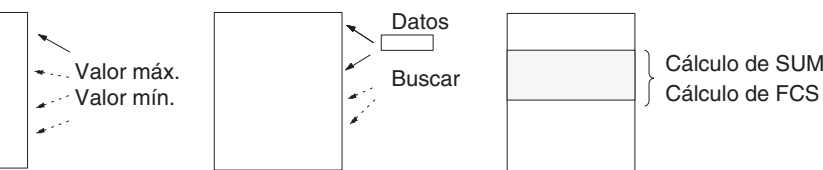

Cálculo de SUM

La tabla siguiente es una lista de las instrucciones de rango y sus funciones.

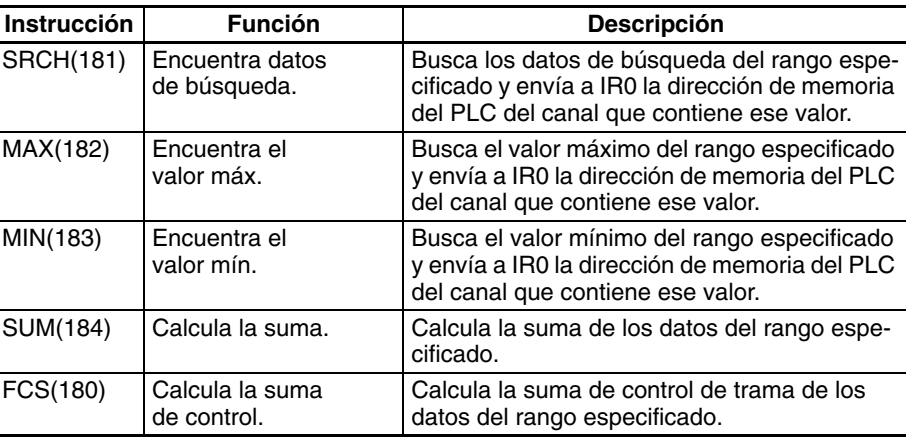

Se pueden combinar registros de índice con otras instrucciones (como instrucciones de comparación) en bucles FOR-NEXT con el fin de realizar operaciones más complicadas en rangos de canales.

#### **Procesamiento de tablas (instrucciones de tablas de registros)**

Las instrucciones de tablas de registros actúan en tablas de datos definidas especialmente y constituidas por registros de la misma longitud. Para un procesamiento más sencillo, se puede acceder a los registros por su número de registro.

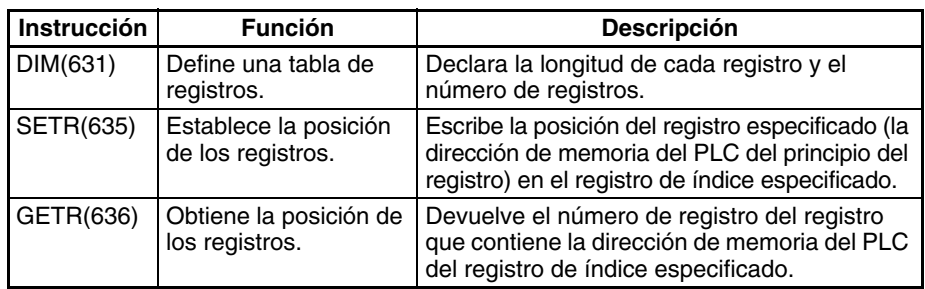

**Nota** Los números de los registros y las direcciones de los canales se relacionan mediante los registros de índice. Especifique un número de registro en SETR(635) para almacenar en un registro de índice la dirección de la memoria del PLC del principio de ese registro. Cuando necesite datos del registro, añada el offset necesario a ese registro de índice para acceder a cualquier canal del registro.

Utilice las instrucciones de tablas de registros con registros de índice para realizar los siguientes tipos de operaciones: lectura/escritura de datos de registro, búsqueda de registros, clasificación de datos de registro, comparación de datos de registros y cálculos con datos de registro.

Una aplicación típica de las tablas de registros es el almacenamiento de los datos de fabricación de distintos modelos de un producto (como selecciones de temperatura y presión) en forma de registro y el cambio entre modelos con un simple cambio del número de registro.

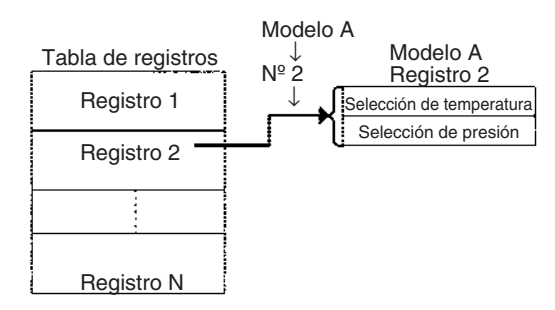

Básicamente, las tablas de registros se utilizan con los pasos siguientes:

- *1,2,3...* 1. Defina la estructura de la tabla de registros con DIM(631) y configure la dirección de memoria del PLC de un registro del registro de índice con SETR(635).
	- 2. Desplace o aumente la dirección de memoria del PLC en el registro de índice para leer o comparar los canales del registro.
	- 3. Desplace o aumente la dirección de memoria del PLC en el registro de índice para cambiar a otro registro.
	- 4. Repita los pasos 2 y 3 según sea necesario.

#### **Ejemplo**

El ejemplo siguiente utiliza registros de índices e instrucciones de tablas de registros para comparar tres valores con los canales 1, 3 y 5 de cada registro. Si se encuentra un valor coincidente se almacenará el número de registro en D00000.

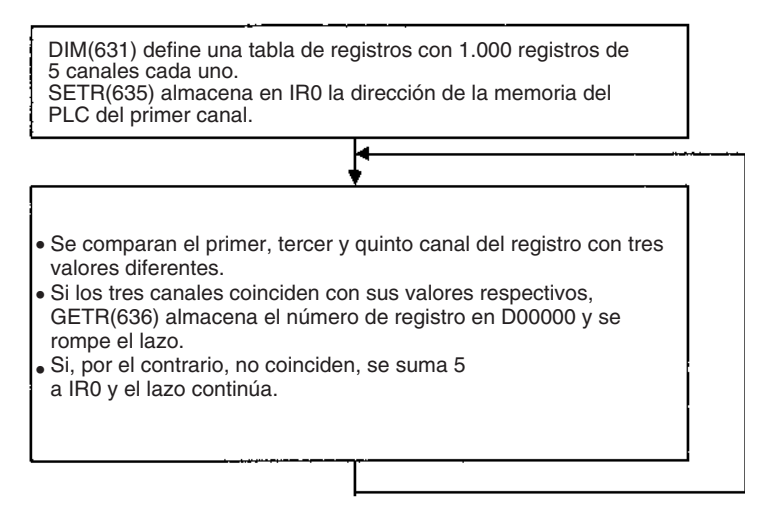

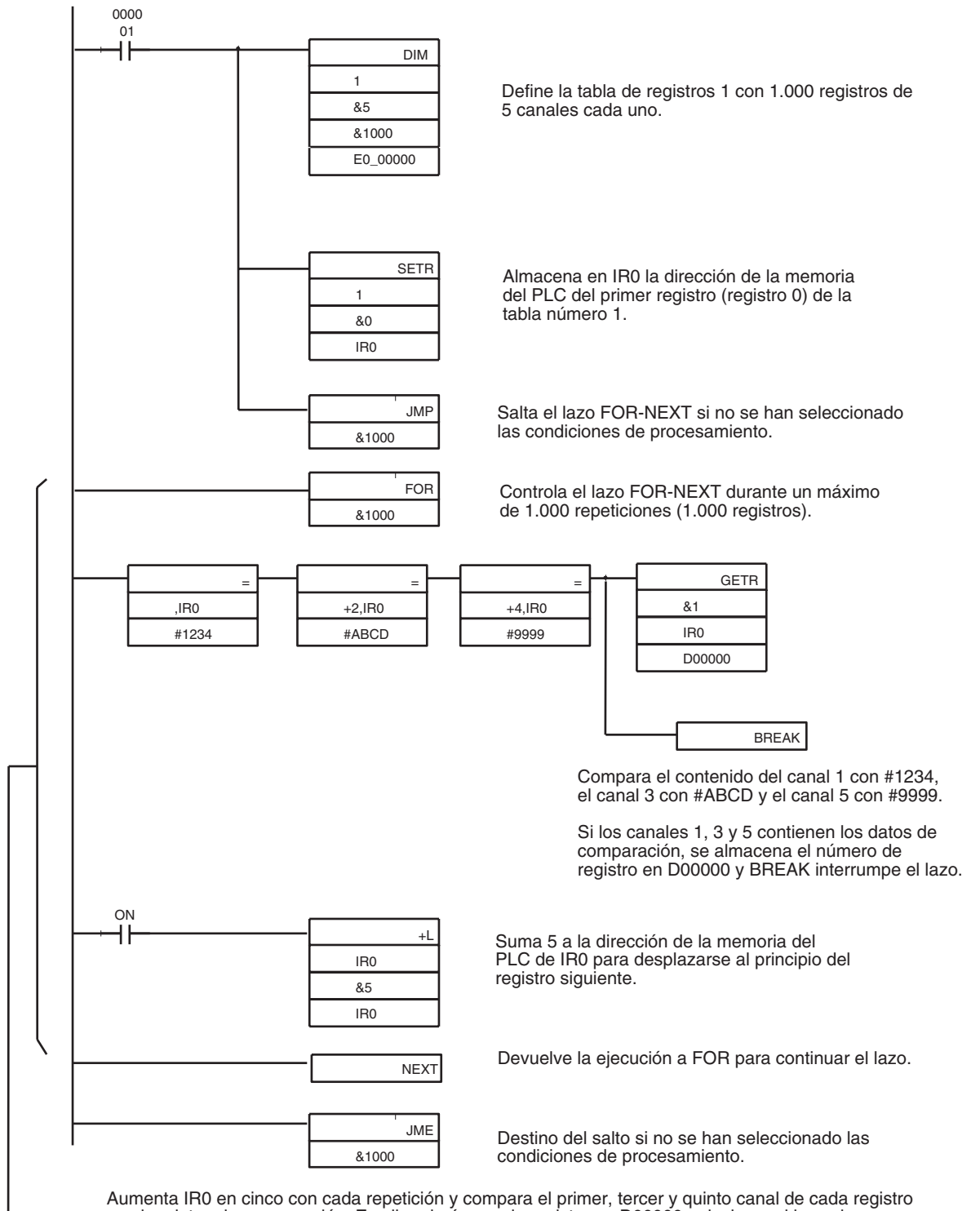

con los datos de comparación. Escribe el número de registro en D00000 y deshace el lazo si se encuentran datos coincidentes.

# <span id="page-287-0"></span>**6-3 Comunicaciones serie**

Las CPUs de la serie CS/CJ admiten las siguientes funciones de comunicaciones serie. Las comunicaciones Host link y las comunicaciones sin protocolo se describen con más detalle más adelante en esta misma sección.

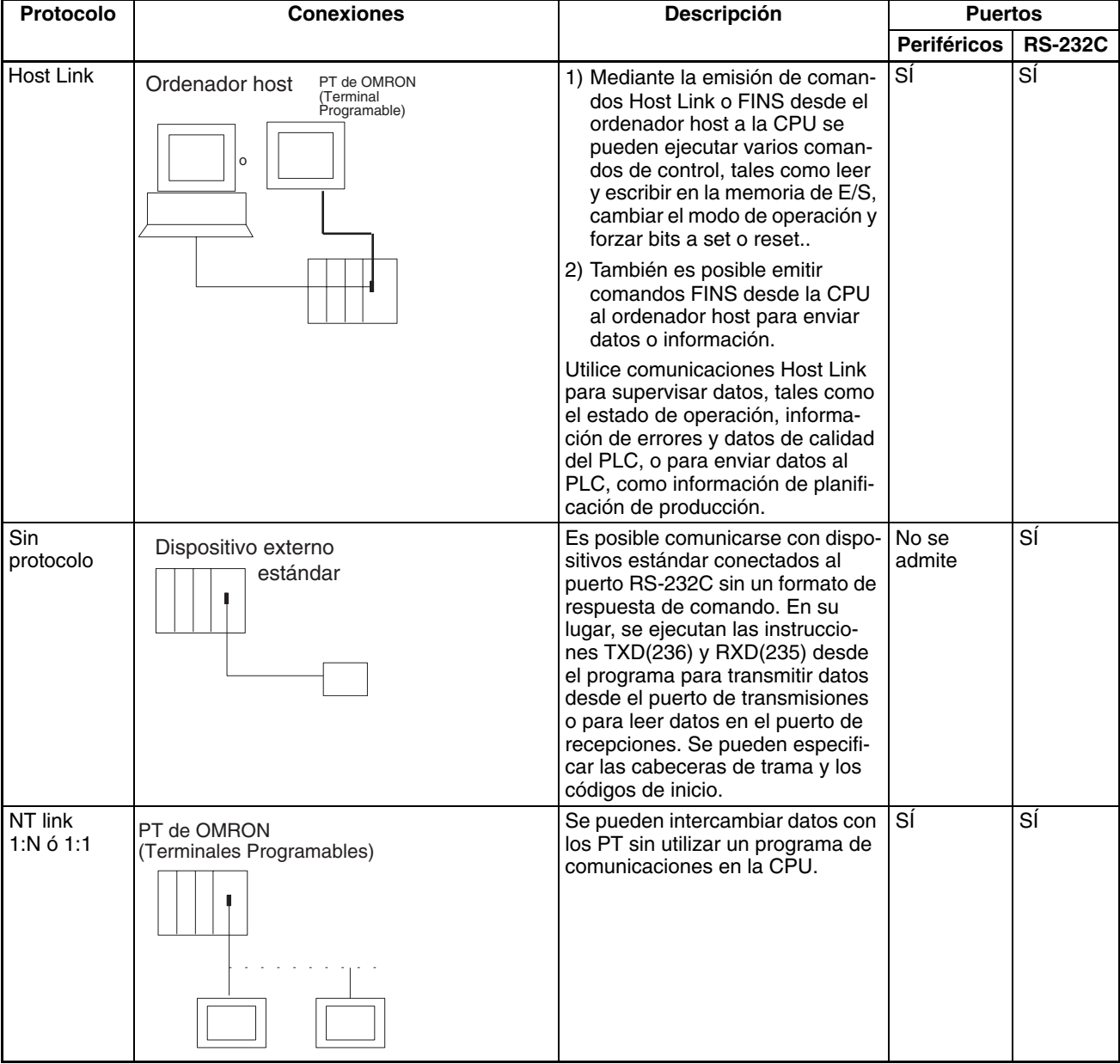
# *Comunicaciones serie* **Sección 6-3**

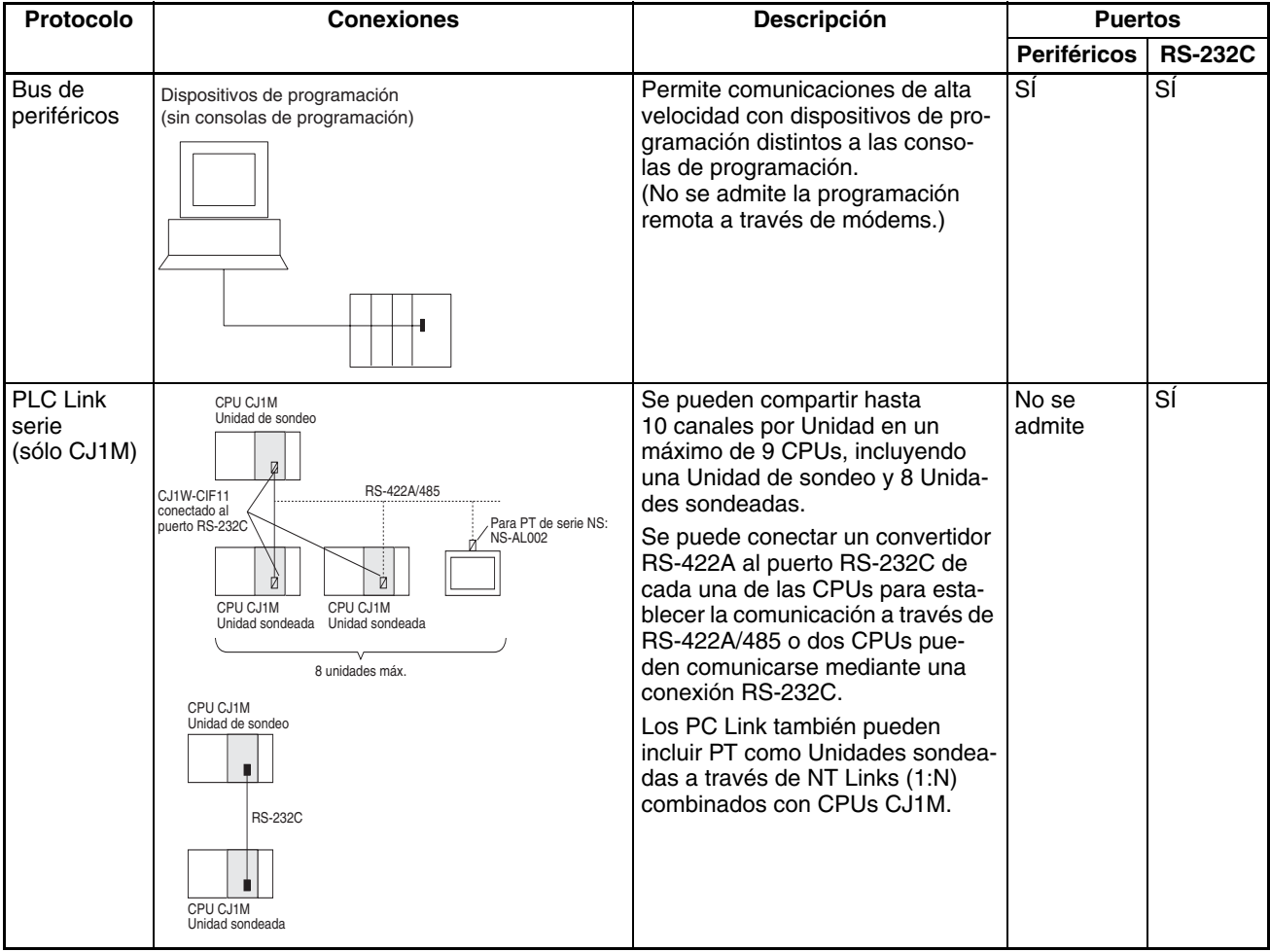

A continuación se describen las comunicaciones Host Link y sin protocolo.

# **6-3-1 Comunicaciones Host Link**

La siguiente tabla muestra las funciones de las comunicaciones Host Link disponibles en los PLC de la serie CS/CJ. Seleccione el método que mejor se adapte a su aplicación.

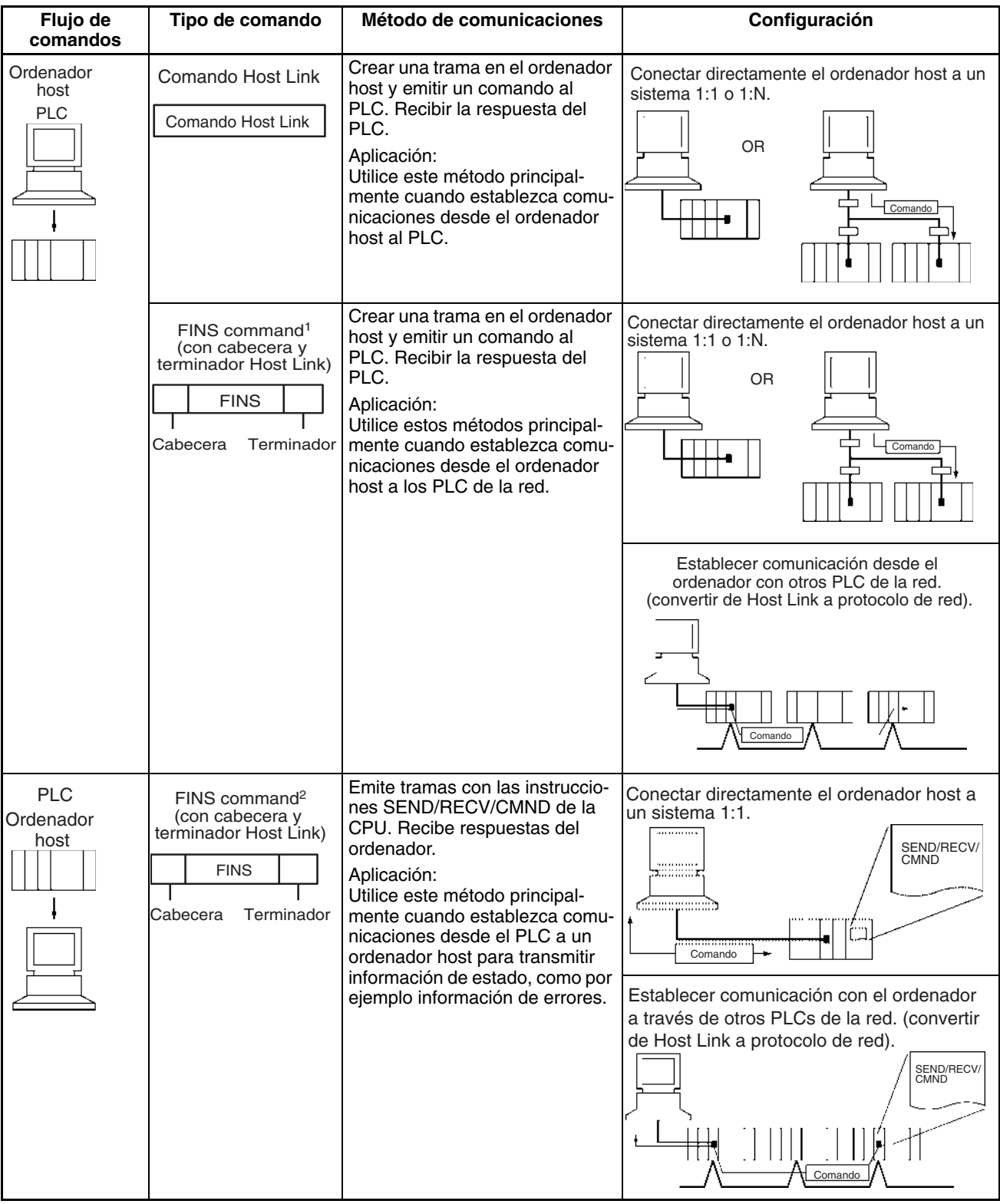

- **Nota** 1. El comando FINS debe incorporar una cabecera y una terminación Host Link para que pueda transmitirse desde el ordenador host.
	- 2. El comando FINS se transmite desde el PLC con una cabecera y una terminación Host Link incorporados. Debe haber un programa en el ordenador preparado para analizar los comandos FINS y para devolver las respuestas adecuadas.

## **Procedimiento**

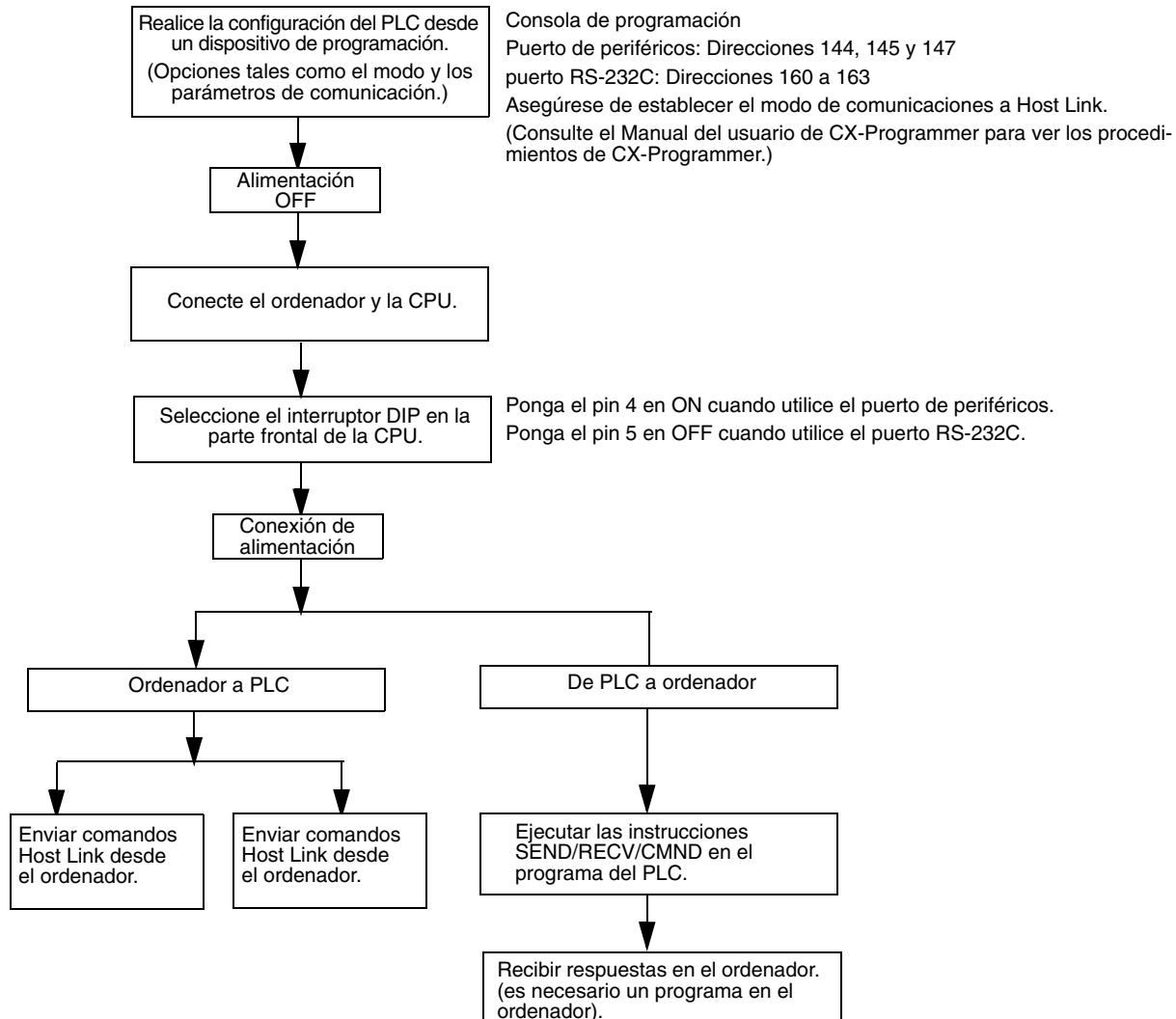

Comandos Host Link La tabla siguiente muestra una lista de comandos Host Link. Para obtener más información, consulte el *C-series Host Link Units System Manual (W143)* (Manual de sistema de Unidades Host Link de la serie C).

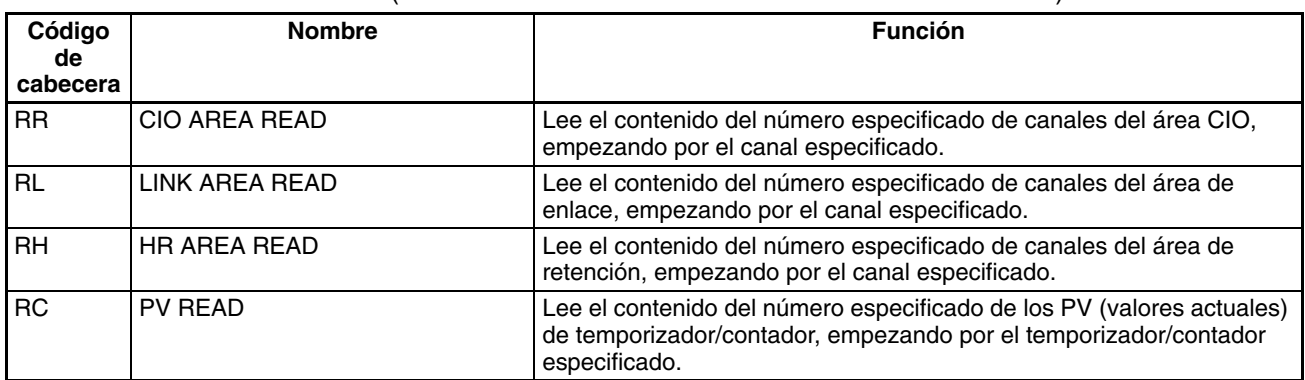

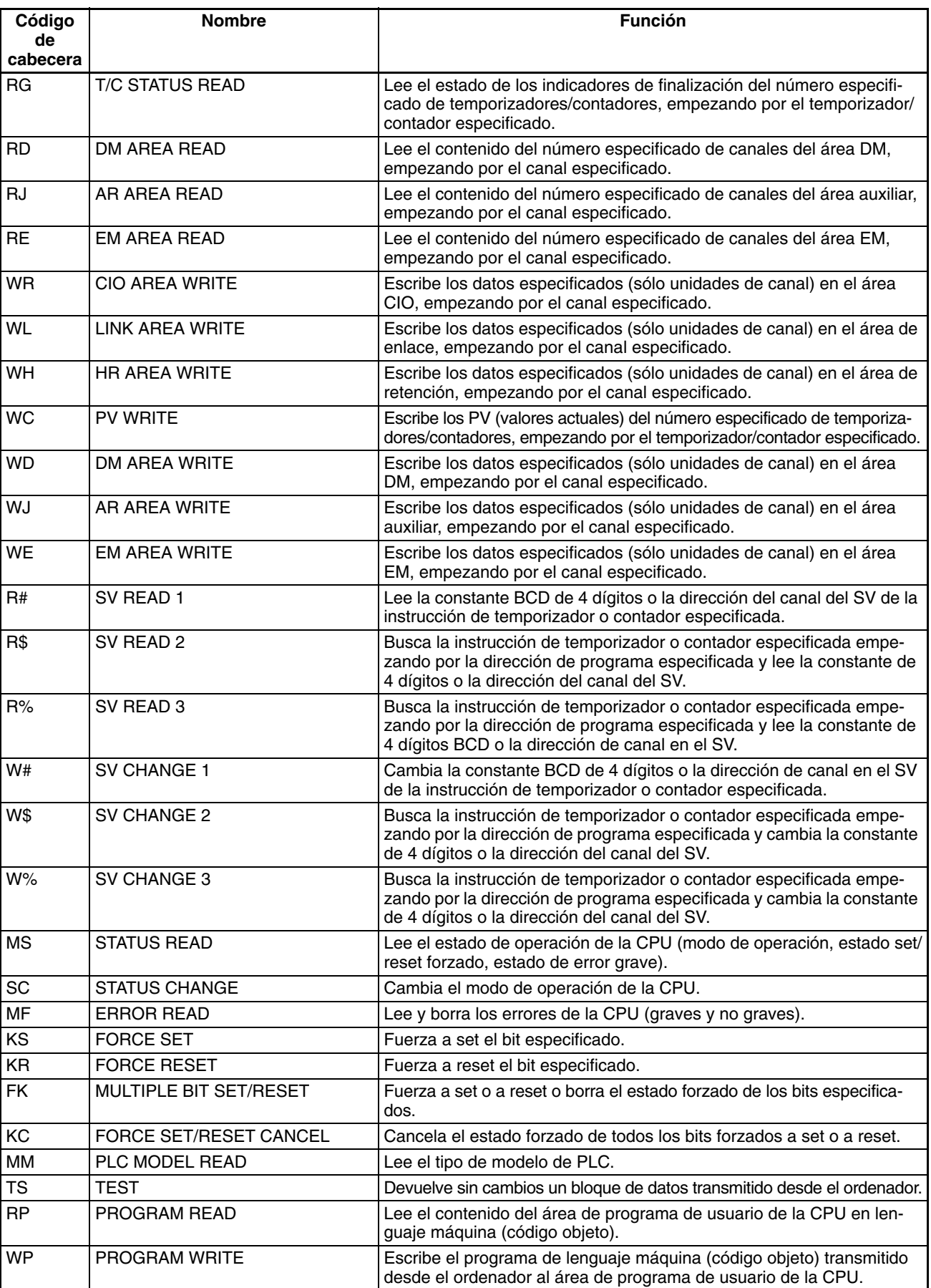

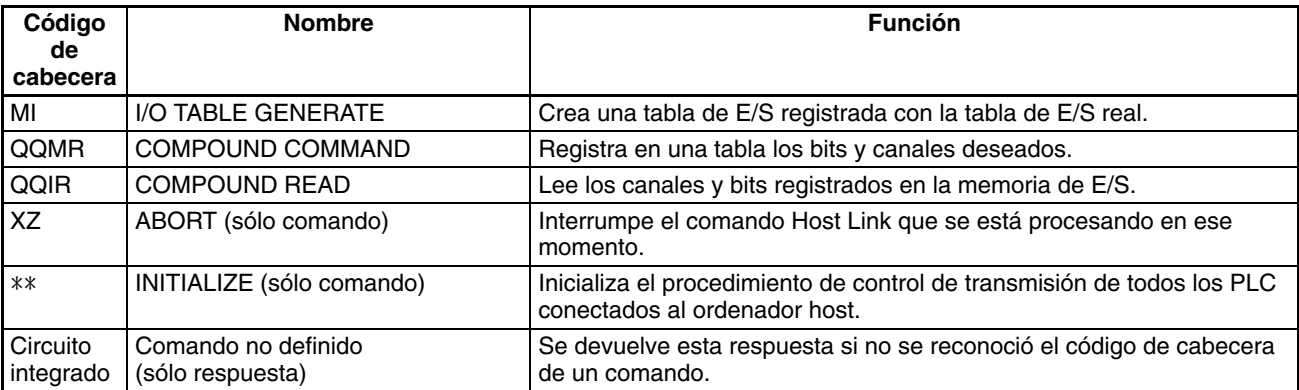

**Comandos FINS** La tabla siguiente muestra una lista de comandos FINS. Para obtener más información, consulte el *FINS Commands Reference Manual (W227)* (Manual de referencia de comandos FINS).

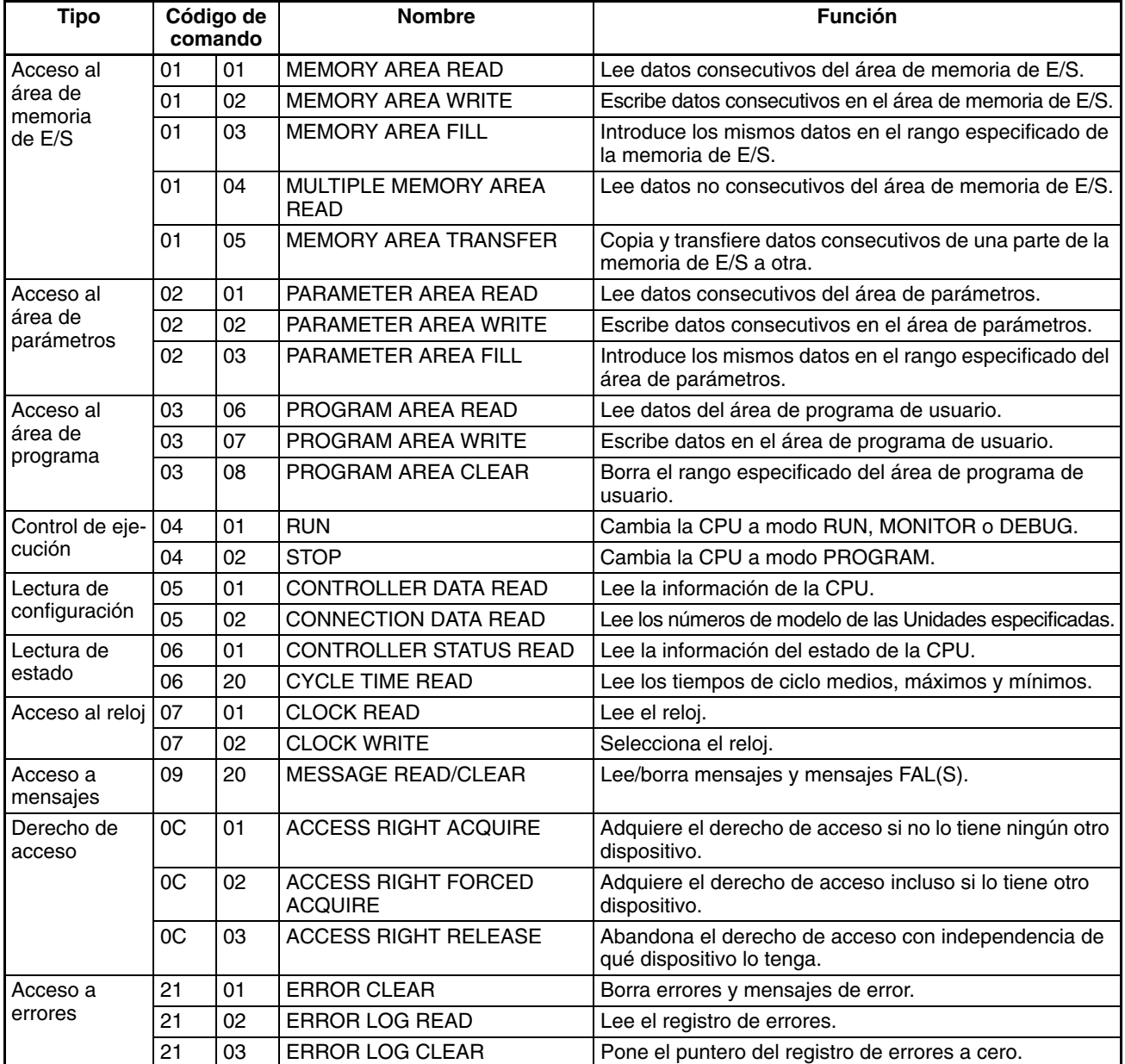

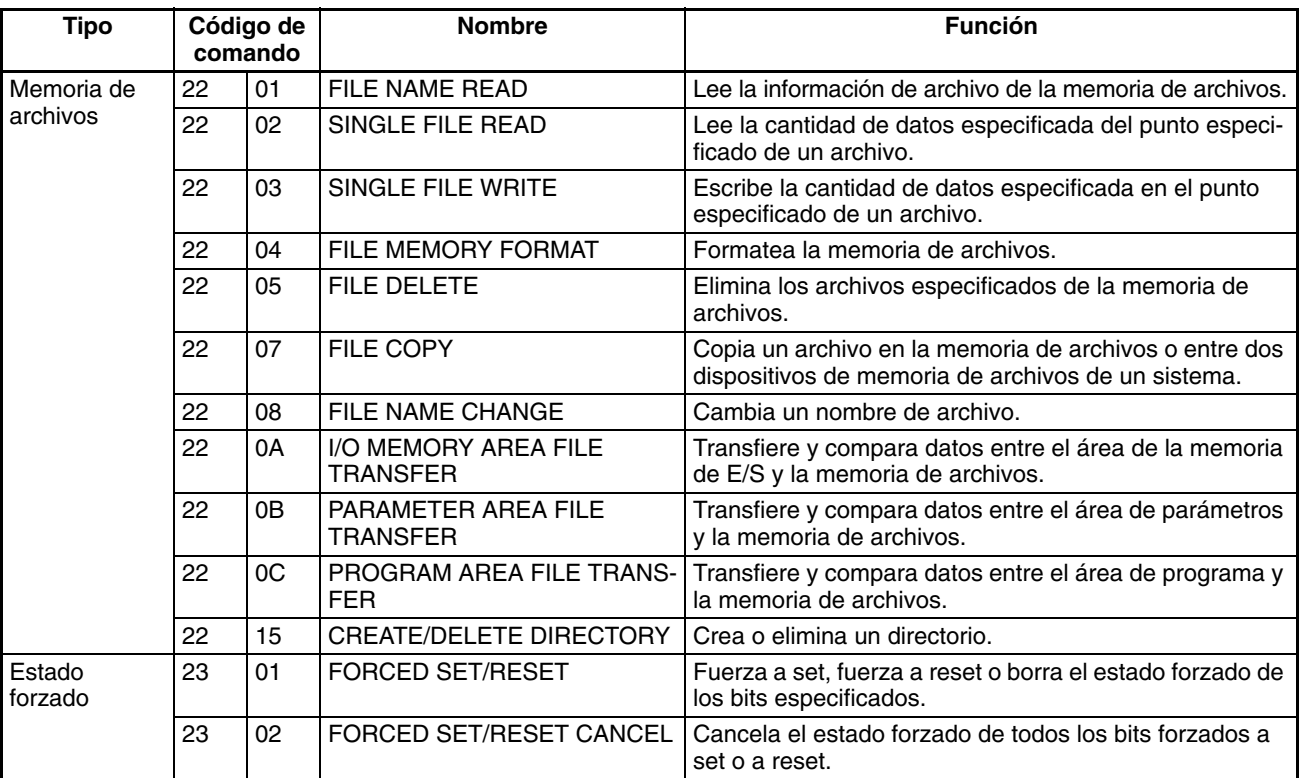

#### **Funciones de comunicaciones de mensajes**

Los comandos FINS de la tabla anterior también se pueden transmitir a través de la red desde otros PLC a la CPU. Siga las siguientes indicaciones cuando transmita comandos FINS a través de la red.

- Debe haber Unidades de bus de CPU (como Unidades de Controller Link o Unidades Ethernet) montadas en el PLC local y en el PLC de destino para transmitir comandos FINS.
- Los comandos FINS se emiten con CMND(490) desde el programa de la CPU.
- Se pueden transmitir comandos FINS a través de un máximo de tres redes. Estas redes pueden ser del mismo o de distinto tipo.

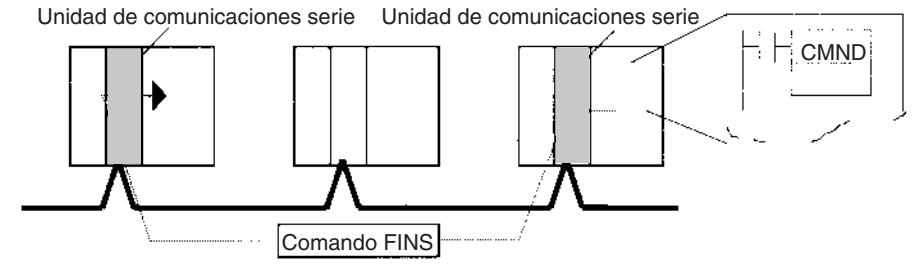

Para obtener más detalles sobre las funciones de comunicaciones de mensajes consulte el Manual de funcionamiento de las Unidades de bus de CPU.

# **6-3-2 Comunicaciones sin protocolo**

La siguiente tabla muestra las funciones de comunicación sin protocolo disponibles en los PLC de la serie CS/CJ.

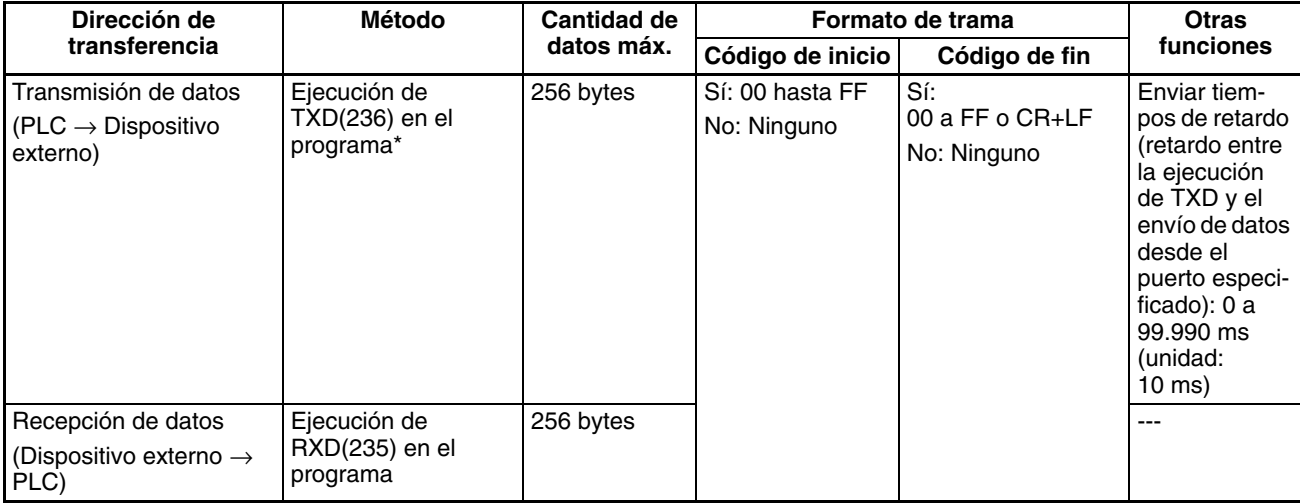

**Nota** Se puede especificar un retardo de transmisión o un "retardo de modo sin protocolo" en la configuración del PLC (dirección 162). Esta selección provoca un retardo de hasta 30 segundos entre la ejecución de TXD(236) y la transmisión de datos desde el puerto especificado.

### **Procedimiento**

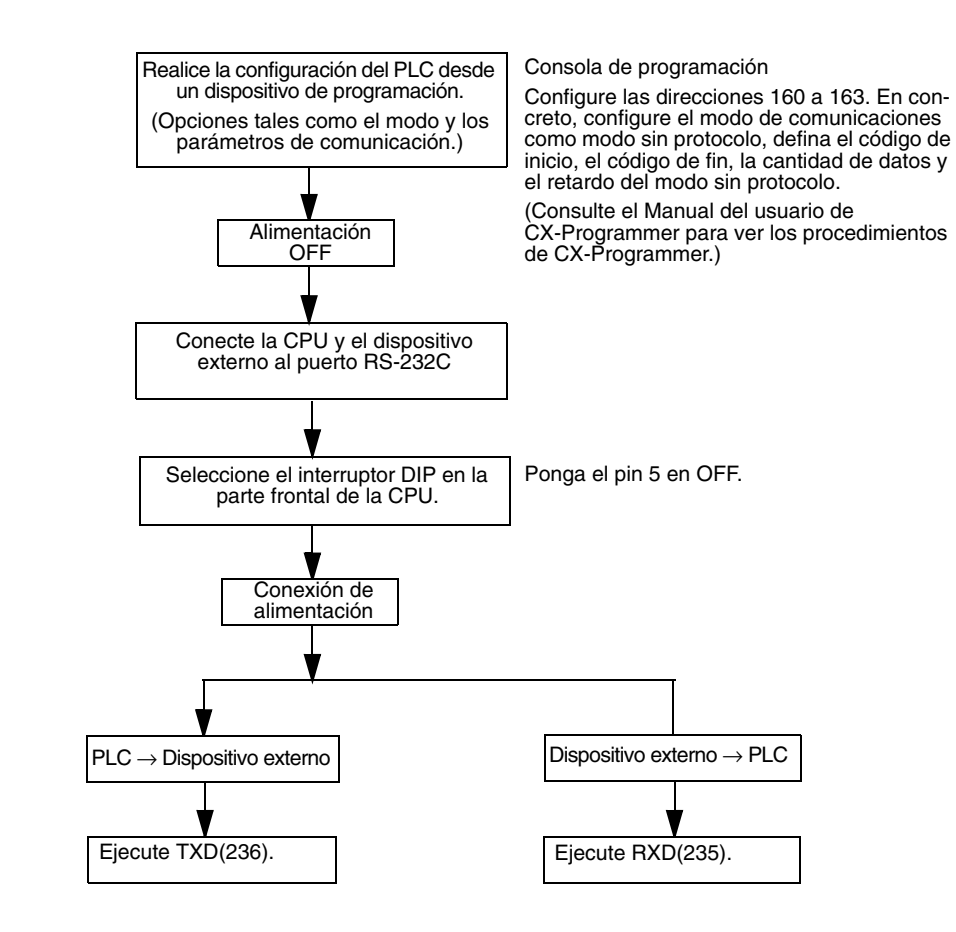

### **Formatos de trama de mensajes**

Los datos se pueden colocar entre un código de inicio y uno de fin para su transmisión mediante TXD(236) y RXD(235) puede recibir tramas con ese mismo formato. Cuando se están realizando transmisiones con TXD(236) sólo se transmiten los datos de la memoria de E/S y cuando se están recibiendo datos con RXD(235) sólo se almacenan los datos mismos en la memoria de E/S. Se pueden transferir hasta 256 bytes (incluyendo los códigos de inicio y fin) en modo sin protocolo.

La siguiente tabla muestra los formatos de mensaje que pueden configurarse para las transmisiones y recepciones en modo sin protocolo. El formato se determina definiendo los códigos de inicio (ST) y de fin (ED) en la configuración del PLC.

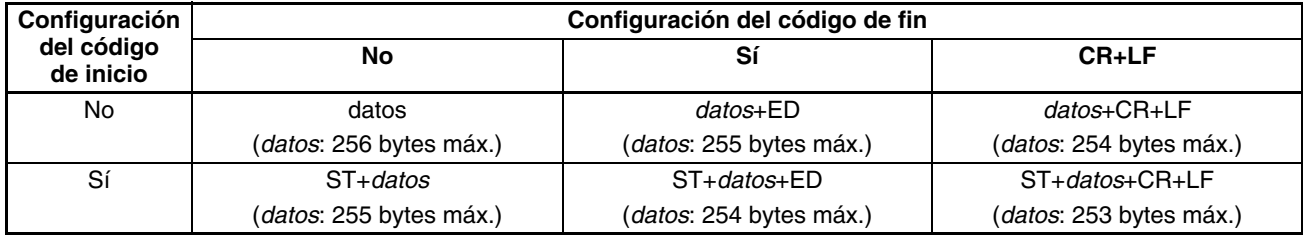

- Cuando se utilicen varios códigos de inicio, será efectivo el primero de ellos.
- Cuando se utilicen varios códigos de fin, será efectivo el primero de ellos.
- **Nota** 1. Si los datos que se están transfiriendo contienen el código de fin, la transmisión de datos se detendrá a mitad de ejecución. En este caso, cambie el código de fin a CR+LF.
	- 2. Existe una opción en la configuración del PLC (dirección 162: retardo de modo sin protocolo) que retardará la transmisión de los datos tras la ejecución de TXD(236).

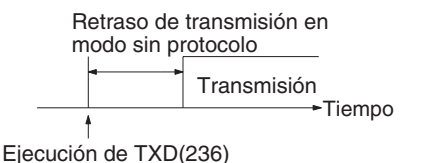

Para obtener más información sobre TXD(236) y RXD(235), consulte el *Manual de programación de controladores programables de la serie CJ (W340)*.

# **6-3-3 NT Link (modo 1:N)**

En la serie CS/CJ es posible establecer comunicaciones con los PT (terminales programables) utilizando NT Link (modo 1:N).

**Nota** No son posibles las comunicaciones utilizando el protocolo NT Link en modo 1:1.

Además de los NT Link estándar, son posibles los NT Link de alta velocidad utilizando el menú del sistema de PT y las siguientes opciones de configuración del PLC (no lo admiten las CPUs CS1 anteriores a EV1 de la serie CS). No obstante, los NT Link de alta velocidad sólo son posibles con los PT NT31(C)-V2 o NT631(C)-V2.

## **Configuración del PLC**

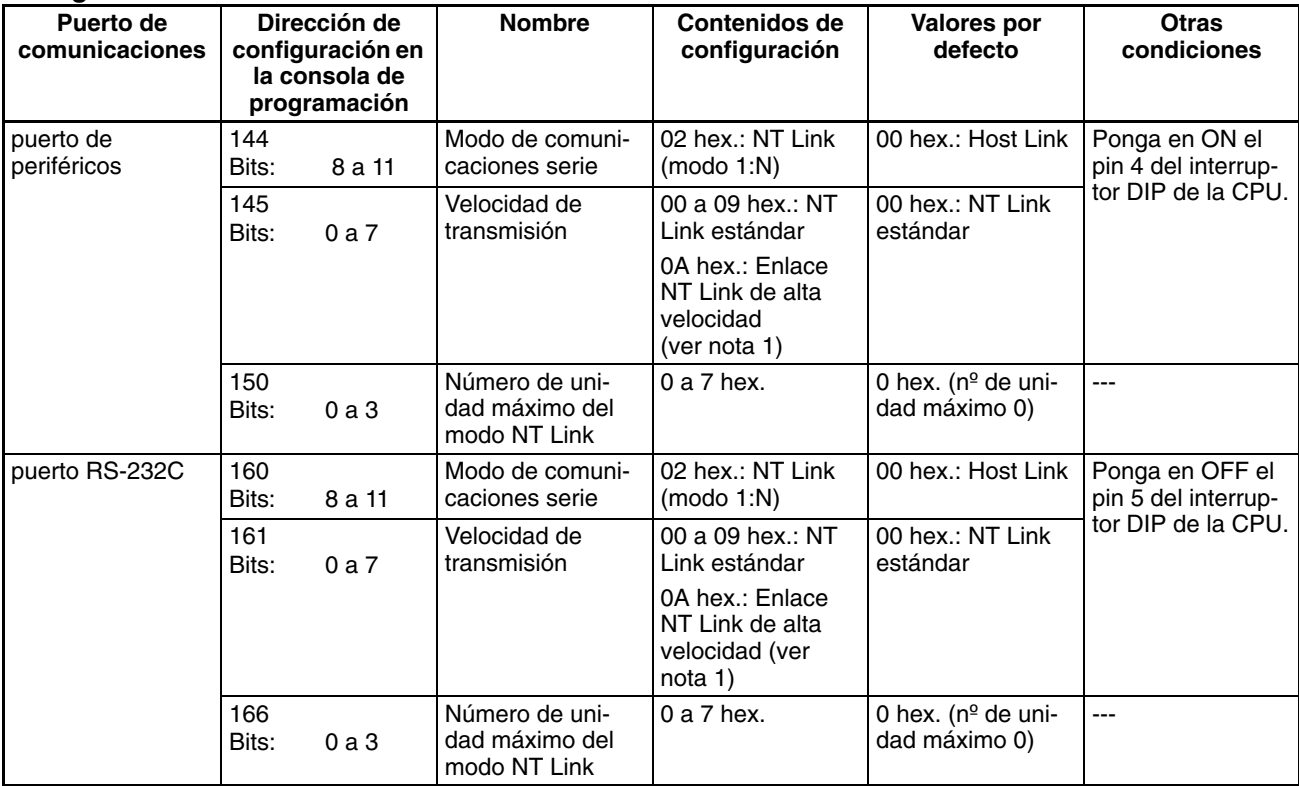

**Nota** Establezca la velocidad de transmisión en 115.200 bps cuando defina opciones de configuración con CX-Programmer.

**Menú Sistema del PT** Configure el PT de la forma siguiente:

- *1,2,3...* 1. Seleccione NT Link (1:N) desde método de comunicaciones A o método de comunicaciones B en el menú Interruptor de memoria del menú Sistema en el PT.
	- 2. Pulse el interruptor táctil SET para definir la velocidad de comunicación como alta.

# **6-3-4 PC Link (sólo CPUs CJ1M)**

# **Descripción general**

Los PC Link sólo son compatibles con las CPUs CJ1M. Estos enlaces permiten el intercambio de datos entre CPUs CJ1M a través de los puertos RS-232C incorporados sin necesidad de programación especial. Los canales se asignan en la memoria en los canales de enlace de PC Link (CIO 3100 a CIO 3199). Se pueden utilizar conexiones RS-232C entre CPUs o bien se pueden utilizar conexiones RS-422A/485 conectando convertidores RS-232C a RS-422A/485 en los puertos RS-232C. Los convertidores de RS-422A CJ1W-CIF11 se pueden utilizar para convertir entre RS-232C y RS-422A/485.

Un PT configurado para comunicaciones NT Link (1:N) también puede utilizarse en la misma red. El PT sondeado utiliza la red para comunicarse en un enlace NT Link (1:N) con la CPU de sondeo. No obstante, cuando se conecta un PT, las direcciones de los canales de PC Link correspondientes al número de unidad del PT no están definidas.

# **Especificaciones**

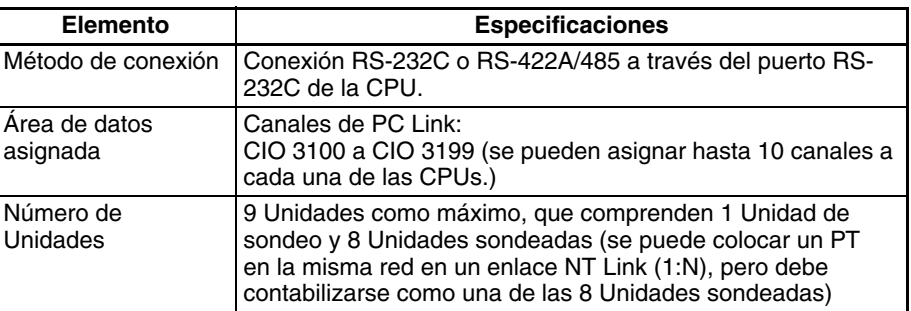

# **Configuración del sistema**

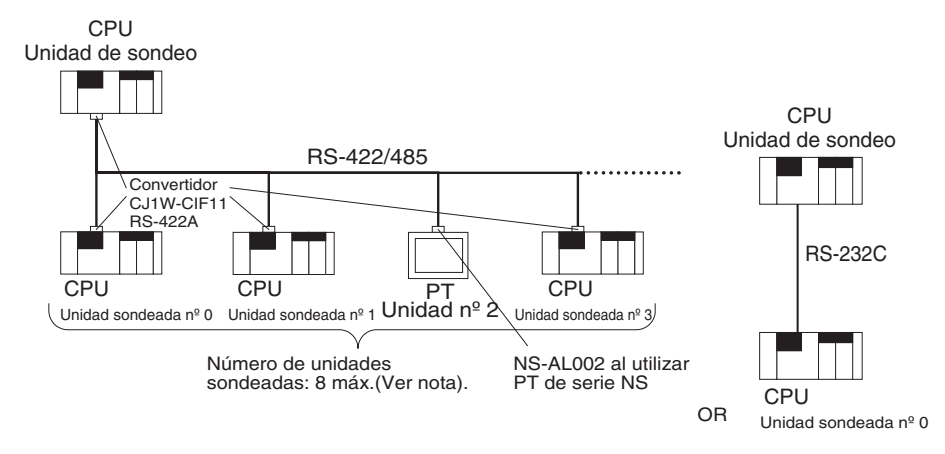

**Nota** Se pueden conectar hasta 8 Unidades, incluyendo las Unidades PT y las Unidades sondeadas, a la Unidad de sondeo cuando un PT configurado para comunicaciones de PC Link se encuentre en la misma red.

## **Métodos de refresco de datos**

Se pueden utilizar los siguientes dos métodos para refrescar datos:

- Método de enlace completo
- Método de enlace de la Unidad de sondeo

**Método de enlace completo**

Los datos de todos los nodos de los PC Link se reflejan tanto en la Unidad de sondeo como en las Unidades sondeadas. (Las únicas excepciones son la dirección asignada al número de Unidad del PT conectado y las direcciones de las Unidades sondeadas que no se encuentran en la red. Estas áreas de datos aparecen como no definidas en todos los nodos.)

#### **Ejemplo: Método de enlace completo, número de unidad más elevado: 3.**

En el siguiente diagrama, la Unidad sondeada nº 2 es un PT o una Unidad que no se encuentra en la red, por lo que el área asignada a dicha Unidad sondeada aparece como no definida en todos los nodos.

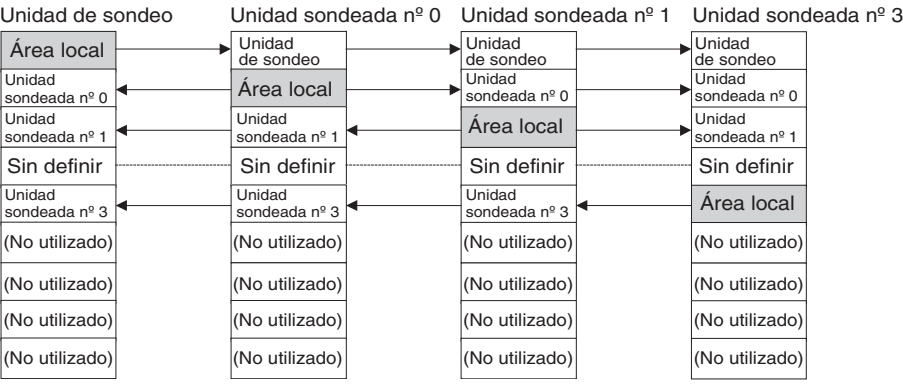

#### **Método de enlace de la Unidad de sondeo**

Los datos de todas las Unidades sondeadas de los PC Link se reflejan únicamente en la Unidad de sondeo y cada una de las Unidades sondeadas sólo refleja los datos de la Unidad de sondeo. La ventaja del método de enlace de la Unidad de sondeo es que la dirección asignada a los datos de la Unidad sondeada local es la misma en cada una de ellas, lo que permite acceder a los datos utilizando la programación de diagrama de relés habitual. Las áreas asignadas a los números de Unidad de las Unidades PT o de las Unidades sondeadas que no se encuentran en la red aparecen sin definir únicamente en la Unidad de sondeo.

#### **Ejemplo: Método de enlace de la Unidad de sondeo, número de unidad más elevado: 3.**

En el siguiente diagrama, la Unidad sondeada nº 2 es un PT o una Unidad que no participa en la red, por lo que el área correspondiente de la Unidad de sondeo no está definida.

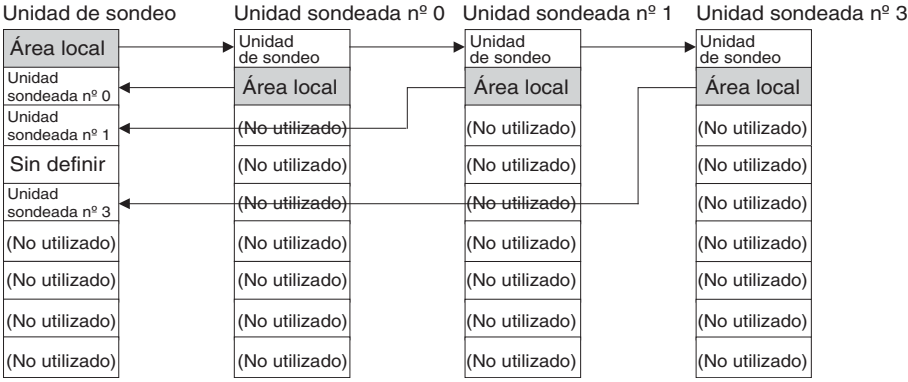

# **Canales asignados**

## **Método de enlace completo**

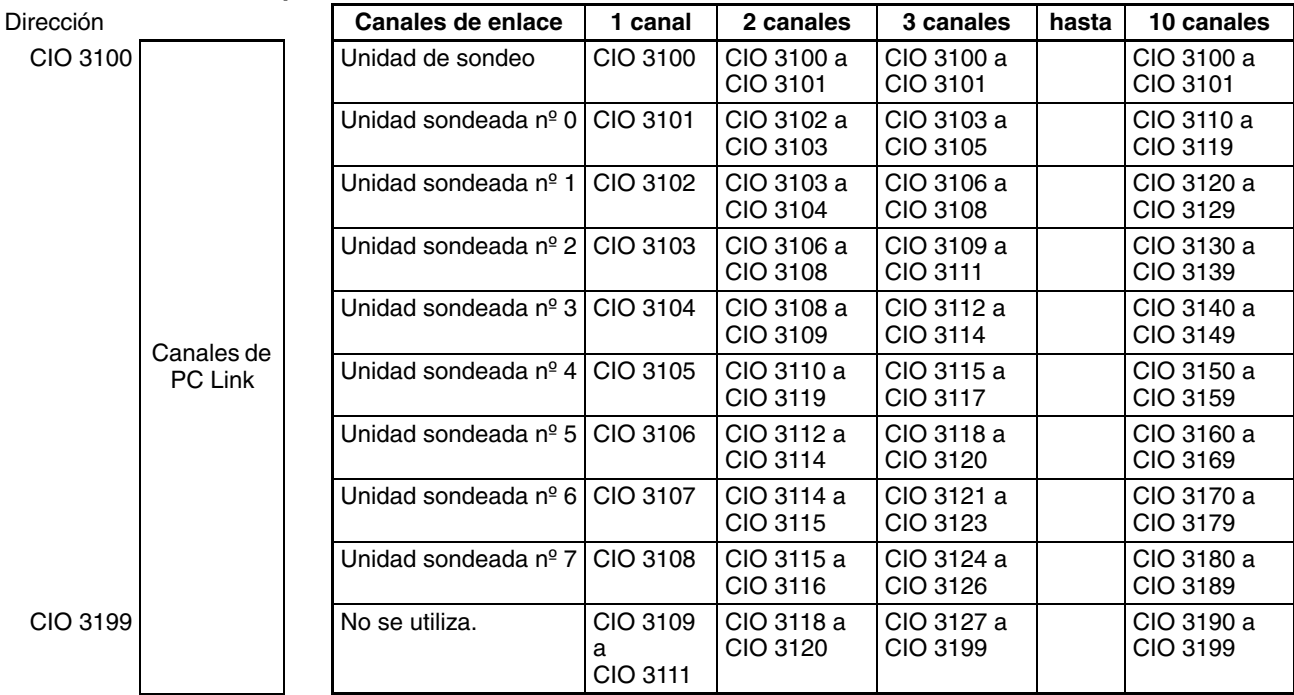

# **Método de enlace de la Unidad de sondeo**

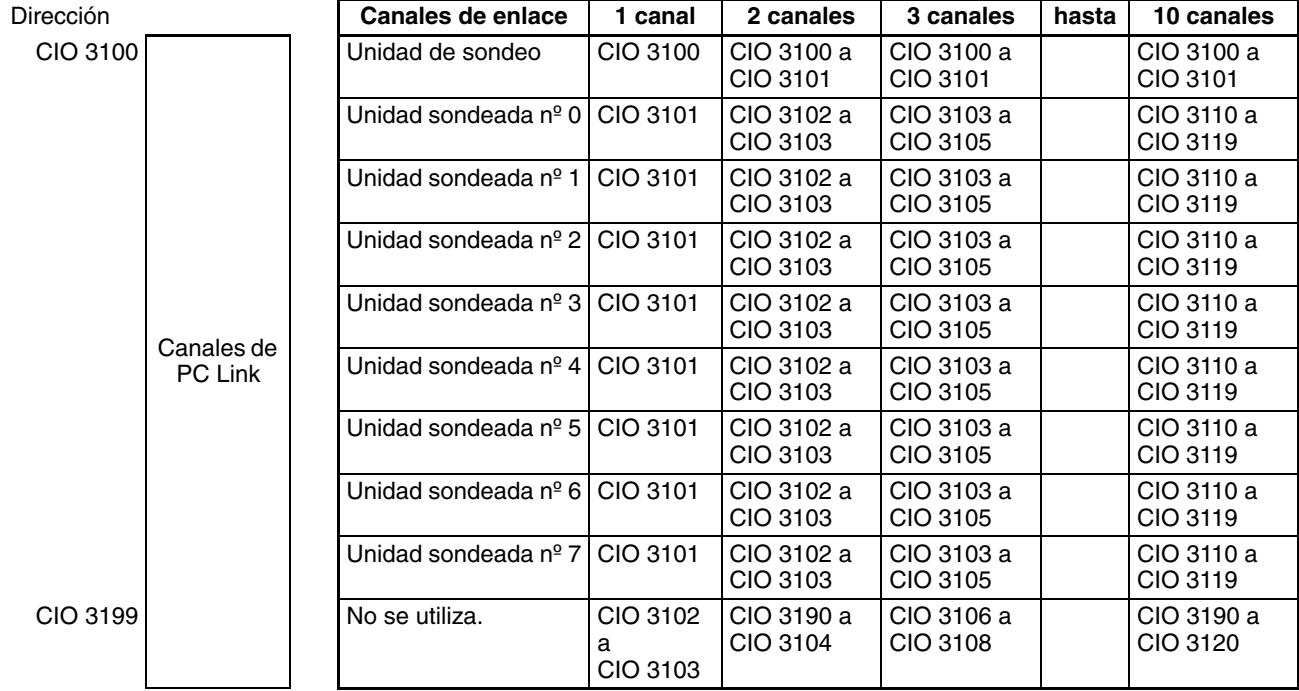

# **Procedimiento**

Los PC Link funcionan de acuerdo con las siguientes opciones de configuración del PLC.

## **Opciones de configuración de la Unidad de sondeo**

- *1,2,3...* 1. Configure el modo de comunicaciones serie del puerto RS-232C para PC Link (Unidad de sondeo)
	- 2. Configure el método de enlace como método de enlace completo o método de enlace de la Unidad de sondeo
	- 3. Configure el número de canales de enlace (hasta 10 canales para cada Unidad).
	- 4. Configure el número máximo de unidades de los PC Link (0 a 7).

## **Opciones de configuración de las Unidades sondeadas**

- *1,2,3...* 1. Configure el modo de comunicaciones serie del puerto RS-232C para PC Link (Unidad sondeada).
	- 2. Configure el número de unidad de la Unidad sondeada de PC Link.

# **Configuración del PLC**

### **Opciones de configuración de la Unidad de sondeo**

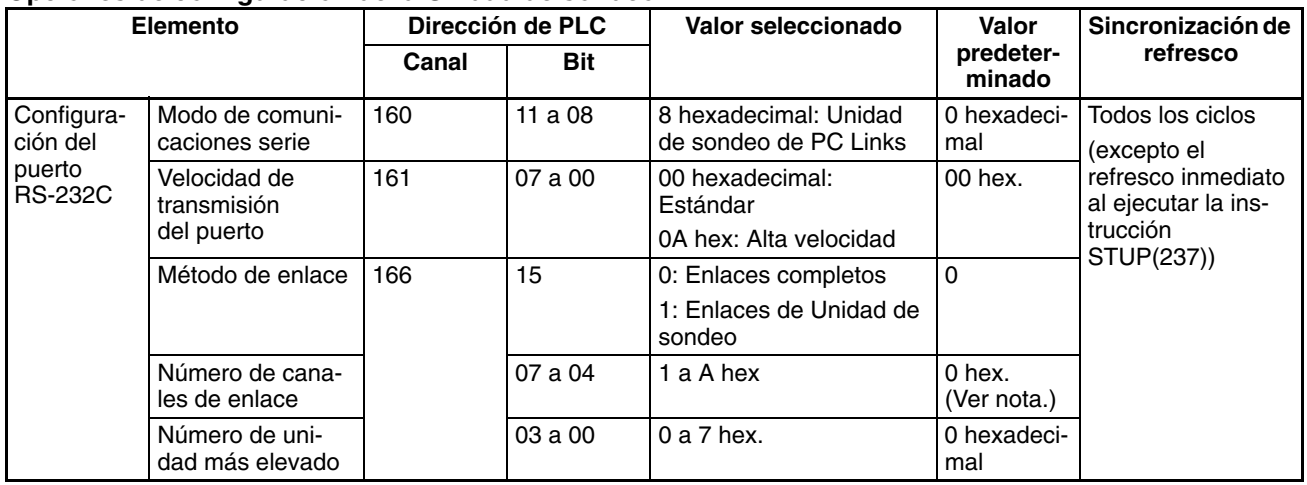

**Nota** Asigna automáticamente 10 canales (A hex.) cuando se utiliza la configuración predeterminada de 0 hex.

## **Opciones de configuración de las Unidades sondeadas**

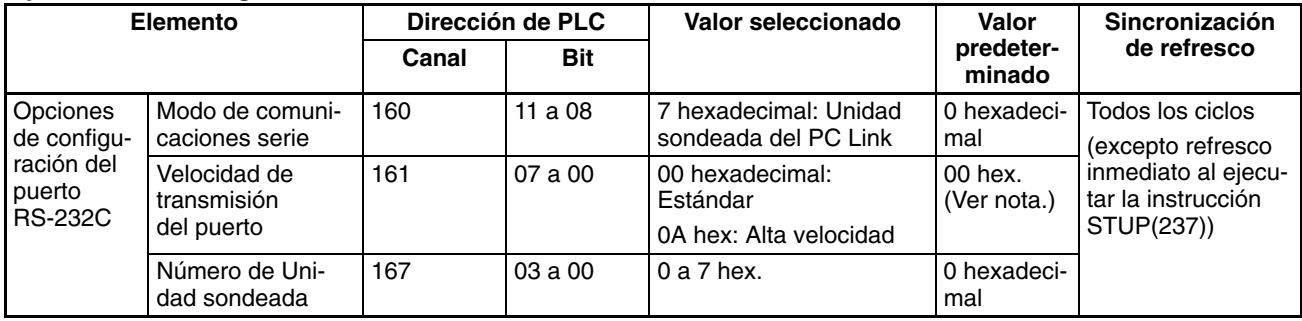

**Nota** La velocidad de transmisión predeterminada es 38,4 kbps

# **Indicadores relacionados del área auxiliar**

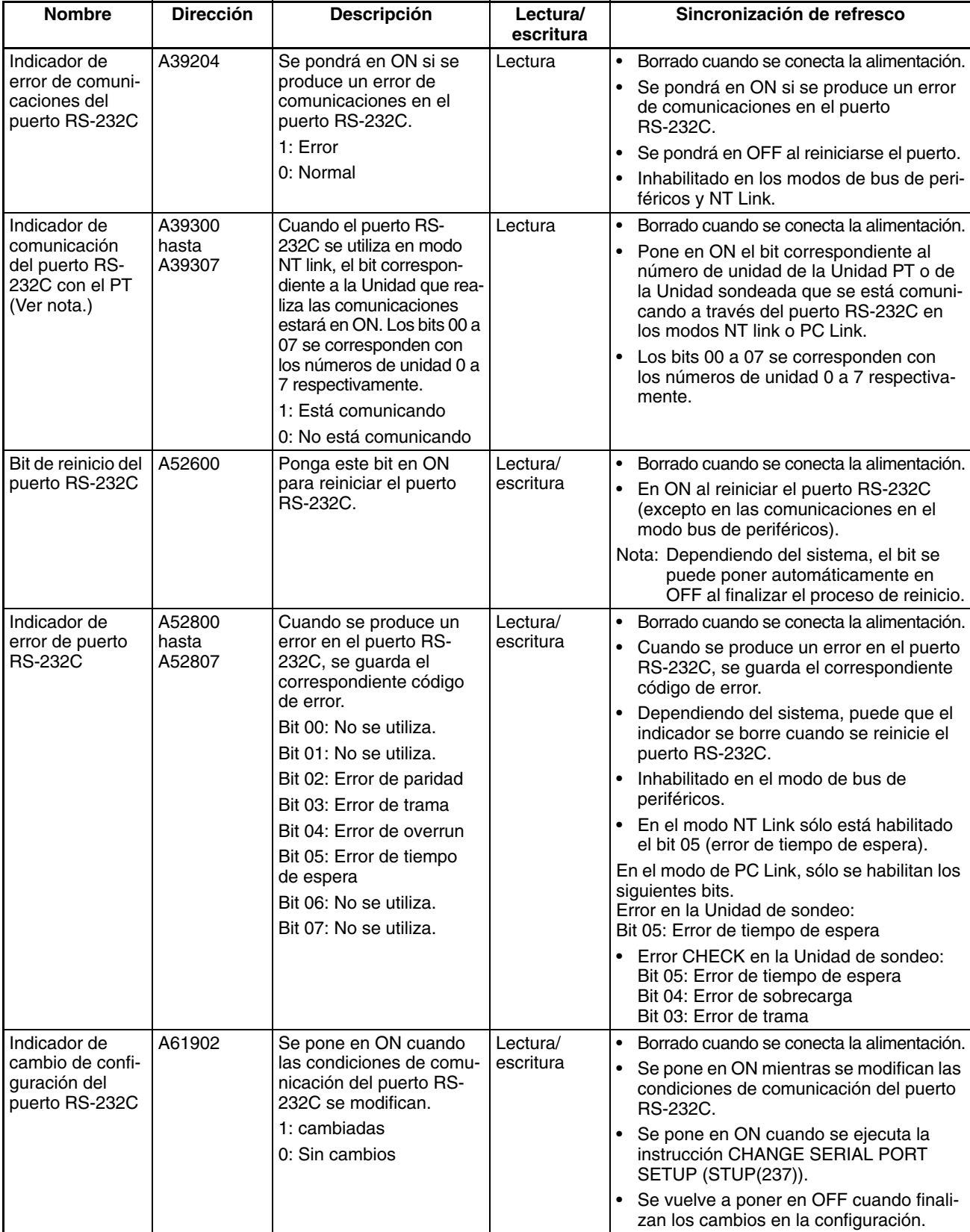

**Nota** De la misma manera que con el enlace NT Link (1:N) existente, el estado (comunicando o no comunicando) de los PT del PC Link se pueden comprobar desde la Unidad de sondeo (CPU) leyendo el indicador de comunicación del puerto RS-232C con el PT (A393 bits 00 a 07 para los números de unidad 0 a 7).

# **6-4 Cambio del modo de refresco del valor actual del temporizador/contador**

# **6-4-1 Descripción general**

Anteriormente, las CPUs CS1 sólo utilizaban BCD para el modo de refresco de valor actual de temporizadores o contadores. Por tanto, todas las opciones de configuración de los temporizadores o contadores se introducían como valores BCD. Otras CPUs (ver notas 1 y 2) pueden utilizar el modo BCD o el modo binario para refrescar los valores de las instrucciones de temporizador y contador (ver nota 3).

Cuando se utiliza el modo binario, el anterior ajuste de tiempo de 0 a 9999 del temporizador o contador se puede expandir a de 0 a 65535. Los datos binarios calculados utilizando otras instrucciones también se pueden utilizar para los valores de configuración del temporizador o contador. El modo de refresco de los valores actuales del temporizador o contador también se puede especificar cuando el valor establecido del temporizador o contador se especifica como una dirección (especificación indirecta). (La configuración del modo como BCD o binario determinará si el contenido del canal direccionado se toma como BCD o valor binario.)

No obstante, existen diferencias en los operandos de instrucción de los modos BCD y binario, por lo que es preciso comprobar y entender estas diferencias antes de cambiar el modo de refresco de los valores actuales del temporizador o contador.

- **Nota** 1. Las CPUs distintas a las CPUs CS1 son las siguientes:
	- CPUs CS1-H
	- CPUs CJ1-H
	- CPUs CJ1M
	- CPUs CS1D
	- 2. Cuando se supervisa el mnemónico desde una consola de programación de CPUs CS1-H/CJ1-H fabricadas a fecha 31 de mayo de 2002 o antes que tengan definido el modo de refresco de los valores actuales de temporizador o contador como modo binario, el mnemónico del binario se muestra como el mnemónico o la instrucción BCD (ejemplo: TIMX #0000 &16 se muestra como TIM #0000 &16), pero las operaciones se realizan en el modo binario.
	- 3. El modo de refresco de los valores actuales sólo se puede seleccionar con CX-Programmer versión 3.0. Ni las consolas de programación ni CX-Programmer versión 2.1 o anterior permiten seleccionar modos.
	- 4. CX-Programmer versión 2.1 o anterior no puede leer los programas de usuario de la CPU que contengan instrucciones en modo binario, pero puede leer aquéllos que se hayan definido utilizando instrucciones del modo BCD.

# **6-4-2 Especificaciones funcionales**

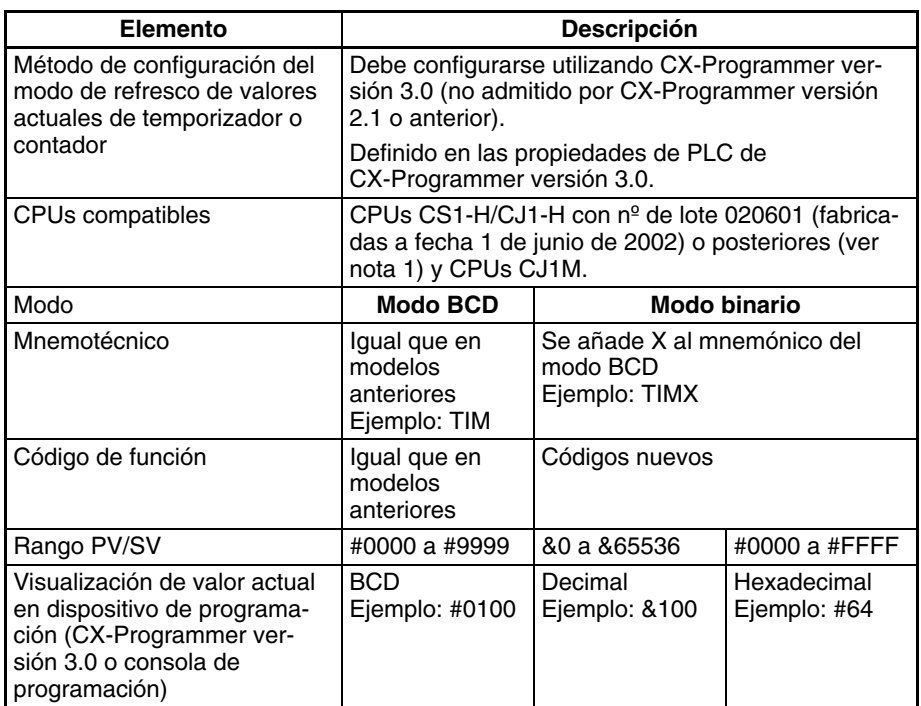

**Nota** Cuando se supervisa el mnemónico desde una consola de programación de CPUs CS1-H/CJ1-H fabricadas a fecha 31 de mayo de 2002 o antes que tengan definido el modo de refresco de los valores actuales de temporizador o contador como modo binario, el mnemónico del binario se muestra como el mnemónico de la instrucción BCD (ejemplo: TIMX #0000 &16 se muestra como TIM #0000 &16), pero las operaciones se realizan en el modo binario.

## **Comprobación del número de lote de la CPU**

- 
- *1,2,3...* 1. El número de lote está impreso en la parte inferior del panel frontal (serie CS) o en la esquina derecha de la parte superior de la Unidad (serie CJ) y se compone de los dos últimos dígitos del año, mes y día, en ese orden, como se muestra en el siguiente diagrama.

Ejemplo: 020601 (fabricado el 1 de junio de 2002)

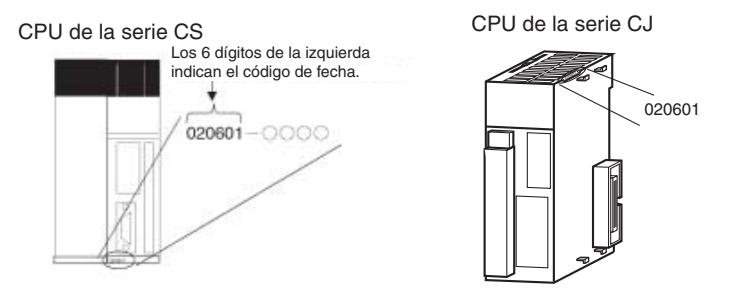

2. Compruebe qué modo está seleccionado; para ello, ponga CX-Programmer online, abra la ventana Tabla de E/S y seleccione *Información de la* **unidad** - **CPU**. El nº de lote aparecerá en el mismo formato que se indica en el diagrama anterior, es decir, los dos últimos dígitos del año, mes y día, en ese orden.

# **6-4-3 Selección y confirmación de los modos BCD y binario**

Al escribir un programa nuevo, los modos BCD y binario se seleccionan en la configuración de propiedades del PLC en CX-Programmer versión 3.0.

**Nota** La selección de los modos BCD o binario sólo se admite en CX-Programmer versión 3.0 o posterior. CX-Programmer versión 2.1 o anterior no permiten la selección de modos.

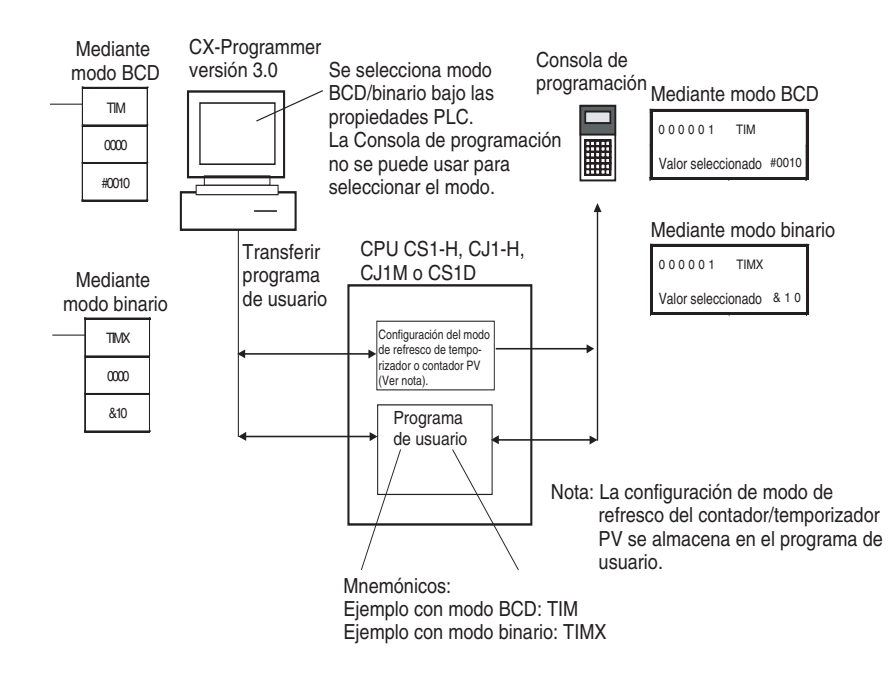

# **Selección de los modos BCD o binario**

*1,2,3...* 1. Seleccione el nombre del PLC, haga clic con el botón secundario del ratón y seleccione *Propiedades de PLC*.

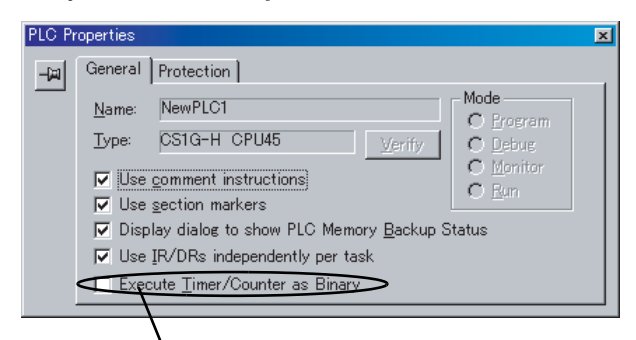

Marque esta casilla de verificación para elegir esta opción.

- 2. Haga clic en la ficha **General** y seleccione *Ejecutar temporizadores o contadores como binario*.
	- No seleccionada (opción predeterminada): Modo BCD
	- Seleccionada: Modo binario

El valor definido para el modo de refresco del valor actual del temporizador o contador en las propiedades del PLC se guardará en la memoria de usuario de la CPU cuando el programa de usuario se transfiera de CX-Programmer a la CPU.

Cuando se modifique la configuración, aparecerá automáticamente el siguiente cuadro de diálogo:

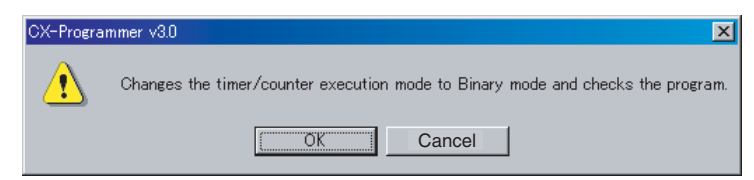

Haga clic en el botón **Aceptar** para ejecutar la comprobación del programa. Los resultados de la comprobación del programa se mostrarán en la ventana de resultados.

Ejemplo: se ha utilizado la instrucción TIM aun cuando el modo ha pasado a ser binario.

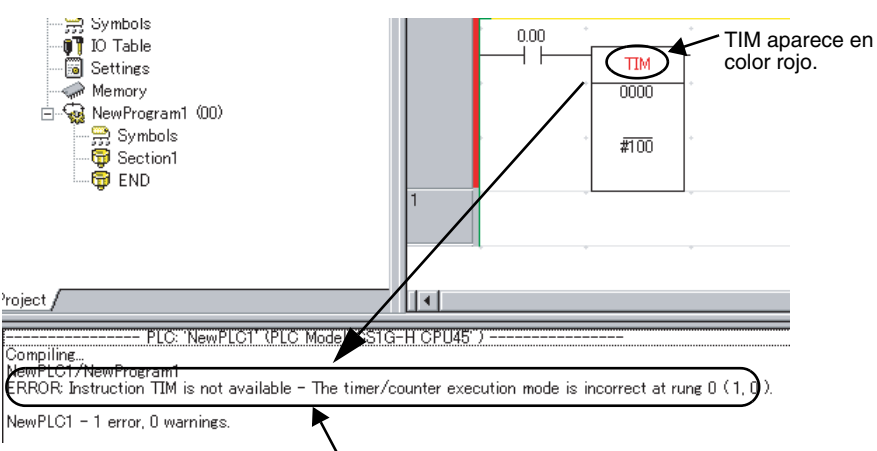

Los resultados de la comprobación del programa se muestran en la ventana de resultados. Ejemplo: El modo de funcionamiento del temporizador o contador es diferente, por lo que TIM no se puede utilizar.

## **Confirmación de los modos BCD o binario**

Se puede utilizar A09915 en el área auxiliar (indicador de modo de refresco del valor actual del temporizador o contador) para comprobar si una CPU está funcionando en los modos BCD o binario.

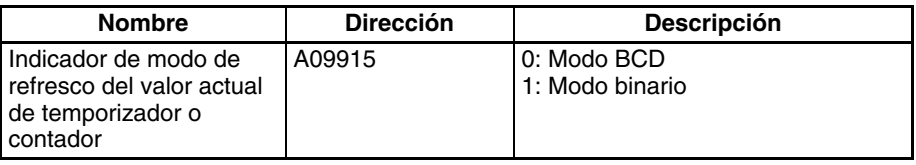

# **6-4-4 Datos y mnemónicos de los modos BCD y binario**

## **Mnemónicos de los modos BCD y binario**

Los mnemónicos del modo binario se indican añadiendo el sufijo X al mnemónico de BCD.

Ejemplo: Mnemónicos para la instrucción TIMER

Modo BCD: TIM

Modo binario: TIMX

## **Visualización de datos de los modos BCD y binario**

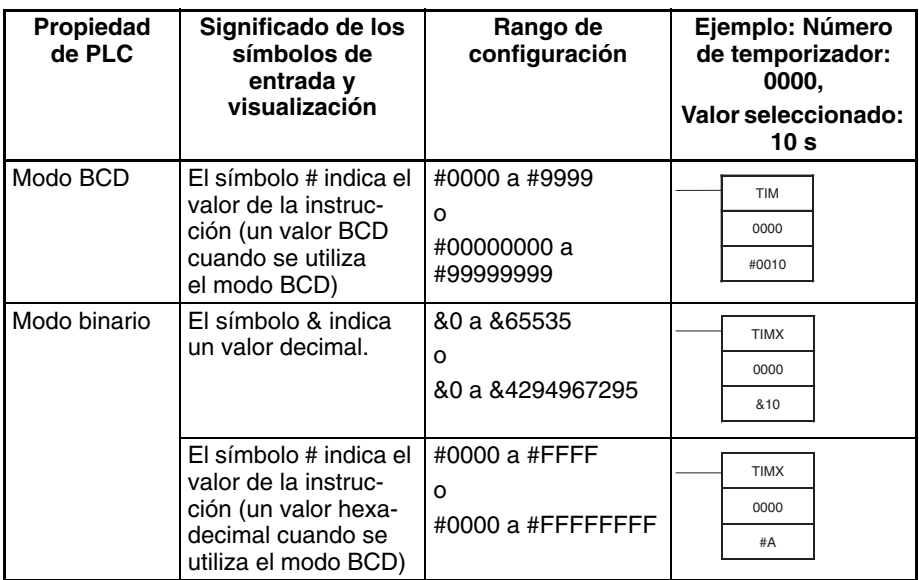

**Nota** Cuando se utiliza CX-Programmer en los modos BCD o binario, si el valor numérico se introduce sin incluir el símbolo de entrada o visualización # o & que indica la constante (por ejemplo: TIM 0000 0010), el valor definido para el temporizador o contador se introducirá como una dirección (por ejemplo: se utilizará el valor del canal CIO 0010).

# **6-4-5 Restricciones**

- Los modos BCD y binario no se pueden utilizar juntos en la misma CPU.
- Cuando se utiliza una consola de programación para crear un nuevo programa de usuario o para borrar la memoria, el modo de refresco del valor actual del temporizador o contador se fija en el modo BCD.
- Cuando se utiliza CX-Programmer versión 3.0 para poner la CPU online, se utilizará automáticamente el valor definido que está guardado en la memoria de usuario de la CPU para el modo de refresco del valor actual del temporizador o contador. Si la configuración de la CPU es diferente a la del proyecto CX-Programmer, se producirá un error y no será posible la conexión online. Se mostrará el siguiente mensaje.

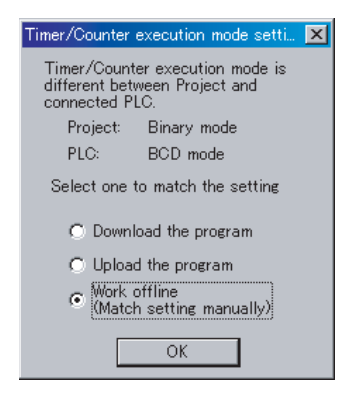

Elija entre cambiar la configuración de la CPU por la del proyecto CX-Programmer o bien cambiar la configuración de la propiedad del proyecto CX-Programmer por la de la CPU.

- CX-Programmer versión 2.1 o anterior no puede leer programas de usuario en CPUs configuradas utilizando el modo binario, pero sí aquéllas para las que se haya utilizado el modo BCD.
- Existen las siguientes diferencias entre el funcionamiento de CX-Programmer y la consola de programación cuando se introduce una instrucción de modo de refresco de valores actuales de temporizador o contador:
	- CX-Programmer:

Se producirá un error si se introduce una instrucción para un modo diferente al definido como modo de refresco del valor actual de temporizador o contador en las *propiedades del PLC*.

Ejemplo: cuando el PLC del proyecto se define como modo binario, se producirá un error si TIM se introduce como mnemónico. Cuando se define el modo BCD, se producirá un error si TIMX se introduce como mnemónico.

• Consola de programación:

Cuando se introduce un código de función para una instrucción en un modo diferente al definido para el modo de refresco del valor actual del temporizador o contador en la CPU, el mnemónico se cambiará automáticamente por el del modo de dicho refresco definido en la CPU.

# **6-4-6 Instrucciones y operandos**

# **Instrucciones**

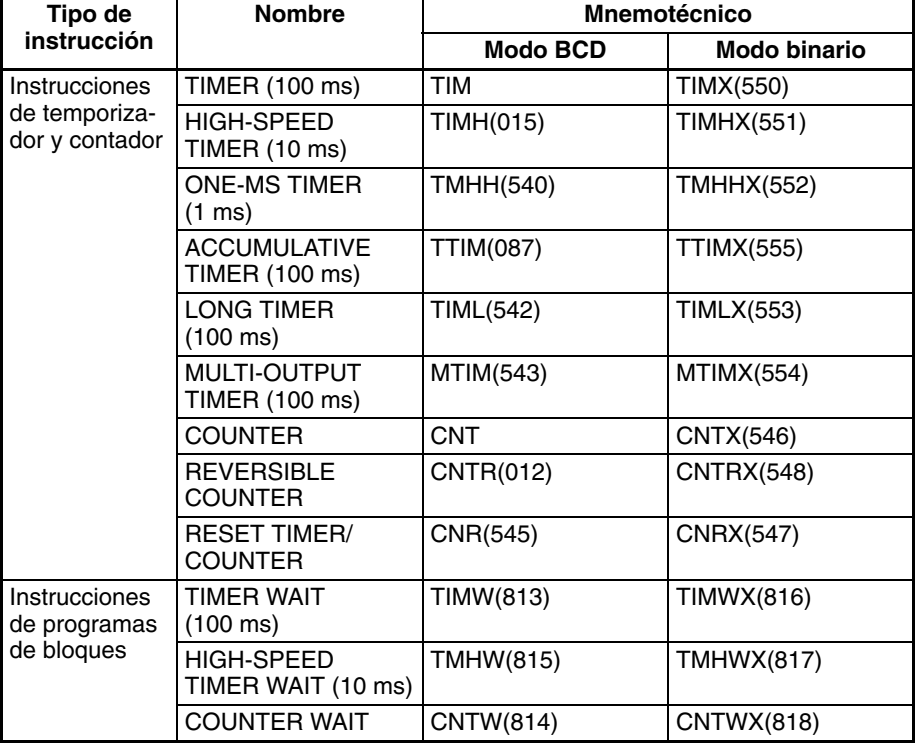

# **Instrucciones y operandos**

# **Instrucciones de temporizador y contador**

### **TIMER (100 ms)**

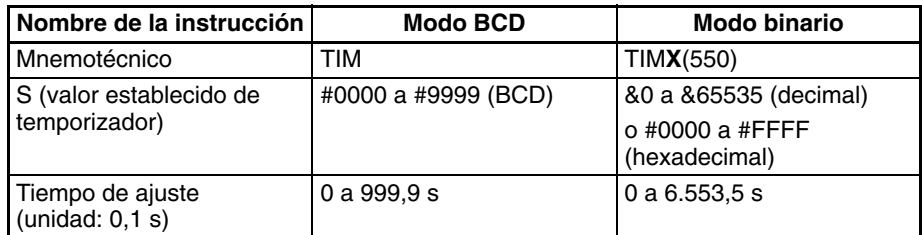

### **HIGH-SPEED TIMER (10 ms)**

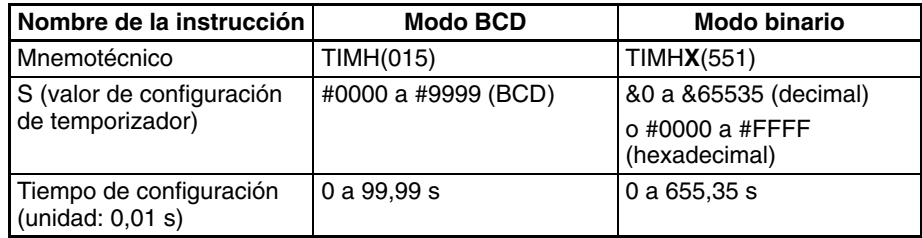

## **ONE-MS TIMER (1 ms)**

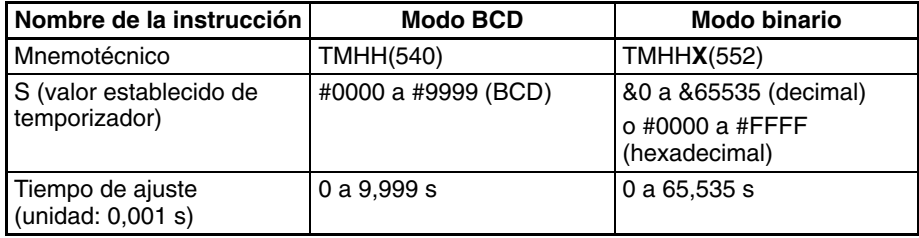

## **ACCUMULATIVE TIMER (100 ms)**

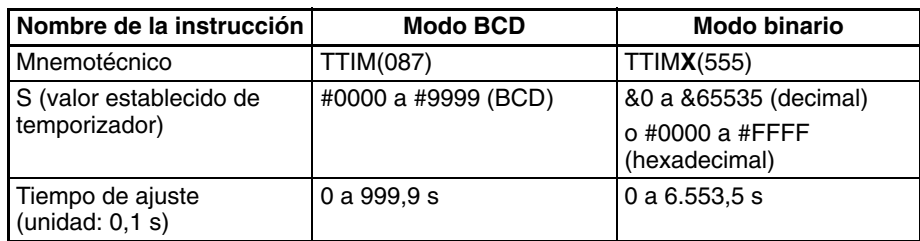

## **LONG TIMER (100 ms)**

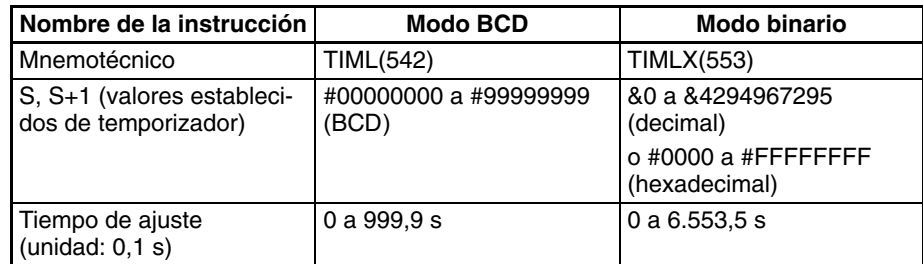

## **MULTI-OUTPUT TIMER (100 ms)**

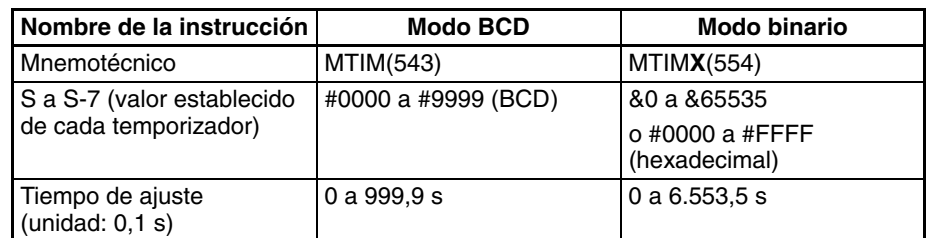

## **COUNTER**

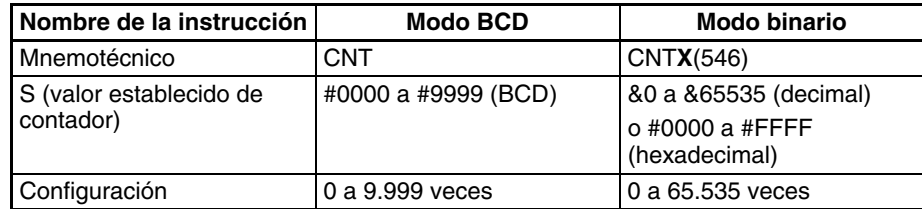

## **REVERSIBLE COUNTER**

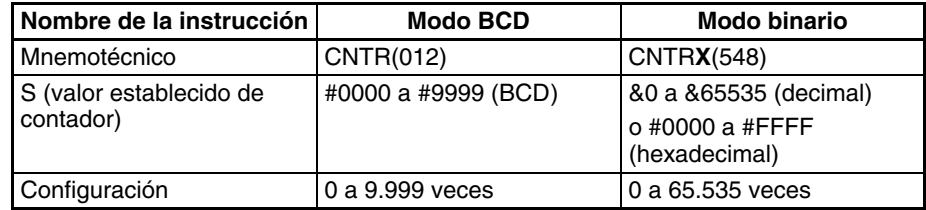

## **RESET TIMER/ COUNTER**

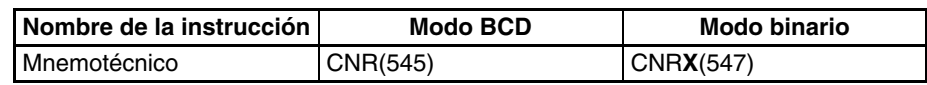

## **Instrucciones de programas de bloques**

## **TIMER WAIT (100 ms)**

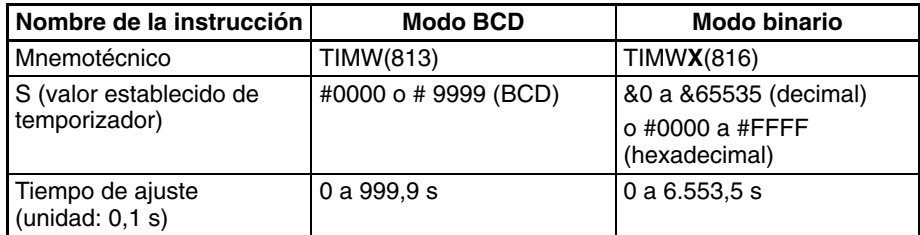

## **HIGH-SPEED TIMER WAIT (10 ms)**

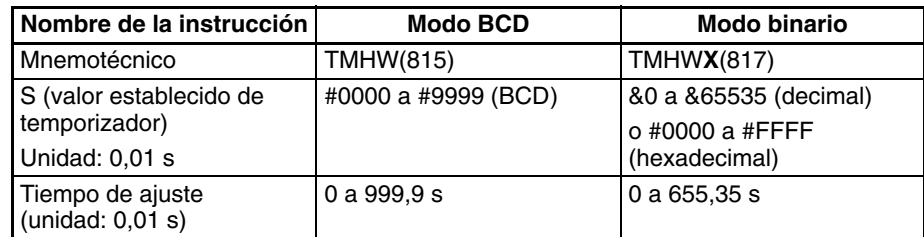

### **COUNTER WAIT**

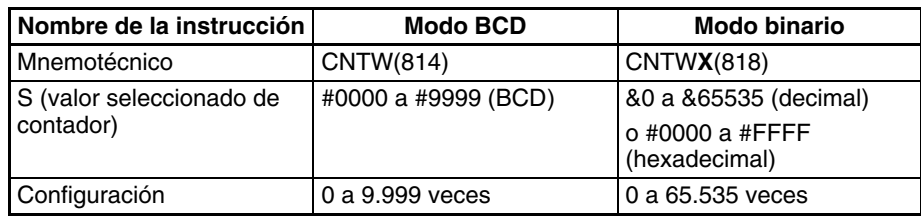

Cuando se utiliza una CPU CJ1M, las siguientes funciones permiten que se utilice una interrupción programada como temporizador de alta precisión.

- El temporizador de interrupción programada puede introducirse en unidades de 0,1 ms (temporizador de intervalo de alta precisión).
- Es posible reiniciar utilizando la instrucción MSKS(690) (tiempo fijado hasta la primera interrupción).
- Los valores actuales del temporizador interno se pueden leer utilizando la instrucción MSKR(692) (lectura de valores actuales del temporizador de intervalo).

Estas funciones permiten aplicaciones como las que aparecen en el siguiente ejemplo de temporizador monoestable de alta precisión, en el que el bit de entrada puesto en ON actúa de disparo, provocando que el bit de salida se ponga en ON y volviéndolo a poner en OFF después de un intervalo de tiempo fijo.

Ejemplo:

- *1,2,3...* 1. La tarea de interrupción de entrada da comienzo cuando el bit de entrada incorporado se pone en ON.
	- 2. El bit de salida A se pone en ON en la tarea de interrupción de entrada y se ejecuta la instrucción MSKS(690) para realizar un inicio de reset de interrupción programada.
	- 3. Después de un intervalo fijo, la tarea de interrupción programada comienza, el bit de salida A de la tarea de interrupción programada se pone en OFF y se ejecuta la instrucción MSKS(690) para prohibir la interrupción programada.

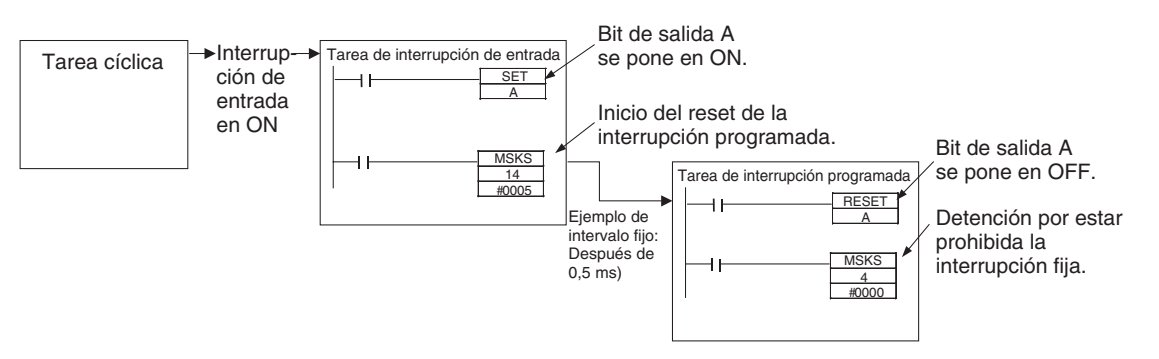

# **6-5-1 Configuración de la interrupción programada en unidades de 0,1 ms**

El tiempo de la interrupción programada se define utilizando el valor de la unidad de tiempo de la interrupción programada de la configuración del PLC y la instrucción MSKS(690).

En las CPUs CJ1M, el tiempo de la interrupción programada se puede definir en unidades de 0,1 ms entre un intervalo mínimo de 0,5 ms y el intervalo máximo de 999,9 ms.

## **Configuración del PLC**

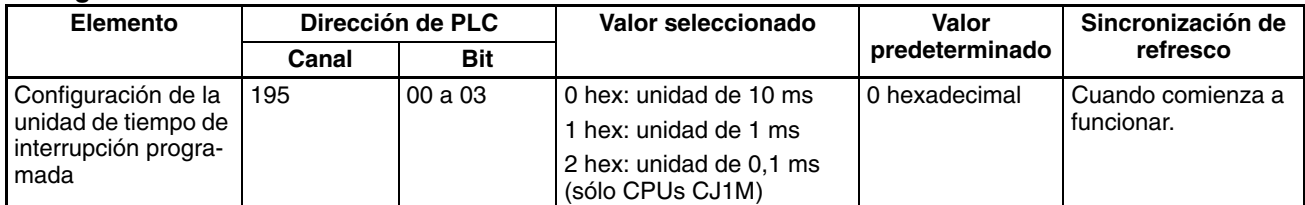

# **6-5-2 Especificación de un inicio con reset con MSKS(690)**

Cuando se utilizan las CPUs CJ1M y la instrucción MSKS(690) para iniciar la interrupción programada, se puede poner a cero el temporizador interno antes de iniciar la interrupción (es lo que se denomina un inicio con reset).

Este método se puede utilizar para especificar el tiempo hasta la primera interrupción sin usar la instrucción CLI(691).

Las interrupciones programadas se inician usando la instrucción MSKS(690) para definir el tiempo de interrupción programada (el intervalo entre dos interrupciones). No obstante, después de ejecutar la instrucción MSKS(690), el tiempo requerido para que comience la primera tarea de interrupción programada (tiempo para que se inicie la primera interrupción) es fijo únicamente si se especifica la instrucción CLI(691). Por lo tanto, las CPUs CJ1M ofrecen un inicio de puesta a cero del temporizador interno, lo que permite definir el tiempo hasta la primera interrupción sin utilizar la instrucción CLI(691).

### **Operando de la instrucción MSKS(690) (sólo cuando se especifica una interrupción programada)**

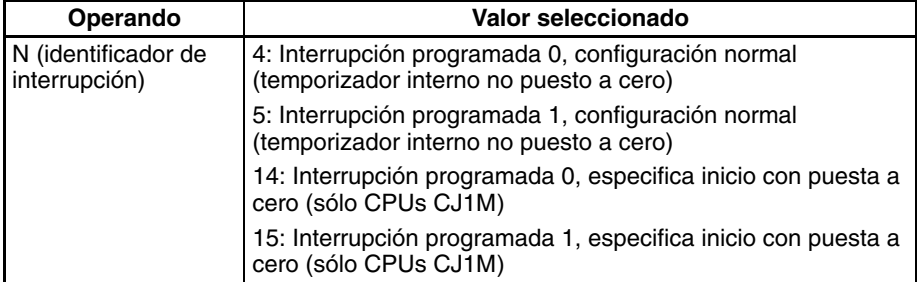

# **6-5-3 Lectura del valor actual del temporizador interno con MSKR(692)**

Las CPUs CJ1M permiten leer el valor actual del temporizador interno que mide el tiempo de interrupción programada. El tiempo se lee, bien desde el punto de inicio de la interrupción programada o bien desde el punto de interrupción programada anterior. El valor actual del temporizador interno se lee ejecutando la instrucción MSKR(692). La unidad de tiempo depende de la configuración de la unidad de tiempo de interrupción programada definida en la configuración del PLC, de la misma manera que para el tiempo de interrupción programada.

## **Operandos de MSKS(692) (sólo cuando se especifica una interrupción programada)**

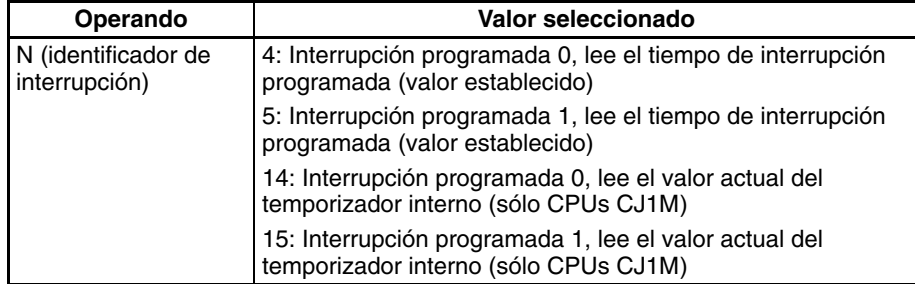

# **6-6 Configuración del arranque y mantenimiento**

Esta sección describe las siguientes funciones relacionadas con el arranque y el mantenimiento:

- Funciones de arranque y parada en caliente
- Configuración del modo de arranque
- Configuración de retardo de detección de desconexión de alimentación
- Inhabilitación de interrupciones de desconexión de alimentación
- Salida RUN
- Reloj
- Protección de programas
- Supervisión y programación remotas
- Memoria flash
- Configuración de condiciones de arranque

# **6-6-1 Funciones de arranque y detención en caliente**

## **Modificación del modo de operación**

#### **Arranque en caliente**

Ponga en ON el bit de retención IOM (A50012) para retener todos los datos\* en la memoria de E/S cuando la CPU cambia de modo PROGRAM a modo RUN/MONITOR para iniciar la ejecución del programa.

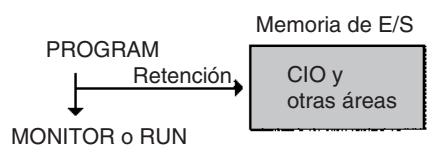

#### **Detención en caliente**

Cuando el bit de retención IOM (A50012) está en ON, todos los datos\* de la memoria de E/S se retendrán también cuando la CPU cambie de modo RUN/ MONITOR a modo PROGRAM para detener la ejecución del programa.

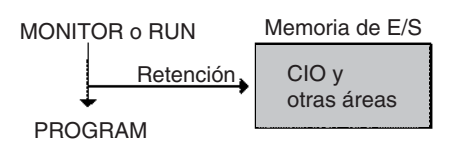

**Nota** \*Se borrarán las siguientes áreas de la memoria de E/S durante los cambios de modo (PROGRAM ↔ RUN/MONITOR), a menos que el bit de retención IOM esté en ON: área CIO (área de E/S, área de Data Link, área de Unidad de bus de CPU, área de Unidades de E/S especiales, área de tarjeta interna, área SYSMAC BUS, área de terminal de E/S, área DeviceNet (CompoBus/D) y áreas de E/S internas), área de trabajo, indicadores de finalización de temporizador y PV del temporizador. (La tarjeta interna, el SYSMAC BUS y las áreas de terminal de E/S sólo son compatibles con las CPUs de la serie CS.)

#### **Indicadores y canales del área auxiliar**

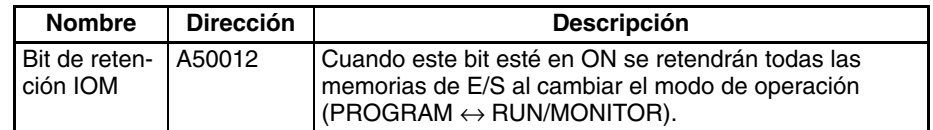

Cuando el bit de retención IOM esté en ON, se mantendrán todas las salidas de las Unidades de salida cuando se detenga la ejecución del programa. Cuando se vuelva a iniciar el programa, los resultados tendrán el mismo estado que tenían antes de que se detuviera el programa.

(Cuando el bit de retención IOM esté en OFF, las instrucciones se ejecutarán después de que se hayan eliminado los resultados.)

**Alimentación del PLC en ON**

El bit de retención IOM debe estar en ON y protegido en la configuración del PLC (dirección 80, estado del bit de retención IOM al arrancar) para que se retengan todos los datos\* de la memoria de E/S cuando se conecte el PLC  $(OFF \rightarrow ON)$ .

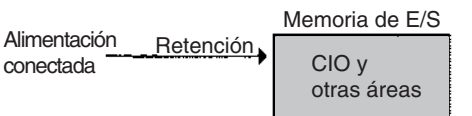

#### **Indicadores y canales del área auxiliar**

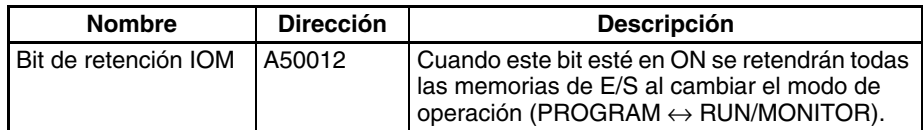

#### **Configuración del PLC**

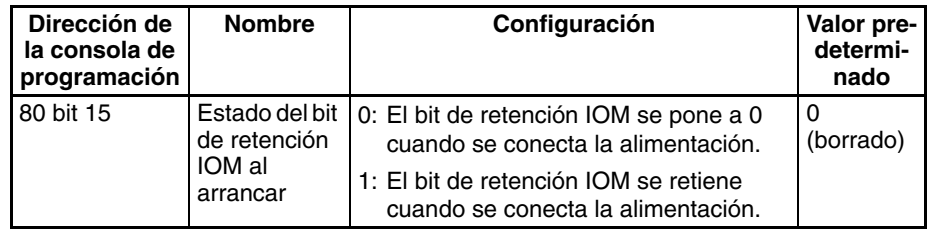

# **6-6-2 Configuración del modo de arranque**

Se puede definir en la configuración del PLC el modo de funcionamiento inicial (cuando se conecta la alimentación) de la CPU.

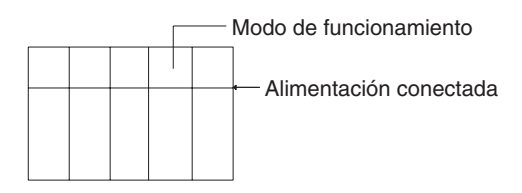

#### **Configuración del PLC**

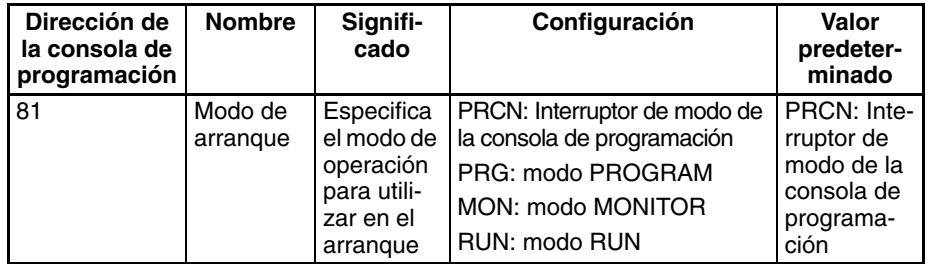

**Nota** Si se configura el modo de arranque en PRCN (interruptor de modo de la consola de programación) pero no hay conectada ninguna consola de programación, la CPU arrancará en el modo RUN. Cambie el valor predeterminado de la configuración del PLC de manera que arranque en los modos MONI-

TOR o PROGRAM al conectar la alimentación. (No obstante, las CPUs de la serie CS arrancarán en el modo PROGRAM en las mismas condiciones.)

# **6-6-3 Salida RUN**

Algunas de las Unidades de fuente de alimentación (C200HW-PA204R, C200HW-PA209R y CJ1W-PA205R) están equipadas con una salida RUN. Esta salida está en ON (cerrada) cuando la CPU está funcionando en modo RUN o MONITOR y OFF (abierta) cuando la CPU está en modo PROGRAM.

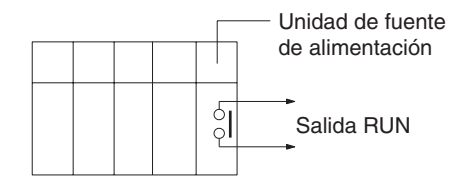

Se puede utilizar esta salida RUN para crear circuitos de seguridad externos, como por ejemplo un circuito de parada de emergencia que evite que una fuente de alimentación externa de una Unidad de salida proporcione alimentación a menos que el PLC esté conectado.

- **Nota** Cuando se utilice una Unidad de fuente de alimentación sin una salida RUN, se puede crear una salida equivalente programando el indicador de siempre en ON (A1) como condición de ejecución para un punto de salida de una Unidad de salida.
- $\langle P \rangle$  **Precaución** Si la fuente de alimentación externa de la Unidad de salida se conecta antes que la fuente de alimentación del PLC, es posible que la Unidad de salida no funcione correctamente durante unos instantes cuando se conecte el PLC. Para prevenir cualquier funcionamiento incorrecto, añada un circuito externo que evite que la fuente de alimentación externa de la Unidad de salida se conecte antes que la fuente de alimentación del propio PLC. Cree un circuito a prueba de fallos como el que se describe más arriba para asegurarse de que una fuente de alimentación externa suministre energía cuando el PLC esté funcionando en los modos RUN o MONITOR.

# **6-6-4 Configuración de retardo de detección de desconexión de alimentación**

Normalmente, una interrupción de alimentación será detectada en aproximadamente entre 10 y 25 ms (entre 2 y 5 ms para fuentes de alimentación de c.c.) después de que la tensión de alimentación caiga por debajo del 85% del valor nominal mínimo (80% para fuentes de alimentación de c.c.). Existe una opción en la configuración del PLC (dirección 225, bits 0 a 7, tiempo de retardo de detección de desconexión de alimentación) que puede aumentar este tiempo hasta 10 ms (hasta 2 ms para fuentes de alimentación de c.c.). Cuando se habilita la tarea de interrupción de desconexión de alimentación, ésta se ejecutará cuando la interrupción de alimentación se confirme; de otro modo, la CPU se reseteará y la operación se detendrá.

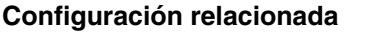

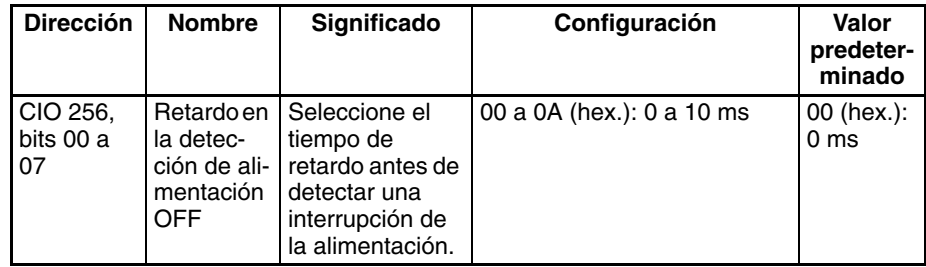

# **6-6-5 Inhabilitación de interrupciones de desconexión de alimentación**

Esta función sólo la admiten las CPUs CS1-H, CJ1-H, CJ1M o CS1D.

En las CPUs CS1-H, CJ1-H, CJ1M o CS1D se pueden proteger áreas del programa frente a interrupciones de alimentación de manera que se ejecuten antes de la CPU incluso si se interrumpe la alimentación. Esto se consigue utilizando las instrucciones DISABLE INTERRUPTS (DI(693)) y ENABLE INTERRUPTS (EI(694)).

Esta función se puede utilizar con conjuntos de instrucciones que se deben ejecutar como un grupo, de manera que la ejecución no comience con datos intermedios almacenados la próxima vez que se conecte la alimentación.

## **Procedimiento**

- *1,2,3...* 1. Configure la opción de inhabilitar configuración de interrupciones por desconexión de la alimentación como A530 hasta A5A5 (hexadecimal) para inhabilitar las interrupciones de desconexión de alimentación.
	- 2. Habilitar la inhabilitación de interrupciones de desconexión de alimentación en la configuración del PLC (configuración predeterminada).
	- 3. Use la instrucción DI(693) para inhabilitar interrupciones antes de la sección de programa que desea proteger y, a continuación, utilice la instrucción EI(694) para volver a habilitarlas después de dicha sección. Todas las instrucciones que haya entre DI(693) y EI(694) se completarán antes de que se ejecute la interrupción por desconexión de la alimentación, incluso en el caso de que la interrupción de la alimentación se produzca durante la ejecución de las instrucciones que hay entre DI(693) y EI(694).

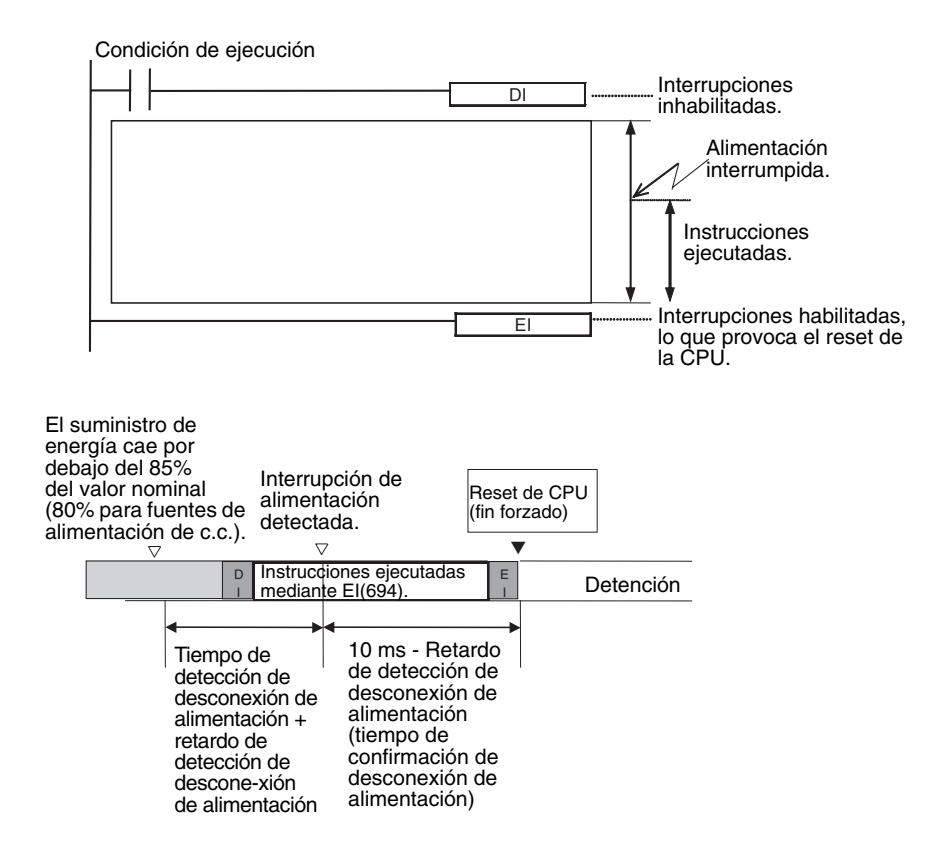

#### **Configuración relacionada**

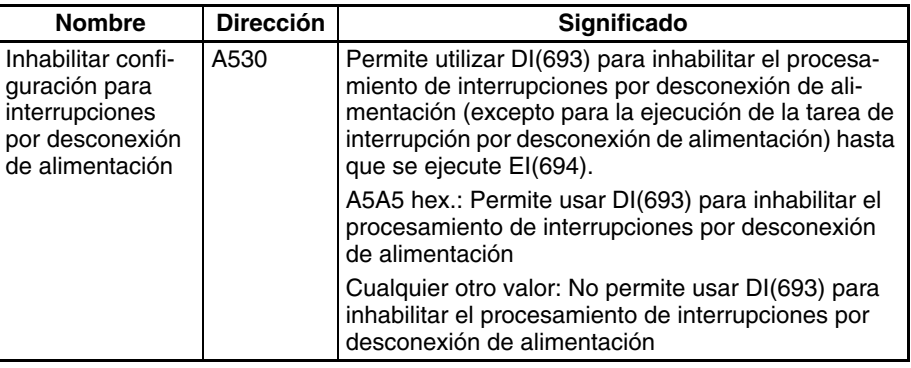

# **6-6-6 Funciones de reloj**

Los PLC de la serie CS/CJ tienen las siguientes funciones de reloj:

- Supervisión del tiempo en el que tuvieron lugar las interrupciones de la alimentación
- Supervisión del tiempo en que estuvo conectado el PLC
- Supervisión del tiempo total que estuvo conectado el PLC
- **Nota** Las CPUs de la serie CS se entregan sin la batería auxiliar instalada, con lo que los valores del reloj interno de la CPU serán 00/01/01 00:00:00 o posiblemente otro valor cuando se conecte la batería. Para utilizar las funciones de reloj, conecte la batería, conecte la alimentación y fije la hora y la fecha con un dispositivo de programación (consola de programación o CX-Programmer) o con el comando FINS (07 02, CLOCK WRITE). El reloj interno de la CPU comenzará a funcionar una vez configurado.

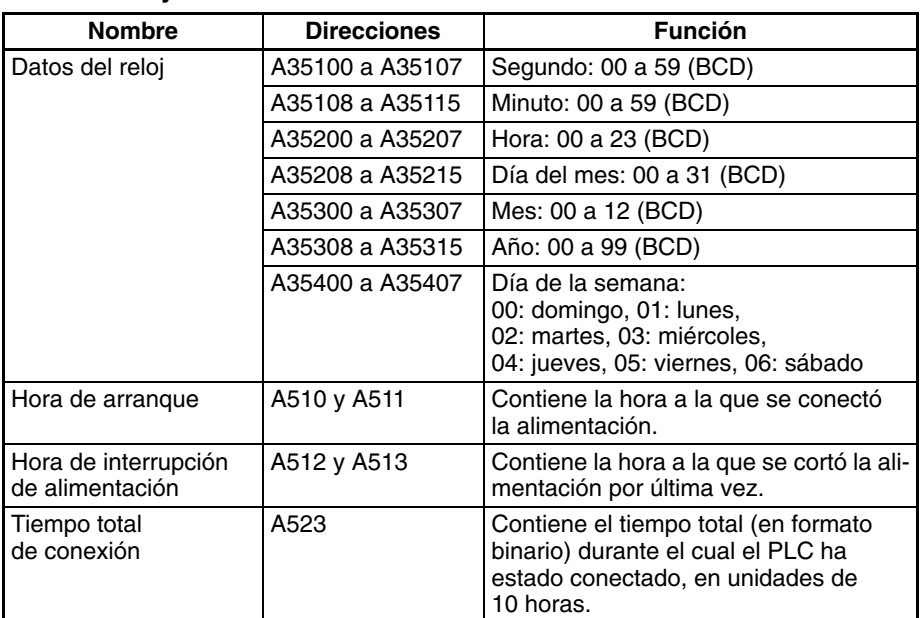

### **Indicadores y canales del área auxiliar**

#### **Instrucciones relacionadas**

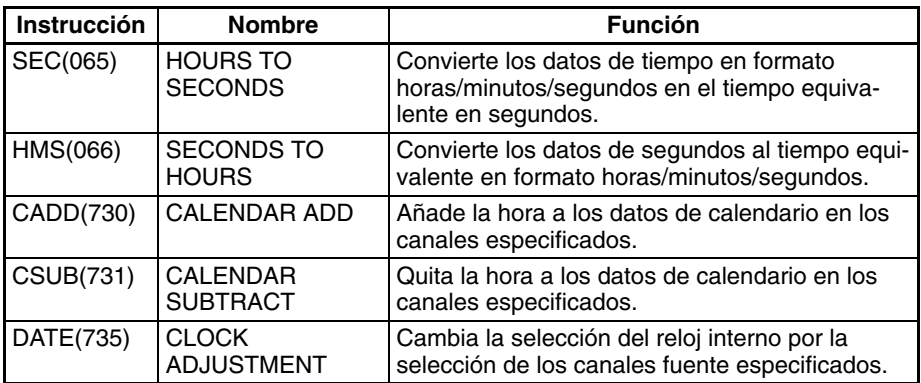

# **6-6-7 Protección de programas**

Se puede elegir entre protección contra escritura o protección completa (de lectura y escritura) para los programas de usuario de la serie CS/CJ.

#### **Protección contra escritura utilizando el interruptor DIP**

Se puede proteger el programa de usuario contra escritura poniendo en ON el pin 1 del interruptor DIP de la CPU. Cuando este pin está en ON no se puede cambiar el programa de usuario desde los dispositivos de programación (incluyendo consolas de programación). Esta función puede evitar que se sobreescriba el programa accidentalmente.

Se puede leer y visualizar el programa aun cuando esté protegido contra escritura.

#### **Protección de lectura/escritura mediante contraseñas**

Desde CX-Programmer se puede bloquear el acceso al programa de usuario tanto para lectura como para escritura. La protección del programa evitará que se realicen copias no autorizadas del mismo y la pérdida de propiedad intelectual. Desde los dispositivos de programación se establece una contraseña para proteger el acceso al programa.

- **Nota** 1. Si olvida la contraseña, el programa del PLC no se podrá transferir al ordenador. Apunte la contraseña y guárdela en un lugar seguro.
	- 2. Si olvida la contraseña, los programas no se podrán transferir del ordenador al PLC. Se pueden transferir programas desde el ordenador al PLC incluso si la protección mediante contraseña no se ha desactivado.

## **Protección con contraseña**

- *1,2,3...* 1. Registre una contraseña, online o offline, de la forma siguiente:
	- a) Elija el PLC y seleccione *Propiedades* en el menú Ver.
	- b) Seleccione *Protección* en el cuadro de diálogo Propiedades del PLC e introduzca la contraseña.
	- 2. Configure la protección con contraseña online como se indica a continuación:
		- a) Seleccione *PLC, Establecer contraseña,* y, a continuación, *Seleccionar.* Aparecerá el cuadro de diálogo Selección de Protección del programa.
		- b) Haga clic en el botón **Aceptar**.

## **Confirmación de la fecha del programa de usuario**

En las CPUs CS1-H, CJ1-H, CJ1M y CS1D, las fechas en que fueron creados el programa y los parámetros se pueden confirmar comprobando el contenido de A090 a A097.

## **Canales del área auxiliar**

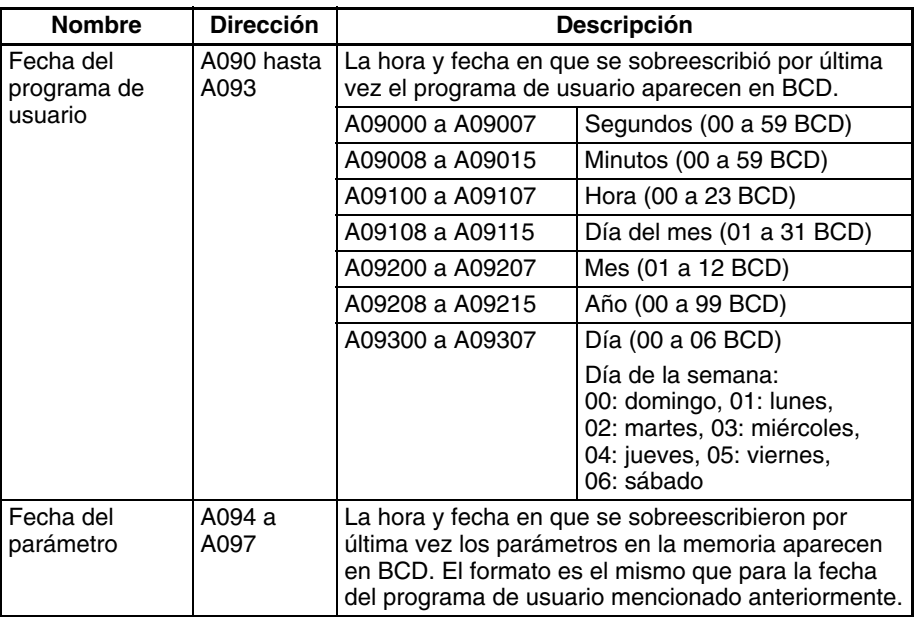

# **6-6-8 Supervisión y programación remotas**

Se pueden programar y supervisar de forma remota los PLC de la serie CS/CJ mediante una conexión de módem o de red Controller Link.

## *1,2,3...* 1. Conexiones por módem

La función Host Link puede funcionar a través de un módem, lo que permite la supervisión a distancia del funcionamiento de un PLC, la transferencia de datos o incluso la edición online del programa de un PLC distante a través del teléfono. Todas estas conexiones admiten las operaciones online de los dispositivos de programación.

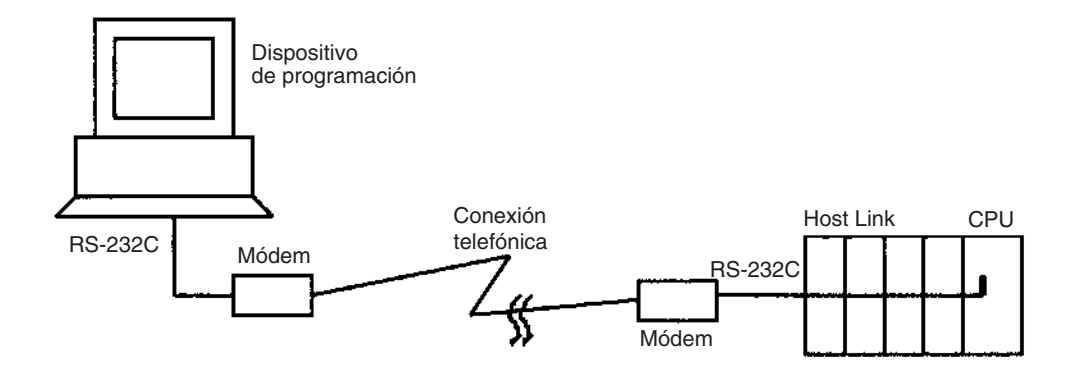

2. Conexiones de red Controller Link

Se pueden programar y supervisar los PLC de una red Controller Link o Ethernet a través de un Host Link. Todas estas conexiones admiten las operaciones online de los dispositivos de programación.

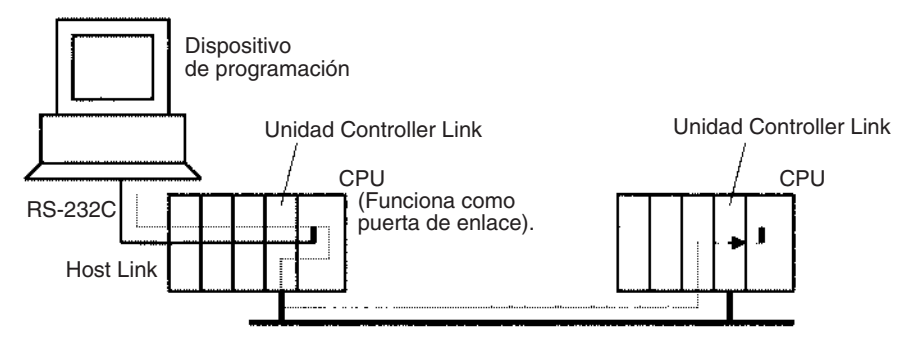

# **6-6-9 Perfiles de Unidades**

Desde CX-Programmer se puede leer la siguiente información de las Unidades de la serie CS/CJ:

- Información de fabricación (número de lote, número de serie, etc.): Facilita el acceso a la información por parte de OMRON cuando tiene lugar algún problema con las Unidades.
- Información de las Unidades (tipo, referencia de modelo, posición correcta de bastidor o ranuras): Constituye una forma sencilla de obtener información sobre el montaje.
- Texto definido por el usuario (256 caracteres máx.): Permite grabar en las tarjetas de memoria la información necesaria para el mantenimiento (historial de inspecciones de las Unidades, números de cadena de producción y otro tipo de información sobre aplicaciones).

# **6-6-10 Memoria flash**

Esta función sólo la admiten las CPUs CS1-H, CJ1-H, CJ1M o CS1D.

En las CPUs CS1-H, CJ1-H, CJ1M y CS1D, el programa de usuario y los parámetros se copian automáticamente en la memoria flash siempre que se escriben o modifican en la CPU.

Se hace una copia de seguridad automática de los siguientes datos: programa de usuario, parámetros (incluyendo la configuración del PLC, tablas de E/S registradas, tablas de rutas y datos de la Unidad de bus de CPU, tales como las tablas de data link).

Se hace una copia de seguridad automática de los datos siempre que se escriben el programa de usuario o los parámetros en la CPU, incluyendo las operaciones de transferencia de datos desde CX-Programmer, la escritura de datos desde una consola de programación, la edición online, las transferencias de datos desde una tarjeta de memoria o memoria de archivos de EM, etc.

Los datos del programa de usuario y los parámetros escritos en la memoria flash se transfieren automáticamente a la memoria de usuario de la CPU al arrancar.

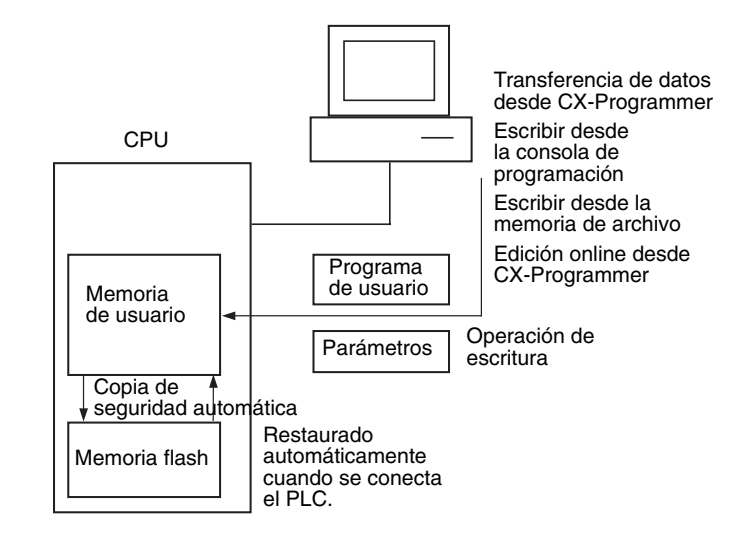

- **Nota** 1. El indicador BKUP situado en la parte delantera de la CPU permanecerá encendido mientras se escriban datos en la memoria flash. No desconecte la alimentación de la CPU hasta que la operación de copia de seguridad haya finalizado (es decir, hasta que el indicador BKUP se apague) después de transferir datos desde una consola de programación o memoria de archivo o de realizar una edición online.
	- 2. Sólo para la edición online, y sólo cuando haya una batería en la CPU, ésta se reiniciará en la condición anterior (por ejemplo: con el indicador BKUP encendido) incluso si la alimentación se desconecta antes de que haya finalizado la operación de copia de seguridad, aunque se necesitará 1 minuto para iniciar la CPU. Incluso en este caso (y aun cuando haya una batería en la CPU), asegúrese siempre de que la operación de copia de seguridad ha finalizado antes de desconectar la alimentación si la CPU se va a dejar desconectada durante un largo período de tiempo.

La cantidad de tiempo necesaria para hacer una copia de seguridad de los datos (el tiempo que estará encendido el indicador BKUP) dependerá del tamaño del programa de usuario, tal y como se muestra en la siguiente tabla.

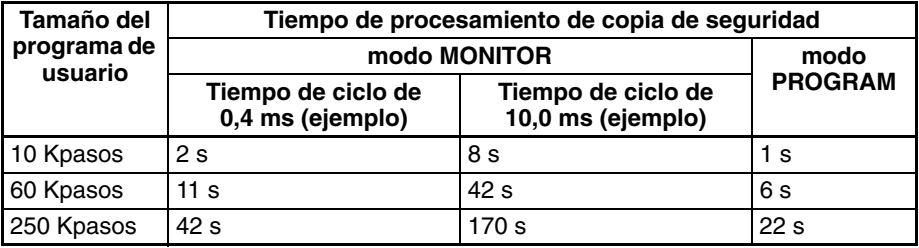

- **Nota** 1. El indicador BKUP se encenderá cuando se conecte la CPU.
	- 2. Dependiendo del tipo de edición online que se lleve a cabo, puede que la copia de seguridad de los datos tarde 1 minuto.
- $\langle$ ! $\rangle$  **Precaución** Las CPUs CS1-H, CJ1-H, CJ1M y CS1D hacen una copia de seguridad automática del programa de usuario y de los datos de parámetro en la memoria flash cuando se escriben en la CPU. La memoria de E/S (incluyendo las áreas DM, EM y HR), no obstante, no se escribe en la memoria flash. Las áreas DM, EM y HR pueden mantenerse con una batería durante una interrupción del suministro eléctrico. Si se produce un error en la batería, el contenido de estas áreas puede no ser correcto después de una interrupción de suministro eléctrico. Si el contenido de las áreas DM, EM y HR se utiliza para controlar resultados externos, evite que se realicen salidas incorrectas cuando el indicador de error de batería (A40204) se encuentre en ON.

**Nota** En la ventana de estado de copia de seguridad de la memoria aparecerá el estado de la operación al hacer una copia de seguridad de los datos de CX-Programmer para operaciones de transferencia distintas a las transferencias normales (*PLC/Transferencia*). Para acceder a esta ventana, es necesario marcar la opción de mostrar el cuadro de diálogo de estado de la copia de seguridad en las propiedades del PLC y seleccionar la ventana en el menú Ver. Para las operaciones normales de transferencia, el estado de copia de seguridad se mostrará en la ventana de transferencia después del estado de transferencia del programa y otros datos.

#### **Indicadores de área auxiliar**

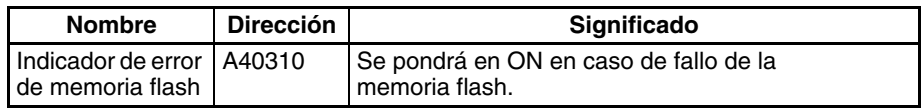

# **6-6-11 Configuración de las condiciones de arranque**

Esta función sólo la admiten las CPUs CS1-H, CJ1-H, CJ1M o CS1D.

Algunas Unidades y tarjetas internas requieren mucho tiempo para arrancar después de conectar la alimentación, lo que afecta al tiempo de arranque de la CPU. La configuración del PLC puede definirse para que la CPU arranque sin que se inicialicen dichas Unidades.

Esta configuración es aplicable a las Unidades de interfaz de bus de controlador de red abierta CS1 ITNC-EIS01-CST y ITNC-EIX01-CST. (No hay tarjetas internas que sean aplicables a fecha de octubre 2001.)

Esta función se controla definiendo la condición de arranque y configurando la tarjeta interna como se describe en la siguiente tabla.

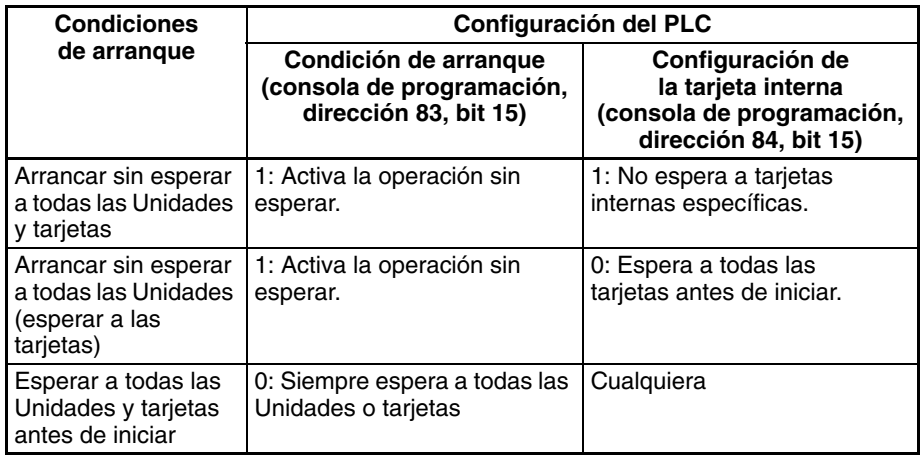

**Nota** Con las CPUs CS1, la CPU no arrancará hasta que todas las Unidades y tarjetas hayan completado el proceso de arranque.

#### **Configuración del PLC**

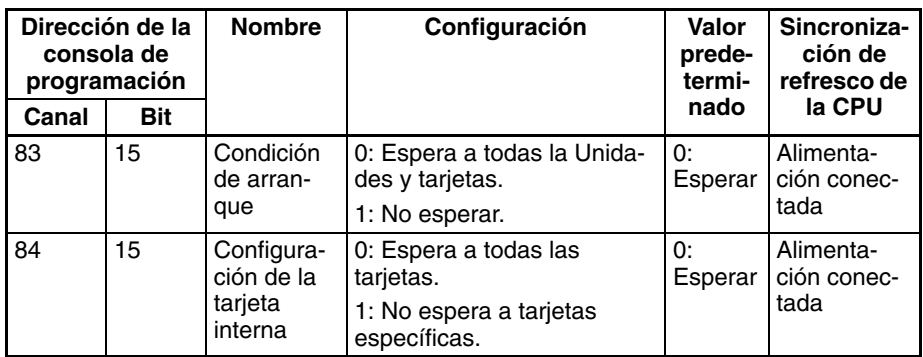
### **Condición de arranque**

0: Si hay una o varias tarjetas o Unidades específicas que no han completado el proceso de arranque, la CPU se pondrá en espera en los modos MONI-TOR o PROGRAM y esperará a todas las Unidades y tarjetas.

1: Aun cuando una o varias tarjetas o Unidades específicas no hayan completado el proceso de arranque, la CPU continuará adelante y arrancará en los modos MONITOR o PROGRAM. El funcionamiento de las tarjetas internas, no obstante, también depende de la siguiente configuración.

#### **Configuración de la tarjeta interna**

Esta opción de configuración se utiliza sólo si la condición de arranque se establece en 1 para permitir el arranque sin esperar a Unidades o tarjetas específicas. Esta opción de configuración no se tiene en cuenta si la condición de arranque se establece en 0.

0: Si una o varias tarjetas específicas no han completado el proceso de arranque, la CPU se pondrá en espera en los modos MONITOR o PROGRAM y esperará a todas las tarjetas.

1: Aun cuando una o varias tarjetas específicas no hayan completado el proceso de arranque, la CPU continuará adelante y arrancará en los modos MONITOR o PROGRAM.

# **6-7 Funciones de diagnóstico**

Esta sección proporciona una breve descripción general de las siguientes funciones de diagnóstico y depuración.

- Registro de errores
- Función de salida OFF
- Funciones de alarma de fallo (FAL(006) y FALS(007))
- Función de detección de fallos (FPD(269))

# **6-7-1 Registro de errores**

Cada vez que se produce un error en un PLC de la serie CS/CJ, la CPU almacena información de errores en el área de registro de errores. La información de errores incluye el código de error (almacenado en A400), el contenido del error y la hora en que se produjo. El registro de errores tiene una capacidad máxima de 20 errores.

Además de los errores generados por el sistema, el PLC registra los errores FAL(006) y FALS(007) definidos por el usuario, lo que facilita el seguimiento del estado de funcionamiento del sistema.

Consulte la sección relativa a solución de problemas del *Manual de operación de la serie CS/CJ* para obtener información detallada.

**Nota** Los errores definidos por el usuario se generan al ejecutar FAL(006) o FALS(007) en el programa. Las condiciones de ejecución de estas instrucciones constituyen las condiciones de error definidas por el usuario. FAL(006) genera un error no fatal y FALS(007) genera un error fatal, que detiene la ejecución del programa.

Cuando se producen más de 20 errores se borran los datos sobre el error más antiguo (en A100 a A104), los 19 errores restantes se desplazan un registro hacia abajo y se almacena el registro nuevo en A195 a A199.

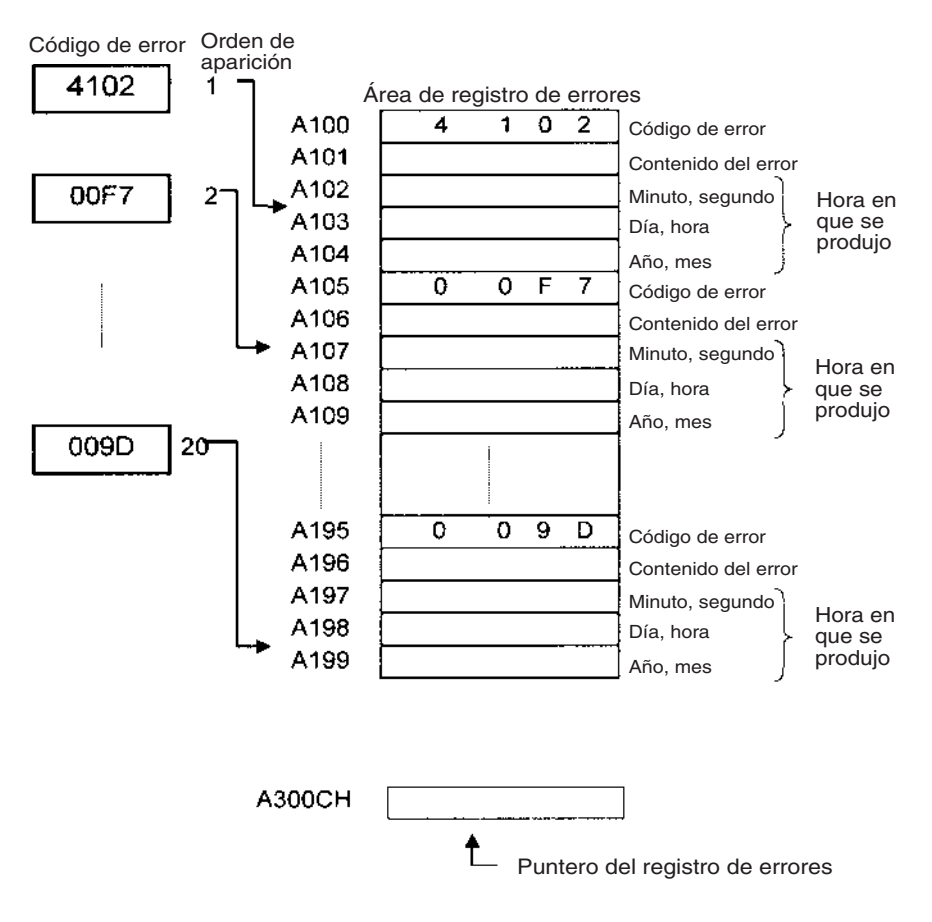

El número de registros se almacena en binario en el puntero del registro de errores (A300). El puntero no aumenta cuando se producen más de 20 errores.

# **6-7-2 Función de salida OFF**

Como medida de emergencia, pueden ponerse en OFF todas las salidas cuando se produce un error poniendo en OFF el bit de salida OFF (A50015). El modo de operación permanecerá en RUN o MONITOR, pero todas las salidas se pondrán en OFF.

**Nota** Normalmente (cuando el bit de retención IOM = OFF), todas las salidas de las Unidades de salida se ponen en OFF cuando se cambia el modo de operación de RUN/MONITOR a PROGRAM. Se puede utilizar el bit de salida OFF para poner todas las salidas en OFF sin cambiar a modo PROGRAM y detener la ejecución del programa.

**Precauciones de aplicación para DeviceNet** Cuando se utiliza la función maestra con CS1W-DRM21 o CJ1W-DRM21, todas las salidas esclavas se pondrán en OFF. Cuando se utiliza la función esclava, todas las entradas a la función maestra estarán en OFF. No obstante, cuando se utiliza C200HW-DRM21-V1, las salidas esclavas no se pondrán en OFF.

# **6-7-3 Funciones de alarma de fallos**

Las instrucciones FAL(006) y FALS(007) generan errores definidos por el usuario. FAL(006) genera un error no fatal y FALS(007) genera un error fatal, que detiene la ejecución del programa.

Cuando se cumplan las condiciones de error definidas por el usuario (condiciones de ejecución de FAL(006) o FALS(007)) se ejecutará la instrucción de alarma de fallos y se llevarán a cabo los siguientes procesos:

- *1,2,3...* 1. Los indicadores de error FAL (A40215) o FALS(A40106) se ponen en ON.
	- 2. El código de error correspondiente se escribe en A400.
	- 3. El código de error y la hora en que se produjo se almacenan en el registro de errores.
	- 4. El indicador de error situado en la parte delantera de la CPU se encenderá o emitirá destellos.
	- 5. Si se ha ejecutado FAL(006), la CPU seguirá funcionando. Si se ha ejecutado FALS(007), la CPU dejará de funcionar (se detendrá la ejecución del programa).

### **Operación de FAL(006)**

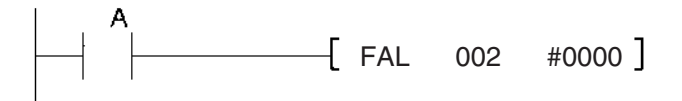

Cuando la condición de ejecución A pasa a ON se produce un error con el FAL número 2 y se ponen en ON A40215 (indicador de error FAL) y A36002 (indicador de FAL número 2). Continúa la ejecución del programa.

Se pueden borrar los errores producidos por FAL(006) ejecutando FAL(006) con el número 00 o produciendo una operación de lectura/borrado de error desde un dispositivo de programación (incluyendo la consola de programación).

#### **Operación de FALS(007)**

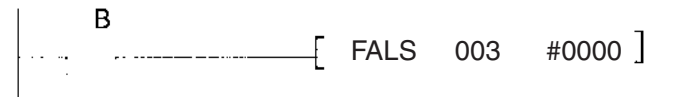

Cuando la condición de ejecución B se pone en ON se produce un error con FALS número 3 y se pone en ON A40106 (indicador de error FALS). Se detiene la ejecución del programa.

Se pueden borrar los errores producidos por FAL(006) eliminando la causa del error y produciendo la operación de lectura/borrado de error desde un dispositivo de programación (incluyendo la consola de programación).

# **6-7-4 Detección de fallos**

FPD(269) realiza diagnósticos de supervisión de tiempo y lógicos. La función de supervisión de tiempo produce un error no grave si la salida de diagnóstico no está en ON dentro del tiempo de supervisión especificado. La función de diagnóstico lógico indica la entrada que impide que la salida de diagnóstico se ponga en ON.

#### **Función de supervisión de tiempo**

FPD(269) empieza a contar el tiempo cuando se ejecuta y pone en ON el indicador de acarreo si no se pone en ON la salida de diagnóstico dentro del tiempo de supervisión especificado. Se puede programar el indicador de acarreo como condición de ejecución para un bloque de procesamiento de errores. Además, se puede programar FPD(269) para producir un error FAL no grave con el número FAL deseado.

Cuando se produzca un error FAL se registrará el mensaje actual y se podrá visualizar en un dispositivo de programación. Se puede seleccionar FPD(269) para emitir los resultados de un diagnóstico lógico (la dirección del bit que impide que la salida de diagnóstico se ponga en ON) justo antes del mensaje.

También se puede utilizar la función de teaching para determinar automáticamente el tiempo real que se necesita para que la salida de diagnóstico se ponga en ON y para fijar el tiempo de supervisión.

### **Función de diagnóstico lógico**

FPD(269) determina el bit de entrada que provoca que la salida de diagnóstico permanezca en OFF y da como salida la dirección de ese bit. Se puede configurar la salida como salida de dirección de bit (dirección de memoria del PLC) o salida de mensaje (ASCII).

- Si se selecciona la salida de dirección de bit, se puede transferir la dirección de memoria del PLC del bit a un registro de índice y direccionar indirectamente a este índice en un proceso posterior.
- Si se selecciona la salida de mensaje, la dirección del bit se registrará en un mensaje ASCII que se podrá visualizar en un dispositivo de programación.

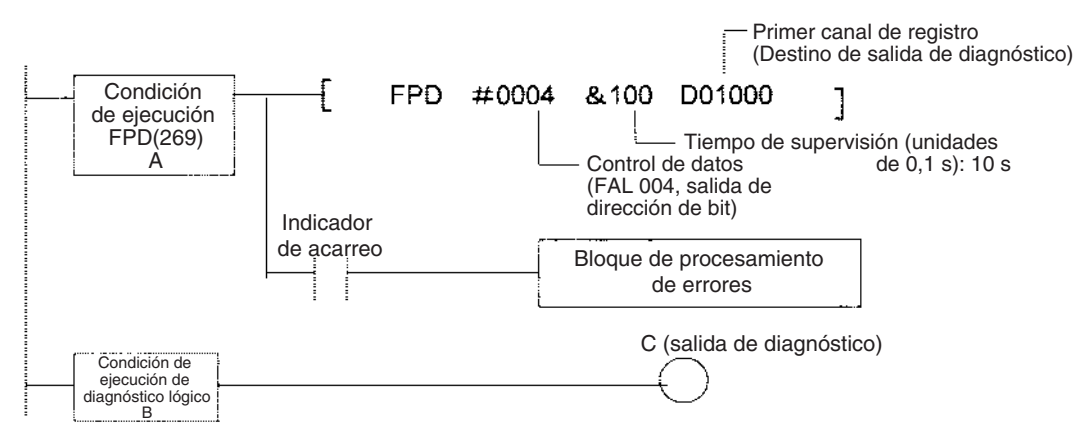

#### **Supervisión de tiempo:**

Supervisa si la salida C se pone en ON en los 10 segundos posteriores a la entrada A. Si C no se pone en ON en esos 10 segundos se producirá un fallo y se pondrá en ON el indicador de acarreo. Este indicador de acarreo ejecutará un bloque de procesamiento de errores. Además, se producirá un error FAL (error no grave) con el número FAL 004.

## **Diagnóstico lógico:**

FPD(269) determina qué entrada en el bloque B impide que la salida C se ponga en ON. Se envía esa dirección de bit a D01000 y D01001.

#### **Indicadores y canales del área auxiliar**

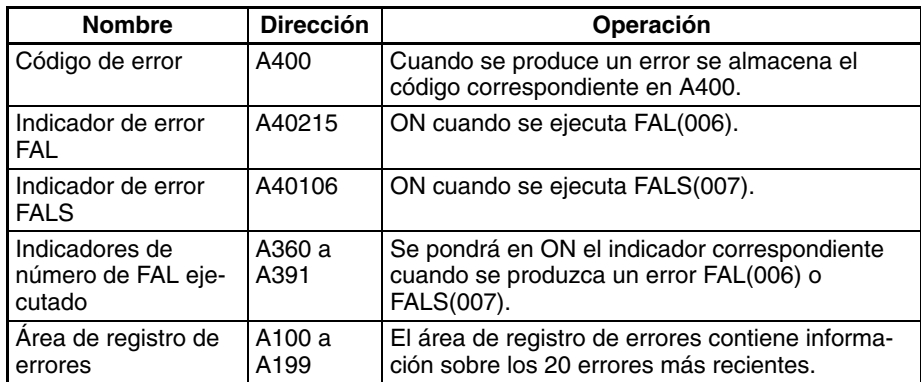

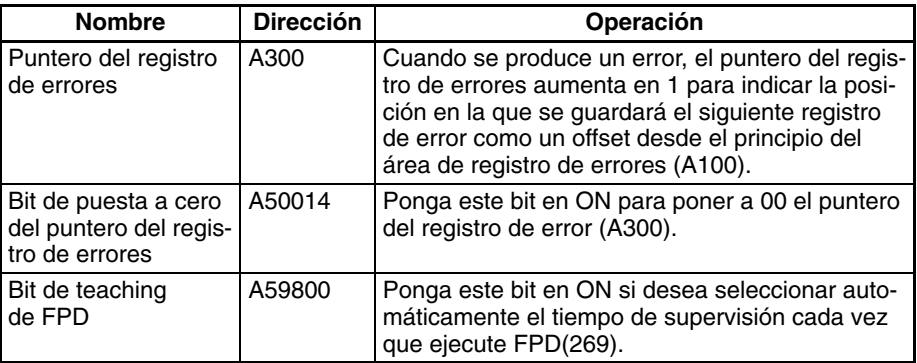

# **6-7-5 Simulación de errores del sistema**

Esta función sólo la admiten las CPUs CS1-H, CJ1-H, CJ1M o CS1D.

FAL(006) y FALS(007) se pueden utilizar para crear intencionadamente errores del sistema graves y no graves. Esto puede utilizarse en depuraciones del sistema para comprobar los mensajes que aparecen en PT (terminales programables) u otras interfaces de operador.

Lleve a cabo el siguiente procedimiento.

- *1,2,3...* 1. Defina el número de FAL o FALS que se utilizará para la simulación en A529. (A529 se utiliza al simular errores para FAL(006) y FALS(007)).
	- 2. Defina el número de FAL o FALS que se utilizará en la simulación como el primer operando de FAL(006) o FALS(007).
	- 3. Defina el código de error y el error que se simulará como segunda operación (dos canales) de FAL(006) o FALS(007). Indique un error no grave para FAL(006) y un error grave para FALS(007).

Para simular varios errores del sistema, utilice varias instrucciones FAL(006) o FALS(007) como se describe más arriba.

#### **Indicadores y canales del área auxiliar**

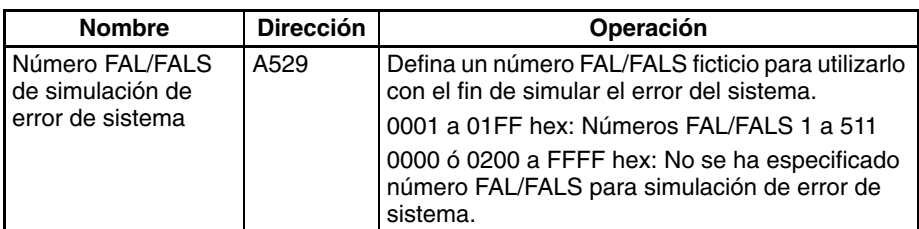

#### **Ejemplo de un error de batería**

Condición de ejecución

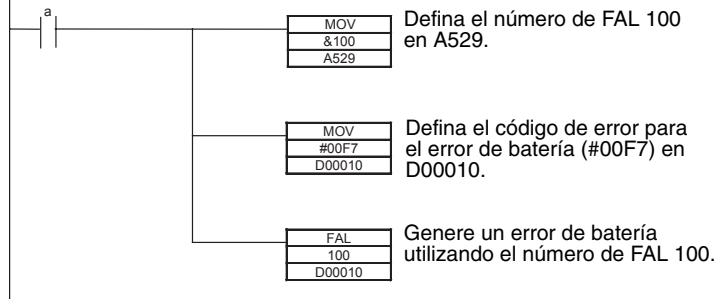

**Nota** Utilice los mismos métodos que para los errores del sistema reales para eliminar los errores del sistema simulados. Consulte el *Manual de operación de la serie CS* o el *Manual de operación de la serie CJ* para obtener información detallada. Todos los errores del sistema simulados con FAL(006) y FALS(007) pueden eliminarse desconectando o volviendo a conectar la alimentación.

# **6-7-6 Inhabilitación del almacenamiento de registro de errores de errores FAL definidos por el usuario**

Esta función sólo la admiten las CPUs CS1-H, CJ1-H, CJ1M y CS1D.

La configuración del PLC proporciona una opción que evitará que los errores FAL definidos por el usuario creados con FAL(006) y la supervisión de tiempo de FPD(269) se registren en el registro de errores (A100 hasta A199). El error FAL seguirá generándose aun cuando se utilice esta opción y se producirá la siguiente información: A40215 (indicador de error FAL), A360 a A391 (números de FAL ejecutados) y A400 (código de error).

Esta función se puede utilizar cuando sólo se necesiten almacenar errores FAL en el registro de errores, como por ejemplo cuando el programa produzca muchos errores definidos por el usuario utilizando FAL(006) y éstos llenen el registro de errores muy rápidamente.

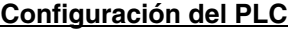

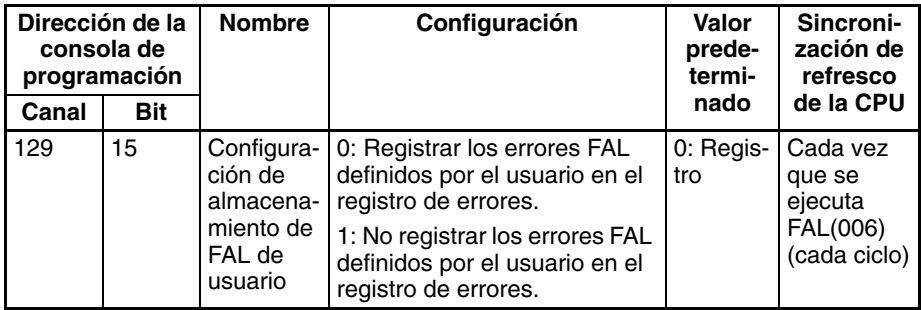

- **Nota** En el registro de errores se almacenarán los siguientes elementos incluso si se utiliza la opción anterior para evitar que se registren los errores FAL definidos por el usuario.
	- Errores graves definidos por el usuario (FALS(007))
	- Errores no graves de sistema
	- Errores graves de sistema
	- Errores no graves del sistema simulados por el usuario (FAL(006))
	- Errores graves del sistema definidos por el usuario (FALS(007))

# **6-8 Modos de procesamiento de la CPU**

# **6-8-1 Modos de procesamiento de la CPU**

Normalmente, el servicio de periféricos (ver nota) se realiza una vez al final de cada ciclo (a continuación del refresco de E/S) bien para el 4% del ciclo o un tiempo definido por el usuario para cada servicio. Esto impide servir dispositivos periféricos a una velocidad mayor que el tiempo de ciclo, por lo que el tiempo de ciclo aumenta en el tiempo necesario para el servicio de periféricos.

No obstante, las CPUs CS1-H o CJ1-H, son compatibles con modos de procesamiento paralelo que permiten procesar la ejecución de programas en paralelo con el servicio de periféricos. Estos modos permiten un servicio de periféricos más rápido y tiempos de ciclo más cortos, especialmente cuando se necesita un servicio de periféricos prolongado. (Las CPUs CJ1M y CS1D no admiten los modos de procesamiento en paralelo.)

**Nota** El servicio de periféricos incluye servicios no programados requeridos por dispositivos externos, tales como servicio de eventos (por ejemplo.: comunicaciones para comandos FINS) para Unidades de E/S especiales, Unidades de bus de CPU y tarjetas internas (sólo la serie CS), así como servicio de puerto de comunicaciones para los puertos RS-232C y de periféricos (pero no incluye data links y otros refrescos de E/S especiales de Unidades de bus de CPU).

#### **Modo normal**

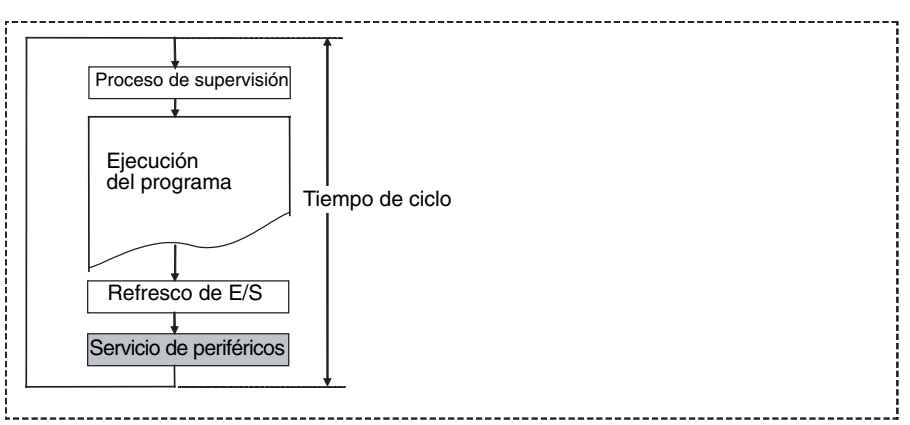

#### **Modos de procesamiento en paralelo**

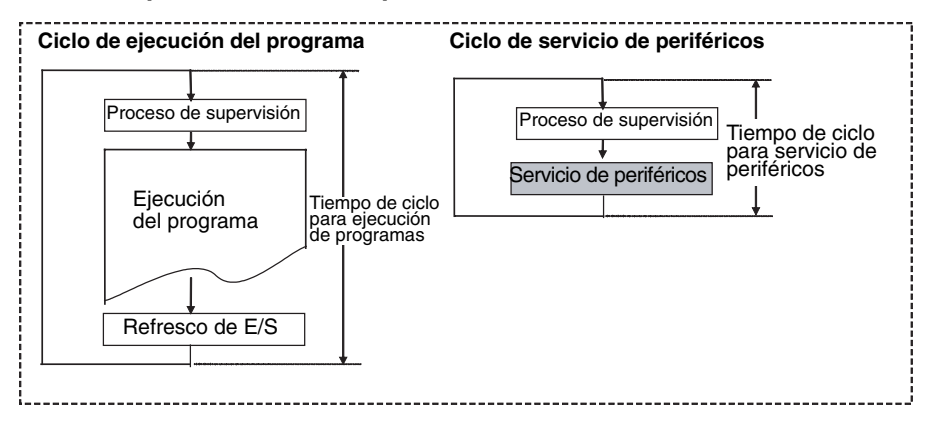

# **Modos de procesamiento en paralelo**

Existen dos tipos distintos de modo de procesamiento en paralelo: procesamiento en paralelo con acceso síncrono a memoria y procesamiento en paralelo con acceso asíncrono a memoria.

#### ■ **Procesamiento en paralelo con acceso asíncrono a memoria**

En este modo, el acceso a la memoria de E/S para el servicio de periféricos no está sincronizado con el acceso a la memoria de E/S para ejecución de programas. En otros canales, todo el servicio de periféricos se ejecuta en paralelo con la ejecución de programas, incluyendo el acceso a la memoria. Este modo permite la ejecución más rápida, en comparación con los otros modos, tanto a la hora de ejecutar programas como de procesar eventos cuando hay una gran carga de servicio de periféricos.

#### ■ **Procesamiento en paralelo con acceso síncrono a memoria**

En este modo, el acceso a la memoria de E/S para el servicio de periféricos no se ejecuta en paralelo con la ejecución de programas, sino que lo hace siguiendo la ejecución del programa, igual que en el modo de ejecución normal, es decir, siguiendo el período de refresco de E/S. El resto de servicio de periféricos se ejecuta en paralelo junto con los programas.

Este modo permite una ejecución más rápida que el modo de ejecución normal, tanto a la hora de ejecutar programas como de procesar eventos. El tiempo de ciclo de ejecución de programas será más largo que para el procesamiento en paralelo con acceso asíncrono a memoria por el tiempo requerido para refrescar la E/S de servicio de periféricos.

En la siguiente tabla se muestran los tiempos de ciclo y las respuestas de servicio de periféricos para los procesamientos normales, en paralelo con acceso asíncrono a memoria y en paralelo con acceso síncrono a memoria. (Estos valores corresponden a un programa compuesto de instrucciones básicas con un tiempo de ciclo de 10 ms y con una Unidad Ethernet. Estos valores se ofrecen sólo a título de referencia y no varían con el sistema.)

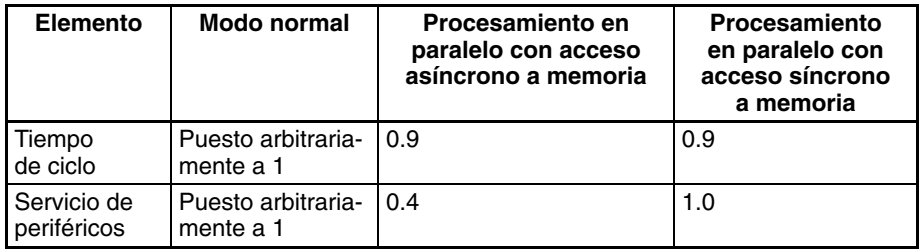

- 
- **Nota** 1. El servicio de periféricos incluye servicios de eventos (por ejemplo: comunicaciones para comandos FINS) para Unidades de E/S especiales, Unidades de bus de CPU y tarjetas internas (sólo la serie CS), así como servicios de puerto de comunicaciones para los puertos RS-232C y de periféricos (pero no incluye data links y otros refrescos de E/S especiales de Unidades de bus de CPU).
	- 2. Las CPUs CS1 de la versión 1 o posterior y las CPUs CS1-H o CJ1-H admiten también un modo de prioridad de servicio de periféricos que realizará el servicio de periféricos en un ciclo fijo durante la ejecución del programa. El servicio de periféricos será más rápido que en el modo de procesamiento normal, pero la ejecución del programa será más lenta. No obstante, la respuesta de eventos no será tan rápida que en los modos de procesamiento en paralelo. Por tanto, el procesamiento en paralelo con acceso asíncrono a memoria debería utilizarse siempre que se desee dar prioridad a la respuesta de eventos.
	- 3. Cuando se utiliza el procesamiento en paralelo se pueden producir errores de superación del tiempo de ciclo de servicio de periféricos en las CPUs, como se describe más abajo en *a)* y *b)*. Si se produce este error, la pantalla del dispositivo de programación indicará que el tiempo de ciclo es demasiado largo, A40515 (indicador de superación del tiempo de ciclo de servicio de periféricos) se pondrá en ON y el funcionamiento se detendrá (error grave).
		- a) Si el tiempo de ciclo de servicio de periféricos supera 2,0 s., se producirá un error de superación del tiempo de ciclo. En A268 se puede supervisar el tiempo de ciclo de servicio de periféricos para detectar posibles errores antes de que ocurran. Por ejemplo, se puede generar un error definido por el usuario utilizando el número de FAL 001 si el tiempo de ciclo de servicio de periféricos supera 1 s. (es decir, el contenido de A268 supera 2710 hex. (10000 decimal)).

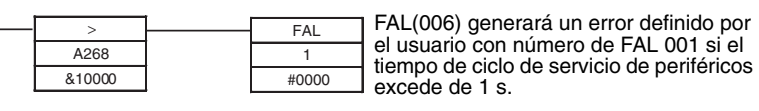

b) También se puede producir un error de superación del tiempo de ciclo de servicio de periféricos si el tiempo de procesamiento del ciclo de ejecución de la instrucción (es decir, el tiempo de ejecución de la instrucción) es demasiado corto. En el modo de ejecución normal, este tiempo se almacena en A266 y A267. Como directriz, si el tiempo de ejecución de la instrucción es de 2 ms o menos, se producirá un error de superación del tiempo de ciclo de servicio de periféricos y no se podrá utilizar el modo de procesamiento en paralelo. Cuando se depuren sólo secciones del programa (lo que puede requerir un tiempo de ejecución de instrucciones muy corto), utilice el modo normal con el fin de evitar que se produzca este error.

Es necesario desconectar la consola de programación cuando se ejecuten aplicaciones de usuario en el modo de procesamiento en paralelo. Se asignará tiempo de servicio a la consola de programación para aumentar la respuesta a las teclas de la consola de programación, lo que aumentará el tiempo de servicio de periféricos y reducirá la eficacia del procesamiento en paralelo.

# **Configuración del PLC**

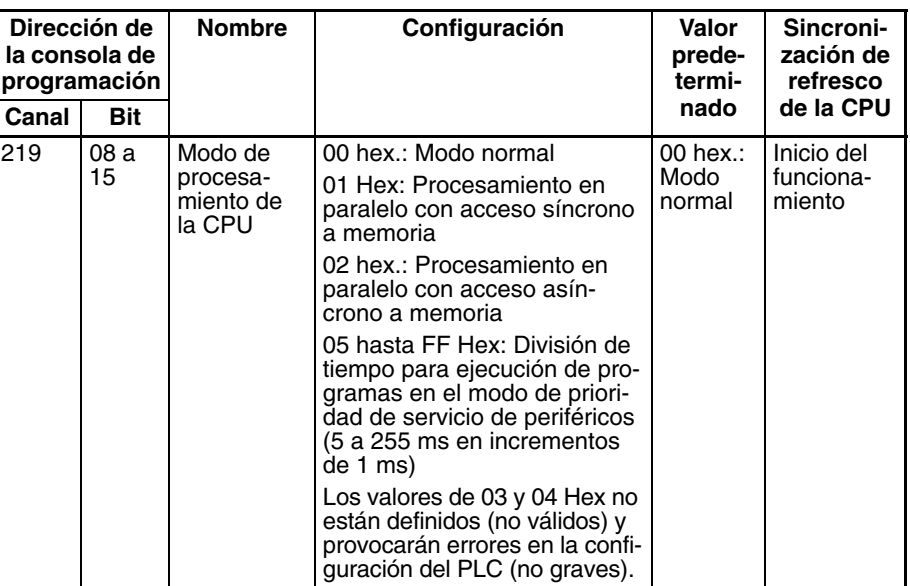

El modo de procesamiento se especifica en la configuración del PLC.

# **Indicadores y canales del área auxiliar**

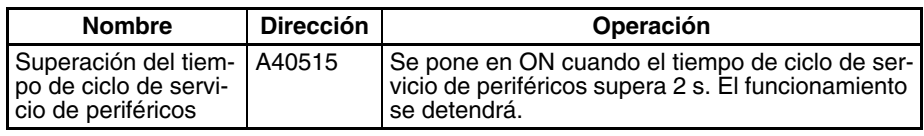

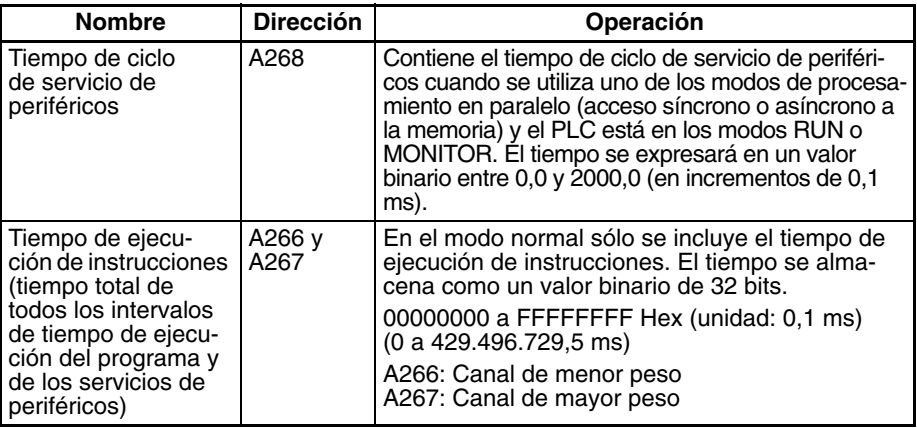

# **Procesamiento en paralelo con acceso asíncrono a memoria**

#### **Ejecuciones del programa**

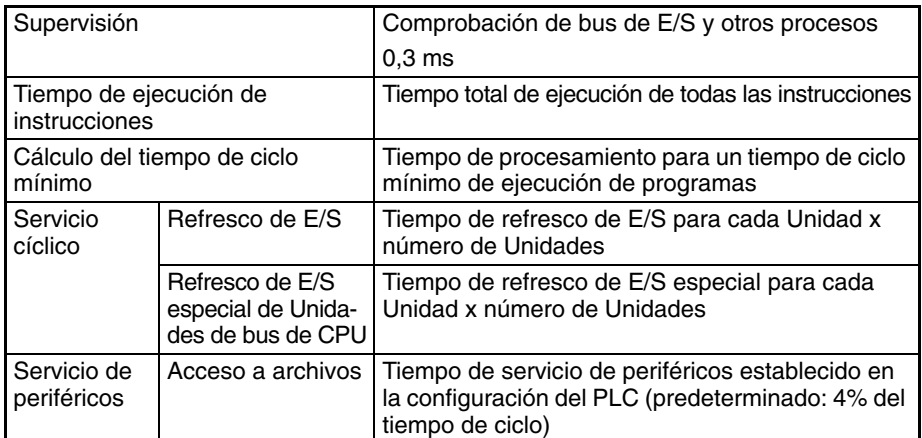

### **Servicio de periféricos**

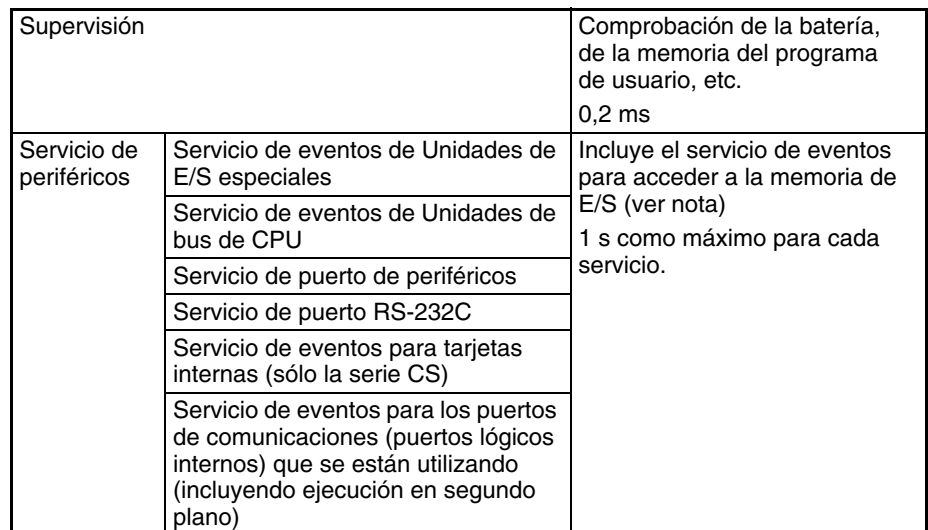

**Nota** El servicio de eventos para acceder a la memoria de E/S incluye 1) Servicio de cualquier comando FINS recibido que accede a la memoria de E/S (comandos de lectura/escritura de la memoria de E/S con códigos comunes que empiezan por 01 hex. o comandos de set o reset forzado que empiezan por 23 hex.) y 2) Servicio de cualquier comando de modo C recibido que accede a la memoria de E/S (excluyendo los NT Link que utilizan el puerto RS-232C o de periféricos).

# **Procesamiento en paralelo con acceso síncrono a memoria**

# **Ejecuciones del programa**

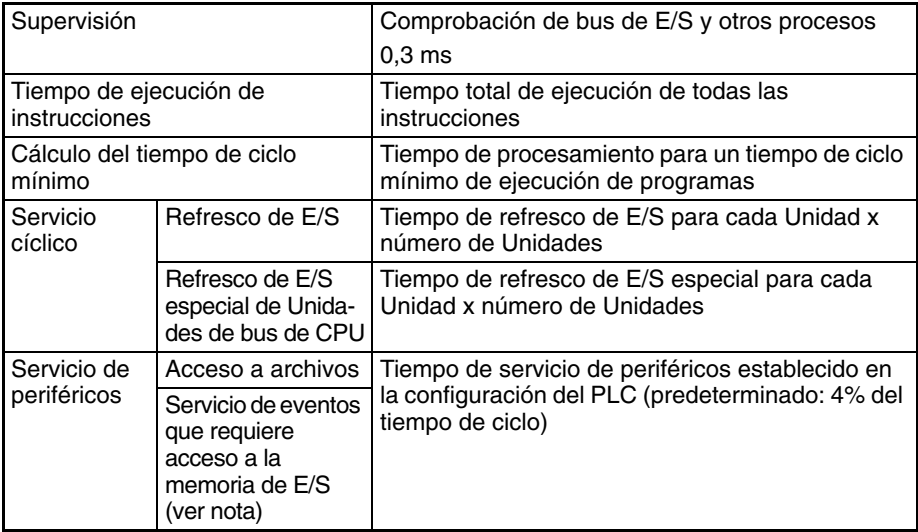

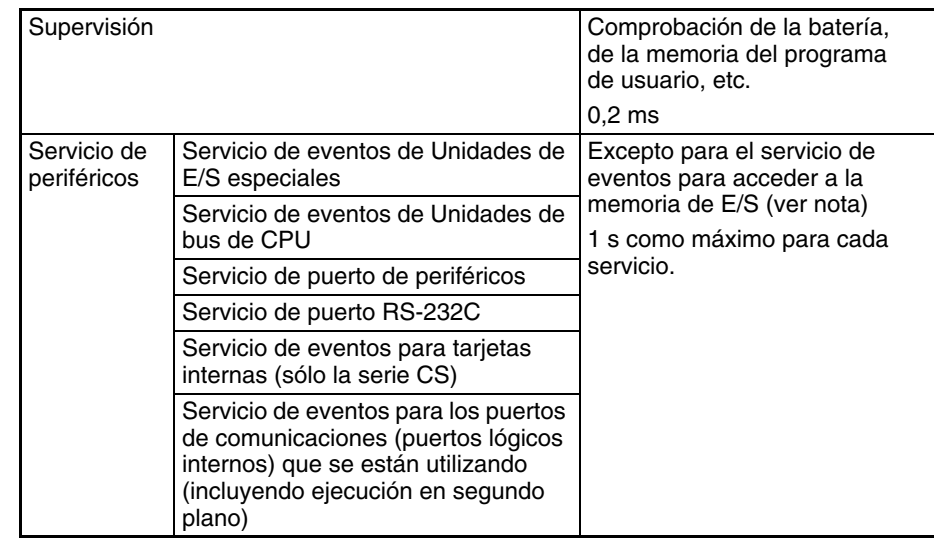

#### **Servicio de periféricos**

**Nota** El servicio de eventos para acceder a la memoria de E/S incluye 1) Servicio de cualquier comando FINS recibido que accede a la memoria de E/S (comandos de lectura/escritura de la memoria de E/S con códigos comunes que empiezan por 01 hex. o comandos de set o reset forzado que empiezan por 23 hex.) y 2) Servicio de cualquier comando de modo C recibido que accede a la memoria de E/S (excluyendo los NT Link que utilizan el puerto RS-232C o de periféricos).

# **6-8-2 Modo de procesamiento en paralelo y tiempos mínimos de ciclo**

Si se especifica un tiempo de ciclo mínimo cuando se utiliza un modo de procesamiento en paralelo, se insertará una espera después de la ejecución del programa hasta que se alcance el tiempo de ciclo mínimo, pero el servicio de periféricos continuará.

# **6-8-3 Concordancia de datos en el procesamiento en paralelo con acceso asíncrono a memoria**

Puede no existir concordancia de datos en los siguientes casos al utilizar el procesamiento en paralelo con acceso asíncrono a memoria:

- Cuando se lean varios canales desde la memoria de E/S utilizando un comando de comunicaciones, los datos contenidos en los canales pueden no ser concordantes.
- Si una instrucción lee varios canales de la memoria de E/S y se ejecuta el servicio de periféricos durante la ejecución de las instrucciones, los datos contenidos en los canales pueden no ser concordantes.
- Si varias instrucciones situadas en diversos lugares del programa leen el mismo canal de la memoria de E/S y se ejecuta el servicio de periféricos entre las instrucciones, los datos contenidos en el canal pueden no ser concordantes.

Siga estos pasos para asegurar la concordancia de datos cuando sea necesario:

- 1. Utilice el procesamiento en paralelo con acceso síncrono a memoria.
- 2. Utilice IOSP(287) para inhabilitar el servicio de periféricos cuando lo requiera el programa y, a continuación, utilice IORS(288) para volver a habilitar el servicio de periféricos.

# **6-9 Modo de prioridad de servicio de periféricos**

Normalmente, el servicio de periféricos para el puerto RS232C, el puerto de periféricos, la tarjeta interna (sólo la serie CS), las Unidades de bus de CPU y las Unidades de E/S especiales sólo entra en funcionamiento una vez al final del ciclo y después del refresco de E/S. A cada servicio se asigna un 4% del tiempo de ciclo o el tiempo definido por el usuario. Sin embargo, existe un modo que permite la realización periódica de servicios dentro del ciclo. Este modo, denominado modo de prioridad de servicio de periféricos, se define en la configuración del PLC.

**Nota** El modo de prioridad de servicio de periféricos se puede utilizar con las CPUs de la serie CJ y CS, pero las CPUs de la serie CS deben tener número de lote 001201□□□□ o posterior (fecha de fabricación 1 de diciembre de 2000 o posterior). (El modo de prioridad de servicio de periféricos no es compatible con CS1D.)

# **6-9-1 Modo de prioridad de servicio de periféricos**

Si se configura el modo de prioridad de servicio de periféricos, la ejecución del programa se interrumpirá en el momento especificado, se realizará el servicio especificado y después se reanudará la ejecución del programa. Este proceso se repetirá durante toda la ejecución del programa. También se llevará a cabo el servicio de periféricos normal tras el periodo de refresco de E/S.

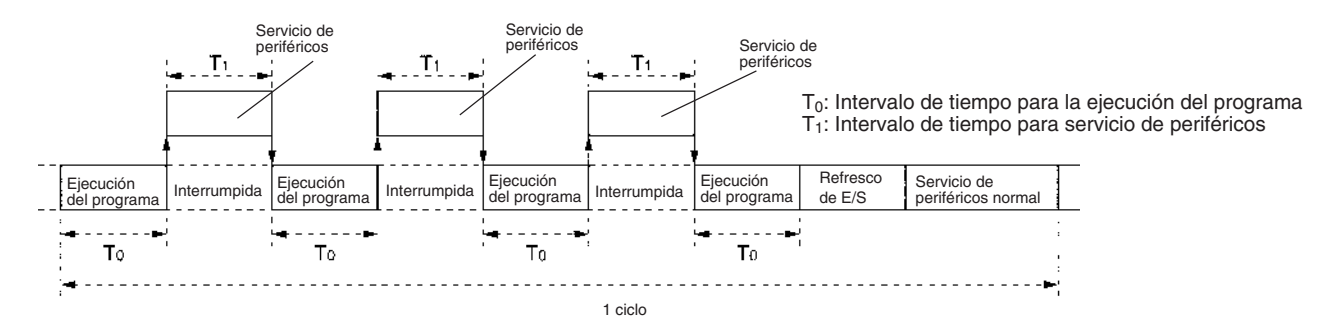

Por tanto, se puede utilizar el modo prioritario de servicio de periféricos para ejecutar servicios periódicos para los puertos o Unidades especificados, junto con el servicio de periféricos normal. Esto permite que las aplicaciones prioritarias reciban servicios de periféricos durante la ejecución del programa, como aplicaciones de control de proceso que necesitan una respuesta más rápida para la supervisión principal.

- Se pueden configurar hasta cinco Unidades o puertos para que reciban prioridad de servicio. Las Unidades de bus de CPU y las Unidades de E/S especiales de la serie CS/CJ se especifican por número de Unidad.
- Sólo se ejecuta una Unidad o puerto durante cada intervalo de tiempo de servicio de periféricos. Si el servicio finaliza antes de que se cumpla el intervalo de tiempo especificado se reiniciará la ejecución del programa inmediatamente y la siguiente Unidad o puerto no recibirá el servicio hasta el siguiente intervalo de tiempo asignado para servicio de periféricos. Sin embargo, es posible asignar el servicio a la misma Unidad o puerto más de una vez durante el mismo ciclo.
- Las Unidades o puertos reciben el servicio en el orden en que los detecta la CPU.
- **Nota** 1. Aunque las siguientes instrucciones utilizan puertos de comunicaciones, se ejecutará sólo una vez durante el ciclo de ejecución aun cuando se utilice el modo de prioridad de servicio de periféricos:

#### RXD(235) (RECEIVE) TXD(236) (TRANSMIT)

- 2. Si se lee más de un canal mediante un comando de comunicaciones, no se podrá garantizar la concordancia de los datos leídos cuando se utilice el modo de prioridad de servicio de periféricos.
- 3. La CPU podría superar el tiempo de ciclo máximo cuando se utiliza el modo de prioridad de servicio de periféricos. El tiempo máximo de ciclo se define en la configuración del PLC como tiempo de ciclo de supervisión. Si el tiempo de ciclo supera el tiempo de ciclo de supervisión, el indicador de tiempo de ciclo demasiado largo (A40108) se pondrá en ON y se detendrá el funcionamiento del PLC. Cuando se utiliza el modo prioritario de servicio de periféricos se debería supervisar el tiempo de ciclo actual en A264 y A265 y ajustar el tiempo de ciclo de guarda (dirección: +209) de la forma necesaria (el rango de configuración es de 10 a 40.000 ms en incrementos de 10 ms con un valor predeterminado de 1 s).

Deben elegirse las siguientes opciones en la configuración del PLC para utilizar el modo de prioridad de servicio de periféricos:

- Intervalo de tiempo para ejecución del programa: 5 a 255 ms en incrementos de 1 ms
- Intervalo de tiempo para servicio de periféricos: 0,1 a 25,5 ms en incrementos de 0,1 ms
- Unidades y/o puertos para prioridad de servicio: Unidad de bus de CPU

(por nº de unidad.)

Unidad de E/S especial de la serie CS/CJ (por nº de unidad) Tarjeta interna (sólo serie CS) Puerto RS-232C Puerto de periféricos

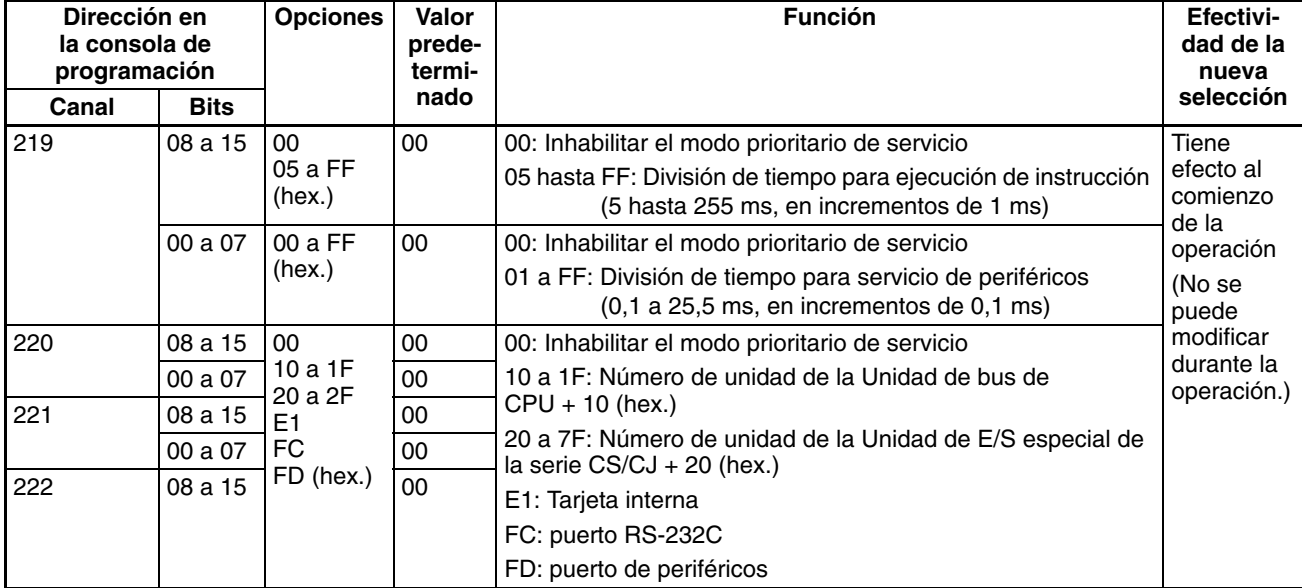

• El funcionamiento y los errores serán los que se muestran más abajo, dependiendo de las opciones elegidas en la configuración del PLC.

**Opciones de configuración del PLC**

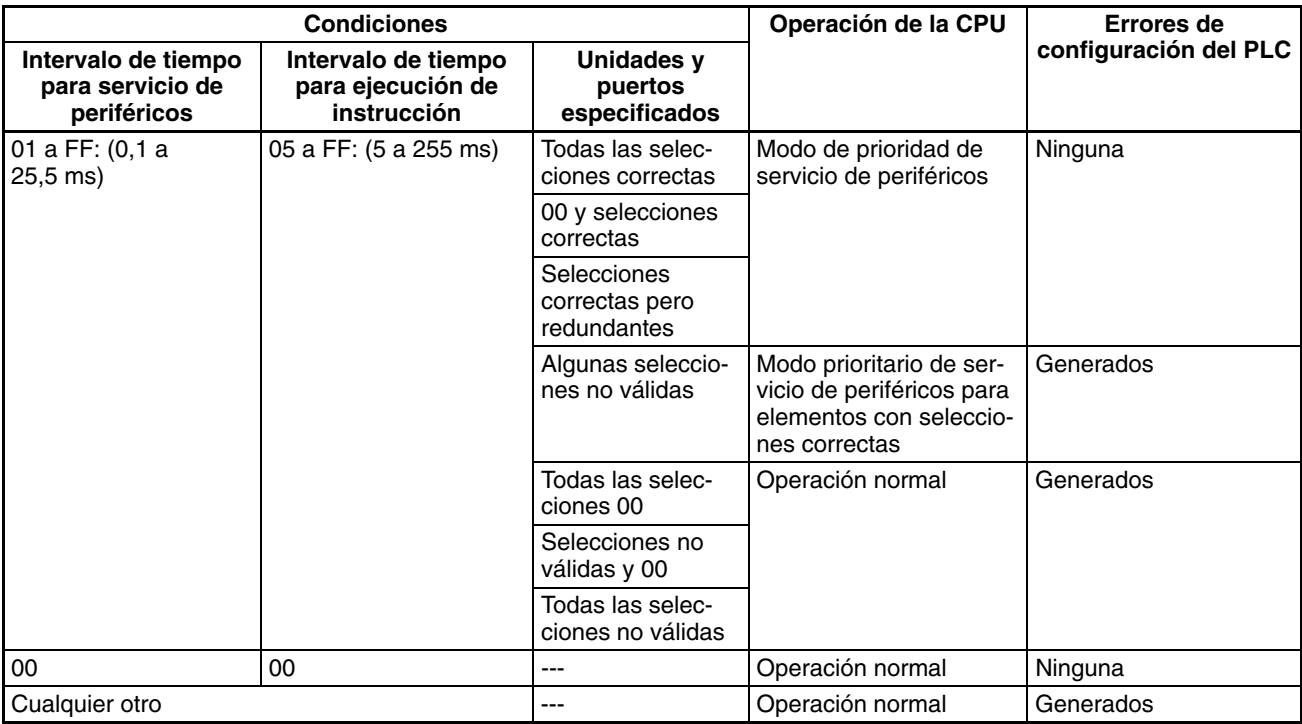

• No se puede realizar la configuración desde CX-Programmer.

**Nota** Si se detecta un error en la configuración del PLC, A40210 se pondrá en ON y se producirá un error no grave.

**Información del área auxiliar**

Si se configuran intervalos de tiempo para la ejecución del programa y para el servicio de periféricos, el total de todos los intervalos de tiempo de ejecuciones de programa y servicios de periféricos se almacenará en A266 y A267. Se puede utilizar esta información como referencia al realizar en los intervalos de tiempo los ajustes correspondientes.

Cuando no se utilice el modo prioritario de servicio de periféricos se almacenará el tiempo de ejecución del programa. Se puede utilizar este valor para determinar las selecciones correspondientes de los intervalos de tiempo.

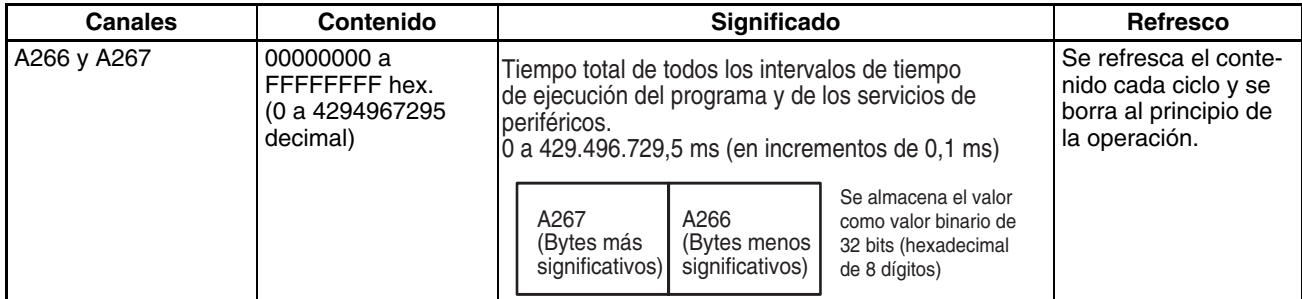

# **6-9-2 Inhabilitación temporal del modo prioritario de servicio**

No se garantiza la concordancia de datos en los casos siguientes si se utiliza el modo prioritario de servicio de periféricos:

- Cuando un dispositivo periférico lee más de un canal utilizando un comando de comunicaciones. Se pueden leer los datos durante diferentes intervalos de tiempo de servicio de periféricos, provocando que los datos no sean concordantes.
- Cuando se utilizan en el programa instrucciones con tiempos de ejecución largos, como por ejemplo, cuando se transfieren grandes cantidades de datos de la memoria de E/S. Es posible que se interrumpa la operación de transferencia durante el servicio de periféricos, provocando que los datos

no sean concordantes. Esto se cumple cuando se leen desde un periférico los canales que el programa está escribiendo antes de que haya finalizado la escritura o cuando se escriben desde un periférico los canales que el programa está leyendo antes de que haya finalizado la lectura.

• Cuando dos instrucciones acceden a los mismos canales de la memoria. Si un dispositivo periférico escribe estos canales entre los tiempos en los que se ejecutan las dos instrucciones, éstas leerán distintos valores de la memoria.

Cuando se debe garantizar la concordancia de datos, se pueden utilizar las instrucciones DISABLE INTERRUPTS y ENABLE INTERRUPTS (DI(693) y EI(694)) en las CPUs CS1 o CJ1 para evitar el servicio prioritario durante secciones del programa necesarias, tal y como se muestra en el ejemplo siguiente. Con las CPUs CS1-H, CJ1-H y CJ1M se pueden utilizar las instrucciones DISABLE PERIPHERAL SERVICING y ENABLE PERIPHERAL SER-VICING (IOSP(287) y IORS(288)).

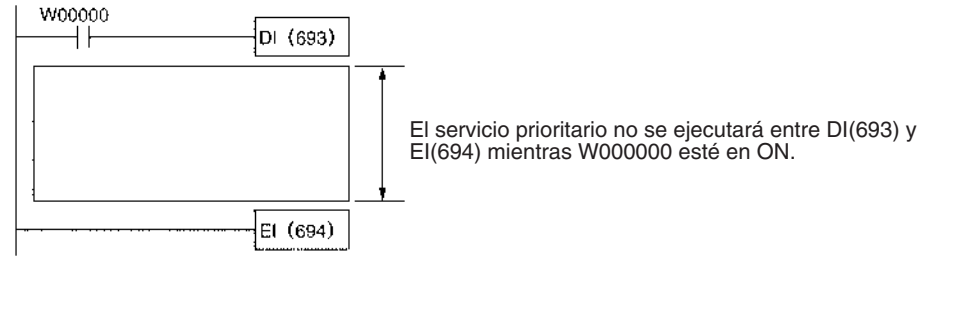

### **Operación**

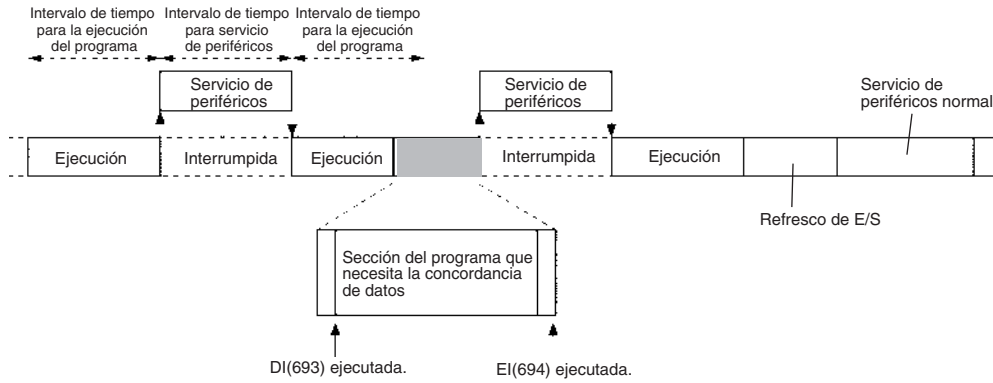

- **Nota** 1. DI(693) y IOSP(287) inhabilitarán no sólo las interrupciones de servicio prioritario, sino también todas las demás interrupciones, incluyendo las interrupciones externas, programadas y de E/S. Todas las tareas de interrupción que se han generado se ejecutarán después de que se haya ejecutado la tarea cíclica (tras la ejecución de END(001)), menos que se ejecute CLI(691) antes para borrar las interrupciones.
	- 2. La inhabilitación de las interrupciones con DI(693) o IOSP(287) será efectiva hasta que se ejecuten EI(694) o IORS(288), hasta que se ejecute END(001) o hasta que se detenga el funcionamiento del PLC. Por tanto, no se pueden crear secciones de programa que vayan más allá del final de una tarea o un ciclo. Utilice DI(693) y EI(694) o IOSP(287) y IORS(288) en cada tarea cíclica cuando sea necesario inhabilitar las interrupciones en varios ciclos o tareas.

# **CPUs CS1 y CJ1**

**DI(693)** Cuando se ejecuta, DI(693) inhabilita todas las interrupciones (exceptuando las interrupciones de la tarea de interrupción de alimentación), incluyendo interrupciones de servicio prioritario, interrupciones de E/S, interrupciones programadas e interrupciones externas. Las interrupciones permanecerán inhabilitadas si ya lo estaban cuando se ejecute DI(693).

## **Símbolo**

(@)DI(693)

### **Áreas de programa aplicables**

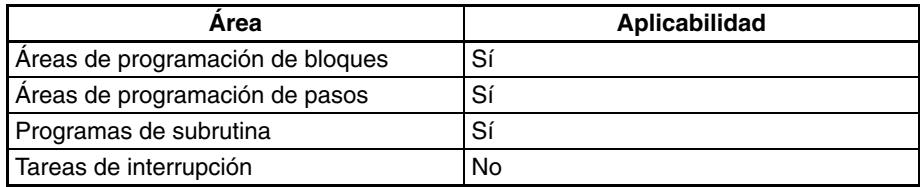

## **Indicadores de condición**

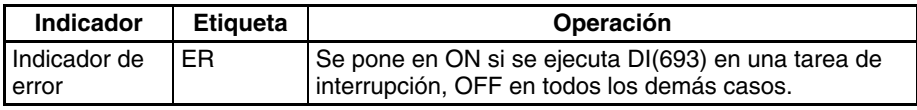

**EI(694)** Cuando se ejecuta, EI(694) habilita todas las interrupciones (exceptuando las interrupciones de la tarea de interrupción de alimentación), incluyendo interrupciones de servicio prioritario, interrupciones de E/S, interrupciones programadas e interrupciones externas. Las interrupciones permanecerán habilitadas si ya lo estaban cuando se ejecute EI(694).

# **Símbolo**

EI(694) EI(694) no necesita condición de ejecuci

### **Áreas de programa aplicables**

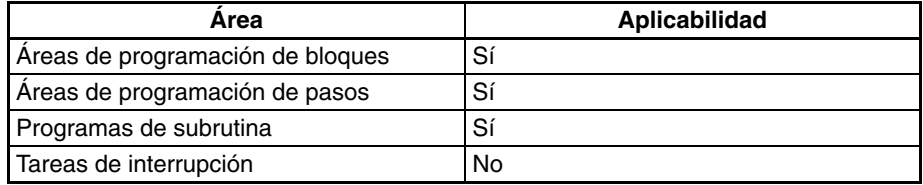

#### **Indicadores de condición**

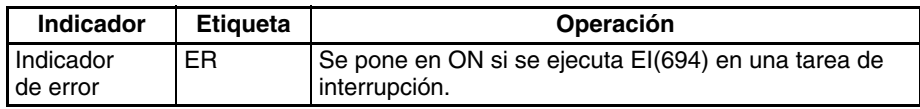

# **CPUs CS1-H, CJ1-H y CJ1M**

**IOSP(287)** Cuando se ejecuta, IOSP(287) inhabilita el servicio de periféricos. El servicio de periféricos permanecerá inhabilitado si IOSP(287) se ejecuta cuando ya está inhabilitado.

#### **Símbolo**

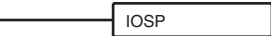

**319**

#### **Áreas de programa aplicables**

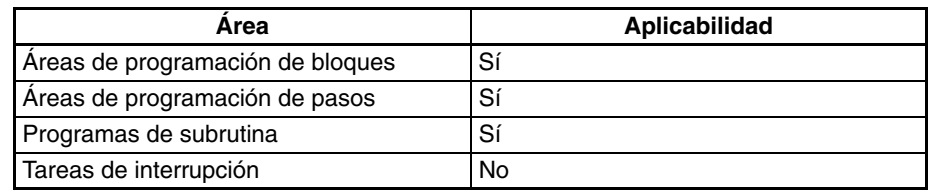

### **Indicadores de condición**

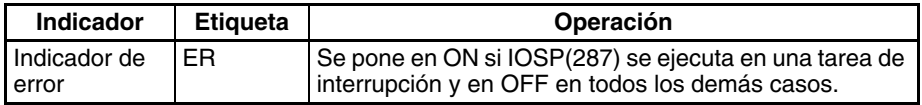

**IORS(288)** Cuando se ejecuta, IORS(288) habilita el servicio de periféricos que se inhabilitó con IOSP(287). El servicio de periféricos permanecerá habilitado si IOSP(288) se ejecuta cuando ya está habilitado.

#### **Símbolo**

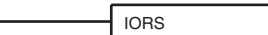

### **Áreas de programa aplicables**

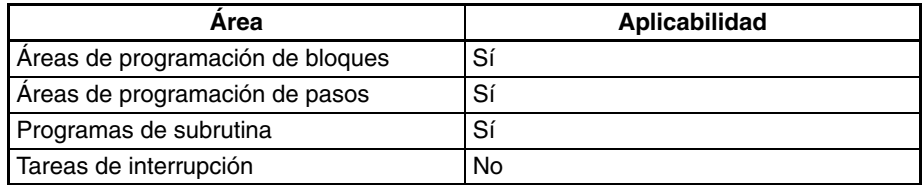

### **Indicadores de condición**

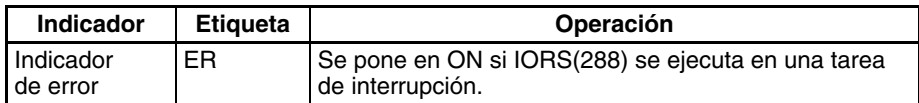

# **6-10 Funcionamiento sin baterías**

Los PLC de las series CS y CJ pueden funcionar sin batería (o con una batería agotada). El procedimiento utilizado para el funcionamiento sin baterías depende de los siguientes elementos:

- CPU
- Si se mantiene o no la memoria de E/S (por ejemplo, área CIO)
- Si se inicializan o no las áreas DM y EM al arrancar
- Si se inicializan o no las áreas DM y EM desde el programa de usuario

Las diferencias anteriores se resumen en la siguiente tabla:

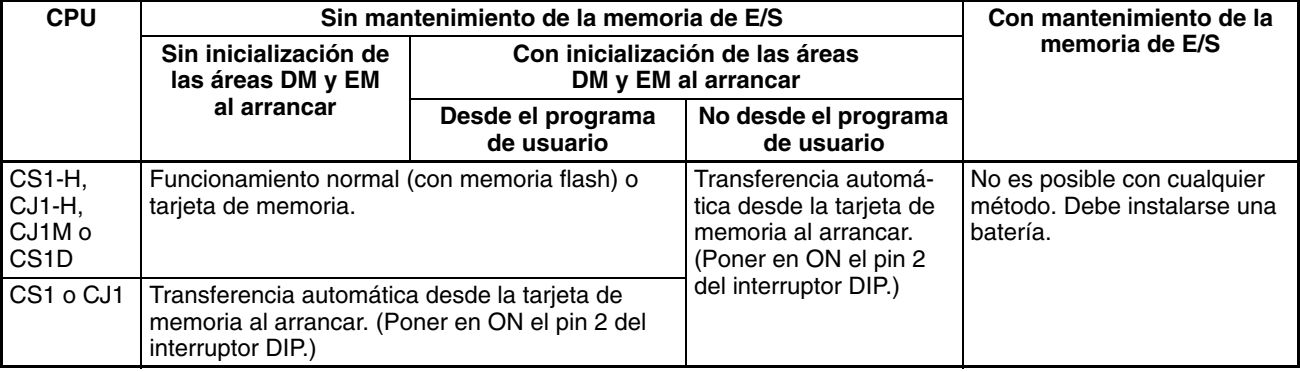

- **Nota** 1. Cuando utilice el funcionamiento sin baterías, inhabilite la detección de batería baja en la configuración del PLC independientemente del método utilizado para dicho funcionamiento.
	- 2. Si la batería no está conectada o está agotada, el funcionamiento de la CPU se verá restringido de la siguiente manera, independientemente de la CPU que se esté utilizando.
		- Puede que el contenido de la memoria de E/S (incluyendo las áreas HR, DM y EM) no se mantenga correctamente. Defina por tanto la configuración del PLC de manera que el estado del indicador de retención de la memoria de E/S (A50012) y el indicador de retención de estado forzado (A50013) no se mantengan cuando se conecte la alimentación.
		- No se podrá utilizar la función de reloj. Los datos del reloj de A351 a A354 y la hora de inicio de A510 y A511 no serán fiables. Tampoco serán fiables las fechas de archivo de los archivos escritos en la tarjeta de memoria de la CPU.
		- Los siguientes datos contendrán sólo ceros al iniciar: Tiempo de conexión (A523), tiempo de interrupción de conexión (A512 y A513) y número de interrupciones de conexión (A514).
		- El área de registro de errores de A100 a A199 no se mantendrá.
		- El banco de EM actual será siempre 0 al arrancar.
		- No quedarán archivos en la memoria de archivos de EM al arrancar y no se podrán utilizar las funciones de la memoria de archivos. La memoria de archivos de EM deberá restablecerse en la configuración del PLC y habrá que volver a darle formato para poder utilizarla.

# **CPUs CS1-H, CJ1-H, CJ1M o CS1D**

Las CPUs CS1-H, CJ1-H, CJ1M o CS1D pueden funcionar normalmente sin baterías. Se realiza una copia de seguridad automática del programa de usuario y los datos de parámetros en la memoria flash de la CPU y se restauran automáticamente desde la misma al arrancar. En este caso, la memoria de E/S no se mantendrá y las áreas DM y EM deberán iniciarse desde el programa de usuario.

Las CPUs CS1-H, CJ1-H, CJ1M o CS1D también pueden funcionar sin baterías transfiriendo automáticamente datos desde una tarjeta de memoria al arrancar, igual que con las CPUs CS1 (con una tarjeta de memoria se pueden incluir los datos de las áreas DM y EM).

# **CPUs CS1 y CJ1**

Las CPUs CS1 y CJ1 pueden funcionar sin baterías; para ello, es necesario transferir automáticamente los datos a la tarjeta de memoria al arrancar. En este caso no se mantendrá la memoria de E/S. (con una tarjeta de memoria se pueden incluir los datos de las áreas DM y EM).

# **Procedimiento**

Los siguientes diagramas de flujo muestran los procedimientos para los dos tipos de CPUs.

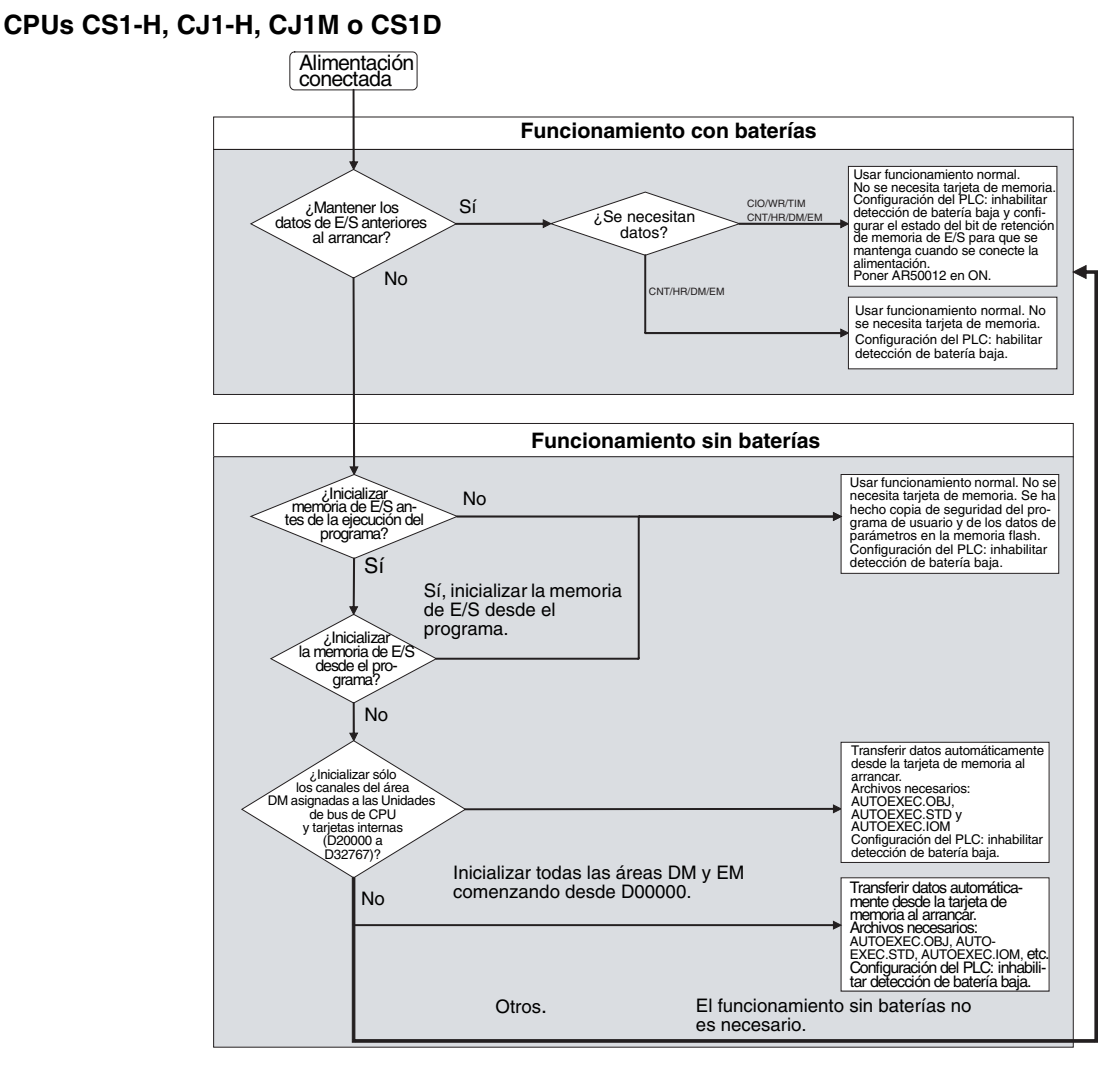

# **CPUs CS1 y CJ1**

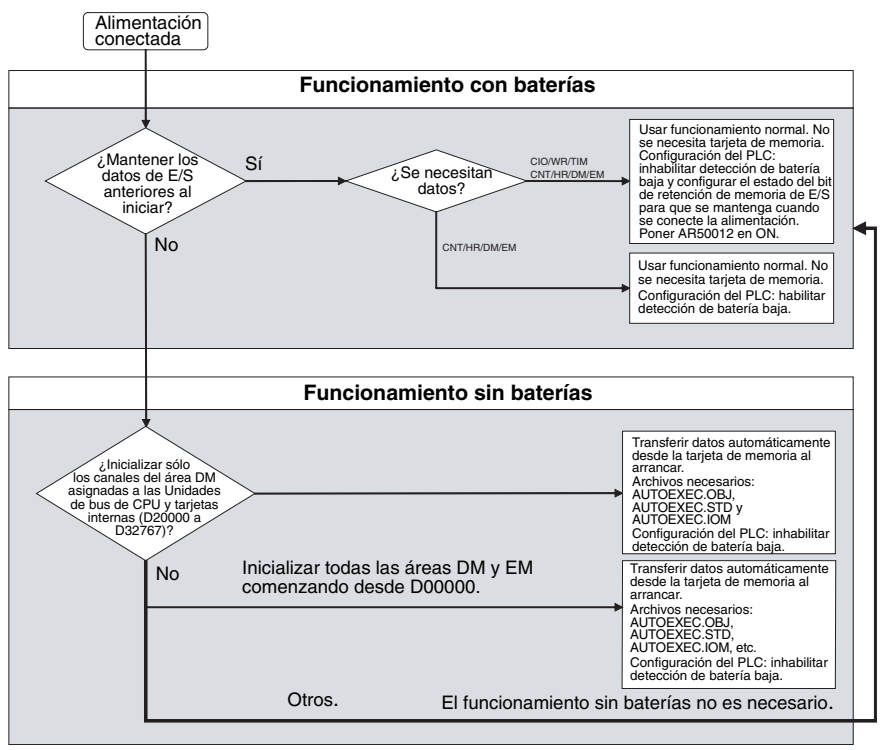

# **6-11 Otras funciones**

# **6-11-1 Configuración del tiempo de respuesta de E/S**

Se pueden configurar los tiempos de respuesta de entrada de las Unidades de E/S básicas de la serie CS/CJ por número de bastidor y ranura. El aumento del tiempo de respuesta de entrada reduce los efectos de la vibración y el ruido. Su disminución (aunque manteniendo una anchura de pulso mayor que el tiempo de ciclo) permite la recepción de impulsos de entrada más cortos.

**Nota** Con las CPUs de la serie CS se pueden introducir impulsos más cortos que el tiempo de ciclo con las entradas de alta velocidad disponibles en algunas Unidades de E/S de alta densidad C200H o con una Unidad de entrada de alta velocidad. Consulte la sección *[6-1-4 Entradas de alta velocidad](#page-262-0)* para obtener información detallada.

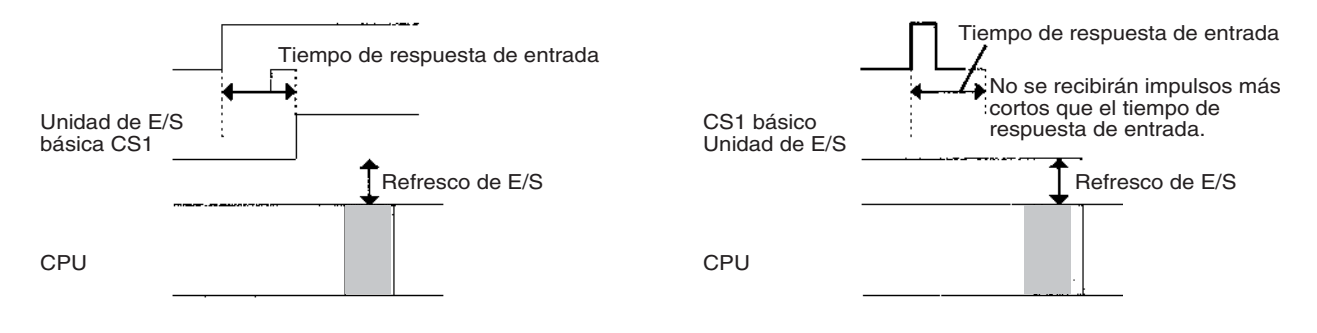

# **Configuración del PLC**

Se pueden configurar los tiempos de respuesta de entrada de las 80 ranuras de un PLC de la serie CS/CJ (bastidor 0 ranura 0 a bastidor 7 ranura 9) en los 80 bytes de las direcciones 10 a 49.

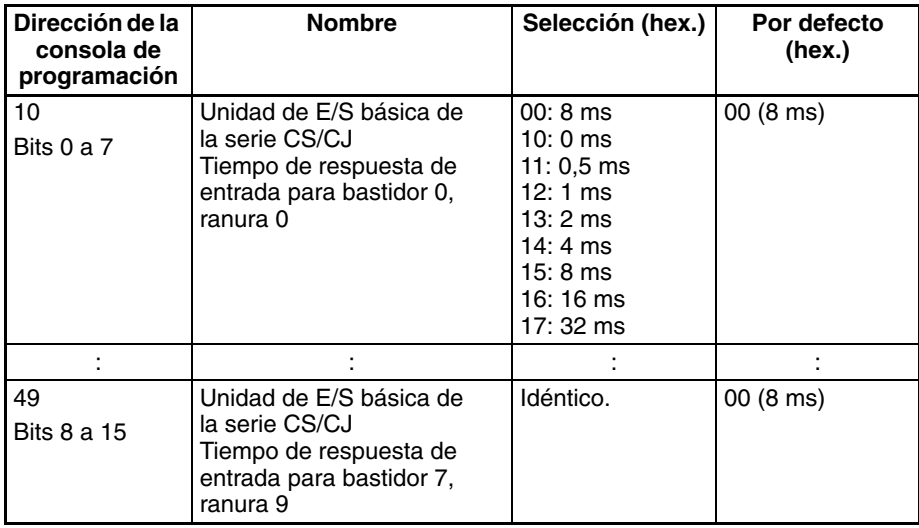

# **6-11-2 Asignación del área de E/S**

Se puede utilizar un dispositivo de programación para configurar el primer canal para la asignación de E/S de los bastidores expansores (bastidores expansores CS/CJ y bastidores de expansión de E/S C200H). Esta función permite que el área de asignación de E/S de cada uno de los bastidores se fije dentro del rango CIO 0000 a CIO 0999 (los primeros canales se asignan por número de bastidor).

# **SECCIÓN 7 Transferencia del programa, operación de prueba y depuración**

Esta sección describe los procesos utilizados para transferir el programa a la CPU y las funciones que pueden utilizarse para comprobar y depurar el programa.

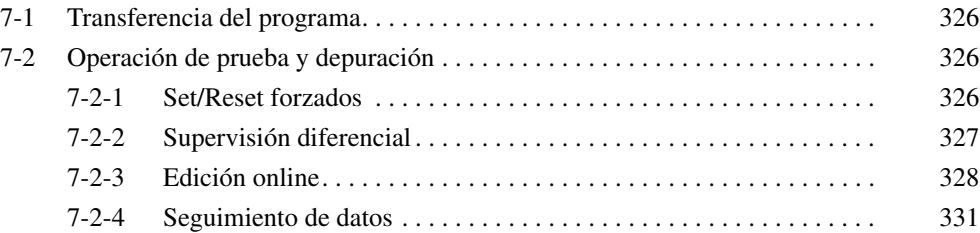

# <span id="page-347-0"></span>**7-1 Transferencia del programa**

Se utiliza un dispositivo de programación para transferir los programas, la configuración del PLC, los datos de memoria de E/S y los comentarios de E/S a la CPU con ésta en modo PROGRAM.

# **Procedimiento de transferencia del programa para CX-Programmer**

- *1,2,3...* 1. Seleccione *PLC, Transferencia* y, después, *A PLC.* Se abrirá el cuadro de diálogo Opciones de descarga.
	- 2. Especifique los elementos para la transferencia de entre los siguientes: Programas, opciones (configuración del PLC), tabla de E/S, símbolos, comentarios e índice del programa.

Nota La tabla de E/S y los comentarios sólo se pueden seleccionar si existen en la tarjeta de memoria de la CPU.

3. Haga clic en el botón **Aceptar**.

El programa se puede transferir utilizando uno de los siguientes métodos.

• Transferencia automática cuando la alimentación está conectada (ON)

Cuando la alimentación está conectada, el archivo AUTOEXEC.OBJ de la tarjeta de memoria se leerá a la CPU (el pin 2 del interruptor DIP debe estar en ON).

• Sustitución del programa durante el funcionamiento

El archivo de programa se puede sustituir por el archivo de programa especificado en el área auxiliar, poniendo en ON el bit de inicio de sustitución (A65015) del programa mientras la CPU está funcionando. Consulte la *[SECCIÓN 5 Fun](#page-206-0)[ciones de la memoria de archivos](#page-206-0)* para obtener información detallada.

# <span id="page-347-1"></span>**7-2 Operación de prueba y depuración**

# <span id="page-347-2"></span>**7-2-1 Set/Reset forzados**

Un dispositivo de programación puede forzar a set (ON) o a reset (OFF) los bits específicos (área CIO, área auxiliar, área HR e indicadores de finalización de temporizador/contador). El estado forzado tendrá prioridad sobre el estado de salida del programa o del refresco de E/S. Este estado no puede reescribirse mediante instrucciones y se almacenará independientemente del estado del programa o de las entradas externas hasta que se borre desde un dispositivo de programación.

Las operaciones de forzar a set/reset se utilizan para forzar la entrada y la salida durante la operación de prueba o para forzar ciertas condiciones durante la depuración.

Las operaciones de forzar a set/reset se pueden ejecutar en los modos MONITOR o PROGRAM, pero no en el modo RUN.

**Nota** Ponga en ON el bit de retención de estado forzado (A50013) y el bit de retención IOM (A50012) al mismo tiempo para mantener el estado de los bits cuyo estado ha sido forzado a set o a reset al cambiar el modo de operación.

Ponga en ON el bit de retención de estado forzado (A50013) y el bit de retención IOM (A50012), y seleccione el bit de retención de estado forzado al arrancar, en la configuración del PLC con el fin de mantener el estado de los bits con estado forzado al desconectar la alimentación.

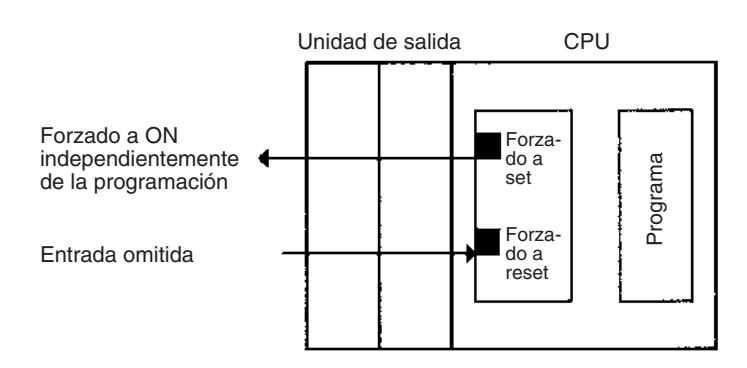

Las siguientes áreas se pueden forzar a set o a reset.

CIO (bits de E/S, bits de data link, bits de unidad de bus de CPU, bits de Unidad de E/S especial, bits de tarjeta interna, bits de SYSMAC BUS, bits de Unidad de E/S óptica, bits de trabajo), área WR, indicadores de finalización del temporizador, área HR e indicadores de finalización del contador. (Las áreas de tarjeta interna, SYSMAC BUS y de terminal de E/S sólo son compatibles con las CPUs de la serie CS.)

### **Operación del dispositivo de programación**

- Seleccionar bits para forzar a set/reset.
- Seleccionar forzar a set o forzar a reset.
- Borrar el estado forzado (se borran todos los estados forzados al mismo tiempo).

# <span id="page-348-0"></span>**7-2-2 Supervisión diferencial**

Cuando la CPU detecta que un bit seleccionado por un dispositivo de programación ha cambiado de OFF a ON o de ON a OFF, los resultados se indican en el indicador de supervisión diferencial finalizada (A50809). El indicador se pondrá en ON cuando las condiciones seleccionadas para la monitorización diferencial se cumplan. Un dispositivo de programación puede supervisar y visualizar estos resultados en pantalla.

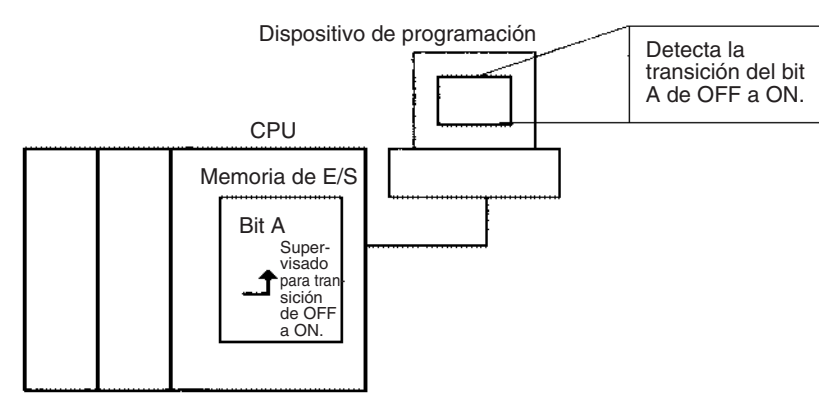

#### **Operación del dispositivo de programación para CX-Programmer**

- *1,2,3...* 1. Haga clic con el botón derecho en el bit cuyo diferencial desea supervisar.
	- 2. Haga clic en *Monitorización diferencial* del menú del PLC. De este modo se abrirá el cuadro de diálogo Monitorización diferencial.
	- 3. Haga clic en *Ascendente* o en *Descendente*.
	- 4. Haga clic en el botón **Iniciar**. El zumbador sonará cuando se detecte un cambio especificado, y el contador se incrementará.
	- 5. Haga clic en el botón **Detener**. De este modo, la monitorización diferencial se interrumpirá.

# **Bits/canales auxiliares relacionados**

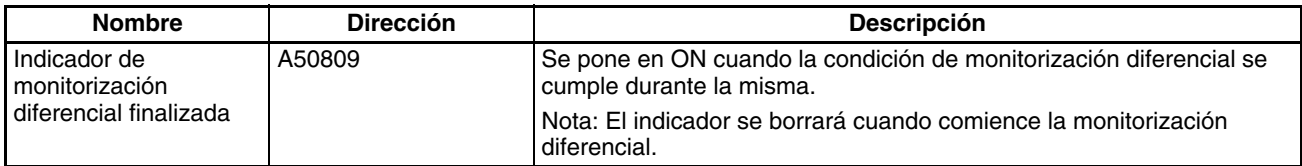

# <span id="page-349-0"></span>**7-2-3 Edición online**

La función de edición online se utiliza para añadir o cambiar parte de un programa en una CPU directamente desde los dispositivos de programación cuando la CPU está en modo MONITOR o PROGRAM. Las adiciones o cambios se realizan de una en una instrucción desde la consola de programación y en una o más secciones del programa a la vez desde CX-Programmer. Por lo tanto, la función está diseñada para pequeños cambios de programa sin detener la CPU.

Es posible realizar la edición online simultáneamente desde más de un ordenador ejecutando CX-Programmer así como desde una consola de programación, siempre que se editen diferentes tareas.

Edición online

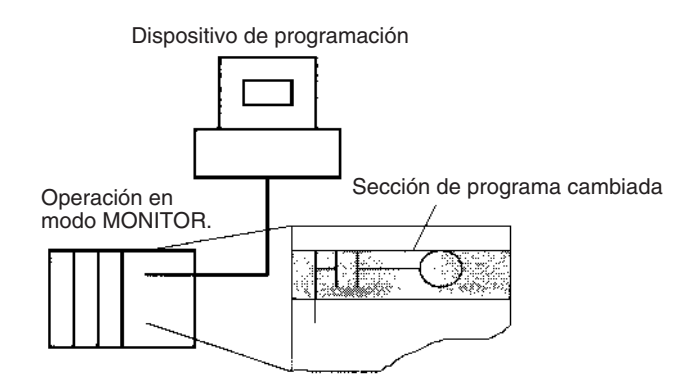

El tiempo de ciclo aumentará de uno a varios tiempos de ciclo si el programa de la CPU se edita online en el modo MONITOR.

El tiempo de ciclo de las CPUs CS1-H, CJ1-H, CJ1M y CS1D también se aumentará para hacer una copia de seguridad de los datos en la memoria flash después de la edición online. El indicador BKUP estará encendido durante este período. El progreso de la operación de copia de seguridad se muestra en CX-Programmer. El aumento por ciclo se muestra en la siguiente tabla.

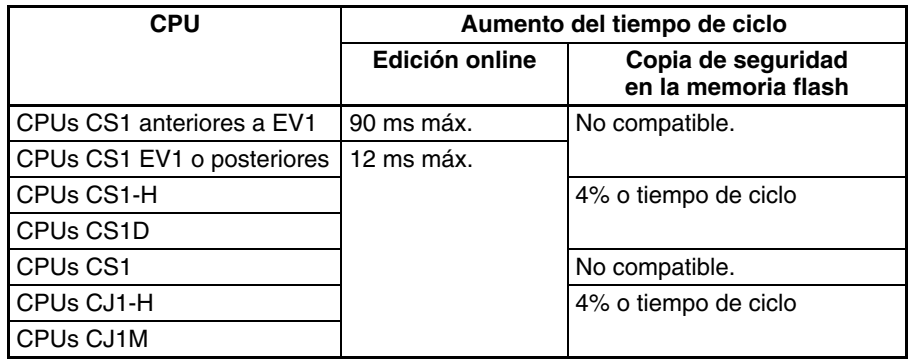

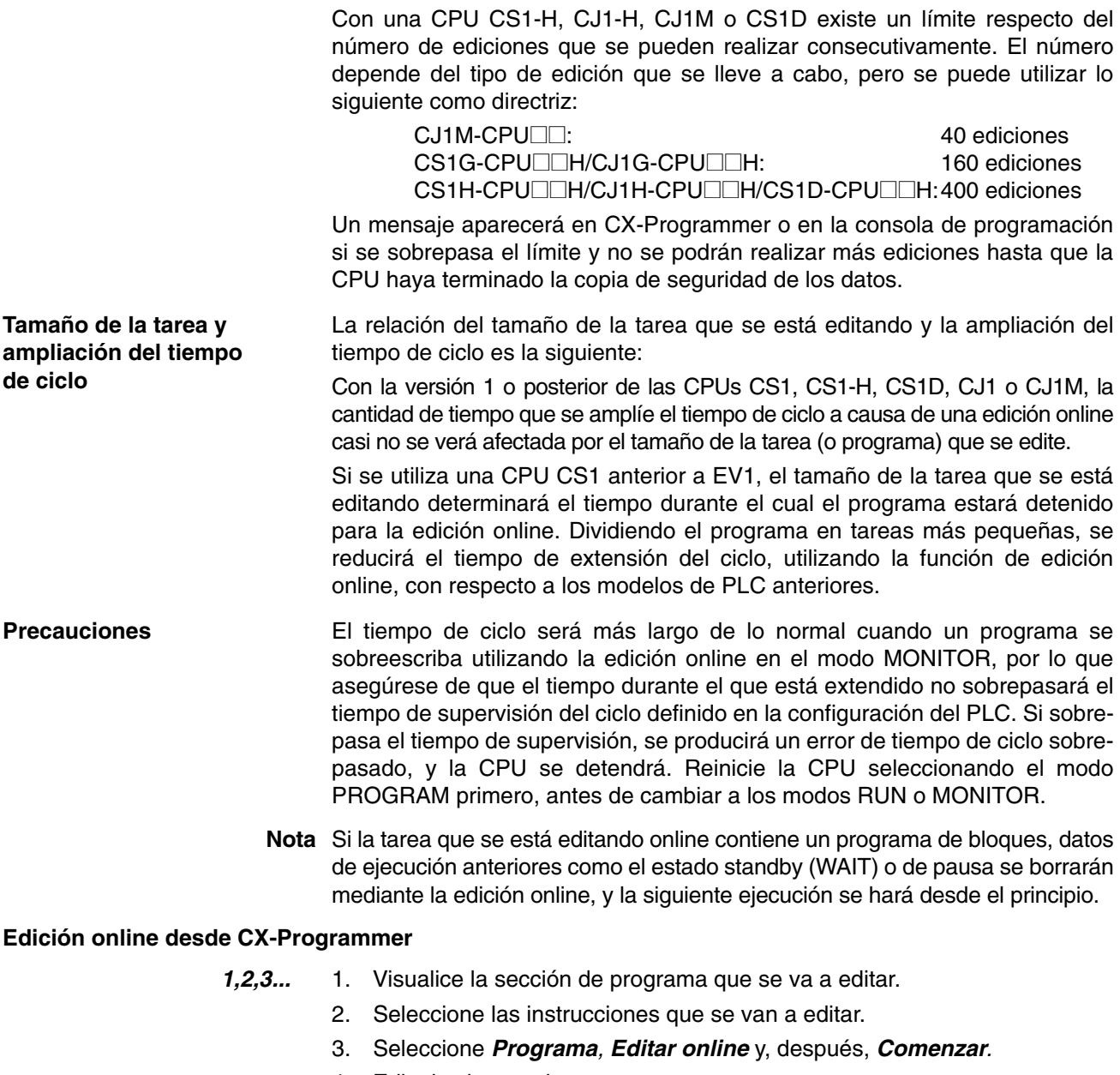

- 4. Edite las instrucciones.
- 5. Seleccione *Programa, Editar online* y, después, *Enviar Cambios.* Se comprobarán las instrucciones y, si no hay errores, se transferirán a la CPU. Las instrucciones de la CPU se sobreescribirán y el tiempo de ciclo aumentará.
- $\sqrt{!}$  Precaución Continúe con la edición online sólo después de verificar que el tiempo de ciclo extendido no afectará a la operación. Las señales de entrada no se pueden introducir si el tiempo de ciclo es demasiado largo.

#### **Inhabilitación temporal de la edición online**

Es posible inhabilitar la edición online durante un ciclo para asegurar características de respuesta para el control de la máquina en dicho ciclo. La edición online desde el dispositivo de programación se inhabilitará durante un ciclo y se mantendrán las peticiones de edición online recibidas durante dicho ciclo hasta el siguiente ciclo.

La edición online se inhabilita poniendo en ON el bit de inhabilitación de edición online (A52709) y seleccionando el validador de bit de inhabilitación de edición online(A52700 a A52707) a 5A. Cuando se hayan hecho estas selecciones y se reciba una petición de edición online, ésta se pondrá en standby y se pondrá en ON el indicador de espera de edición online (A20110).

Cuando el bit de inhabilitación de edición online (A52709) se ponga en OFF, se ejecutará la edición online, el indicador de procesamiento de edición online (A20111) se pondrá en ON, y el indicador de espera de edición online (A20110) se pondrá en OFF. Cuando haya finalizado la edición online, el indicador de procesamiento de edición online (A20111) se pondrá en OFF.

La edición online también se puede inhabilitar temporalmente, poniendo en ON el bit de inhabilitación de edición online (A52709) mientras se ejecuta la edición online. Aquí también se pondrá en ON el indicador de espera de edición online (A20110).

Si se recibe una segunda petición de edición online mientras la primera petición está en standby, la segunda petición no se registrará y se producirá un error.

La edición online se puede inhabilitar también para evitar la edición online accidental. Tal y como se describió anteriormente, inhabilite la edición online poniendo en ON el bit de inhabilitación de edición online (A52709) y seleccionando el validador de bit de inhabilitación de edición online (A52700 a A52707) a 5A.

#### **Habilitación de edición online desde un dispositivo de programación**

Cuando no se puede habilitar la edición online desde el programa, se puede hacer desde CX-Programmer.

*1,2,3...* 1. Realización de la edición online con una consola de programación

Si se ejecuta la edición online desde una consola de programación y el estado standby de la edición online no se puede borrar, la consola de programación se bloqueará y no se realizarán sus operaciones.

En este caso, conecte CX-Programmer a otro puerto serie y ponga en OFF el bit de inhabilitación de edición online (A52709). Se procesará la edición online y las operaciones de la consola de programación serán posibles de nuevo.

2. Realización de la edición online con CX-Programmer

Si las operaciones continúan con la edición online en estado standby, CX-Programmer puede pasar a offline. Si esto sucede, vuelva a conectar el ordenador al PLC y ponga en OFF el bit de inhabilitación de edición online (A52709).

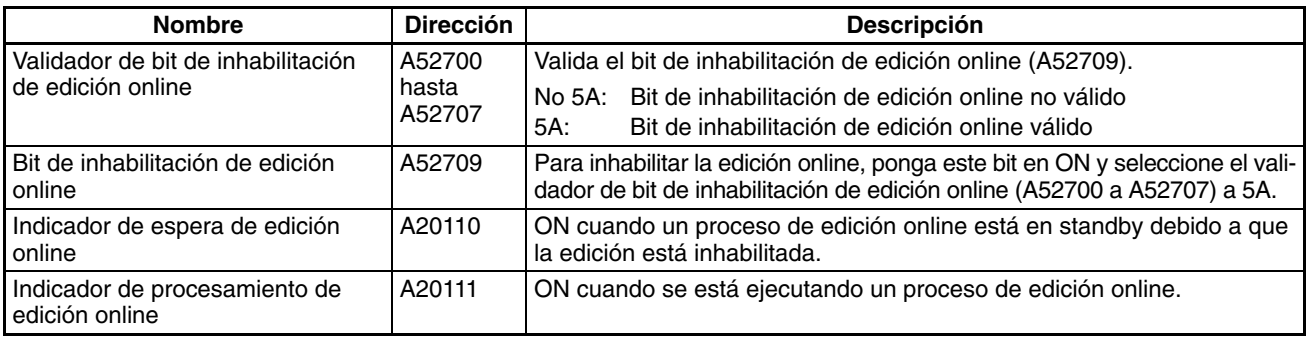

#### **Bits/canales auxiliares relacionados**

# **Poner salidas en OFF**

Si el bit de salida OFF (A50015) se pone en ON mediante la instrucción OUT o desde un dispositivo de programación, todas las salidas de todas las Unidades de salida se pondrán en OFF (ello se aplica también a las salidas de empleo general incorporadas o de impulsos de las CPUs CJ1M), y el indicador INH de la parte delantera de la CPU se pondrá en ON.

El estado del bit de salida OFF se mantiene incluso aunque la alimentación se apague y se encienda.

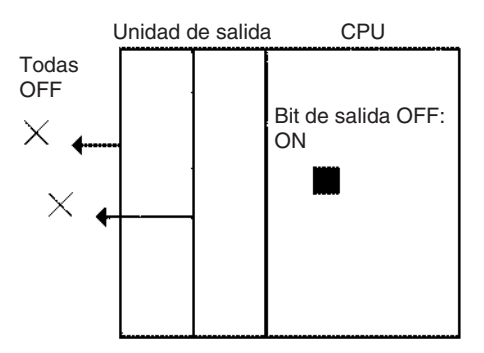

# <span id="page-352-0"></span>**7-2-4 Seguimiento de datos**

La función de seguimiento de datos muestrea datos de memoria de E/S especificados utilizando uno de los siguientes métodos de temporización, y almacena los datos muestreados en la memoria de seguimiento, donde se pueden leer y comprobar después desde un dispositivo de programación.

- Tiempo de muestreo especificado (de 10 a 2.550 ms en unidades de 10 ms)
- Una muestra por ciclo
- Cuando se ejecute la instrucción TRACE MEMORY SAMPLING (TRSM)

Se pueden especificar hasta 31 bits y 6 canales en la memoria de E/S para muestreo. La capacidad de la memoria de seguimiento es de 4.000 canales.

# **Procedimiento básico**

- *1,2,3...* 1. El muestreo empezará cuando se hayan definido los parámetros desde CX-Programmer y se haya ejecutado el comando para iniciar el seguimiento.
	- 2. Se realizará un seguimiento de los datos muestreados (después del paso 1 anterior) cuando se cumpla la condición de activación de seguimiento, y los datos justo después del retardo (ver nota 1) se almacenarán en la memoria de seguimiento.
	- 3. Se muestrearán los datos de la memoria de seguimiento y el seguimiento finalizará.
	- **Nota** Valor de retardo: Especifica el número de periodos de muestreo para desplazar el muestreo en la memoria de seguimiento desde que se pone en ON el bit de inicio de seguimiento (A50814). Los rangos de selección se muestran en la siguiente tabla.

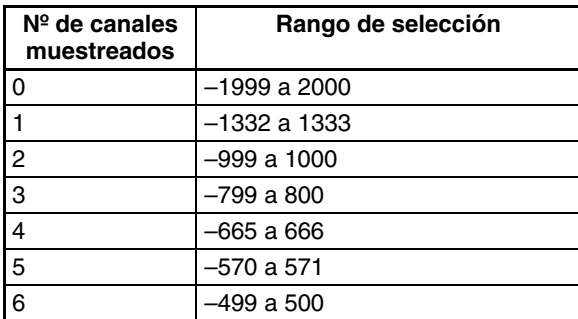

Retardo positivo: Almacenar datos posteriores según el retardo seleccionado. Retardo negativo: Almacenar datos anteriores de acuerdo con el retardo seleccionado.

- **Ejemplo:** Un muestreo de 10 ms con un tiempo de retardo de –30 ms produce -30 x 10 = 300 ms, por lo que se almacenarán los datos de 300 ms antes de la activación.
- **Nota** Utilice un dispositivo de programación para poner en ON el bit de inicio de muestreo (A50815). Nunca ponga en ON este bit desde el programa de usuario.

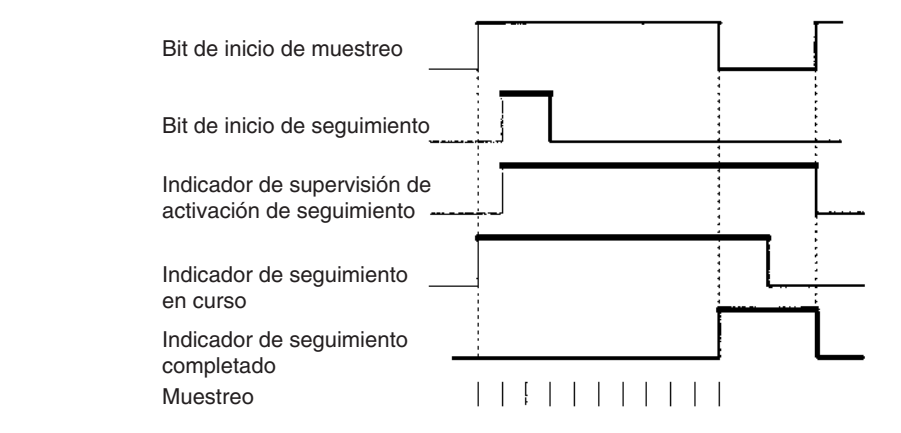

Se pueden ejecutar los seguimientos que aparecen a continuación.

**Seguimiento de datos programado** Un seguimiento de datos programado muestreará datos a rangos fijos. Los tiempos de muestreo especificados son de 10 a 2.550 ms en unidades de 10 ms. No utilice la instrucción TRSM en el programa de usuario y asegúrese de especificar el periodo de muestreo mayor que 0.

**Seguimiento de datos de un ciclo** Un seguimiento de datos de un ciclo muestreará los datos de refresco de E/S después de finalizar las tareas en el ciclo completo. No utilice la instrucción TRSM en el programa de usuario y asegúrese de especificar el periodo de muestreo mayor que 0.

**Seguimiento de datos a través de TRSM** Se tomará una muestra una vez cuando se ejecute la instrucción TRACE MEMORY SAMPLING (TRSM). Cuando se utilice más de una instrucción TRSM en el programa, se tomará una muestra cada vez que se ejecute la instrucción TRSM después de que se cumpla la condición de activación de seguimiento.

## **Procedimiento de seguimiento de datos**

Utilice el siguiente procedimiento para ejecutar un seguimiento.

- *1,2,3...* 1. Utilice CX-Programmer para seleccionar los parámetros de seguimiento: Dirección de datos muestreados, periodo de muestreo, tiempo de retardo y condiciones de activación.
	- 2. Utilice CX-Programmer para empezar a muestrear o ponga en ON el bit de inicio de muestreo (A50815).
	- 3. Haga efectiva la condición de activación de seguimiento.
	- 4. Finalice el seguimiento.
	- 5. Utilice CX-Programmer para leer los datos de seguimiento.
		- a) Seleccione *Seguimiento de Datos* en el menú del PLC.
		- b) Elija *Seleccionar* en el menú Ejecución.
		- c) Seleccione *Ejecutar* en el menú Ejecución.
		- d) Seleccione *Leer* en el menú Ejecución.

# **Bits/canales auxiliares relacionados**

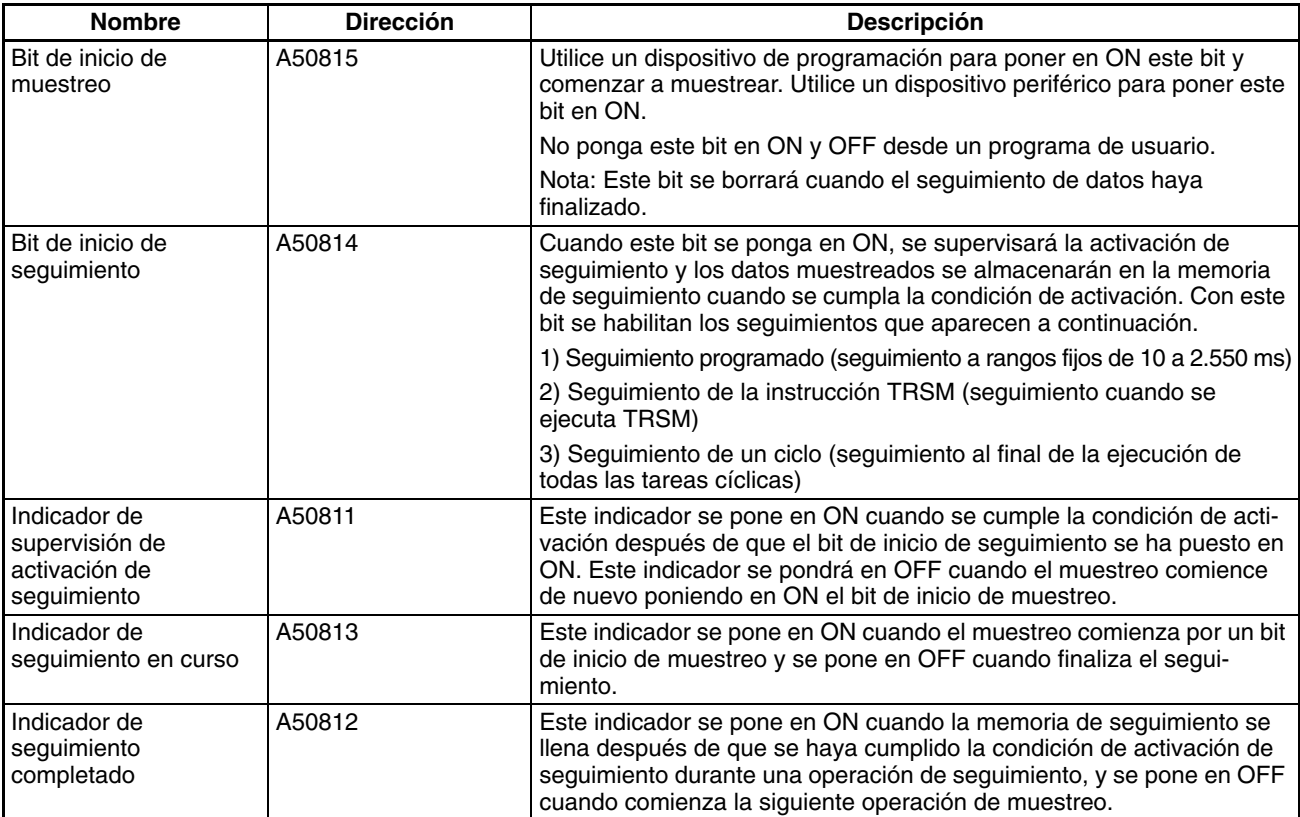

# **Apéndice A Tablas de comparación de PLC: PLC de las series CJ, CS, C200HG/HE/HX, CQM1H, CVM1 y CV**

# **Comparación funcional**

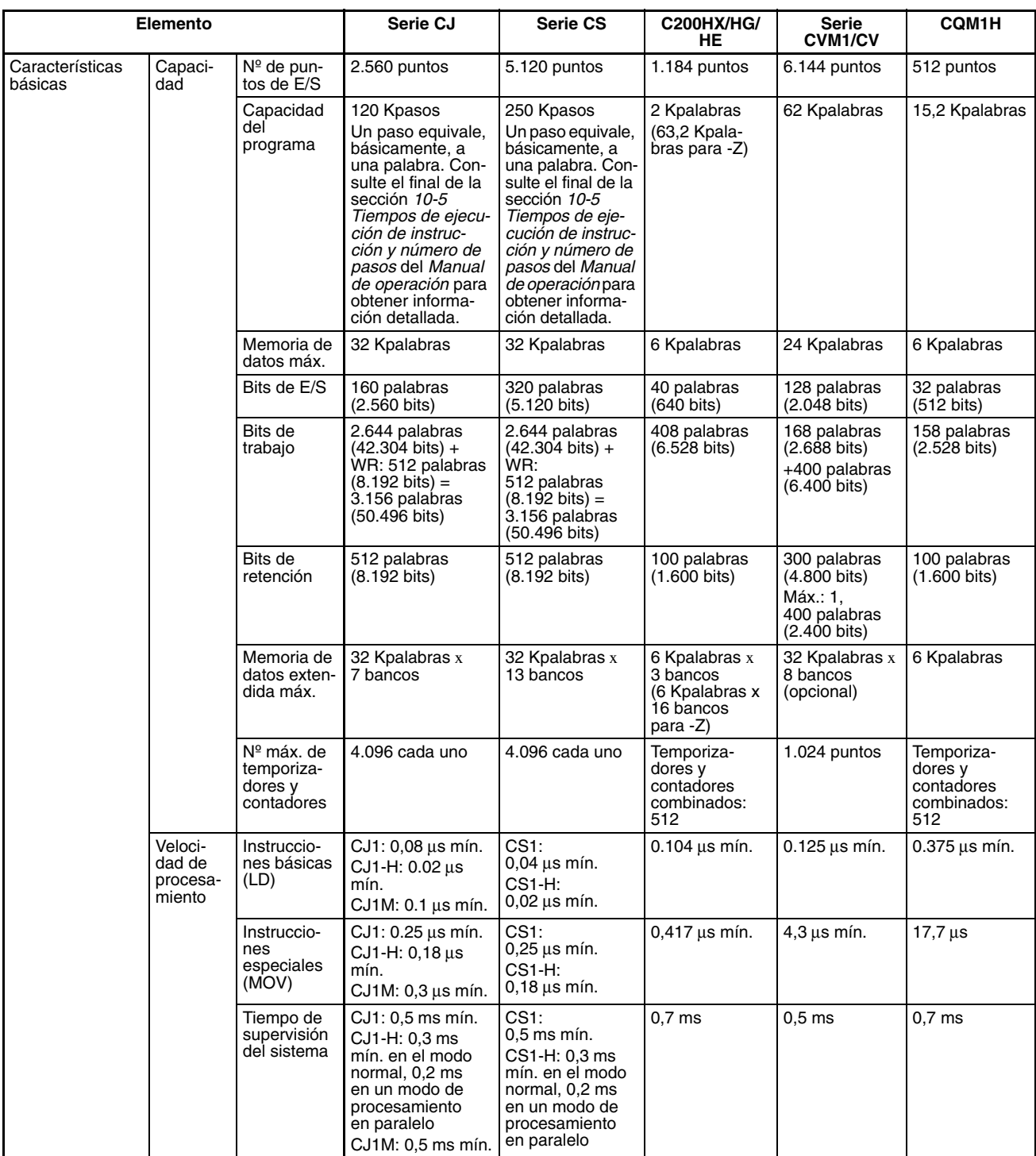

# *Tablas de comparación de PLC* **Apéndice A**

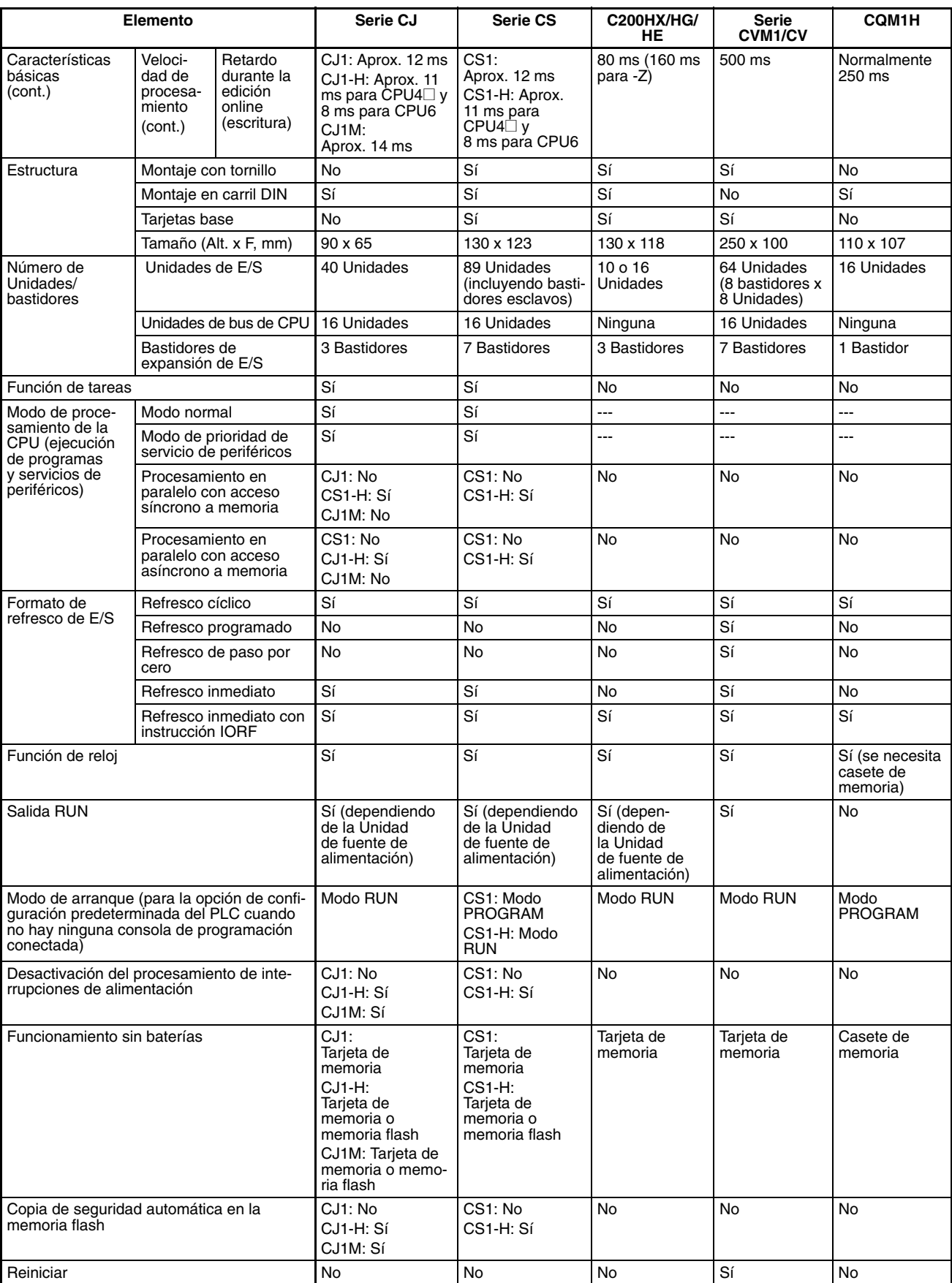

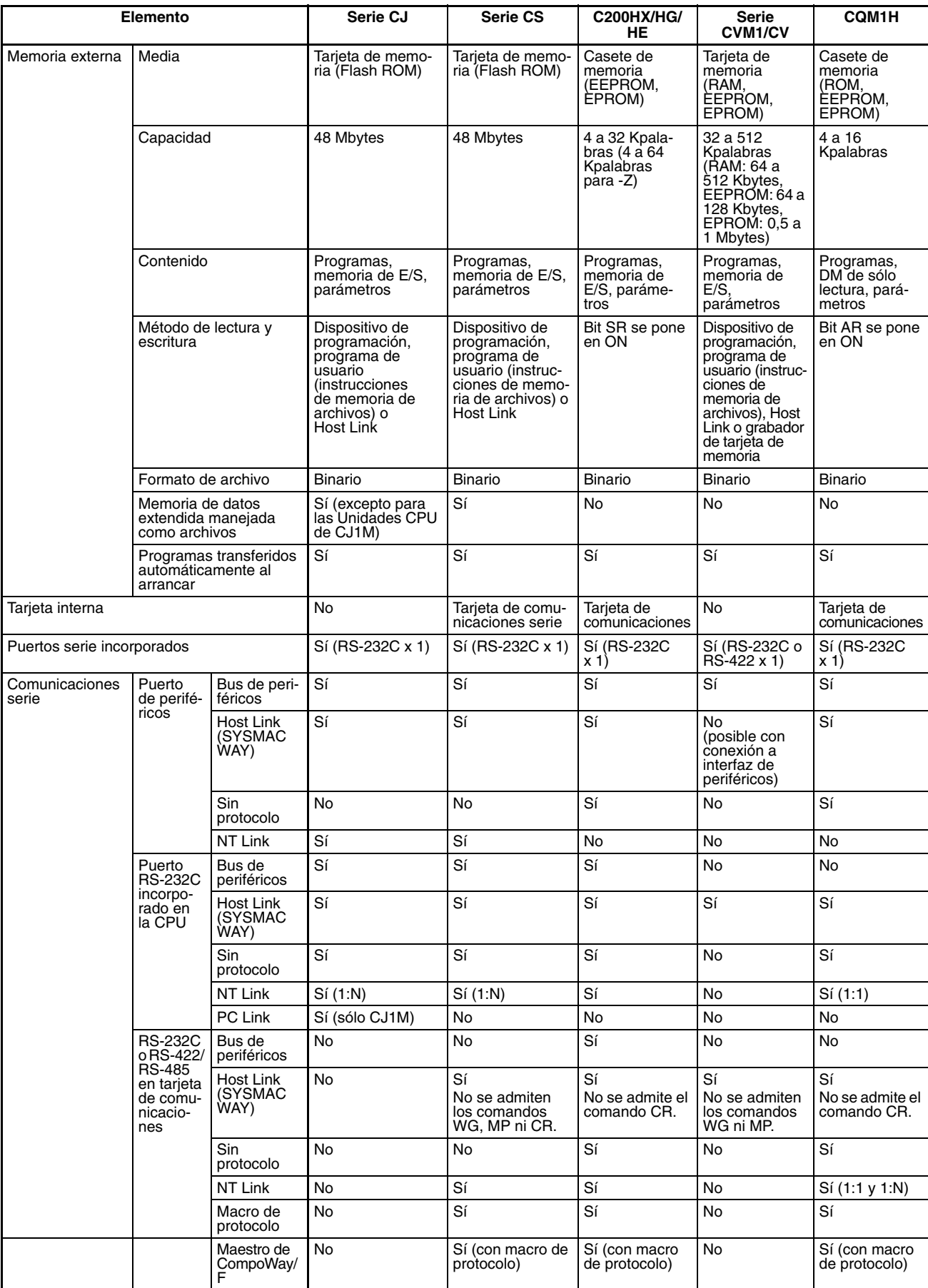

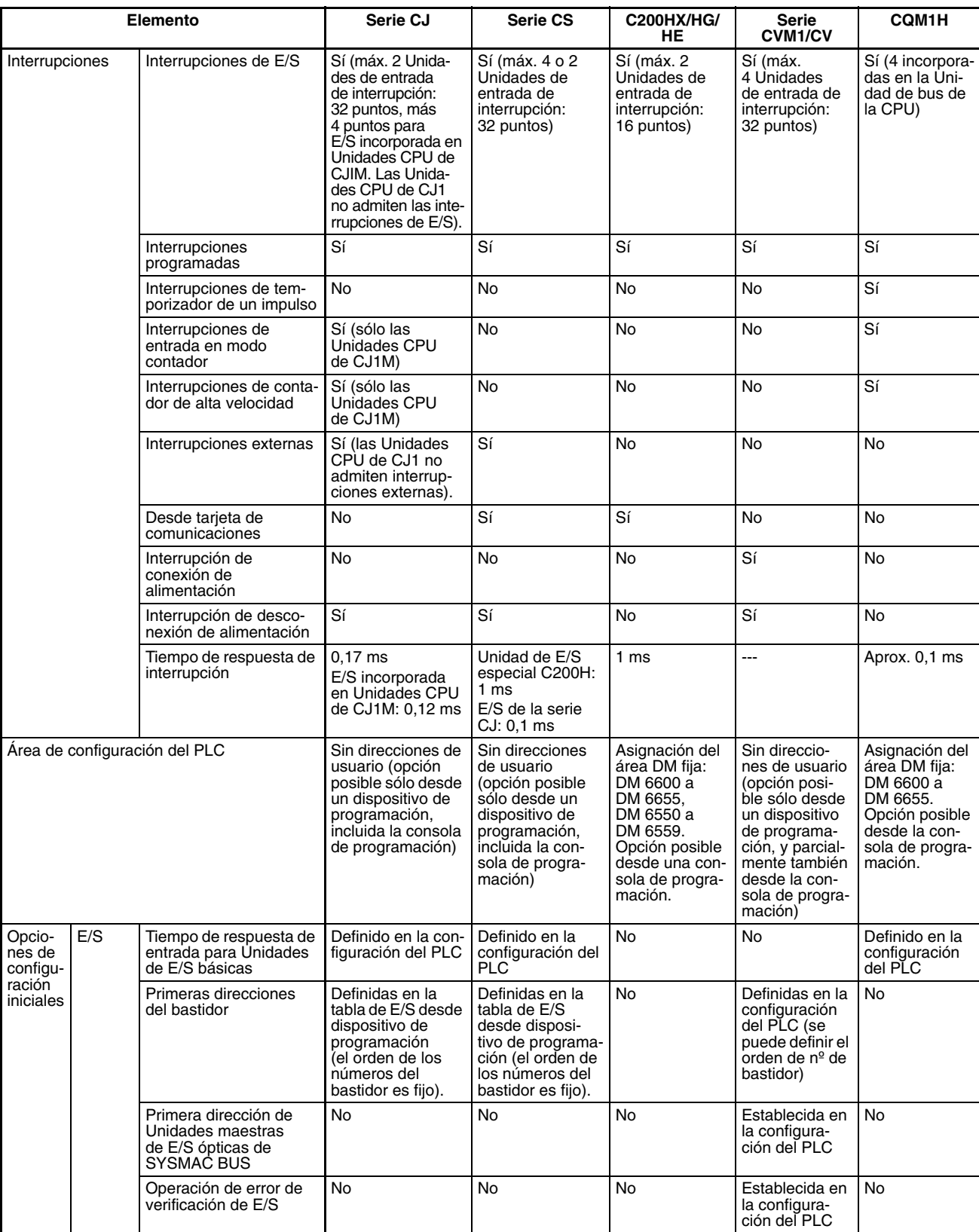
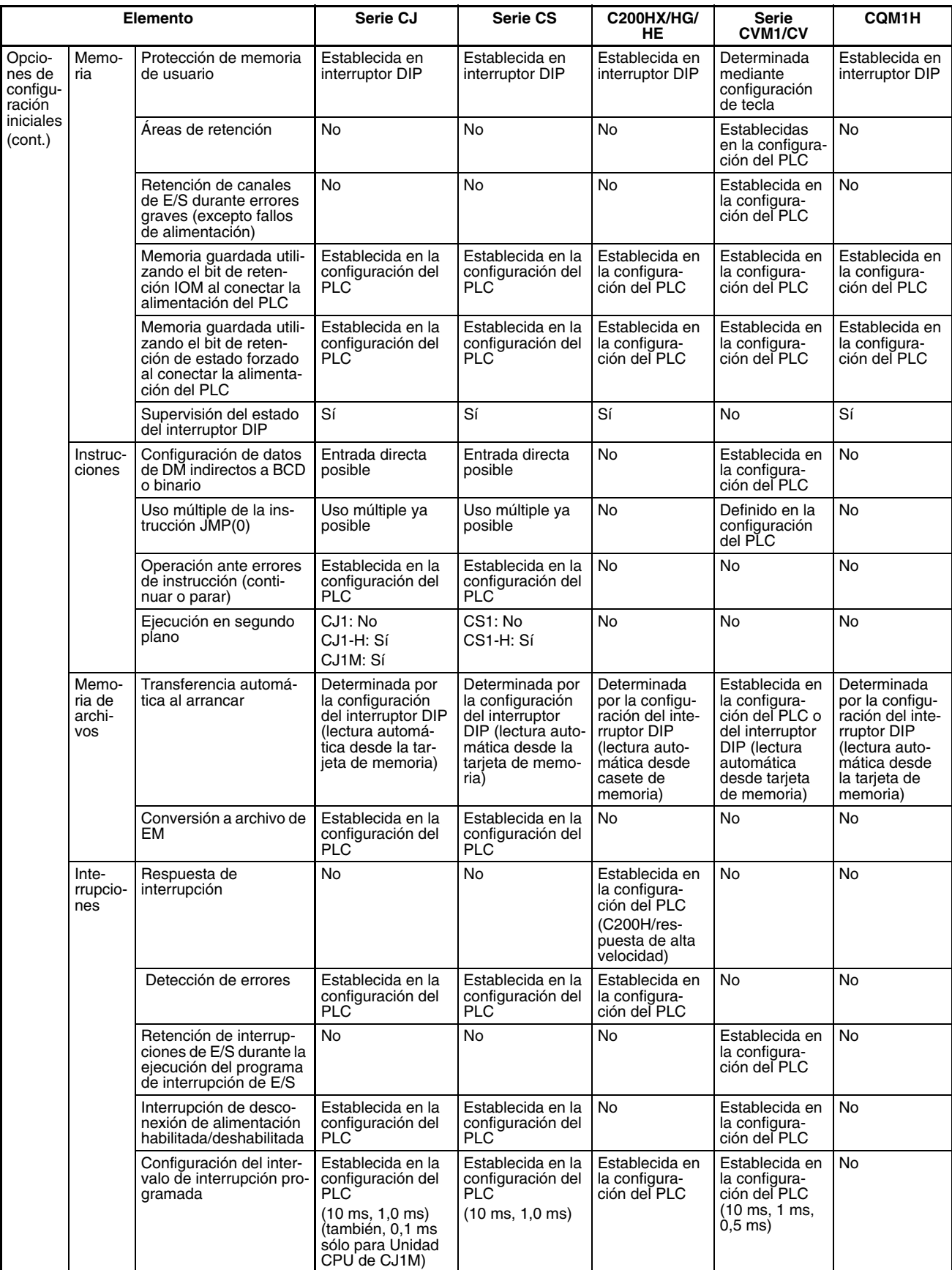

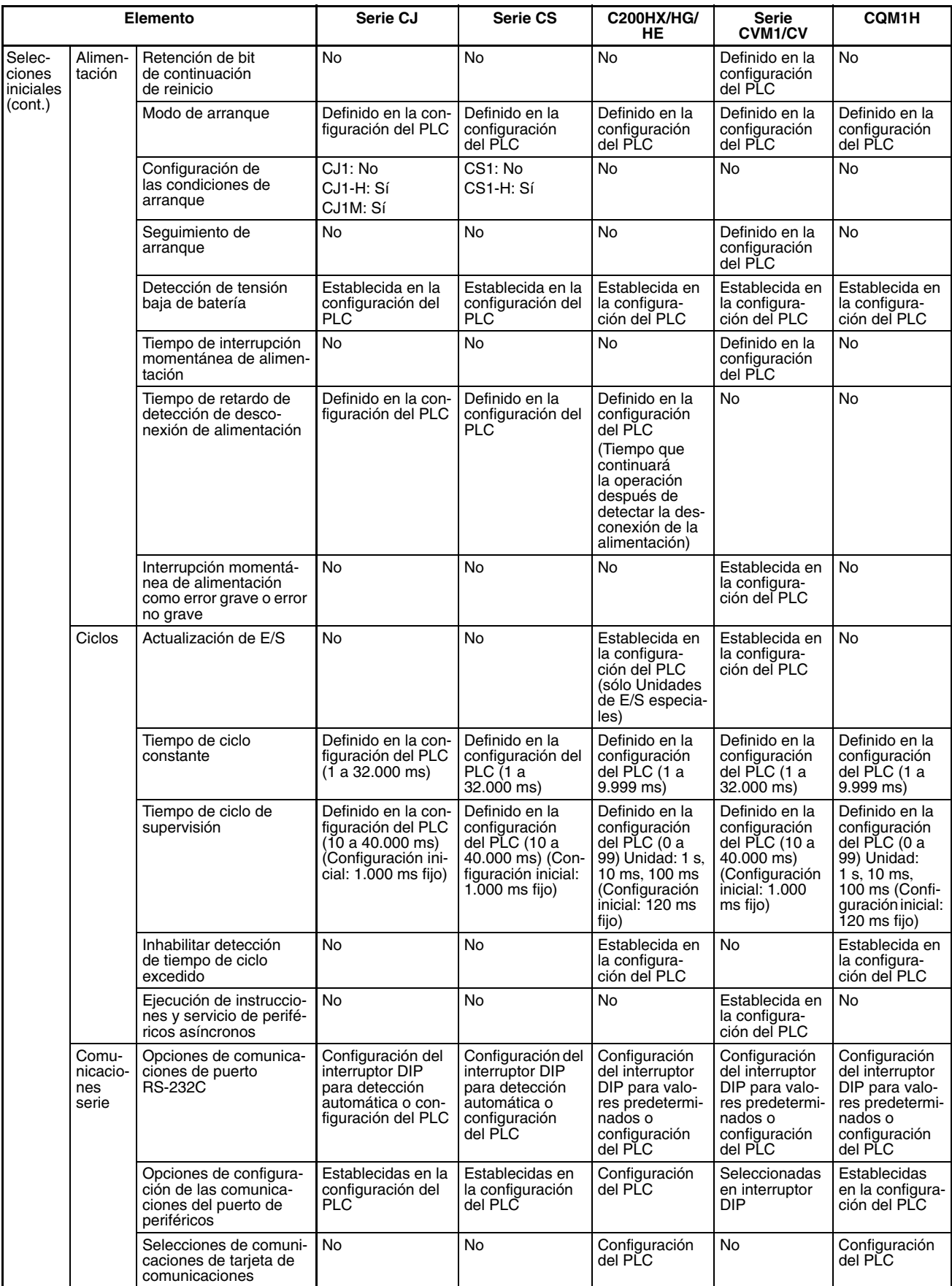

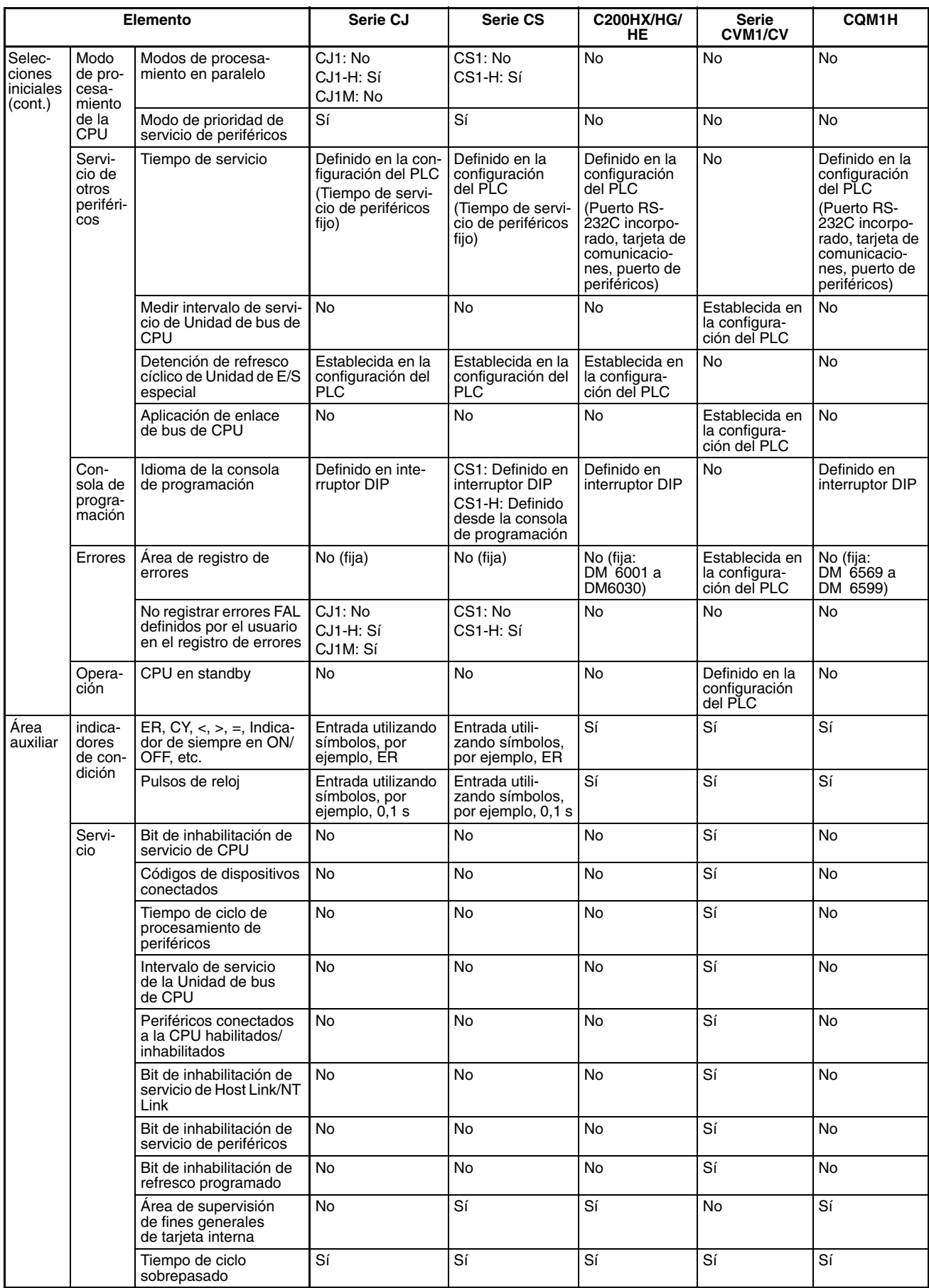

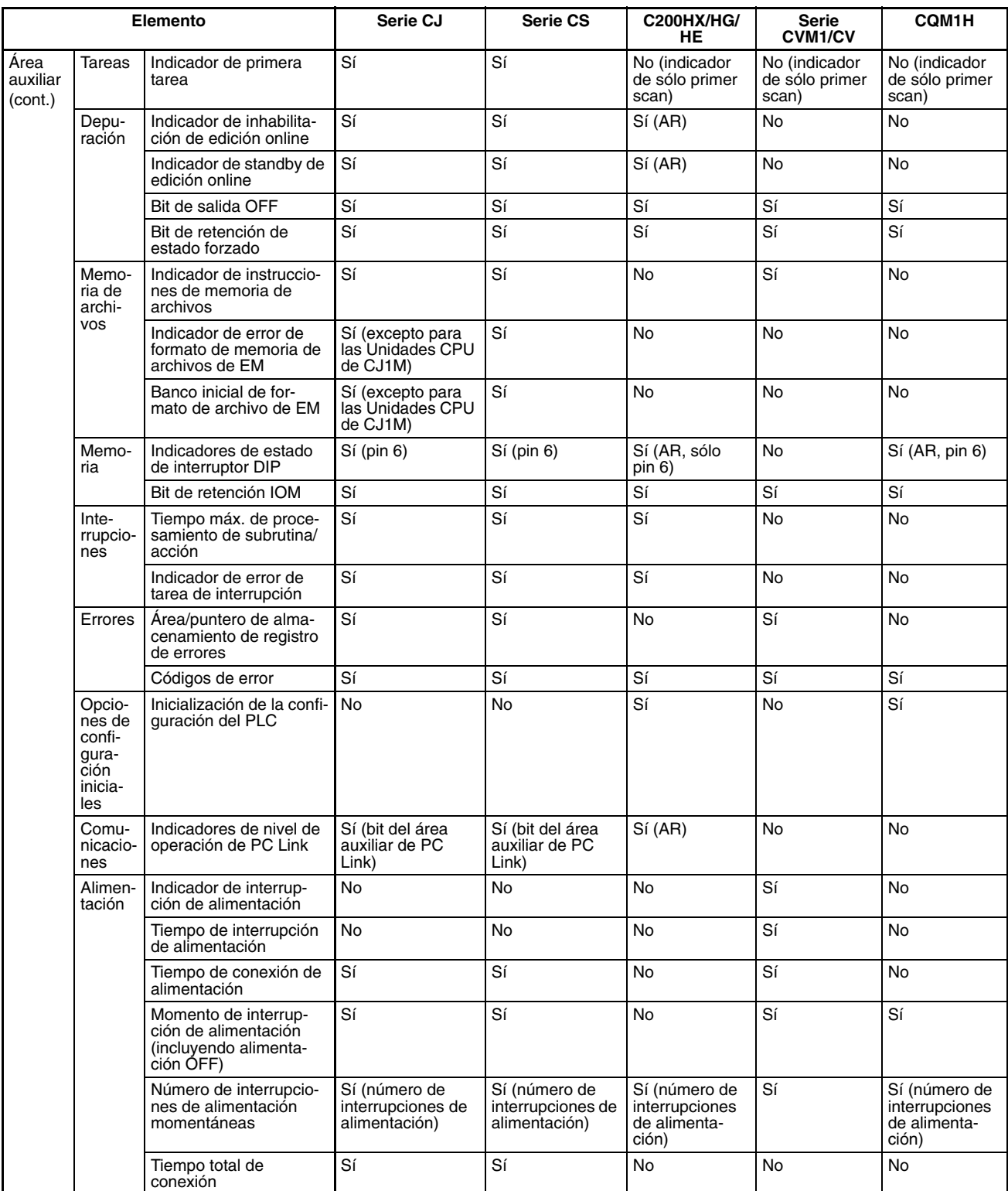

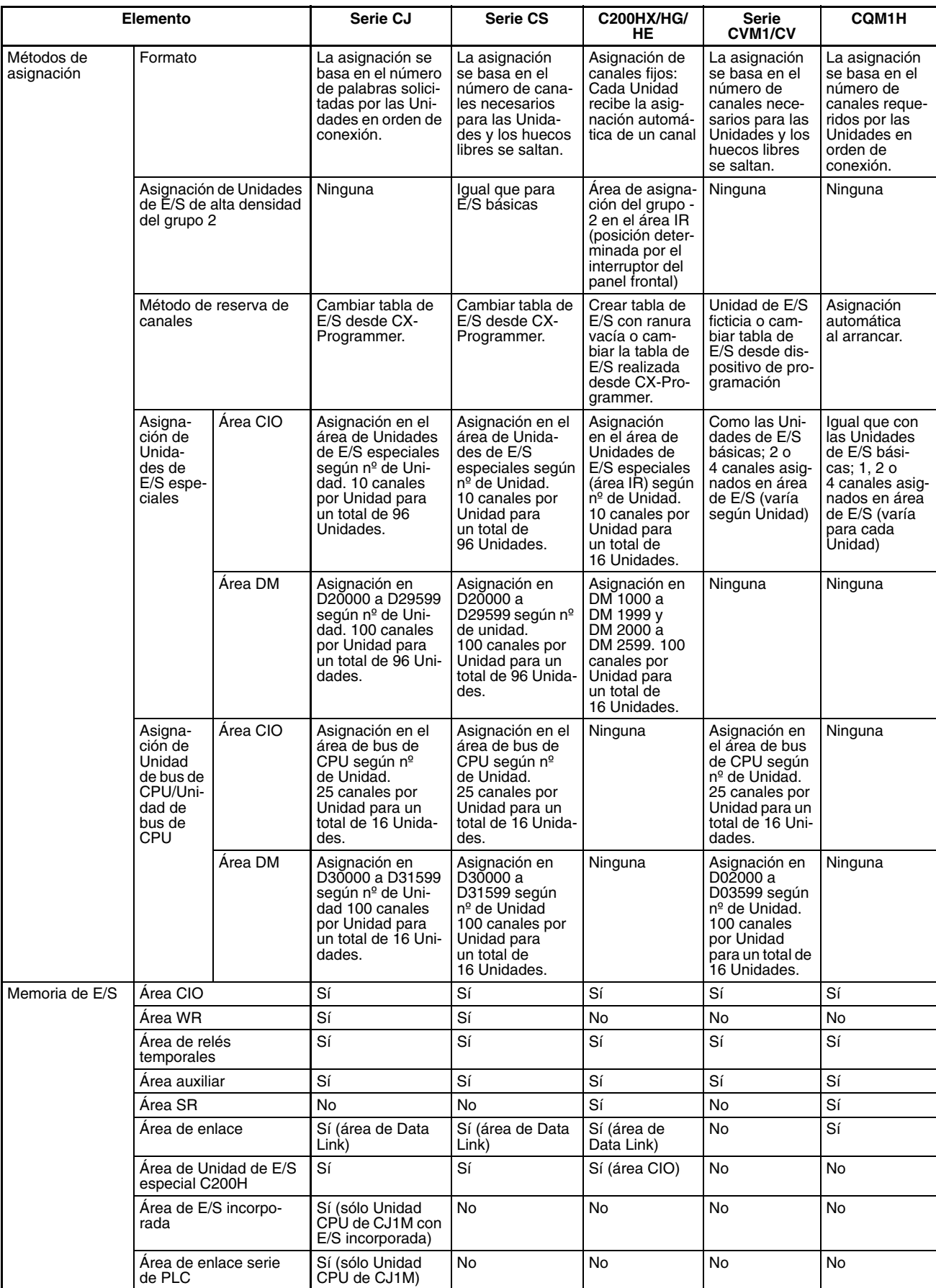

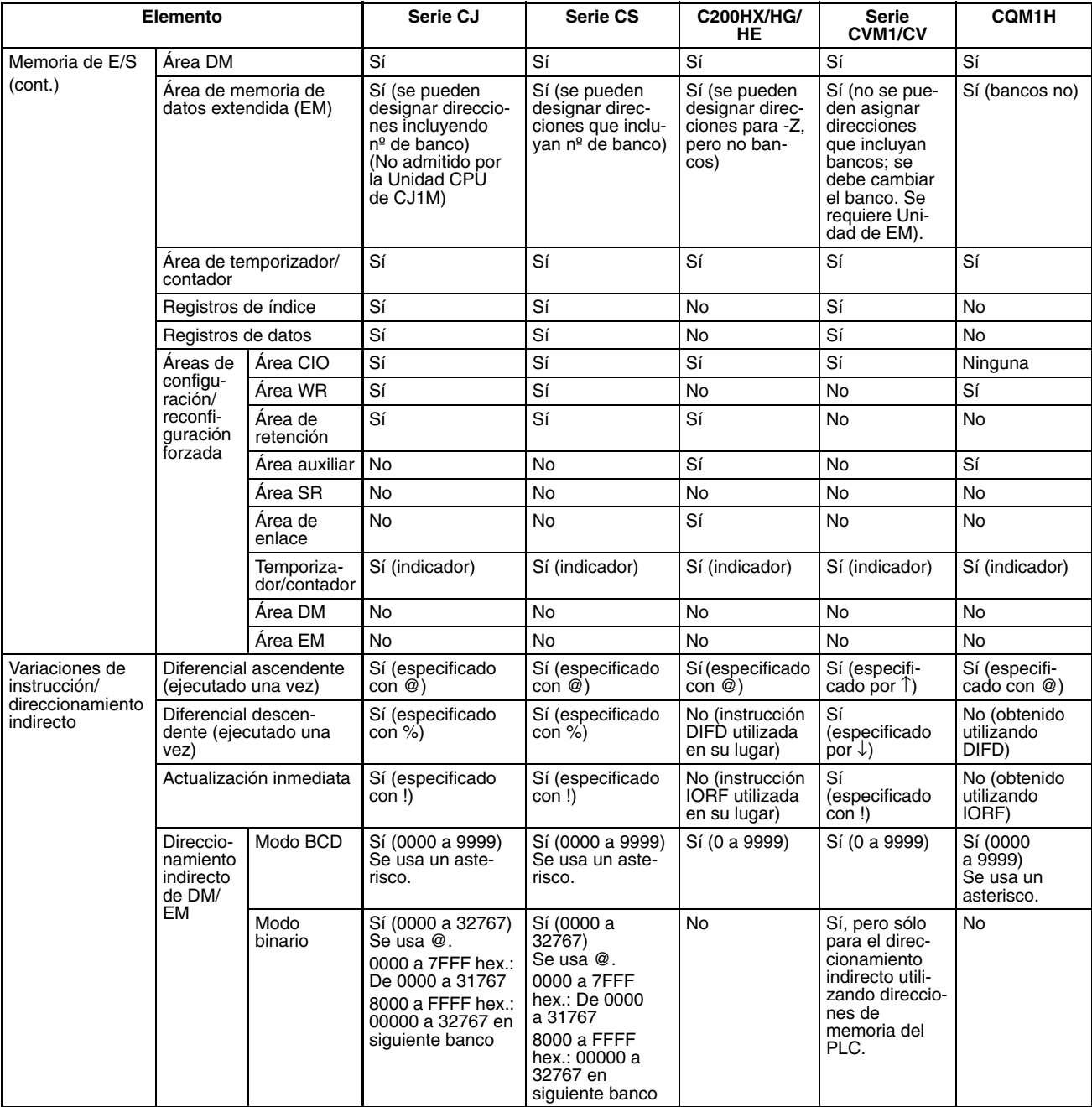

# **Comparación de instrucciones**

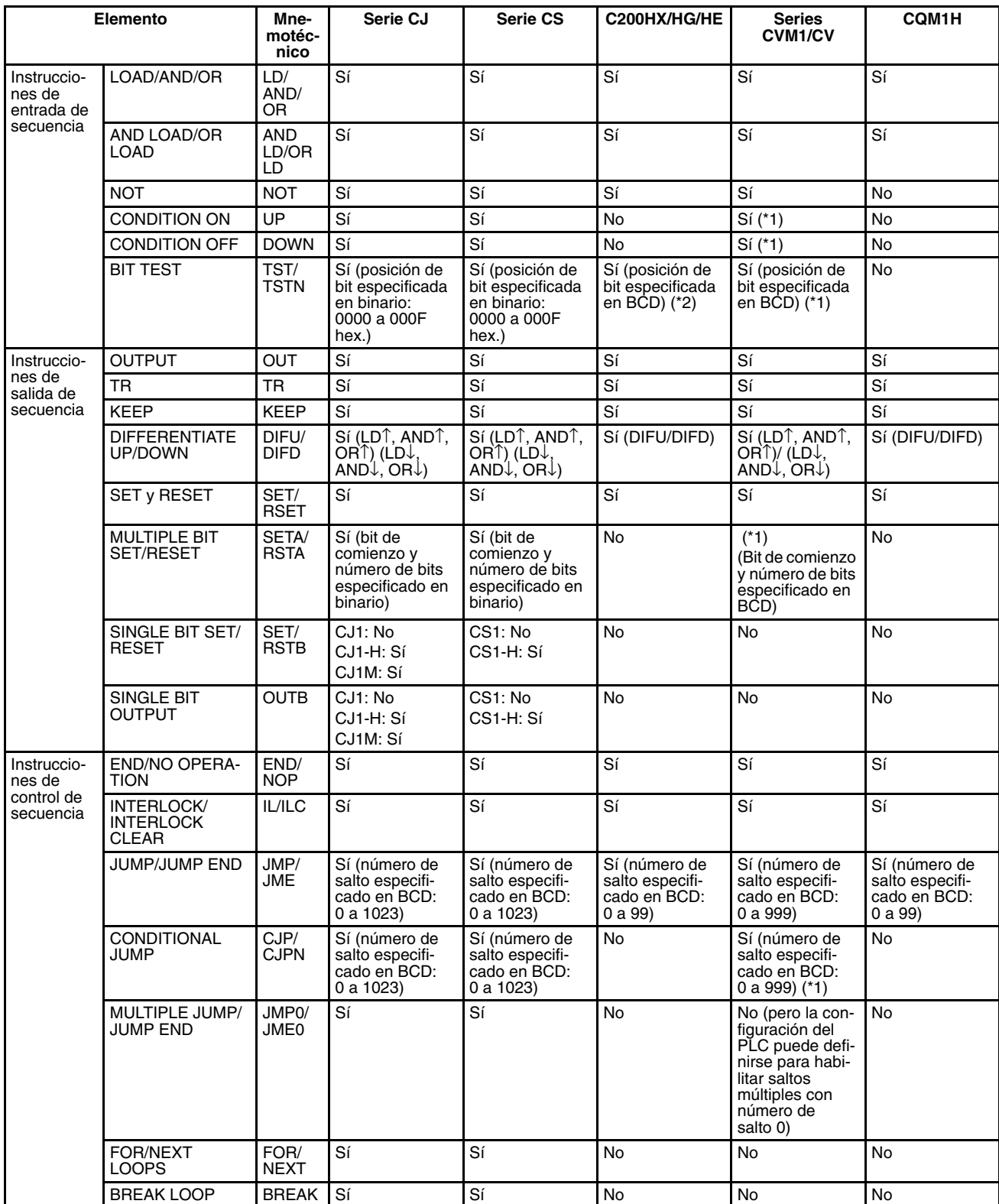

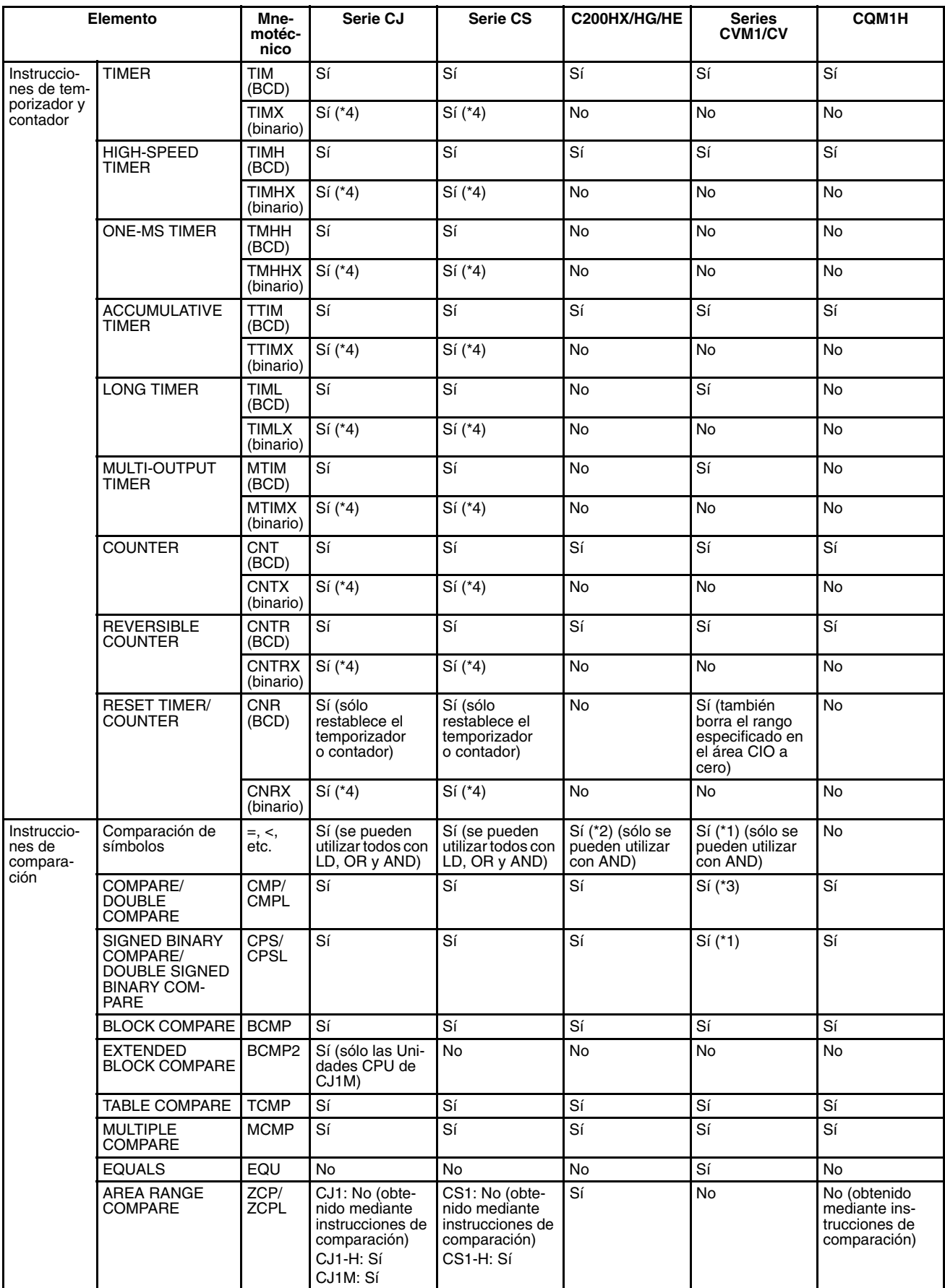

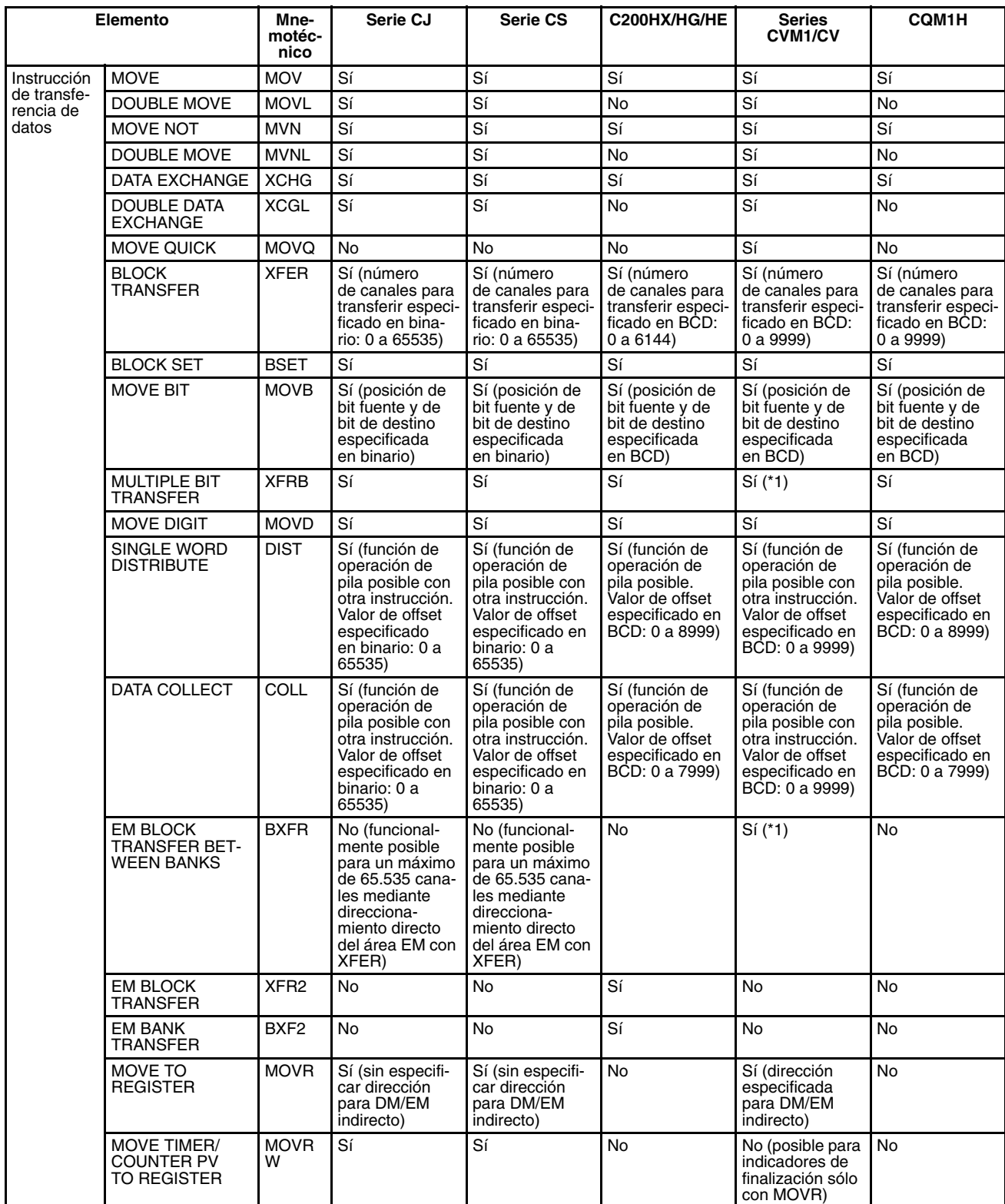

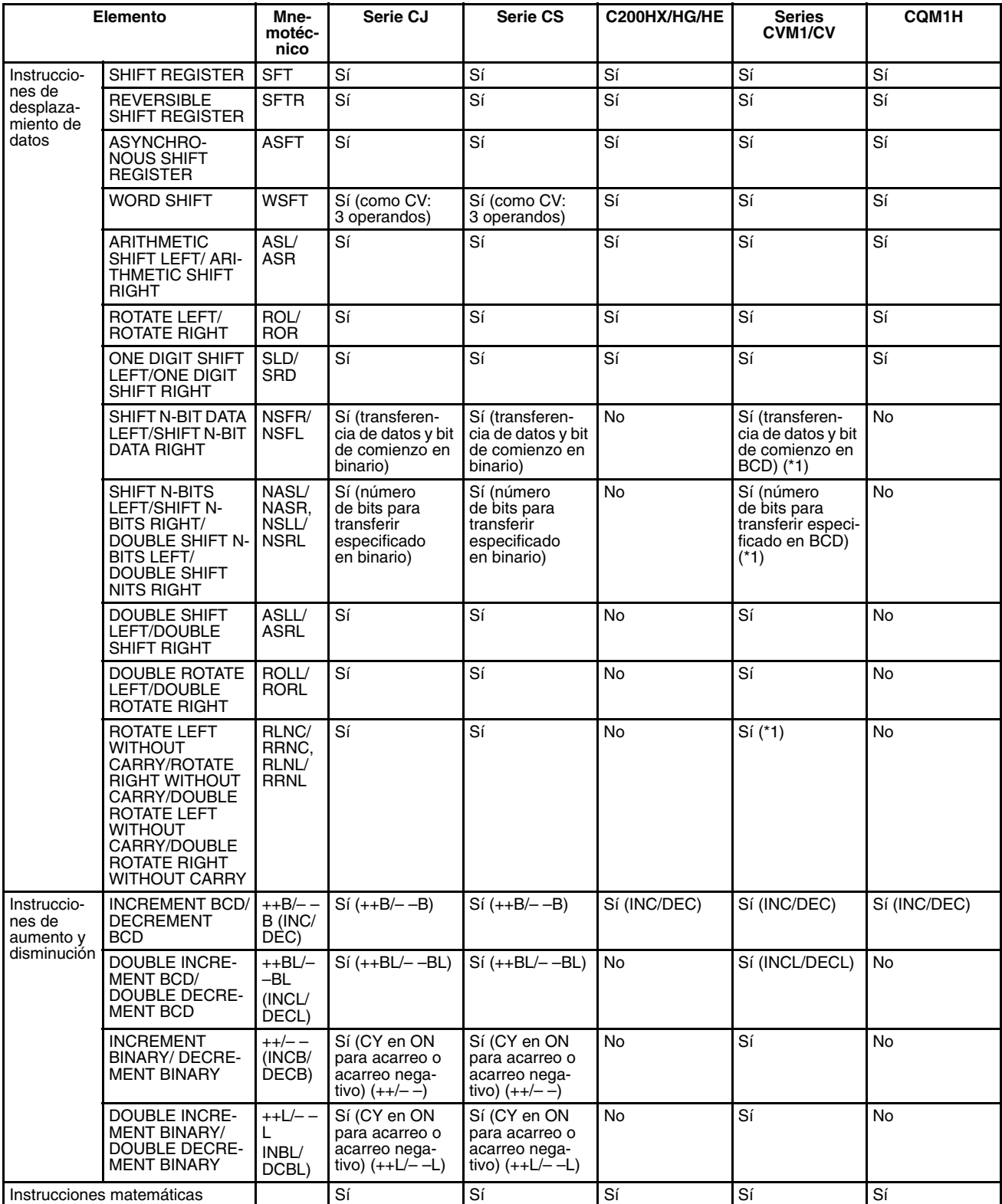

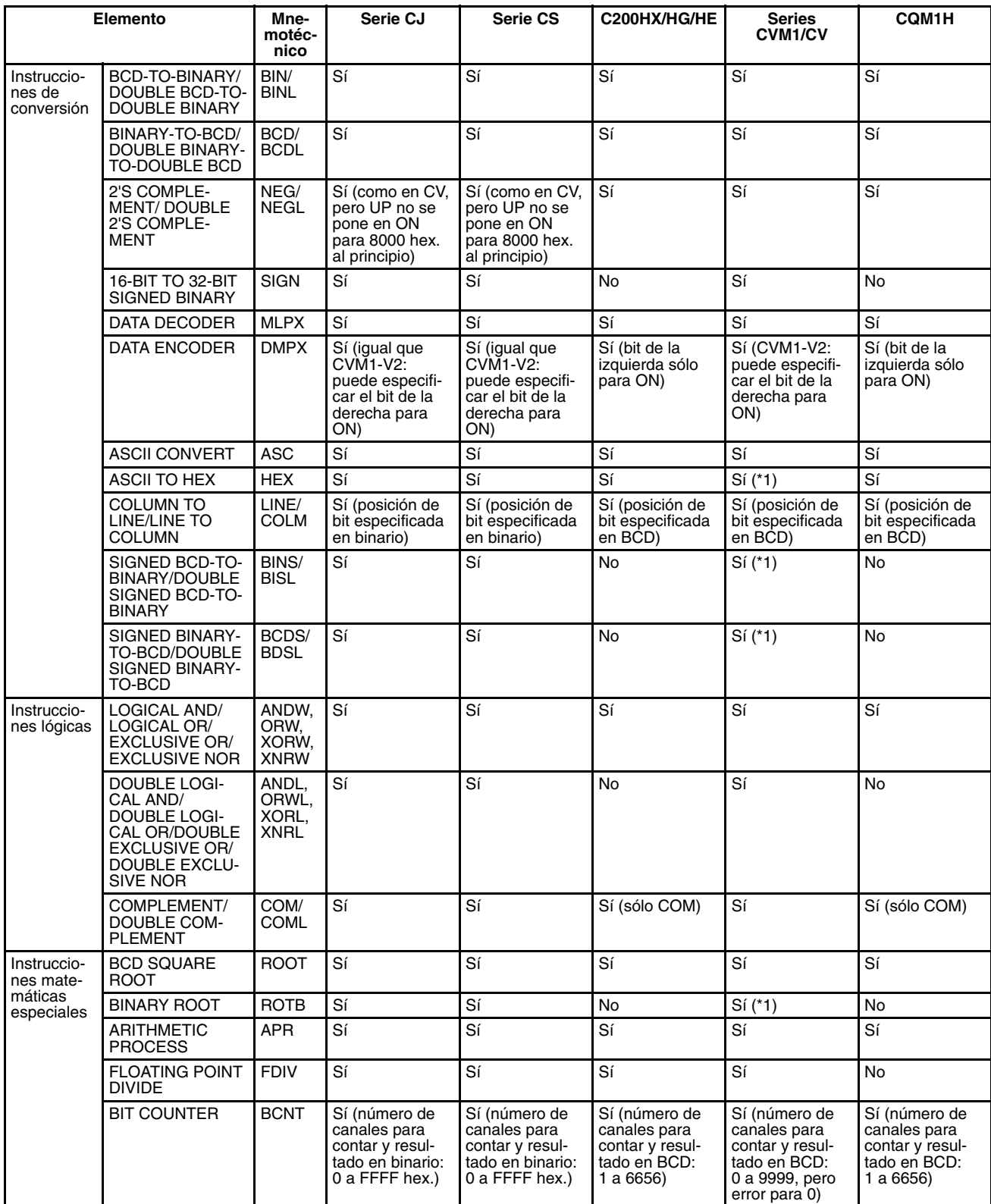

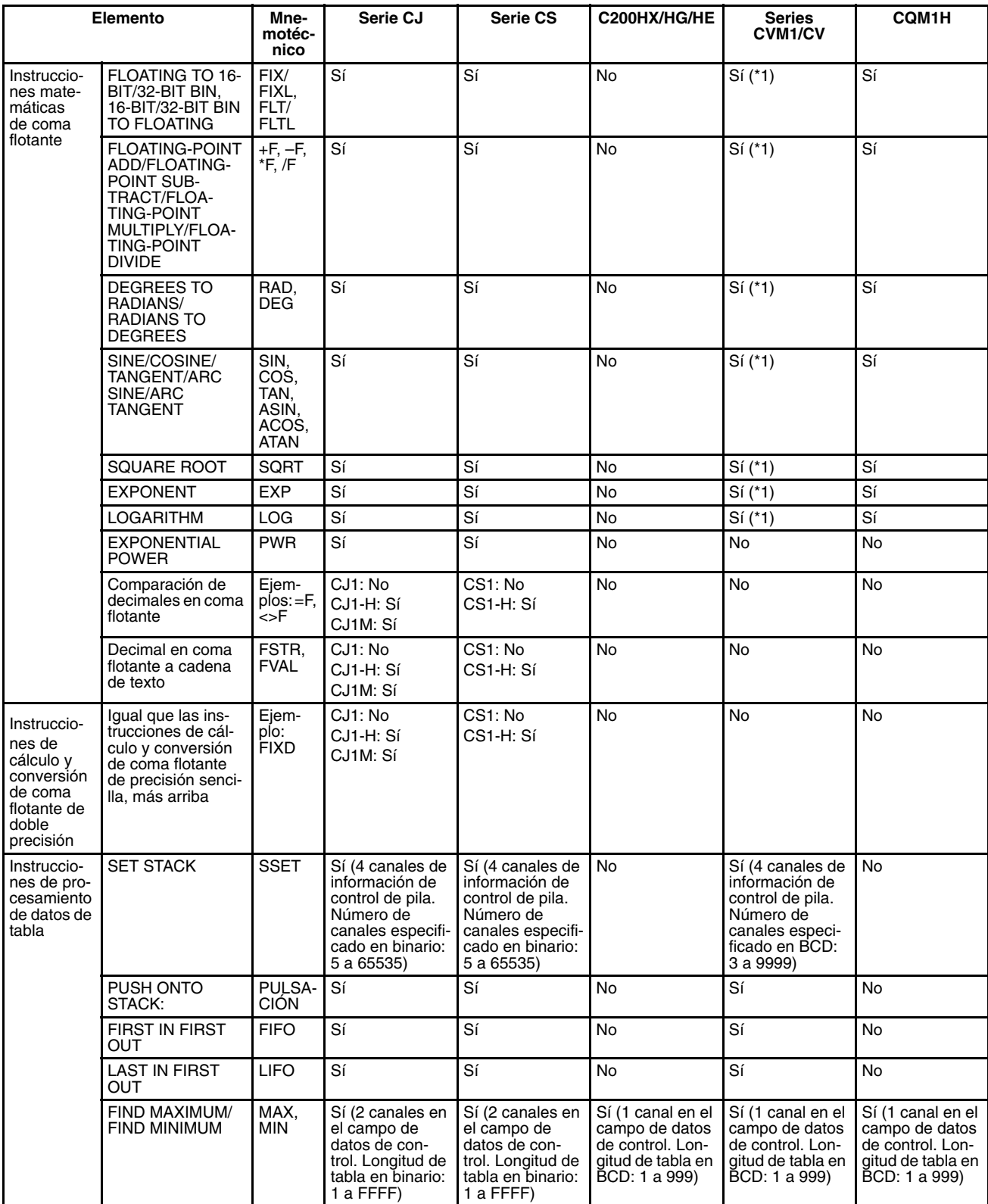

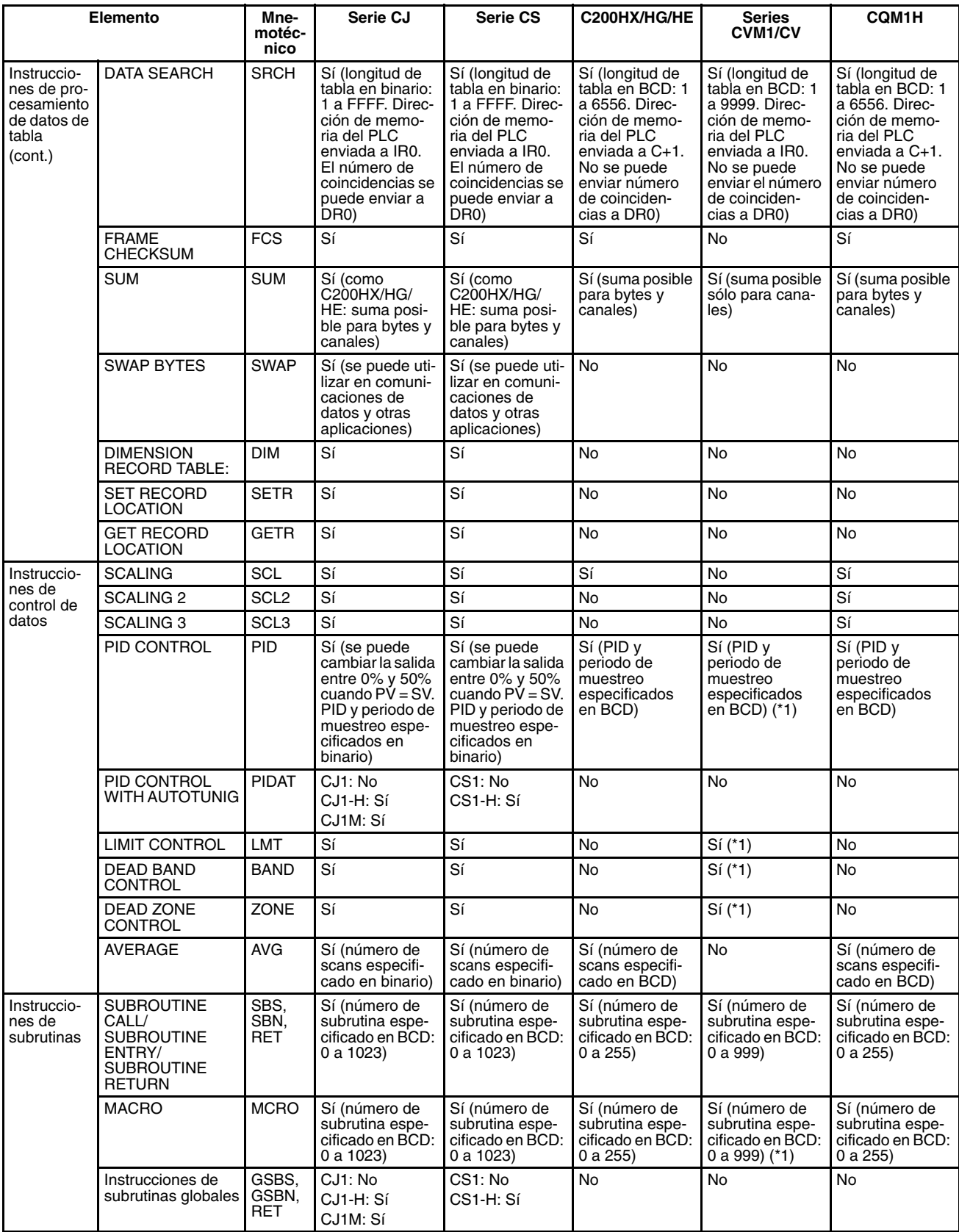

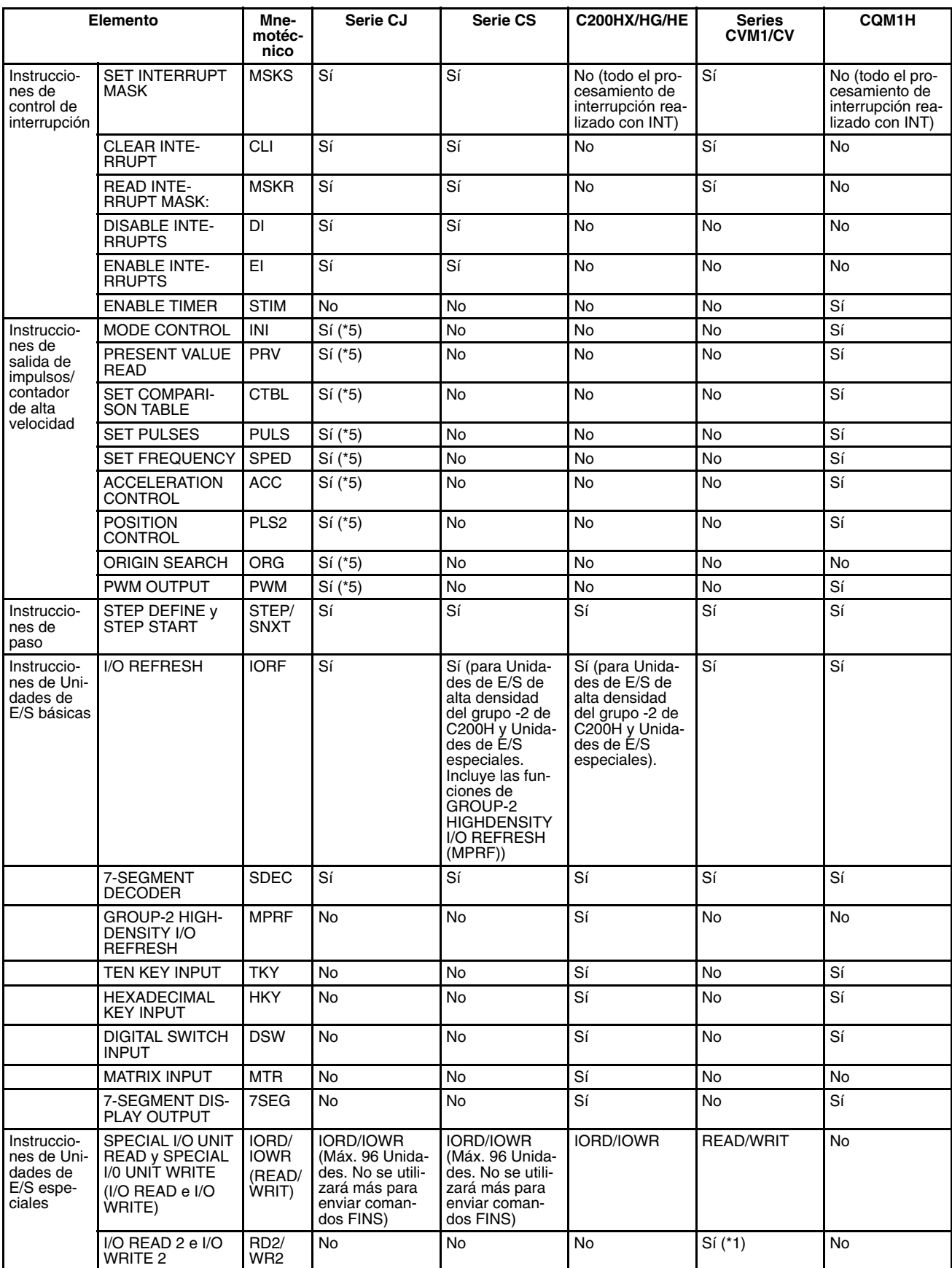

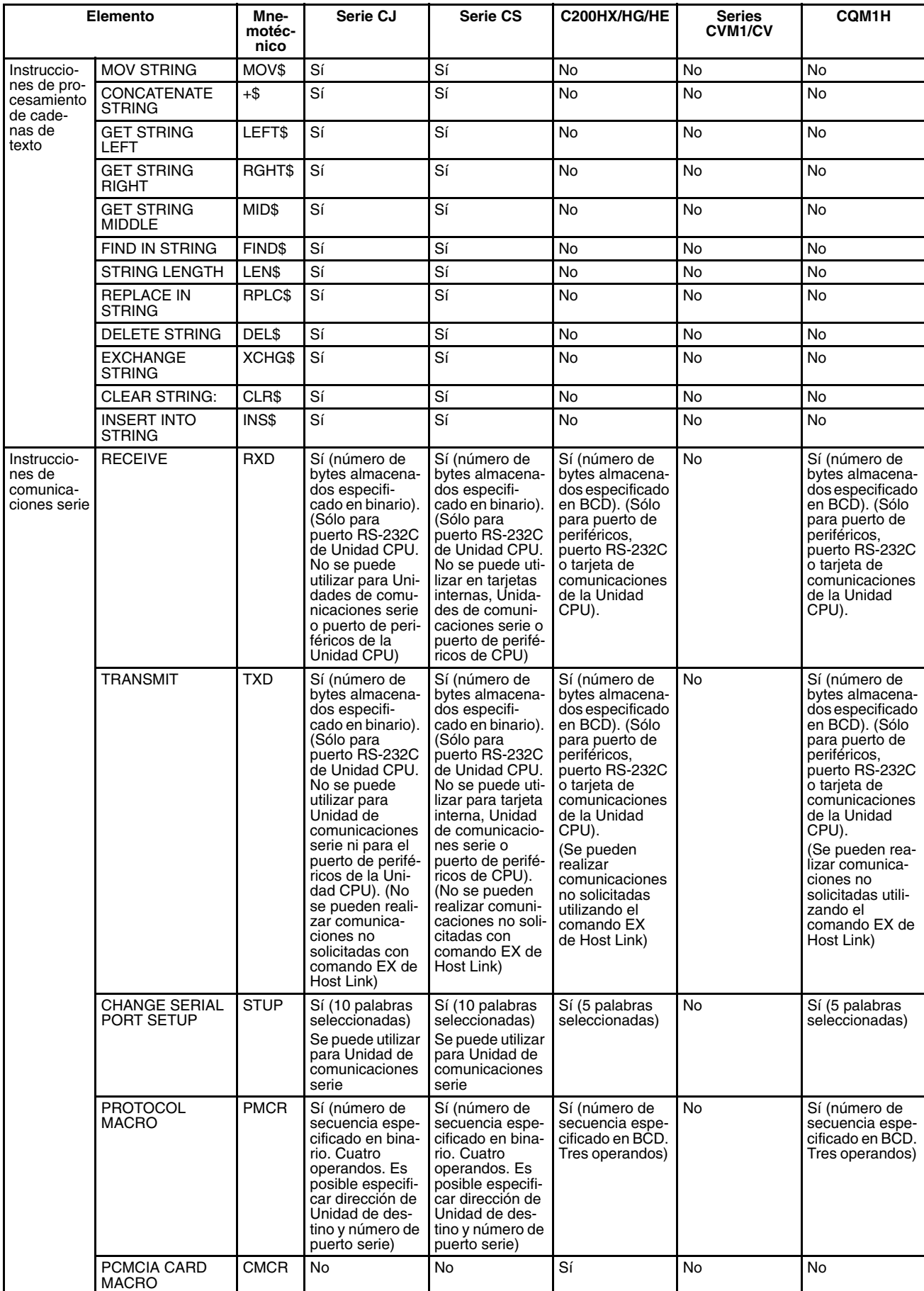

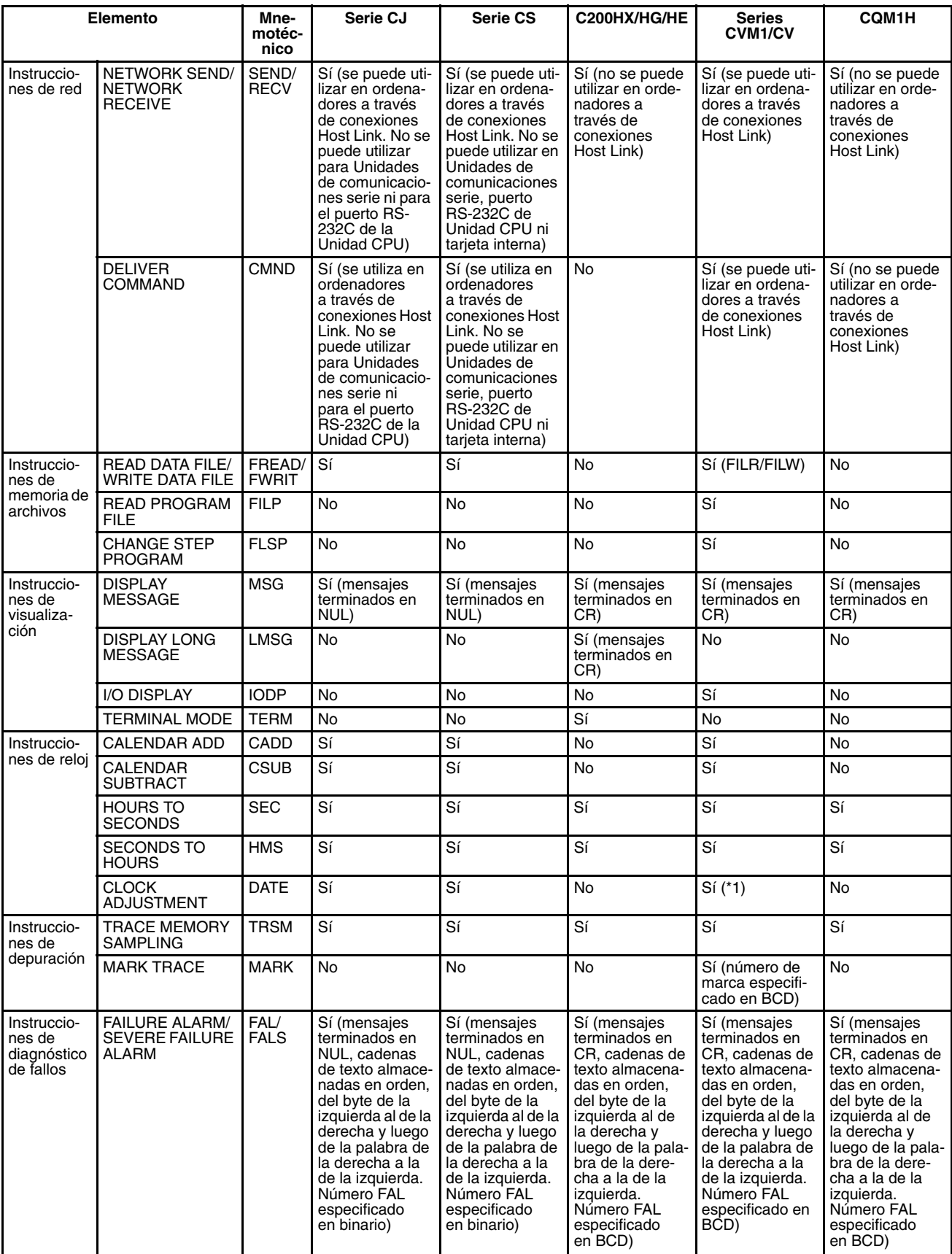

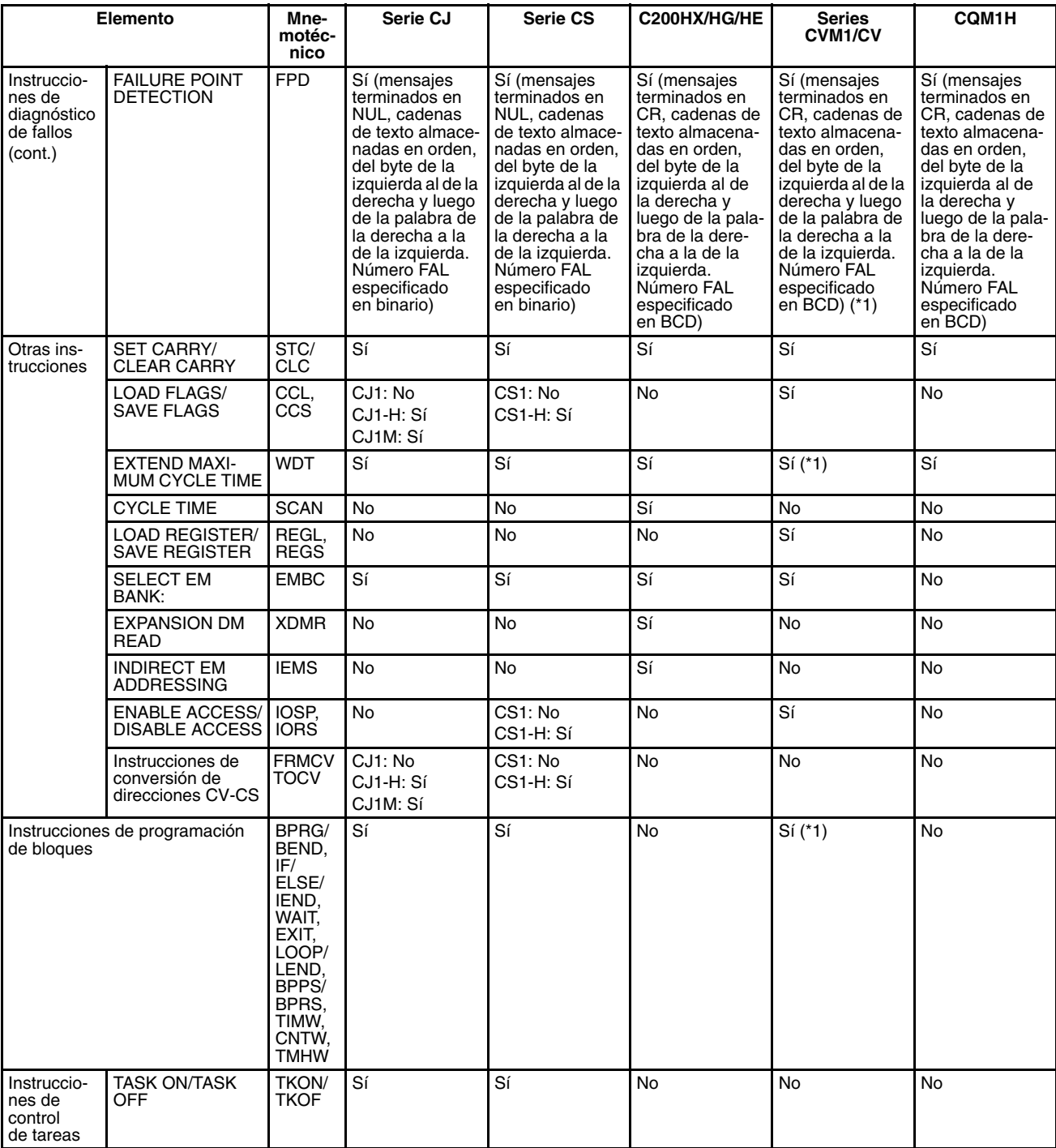

**Nota** \*1: Admitido sólo por CVM1 (V2).

\*2: Admitido sólo por los modelos@@-Z de CPU.

\*3: Continuación en la misma ejecución de programa admitida por CV1M versión 2.

\*4: Excepto para las Unidades CPU de CS1 y CJ1.

\*5: Sólo Unidad CPU de CJ1M con E/S incorporada. Algunos operandos difieren de los utilizados por CQM1H.

# **Apéndice B Cambios respecto de sistemas Host Link anteriores**

Existen diferencias entre los sistemas Host Link creados utilizando la Unidad y las tarjetas de comunicaciones serie de los PLCs CS/CJ y los sistemas Host Link creados con Unidades Host Link y Unidades CPU de otras series de PLC. Dichas diferencias se describen en esta sección.

## <span id="page-378-0"></span>**Puertos RS-232C**

Tenga en cuenta las siguientes diferencias cuando cambie de un sistema Host Link existente a otro que utilice un puerto RS-232C de una Unidad CPU de la serie CS/CJ, tarjetas de comunicaciones serie (sólo la serie CS) o una Unidad de comunicaciones serie (CS1H/G-CPU□□ puerto RS-232C, puertos CS1W-SCU21, puertos CS1W-SCB21, puerto 1 CS1W-SCB41 o puerto 2 CJ1W-SCU41).

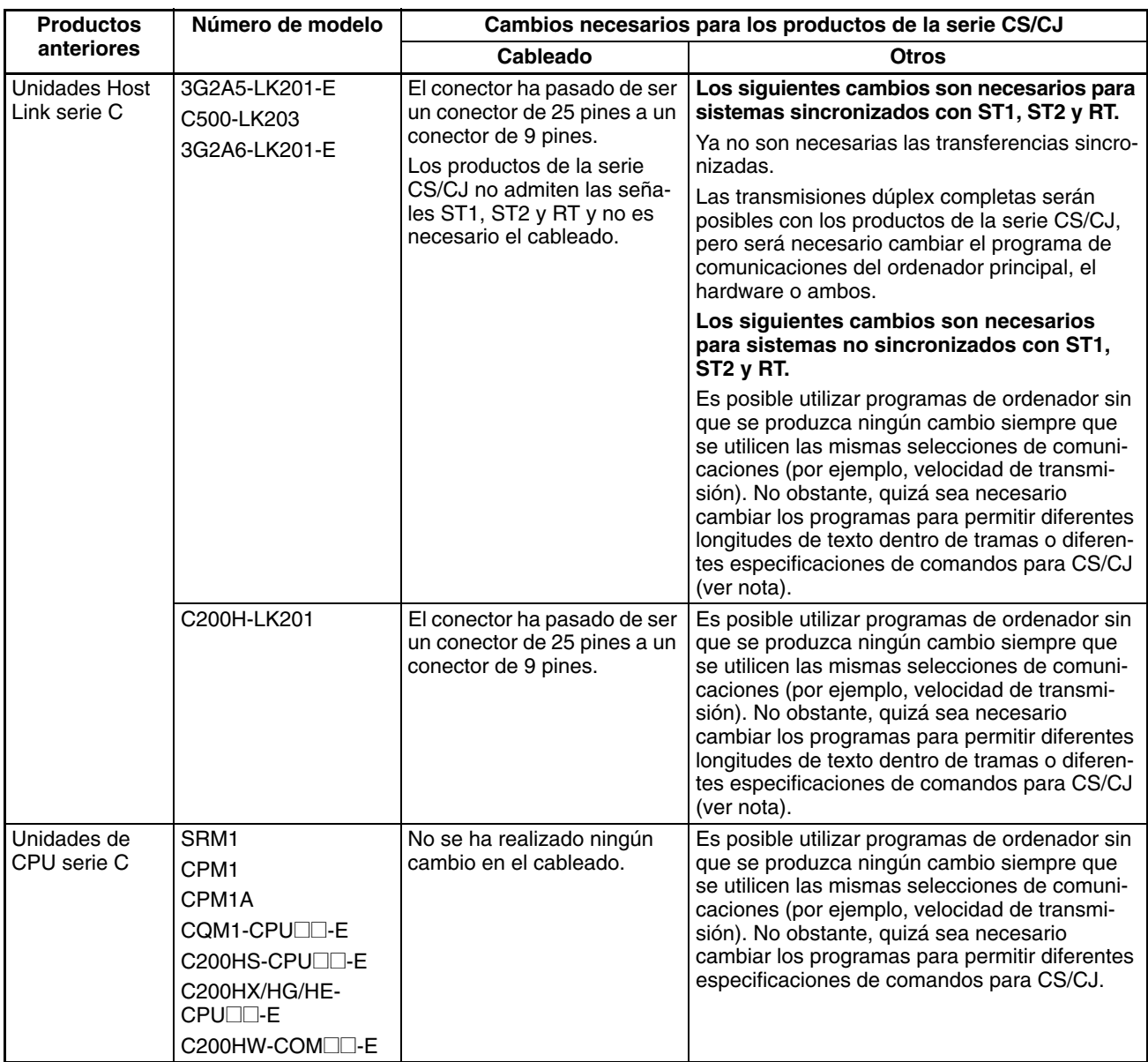

<span id="page-379-0"></span>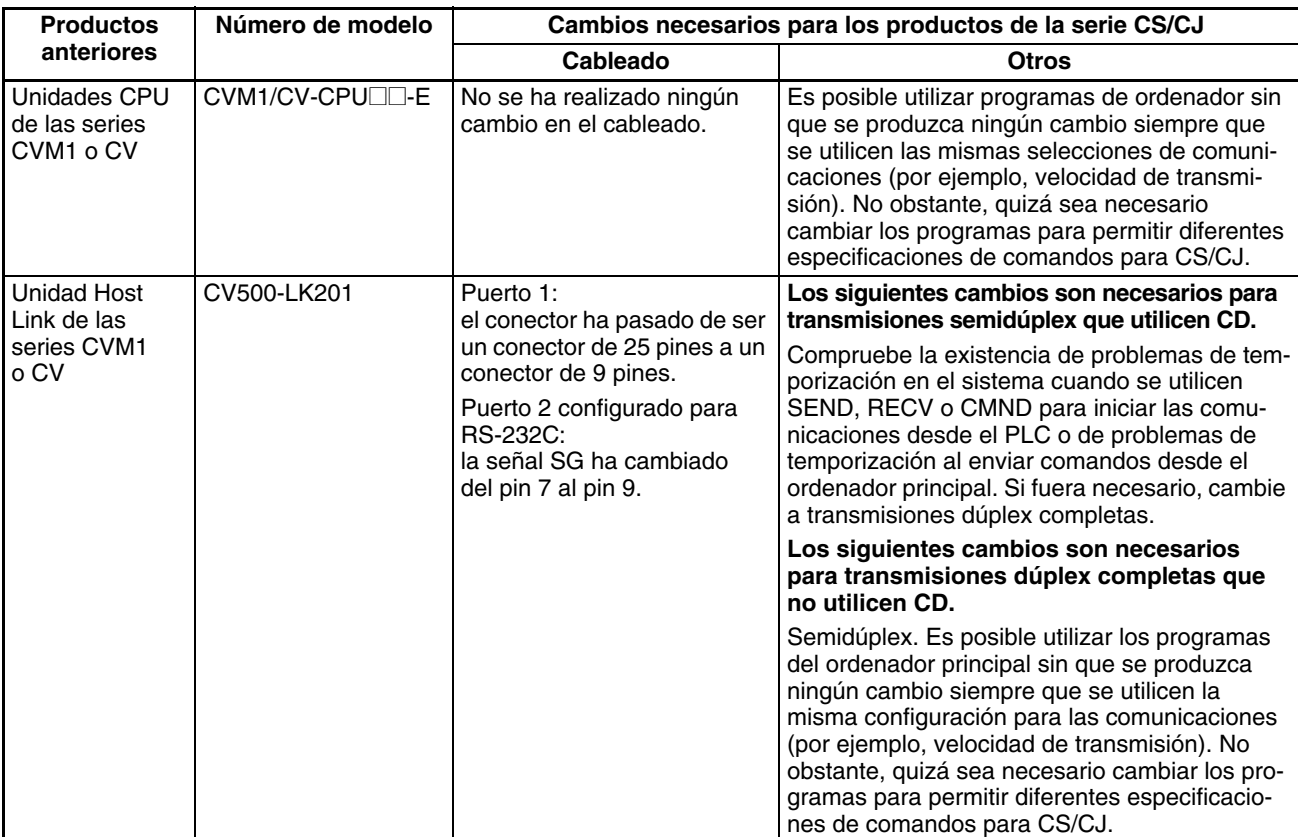

**Nota** El número de palabras que pueden leerse y escribirse por trama (es decir, las longitudes de texto) cuando se utilicen comandos en modo C es diferente para Unidades Host Link de la serie C y tarjetas o Unidades de comunicaciones de la serie CS/CJ. Un programa de un ordenador principal que se haya utilizado anteriormente con las Unidades Host Link de la serie C puede que no funcione correctamente si se utiliza con los PLC de la serie CS/CJ. Compruebe el programa del ordenador principal antes de utilizarlo y realice las correcciones que sean necesarias para manejar diferentes longitudes de texto en marcos. Para obtener más información, consulte el *Manual de referencia de los comandos de comunicaciones de la serie CS/CJ (W342)*.

### <span id="page-380-0"></span>**Puertos RS-422A/485**

Tenga en cuenta las siguientes diferencias cuando cambie de un sistema Host Link existente a otro que utilice un puerto RS-422A/485 de una tarjeta de comunicaciones serie de la serie CS (puerto 2 CS1W-SCB41) o una Unidad de comunicaciones serie de la serie CJ (puerto 1 CJ1W-SCU41).

<span id="page-380-4"></span><span id="page-380-2"></span><span id="page-380-1"></span>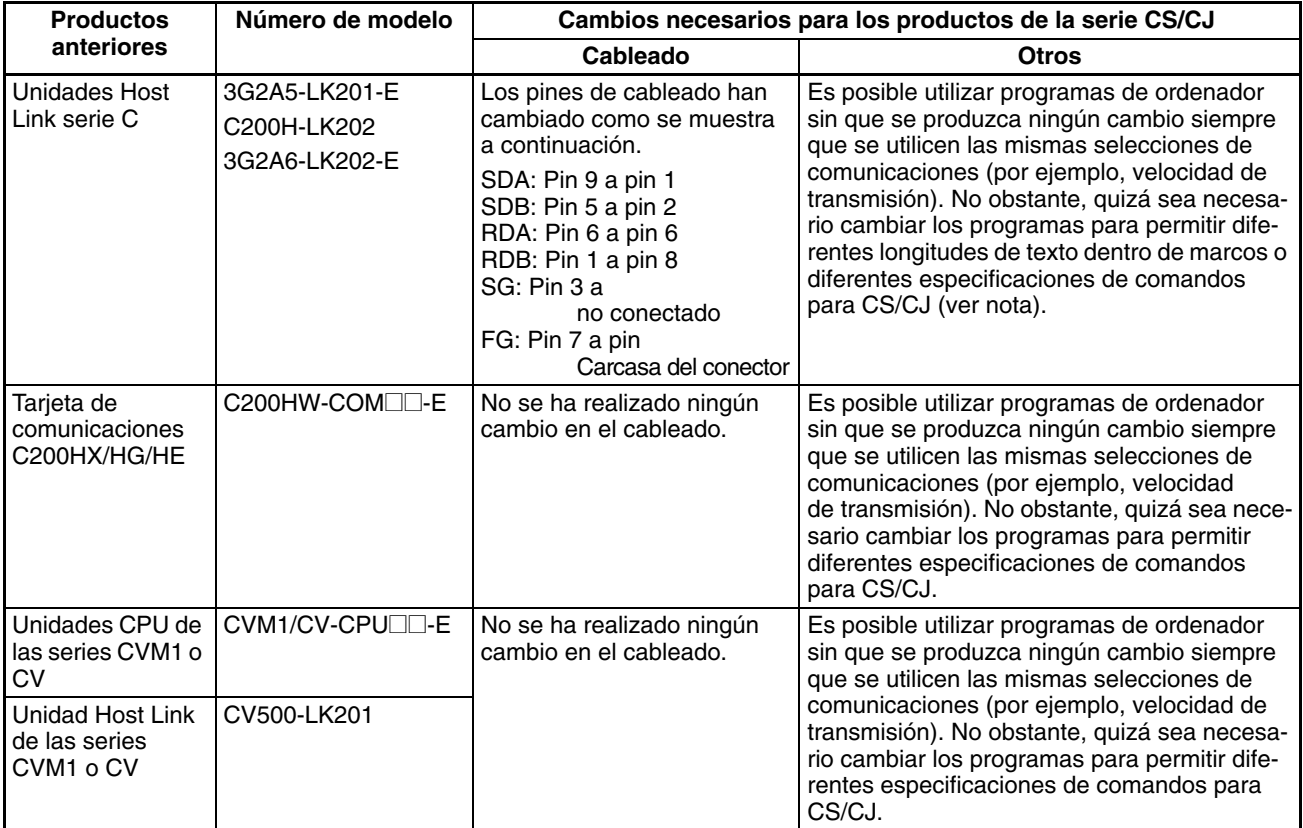

<span id="page-380-3"></span>**Nota** El número de palabras que pueden leerse y escribirse por trama (es decir, las longitudes de texto) cuando se utilicen comandos en modo C es diferente para Unidades Host Link de la serie C y tarjetas o Unidades de comunicaciones de la serie CS/CJ. Un programa de un ordenador principal que se haya utilizado anteriormente con las Unidades Host Link de la serie C puede que no funcione correctamente si se utiliza con los PLC de la serie CS/CJ. Compruebe el programa del ordenador principal antes de utilizarlo y realice las correcciones que sean necesarias para manejar diferentes longitudes de texto en marcos. Para obtener más información, consulte el *Manual de referencia de los comandos de comunicaciones de la serie CS/CJ (W342)*.

# **Índice de materias**

## **A**

Alarmas alarmas programadas por el usuario [304](#page-325-0) Alarmas de fallo [304](#page-325-0) aplicaciones memoria de archivos [200](#page-221-0) precauciones [xvii](#page-14-0) Archivos de datos [200](#page-221-1) archivos de programa [200](#page-221-2) Área de parámetros [7](#page-28-0) archivos [201](#page-222-0) Áreas de datos Direccionamiento [24](#page-45-0) Arranque arranque y detención en caliente [292](#page-313-0) transferencia automática de archivos [191,](#page-212-0) 2[18](#page-239-0) Arranque en caliente [292](#page-313-1) Asignaciones de E/S selecciones de l primer canal [324](#page-345-0)

### **B**

batería compartime[nto](#page-23-1) [2](#page-23-0) instalación 2 Bit de retención IOM [293](#page-314-0) Bit de salida OFF [331](#page-352-0) bloqueos [60](#page-81-0) borrado de memoria [4](#page-25-0)

# **C**

cadenas de texto instruccione[s de procesamiento de cadenas de texto](#page-50-0) [146](#page-167-0) Operandos 29 capacidad del programa [42](#page-63-0) Caracteres ASCII [29](#page-50-1) Comandos FINS lista [271](#page-292-0) memoria de archivos [205](#page-226-0) Comandos Host Link [269](#page-290-0) comparación Productos anteriores [359](#page-380-0) comunicaciones instrucciones de comunicaciones serie [132](#page-153-0) mensajes [272](#page-293-0) sin protocolo [273](#page-294-0) *[Véase también](#page-287-0)* comunicaciones serie Comunicaciones Host Link [268](#page-289-0) comunicaciones serie funciones [266](#page-287-1) Comunicaciones sin protocolo [273](#page-294-0) condición de ejecución descripción [21](#page-42-0)

condiciones de ejecución tareas [158](#page-179-0) variaciones [34](#page-55-0) configuración configuración del arranque [292](#page-313-2) *[Consulte también](#page-313-2)* configuración de interruptores *[Véase también](#page-23-2)*instalación Configuración del autómata programable [7](#page-28-1) Consolas de programación memoria de archivos [204](#page-225-0) constantes Operandos [28](#page-49-0) contadores modo de refresco [281](#page-302-0) copia de seguridad de datos [300](#page-321-0) CPU capacidades [42](#page-63-0) estructura interna [6](#page-27-0) funcionamiento [1](#page-22-0) funcionamiento básico [154](#page-175-0) CX-Programmer [20](#page-41-0) memoria de archivos [203](#page-224-0)

## **D**

Datos BCD [30](#page-51-0) Datos binarios con signo [30](#page-51-1) Datos binarios sin signo [30](#page-51-2) datos de coma flotante instrucciones matemáticas de coma flotante [110](#page-131-0) Datos de tabla procesamiento [263](#page-284-0) Decimal de coma flotante [31](#page-52-0) depuración [303,](#page-324-0) 3[26](#page-347-0) instrucciones de depuración [137](#page-158-0) instrucciones de diagnóstico de fallos [138](#page-159-0) detección del punto de fallo [305](#page-326-0) Detención en caliente [292](#page-313-3) DeviceNet precaución [304](#page-325-1) Diagnóstico [303](#page-324-0) Direccionamiento direcciones de memoria [24](#page-45-0) direcciones indirectas [26–](#page-47-0)2[7](#page-48-0) Operandos [25](#page-46-0) registros de índice [257](#page-278-0) *[Véase también](#page-48-1)* registros de índice Directivas CE [xxii](#page-19-0) Directorios [193](#page-214-0) Dispositivos de programación memoria de archivos [202](#page-223-0) operaciones de tareas [183](#page-204-0)

# **E**

Edición online [328](#page-349-0) enclavamientos [22,](#page-43-0) 3[8](#page-59-0) entorno de funcionamiento precauciones [xvi](#page-13-0) Entradas de alta velocidad [241](#page-262-0) errores detección del punto de fallo [305](#page-326-0) entrada de programa [64](#page-85-0) error de acceso [66](#page-87-0) error de desbordamiento de UM [66](#page-87-0) error de instrucción no válida [66](#page-87-0) error de procesamiento de [instrucción 6](#page-90-0)[6](#page-87-0) errores de programación 69 errores [programados por el usuario 3](#page-90-0)[04](#page-325-0) graves 69 registro de errores [303](#page-324-1) errores de programa [69](#page-90-0) estado ejecutable descripción [16](#page-37-0) estado standby descripción [16](#page-37-0) estructura de programas [43](#page-64-0)

### **F**

fecha configuración del reloj [5](#page-26-0) Fecha del parámetro [298](#page-319-0) Fecha del programa de usuario [298](#page-319-1) fechas programa y parámetros [298](#page-319-2) Formatos de datos [30](#page-51-3) forzar bits a reset depuración [326](#page-347-1) forzar bits a set depuración [326](#page-347-1) Función de salida OFF [304](#page-325-2) funciona[miento](#page-22-0) CPU<sub>1</sub> depuración [326](#page-347-0) funcionamiento básico [154](#page-175-0) Operación de prueba [326](#page-347-0)

#### **H**

hora configuración del reloj [5](#page-26-0)

#### **I**

Indicador de acarreo [59](#page-80-0) Indicador de ejecución de tarea inicial [166](#page-187-0) Indicador de error de tarea [167](#page-188-0)

Indicador de igual [59](#page-80-1) Indicador de mayor que [59](#page-80-2) Indicador de menor que [59](#page-80-2) Indicador de negativo [59](#page-80-3) indicadores [22](#page-43-1) indicadores de condición [55](#page-76-0) indicadores de condición [55](#page-76-0) funcionamiento en tareas [164](#page-185-0) indicadores de tarea [166](#page-187-1) Inicialización Memoria de E/S [10](#page-31-0) inicialización memoria de archivos de EM [230](#page-251-0) Tarjetas de memoria [230](#page-251-1) instalación configuración inicial [2,](#page-23-2) 5 precauciones [xvii](#page-14-1) instrucciones condiciones de ejecución [34](#page-55-1) control de tareas [161](#page-182-0) diferencial de entrada [35](#page-56-0) instrucciones básicas [21](#page-42-1) instrucciones de aumento [95](#page-116-0) instrucciones de comparación [84](#page-105-0) instrucciones de comunica[ciones serie](#page-101-0) [132](#page-153-0) instrucciones de contador 80 instruccio[nes de contador de alta velocidad y salida de](#page-150-0) impulsos 129 instrucciones de control de datos [122](#page-143-0) instrucciones de control de interrupción [127](#page-148-0) Instrucciones de control de secuencia [77](#page-98-0) instrucciones de control de secuencia [21](#page-42-2) instrucciones de control de tareas [149](#page-170-0) instrucciones de conversión [101](#page-122-0) instrucciones de depuración [137](#page-158-0) instrucciones de desplazamiento de datos [91](#page-112-0) instrucciones de diagnóstico [de fallos 1](#page-58-0)[38](#page-159-0) Instrucciones de diferencial 37 instrucciones de disminución [95](#page-116-0) instrucciones de entrada de secuencia [72](#page-93-0) instrucciones de entrada y salida [21,](#page-42-3) 2[3](#page-44-0) instrucciones de memoria de archivos [135](#page-156-0) instrucciones de operaciones lógicas [107](#page-128-0) instrucciones de paso [130](#page-151-0) instrucciones de procesamiento de cadenas de texto [146](#page-167-0) instruc[cione](#page-135-0)[s de procesamiento de datos de tablas 114,](#page-139-0) 118 instrucciones de prog[ramación de bloques](#page-154-0) [140](#page-161-0) instrucciones de red 133 instrucciones de reloj [136](#page-157-0) instrucciones de salida de secuencia [74](#page-95-0) instrucciones de subrutinas [125](#page-146-0) instrucciones de temporizador [80](#page-101-0) instrucciones de transferencia de datos [88](#page-109-0) Instrucciones de Unidades de E/S básicas [131](#page-152-0)

instrucciones de visualización [136](#page-157-1) instrucciones matemáticas de coma flotante [110](#page-131-0) instrucciones matemáticas de símbolos [96](#page-117-0) instruccio[nes matemáticas especiales 1](#page-81-1)[09](#page-130-0) lazos [22,](#page-43-0) 60 memoria de [archivos 2](#page-43-2)[07](#page-228-0) Operandos 22 posiciones de programación [23](#page-44-0) programas de bloques [63](#page-84-0) registros de índice [260](#page-281-0) restricciones de tareas [165](#page-186-0) temporización [37](#page-58-1) variaciones [34](#page-55-2) instrucciones d[e control de secuencia](#page-42-2) descripción 21 Instrucciones de diferencial [37](#page-58-2) Instrucciones de diferencial ascendente [35](#page-56-1) Instrucciones de diferencial descendente [35](#page-56-2) instrucciones de la tabla de registros [263](#page-284-1) instrucciones de rango [263](#page-284-0) interrupciones [241](#page-262-1) inhabilitación [182](#page-203-0) prioridad de tareas de interrupción [178](#page-199-0) *[Ver también](#page-178-0)* interrupciones externas Interrupciones de alimentación inhabilitación [295](#page-316-0) interrupciones de ali[mentación en OFF](#page-198-0) tareas [156,](#page-177-0) 1[71–1](#page-192-0)77 interrupci[ones de alimentación OFF](#page-197-0) tareas 176 interrupciones de E/S tareas [157,](#page-178-1) 1[71–1](#page-192-1)[74](#page-195-0) interrupciones externas tareas [157,](#page-178-0) 1[72–1](#page-193-0)[74, 1](#page-195-0)[77](#page-198-1) interrupciones programadas tareas [156,](#page-177-1) 1[71, 1](#page-192-2)[75](#page-196-0) uso como temporizador [290](#page-311-0)

### **L**

Lazo FOR-NEXT [60](#page-81-1) lazos lazos FOR/NEXT [60](#page-81-1)

## **M**

matemáticas instrucciones matemáticas de coma flotante [110](#page-131-0) instrucciones matemáticas de símbolos [96](#page-117-0) instrucciones matemáticas especiales [109](#page-130-0) memoria borrado [4](#page-25-0) diagrama de bloques de la memoria de la CPU [7](#page-28-2) *[Véase también](#page-206-0)* memoria de archivos *Véase también* memoria de E/S

*[Véase también](#page-31-0)* memoria de usuario m[emoria de archiv](#page-31-0)os 185 acceso a directorios [193](#page-206-1) aplicaciones 200, 23[0](#page-214-0) archivos de p[arám](#page-221-0)[etros 201](#page-251-2) archivos de programa [20](#page-221-2)[0](#page-222-0) funciones 185 instruccion[es de memoria de archivos 135, 207](#page-206-1) manipulación de archivos 202 nombres y tipos de archivo [190](#page-223-1) Memoria de archivos de EM 1[86](#page-211-0) *Véase también* memoria de [archivos](#page-207-0) m[emoria de archiv](#page-40-0)os de EM inicialización 230 operaciones 23[5](#page-251-0) Memoria de E/[S 7](#page-256-0) Direccionamie[nto 24](#page-28-3) inicialización [10](#page-31-0) memoria de E/S tareas 163 Memoria [flash 300](#page-184-0) mensajes 272 método de [enlace completo 276](#page-293-0) Método de enlace de la Unid[ad de sondeo 276](#page-297-0) Mnemotécnicos 43 introducción 4[7](#page-64-1) modo de arranq[ue 293](#page-68-0) Modo de prioridad [de servicio de periféricos 315](#page-314-1) modo de refresco 281 temporizadores [y contadores 281](#page-302-0) modo MONITOR descripción 9 Modo PROGR[AM](#page-30-0) descripción [9–](#page-30-1)1[0](#page-31-1) Modo RUN descripción 10 modos de funci[onamiento](#page-31-2) descripción 9 modo de arra[nque 11](#page-30-2)

#### **N**

nombres de archivo [190](#page-211-0)

#### **O**

Operación de prueba [326](#page-347-0) Operandos cadenas de texto [29](#page-50-0) constantes 28 descripción [22](#page-49-0) especificació[n 25](#page-43-2)

## **P**

PC Link [275–](#page-296-0)2[76](#page-297-2) canales asignados [278](#page-299-0) Configuración del PLC [279](#page-300-0) indicadores relacionados [280](#page-301-0) PLC comparación [335](#page-356-0) PLC C200HX/HG/HE comparación [335](#page-356-0) PLC de la serie CV comparación [335](#page-356-0) precauciones [xiii](#page-10-0) aplicaciones [xvii](#page-14-0) entorno de [funcionamiento x](#page-11-0)[vi](#page-13-0) generales xiv programación [55](#page-76-1) Refresco de E/S [9](#page-30-3) seguridad [xiv](#page-11-1) tareas de interrupción [180](#page-201-0) precauciones de seguridad [xiv](#page-11-1) procesamiento de pila [261](#page-282-0) Productos anteriores comparación [359](#page-380-0) programa de usuario [6–](#page-27-1)7 *[Véase también](#page-27-1)*programación programación [19](#page-40-0) capacidad del programa [42](#page-63-0) comprobación de programas [64](#page-85-1) conceptos básicos [42](#page-63-1) condición de ejecución [21](#page-42-0) diseño de tareas [169](#page-190-0) ejemplos [50](#page-71-0) errores [64](#page-85-0) estructura de pro[gramas](#page-64-1) [12,](#page-33-0) [1](#page-64-1)[6, 4](#page-37-1)[3](#page-64-0) Mnemotécnicos 43 posiciones de [instrucciones](#page-76-1) [23](#page-44-0) precauciones 55 programación de pasos [60](#page-81-2) restriccion[es](#page-83-0) 62 programación remota [298](#page-319-3) programas de bl[oques 2](#page-84-1)[2,](#page-43-0) [6](#page-84-1)[0](#page-81-3) restricciones [63](#page-33-0) programas y tareas 12, 2[0](#page-41-1) protección del [programa 297](#page-66-0) restricciones 45 tareas y programas [153](#page-174-0) [transferencia](#page-191-0) del programa [326](#page-347-2) *Ver también* program[as de bloques](#page-81-2) programación de pasos 60 programas *[Véase también](#page-33-0)*progra[ma](#page-43-3)c[ión](#page-81-3) programas de bloques 22, 60, 6[3](#page-84-0) instrucciones de pro[gramación de bloques 140](#page-191-0) relación con tareas 170

Protección contra escritura [297](#page-318-1) Protección de lectura/escritura [297](#page-318-2) Puertos RS-232C cambios respecto a productos anteriores [357](#page-378-0) Puertos RS-422A/485 cambios respecto a productos anteriores [359](#page-380-0)

## **R**

redes instrucciones de red [133](#page-154-0) refrescar datos [276](#page-297-2) refresco IORF(097) [41,](#page-62-0) 1[81, 2](#page-202-0)[43](#page-264-0) refresco cíclico [39,](#page-60-0) 2[42](#page-263-0) Refresco de E/S [39,](#page-60-1) 2[42](#page-263-1) refresco inmediato [34,](#page-55-2) 3[9, 2](#page-60-2)[42](#page-263-2) refresco cíclico [39,](#page-60-0) 2[42](#page-263-0) Refresco con IORF(097) [41,](#page-62-1) 2[43](#page-264-0) tareas de interrupción [181](#page-202-0) Refresco de E/S [39](#page-60-1) refresco inmediato [34,](#page-55-3) 3[9, 2](#page-60-2)[42](#page-263-2) registro de errores [303](#page-324-2) registros de índice [27,](#page-48-1) 2[57](#page-278-0) reloj [296](#page-317-0) configuración del reloj [5](#page-26-0) instrucciones de reloj [136](#page-157-0) retardo de detección de desconexión de la alimentación [294](#page-315-0)

## **S**

Salida RUN [294](#page-315-1) Salidas poner en OFF [304,](#page-325-2) 3[31](#page-352-1) Saltos [38,](#page-59-1) 6[0](#page-81-4) seguimiento de datos [331](#page-352-2) servicio de periféricos servicio prioritario [315](#page-335-0) Subrutinas [60](#page-81-5) supervisión supervisión diferencial [327](#page-348-0) supervisión remota [298](#page-319-3)

#### **T**

tareas [12,](#page-33-0) 1[51](#page-172-0) características [152](#page-173-0) condiciones de ejecución [158](#page-179-0) creación de tareas [183](#page-204-0) descripción [14](#page-35-0) diseño [169](#page-190-0) ejecución [162](#page-183-0) ejemplos [167](#page-188-1) estado [16](#page-37-0) funcionamiento de indicadores de condición [164](#page-185-0)

indicadores [166](#page-187-1) instrucciones [de control de tareas](#page-177-2) [149](#page-170-0) introducción 156 limitaciones [165](#page-186-0) números de tareas [163](#page-184-1) relación con progra[mas de bloques 1](#page-177-3)[70](#page-191-0) tareas cíclicas [153,](#page-174-1) 156 tareas de interrupción [153,](#page-174-1) 1[56, 1](#page-177-4)[72](#page-193-1) temporizadores [164](#page-185-1) tiempo de ejecución [18](#page-39-0) ventajas [152](#page-173-1) *[Ver también](#page-180-0)* tareas cíclicas *[Ver también](#page-180-0)* tareas de interrupción tareas cíclicas [153,](#page-174-1) 1[56](#page-177-3) estado [159](#page-180-0) Estado inhabilitado (INI) [159](#page-180-1) estado READY [160](#page-181-0) estado RUN [160](#page-181-1) estado WAIT [160](#page-181-2) tareas de interrupción [153,](#page-174-1) 1[56, 1](#page-177-4)[71–1](#page-192-3)[82](#page-203-1) indicadores y [canales relacionados 1](#page-201-0)[79](#page-200-0) precauciones 180 prioridad [178](#page-199-0) Tarjeta de comunicaciones C200HX/HG/HE cambios de especificaciones de comunicaciones [359](#page-380-1) Tarjetas de comunicaciones C200H [359](#page-380-2) Tarjetas de memoria [7,](#page-28-4) 1[86](#page-207-0) inicialización [230](#page-251-1) operaciones [232](#page-253-0) precauciones [187](#page-208-0) temporizadores [281](#page-302-0) creación con interrupciones programadas [290](#page-311-0) tiempo de ciclo configuración [240](#page-261-0) supervisión [240](#page-261-1) tiempo de ciclo mínimo [239](#page-260-0) tiempo de ejecución de la tarea [18](#page-39-0) tiempo de ciclo máximo [240](#page-261-0) Tiempo de ciclo mínimo (fijo) [239](#page-260-0) tiempo de respuesta de E/S Unidades de E/S básicas CS/CJ [323](#page-344-0) Tipos de archivo [190](#page-211-0) Transferencia automática al arrancar [191,](#page-212-0) 2[18](#page-239-0) Transferencia del programa [326](#page-347-2)

#### **U**

Unidad de sondeo configuración [279](#page-300-1) Unidades perfiles [300](#page-321-1) Unidades CVM1 cambios de especificac[iones de comunicaciones 358–359](#page-380-3) Unidades de E/S bá[sicas](#page-379-0) Instrucciones de Unidades de E/S básicas 131

tiempo de respuesta de entrada 323 Unidades de la serie C cambios de especificaciones de [comunicaciones 359](#page-344-0) Unidades de la serie CV cambios de especificaciones de comunicaciones [358–359](#page-380-4) Unidades Host Link cambios de especificac[iones de comunicaciones 359](#page-380-3) Unidades Host Link [seri](#page-379-0)e C cambios de especificaciones de comunicaciones [357](#page-380-4) Unidades sondeadas configuración 279

#### **Historial de revisiones**

En la portada del manual aparece un código de revisión del manual como sufijo del número de catálogo.

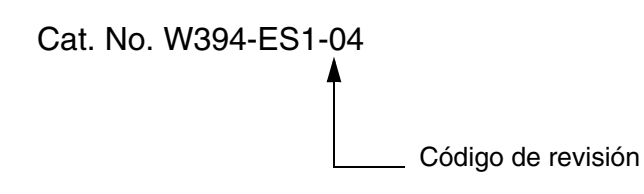

En la siguiente tabla se describen los cambios realizados en el manual en cada revisión. Los números de página hacen referencia a la versión anterior.

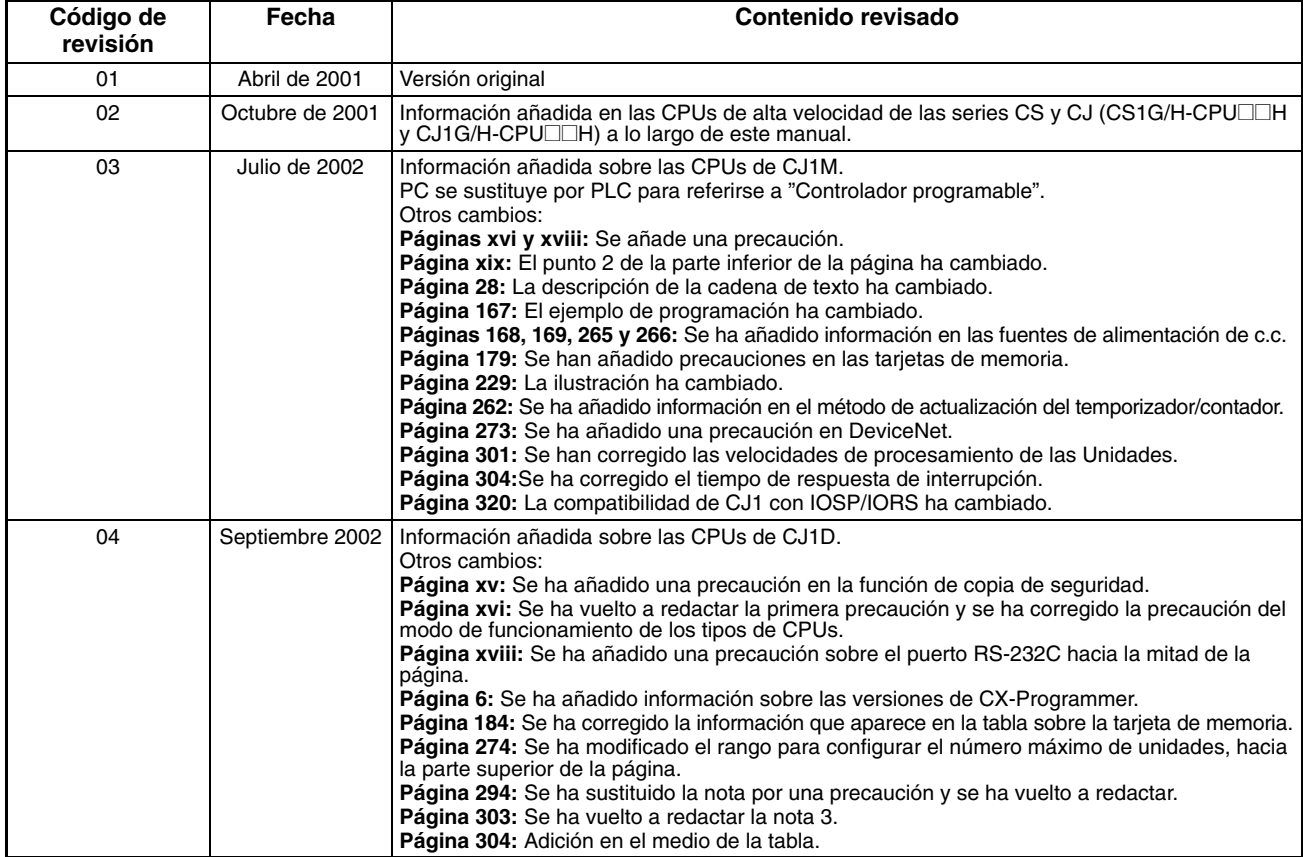